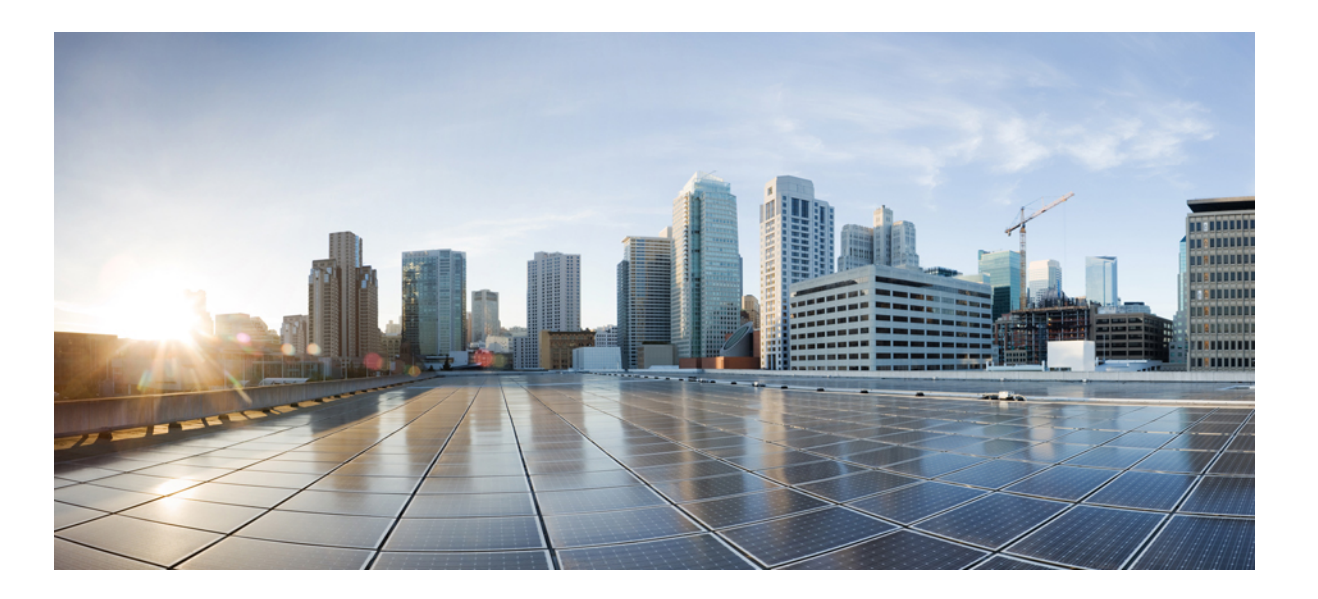

# **IP Multicast: PIM Configuration Guide, Cisco IOS Release 15S**

**First Published:** 2012-11-05 **Last Modified:** 2013-07-30

### **Americas Headquarters**

Cisco Systems, Inc. 170 West Tasman Drive San Jose, CA 95134-1706 USA http://www.cisco.com Tel: 408 526-4000 800 553-NETS (6387) Fax: 408 527-0883

THE SPECIFICATIONS AND INFORMATION REGARDING THE PRODUCTS IN THIS MANUAL ARE SUBJECT TO CHANGE WITHOUT NOTICE. ALL STATEMENTS, INFORMATION, AND RECOMMENDATIONS IN THIS MANUAL ARE BELIEVED TO BE ACCURATE BUT ARE PRESENTED WITHOUT WARRANTY OF ANY KIND, EXPRESS OR IMPLIED. USERS MUST TAKE FULL RESPONSIBILITY FOR THEIR APPLICATION OF ANY PRODUCTS.

THE SOFTWARE LICENSE AND LIMITED WARRANTY FOR THE ACCOMPANYING PRODUCT ARE SET FORTH IN THE INFORMATION PACKET THAT SHIPPED WITH THE PRODUCT AND ARE INCORPORATED HEREIN BY THIS REFERENCE. IF YOU ARE UNABLE TO LOCATE THE SOFTWARE LICENSE OR LIMITED WARRANTY, CONTACT YOUR CISCO REPRESENTATIVE FOR A COPY.

The Cisco implementation of TCP header compression is an adaptation of a program developed by the University of California, Berkeley (UCB) as part of UCB's public domain version of the UNIX operating system. All rights reserved. Copyright © 1981, Regents of the University of California.

NOTWITHSTANDING ANY OTHER WARRANTY HEREIN, ALL DOCUMENT FILES AND SOFTWARE OF THESE SUPPLIERS ARE PROVIDED "AS IS" WITH ALL FAULTS. CISCO AND THE ABOVE-NAMED SUPPLIERS DISCLAIM ALL WARRANTIES, EXPRESSED OR IMPLIED, INCLUDING, WITHOUT LIMITATION, THOSE OF MERCHANTABILITY, FITNESS FOR A PARTICULAR PURPOSE AND NONINFRINGEMENT OR ARISING FROM A COURSE OF DEALING, USAGE, OR TRADE PRACTICE.

IN NO EVENT SHALL CISCO OR ITS SUPPLIERS BE LIABLE FOR ANY INDIRECT, SPECIAL, CONSEQUENTIAL, OR INCIDENTAL DAMAGES, INCLUDING, WITHOUT LIMITATION, LOST PROFITS OR LOSS OR DAMAGE TO DATA ARISING OUT OF THE USE OR INABILITY TO USE THIS MANUAL, EVEN IF CISCO OR ITS SUPPLIERS HAVE BEEN ADVISED OF THE POSSIBILITY OF SUCH DAMAGES.

Any Internet Protocol (IP) addresses and phone numbers used in this document are not intended to be actual addresses and phone numbers. Any examples, command display output, network topology diagrams, and other figuresincluded in the document are shown for illustrative purposes only. Any use of actual IP addresses or phone numbersin illustrative content is unintentional and coincidental.

Cisco and the Cisco logo are trademarks or registered trademarks of Cisco and/or its affiliates in the U.S. and other countries. To view a list of Cisco trademarks, go to this URL: [http://](http://www.cisco.com/go/trademarks) [www.cisco.com/go/trademarks](http://www.cisco.com/go/trademarks). Third-party trademarks mentioned are the property of their respective owners. The use of the word partner does not imply a partnership relationship between Cisco and any other company. (1110R)

© 2017 Cisco Systems, Inc. All rights reserved.

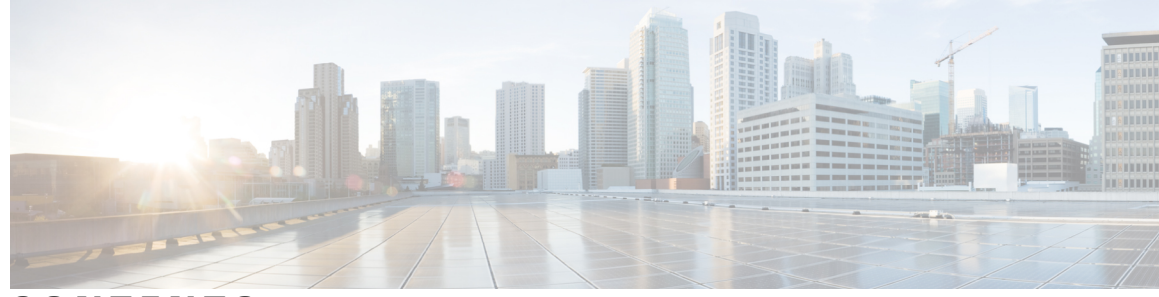

**CONTENTS**

#### **CHAPTER 1 IP Multicast [Technology](#page-16-0) Overview 1**

Finding Feature [Information](#page-16-1) **1** [Information](#page-17-0) About IP Multicast Technology **2** Role of IP Multicast in [Information](#page-17-1) Delivery **2** Multicast Group [Transmission](#page-17-2) Scheme **2** IP Multicast Routing [Protocols](#page-19-0) **4** IP Multicast Group [Addressing](#page-19-1) **4** IP Class D [Addresses](#page-19-2) **4** IP [Multicast](#page-20-0) Address Scoping **5** Layer 2 Multicast [Addresses](#page-21-0) **6** IP [Multicast](#page-22-0) Delivery Modes **7** Any Source [Multicast](#page-22-1) **7** Source Specific [Multicast](#page-22-2) **7** Protocol [Independent](#page-22-3) Multicast **7** PIM [Dense](#page-23-0) Mode **8** PIM [Sparse](#page-23-1) Mode **8** [Sparse-Dense](#page-24-0) Mode **9** [Bidirectional](#page-24-1) PIM **9** [Multicast](#page-25-0) Group Modes **10** [Bidirectional](#page-25-1) Mode **10** [Sparse](#page-25-2) Mode **10** [Dense](#page-26-0) Mode **11** [Rendezvous](#page-26-1) Points **11** [Auto-RP](#page-26-2) **11** [Sparse-Dense](#page-27-0) Mode for Auto-RP **12** [Bootstrap](#page-27-1) Router **12** Multicast Source [Discovery](#page-28-0) Protocol **13** [Anycast](#page-28-1) RP **13**

**CHAPTER 2 [Configuring](#page-40-0) Basic IP Multicast 25**

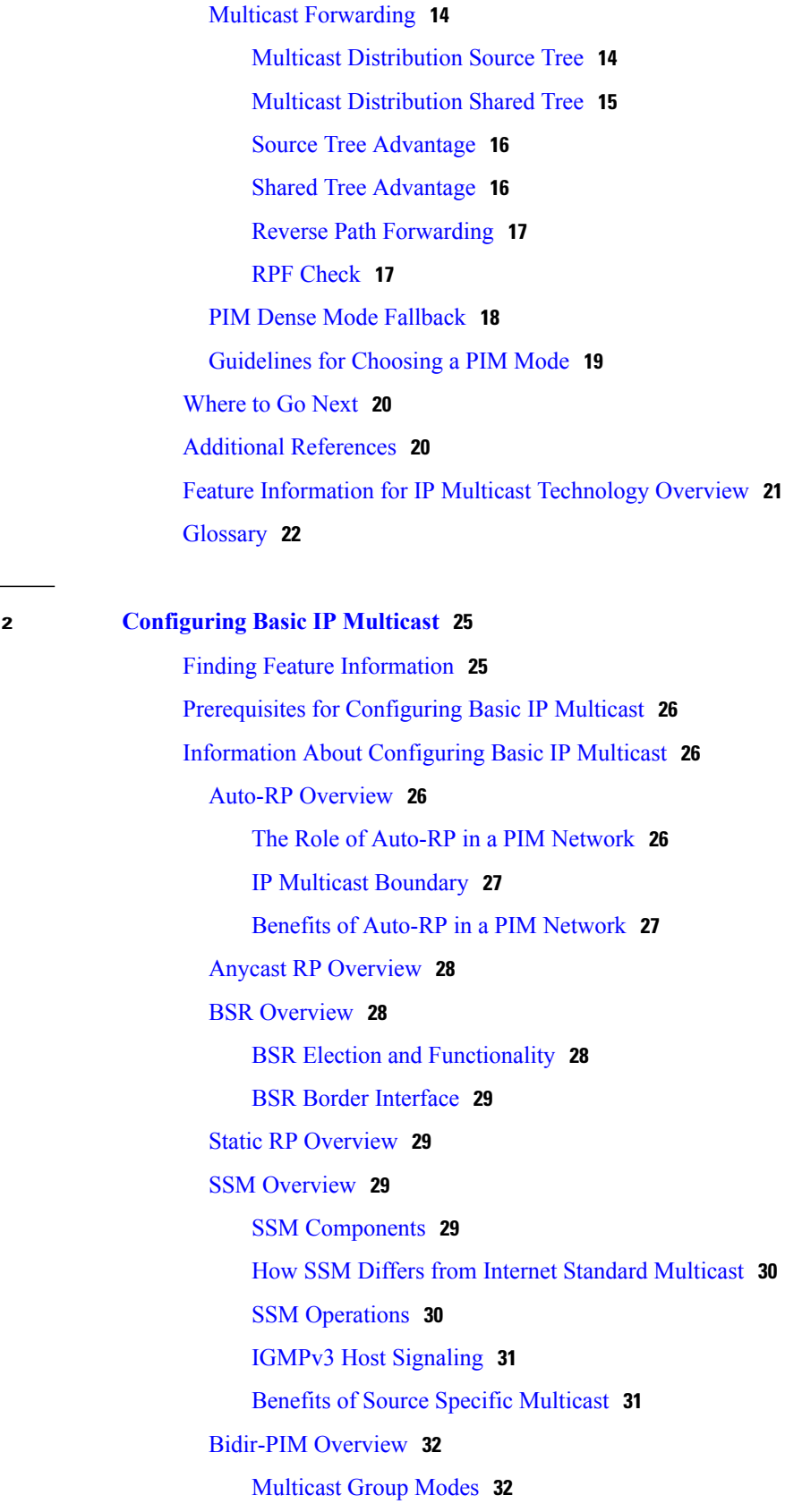

 $\overline{\phantom{a}}$ 

 $\mathbf I$ 

[Bidirectional](#page-48-0) Shared Tree **33** DF [Election](#page-50-0) **35** [Bidirectional](#page-50-1) Group Tree Building **35** Packet [Forwarding](#page-50-2) **35** Benefits of [Bidirectional](#page-51-0) PIM **36** How to [Configure](#page-51-1) Basic IP Multicast **36** [Configuring](#page-51-2) Sparse Mode with Auto-RP **36** [What](#page-56-0) to Do Next **41** [Configuring](#page-56-1) Sparse Mode with Anycast RP **41** [What](#page-59-0) to Do Next **44** [Configuring](#page-59-1) Sparse Mode with a Bootstrap Router **44** [What](#page-64-0) to Do Next **49** [Configuring](#page-64-1) Sparse Mode with a Single Static RP(CLI) **49** [What](#page-66-0) to Do Next **51** [Configuring](#page-66-1) Source Specific Multicast **51** [What](#page-68-0) to Do Next **53** Configuring [Bidirectional](#page-68-1) PIM **53** [Configuration](#page-71-0) Examples for Basic IP Multicast **56** [Example:](#page-71-1) Sparse Mode with Auto-RP **56** Sparse Mode with Anycast RP [Example](#page-71-2) **56** Sparse Mode with [Bootstrap](#page-73-0) Router Example **58** BSR and RFC 2362 [Interoperable](#page-73-1) Candidate RP Example **58** [Example:](#page-74-0) Sparse Mode with a Single Static RP **59** SSM with IGMPv3 [Example](#page-75-0) **60** SSM Filtering [Example](#page-75-1) **60** [Bidir-PIM](#page-75-2) Example **60** Additional [References](#page-76-0) **61** Feature Information for [Configuring](#page-77-0) Basic IP Multicast in IPv4 Networks **62 CHAPTER 3 [Configuring](#page-80-0) Basic IP Multicast in IPv6 Networks 65** Finding Feature [Information](#page-80-1) **65** [Prerequisites](#page-80-2) for Configuring Basic IP Multicast **65**

Information About [Configuring](#page-81-0) Basic IP Multicast in IPv6 Networks **66** IPv6 [Multicast](#page-81-1) **66**

IPv6 Multicast [Overview](#page-81-2) **66**

IPv6 Multicast [Addressing](#page-81-3) **66** IPv6 [Multicast](#page-83-0) Groups **68** IPv6 [Multicast](#page-83-1) Address Group Range Support **68** Scoped Address [Architecture](#page-83-2) **68** [MRIB](#page-84-0) **69** IPv6 Multicast Process [Switching](#page-84-1) and Fast Switching **69** IPv6 Anycast RP [Solution](#page-85-0) **70** PIMv6 Anycast RP Solution [Overview](#page-85-1) **70** PIMv6 Anycast RP Normal [Operation](#page-85-2) **70** PIMv6 Anycast RP [Failover](#page-86-0) **71** [IPv6](#page-87-0) BSR **72** [IPv6](#page-87-1) BSR **72** IPv6 BSR: [Configure](#page-87-2) RP Mapping **72** IPv6 BSR: Scoped Zone [Support](#page-88-0) **73** IPv6 [Multicast:](#page-88-1) RPF Flooding of BSR Packets **73** IPv6 [Multicast](#page-88-2) Groups **73** IPv6 [Multicast](#page-89-0) Address Group Range Support **74** How to [Configure](#page-89-1) Basic IP Multicast in IPv6 Networks **74** Enabling IPv6 [Multicast](#page-89-2) Routing **74** Disabling the Device from Receiving [Unauthenticated](#page-90-0) Multicast Traffic **75** [Troubleshooting](#page-91-0) IPv6 Multicast **76** [Configuring](#page-93-0) PIMv6 Anycast RP **78** [Configuring](#page-96-0) a BSR and Verifying BSR Information **81** Sending PIM RP [Advertisements](#page-97-0) to the BSR **82** [Configuring](#page-98-0) BSR for Use Within Scoped Zones **83** Configuring BSR Devices to Announce [Scope-to-RP](#page-100-0) Mappings **85** [Configuration](#page-101-0) Examples for Configuring IP Multicast Basic in IPv6 Networks **86** [Example:](#page-101-1) Enabling IPv6 Multicast Routing **86** [Examples:](#page-101-2) Disabling IPv6 Multicast Address Group Range Support **86** Example: Verifying IPv6 MRIB [Information](#page-101-3) **86** Example: [Configuring](#page-102-0) PIMv6 Anycast RP **87** Example: [Configuring](#page-102-1) a BSR **87** Additional [References](#page-102-2) **87** Feature Information for [Configuring](#page-103-0) Basic IP Multicast in IPv6 Networks **88**

 $\mathbf I$ 

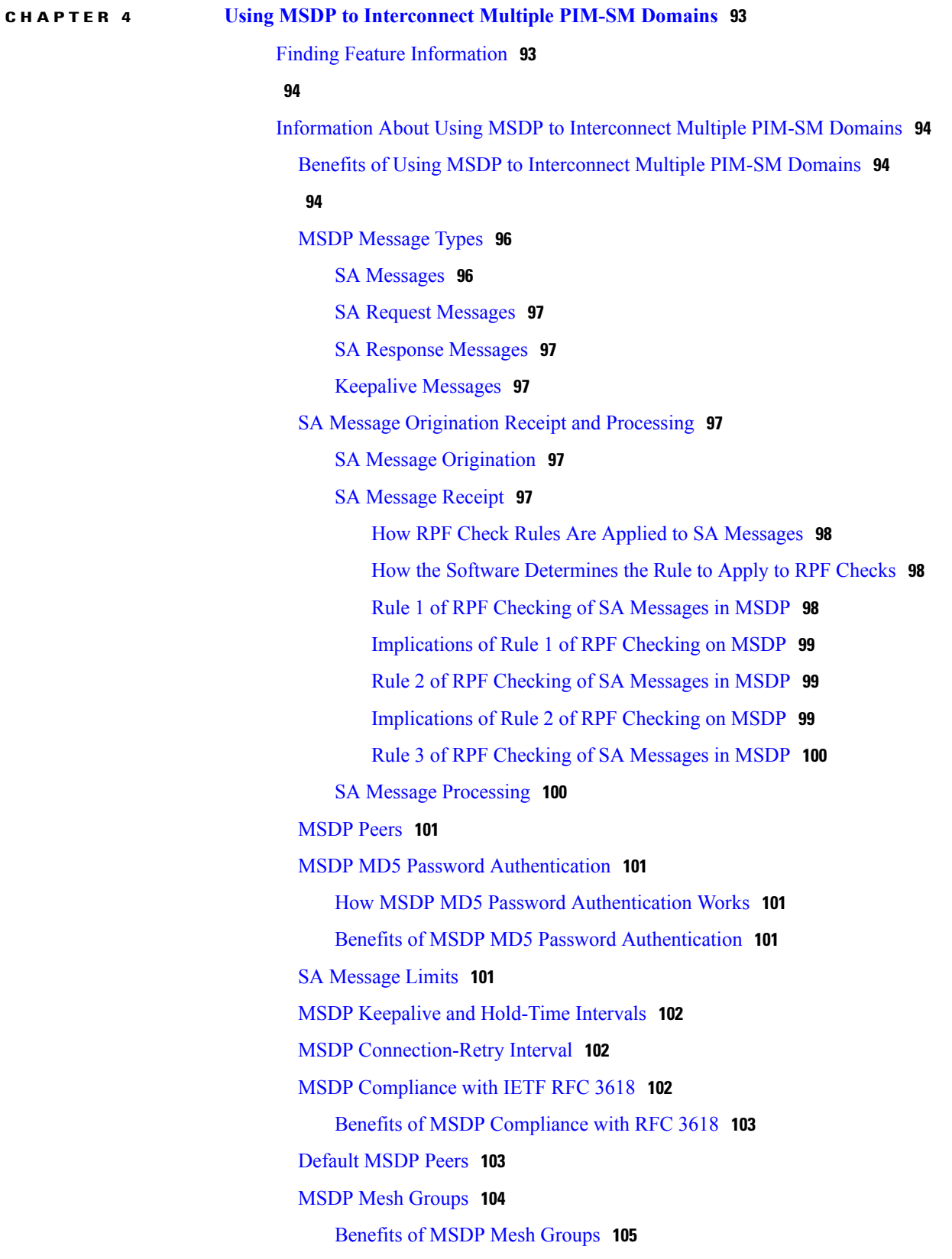

SA [Origination](#page-120-1) Filters **105** Use of [Outgoing](#page-120-2) Filter Lists in MSDP **105** Use of [Incoming](#page-121-0) Filter Lists in MSDP **106** TTL [Thresholds](#page-122-0) in MSDP **107** SA Request [Messages](#page-122-1) **107** SA [Request](#page-123-0) Filters **108** [MSDP](#page-123-1) MIB **108** How to Use MSDP to [Interconnect](#page-123-2) Multiple PIM-SM Domains **108** [Configuring](#page-123-3) an MSDP Peer **108** [Shutting](#page-125-0) Down an MSDP Peer **110** Configuring MSDP MD5 Password [Authentication](#page-126-0) Between MSDP Peers **111** [Troubleshooting](#page-127-0) Tips **112** [Preventing](#page-127-1) DoS Attacks by Limiting the Number of SA Messages Allowed in the SA Cache from [Specified](#page-127-1) MSDP Peers **112** Adjusting the MSDP Keepalive and [Hold-Time](#page-129-0) Intervals **114** Adjusting the MSDP [Connection-Retry](#page-130-0) Interval **115** [Configuring](#page-131-0) MSDP Compliance with IETF RFC 3618 **116** [Configuring](#page-132-0) a Default MSDP Peer **117** [Configuring](#page-133-0) an MSDP Mesh Group **118** [Controlling](#page-134-0) SA Messages Originated by an RP for Local Sources **119** Controlling the [Forwarding](#page-135-0) of SA Messages to MSDP Peers Using Outgoing Filter [Lists](#page-135-0) **120** [Controlling](#page-136-0) the Receipt of SA Messages from MSDP Peers Using Incoming Filter Lists **121** Using TTL [Thresholds](#page-138-0) to Limit the Multicast Data Sent in SA Messages **123** Requesting Source [Information](#page-139-0) from MSDP Peers **124** [Controlling](#page-140-0) the Response to Outgoing SA Request Messages from MSDP Peers Using SA [Request](#page-140-0) Filters **125** Including a [Bordering](#page-141-0) PIM Dense Mode Region in MSDP **126** [Configuring](#page-142-0) an Originating Address Other Than the RP Address **127** [Monitoring](#page-143-0) MSDP **128** Clearing MSDP [Connections](#page-145-0) Statistics and SA Cache Entries **130** Enabling SNMP [Monitoring](#page-146-0) of MSDP **131** [Troubleshooting](#page-148-0) Tips **133** [Configuration](#page-148-1) Examples for Using MSDP to Interconnect Multiple PIM-SM Domains **133** Example: [Configuring](#page-148-2) an MSDP Peer **133**

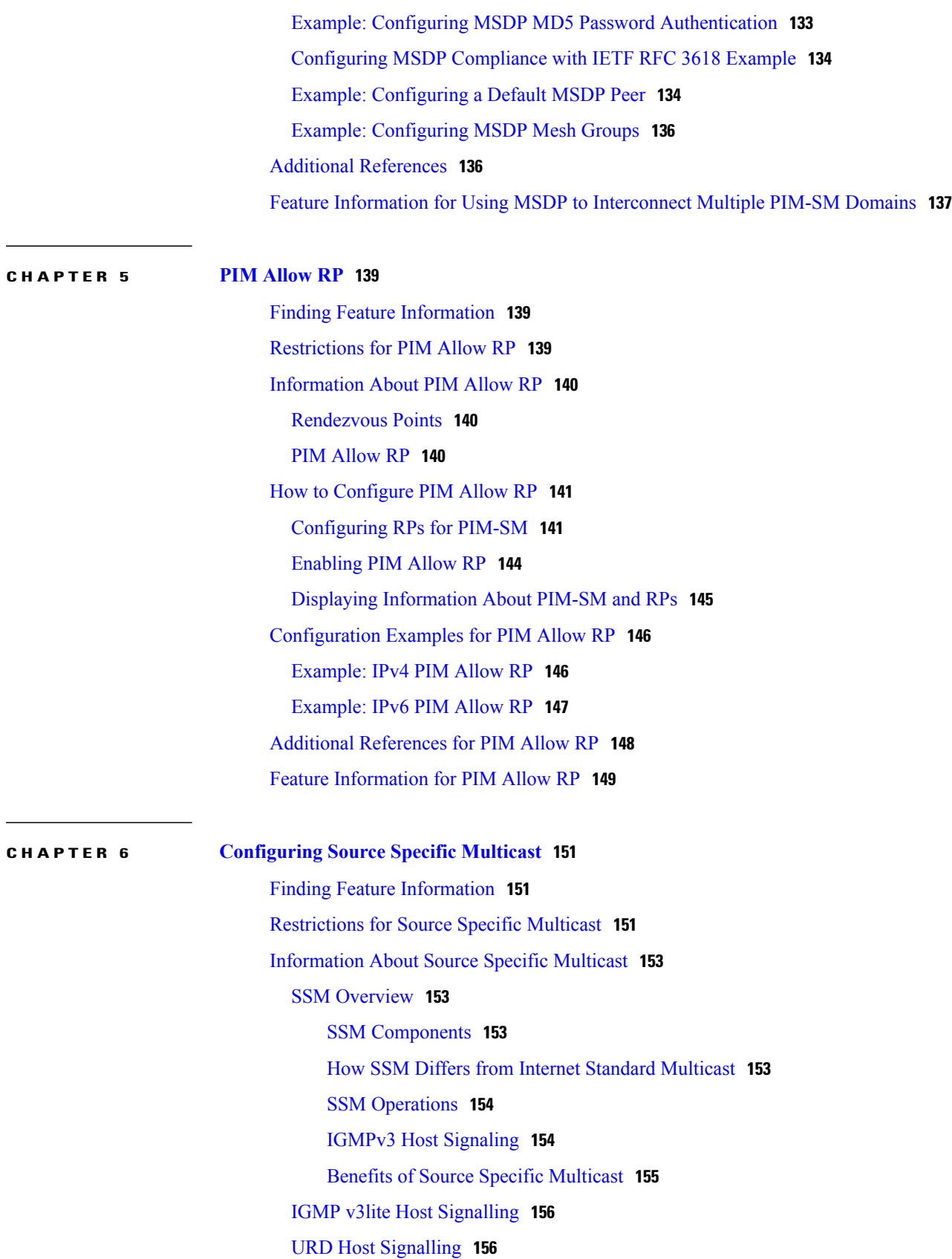

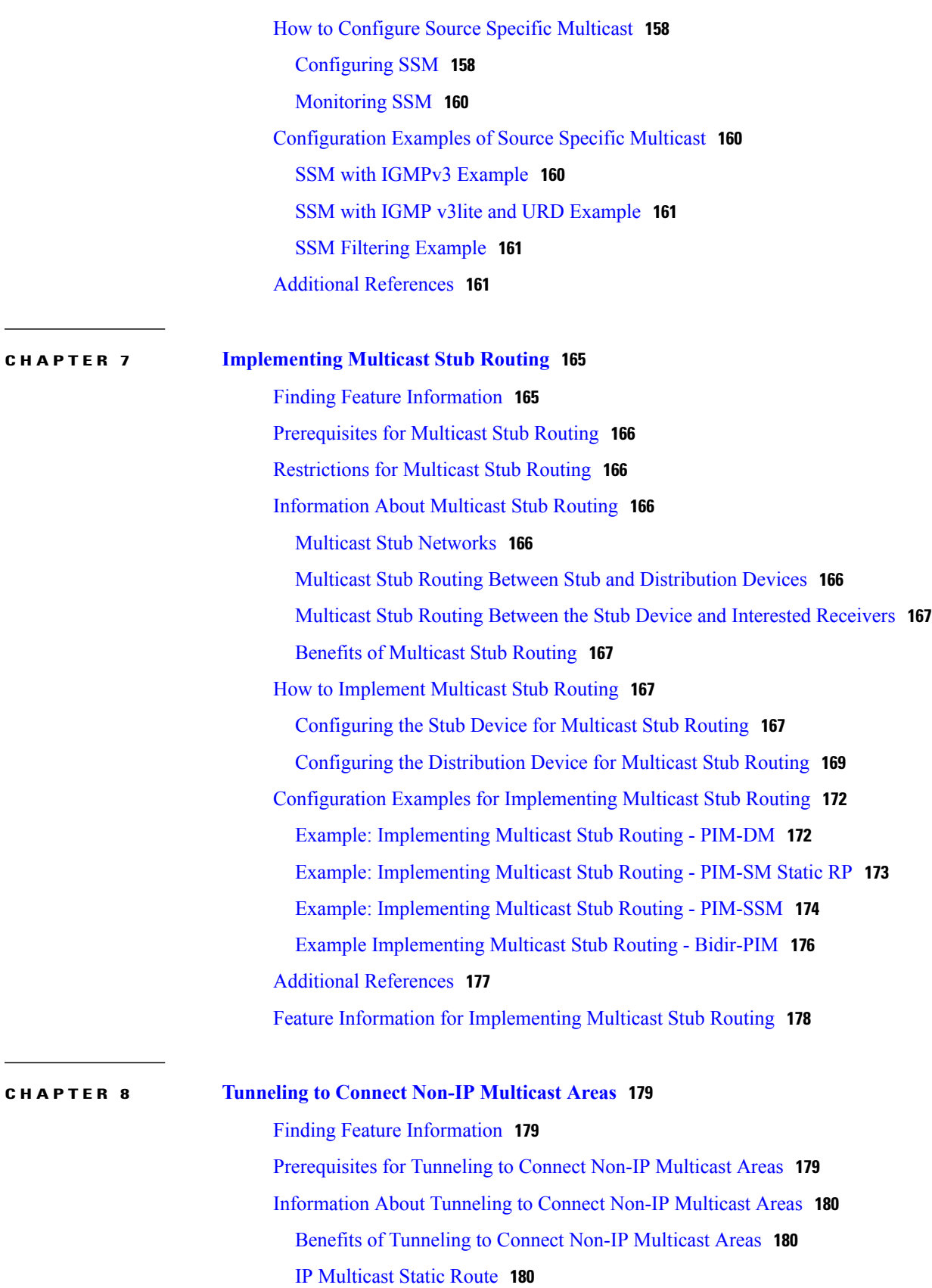

 $\mathbf I$ 

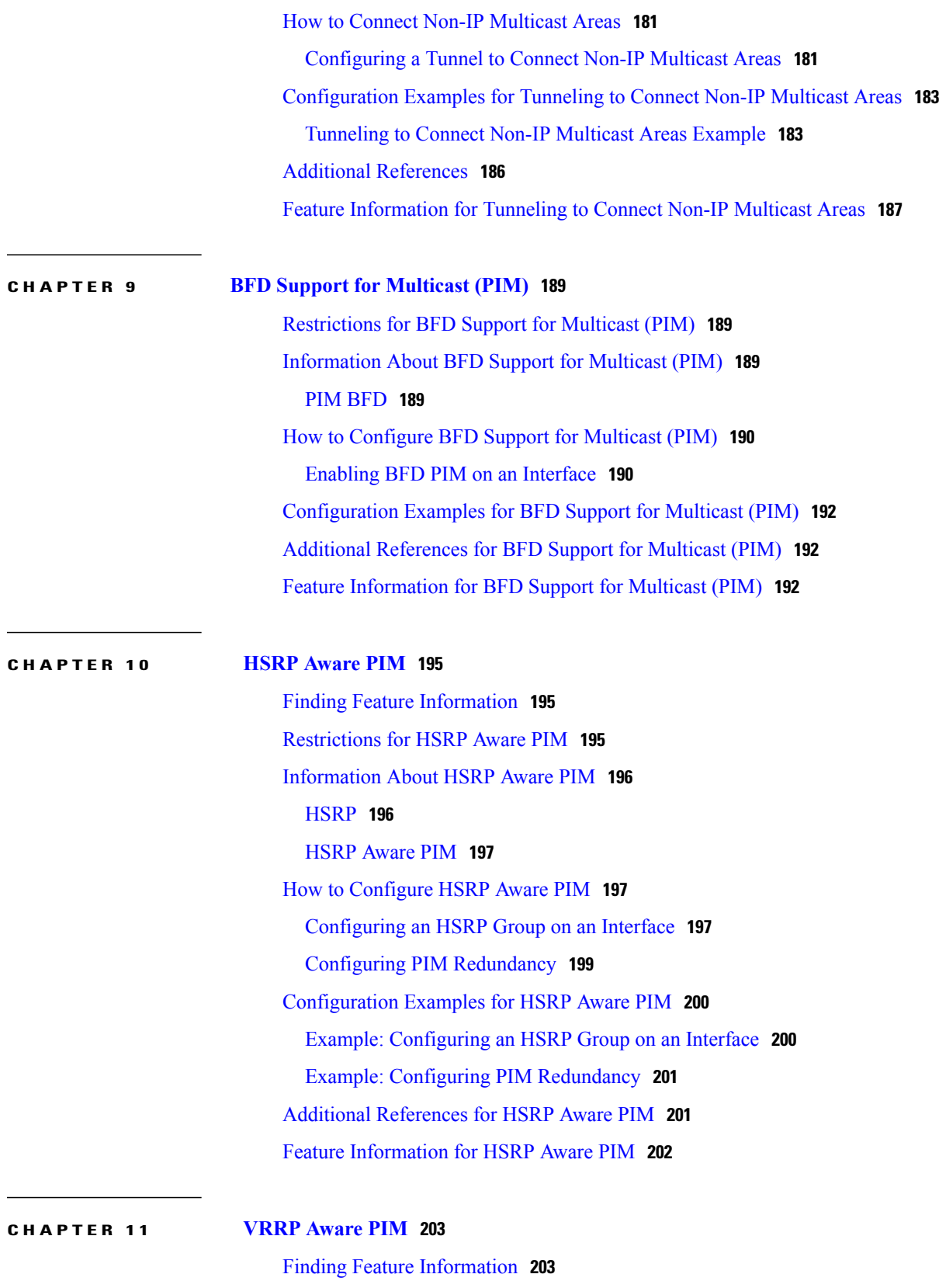

[Restrictions](#page-219-0) for VRRP Aware PIM **204**

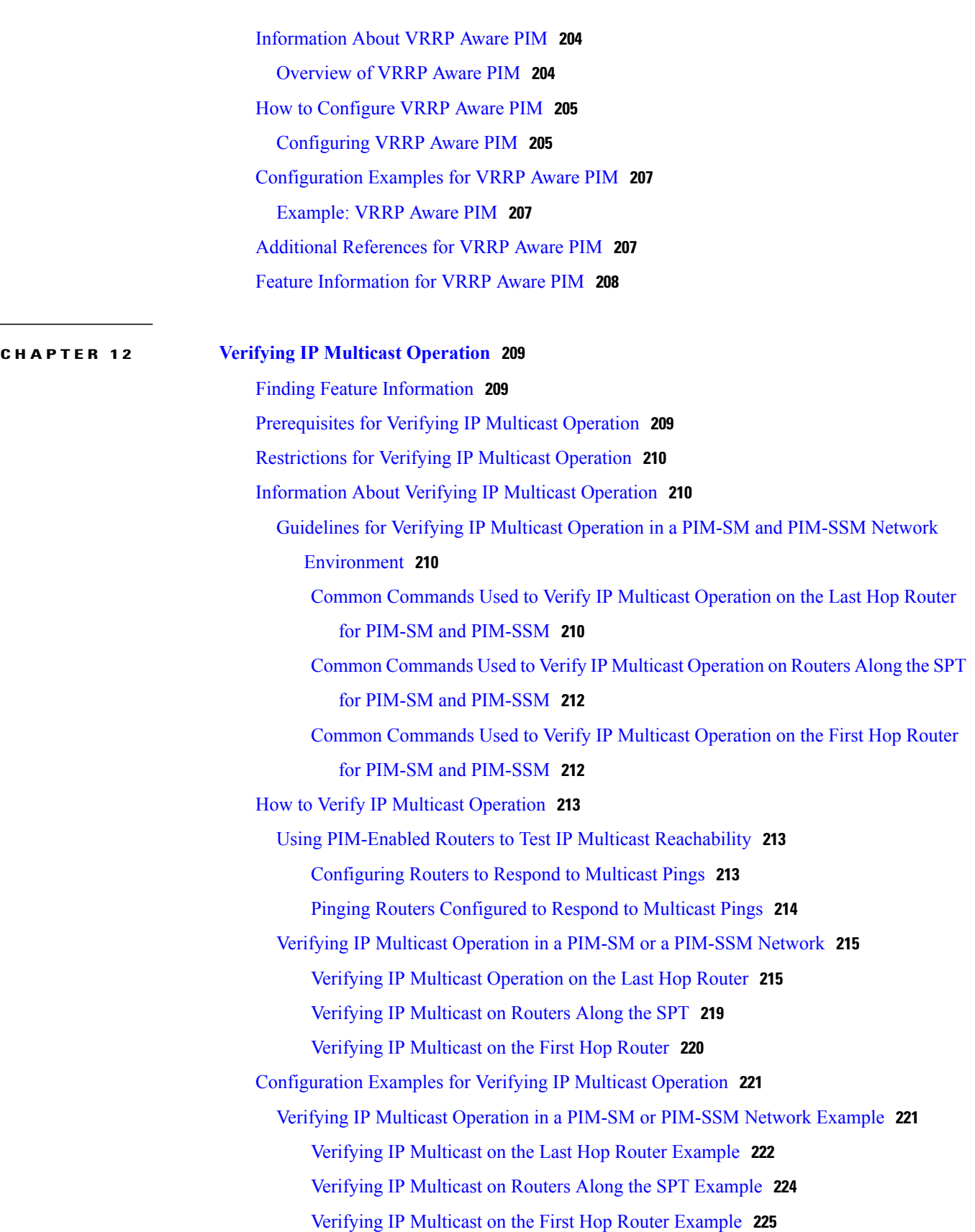

 $\overline{\phantom{a}}$ 

 $\mathbf I$ 

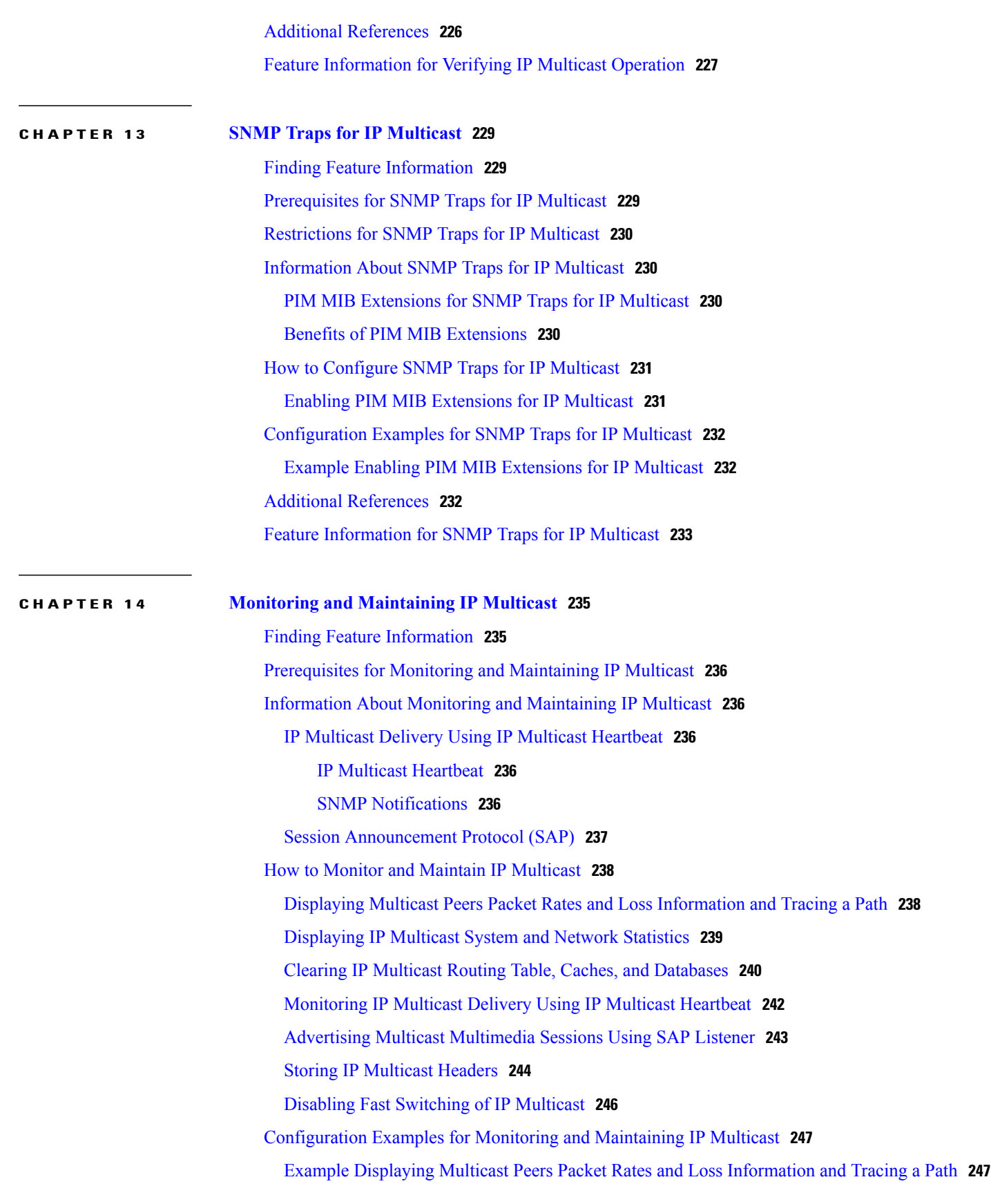

 $\qquad \qquad$ 

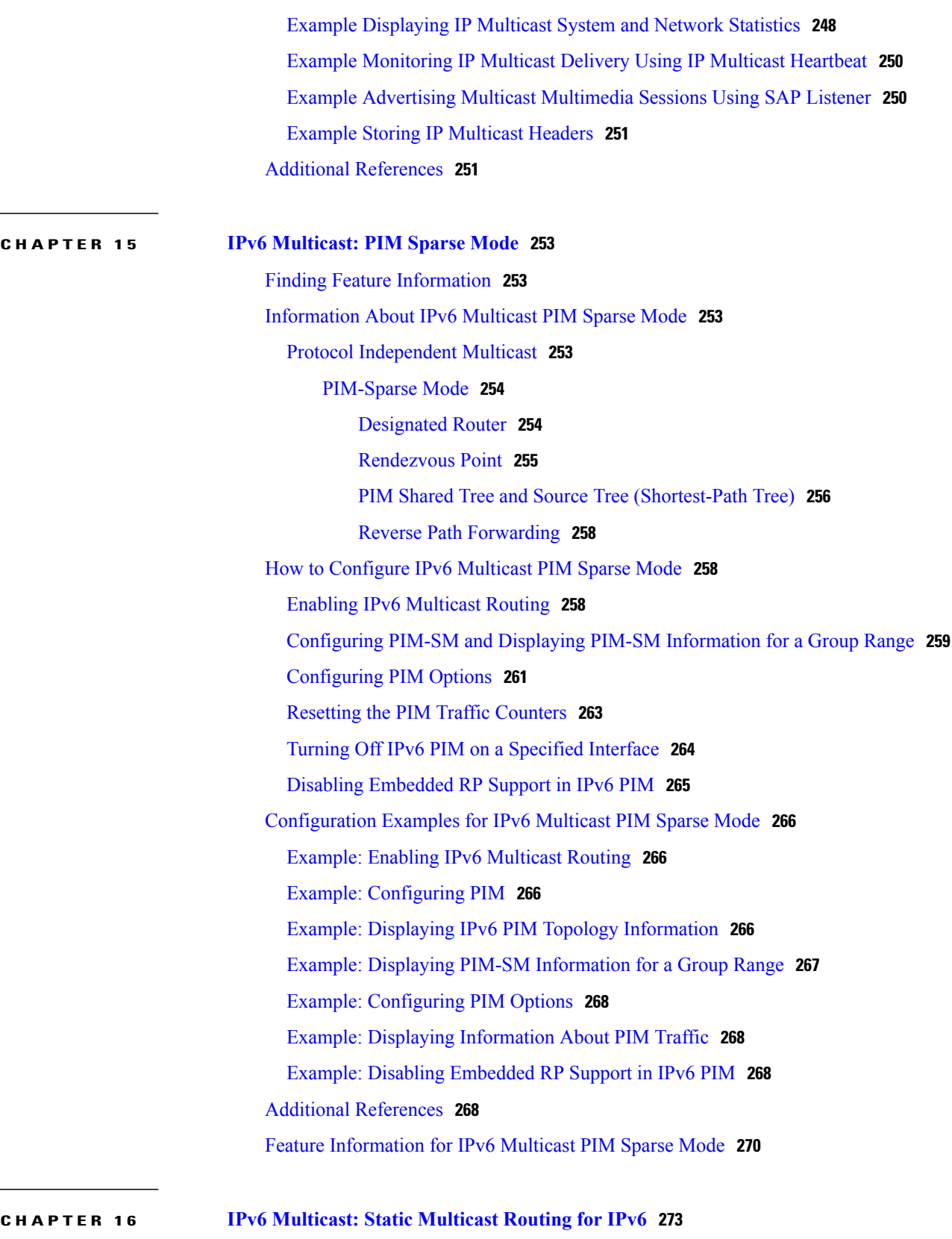

 $\overline{\phantom{a}}$ 

I

Finding Feature [Information](#page-288-1) **273**

 $\overline{\phantom{0}}$ 

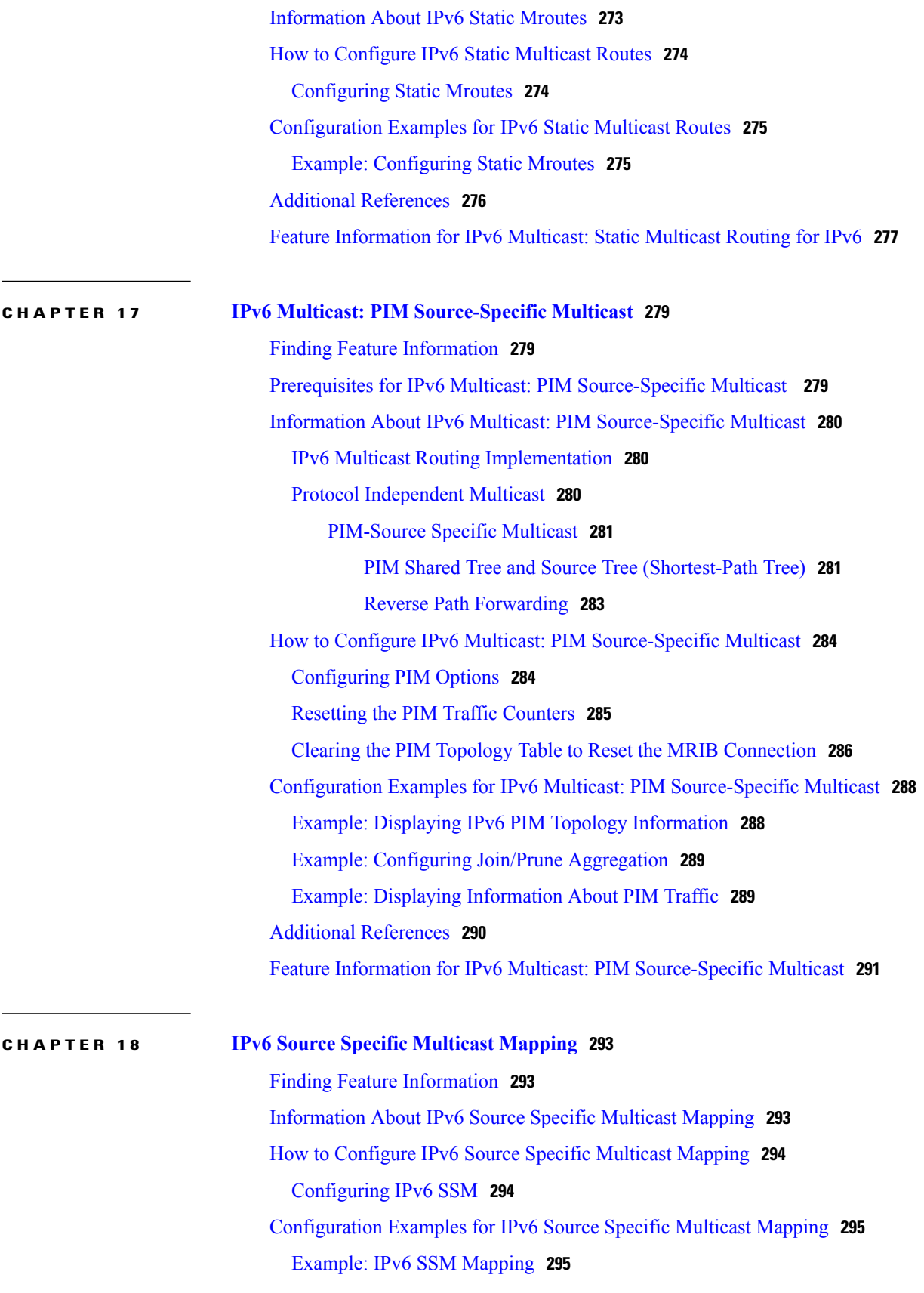

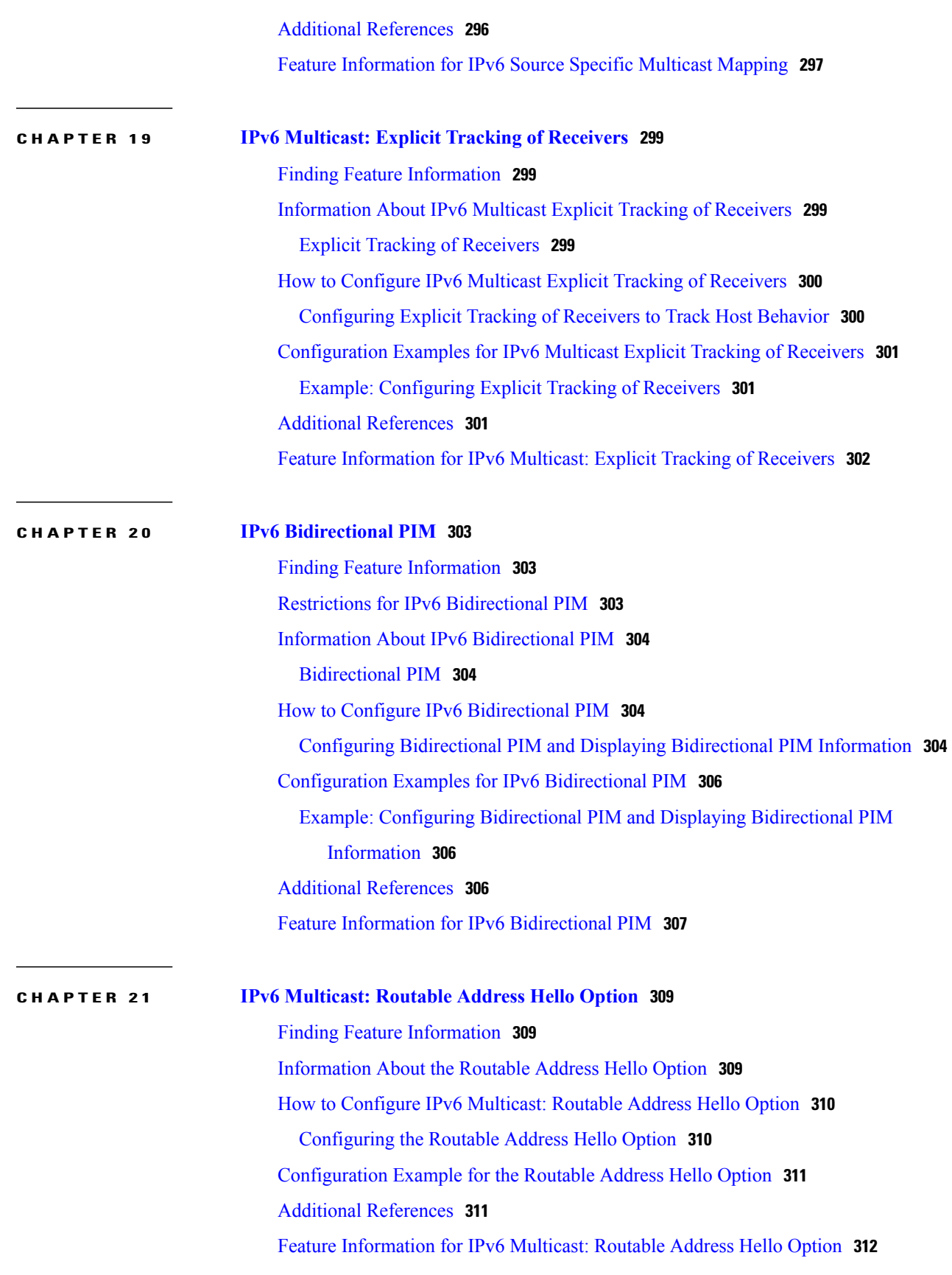

 $\mathbf I$ 

<span id="page-16-0"></span>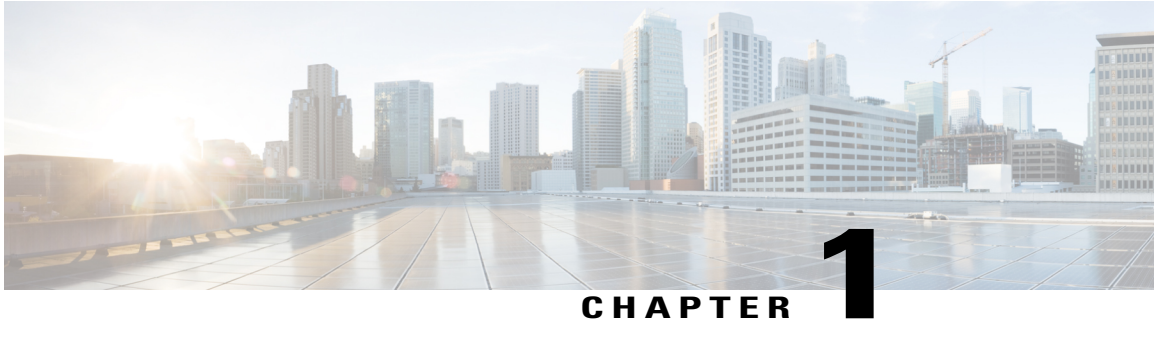

# **IP Multicast Technology Overview**

IP multicast is a bandwidth-conserving technology that reduces traffic by delivering a single stream of information simultaneously to potentially thousands of businesses and homes. Applicationsthat take advantage of multicast include video conferencing, corporate communications, distance learning, and distribution of software, stock quotes, and news.

This module contains a technical overview of IP multicast. IP multicast is an efficient way to use network resources, especially for bandwidth-intensive services such as audio and video. Before beginning to configure IP multicast, it is important that you understand the information presented in this module.

- Finding Feature [Information,](#page-16-1) page 1
- Information About IP Multicast [Technology,](#page-17-0) page 2
- [Where](#page-35-0) to Go Next, page 20
- Additional [References,](#page-35-1) page 20
- Feature [Information](#page-36-0) for IP Multicast Technology Overview, page 21
- [Glossary,](#page-37-0) page 22

# <span id="page-16-1"></span>**Finding Feature Information**

Your software release may not support all the features documented in this module. For the latest caveats and feature information, see Bug [Search](http://www.cisco.com/cisco/psn/bssprt/bss) Tool and the release notes for your platform and software release. To find information about the features documented in this module, and to see a list of the releases in which each feature is supported, see the feature information table at the end of this module.

Use Cisco Feature Navigator to find information about platform support and Cisco software image support. To access Cisco Feature Navigator, go to [www.cisco.com/go/cfn.](http://www.cisco.com/go/cfn) An account on Cisco.com is not required.

# <span id="page-17-0"></span>**Information About IP Multicast Technology**

### <span id="page-17-1"></span>**Role of IP Multicast in Information Delivery**

IP multicast is a bandwidth-conserving technology that reduces traffic by delivering a single stream of information simultaneously to potentially thousands of businesses and homes. Applicationsthat take advantage of multicast include video conferencing, corporate communications, distance learning, and distribution of software, stock quotes, and news.

IP multicast routing enables a host (source) to send packets to a group of hosts (receivers) anywhere within the IP network by using a special form of IP address called the IP multicast group address. The sending host inserts the multicast group address into the IP destination address field of the packet and IP multicast routers and multilayer switches forward incoming IP multicast packets out all interfaces that lead to the members of the multicast group. Any host, regardless of whether it is a member of a group, can send to a group. However, only the members of a group receive the message.

### <span id="page-17-2"></span>**Multicast Group Transmission Scheme**

IP communication consists of hosts that act as senders and receivers of traffic as shown in the first figure. Senders are called sources. Traditional IP communication is accomplished by a single host source sending packets to another single host (unicast transmission) or to all hosts (broadcast transmission). IP multicast provides a third scheme, allowing a host to send packets to a subset of all hosts (multicast transmission). This subset of receiving hosts is called a multicast group. The hosts that belong to a multicast group are called group members.

Multicast is based on this group concept. A multicast group is an arbitrary number of receivers that join a group in order to receive a particular data stream. This multicast group has no physical or geographical boundaries--the hosts can be located anywhere on the Internet or on any private internetwork. Hosts that are interested in receiving data from a source to a particular group must join that group. Joining a group is accomplished by a host receiver by way of the Internet Group Management Protocol (IGMP).

In a multicast environment, any host, regardless of whether it is a member of a group, can send to a group. However, only the members of a group can receive packets sent to that group. Multicast packets are delivered to a group using best-effort reliability, just like IP unicast packets.

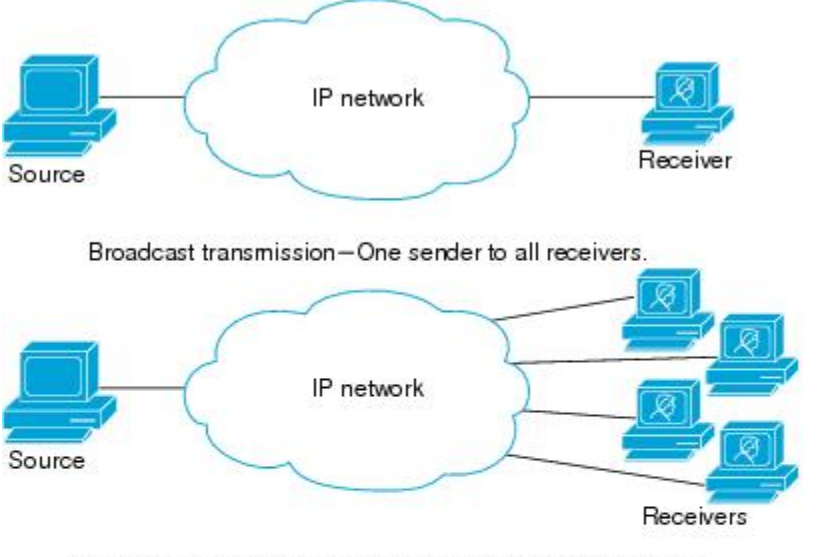

Unicast transmission-One host sends and the other receives.

Multicast transmission-One sender to a group of receivers.

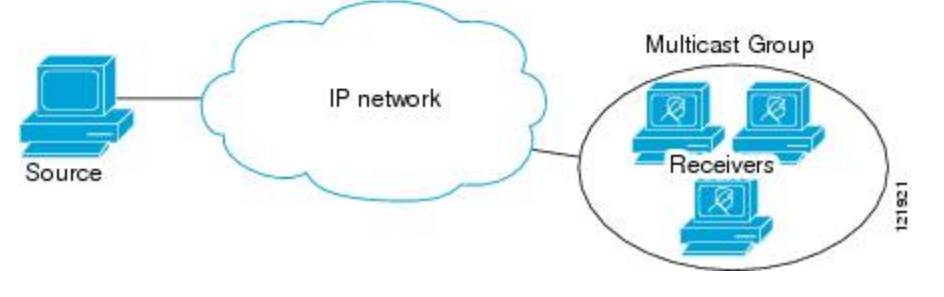

In the next figure, the receivers (the designated multicast group) are interested in receiving the video data stream from the source. The receivers indicate their interest by sending an IGMP host report to the routers in the network. The routers are then responsible for delivering the data from the source to the receivers. The routers use Protocol Independent Multicast (PIM) to dynamically create a multicast distribution tree. The video data stream will then be delivered only to the network segments that are in the path between the source and the receivers.

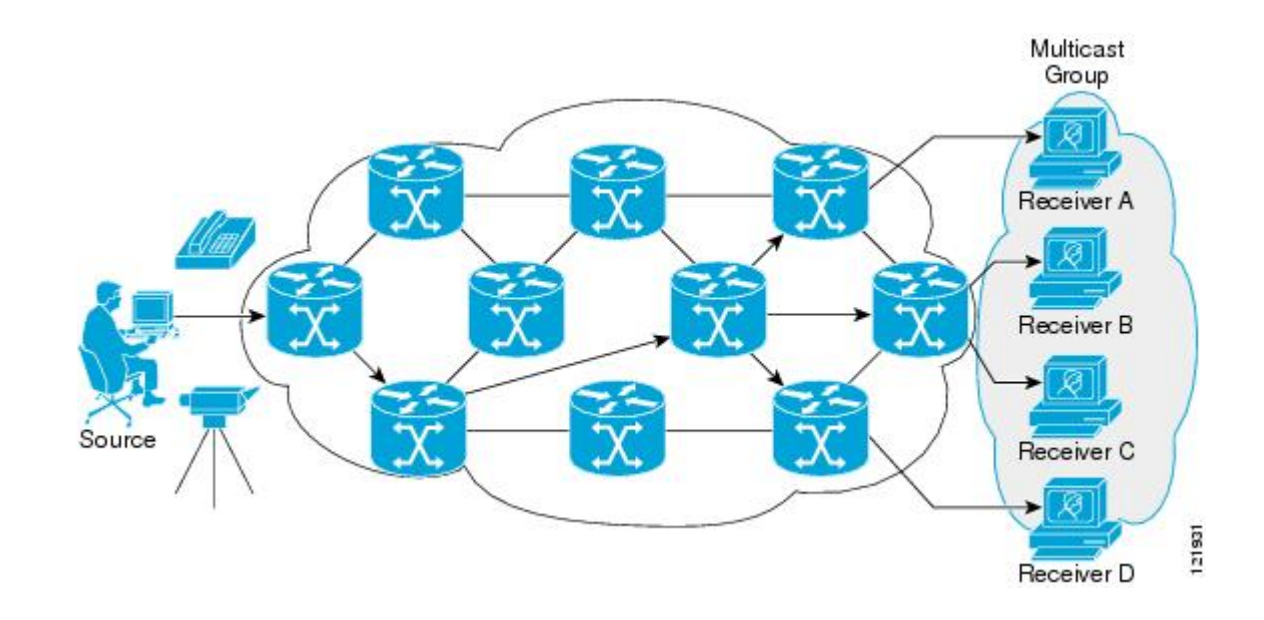

### <span id="page-19-0"></span>**IP Multicast Routing Protocols**

The software supports the following protocols to implement IP multicast routing:

- IGMP is used between hosts on a LAN and the routers on that LAN to track the multicast groups of which hosts are members.
- Protocol Independent Multicast (PIM) is used between routers so that they can track which multicast packets to forward to each other and to their directly connected LANs.

This figure shows where these protocols operate within the IP multicast environment.

## <span id="page-19-1"></span>**IP Multicast Group Addressing**

A multicast group is identified by its multicast group address. Multicast packets are delivered to that multicast group address. Unlike unicast addresses that uniquely identify a single host, multicast IP addresses do not identify a particular host. To receive the data sent to a multicast address, a host must join the group that address identifies. The data is sent to the multicast address and received by all the hosts that have joined the group indicating that they wish to receive traffic sent to that group. The multicast group address is assigned to a group at the source. Network administrators who assign multicast group addresses must make sure the addresses conform to the multicast address range assignments reserved by the Internet Assigned Numbers Authority (IANA).

#### <span id="page-19-2"></span>**IP Class D Addresses**

IP multicast addresses have been assigned to the IPv4 Class D address space by IANA. The high-order four bits of a Class D address are 1110. Therefore, host group addresses can be in the range 224.0.0.0 to 239.255.255.255. A multicast address is chosen at the source (sender) for the receivers in a multicast group.

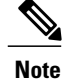

The Class D address range is used only for the group address or destination address of IP multicast traffic. The source address for multicast datagrams is always the unicast source address.

## <span id="page-20-0"></span>**IP Multicast Address Scoping**

The multicast address range is subdivided to provide predictable behavior for various address ranges and for address reuse within smaller domains. The table provides a summary of the multicast address ranges. A brief summary description of each range follows.

**Table 1: Multicast Address Range Assignments**

| <b>Name</b>                      | Range                        | <b>Description</b>                                                                                                    |
|----------------------------------|------------------------------|----------------------------------------------------------------------------------------------------|
| Reserved Link-Local Addresses    | 224,0,0,0 to 224,0,0,255     | Reserved for use by network protocols on<br>a local network segment.                                                                            |
| <b>Globally Scoped Addresses</b> | 224.0.1.0 to 238.255.255.255 | Reserved to send multicast data between<br>organizations and across the Internet.                                                               |
| Source Specific Multicast        | 232,0,0,0 to 232,255,255,255 | Reserved for use with the SSM datagram<br>delivery model where data is forwarded<br>only to receivers that have explicitly joined<br>the group. |
| <b>GLOP Addresses</b>            | 233,0,0,0 to 233,255,255,255 | Reserved for statically defined addresses<br>by organizations that already have an<br>assigned autonomous system (AS) domain<br>number.         |
| Limited Scope Address            | 239,0,0,0 to 239,255,255,255 | Reserved as administratively or limited<br>scope addresses for use in private multicast<br>domains.                                             |

#### **Reserved Link-Local Addresses**

The IANA has reserved the range 224.0.0.0 to 224.0.0.255 for use by network protocols on a local network segment. Packets with an address in this range are local in scope and are not forwarded by IP routers. Packets with link local destination addresses are typically sent with a time-to-live (TTL) value of 1 and are not forwarded by a router.

Within this range, reserved link-local addresses provide network protocol functions for which they are reserved. Network protocols use these addresses for automatic router discovery and to communicate important routing information. For example, Open Shortest Path First (OSPF) uses the IP addresses 224.0.0.5 and 224.0.0.6 to exchange link-state information.

IANA assigns single multicast address requests for network protocols or network applications out of the 224.0.1.xxx address range. Multicast routers forward these multicast addresses.

#### **Globally Scoped Addresses**

Addresses in the range 224.0.1.0 to 238.255.255.255 are called globally scoped addresses. These addresses are used to send multicast data between organizations across the Internet. Some of these addresses have been reserved by IANA for use by multicast applications. For example, the IP address 224.0.1.1 is reserved for Network Time Protocol (NTP).

#### **Source Specific Multicast Addresses**

Addresses in the range 232.0.0.0/8 are reserved for Source Specific Multicast (SSM) by IANA. In Cisco IOS software, you can use the **ip pim ssm**command to configure SSM for arbitrary IP multicast addresses also. SSM is an extension of Protocol Independent Multicast (PIM) that allows for an efficient data delivery mechanism in one-to-many communications. SSM is described in the IP [Multicast](#page-22-0) Delivery Modes, on page 7 section.

#### **GLOP Addresses**

GLOPaddressing (as proposed by RFC 2770, GLOP Addressing in 233/8) proposesthat the 233.0.0.0/8 range be reserved for statically defined addresses by organizations that already have an AS number reserved. This practice is called GLOP addressing. The AS number of the domain is embedded into the second and third octets of the 233.0.0.0/8 address range. For example, AS 62010 is written in hexadecimal format as F23A. Separating the two octets F2 and 3A results in 242 and 58 in decimal format. These values result in a subnet of 233.242.58.0/24 that would be globally reserved for AS 62010 to use.

#### **Limited Scope Addresses**

The range 239.0.0.0 to 239.255.255.255 is reserved as administratively or limited scoped addresses for use in private multicast domains. These addresses are constrained to a local group or organization. Companies, universities, and other organizations can use limited scope addresses to have local multicast applications that will not be forwarded outside their domain. Routers typically are configured with filters to prevent multicast traffic in this address range from flowing outside an autonomous system (AS) or any user-defined domain. Within an AS or domain, the limited scope address range can be further subdivided so that local multicast boundaries can be defined.

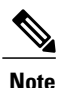

Network administrators may use multicast addresses in this range, inside a domain, without conflicting with others elsewhere in the Internet.

### <span id="page-21-0"></span>**Layer 2 Multicast Addresses**

Historically, network interface cards (NICs) on a LAN segment could receive only packets destined for their burned-in MAC address or the broadcast MAC address. In IP multicast, several hosts need to be able to receive a single data stream with a common destination MAC address.Some means had to be devised so that multiple hosts could receive the same packet and still be able to differentiate between several multicast groups. One method to accomplish this is to map IP multicast Class D addresses directly to a MAC address. Using this method, NICs can receive packets destined to many different MAC address.

Cisco Group Management Protocol ( CGMP) is used on routers connected to Catalyst switches to perform tasks similar to those performed by IGMP. CGMP is necessary for those Catalyst switches that cannot distinguish between IP multicast data packets and IGMP report messages, both of which are addressed to the same group address at the MAC level.

### <span id="page-22-0"></span>**IP Multicast Delivery Modes**

IP multicast delivery modes differ only for the receiver hosts, not for the source hosts. A source host sends IP multicast packets with its own IP address as the IP source address of the packet and a group address as the IP destination address of the packet.

#### <span id="page-22-1"></span>**Any Source Multicast**

For the Any Source Multicast (ASM) delivery mode, an IP multicast receiver host can use any version of IGMP to join a multicast group. This group is notated as G in the routing table state notation. By joining this group, the receiver host is indicating that it wants to receive IP multicast traffic sent by any source to group G. The network will deliver IP multicast packets from any source host with the destination address G to all receiver hosts in the network that have joined group G.

ASM requires group address allocation within the network. At any given time, an ASM group should only be used by a single application. When two applications use the same ASM group simultaneously, receiver hosts of both applications will receive traffic from both application sources. This may result in unexpected excess traffic in the network. This situation may cause congestion of network links and malfunction of the application receiver hosts.

#### <span id="page-22-2"></span>**Source Specific Multicast**

Source Specific Multicast (SSM) is a datagram delivery model that best supports one-to-many applications, also known as broadcast applications. SSM is a core network technology for the Cisco implementation of IP multicast targeted for audio and video broadcast application environments.

For the SSM delivery mode, an IP multicast receiver host must use IGMP Version 3 (IGMPv3) to subscribe to channel (S,G). By subscribing to this channel, the receiver host is indicating that it wants to receive IP multicast traffic sent by source host S to group G. The network will deliver IP multicast packets from source host S to group G to all hosts in the network that have subscribed to the channel (S, G).

SSM does not require group address allocation within the network, only within each source host. Different applications running on the same source host must use different SSM groups. Different applications running on different source hosts can arbitrarily reuse SSM group addresses without causing any excess traffic on the network.

### <span id="page-22-3"></span>**Protocol Independent Multicast**

The Protocol Independent Multicast (PIM) protocol maintains the current IP multicast service mode of receiver-initiated membership. PIM is not dependent on a specific unicast routing protocol; it is IP routing protocol independent and can leverage whichever unicast routing protocols are used to populate the unicast routing table, including Enhanced Interior Gateway Routing Protocol (EIGRP), Open Shortest Path First (OSPF), Border Gateway Protocol (BGP), and static routes. PIM uses unicast routing information to perform the multicast forwarding function.

Although PIM is called a multicast routing protocol, it actually uses the unicast routing table to perform the reverse path forwarding (RPF) check function instead of building up a completely independent multicast routing table. Unlike other routing protocols, PIM does not send and receive routing updates between routers.

PIM can operate in dense mode or sparse mode. The router can also handle both sparse groups and dense groups at the same time. The mode determines how the router populates its multicast routing table and how the router forwards multicast packets it receives from its directly connected LANs.

For information about PIM forwarding (interface) modes, see the following sections:

#### <span id="page-23-0"></span>**PIM Dense Mode**

PIM dense mode (PIM-DM) uses a push model to flood multicast traffic to every corner of the network. This push model is a method for delivering data to the receivers without the receivers requesting the data. This method is efficient in certain deployments in which there are active receivers on every subnet in the network.

In dense mode, a router assumes that all other routers want to forward multicast packets for a group. If a router receives a multicast packet and has no directly connected members orPIM neighbors present, a prune message is sent back to the source. Subsequent multicast packets are not flooded to this router on this pruned branch. PIM builds source-based multicast distribution trees.

PIM-DM initially floods multicast traffic throughout the network. Routers that have no downstream neighbors prune back the unwanted traffic. This process repeats every 3 minutes.

Routers accumulate state information by receiving data streams through the flood and prune mechanism. These data streams contain the source and group information so that downstream routers can build up their multicast forwarding table. PIM-DM supports only source trees--that is, (S,G) entries--and cannot be used to build a shared distribution tree.

<span id="page-23-1"></span>**Note**

Dense mode is not often used and its use is not recommended. For this reason it is not specified in the configuration tasks in related modules.

#### **PIM Sparse Mode**

PIM sparse mode (PIM-SM) uses a pull model to deliver multicast traffic. Only network segments with active receivers that have explicitly requested the data will receive the traffic.

Unlike dense mode interfaces, sparse mode interfaces are added to the multicast routing table only when periodic Join messages are received from downstream routers, or when a directly connected member is on the interface. When forwarding from a LAN, sparse mode operation occurs if an RP is known for the group. If so, the packets are encapsulated and sent toward the RP. When no RP is known, the packet is flooded in a dense mode fashion. If the multicast traffic from a specific source is sufficient, the first hop router of the receiver may send Join messages toward the source to build a source-based distribution tree.

PIM-SM distributes information about active sources by forwarding data packets on the shared tree. Because PIM-SM uses shared trees (at least, initially), it requires the use of a rendezvous point (RP). The RP must be administratively configured in the network. See the [Rendezvous](#page-26-1) Points, on page 11 section for more information.

In sparse mode, a router assumes that other routers do not want to forward multicast packets for a group, unless there is an explicit request for the traffic. When hosts join a multicast group, the directly connected routers send PIM Join messages toward the RP. The RP keeps track of multicast groups. Hosts that send multicast packets are registered with the RP by the first hop router of that host. The RP then sends Join messages toward the source. At this point, packets are forwarded on a shared distribution tree. If the multicast traffic from a specific source is sufficient, the first hop router of the host may send Join messages toward the source to build a source-based distribution tree.

Sources register with the RP and then data is forwarded down the shared tree to the receivers. The edge routers learn about a particular source when they receive data packets on the shared tree from that source through the RP. The edge router then sends PIM (S,G) Join messages toward that source. Each router along the reverse path compares the unicast routing metric of the RP address to the metric of the source address. If the metric for the source address is better, it will forward a PIM (S,G) Join message toward the source. If the metric for the RP is the same or better, then the PIM (S,G) Join message will be sent in the same direction as the RP. In this case, the shared tree and the source tree would be considered congruent.

If the shared tree is not an optimal path between the source and the receiver, the routers dynamically create a source tree and stop traffic from flowing down the shared tree. This behavior is the default behavior in software. Network administrators can force traffic to stay on the shared tree by using the **ippim spt-threshold infinity** command.

PIM-SM scales well to a network of any size, including those with WAN links. The explicit join mechanism prevents unwanted traffic from flooding the WAN links.

#### <span id="page-24-0"></span>**Sparse-Dense Mode**

If you configure either sparse mode or dense mode on an interface, then sparseness or denseness is applied to the interface as a whole. However, some environments might require PIM to run in a single region in sparse mode for some groups and in dense mode for other groups.

An alternative to enabling only dense mode or only sparse mode is to enable sparse-dense mode. In this case, the interface is treated as dense mode if the group is in dense mode; the interface is treated in sparse mode if the group is in sparse mode. You must have an RP if the interface is in sparse-dense mode and you want to treat the group as a sparse group.

If you configure sparse-dense mode, the idea of sparseness or denseness is applied to the groups for which the router is a member.

Another benefit of sparse-dense mode is that Auto-RP information can be distributed in a dense mode; yet, multicast groups for user groups can be used in a sparse mode manner. Therefore there is no need to configure a default RP at the leaf routers.

When an interface is treated in dense mode, it is populated in the outgoing interface list of a multicast routing table when either of the following conditions is true:

- Members or DVMRP neighbors are on the interface.
- There are PIM neighbors and the group has not been pruned.

When an interface is treated in sparse mode, it is populated in the outgoing interface list of a multicast routing table when either of the following conditions is true:

- Members or DVMRP neighbors are on the interface.
- An explicit Join message has been received by a PIM neighbor on the interface.

#### <span id="page-24-1"></span>**Bidirectional PIM**

Bidirectional PIM (bidir-PIM) is an enhancement of the PIM protocol that was designed for efficient many-to-many communications within an individual PIM domain. Multicast groups in bidirectional mode can scale to an arbitrary number of sources with only a minimal amount of additional overhead.

The shared trees that are created in PIM sparse mode are unidirectional. This means that a source tree must be created to bring the data stream to the RP (the root of the shared tree) and then it can be forwarded down the branches to the receivers. Source data cannot flow up the shared tree toward the RP--this would be considered a bidirectional shared tree.

In bidirectional mode, traffic is routed only along a bidirectional shared tree that is rooted at the RP for the group. In bidir-PIM, the IPaddress of the RPacts as the key to having all routers establish a loop-free spanning tree topology rooted in that IP address. This IP address need not be a router address, but can be any unassigned IP address on a network that is reachable throughout the PIM domain.

Bidir-PIM is derived from the mechanisms of PIM sparse mode (PIM-SM) and shares many of the shared tree operations. Bidir-PIM also has unconditional forwarding of source traffic toward the RP upstream on the shared tree, but no registering process for sources as in PIM-SM. These modifications are necessary and sufficient to allow forwarding of traffic in all routers solely based on the (\*, G) multicast routing entries. This feature eliminates any source-specific state and allows scaling capability to an arbitrary number of sources.

### <span id="page-25-0"></span>**Multicast Group Modes**

In PIM, packet traffic for a multicast group is routed according to the rules of the mode configured for that multicast group. The Cisco implementation of PIM supports four modes for a multicast group:

- PIM Bidirectional mode
- PIM Sparse mode
- PIM Dense mode
- PIM Source Specific Multicast (SSM) mode

A router can simultaneously support all four modes or any combination of them for different multicast groups.

#### <span id="page-25-1"></span>**Bidirectional Mode**

In bidirectional mode, traffic is routed only along a bidirectional shared tree that is rooted at the rendezvous point (RP) for the group. In bidir-PIM, the IP address of the RP acts as the key to having all routers establish a loop-free spanning tree topology rooted in that IP address. This IP address need not be a router, but can be any unassigned IP address on a network that is reachable throughout the PIM domain. This technique is the preferred configuration method for establishing a redundant RP configuration for bidir-PIM.

Membership to a bidirectional group is signalled via explicit Join messages. Traffic from sources is unconditionally sent up the shared tree toward the RP and passed down the tree toward the receivers on each branch of the tree.

#### <span id="page-25-2"></span>**Sparse Mode**

Sparse mode operation centers around a single unidirectional shared tree whose root node is called the rendezvous point (RP). Sources must register with the RP to get their multicast traffic to flow down the shared tree by way of the RP. This registration process actually triggers a shortest path tree (SPT) Join by the RP toward the source when there are active receivers for the group in the network.

A sparse mode group uses the explicit join model of interaction. Receiver hosts join a group at a rendezvous point (RP). Different groups can have different RPs.

Multicast traffic packets flow down the shared tree to only those receivers that have explicitly asked to receive the traffic.

#### <span id="page-26-0"></span>**Dense Mode**

Dense mode operates using the broadcast (flood) and prune model.

In populating the multicast routing table, dense mode interfaces are always added to the table. Multicast traffic is forwarded out all interfaces in the outgoing interface list to all receivers. Interfaces are removed from the outgoing interface list in a process called pruning. In dense mode, interfaces are pruned for various reasons including that there are no directly connected receivers.

A pruned interface can be reestablished, that is, grafted back so that restarting the flow of multicast traffic can be accomplished with minimal delay.

### <span id="page-26-1"></span>**Rendezvous Points**

A rendezvous point (RP) is a role that a device performs when operating in Protocol Independent Multicast (PIM) Sparse Mode (SM). An RP is required only in networks running PIM SM. In the PIM-SM model, only network segments with active receivers that have explicitly requested multicast data will be forwarded the traffic. This method of delivering multicast data is in contrast to PIM Dense Mode (PIM DM). In PIM DM, multicast traffic is initially flooded to all segments of the network. Routers that have no downstream neighbors or directly connected receivers prune back the unwanted traffic.

An RP acts as the meeting place for sources and receivers of multicast data. In a PIM-SM network, sources must send their traffic to the RP. This traffic is then forwarded to receivers down a shared distribution tree. By default, when the first hop device of the receiver learns about the source, it will send a Join message directly to the source, creating a source-based distribution tree from the source to the receiver. This source tree does not include the RP unless the RP is located within the shortest path between the source and receiver.

In most cases, the placement of the RP in the network is not a complex decision. By default, the RP is needed only to start new sessions with sources and receivers. Consequently, the RP experiences little overhead from traffic flow or processing. In PIM version 2, the RP performs less processing than in PIM version 1 because sources must only periodically register with the RP to create state.

#### <span id="page-26-2"></span>**Auto-RP**

In the first version of PIM-SM, all leaf routers (routers directly connected to sources or receivers) were required to be manually configured with the IP address of the RP. This type of configuration is also known as static RP configuration. Configuring static RPs is relatively easy in a small network, but it can be laborious in a large, complex network.

Following the introduction of PIM-SM version 1, Cisco implemented a version of PIM-SM with the Auto-RP feature. Auto-RP automates the distribution of group-to-RP mappings in a PIM network. Auto-RP has the following benefits:

- Configuring the use of multiple RPs within a network to serve different groups is easy.
- Auto-RP allows load splitting among different RPs and arrangement of RPs according to the location of group participants.
- Auto-RP avoids inconsistent, manual RP configurations that can cause connectivity problems.

Multiple RPs can be used to serve different group ranges or serve as backups to each other. For Auto-RP to work, a router must be designated as an RP-mapping agent, which receives the RP-announcement messages from the RPs and arbitrates conflicts. The RP-mapping agent then sends the consistent group-to-RP mappings to all other routers. Thus, all routers automatically discover which RP to use for the groups they support.

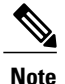

If you configure PIM in sparse mode or sparse-dense mode and do not configure Auto-RP, you must statically configure an RP.

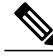

**Note**

If router interfaces are configured in sparse mode, Auto-RP can still be used if all routers are configured with a static RP address for the Auto-RP groups.

To make Auto-RP work, a router must be designated as an RP mapping agent, which receives the RP announcement messages from the RPs and arbitrates conflicts. The RP mapping agent then sends the consistent group-to-RP mappings to all other routers by dense mode flooding. Thus, all routers automatically discover which RP to use for the groups they support. The Internet Assigned Numbers Authority (IANA) has assigned two group addresses, 224.0.1.39 and 224.0.1.40, for Auto-RP. One advantage of Auto-RP is that any change to the RP designation must be configured only on the routers that are RPs and not on the leaf routers. Another advantage of Auto-RP is that it offers the ability to scope the RP address within a domain. Scoping can be achieved by defining the time-to-live (TTL) value allowed for the Auto-RP advertisements.

Each method for configuring an RPhasits own strengths, weaknesses, and level of complexity. In conventional IP multicast network scenarios, we recommend using Auto-RPto configure RPs because it is easy to configure, well-tested, and stable. The alternative ways to configure an RP are static RP, Auto-RP, and bootstrap router.

#### <span id="page-27-0"></span>**Sparse-Dense Mode for Auto-RP**

A prerequisite of Auto-RP is that all interfaces must be configured in sparse-dense mode using the **ip pim sparse-dense-mode** interface configuration command. An interface configured in sparse-dense mode is treated in either sparse mode or dense mode of operation, depending on which mode the multicast group operates. If a multicast group has a known RP, the interface is treated in sparse mode. If a group has no known RP, by default the interface is treated in dense mode and data will be flooded over this interface. (You can prevent dense-mode fallback; see the module "Configuring Basic IP Multicast.")

To successfully implement Auto-RP and prevent any groups other than 224.0.1.39 and 224.0.1.40 from operating in dense mode, we recommend configuring a "sink RP" (also known as "RP of last resort"). A sink RP is a statically configured RP that may or may not actually exist in the network. Configuring a sink RP does not interfere with Auto-RP operation because, by default, Auto-RP messages supersede static RP configurations. We recommend configuring a sink RP for all possible multicast groups in your network, because it is possible for an unknown or unexpected source to become active. If no RP is configured to limit source registration, the group may revert to dense mode operation and be flooded with data.

#### <span id="page-27-1"></span>**Bootstrap Router**

Another RP selection model called bootstrap router (BSR) was introduced after Auto-RP in PIM-SM version 2. BSR performs similarly to Auto-RP in that it uses candidate routers for the RP function and for relaying the RPinformation for a group. RPinformation is distributed through BSR messages, which are carried within PIM messages. PIM messages are link-local multicast messages that travel from PIM router to PIM router. Because of this single hop method of disseminating RP information, TTL scoping cannot be used with BSR. A BSR performs similarly as an RP, except that it does not run the risk of reverting to dense mode operation, and it does not offer the ability to scope within a domain.

#### <span id="page-28-0"></span>**Multicast Source Discovery Protocol**

In the PIM sparse mode model, multicast sources and receivers must register with their local rendezvous point (RP). Actually, the router closest to a source or a receiver registers with the RP, but the key point to note is that the RP "knows" about all the sources and receivers for any particular group. RPs in other domains have no way of knowing about sources that are located in other domains. Multicast Source Discovery Protocol (MSDP) is an elegant way to solve this problem.

MSDPis a mechanism that allows RPsto share information about active sources. RPs know about the receivers in their local domain. When RPs in remote domains hear about the active sources, they can pass on that information to their local receivers. Multicast data can then be forwarded between the domains. A useful feature of MSDP is that it allows each domain to maintain an independent RP that does not rely on other domains, but it does enable RPs to forward traffic between domains. PIM-SM is used to forward the traffic between the multicast domains.

The RP in each domain establishes an MSDP peering session using a TCP connection with the RPs in other domains or with border routers leading to the other domains. When the RP learns about a new multicast source within its own domain (through the normal PIM register mechanism), the RP encapsulates the first data packet in a Source-Active (SA) message and sends the SA to all MSDP peers. Each receiving peer uses a modified Reverse Path Forwarding (RPF) check to forward the SA, until the SA reaches every MSDP router in the interconnected networks--theoretically the entire multicast internet. If the receiving MSDP peer is an RP, and the RP has a (\*, G) entry for the group in the SA (there is an interested receiver), the RP creates (S,G) state for the source and joins to the shortest path tree for the source. The encapsulated data is decapsulated and forwarded down the shared tree of that RP. When the last hop router (the router closest to the receiver) receives the multicast packet, it may join the shortest path tree to the source. The MSDP speaker periodically sends SAs that include all sources within the domain of the RP.

MSDP was developed for peering between Internet service providers (ISPs). ISPs did not want to rely on an RP maintained by a competing ISP to provide service to their customers. MSDP allows each ISP to have its own local RP and still forward and receive multicast traffic to the Internet.

#### <span id="page-28-1"></span>**Anycast RP**

Anycast RP is a useful application of MSDP. Originally developed for interdomain multicast applications, MSDP used for Anycast RP is an intradomain feature that provides redundancy and load-sharing capabilities. Enterprise customers typically use Anycast RP for configuring a Protocol Independent Multicast sparse mode (PIM-SM) network to meet fault tolerance requirements within a single multicast domain.

In Anycast RP, two or more RPs are configured with the same IP address on loopback interfaces. The Anycast RP loopback address should be configured with a 32-bit mask, making it a host address. All the downstream routers should be configured to "know" that the Anycast RP loopback address is the IP address of their local RP. IP routing automatically will select the topologically closest RP for each source and receiver. Assuming that the sources are evenly spaced around the network, an equal number of sources will register with each RP. That is, the process of registering the sources will be shared equally by all the RPs in the network.

Because a source may register with one RP and receivers may join to a different RP, a method is needed for the RPs to exchange information about active sources. This information exchange is done with MSDP.

In Anycast RP, all the RPs are configured to be MSDP peers of each other. When a source registers with one RP, an SA message will be sent to the other RPs informing them that there is an active source for a particular multicast group. The result is that each RP will know about the active sources in the area of the other RPs. If any of the RPs were to fail, IP routing would converge and one of the RPs would become the active RP in

more than one area. New sources would register with the backup RP. Receivers would join toward the new RP and connectivity would be maintained.

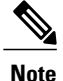

The RP is normally needed only to start new sessions with sources and receivers. The RP facilitates the shared tree so that sources and receivers can directly establish a multicast data flow. If a multicast data flow is already directly established between a source and the receiver, then an RP failure will not affect that session. Anycast RP ensures that new sessions with sources and receivers can begin at any time.

### <span id="page-29-0"></span>**Multicast Forwarding**

Forwarding of multicast traffic is accomplished by multicast-capable routers. These routers create distribution trees that control the path that IP multicast traffic takes through the network in order to deliver traffic to all receivers.

Multicast traffic flows from the source to the multicast group over a distribution tree that connects all of the sources to all of the receivers in the group. This tree may be shared by all sources (a shared tree) or a separate distribution tree can be built for each source (a source tree). The shared tree may be one-way or bidirectional.

Before describing the structure of source and shared trees, it is helpful to explain the notations that are used in multicast routing tables. These notations include the following:

- $\bullet$  (S,G) = (unicast source for the multicast group G, multicast group G)
- $\bullet$  (\*,G) = (any source for the multicast group G, multicast group G)

The notation of (S,G), pronounced "S comma G," enumerates a shortest path tree where S is the IP address of the source and G is the multicast group address.

Shared trees are  $(*, G)$  and the source trees are  $(S, G)$  and always routed at the sources.

### <span id="page-29-1"></span>**Multicast Distribution Source Tree**

The simplest form of a multicast distribution tree is a source tree. A source tree has its root at the source host and has branches forming a spanning tree through the network to the receivers. Because this tree uses the shortest path through the network, it is also referred to as a shortest path tree (SPT).

The figure shows an example of an SPT for group 224.1.1.1 rooted at the source, Host A, and connecting two receivers, Hosts B and C.

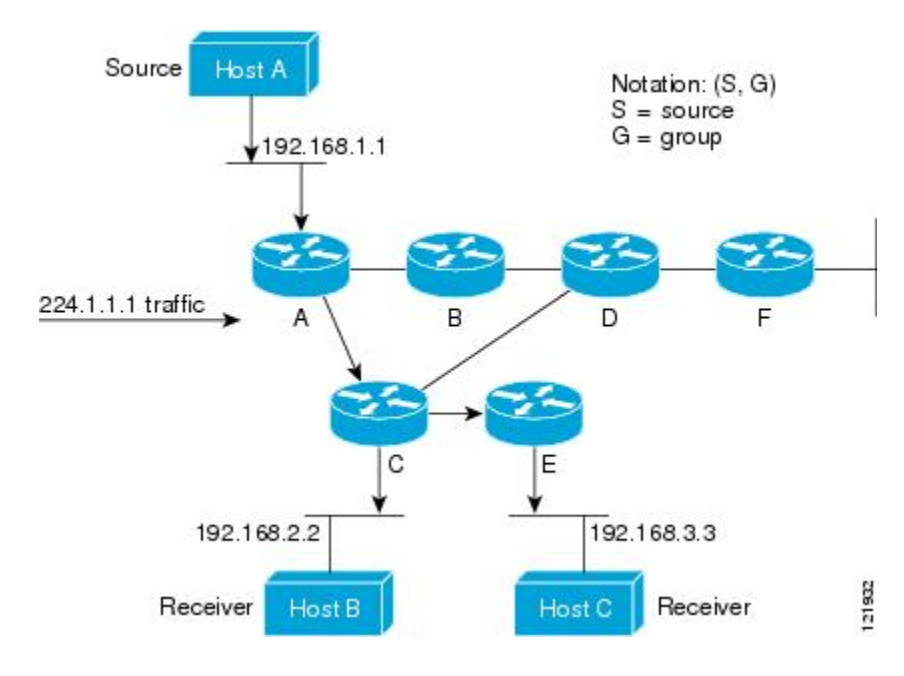

Using standard notation, the SPT for the example shown in the figure would be (192.168.1.1, 224.1.1.1).

The  $(S, G)$  notation implies that a separate SPT exists for each individual source sending to each group--which is correct.

### <span id="page-30-0"></span>**Multicast Distribution Shared Tree**

Unlike source trees that have their root at the source, shared trees use a single common root placed at some chosen point in the network. This shared root is called a rendezvous point (RP).

Multicast [Distribution](#page-30-0) Shared Tree shows a shared tree for the group 224.2.2.2 with the root located at Router D. This shared tree is unidirectional. Source traffic is sent towards the RP on a source tree. The traffic is then forwarded down the shared tree from the RP to reach all of the receivers (unless the receiver is located between the source and the RP, in which case it will be serviced directly).

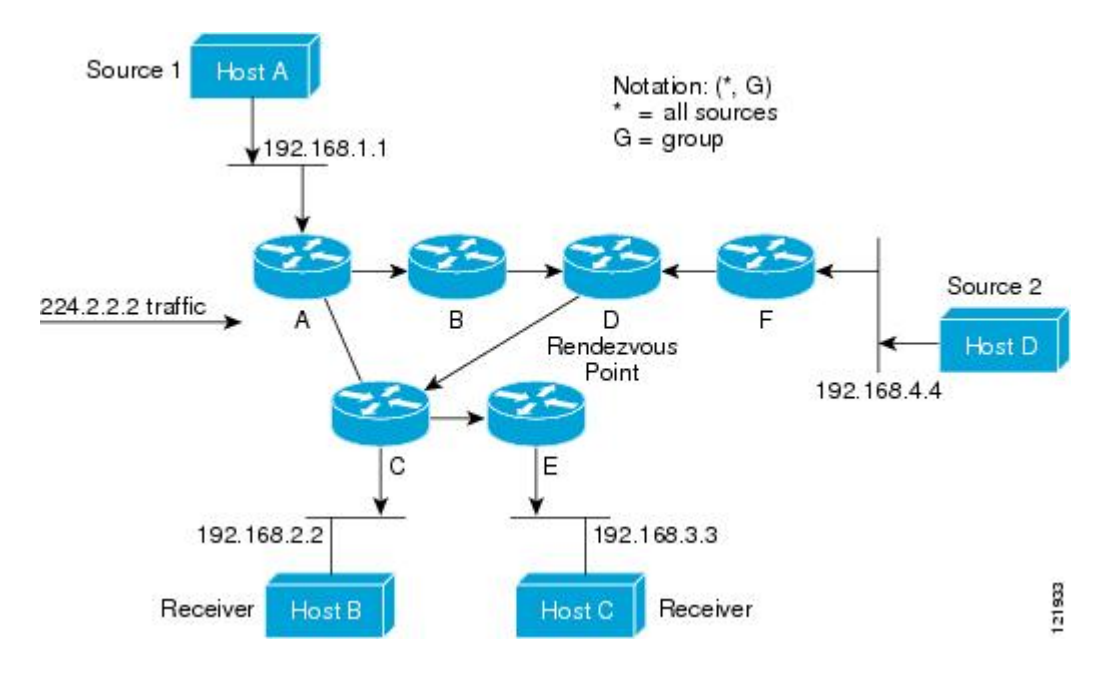

In this example, multicast traffic from the sources, Hosts A and D, travels to the root (Router D) and then down the shared tree to the two receivers, Hosts B and C. Because all sources in the multicast group use a common shared tree, a wildcard notation written as (\*, G), pronounced "star comma G," represents the tree. In this case, \* means all sources, and G represents the multicast group. Therefore, the shared tree shown in Multicast [Distribution](#page-30-0) Shared Tree would be written as (\*, 224.2.2.2).

Both source trees and shared trees are loop-free. Messages are replicated only where the tree branches. Members of multicast groups can join or leave at any time; therefore the distribution trees must be dynamically updated. When all the active receivers on a particular branch stop requesting the traffic for a particular multicast group, the routers prune that branch from the distribution tree and stop forwarding traffic down that branch. If one receiver on that branch becomes active and requests the multicast traffic, the router will dynamically modify the distribution tree and start forwarding traffic again.

#### <span id="page-31-1"></span><span id="page-31-0"></span>**Source Tree Advantage**

Source trees have the advantage of creating the optimal path between the source and the receivers. This advantage guarantees the minimum amount of network latency for forwarding multicast traffic. However, this optimization comes at a cost. The routers must maintain path information for each source. In a network that has thousands of sources and thousands of groups, this overhead can quickly become a resource issue on the routers. Memory consumption from the size of the multicast routing table is a factor that network designers must take into consideration.

#### **Shared Tree Advantage**

Shared trees have the advantage of requiring the minimum amount of state in each router. This advantage lowers the overall memory requirements for a network that only allows shared trees. The disadvantage of shared trees is that under certain circumstances the paths between the source and receivers might not be the optimal paths, which might introduce some latency in packet delivery. For example, in the figure above the shortest path between Host A (source 1) and Host B (a receiver) would be Router A and Router C. Because we are using Router D as the root for a shared tree, the traffic must traverse Routers A, B, D and then C.

Network designers must carefully consider the placement of the rendezvous point (RP) when implementing a shared tree-only environment.

In unicast routing, traffic is routed through the network along a single path from the source to the destination host. A unicast router does not consider the source address; it considers only the destination address and how to forward the traffic toward that destination. The router scans through its routing table for the destination address and then forwards a single copy of the unicast packet out the correct interface in the direction of the destination.

In multicast forwarding, the source is sending traffic to an arbitrary group of hosts that are represented by a multicast group address. The multicast router must determine which direction isthe upstream direction (toward the source) and which one isthe downstream direction (or directions) toward the receivers. If there are multiple downstream paths, the router replicates the packet and forwards it down the appropriate downstream paths (best unicast route metric)--which is not necessarily all paths. Forwarding multicast traffic away from the source, rather than to the receiver, is called Reverse Path Forwarding (RPF). RPF is described in the following section.

#### <span id="page-32-0"></span>**Reverse Path Forwarding**

In unicast routing, traffic is routed through the network along a single path from the source to the destination host. A unicast router does not consider the source address; it considers only the destination address and how to forward the traffic toward that destination. The router scans through its routing table for the destination network and then forwards a single copy of the unicast packet out the correct interface in the direction of the destination.

In multicast forwarding, the source is sending traffic to an arbitrary group of hosts that are represented by a multicast group address. The multicast router must determine which direction isthe upstream direction (toward the source) and which one isthe downstream direction (or directions) toward the receivers. If there are multiple downstream paths, the router replicates the packet and forwards it down the appropriate downstream paths (best unicast route metric)--which is not necessarily all paths. Forwarding multicast traffic away from the source, rather than to the receiver, is called Reverse Path Forwarding (RPF). RPF is an algorithm used for forwarding multicast datagrams.

Protocol Independent Multicast (PIM) uses the unicast routing information to create a distribution tree along the reverse path from the receivers towards the source. The multicast routers then forward packets along the distribution tree from the source to the receivers. RPF is a key concept in multicast forwarding. It enables routers to correctly forward multicast traffic down the distribution tree. RPF makes use of the existing unicast routing table to determine the upstream and downstream neighbors. A router will forward a multicast packet only if it is received on the upstream interface. This RPF check helps to guarantee that the distribution tree will be loop-free.

### <span id="page-32-1"></span>**RPF Check**

When a multicast packet arrives at a router, the router performs an RPF check on the packet. If the RPF check succeeds, the packet is forwarded. Otherwise, it is dropped.

For traffic flowing down a source tree, the RPF check procedure works as follows:

- **1** The router looks up the source address in the unicast routing table to determine if the packet has arrived on the interface that is on the reverse path back to the source.
- **2** If the packet has arrived on the interface leading back to the source, the RPF check succeeds and the packet is forwarded out the interfaces present in the outgoing interface list of a multicast routing table entry.

**3** If the RPF check in Step 2 fails, the packet is dropped.

The figure shows an example of an unsuccessful RPF check.

#### **Figure 1: RPF Check Fails**

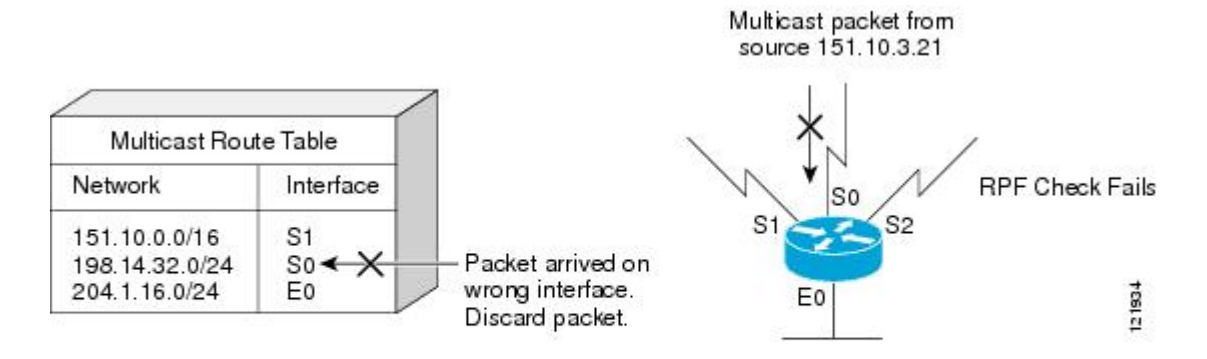

As the figure illustrates, a multicast packet from source 151.10.3.21 is received on serial interface 0 (S0). A check of the unicast route table shows that S1 is the interface this router would use to forward unicast data to 151.10.3.21. Because the packet has arrived on interface S0, the packet is discarded.

The figure shows an example of a successful RPF check.

#### **Figure 2: RPF Check Succeeds**

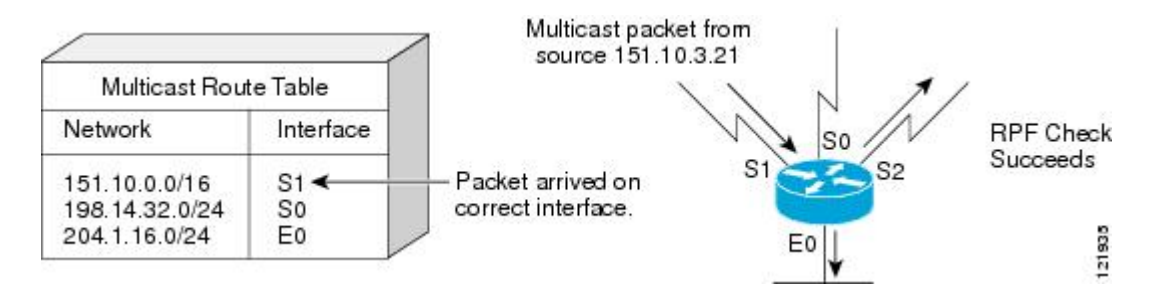

In this example, the multicast packet has arrived on interface S1. The router refers to the unicast routing table and finds that S1 is the correct interface. The RPF check passes, and the packet is forwarded.

### <span id="page-33-0"></span>**PIM Dense Mode Fallback**

If you use IP multicast in mission-critical networks, you should avoid the use of PIM-DM (dense mode).

Dense mode fallback describes the event of the PIM mode changing (falling back) from sparse mode (which requires an RP) to dense mode (which does not use an RP). Dense mode fallback occurs when RP information is lost.

If all interfaces are configured with the **ip pim sparse-mode** command, there is no dense mode fallback because dense mode groups cannot be created over interfaces configured for sparse mode.

#### **Cause and Effect of Dense Mode Fallback**

PIM determines whether a multicast group operates in PIM-DM or PIM-SM mode based solely on the existence of RP information in the group-to-RP mapping cache. If Auto-RP is configured or a bootstrap router (BSR) is used to distribute RP information, there is a risk that RP information can be lost if all RPs, Auto-RP, or the BSR for a group fails due to network congestion. This failure can lead to the network either partially or fully falling back into PIM-DM.

If a network falls back into PIM-DM and AutoRP or BSR is being used, dense mode flooding will occur. Routers that lose RP information will fallback into dense mode and any new states that must be created for the failed group will be created in dense mode.

#### **Effects of Preventing Dense Mode Fallback**

Prior to the introduction ofPIM-DM fallback prevention, all multicast groups without a group-to-RP mapping would be treated as dense mode.

With the introduction of PIM-DM fallback prevention, the PIM-DM fallback behavior has been changed to prevent dense mode flooding. By default, if all of the interfaces are configured to operate in PIM sparse mode (using the **ippim sparse-mode** command), there is no need to configure the**no ippim dm-fallback**command (that is, the PIM-DM fallback behavior is enabled by default). If any interfaces are not configured using the **ip pim sparse-mode**command (for example, using the **ip pim sparse-dense-mode** command), then the PIM-DM fallback behavior can be explicit disabled using the **no ip pim dm-fallback**command.

When the **no ip pim dm-fallback** command is configured or when **ip pim sparse-mode** is configured on all interfaces, any existing groups running in sparse mode will continue to operate in sparse mode but will use an RP address set to 0.0.0.0. Multicast entries with an RP address set to 0.0.0.0 will exhibit the following behavior:

- Existing (S, G) states will be maintained.
- No PIM Join or Prune messages for  $(*, G)$  or  $(S, G, RPbit)$  are sent.
- Received (\*, G) or (S, G, RPbit) Joins or Prune messages are ignored.
- No registers are sent and traffic at the first hop is dropped.
- Received registers are answered with register stop.
- Asserts are unchanged.
- The  $(*, G)$  outgoing interface list (olist) is maintained only for the Internet Group Management Protocol (IGMP) state.
- Multicast Source Discovery Protocol (MSDP) source active (SA) messages for RP 0.0.0.0 groups are still accepted and forwarded.

### <span id="page-34-0"></span>**Guidelines for Choosing a PIM Mode**

Before beginning the configuration process, you must decide which PIM mode needs to be used. This determination is based on the applications you intend to support on your network.

Basic guidelines include the following:

I

- In general, if the application is one-to-many or many-to-many in nature, then PIM-SM can be used successfully.
- For optimal one-to-many application performance, SSM is appropriate but requires IGMP version 3 support.
- For optimal many-to-many application performance, bidirectional PIM is appropriate but hardware support is limited to Cisco devices and the Catalyst 6000 series switches with Sup720.

# <span id="page-35-0"></span>**Where to Go Next**

• To configure basic IP multicast, see the " Configuring Basic IP Multicast " module.

# <span id="page-35-1"></span>**Additional References**

#### **Related Documents**

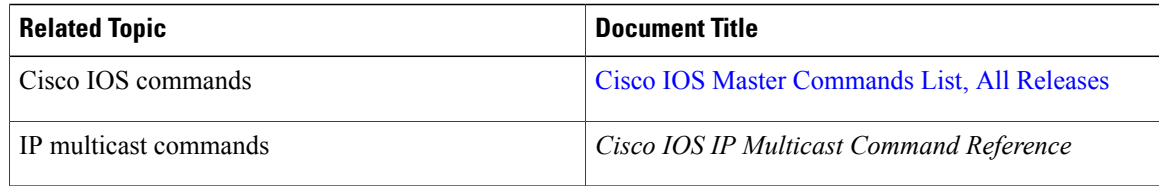

#### **Standards**

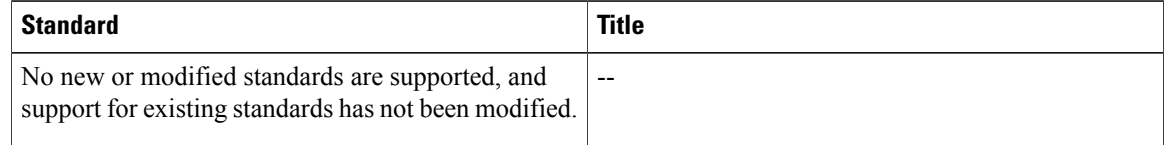

#### **MIBs**

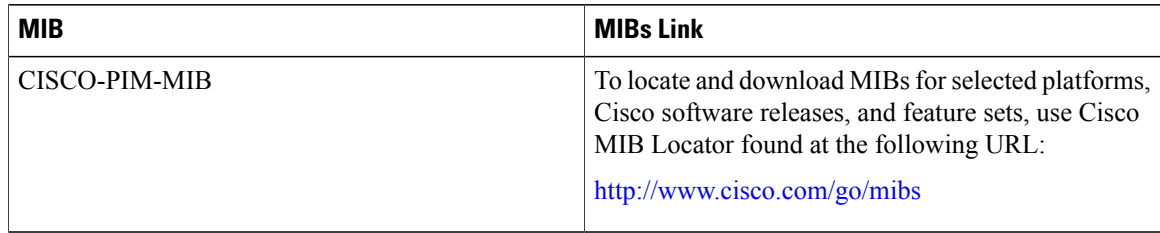
**RFCs**

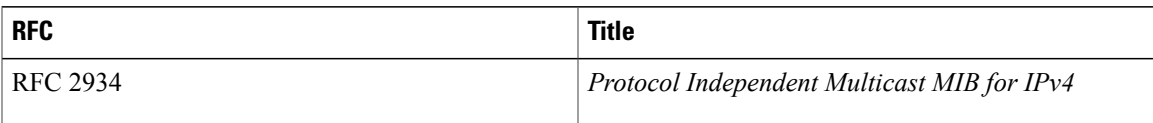

### **Technical Assistance**

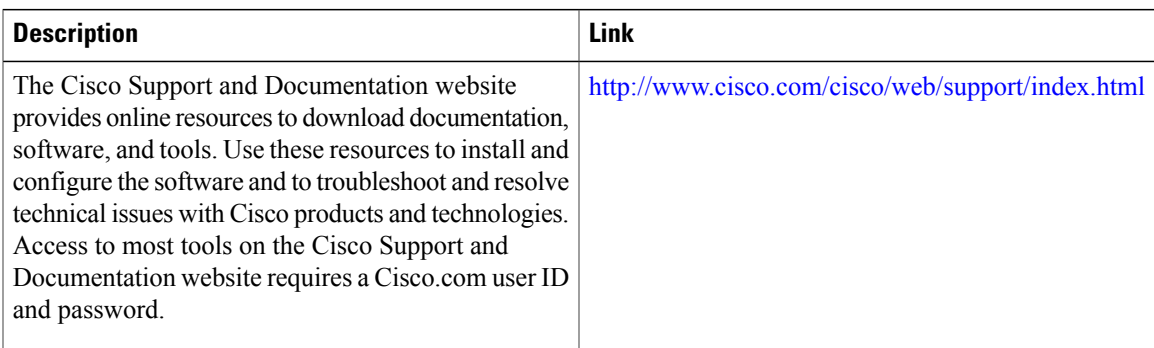

# **Feature Information for IP Multicast Technology Overview**

The following table provides release information about the feature or features described in this module. This table lists only the software release that introduced support for a given feature in a given software release train. Unless noted otherwise, subsequent releases of that software release train also support that feature.

Use Cisco Feature Navigator to find information about platform support and Cisco software image support. To access Cisco Feature Navigator, go to [www.cisco.com/go/cfn.](http://www.cisco.com/go/cfn) An account on Cisco.com is not required.

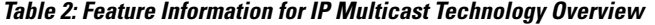

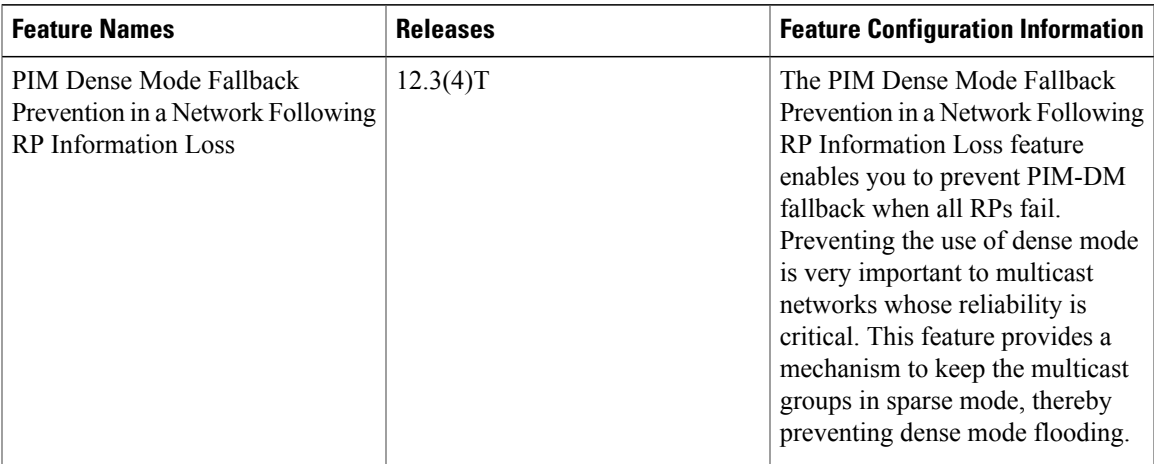

# **Glossary**

basic multicast--Interactive intra-domain multicast. Supports multicast applications within an enterprise campus. Also provides an additional integrity in the network with the inclusion of a reliable multicast transport, PGM.

bidir PIM--Bidirectional PIM is an extension to the PIM suite of protocols that implements shared sparse trees with bidirectional flow of data. In contrast to PIM-SM, bidir-PIM avoids keeping source specific state in router and thus allows trees to scale to an arbitrary number of sources.

broadcast--One-to-all transmission where the source sends one copy of the message to all nodes, whether they wish to receive it or not.

Cisco Group Management Protocol (CGMP)--Cisco-developed protocol that allows Layer 2 switches to leverage IGMP information on Cisco routers to make Layer 2 forwarding decisions. It allows the switches to forward multicast traffic to only those ports that are interested in the traffic.

dense mode (DM) (Internet Draft Spec)--Actively attempts to send multicast data to all potential receivers (flooding) and relies upon their self-pruning (removal from group) to achieve desired distribution.

designated router (DR)--The router in a PIM-SM tree that instigates the Join/Prune message cascade upstream to the RP in response to IGMP membership information it receives from IGMP hosts.

distribution tree--Multicast traffic flows from the source to the multicast group over a distribution tree that connects all of the sources to all of the receivers in the group. This tree may be shared by all sources (a shared-tree), or a separate distribution tree can be built for each source (a source-tree). The shared-tree may be one-way or bidirectional.

IGMP messages--IGMP messages are encapsulated in standard IP datagrams with an IP protocol number of 2 and the IP Router Alert option (RFC 2113).

IGMP snooping--IGMP snooping requires the LAN switch to examine, or "snoop," some Layer 3 information in the IGMP packet sent from the host to the router. When the switch hears an IGMP report from a host for a particular multicast group, the switch adds the host's port number to the associated multicast table entry. When it hears an IGMP Leave Group message from a host, it removes the host's port from the table entry.

IGMP unidirectional link routing--Cisco's other UDLR solution is to use IP multicast routing with IGMP, which has been enhanced to accommodate UDLR. This solution scales very well for many satellite links.

Internet Group Management Protocol v2 (IGMP)--Used by IP routers and their immediately connected hosts to communicate multicast group membership states.

Internet Group Management Protocol v3 (IGMP)--IGMP is the protocol used by IPv4 systems to report their IP multicast group membershipsto neighboring multicast routers. Version 3 of IGMPaddssupport for "source filtering," that is, the ability for a system to report interest in receiving packets only from specific source addresses, or from all but specific source addresses, sent to a particular multicast address.

multicast--A routing technique that allows IP traffic to be sent from one source or multiple sources and delivered to multiple destinations. Instead of sending individual packets to each destination, a single packet is sent to a group of destinations known as a multicast group, which is identified by a single IP destination group address. Multicast addressing supports the transmission of a single IP datagram to multiple hosts.

multicast routing monitor (MRM)--A management diagnostic tool that provides network fault detection and isolation in a large multicast routing infrastructure. It is designed to notify a network administrator of multicast routing problems in near real time.

Multicast Source Discovery Protocol (MSDP)--A mechanism to connect multiple PIM sparse mode (PIM-SM) domains. MSDP allows multicast sources for a group to be known to all rendezvous point(s) (RPs) in different domains. Each PIM-SM domain uses its own RPs and need not depend on RPs in other domains. An RP runs MSDP over TCP to discover multicast sources in other domains. MSDP is also used to announce sources sending to a group. These announcements must originate at the domain's RP. MSDP depends heavily on MBGP for interdomain operation.

Protocol Independent Multicast (PIM)--A multicast routing architecture defined by the IETF that enables IP multicast routing on existing IP networks. Its key point is its independence from any underlying unicast protocol such as OSPF or BGP.

prune--Multicast routing terminology indicating that the multicast-enabled router has sent the appropriate multicast messagesto remove itself from the multicast tree for a particular multicast group. It willstop receiving the multicast data addressed to that group and, therefore, cannot deliver the data to any connected hosts until it rejoins the group.

query--IGMP messages originating from the router(s) to elicit multicast group membership information from its connected hosts.

rendezvous point (RP)--The multicast router that is the root of the PIM-SM shared multicast distribution tree.

report--IGMP messages originating from the hosts that are joining, maintaining, or leaving their membership in a multicast group.

source tree--A multicast distribution path that directly connects the source's and receivers' designated router (or the rendezvous point) to obtain the shortest path through the network. Results in most efficient routing of data between source and receivers, but may result in unnecessary data duplication throughout the network if built by anything other than the RP.

sparse mode (SM) (RFC 2362)--Relies upon an explicitly joining method before attempting to send multicast data to receivers of a multicast group.

UDLR tunnel--Uses a back channel (another link) so the routing protocols believe the one-way link is bidirectional. The back channel itself is a special, unidirectional, generic route encapsulation (GRE) tunnel through which control traffic flows in the opposite direction of the user data flow. This feature allows IP and its associated unicast and multicast routing protocolsto believe the unidirectional link islogically bidirectional. This solution accommodates all IP unicast and multicast routing protocols without changing them. However, it does not scale and no more than 20 tunnels should feed into the upstream router. The purpose of the unidirectional GRE tunnel is to move control packets from a downstream node to an upstream node.

Unicast--Point-to-point transmission requiring the source to send an individual copy of a message to each requester.

unidirectional Link Routing Protocol (UDLR)--A routing protocol that provides a way to forward multicast packets over a physical unidirectional interface (such as a satellite link of high bandwidth) to stub networks that have a back channel.

URL rendezvous directory (URD)--URD is a multicast-lite solution that directly provides the network with information about the specific source of a content stream. It enables the network to quickly establish the most direct distribution path from the source to the receiver, thus significantly reducing the time and effort required in receiving the streaming media. URD allows an application to identify the source of the content stream through a web page link or web directly. When that information is sent back to the application it is then conveyed back to the network using URD.

In this feature, a URD-capable web page provides information about the source, the group, and the application (via media-type) on a web page. An interested host will click on the web page pulling across the information in an HTTP transaction. The last-hop router to receiver would intercept this transaction and send it to a special port allocated by IANA. The last-hop router is also URD capable and uses the information to initiate the PIM source, group (S,G) join on behalf of the host.

I

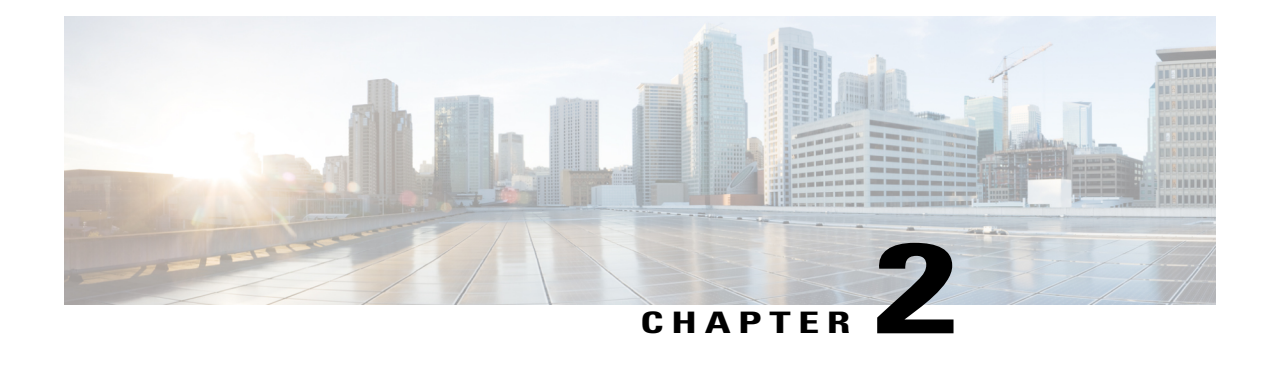

# **Configuring Basic IP Multicast**

IP multicast is a bandwidth-conserving technology that reduces traffic by delivering a single stream of information simultaneously to potentially thousands of corporate businesses and homes. Applications that take advantage of multicast include video conferencing, corporate communications, distance learning, and distribution of software, stock quotes, and news. This module describes the tasks used to configure basic IP multicast.

**Note**

All the packets with reserved link-local addresses are punted to CPU by default in the Cisco ASR 903 RSP2 Module.

- Finding Feature [Information,](#page-40-0) page 25
- [Prerequisites](#page-41-0) for Configuring Basic IP Multicast, page 26
- Information About [Configuring](#page-41-1) Basic IP Multicast, page 26
- How to [Configure](#page-51-0) Basic IP Multicast, page 36
- [Configuration](#page-71-0) Examples for Basic IP Multicast, page 56
- Additional [References,](#page-76-0) page 61
- Feature Information for [Configuring](#page-77-0) Basic IP Multicast in IPv4 Networks, page 62

# <span id="page-40-0"></span>**Finding Feature Information**

Your software release may not support all the features documented in this module. For the latest caveats and feature information, see Bug [Search](http://www.cisco.com/cisco/psn/bssprt/bss) Tool and the release notes for your platform and software release. To find information about the features documented in this module, and to see a list of the releases in which each feature is supported, see the feature information table at the end of this module.

Use Cisco Feature Navigator to find information about platform support and Cisco software image support. To access Cisco Feature Navigator, go to [www.cisco.com/go/cfn.](http://www.cisco.com/go/cfn) An account on Cisco.com is not required.

# <span id="page-41-0"></span>**Prerequisites for Configuring Basic IP Multicast**

- To determine which of the tasks contained in this module you will have to perform, you must decide which Protocol Independent Multicast (PIM) mode will be used. This determination is based on the applications you intend to support on your network.
- All access lists to be used with the tasks in this module should be configured prior to beginning the configuration task.For information about how to configure an access list, see the "Creating an IP Access List and Applying It to an Interface" module of the *Security Configuration Guide: Access Control Lists* guide.

# <span id="page-41-1"></span>**Information About Configuring Basic IP Multicast**

# **Auto-RP Overview**

## **The Role of Auto-RP in a PIM Network**

Auto-RP automates the distribution of group-to-rendezvous point (RP) mappings in a PIM network. To make Auto-RP work, a device must be designated as an RP mapping agent, which receives the RP announcement messages from the RPs and arbitrates conflicts. The RP mapping agent then sends the consistent group-to-RP mappings to all other devices by way of dense mode flooding.

Thus, all routers automatically discover which RP to use for the groups they support. The Internet Assigned Numbers Authority (IANA) has assigned two group addresses, 224.0.1.39 and 224.0.1.40, for Auto-RP.

The mapping agent receives announcements of intention to become the RPfrom Candidate-RPs. The mapping agent then announces the winner of the RP election. This announcement is made independently of the decisions by the other mapping agents.

## **IP Multicast Boundary**

As shown in the figure, address scoping defines domain boundaries so that domains with RPs that have the same IP address do not leak into each other. Scoping is performed on the subnet boundaries within large domains and on the boundaries between the domain and the Internet.

#### **Figure 3: Address Scoping at Boundaries**

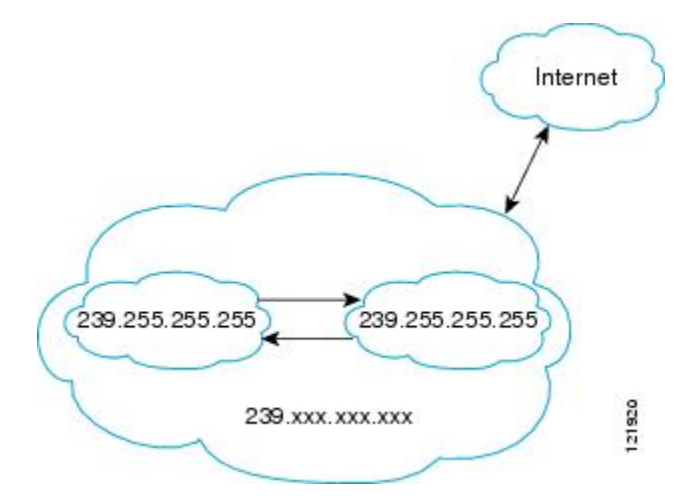

You can set up an administratively scoped boundary on an interface for multicast group addresses using the **ip multicast boundary** command with the *access-list* argument. A standard access list defines the range of addresses affected. When a boundary is set up, no multicast data packets are allowed to flow across the boundary from either direction. The boundary allowsthe same multicast group addressto be reused in different administrative domains.

The Internet Assigned Numbers Authority (IANA) has designated the multicast address range 239.0.0.0 to 239.255.255.255 as the administratively scoped addresses. This range of addresses can be reused in domains administered by different organizations. They would be considered local, not globally unique.

You can configure the **filter-autorp** keyword to examine and filter Auto-RP discovery and announcement messages at the administratively scoped boundary. Any Auto-RP group range announcements from the Auto-RP packets that are denied by the boundary access control list (ACL) are removed. An Auto-RP group range announcement is permitted and passed by the boundary only if all addresses in the Auto-RP group range are permitted by the boundary ACL. If any address is not permitted, the entire group range is filtered and removed from the Auto-RP message before the Auto-RP message is forwarded.

## **Benefits of Auto-RP in a PIM Network**

- Auto-RP allows any change to the RP designation to be configured only on the devices that are RPs, not on the leaf routers.
- Auto-RP offers the ability to scope the RP address within a domain.

## **Anycast RP Overview**

Anycast RP is a useful application of MSDP. Originally developed for interdomain multicast applications, MSDP used for Anycast RP is an intradomain feature that provides redundancy and load-sharing capabilities. Enterprise customers typically use Anycast RP for configuring a Protocol Independent Multicast sparse mode (PIM-SM) network to meet fault tolerance requirements within a single multicast domain.

In anycast RP, two or more RPs are configured with the same IP address on loopback interfaces. The anycast RP loopback address should be configured with a 32-bit mask, making it a host address. All the downstream routers should be configured so that the anycast RP loopback address is the IP address of their local RP. IP routing will automatically select the topologically closest RP for each source and receiver. Assuming that the sources are evenly spaced around the network, an equal number of sources will register with each RP. That is, the process of registering the sources will be shared equally by all the RPs in the network.

Because a source may register with one RP and receivers may join to a different RP, a method is needed for the RPs to exchange information about active sources. This information exchange is done with MSDP.

In anycast RP, all the RPs are configured to be MSDP peers of each other. When a source registers with one RP, an SA message will be sent to the other RPs informing them that there is an active source for a particular multicast group. The result is that each RP will know about the active sources in the area of the other RPs. If any of the RPs were to fail, IP routing would converge, and one of the RPs would become the active RP in more than one area. New sources would register with the backup RP. Receivers would join the new RP and connectivity would be maintained.

The RP is normally needed only to start new sessions with sources and receivers. The RP facilitates the shared tree so that sources and receivers can establish a direct multicast data flow. If a multicast data flow is already established between a source and the receiver, an RP failure will not affect that session. Anycast RP ensures that new sessions with sources and receivers can begin at any time.

# **BSR Overview**

### **BSR Election and Functionality**

PIM uses the BSR to discover and announce RP-set information for each group prefix to all the routers in a PIM domain. This is the same function performed by Auto-RP, but the BSR is part of the PIM Version 2 specification. The BSR mechanism interoperates with Auto-RP on Cisco routers.

To avoid a single point of failure, you can configure several candidate BSRs in a PIM domain. A BSR is elected among the candidate BSRs automatically; they use bootstrap messages to discover which BSR has the highest priority. This router then announces to all PIM routers in the PIM domain that it is the BSR.

Following the election of the BSR, candidate RPs use unicast to announce to the BSR their willingness to be the RP. The BSR advertises the entire group-to-RP mapping set to the router link local address 224.0.0.13. Unlike the RP mapping agent in Auto-RP, which is used by Auto-RP to select the RP, every router in the BSR network is responsible for selecting the RP.

BSR lacks the ability to scope RP advertisements; however, BSR is used when vendor interoperability or open standard adherence is a requirement.

### <span id="page-44-0"></span>**BSR Border Interface**

A border interface in a PIM sparse mode domain requires precautions to prevent exchange of certain traffic with a neighboring domain reachable through that interface, especially if that domain is also running PIM sparse mode. BSR and Auto-RP messages should not be exchanged between different domains, because routers in one domain may elect RPs in the other domain, resulting in protocol malfunction or loss of isolation between the domains. Configure a BSR border interface to prevent BSR messagesfrom being sent or received through an interface.

# **Static RP Overview**

If you are configuring PIM sparse mode, you must configure a PIM RP for a multicast group. An RP can either be configured statically in each device, or learned through a dynamic mechanism. This task explains how to statically configure an RP, as opposed to the router learning the RP through a dynamic mechanism such as Auto-RP.

PIM designated routers (DRs) forward data from directly connected multicast sources to the RP for distribution down the shared tree. Data is forwarded to the RP in one of two ways. It is encapsulated in register packets and unicast directly to the RP, or, if the RP has itself joined the source tree, it is multicast forwarded per the RPF forwarding algorithm. Last hop routers directly connected to receivers may, at their discretion, join themselves to the source tree and prune themselves from the shared tree.

A single RP can be configured for multiple groups that are defined by an access list. If no RP is configured for a group, the router treats the group as dense using the PIM dense mode techniques. (You can prevent this occurrence by configuring the **no ip pim dm-fallback**command.)

If dynamic and static group-to-RP mappings are used together and there is an RP address conflict, the RP address configured for a static group-to-RP mapping (with the **ip pim rp-address override**command) will take precedence.

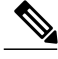

**Note**

If the **override** keyword is not specified and there is RP address conflict, dynamic group-to-RP mappings will take precedence over static group-to-RP mappings.

# **SSM Overview**

Source Specific Multicast (SSM). SSM is an extension of IP multicast where datagram traffic is forwarded to receivers from only those multicast sources that the receivers have explicitly joined. For multicast groups configured for SSM, only source-specific multicast distribution trees (not shared trees) are created.

### **SSM Components**

Source Specific Multicast (SSM) is a datagram delivery model that best supports one-to-many applications, also known as broadcast applications. SSM is a core networking technology for the Cisco implementation of IP multicast solutions targeted for audio and video broadcast application environments and is described in RFC 3569. The following two components together support the implementation of SSM:

• Protocol Independent Multicast source-specific mode (PIM-SSM)

• Internet Group Management Protocol Version 3 (IGMPv3)

Protocol Independent Multicast (PIM) SSM, or PIM-SSM, is the routing protocol that supports the implementation of SSM and is derived from PIM sparse mode (PIM-SM). IGMP is the Internet Engineering Task Force (IETF) standards track protocol used for hosts to signal multicast group membership to routers. IGMP Version 3 supports source filtering, which is required for SSM. In order for SSM to run with IGMPv3, SSM must be supported in the device, the host where the application is running, and the application itself.

### **How SSM Differs from Internet Standard Multicast**

The standard IP multicast infrastructure in the Internet and many enterprise intranets is based on the PIM-SM protocol and Multicast Source Discovery Protocol (MSDP). These protocols have proved to be reliable, extensive, and efficient. However, they are bound to the complexity and functionality limitations of the Internet Standard Multicast (ISM) service model. For example, with ISM, the network must maintain knowledge about which hosts in the network are actively sending multicast traffic. With SSM, this information is provided by receivers through the source addresses relayed to the last-hop devices by IGMPv3. SSM is an incremental response to the issues associated with ISM and is intended to coexist in the network with the protocols developed for ISM. In general, SSM provides IP multicast service for applications that utilize SSM.

ISM service is described in RFC 1112. This service consists of the delivery of IP datagrams from any source to a group of receivers called the multicast host group. The datagram traffic for the multicast host group consists of datagrams with an arbitrary IP unicast source address S and the multicast group address G as the IPdestination address.Systems will receive this traffic by becoming members of the host group. Membership in a host group simply requires signaling the host group through IGMP Version 1, 2, or 3.

In SSM, delivery of datagrams is based on  $(S, G)$  channels. Traffic for one  $(S, G)$  channel consists of datagrams with an IP unicast source address S and the multicast group address G as the IP destination address. Systems will receive this traffic by becoming members of the (S, G) channel. In both SSM and ISM, no signaling is required to become a source. However, in SSM, receivers must subscribe or unsubscribe to (S, G) channels to receive or not receive traffic from specific sources. In other words, receivers can receive traffic only from (S, G) channels to which they are subscribed, whereas in ISM, receivers need not know the IP addresses of sources from which they receive their traffic. The proposed standard approach for channel subscription signaling utilizes IGMP INCLUDE mode membership reports, which are supported only in IGMP Version 3.

### **SSM Operations**

An established network in which IP multicast service is based on PIM-SM can support SSM services. SSM can also be deployed alone in a network without the full range of protocols that are required for interdomain PIM-SM. That is, SSM does not require an RP, so there is no need for an RP mechanism such as Auto-RP, MSDP, or bootstrap router (BSR).

If SSM is deployed in a network that is already configured for PIM-SM, then only the last-hop devices must be upgraded to a software image that supports SSM. Routers that are not directly connected to receivers do not have to upgrade to a software image that supports SSM. In general, these non-last-hop devices must only run PIM-SM in the SSM range. They may need additional access control configuration to suppress MSDP signaling, registering, or PIM-SM shared-tree operations from occurring within the SSM range.

TheSSM mode of operation is enabled by configuring theSSM range using the **ippim ssm** global configuration command. This configuration has the following effects:

• For groups within the SSM range,  $(S, G)$  channel subscriptions are accepted through IGMPv3 INCLUDE mode membership reports.

- PIM operations within the SSM range of addresses change to PIM-SSM, a mode derived from PIM-SM. In this mode, only  $PIM(S, G)$  Join and Prune messages are generated by the device. Incoming messages related to rendezvous point tree (RPT) operations are ignored or rejected, and incoming PIM register messages are immediately answered with Register-Stop messages. PIM-SSM is backward-compatible with PIM-SM unless a device is a last-hop device. Therefore, devices that are not last-hop devices can run PIM-SM for SSM groups (for example, if they do not yet support SSM).
- For groups within the SSM range, no MSDP Source-Active (SA) messages within the SSM range will be accepted, generated, or forwarded.

### **IGMPv3 Host Signaling**

IGMPv3 is the third version of the IETF standards track protocol in which hosts signal membership to last-hop devices of multicast groups. IGMPv3 introduces the ability for hosts to signal group membership that allows filtering capabilities with respect to sources. A host can signal either that it wants to receive traffic from all sources sending to a group except for some specific sources (a mode called EXCLUDE) or that it wants to receive traffic only from some specific sources sending to the group (a mode called INCLUDE).

IGMPv3 can operate with both ISM and SSM. In ISM, both EXCLUDE and INCLUDE mode reports are accepted by the last-hop router. In SSM, only INCLUDE mode reports are accepted by the last-hop router.

## **Benefits of Source Specific Multicast**

#### **IP Multicast Address Management Not Required**

In the ISM service, applications must acquire a unique IP multicast group address because traffic distribution is based only on the IP multicast group address used. If two applications with different sources and receivers use the same IP multicast group address, then receivers of both applications will receive traffic from the senders of both applications. Even though the receivers, if programmed appropriately, can filter out the unwanted traffic, this situation would cause generally unacceptable levels of unwanted traffic.

Allocating a unique IP multicast group addressfor an application isstill a problem. Mostshort-lived applications use mechanisms like Session Description Protocol (SDP) and Session Announcement Protocol (SAP) to get a random address, a solution that does not work well with a rising number of applications in the Internet. The best current solution for long-lived applications is described in RFC 2770, but this solution suffers from the restriction that each autonomous system is limited to only 255 usable IP multicast addresses.

In SSM, traffic from each source is forwarded between devices in the network independent of traffic from other sources. Thus different sources can reuse multicast group addresses in the SSM range.

#### **Denial of Service Attacks from Unwanted Sources Inhibited**

In SSM, multicast traffic from each individual source will be transported across the network only if it was requested (through IGMPv3, IGMP v3lite, or URD memberships) from a receiver. In contrast, ISM forwards traffic from any active source sending to a multicast group to all receivers requesting that multicast group. In Internet broadcast applications, this ISM behavior is highly undesirable because it allows unwanted sources to easily disturb the actual Internet broadcast source by simply sending traffic to the same multicast group. This situation depletes bandwidth at the receiver side with unwanted traffic and thus disrupts the undisturbed reception of the Internet broadcast. In SSM, this type of denial of service (DoS) attack cannot be made by simply sending traffic to a multicast group.

#### **Easy to Install and Manage**

SSM is easy to install and provision in a network because it does not require the network to maintain which active sources are sending to multicast groups. This requirement exists in ISM (with IGMPv1, IGMPv2, or IGMPv3).

The current standard solutions for ISM service are PIM-SM and MSDP. Rendezvous point (RP) management in PIM-SM (including the necessity for Auto-RP or BSR) and MSDP is required only for the network to learn about active sources. This management is not necessary in SSM, which makes SSM easier than ISM to install and manage, and therefore easier than ISM to operationally scale in deployment. Another factor that contributes to the ease of installation of SSM is the fact that it can leverage preexisting PIM-SM networks and requires only the upgrade of last hop devices to support IGMPv3, IGMP v3lite, or URD.

#### **Ideal for Internet Broadcast Applications**

The three benefits previously described make SSM ideal for Internet broadcast-style applications for the following reasons:

- The ability to provide Internet broadcast services through SSM without the need for unique IP multicast addresses allows content providers to easily offer their service (IP multicast address allocation has been a serious problem for content providers in the past).
- The prevention against DoS attacks is an important factor for Internet broadcast services because, with their exposure to a large number of receivers, they are the most common targets for such attacks.
- The ease of installation and operation of SSM makes it ideal for network operators, especially in those cases where content needs to be forwarded between multiple independent PIM domains (because there is no need to manage MSDP for SSM between PIM domains).

# **Bidir-PIM Overview**

Bidir-PIM shares many of its shortest path tree (SPT) operations with PIM-SM. Bidir-PIM also has unconditional forwarding of source traffic toward the RP upstream on the shared tree, but has no registering process for sources as in PIM-SM. These modifications allow forwarding of traffic in all routers based solely on the (\*, G) multicast routing entries. This form of forwarding eliminates any source-specific state and allows scaling capability to an arbitrary number of sources.

### **Multicast Group Modes**

In PIM, packet traffic for a multicast group is routed according to the rules of the mode configured for that multicast group. The Cisco implementation of PIM supports four modes for a multicast group:

- PIM bidirectional mode
- PIM dense mode
- PIM sparse mode
- PIM Source Specific Mode (SSM)

A router can simultaneously support all four modes or any combination of them for different multicast groups.

Г

## **Bidirectional Shared Tree**

In bidirectional mode, traffic is routed only along a bidirectional shared tree that is rooted at the rendezvous point (RP) for the group. In bidir-PIM, the IP address of the RP acts as the key to having all routers establish a loop-free spanning tree topology rooted in that IP address. This IP address need not be a router, but can be any unassigned IP address on a network that is reachable throughout the PIM domain. This technique is the preferred configuration method for establishing a redundant RP configuration for bidir-PIM.

Membership in a bidirectional group is signaled by way of explicit Join messages. Traffic from sources is unconditionally sent up the shared tree toward the RP and passed down the tree toward the receivers on each branch of the tree.

Π

The figures below show the difference in state created per router for a unidirectional shared tree and source tree versus a bidirectional shared tree.

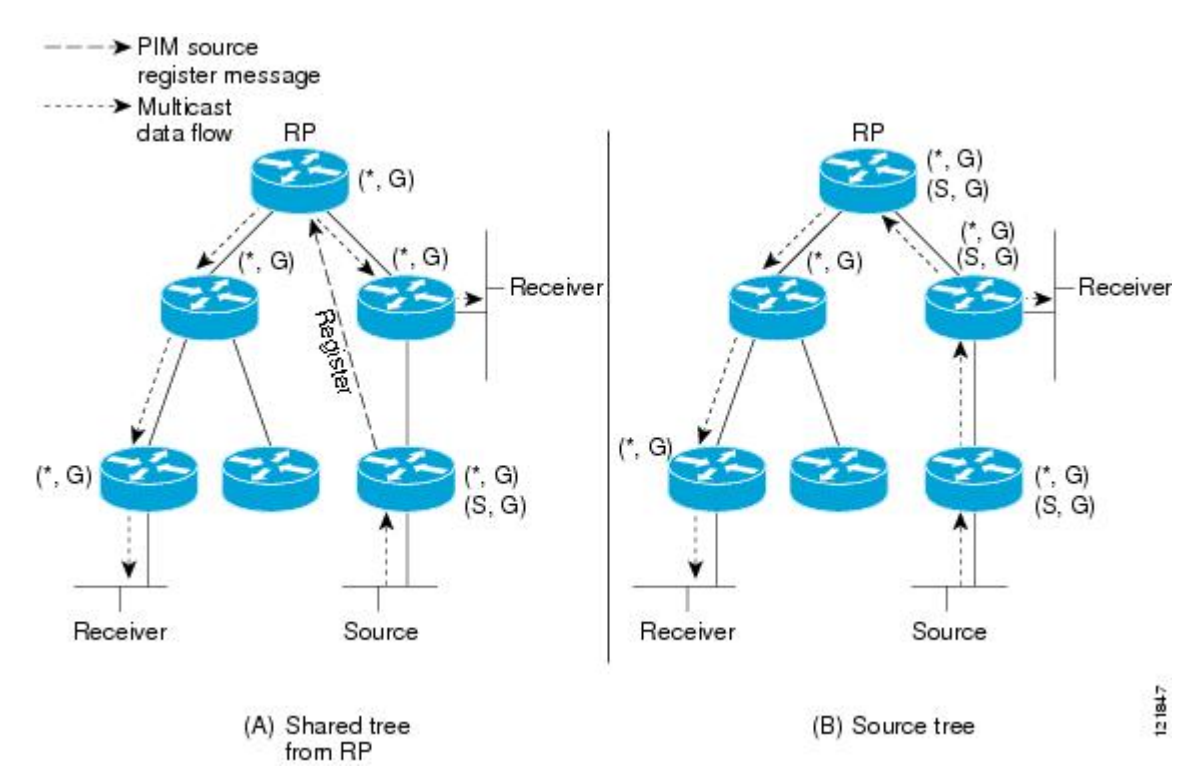

#### **Figure 4: Unidirectional Shared Tree and Source Tree**

**Figure 5: Bidirectional Shared Tree**

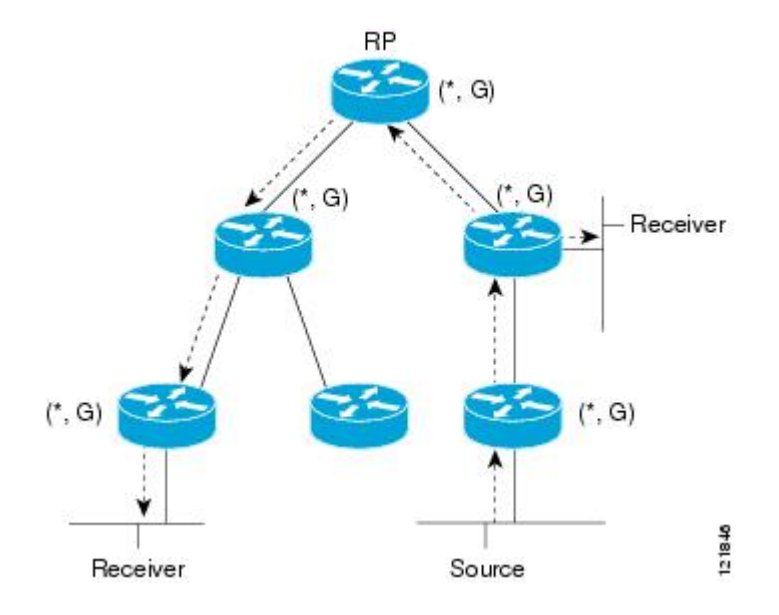

For packets that are forwarded downstream from the RP toward receivers, there are no fundamental differences between bidir-PIM and PIM-SM. Bidir-PIM deviates substantially from PIM-SM for traffic that is passed from sources upstream toward the RP.

PIM-SM cannot forward traffic in the upstream direction of a tree because it accepts traffic from only one Reverse Path Forwarding (RPF) interface. This interface (for the shared tree) points toward the RP, thus allowing only downstream traffic flow. Upstream traffic is first encapsulated into unicast register messages, which are passed from the designated router (DR) of the source toward the RP. Second, the RP joins an SPT that is rooted at the source. Therefore, in PIM-SM, traffic from sources destined for the RP does not flow upstream in the shared tree, but downstream along the SPT of the source until it reaches the RP. From the RP, traffic flows along the shared tree toward all receivers.

In bidir-PIM, the packet-forwarding rules have been improved over PIM-SM, allowing traffic to be passed up the shared tree toward the RP. To avoid multicast packet looping, bidir-PIM introduces a new mechanism called designated forwarder (DF) election, which establishes a loop-free SPT rooted at the RP.

### **DF Election**

On every network segment and point-to-point link, allPIM routers participate in a procedure called designated forwarder (DF) election. The procedure selects one router as the DF for every RP of bidirectional groups. This router is responsible for forwarding multicast packets received on that network.

The DF election is based on unicast routing metrics. The router with the most preferred unicast routing metric to the RP becomes the DF. Use of this method ensures that only one copy of every packet will be sent to the RP, even if there are parallel equal-cost paths to the RP.

A DF is selected for every RP of bidirectional groups. As a result, multiple routers may be elected as DF on any network segment, one for each RP. Any particular router may be elected as DF on more than one interface.

### **Bidirectional Group Tree Building**

The procedure for joining the shared tree of a bidirectional group is almost identical to that used in PIM-SM. One main difference is that, for bidirectional groups, the role of the DR is assumed by the DF for the RP.

On a network that has local receivers, only the router elected as the DF populates the outgoing interface list (olist) upon receiving Internet Group Management Protocol (IGMP) Join messages, and sends (\*, G) Join and Leave messages upstream toward the RP. When a downstream router wishes to join the shared tree, the RPF neighbor in the PIM Join and Leave messages is always the DF elected for the interface that lead to the RP.

When a router receives a Join or Leave message, and the router is not the DF for the receiving interface, the message is ignored. Otherwise, the router updates the shared tree in the same way as in sparse mode.

In a network where all routers support bidirectional shared trees, (S, G) Join and Leave messages are ignored. There is also no need to send PIM assert messages because the DF election procedure eliminates parallel downstream paths from any RP. An RP never joins a path back to the source, nor will it send any register stops.

### **Packet Forwarding**

A router creates ( $*, G$ ) entries only for bidirectional groups. The olist of a ( $*, G$ ) entry includes all the interfaces for which the router has been elected DF and that have received either an IGMP or PIM Join message. If a router is located on a sender-only branch, it will also create a  $(*, G)$  state, but the olist will not include any interfaces.

If a packet is received from the RPF interface toward the RP, the packet is forwarded downstream according to the olist of the (\*, G) entry. Otherwise, only the router that is the DF for the receiving interface forwards the packet upstream toward the RP; all other routers must discard the packet.

### **Benefits of Bidirectional PIM**

- Bidir-PIM removes the performance cost of maintaining a routing state table for a large number of sources.
- Bidir-PIM is designed to be used for many-to-many applications within individual PIM domains. Multicast groups in bidirectional PIM mode can scale to an arbitrary number of sources without incurring overhead due to the number of sources.

# <span id="page-51-0"></span>**How to Configure Basic IP Multicast**

The tasks described in this section configure the basic IP multicast modes. No single task in this section is required; however, at least one of the tasks must be performed to configure IP multicast in a network. More than one of the tasks may be needed.

# **Configuring Sparse Mode with Auto-RP**

#### **Before You Begin**

- An interface configured in sparse-dense mode is treated in either sparse mode or dense mode of operation, depending on the mode in which the multicast group operates. You must decide how to configure your interfaces.
- All access lists that are needed when Auto-RP is configured should be configured prior to beginning the configuration task.

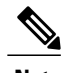

- **Note** If a group has no known RP and the interface is configured to be sparse-dense mode, the interface is treated as if it were in dense mode, and data is flooded over the interface. To avoid this data flooding, configure the Auto-RP listener and then configure the interface as sparse mode.
	- When configuring Auto-RP, you must either configure the Auto-RP listener feature (Step 5) and specify sparse mode (Step 7) or specify sparse-dense mode (Step 8) .
	- When you configure sparse-dense mode, dense mode failover may result in a network dense-mode flood. To avoid this condition, use PIM sparse mode with the Auto-RP listener feature.

Follow this procedure to configure auto-rendezvous point (Auto-RP). Auto-RP can also be optionally used with anycast RP.

#### **SUMMARY STEPS**

- **1. enable**
- **2. configure terminal**
- **3. ip multicast-routing** [**distributed**]
- **4.** Either perform Steps 5 through 7 or perform Steps 6 and 8.
- **5. ip pim autorp listener**
- **6. interface** *type number*
- **7. ip pim sparse-mode**
- **8. ip pim sparse-dense-mode**
- **9. exit**
- **10.** Repeat Steps 1 through 9 on all PIM interfaces.
- **11. ip pim send-rp-announce** {*interface-type interface-number* | *ip-address*} **scope** *ttl-value* [**group-list** *access-list*] [**interval** *seconds*] [**bidir**]
- **12. ip pim send-rp-discovery** [*interface-type interface-number*] **scope** *ttl-value* [**interval** *seconds*]
- **13. ip pim rp-announce-filter rp-list** *access-list* **group-list** *access-list*
- **14. no ip pim dm-fallback**
- **15. interface** *type number*
- **16. ip multicast boundary** *access-list* [**filter-autorp**]
- **17. end**
- **18. show ip pim autorp**
- **19. show ip pim rp** [**mapping**] [*rp-address*]
- **20. show ip igmp groups** [*group-name* | *group-address*| *interface-type interface-number*] [**detail**]
- **21. show ip mroute** [*group-address* | *group-name*] [*source-address* | *source-name*] [*interface-type interface-number*] [**summary**] [**count**] [**active** *kbps*]

### **DETAILED STEPS**

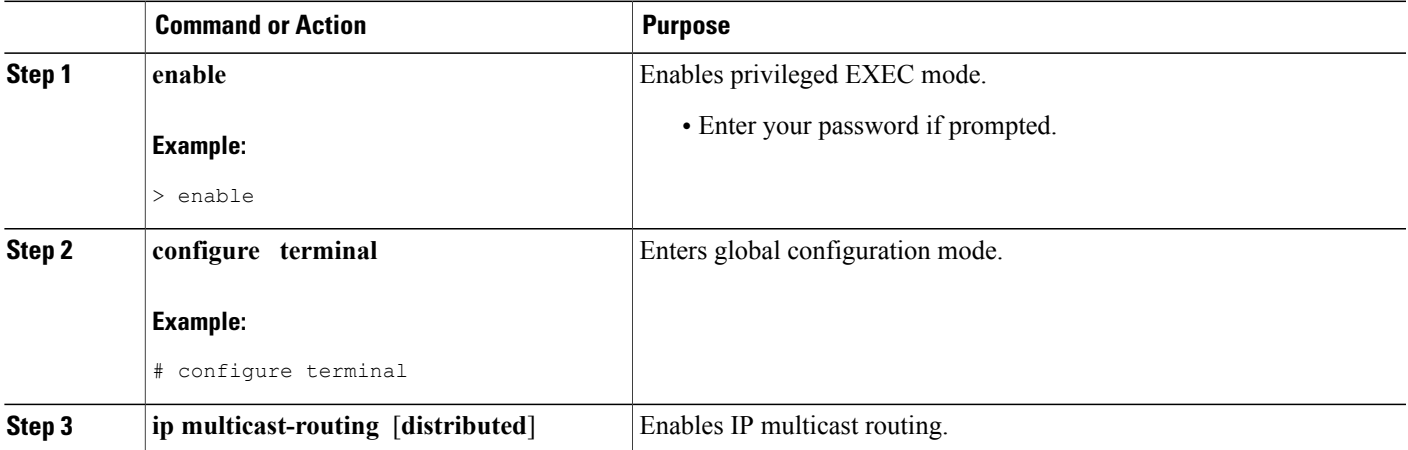

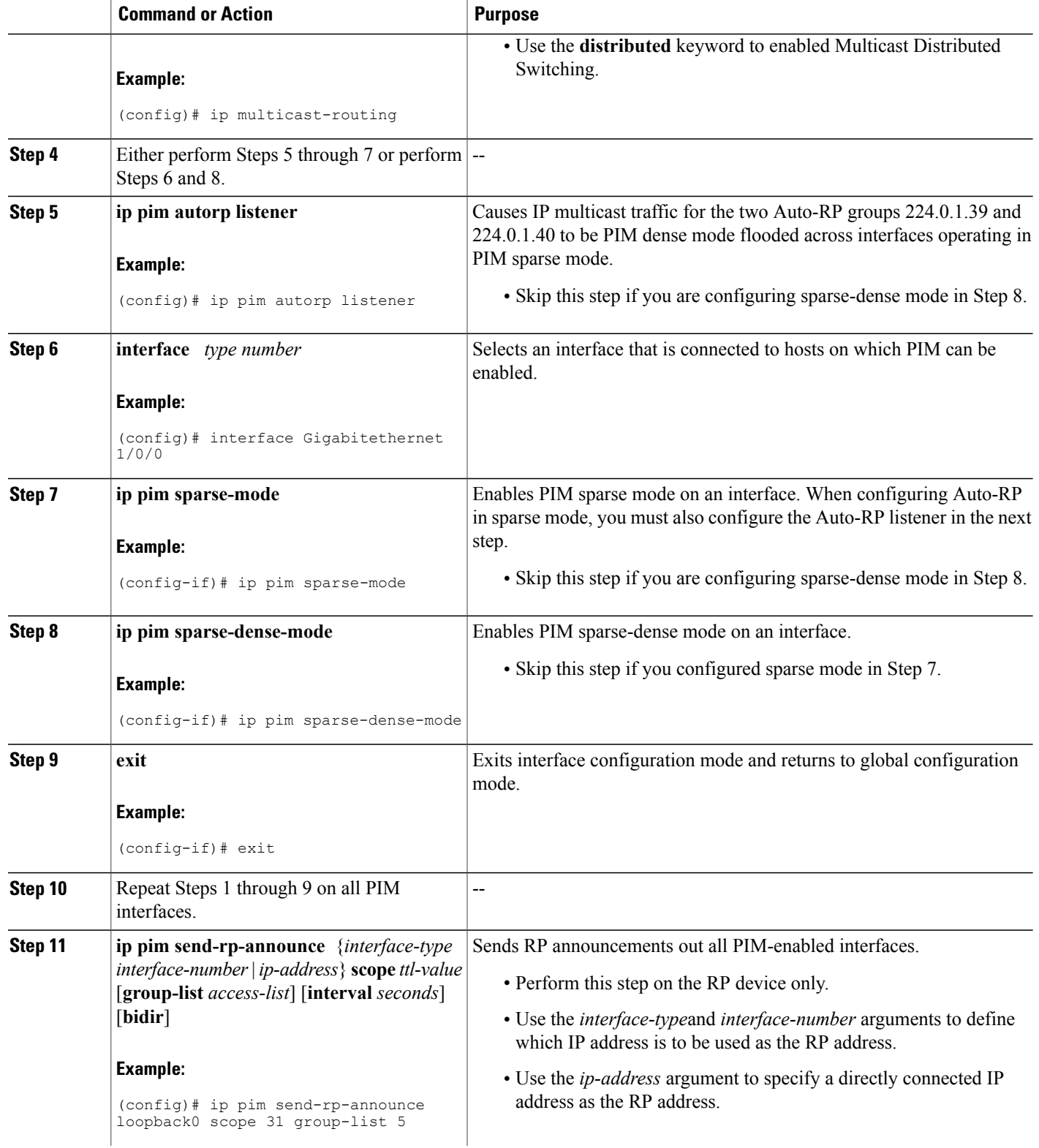

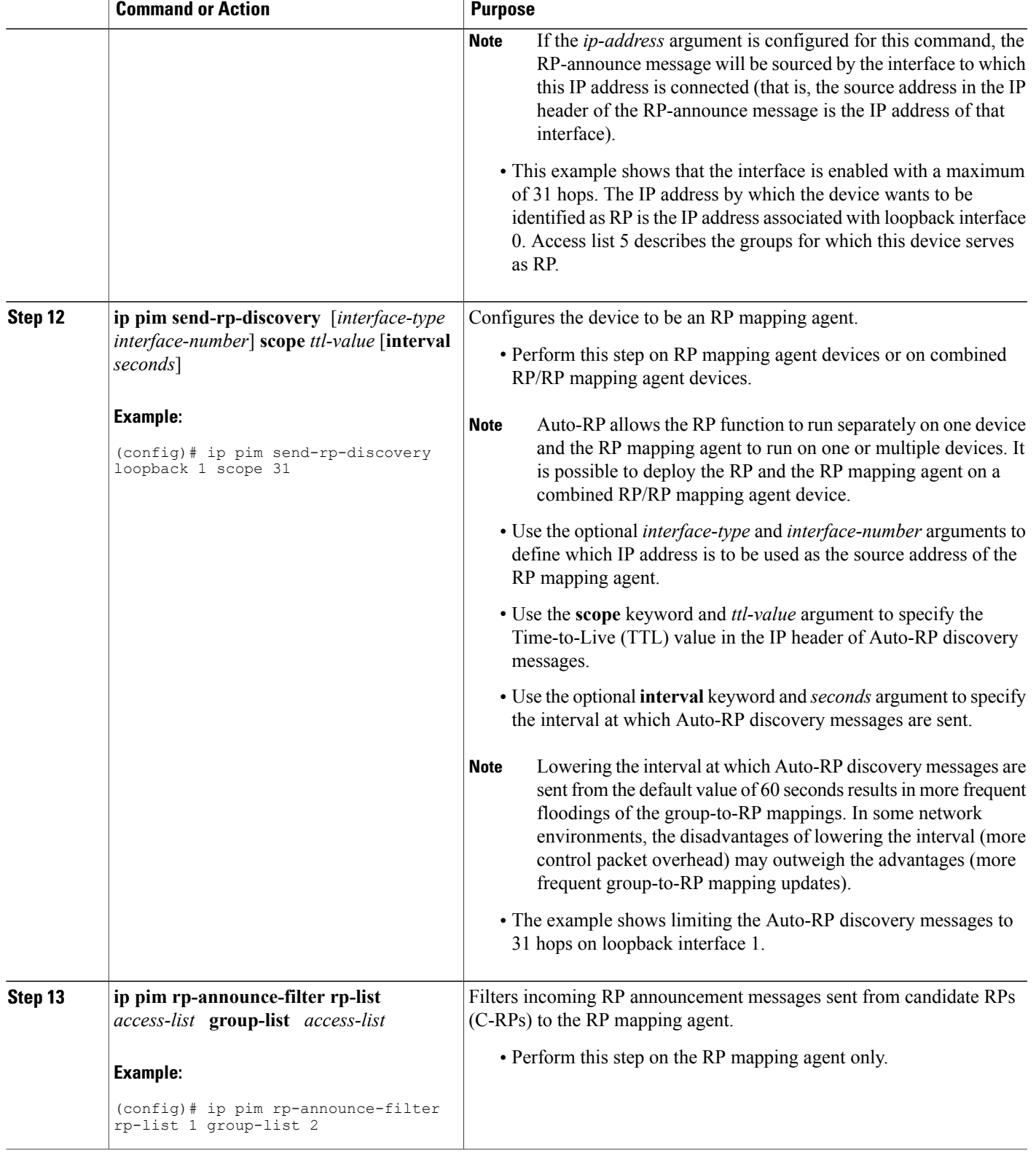

 $\mathbf I$ 

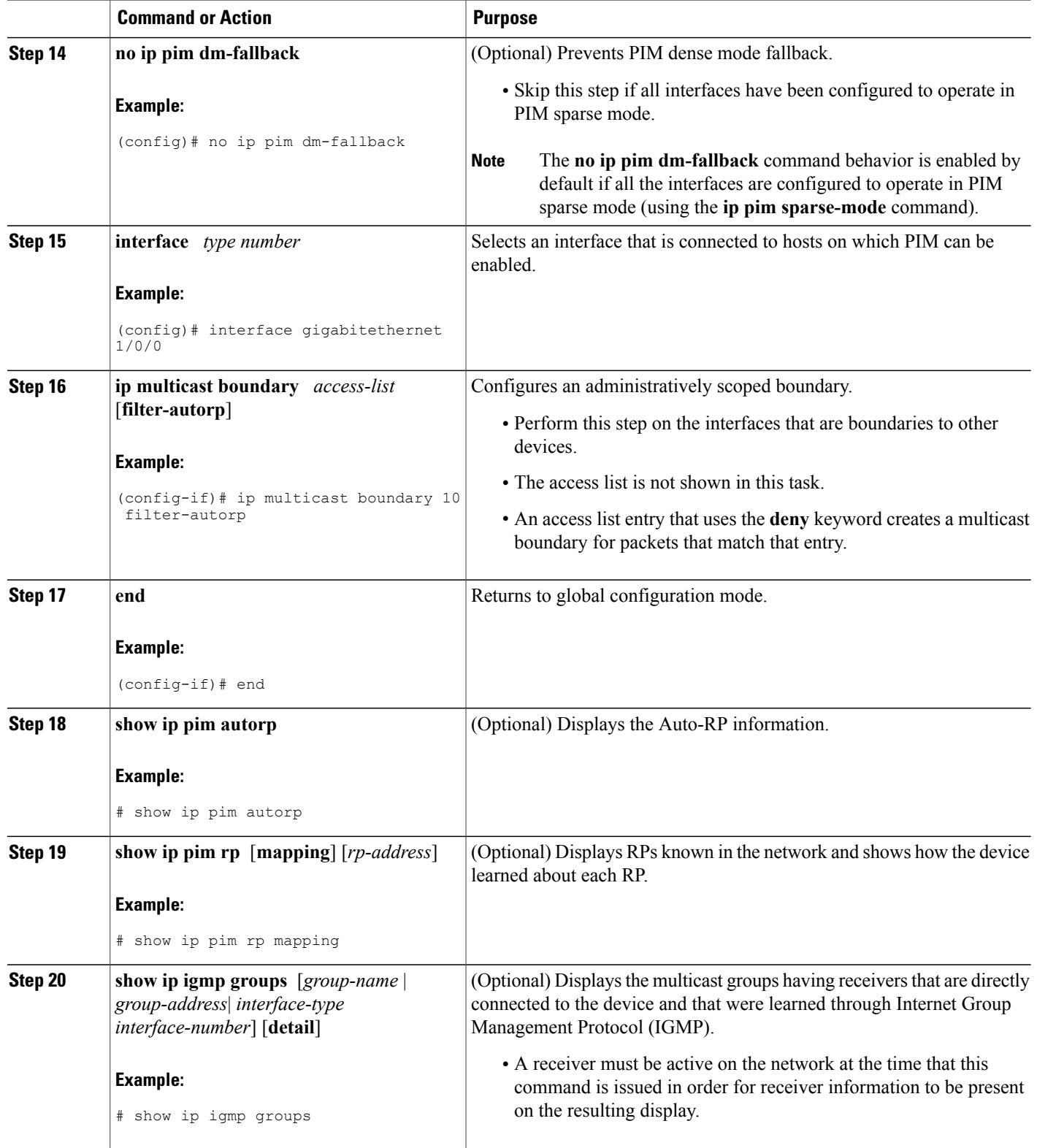

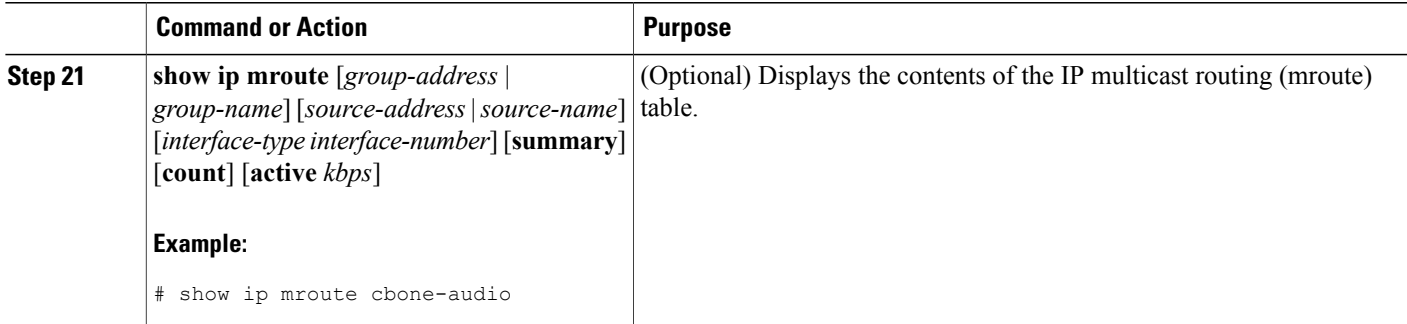

### **What to Do Next**

Г

Proceed to the " Verifying IP Multicast Operation " module.

# **Configuring Sparse Mode with Anycast RP**

This section describes how to configure sparse mode with anycast RP for RP redundancy.

Anycast RPs are configured statically, and interfaces are configured to operate in Protocol Independent Multicast-Sparse Mode (PIM-SM). In an anycast RP configuration, two or more RPs are configured with the same IP address on loopback interfaces. The Anycast RP loopback address should be configured with a 32-bit mask, making it a host address. An Anycast RP configuration is easy to configure and troubleshoot because the same host address is used as the RP address regardless of which router it is configured on.

Anycast RP allows two or more rendezvous points (RPs) to share the load for source registration and have the ability to act as hot backup routers for each other. Multicast Source Discovery Protocol (MSDP) is the key protocol that makes anycast RP possible.

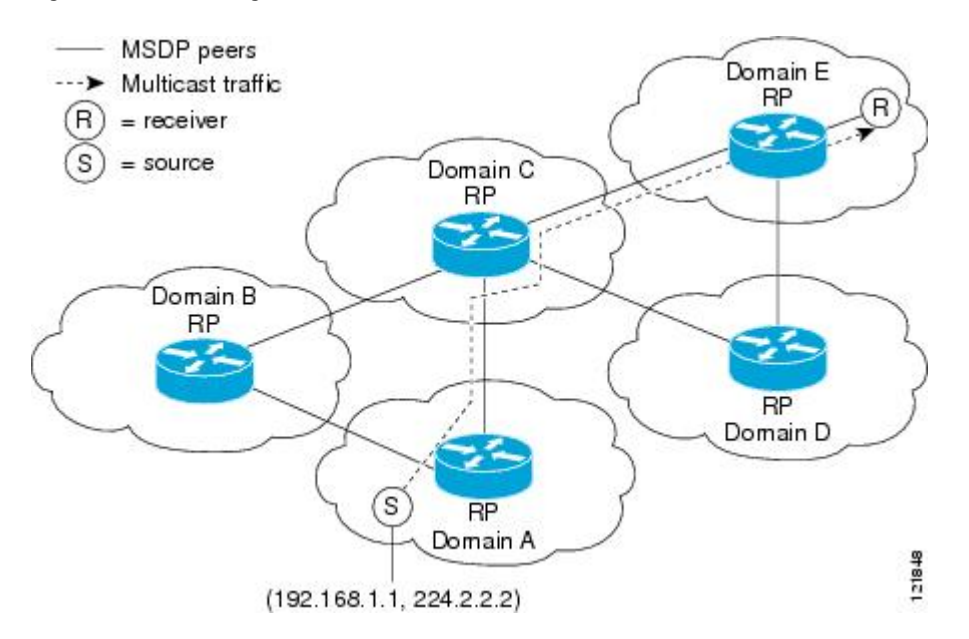

**Figure 6: MSDP Sharing Source Information Between RPs in Each Domain**

#### **SUMMARY STEPS**

- **1. enable**
- **2. configure terminal**
- **3. ip multicast-routing** [**distributed**]
- **4. interface** *type number*
- **5. ip pim sparse-mode**
- **6. ip pim rp-address** *rp-address*
- **7.** Repeat Steps 1 through 6 on two or more routers assigning the same RP address to each.
- **8. interface loopback** [*interface-number*] **ip address** [*ip-address*] [*mask*]
- **9. interface loopback** [*interface-number*] **ip address** [*ip-address*] [*mask*]
- **10. exit**
- **11. ip msdppeer** {*peer-name* | *peer-address*} [**connect-source** *interface-type* **interface-number**] [**remote-as** *as-number*]
- **12. ip msdp originator-id loopback** [*interface*]
- **13.** Repeat Steps 8 through 12 on the redundant RPs.

## **DETAILED STEPS**

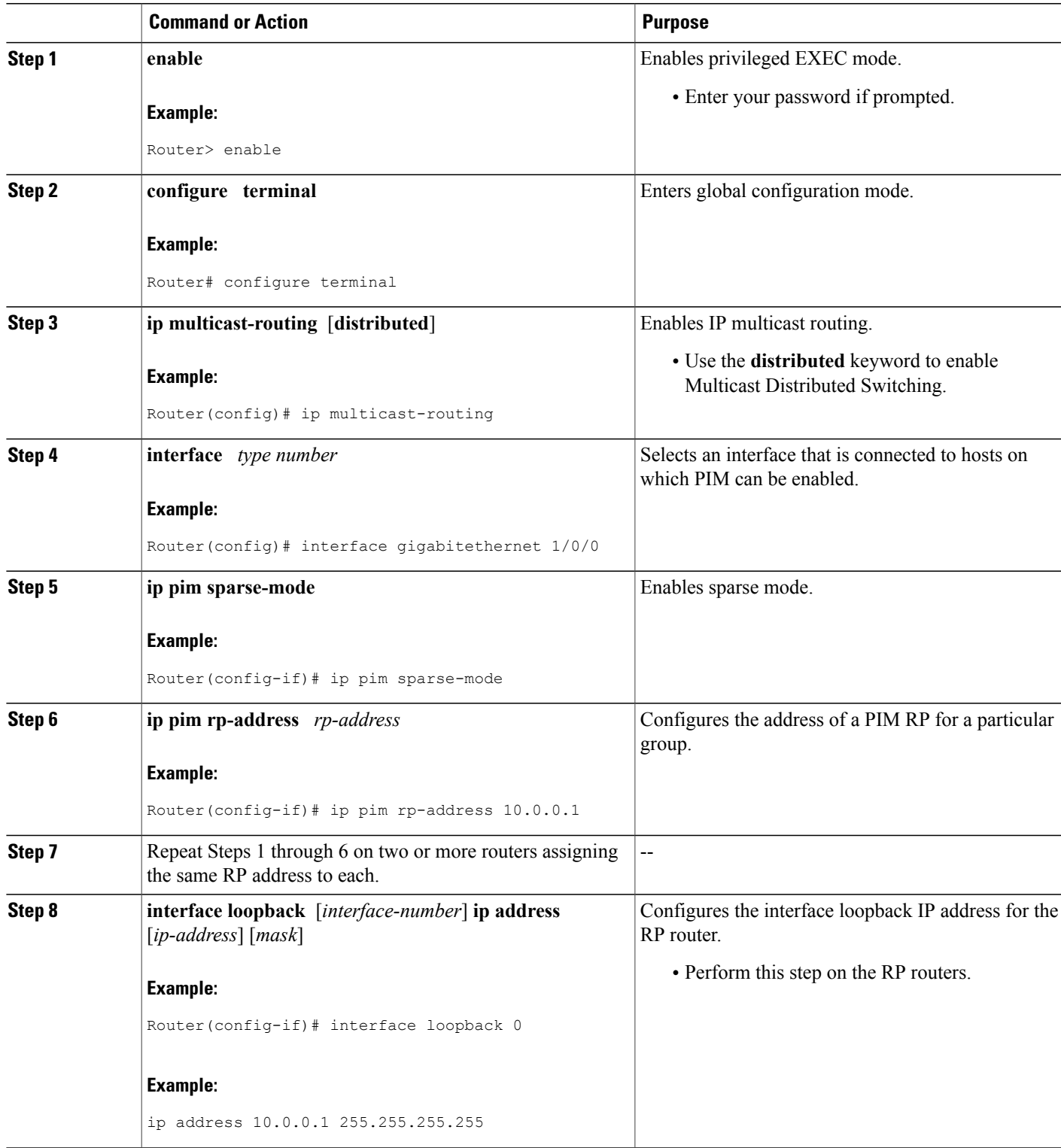

I

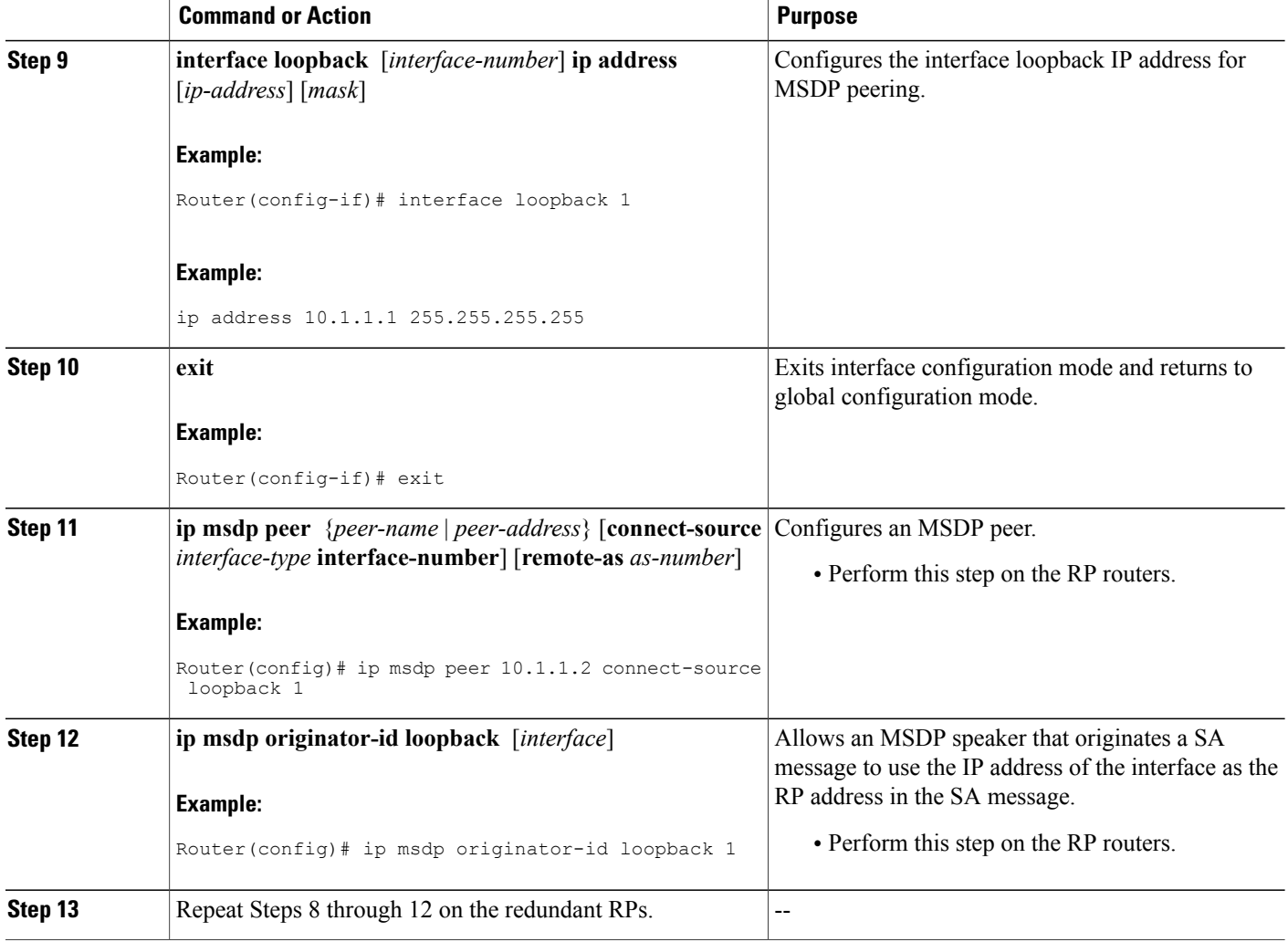

## **What to Do Next**

Proceed to the " Verifying IP Multicast Operation " module.

# **Configuring Sparse Mode with a Bootstrap Router**

This section describes how to configure a bootstrap router (BSR), which provides a fault-tolerant, automated RP discovery and distribution mechanism so that routers learn the group-to-RP mappings dynamically.

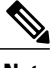

**Note** The simultaneous deployment of Auto-RP and BSR is not supported.

#### **SUMMARY STEPS**

- **1. enable**
- **2. configure terminal**
- **3. ip multicast-routing** [**distributed**]
- **4. interface** *type number*
- **5. ip pim sparse-mode**
- **6. end**
- **7.** Repeat Steps 1 through 6 on every multicast-enabled interface on every router.
- **8. ip pim bsr-candidate** *interface-type interface-number* [*hash-mask-length* [*priority*]]
- **9. ippim rp-candidate** *interface-type interface-number*[group-list *access-list*] [**interval**seconds] [**priority** *value*]
- **10.** Repeat Steps 8 through 10 on all RP and BSR routers.
- **11. interface** *type number*
- **12. ip pim bsr-border**
- **13. end**
- **14.** Repeat Steps 11 through 13 on all the routers that have boundary interfaces where the messages should not be sent or received.
- **15. show ip pim rp** [**mapping**] [*rp-address*]
- **16. show ip pim rp-hash** [*group-address*] [*group-name*]
- **17. show ip pim bsr-router**
- **18. show ip igmp groups** [*group-name* | *group-address*| *interface-type interface-number*] [**detail**]
- **19. show ip mroute**

### **DETAILED STEPS**

Г

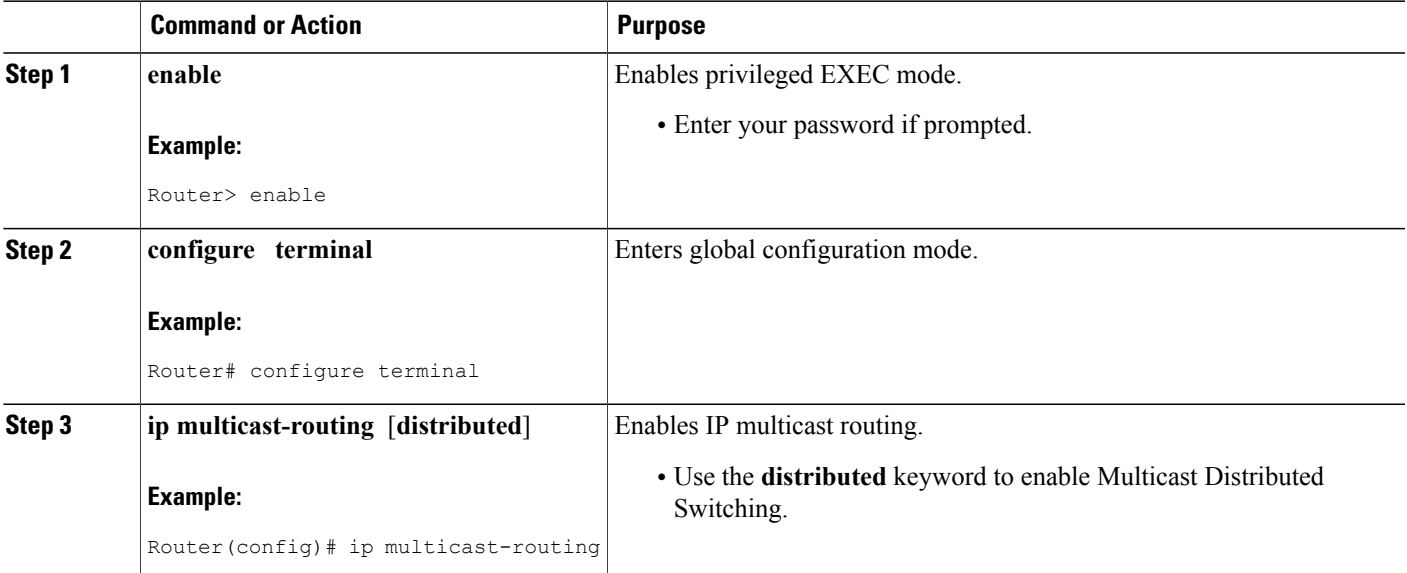

I

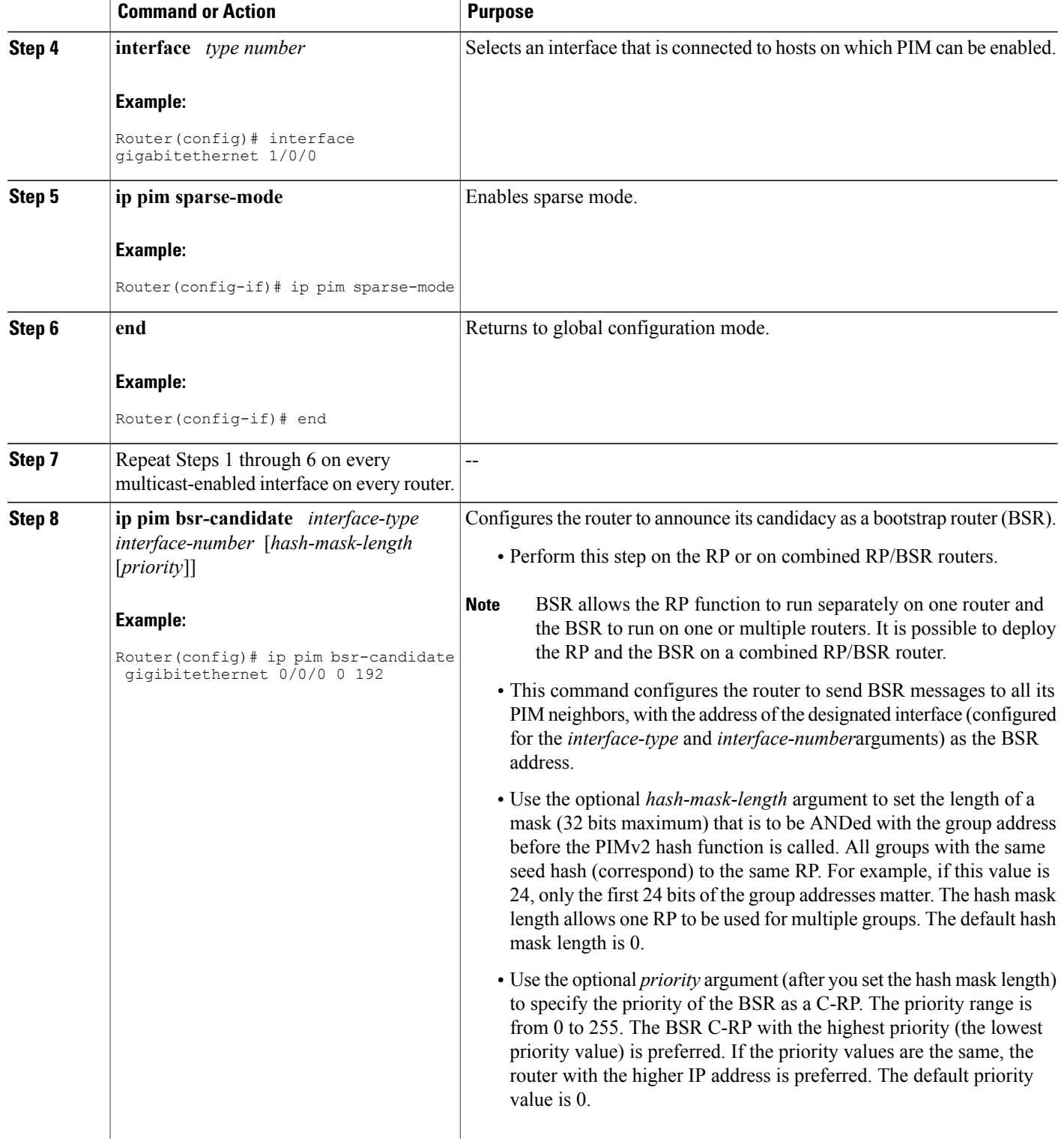

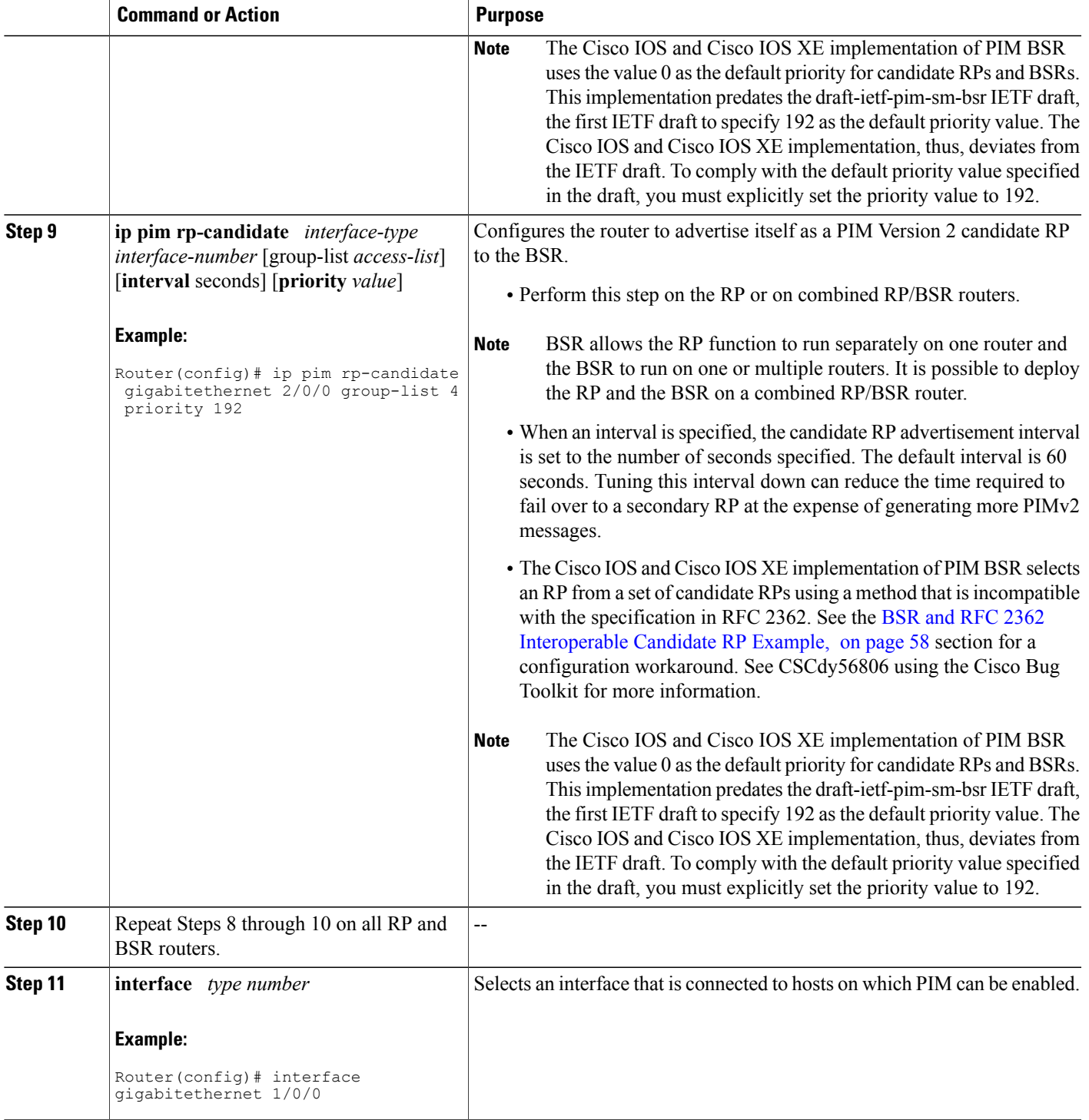

I

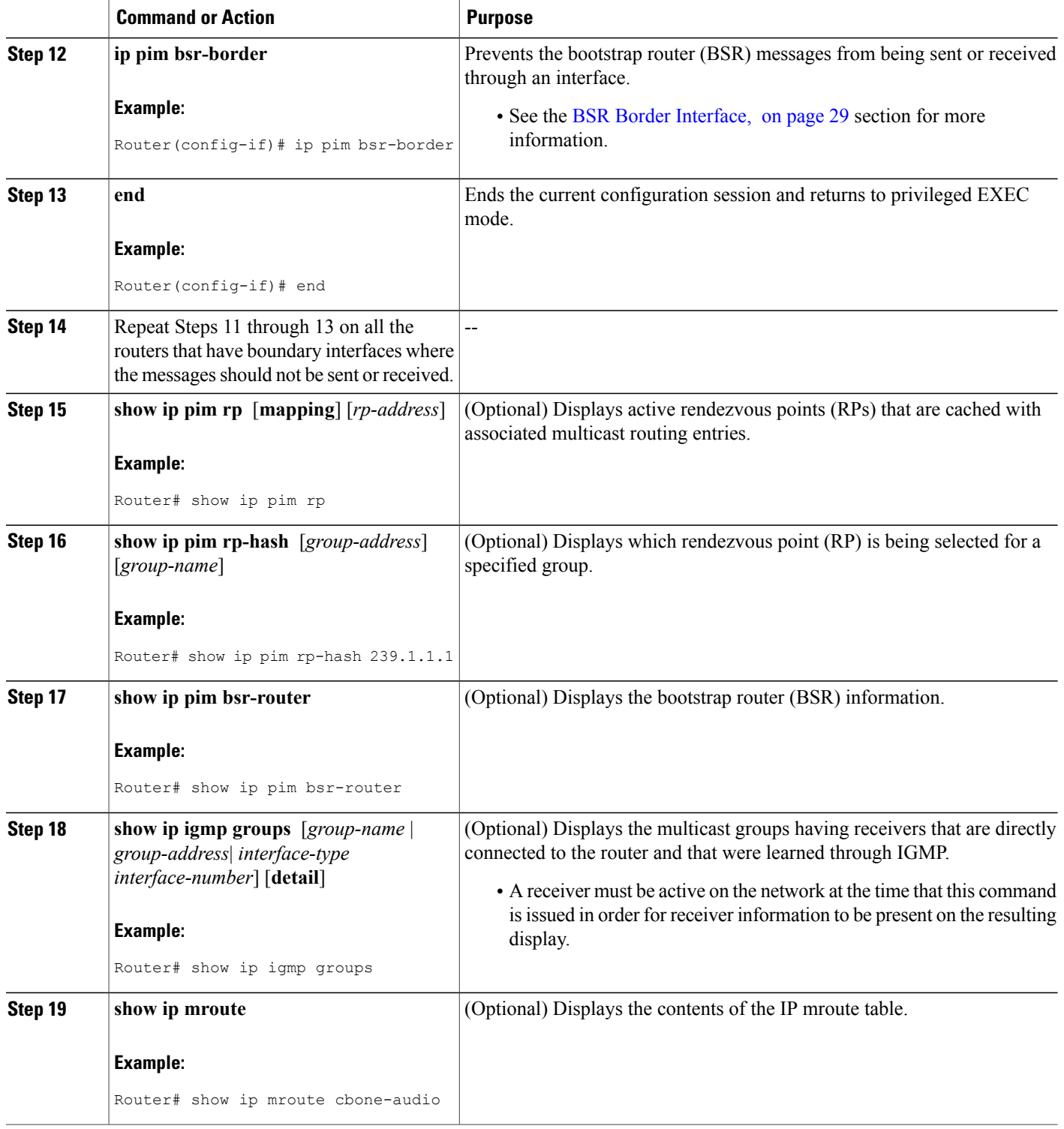

### **What to Do Next**

Proceed to the " Verifying IP Multicast Operation " module.

# **Configuring Sparse Mode with a Single Static RP(CLI)**

A rendezvous point (RP) is required in networks running Protocol Independent Multicast sparse mode (PIM-SM). In PIM-SM, traffic will be forwarded only to network segments with active receivers that have explicitly requested multicast data.

This section describes how to configure sparse mode with a single static RP.

#### **Before You Begin**

All access lists that are needed when sparse mode is configured with a single static RP should be configured prior to beginning the configuration task.

### **SUMMARY STEPS**

- **1. enable**
- **2. configure terminal**
- **3. ip multicast-routing** [**distributed**]
- **4. interface** *type number*
- **5. ip pim sparse-mode**
- **6.** Repeat Steps 1 through 5 on every interface that uses IP multicast.
- **7. exit**
- **8. ip pim rp-address** *rp-address* [*access-list*] [**override**]
- **9. end**
- **10. show ip pim rp** [**mapping**] [*rp-address*]
- **11. show ip igmp groups** [*group-name* | *group-address*| *interface-type interface-number*] [**detail**]
- **12. show ip mroute**
- **13. copy running-config startup-config**

### **DETAILED STEPS**

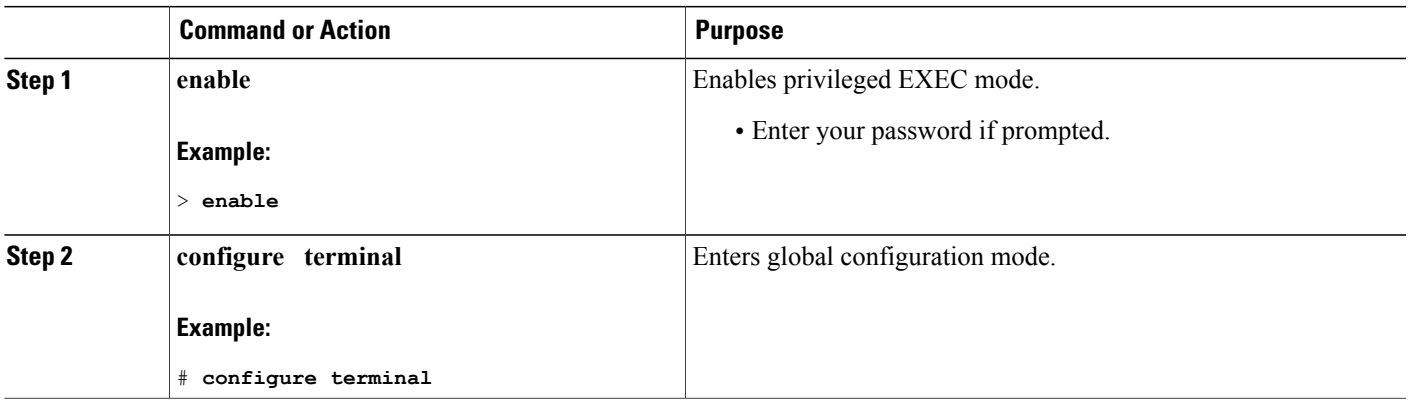

I

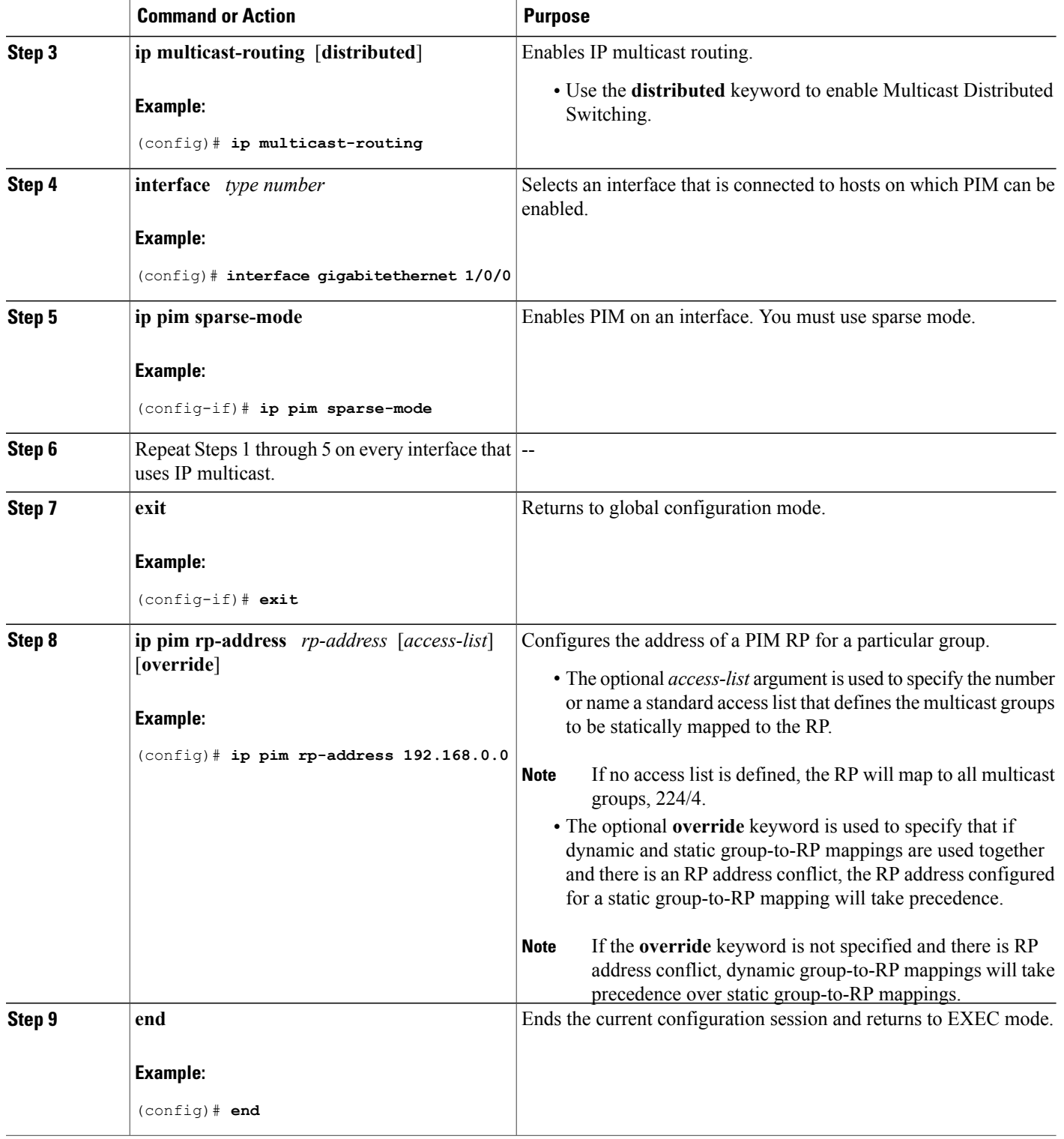

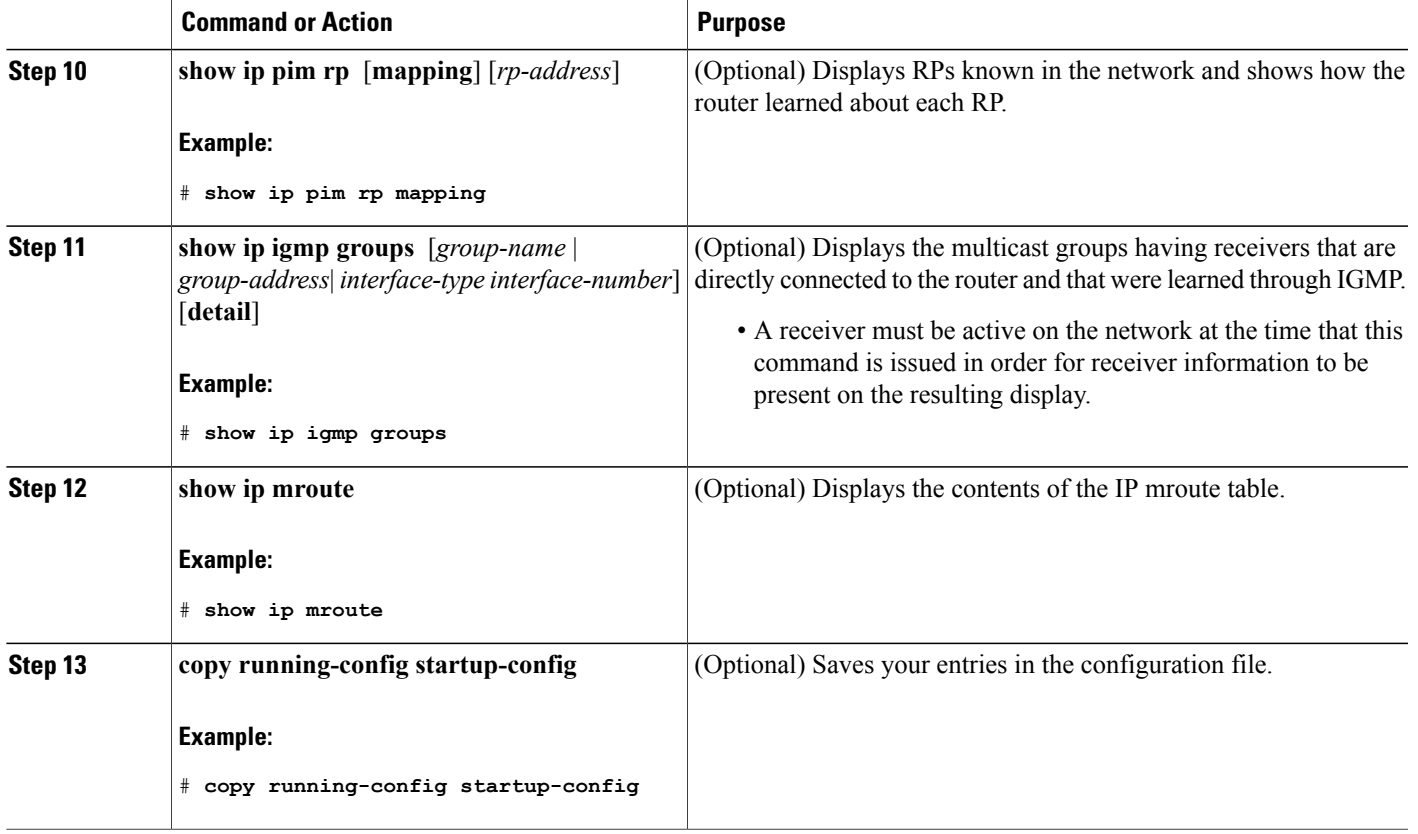

## **What to Do Next**

Г

Proceed to the " Verifying IP Multicast Operation " module.

# **Configuring Source Specific Multicast**

### **Before You Begin**

If you want to use an access list to define the Source Specific Multicast (SSM) range, configure the access list before you reference the access list in the **ip pim ssm** command.

T

#### **SUMMARY STEPS**

- **1. enable**
- **2. configure terminal**
- **3. ip multicast-routing** [**distributed**]
- **4. ip pim ssm** {**default** | **range** *access-list*}
- **5. interface** *type number*
- **6. ip pim sparse-mode**
- **7.** Repeat Steps 1 through 6 on every interface that uses IP multicast.
- **8. ip igmp version 3**
- **9.** Repeat Step 8 on all host-facing interfaces.
- **10. end**
- **11. show ip igmp groups** [*group-name* | *group-address*| *interface-type interface-number*] [**detail**]
- **12. show ip mroute**

### **DETAILED STEPS**

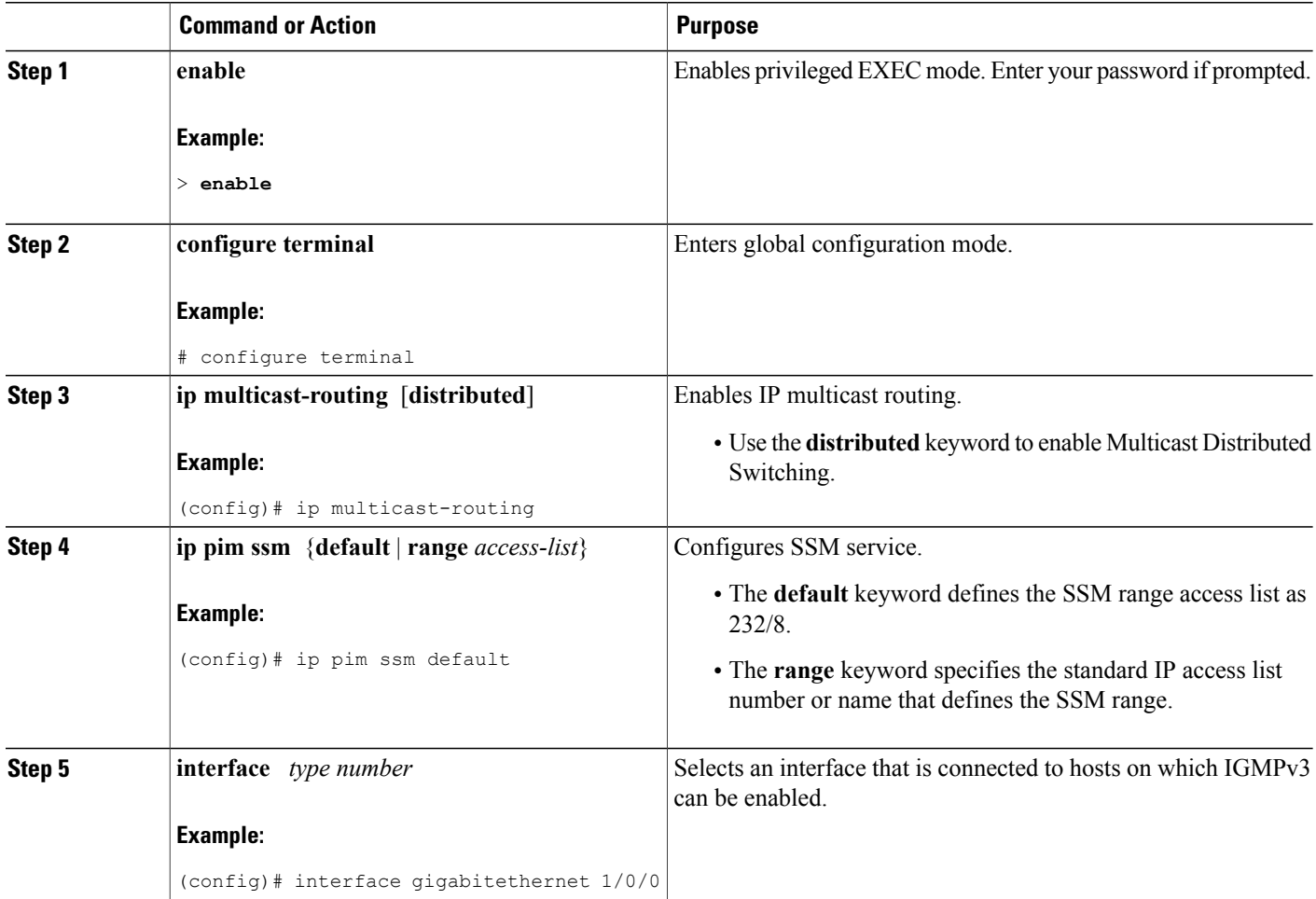

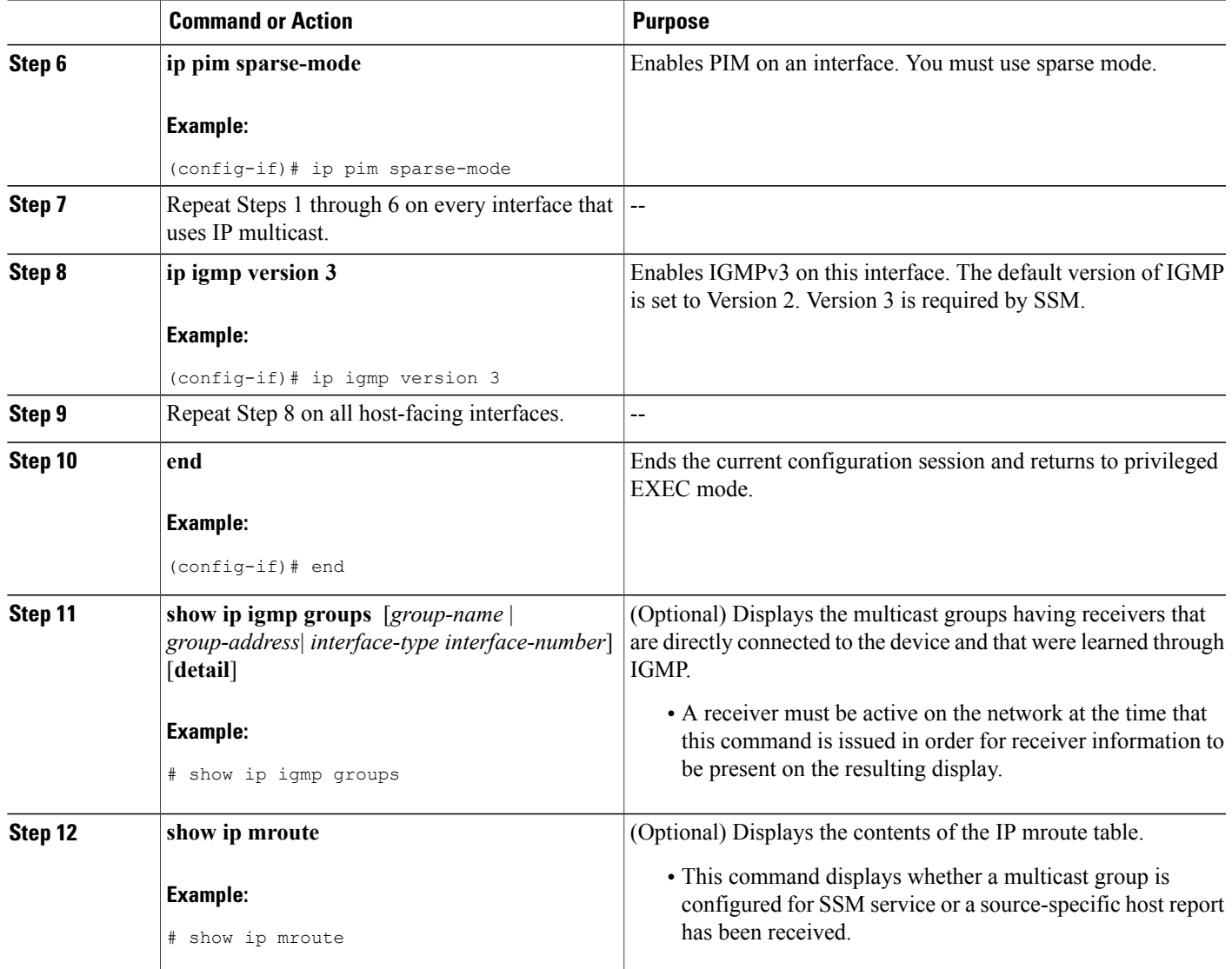

## **What to Do Next**

 $\mathbf{I}$ 

Proceed to the " Verifying IP Multicast Operation " module.

# **Configuring Bidirectional PIM**

### **Before You Begin**

All required access lists must be configured before configuring bidirectional PIM.

I

#### **SUMMARY STEPS**

- **1. enable**
- **2. configure terminal**
- **3. ip multicast-routing** [**distributed**]
- **4. interface** *type number*
- **5. ip pim sparse-mode**
- **6. exit**
- **7. ip pim bidir-enable**
- **8. ip pim rp-address** *rp-address* [*access-list*] [**override**] **bidir**
- **9. end**
- **10.** Repeat Steps 2 through 9 on every multicast-enabled interface on every router.
- **11. show ip pim rp** [**mapping**] [*rp-address*]
- **12. show ip mroute**
- **13. show ip pim interface** [*type number*] [**df** | **count**] [*rp-address*]
- **14. copy running-config startup-config**

### **DETAILED STEPS**

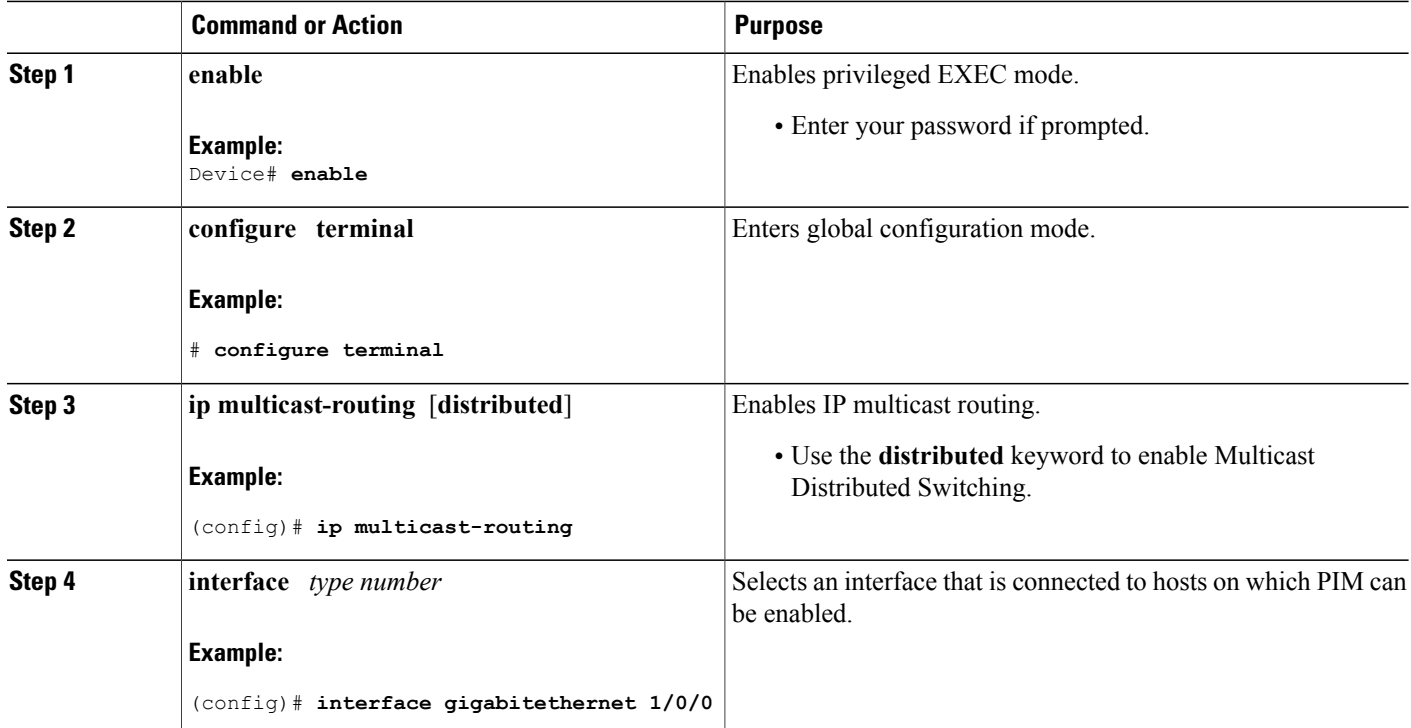

 $\overline{\phantom{a}}$ 

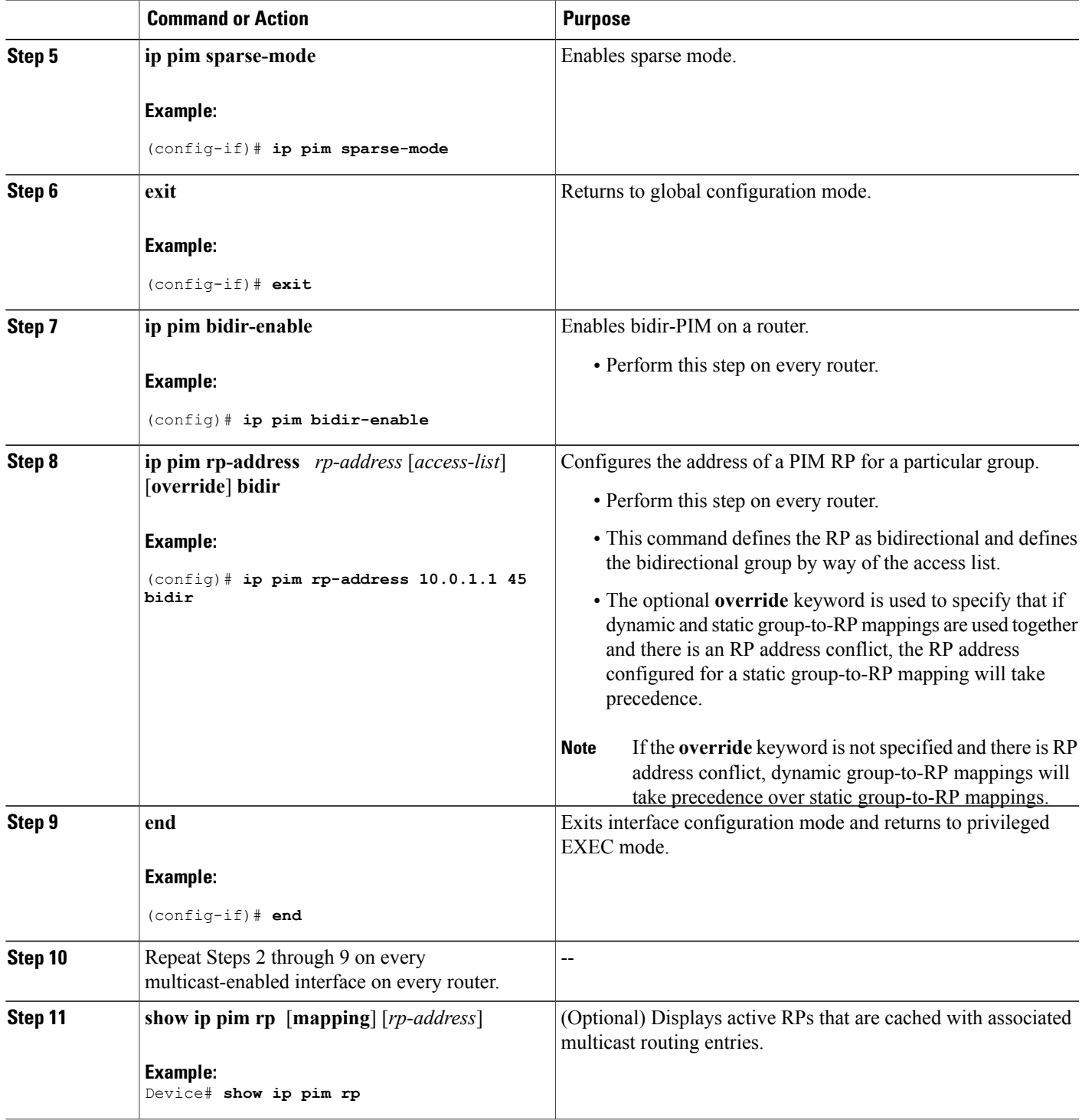

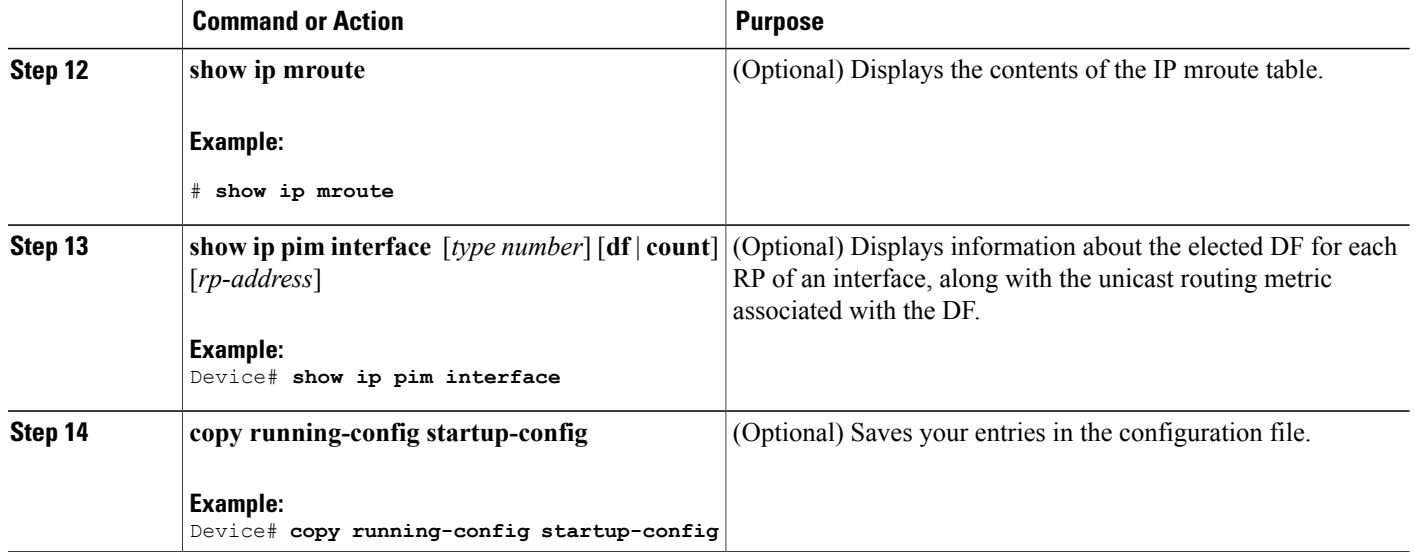

# <span id="page-71-0"></span>**Configuration Examples for Basic IP Multicast**

# **Example: Sparse Mode with Auto-RP**

The following example configures sparse mode with Auto-RP:

```
ip multicast-routing
ip pim autorp listener
ip pim send-rp-announce Loopback0 scope 16 group-list 1
ip pim send-rp-discovery Loopback1 scope 16
no ip pim dm-fallback
access-list 1 permit 239.254.2.0 0.0.0.255
access-list 1 permit 239.254.3.0 0.0.0.255
.
.
.
access-list 10 permit 224.0.1.39
access-list 10 permit 224.0.1.40
access-list 10 permit 239.254.2.0 0.0.0.255
access-list 10 permit 239.254.3.0 0.0.0.255
```
# **Sparse Mode with Anycast RP Example**

The main purpose of an Anycast RP implementation is that the downstream multicast routers will have just one address for an RP. The example given in the figure below shows how loopback interface 0 of the RPs (RP1 and RP2) is configured with the 10.0.0.1 IP address. If this 10.0.0.1 address is configured on all RPs as the address for loopback interface 0 and then configured as the RP address, IP routing will converge on the closest RP. This address must be a host route; note the 255.255.255.255 subnet mask.
The downstream routers must be informed about the 10.0.0.1 RP address. In the figure below, the routers are configured statically with the **ip pim rp-address 10.0.0.1**global configuration command. This configuration could also be accomplished using the Auto-RP or bootstrap router (BSR) features.

The RPs in the figure must also share source information using MSDP. In this example, loopback interface 1 of the RPs (RP1 and RP2) is configured for MSDP peering. The MSDP peering address must be different from the anycast RP address.

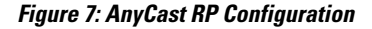

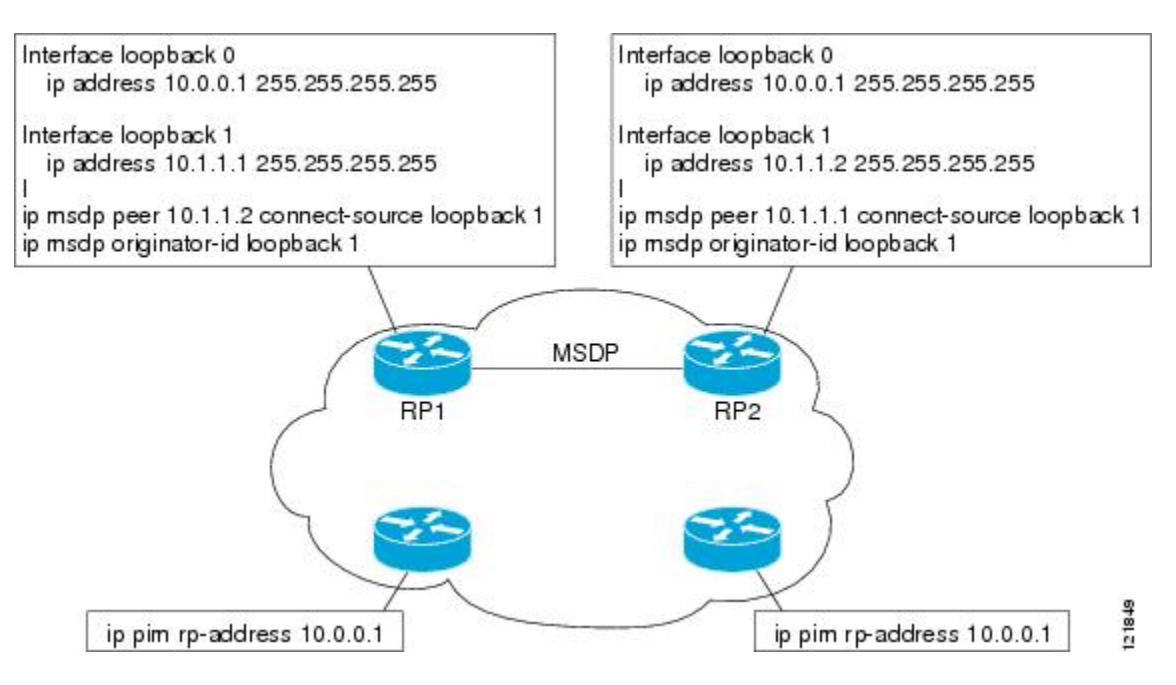

Many routing protocols choose the highest IP address on loopback interfaces for the router ID. A problem may arise if the router selects the anycast RP address for the router ID. It is recommended that you avoid this problem by manually setting the router ID on the RPs to the same address as the MSDP peering address (for example, the loopback 1 address in the figure above). In Open Shortest Path First (OSPF), the router ID is configured using the **router-id**router configuration command. In Border Gateway Protocol (BGP), the router ID is configured using the **bgp router-id** router configuration command. In many BGP topologies, the MSDP peering address and the BGP peering address must be the same in order to pass the RPF check. The BGP peering address can be set using the **neighbor update-source** router configuration command.

The anycast RP example above uses IP addresses taken from RFC 1918. These IP addresses are normally blocked at interdomain borders and therefore are not accessible to other ISPs. You must use valid IPaddresses if you want the RPs to be reachable from other domains.

The following example shows how to perform an Anycast RP configuration.

#### **On RP 1**

```
ip pim rp-address 10.0.0.1
interface loopback 0
ip address 10.0.0.1 255.255.255.255
!
interface loopback 1
ip address 10.1.1.1. 255.255.255.255
!
```

```
ip msdp peer 10.1.1.2 connect-source loopback 1
ip msdp originator-id loopback 1
```
#### **On RP 2**

```
ip pim rp-address 10.0.0.1
interface loopback 0
 ip address 10.0.0.1 255.255.255.255
interface loopback 1
ip address 10.1.1.2. 255.255.255.255
!
ip msdp peer 10.1.1.1 connect-source loopback 1
 ip msdp originator-id loopback 1
```
#### **All Other Routers**

ip pim rp-address 10.0.0.1

## **Sparse Mode with Bootstrap Router Example**

The following example is a configuration for a candidate BSR, which also happens to be a candidate RP:

```
!
ip multicast-routing
!
interface GigabitEthernet0/0/0
 ip address 172.69.62.35 255.255.255.240
ip pim sparse-mode
!
interface GigabitEthernet1/0/0
 ip address 172.21.24.18 255.255.255.248
 ip pim sparse-mode
!
interface GigabitEthernet2/0/0
ip address 172.21.24.12 255.255.255.248
 ip pim sparse-mode
!
ip pim bsr-candidate GigabitEthernet2/0/0 30 10
ip pim rp-candidate GigabitEthernet2/0/0 group-list 5
access-list 5 permit 239.255.2.0 0.0.0.255
```
## **BSR and RFC 2362 Interoperable Candidate RP Example**

When Cisco and non-Cisco routers are being operated in a single PIM domain with PIM Version 2 BSR, care must be taken when configuring candidate RPs because the Cisco implementation of the BSR RP selection is not fully compatible with RFC 2362.

RFC 2362 specifies that the BSR RP be selected as follows (RFC 2362, 3.7):

- **1** Select the candidate RP with the highest priority (lowest configured priority value).
- **2** If there is a tie in the priority level, select the candidate RP with the highest hash function value.
- **3** If there is a tie in the hash function value, select the candidate RP with the highest IP address.

Cisco routers always select the candidate RP based on the longest match on the announced group address prefix before selecting an RP based on priority, hash function, or IP address.

Inconsistent candidate RP selection between Cisco and non-Cisco RFC 2362-compliant routers in the same domain if multiple candidate RPs with partially overlapping group address ranges are configured can occur. Inconsistent candidate RP selection can prevent connectivity between sources and receivers in the PIM domain. A source may register with one candidate RP and a receiver may connect to a different candidate RP even though it is in the same group.

The following example shows a configuration that can cause inconsistent RP selection between a Cisco and a non-Cisco router in a single PIM domain with PIM Version 2 BSR:

```
access-list 10 permit 224.0.0.0 7.255.255.255
ip pim rp-candidate gigabitethernet1/0/0 group-list 10 priority 20
access-list 20 permit 224.0.0.0 15.255.255.255
ip pim rp-candidate gigabitethernet2/0/0 group-list 20 priority 10
```
In this example, a candidate RP on GigabitEthernet interface 1/0/0 announces a longer group prefix of 224.0.0.0/5 with a lower priority of 20. The candidate RP on GigabitEthernet interface 2/0/0 announces a shorter group prefix of 224.0.0.0/4 with a higher priority of 10. For all groups that match both ranges a Cisco router will always select the candidate RP on Ethernet interface 1 because it has the longer announced group prefix. A non-Cisco fully RFC 2362-compliant router will always select the candidate RP on GigabitEthernet interface 2/0/0 because it is configured with a higher priority.

To avoid thisinteroperability issue, do not configure different candidate RPsto announce partially overlapping group address prefixes. Configure any group prefixesthat you want to announce from more than one candidate RP with the same group prefix length.

The following example shows how to configure the previous example so that there is no incompatibility between a Cisco router and a non-Cisco router in a single PIM domain with PIM Version 2 BSR:

```
access-list 10 permit 224.0.0.0 7.255.255.255
ip pim rp-candidate gigabitethernet1/0/0 group-list 10 priority 20
access-list 20 permit 224.0.0.0 7.255.255.255
access-list 20 permit 232.0.0.0 7.255.255.255
ip pim rp-candidate gigabitethernet2/0/0 group-list 20 priority 10
```
In this configuration the candidate RP on Ethernet interface 2 announces group address 224.0.0.0/5 and 232.0.0.0/5 which equal 224.0.0.0/4, but gives the interface the same group prefix length (5) as the candidate RP on Ethernet 1. As a result, both a Cisco router and an RFC 2362-compliant router will select the RP Ethernet interface 2.

### **Example: Sparse Mode with a Single Static RP**

The following example sets the PIM RP address to 192.168.1.1 for all multicast groups and defines all groups to operate in sparse mode:

```
ip multicast-routing
interface gigiabitethernet 1/0/0
ip pim sparse-mode
ip pim rp-address 192.168.1.1
```
**Note** The same RP cannot be used for both bidirectional and sparse mode groups.

The following example sets the PIM RP address to 172.16.1.1 for the multicast group 225.2.2.2 only:

```
access list 1 225.2.2.2 0.0.0.0
ip pim rp-address 172.17.1.1
```
### **SSM with IGMPv3 Example**

The following example shows how to configure a device (running IGMPv3) for SSM:

```
ip multicast-routing
!
interface GigabitEthernet3/1/0
 ip address 172.21.200.203 255.255.255.0
 description backbone interface
ip pim sparse-mode
!
interface GigabitEthernet3/2/0
 ip address 131.108.1.2 255.255.255.0
 ip pim sparse-mode
description ethernet connected to hosts
ip igmp version 3
!
ip pim ssm default
```
### **SSM Filtering Example**

The following example shows how to configure filtering on legacy RP routers running software releases that do not support SSM routing. This filtering will suppress all unwanted PIM-SM and MSDP traffic in the SSM range. Without this filtering, SSM will still operate, but there may be additional RPT traffic if legacy first hop and last hop routers exist in the network.

```
ip access-list extended no-ssm-range<br>deny ip any 232.0.0.0 0.255.255.2
        deny ip any 232.0.0.0 0.255.255.255 ! SSM range
  permit ip any any
! Deny registering in SSM range
ip pim accept-register list no-ssm-range
ip access-list extended msdp-nono-list
  deny ip any 232.0.0.0 0.255.255.255 ! SSM Range
  ! .
  ! .
  ! .
  ! See ftp://ftpeng.cisco.com/ipmulticast/config-notes/msdp-sa-filter.txt for other SA
  ! messages that typically need to be filtered.
 permit ip any any
! Filter generated SA messages in SSM range. This configuration is only needed if there
! are directly connected sources to this router. The "ip pim accept-register" command
! filters remote sources.
ip msdp redistribute list msdp-nono-list
! Filter received SA messages in SSM range. "Filtered on receipt" means messages are
! neither processed or forwarded. Needs to be configured for each MSDP peer.
ip msdp sa-filter in msdp-peer1 list msdp-nono-list
! .
! .
! .
ip msdp sa-filter in msdp-peerN list msdp-nono-list
```
### **Bidir-PIM Example**

By default, a bidirectional RP advertises all groups as bidirectional. An access list on the RP can be used to specify a list of groups to be advertised as bidirectional. Groups with the **deny** keyword will operate in dense mode. A different, nonbidirectional RP address is required for groups that operate in sparse mode because a single access list only allows either a **permit** or **deny** keyword.

The following example shows how to configure an RP for both sparse mode and bidirectional mode groups. The groups identified as 224/8 and 227/8 are bidirectional groups, and 226/8 is a sparse mode group. The RP must be configured to use different IP addresses for the sparse mode and bidirectional mode operations. Two loopback interfaces are used to allow this configuration. The addresses of these loopback interfaces must be routed throughout the PIM domain in such a way that the other routers in the PIM domain can communicate with the RP.

```
ip multicast-routing
!
.
.
.
!
interface loopback 0
 description One loopback address for this router's Bidir Mode RP function
ip address 10.0.1.1 255.255.255.0
!
interface loopback 1
description One loopback address for this router's Sparse Mode RP function
ip address 10.0.2.1 255.255.255.0
!
.
.
.
!
ip pim bidir-enable
ip pim rp-address 10.0.1.1 45 bidir
ip pim rp-address 10.0.2.1 46
!
access-list 45 permit 224.0.0.0 0.255.255.255
access-list 45 permit 227.0.0.0 0.255.255.255
access-list 46 permit 226.0.0.0 0.255.255.255
```
# **Additional References**

#### **Related Documents**

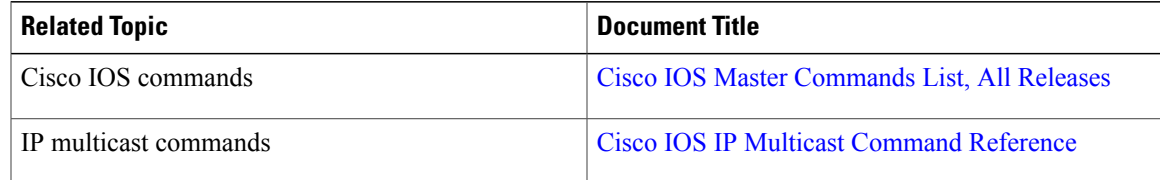

#### **Standards and RFCs**

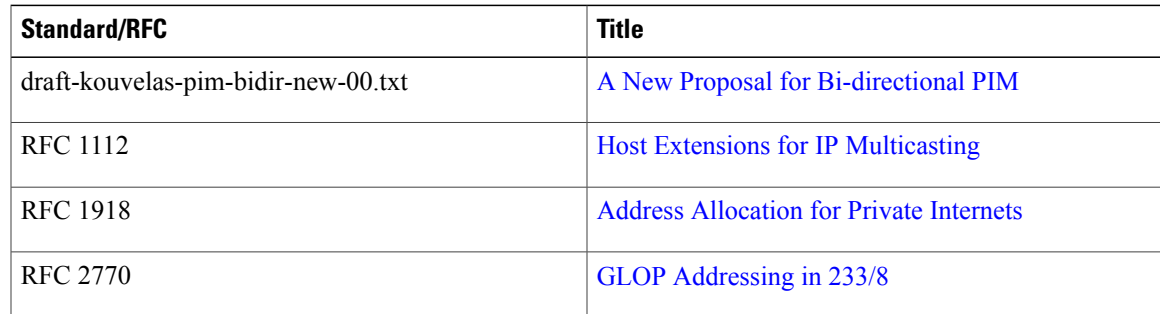

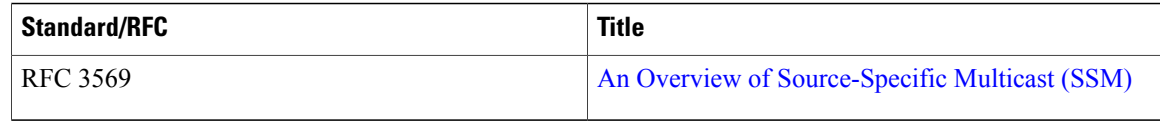

#### **MIBs**

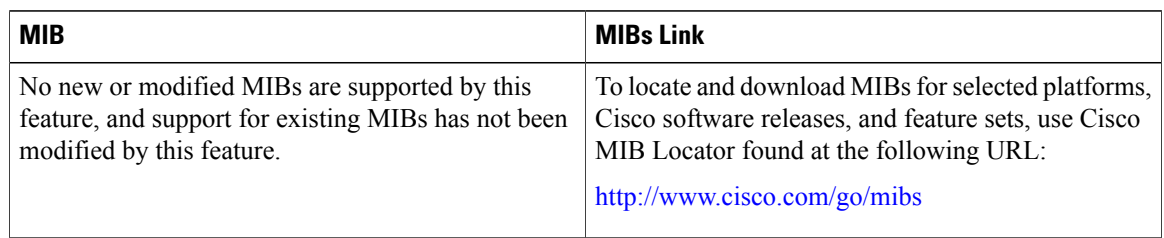

### **Technical Assistance**

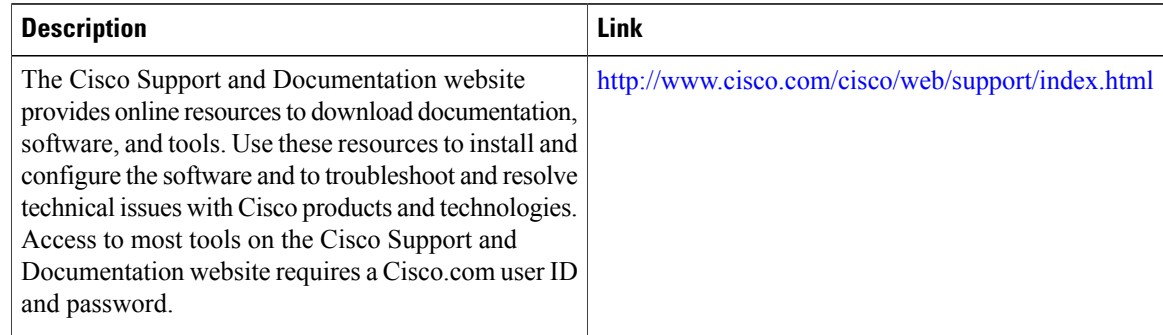

# **Feature Information for Configuring Basic IP Multicast in IPv4 Networks**

The following table provides release information about the feature or features described in this module. This table lists only the software release that introduced support for a given feature in a given software release train. Unless noted otherwise, subsequent releases of that software release train also support that feature.

Use Cisco Feature Navigator to find information about platform support and Cisco software image support. To access Cisco Feature Navigator, go to [www.cisco.com/go/cfn.](http://www.cisco.com/go/cfn) An account on Cisco.com is not required.

 $\mathbf{I}$ 

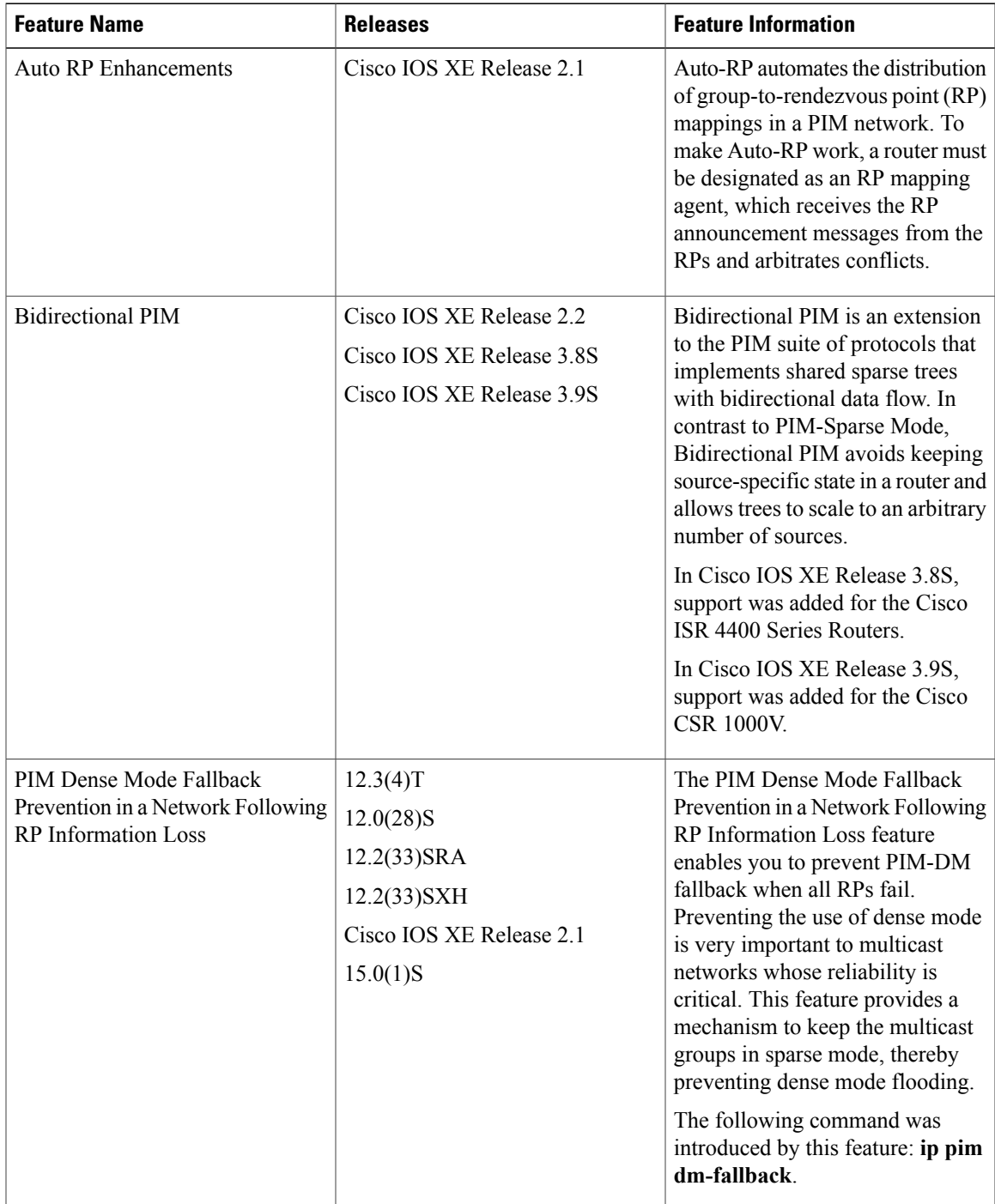

#### **Table 3: Feature Information for Configuring Basic IP Multicast in IPv4 Networks**

I

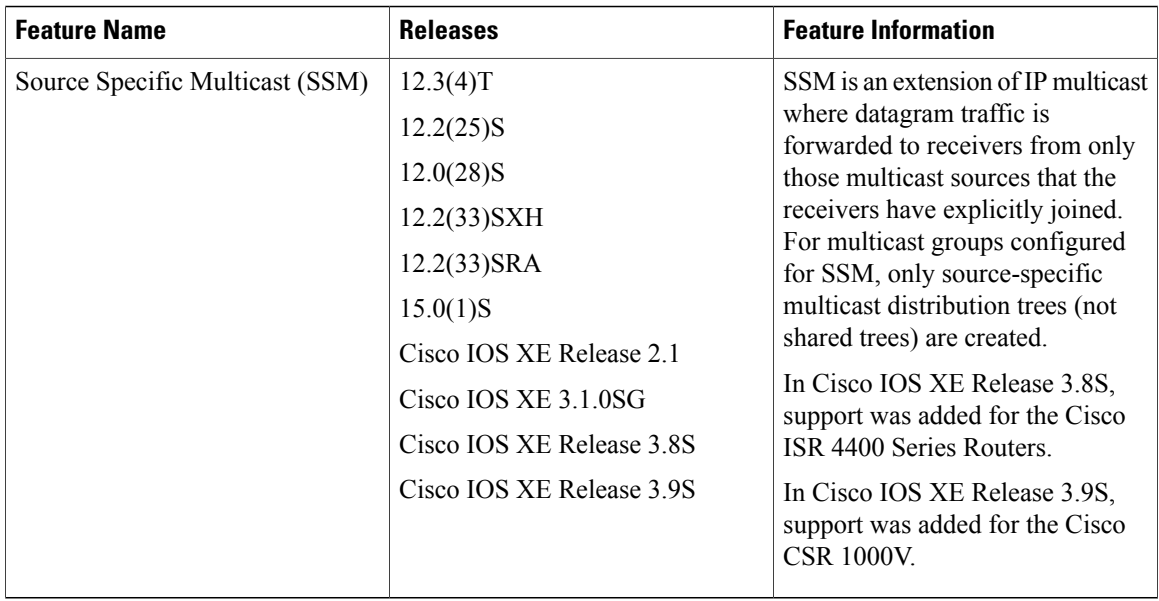

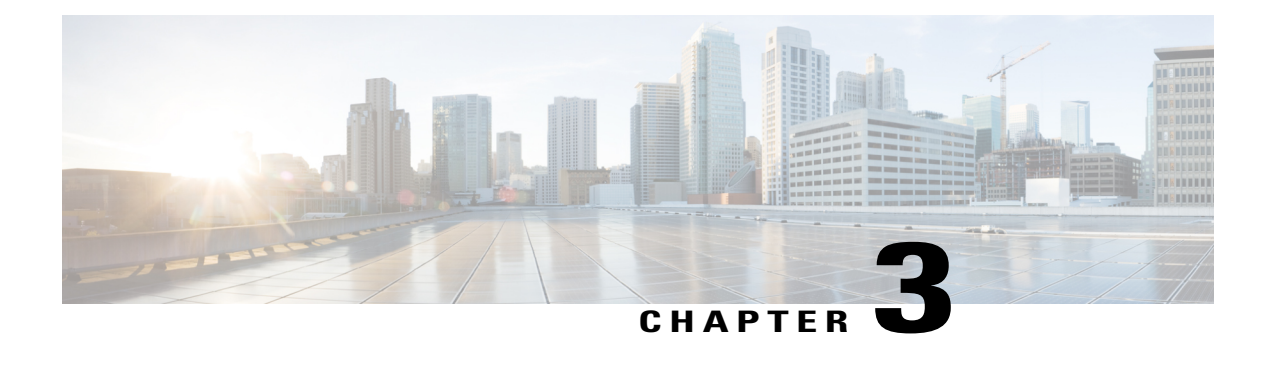

# **Configuring Basic IP Multicast in IPv6 Networks**

This module describes how to configure basic IP multicast in an IPv6 network.

- Finding Feature [Information,](#page-80-0) page 65
- [Prerequisites](#page-80-1) for Configuring Basic IP Multicast, page 65
- Information About [Configuring](#page-81-0) Basic IP Multicast in IPv6 Networks, page 66
- How to Configure Basic IP Multicast in IPv6 [Networks,](#page-89-0) page 74
- [Configuration](#page-101-0) Examples for Configuring IP Multicast Basic in IPv6 Networks, page 86
- Additional [References,](#page-102-0) page 87
- Feature Information for [Configuring](#page-103-0) Basic IP Multicast in IPv6 Networks, page 88

# <span id="page-80-0"></span>**Finding Feature Information**

Your software release may not support all the features documented in this module. For the latest caveats and feature information, see Bug [Search](http://www.cisco.com/cisco/psn/bssprt/bss) Tool and the release notes for your platform and software release. To find information about the features documented in this module, and to see a list of the releases in which each feature is supported, see the feature information table at the end of this module.

Use Cisco Feature Navigator to find information about platform support and Cisco software image support. To access Cisco Feature Navigator, go to [www.cisco.com/go/cfn.](http://www.cisco.com/go/cfn) An account on Cisco.com is not required.

# <span id="page-80-1"></span>**Prerequisites for Configuring Basic IP Multicast**

- To determine which of the tasks contained in this module you will have to perform, you must decide which Protocol Independent Multicast (PIM) mode will be used. This determination is based on the applications you intend to support on your network.
- All access lists to be used with the tasks in this module should be configured prior to beginning the configuration task.For information about how to configure an access list, see the "Creating an IP Access List and Applying It to an Interface" module of the *Security Configuration Guide: Access Control Lists* guide.

# <span id="page-81-0"></span>**Information About Configuring Basic IP Multicast in IPv6 Networks**

## **IPv6 Multicast**

### **IPv6 Multicast Overview**

An IPv6 multicast group is an arbitrary group of receivers that want to receive a particular data stream. This group has no physical or geographical boundaries--receivers can be located anywhere on the Internet or in any private network. Receivers that are interested in receiving data flowing to a particular group must join the group by signaling their local device. This signaling is achieved with the MLD protocol.

Devices use the MLD protocol to learn whether members of a group are present on their directly attached subnets. Hosts join multicast groups by sending MLD report messages. The network then delivers data to a potentially unlimited number of receivers, using only one copy of the multicast data on each subnet. IPv6 hosts that wish to receive the traffic are known as group members.

Packets delivered to group members are identified by a single multicast group address. Multicast packets are delivered to a group using best-effort reliability, just like IPv6 unicast packets.

The multicast environment consists of senders and receivers. Any host, regardless of whether it is a member of a group, can send to a group. However, only the members of a group receive the message.

A multicast address is chosen for the receivers in a multicast group. Senders use that address as the destination address of a datagram to reach all members of the group.

Membership in a multicast group is dynamic; hosts can join and leave at any time. There is no restriction on the location or number of members in a multicast group. A host can be a member of more than one multicast group at a time.

How active a multicast group is, its duration, and its membership can vary from group to group and from time to time. A group that has members may have no activity.

### **IPv6 Multicast Addressing**

An IPv6 multicast address is an IPv6 address that has a prefix of FF00::/8 (1111 1111). An IPv6 multicast address is an identifier for a set of interfaces that typically belong to different nodes. A packet sent to a multicast address is delivered to all interfaces identified by the multicast address. The second octet following the prefix defines the lifetime and scope of the multicast address. A permanent multicast address has a lifetime parameter equal to 0; a temporary multicast address has a lifetime parameter equal to 1. A multicast address that has the scope of a node, link, site, or organization, or a global scope has a scope parameter of 1, 2, 5, 8, or E,

respectively. For example, a multicast address with the prefix FF02::/16 is a permanent multicast address with a link scope. The figure below shows the format of the IPv6 multicast address.

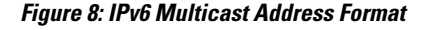

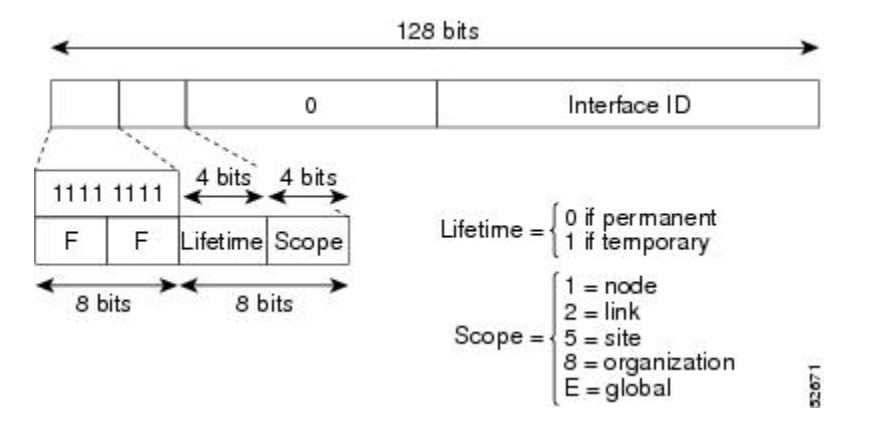

IPv6 nodes (hosts and routers) are required to join (receive packets destined for) the following multicast groups:

- All-nodes multicast group FF02:0:0:0:0:0:0:1 (scope is link-local)
- Solicited-node multicast group FF02:0:0:0:0:1:FF00:0000/104 for each of its assigned unicast and anycast addresses

IPv6 routers must also join the all-routers multicast group FF02:0:0:0:0:0:0:2 (scope is link-local).

The solicited-node multicast address is a multicast group that corresponds to an IPv6 unicast or any cast address. IPv6 nodes must join the associated solicited-node multicast group for every unicast and anycast address to which it is assigned. The IPv6 solicited-node multicast address has the prefix FF02:0:0:0:0:1:FF00:0000/104 concatenated with the 24 low-order bits of a corresponding IPv6 unicast or anycast address (see the figure below). For example, the solicited-node multicast address corresponding to the IPv6 address 2037::01:800:200E:8C6C is FF02::1:FF0E:8C6C. Solicited-node addresses are used in neighbor solicitation messages.

#### **Figure 9: IPv6 Solicited-Node Multicast Address Format**

IPv6 unicast or anycast address

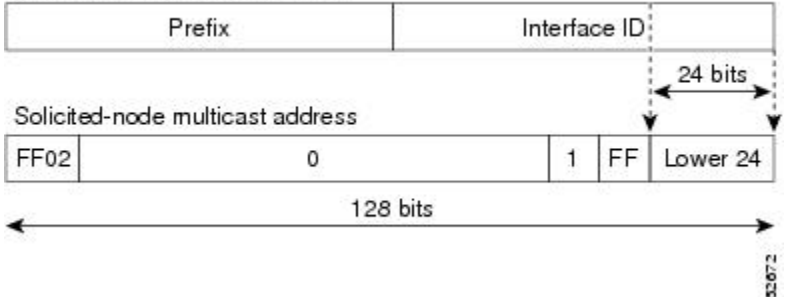

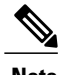

**Note** There are no broadcast addresses in IPv6. IPv6 multicast addresses are used instead of broadcast addresses.

### **IPv6 Multicast Groups**

An IPv6 address must be configured on an interface before the interface can forward IPv6 traffic. Configuring a site-local or global IPv6 address on an interface automatically configures a link-local address and activates IPv6 for that interface. Additionally, the configured interface automatically joins the following required multicast groups for that link:

• Solicited-node multicast groupFF02:0:0:0:0:1:FF00::/104 for each unicast and anycast address assigned to the interface

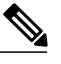

**Note** The solicited-node multicast address is used in the neighbor discovery process.

- All-nodes link-local multicast group FF02::1
- All-routers link-local multicast group FF02::2

#### **IPv6 Multicast Address Group Range Support**

This feature provides an access control mechanism for IPv6 multicast edge routing. The ACL specifies the multicast groups or channels that are to be permitted or denied. For groups or channels that are denied, the device ignores protocol traffic and actions (for example, no MLD states are created, no mroute states are created, noPIM joins are forwarded), and drops data traffic on all interfaces in the system, disabling multicast for groups or channels denied by the ACL.

### **Scoped Address Architecture**

IPv6 includes support for global and nonglobal addresses. This section describes the usage of IPv6 addresses of different scopes.

A scope zone, or a simply a zone, is a connected region of topology of a given scope. For example, the set of links connected by devices within a particular site, and the interfaces attached to those links, comprise a single zone of site-local scope.

A zone is a particular instance of a topological region (for example, Zone1's site or Zone2's site), whereas a scope is the size of a topological region (for example, a site or a link). The zone to which a particular nonglobal address pertains is not encoded in the address itself, but rather is determined by context, such as the interface from which it is sent or received. Therefore, addresses of a given nonglobal scope may be reused in different zones of that scope. For example, Zone1's site and Zone2's site may each contain a node with site-local address FEC0::1.

Zones of the different scopes are instantiated as follows:

• Each link, and the interfaces attached to that link, comprises a single zone of link-local scope (for both unicast and multicast).

- There is a single zone of global scope (for both unicast and multicast), comprising all the links and interfaces in the Internet.
- The boundaries of zones of scope other than interface-local, link-local, and global must be defined and configured by network administrators. A site boundary serves as such for both unicast and multicast.

Zone boundaries are relatively static features and do not change in response to short-term changesin topology. Therefore, the requirement that the topology within a zone be "connected" is intended to include links and interfaces that may be connected only occasionally. For example, a residential node or network that obtains Internet access by dialup to an employer's site may be treated as part of the employer's site-local zone even when the dialup link is disconnected. Similarly, a failure of a device, interface, or link that causes a zone to become partitioned does notsplit that zone into multiple zones; rather, the different partitions are still considered to belong to the same zone.

Zones have the following additional properties:

- Zone boundaries cut through nodes, not links (the global zone has no boundary, and the boundary of an interface-local zone encloses just a single interface.)
- Zones of the same scope cannot overlap; that is, they can have no links or interfaces in common.
- A zone of a given scope (less than global) falls completely within zones of larger scope; that is, a smaller scope zone cannot include more topology than any larger scope zone with which it shares any links or interfaces.
- Each interface belongs to exactly one zone of each possible scope.

### **MRIB**

The Multicast Routing Information Base (MRIB) is a protocol-independent repository of multicast routing entries instantiated by multicast routing protocols (routing clients). Its main function is to provide independence between routing protocols and the Multicast Forwarding Information Base (MFIB). It also acts as a coordination and communication point among its clients.

Routing clients use the services provided by the MRIB to instantiate routing entries and retrieve changes made to routing entries by other clients. Besides routing clients, MRIB also has forwarding clients (MFIB instances) and special clients such as MLD. MFIB retrieves its forwarding entries from MRIB and notifies the MRIB of any events related to packet reception. These notifications can either be explicitly requested by routing clients or spontaneously generated by the MFIB.

Another important function of the MRIB is to allow for the coordination of multiple routing clients in establishing multicast connectivity within the same multicast session. MRIB also allows for the coordination between MLD and routing protocols.

### **IPv6 Multicast Process Switching and Fast Switching**

A unified MFIB is used to provide both fast switching and process switching support for PIM-SM and PIM-SSM in IPv6 multicast. In process switching, the Route Processor must examine, rewrite, and forward each packet. The packet is first received and copied into the system memory. The device then looks up the Layer 3 network address in the routing table. The Layer 2 frame is then rewritten with the next-hop destination address and sent to the outgoing interface. The RP also computes the cyclic redundancy check (CRC). This switching method is the least scalable method for switching IPv6 packets.

IPv6 multicast fast switching allows devices to provide better packet forwarding performance than process switching. Information conventionally stored in a route cache is stored in several data structures for IPv6 multicast switching. The data structures provide optimized lookup for efficient packet forwarding.

In IPv6 multicast forwarding, the first packet is fast-switched if the PIM protocol logic allows it. In IPv6 multicast fast switching, the MAC encapsulation header is precomputed. IPv6 multicast fast switching uses the MFIB to make IPv6 destination prefix-based switching decisions. In addition to the MFIB, IPv6 multicast fast switching uses adjacency tables to prepend Layer 2 addressing information. The adjacency table maintains Layer 2 next-hop addresses for all MFIB entries.

The adjacency table is populated as adjacencies are discovered. Each time an adjacency entry is created (such as through ARP), a link-layer header for that adjacent node is precomputed and stored in the adjacency table. Once a route is determined, it points to a next hop and corresponding adjacency entry. It is subsequently used for encapsulation during switching of packets.

A route might have several paths to a destination prefix, such as when a device is configured for simultaneous load balancing and redundancy. For each resolved path, a pointer is added for the adjacency corresponding to the next-hop interface for that path. This mechanism is used for load balancing across several paths.

## **IPv6 Anycast RP Solution**

### **PIMv6 Anycast RP Solution Overview**

The anycast RP solution in IPv6 PIM allows an IPv6 network to support anycast services for the PIM-SM RP. It allows anycast RP to be used inside a domain that runs PIM only. Anycast RP can be used in IPv4 as well as IPv6, but it does not depend on the Multicast Source Discovery Protocol (MSDP), which runs only on IPv4. This feature is useful when interdomain connection is not required.

Anycast RP is a mechanism that ISP-based backbones use to get fast convergence when a PIM RP device fails. To allow receivers and sources to rendezvous to the closest RP, the packets from a source need to get to all RPs to find joined receivers.

A unicast IP address is chosen as the RP address. This address is either statically configured or distributed using a dynamic protocol to all PIM devices throughout the domain. A set of devices in the domain is chosen to act as RPs for this RP address; these devices are called the anycast RP set. Each device in the anycast RP set is configured with a loopback interface using the RP address. Each device in the anycast RP set also needs a separate physical IP address to be used for communication between the RPs. Each device in the Anycast set must contain the list of all the devices in the Anycast set.

The RP address, or a prefix that covers the RP address, is injected into the unicast routing system inside of the domain. Each device in the anycast RP set is configured with the addresses of all other devices in the anycast RP set, and this configuration must be consistent in all RPs in the set. The IP address of the local device must be included in the set so that all devices in anycast set have the same IP addresses.

### **PIMv6 Anycast RP Normal Operation**

The following illustration shows PIMv6 anycast RP normal operation and assumes the following:

- RP1, RP2, RP3, and RP4 are members in the same anycast RP group.
- S11 and S31 are sources that use RP1 and RP3, respectively, based on their unicast routing metric.

• R11, R12, R2, R31, and R32 are receivers. Based on their unicast routing metrics, R11 and R12 join to RP1, R2 joins to RP2 and R31, and R32 joins to RP3, respectively.

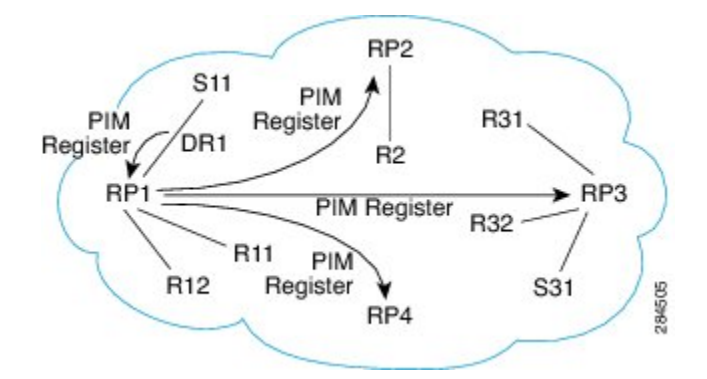

The following sequence of events occurs when S11 starts sending packets:

- **1** DR1 creates (S,G) states and sends a register to RP1. DR1 may also encapsulate the data packet in the register.
- **2** Upon receiving the register, RP1 performs normal PIM-SM RP functionality, and forwards the packets to R11 and R12.
- **3** RP1 also sends the register (which may encapsulate the data packets) to RP2, RP3, and RP4.
- **4** RP2, RP3, and RP4 do not further forward the register to each other.
- **5** RP2, RP3, and RP4 perform normal PIM-SM RP functionality, and if there is a data packet encapsulated, RP2 forwards the data packet to R2 and RP3 forwards the data packet to R31 and R32, respectively.
- **6** The previous five steps repeat for null registers sent by DR1.

### **PIMv6 Anycast RP Failover**

The following illustration shows PIM anycast RP failover.

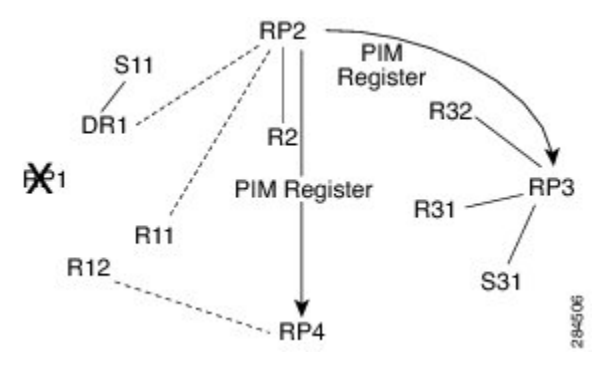

In failover, when RP1 is not reachable, the following occurs:

- Registers from DR1 will be routed transparently to RP2.
- R11 uses RP2 as the RP, and R12 uses RP4 as the RP.
- Registers from DR1 will be routed from RP2 to RP3 and RP4.

In this way, the loss of the RP (RP1 in this case) is transparent to DR1, R11, and R12, and the network can converge as soon as the IGP is converged.

## **IPv6 BSR**

### **IPv6 BSR**

PIM devices in a domain must be able to map each multicast group to the correct RP address. The BSR protocol forPIM-SM provides a dynamic, adaptive mechanism to distribute group-to-RP mapping information rapidly throughout a domain. With the IPv6 BSR feature, if an RP becomes unreachable, it will be detected and the mapping tables will be modified so that the unreachable RP is no longer used, and the new tables will be rapidly distributed throughout the domain.

Every PIM-SM multicast group needs to be associated with the IP or IPv6 address of an RP. When a new multicast sender starts sending, its local DR will encapsulate these data packets in a PIM register message and send them to the RP for that multicast group. When a new multicast receiver joins, its local DR will send a PIM join message to the RP for that multicast group. When any PIM device sends a (\*, G) join message, the PIM device needs to know which is the next device toward the RP so that G (Group) can send a message to that device. Also, when a PIM device is forwarding data packets using (\*, G) state, the PIM device needs to know which is the correct incoming interface for packets destined for G, because it needs to reject any packets that arrive on other interfaces.

A small set of devices from a domain are configured as candidate bootstrap routers (C-BSRs) and a single BSR is selected for that domain. A set of devices within a domain are also configured as candidate RPs (C-RPs); typically, these devices are the same devices that are configured as C-BSRs. Candidate RPs periodically unicast candidate-RP-advertisement (C-RP-Adv) messagesto the BSR of that domain, advertising their willingness to be an RP. A C-RP-Adv message includes the address of the advertising C-RP, and an optional list of group addresses and mask length fields, indicating the group prefixes for which the candidacy is advertised. The BSR then includes a set of these C-RPs, along with their corresponding group prefixes, in bootstrap messages(BSMs) it periodically originates. BSMs are distributed hop-by-hop throughout the domain.

Bidirectional BSR support allows bidirectional RPs to be advertised in C-RP messages and bidirectional ranges in the BSM. All devices in a system must be able to use the bidirectional range in the BSM; otherwise, the bidirectional RP feature will not function.

### **IPv6 BSR: Configure RP Mapping**

The IPv6 BSR ability to configure RP mapping allows IPv6 multicast devices to be statically configured to announce scope-to-RP mappings directly from the BSR instead of learning them from candidate-RP messages. Announcing RP mappings from the BSR is useful in several situations:

- When an RP address never changes because there is only a single RP or the group range uses an anycast RP, it may be less complex to configure the RP address announcement statically on the candidate BSRs.
- When an RP address is a virtual RP address (such as when using bidirectional PIM), it cannot be learned by the BSR from a candidate-RP. Instead, the virtual RP address must be configured as an announced RP on the candidate BSRs.

### **IPv6 BSR: Scoped Zone Support**

BSR provides scoped zone support by distributing group-to-RP mappings in networks using administratively scoped multicast. The user can configure candidate BSRs and a set of candidate RPs for each administratively scoped region in the user's domain.

For BSR to function correctly with administrative scoping, a BSR and at least one C-RP must be within every administratively scoped region. Administratively scoped zone boundaries must be configured at the zone border devices, because they need to filter PIM join messages that might inadvertently cross the border due to error conditions. In addition, at least one C-BSR within the administratively scoped zone must be configured to be a C-BSR for the administratively scoped zone's address range.

A separate BSR election will then take place (using BSMs) for every administratively scoped range, plus one for the global range. Administratively scoped ranges are identified in the BSM because the group range is marked to indicate that this is an administrative scope range, not just a range that a particular set of RPs is configured to handle.

Unless the C-RP is configured with a scope, it discovers the existence of the administratively scoped zone and its group range through reception of a BSM from the scope zone's elected BSR containing the scope zone's group range. A C-RP stores each elected BSR's address and the administratively scoped range contained in its BSM. It separately unicasts C-RP-Adv messages to the appropriate BSR for every administratively scoped range within which it is willing to serve as an RP.

AllPIM devices within aPIM bootstrap domain where administratively scoped ranges are in use must be able to receive BSMs and store the winning BSR and RP set for all administratively scoped zones that apply.

### **IPv6 Multicast: RPF Flooding of BSR Packets**

Cisco IPv6 devices provide support for the RPF flooding of BSR packets so that the device will not disrupt the flow of BSMs. The device will recognize and parse enough of the BSM to identify the BSR address. The device performs an RPF check for this BSR address and forwards the packet only if it is received on the RPF interface. The device also creates a BSR entry containing RPF information to use for future BSMs from the same BSR. When BSMs from a given BSR are no longer received, the BSR entry is timed out.

## **IPv6 Multicast Groups**

An IPv6 address must be configured on an interface before the interface can forward IPv6 traffic. Configuring a site-local or global IPv6 address on an interface automatically configures a link-local address and activates IPv6 for that interface. Additionally, the configured interface automatically joins the following required multicast groups for that link:

• Solicited-node multicast group FF02:0:0:0:0:1:FF00::/104 for each unicast and anycast address assigned to the interface

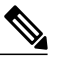

**Note** The solicited-node multicast address is used in the neighbor discovery process.

- All-nodes link-local multicast group FF02::1
- All-routers link-local multicast group FF02::2

### **IPv6 Multicast Address Group Range Support**

This feature provides an access control mechanism for IPv6 multicast edge routing. The ACL specifies the multicast groups or channels that are to be permitted or denied. For groups or channels that are denied, the device ignores protocol traffic and actions (for example, no MLD states are created, no mroute states are created, noPIM joins are forwarded), and drops data traffic on all interfaces in the system, disabling multicast for groups or channels denied by the ACL.

# <span id="page-89-0"></span>**How to Configure Basic IP Multicast in IPv6 Networks**

## **Enabling IPv6 Multicast Routing**

IPv6 multicast uses MLD version 2. This version of MLD is fully backward-compatible with MLD version 1 (described in *RFC 2710*). Hosts that support only MLD version 1 will interoperate with a device running MLD version 2. Mixed LANs with both MLD version 1 and MLD version 2 hosts are likewise supported.

#### **Before You Begin**

You must first enable IPv6 unicast routing on all interfaces of the device on which you want to enable IPv6 multicast routing .

#### **SUMMARY STEPS**

- **1. enable**
- **2. configure terminal**
- **3. ipv6 multicast-routing** [**vrf** *vrf-name*]

#### **DETAILED STEPS**

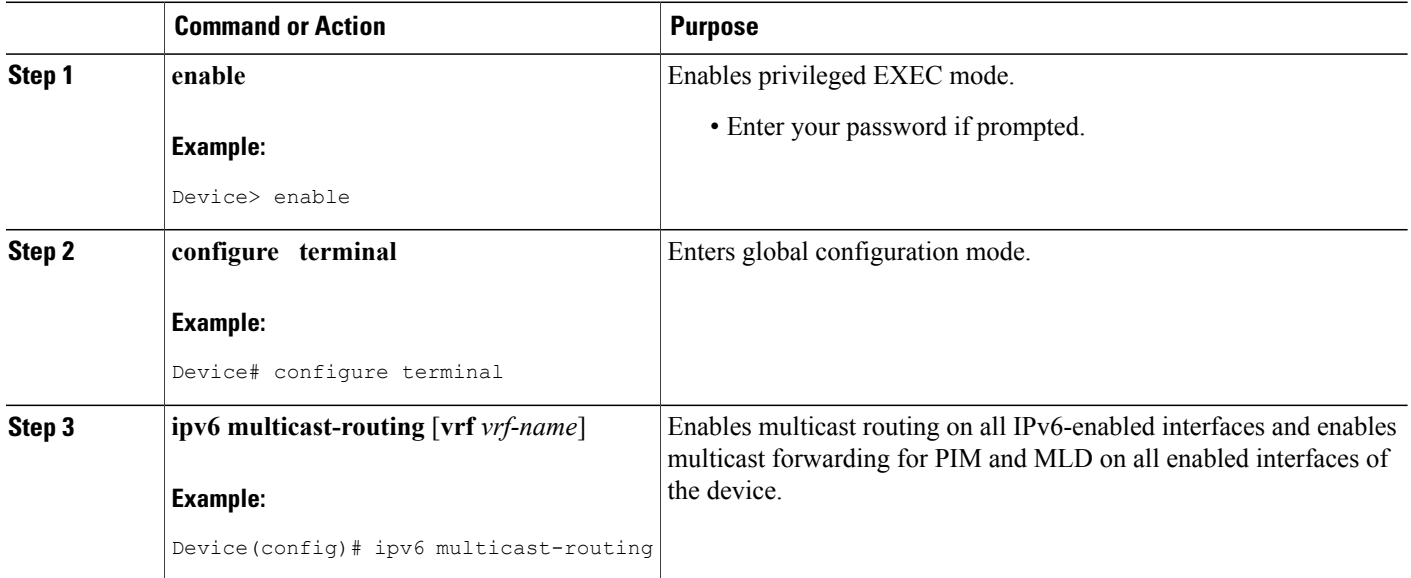

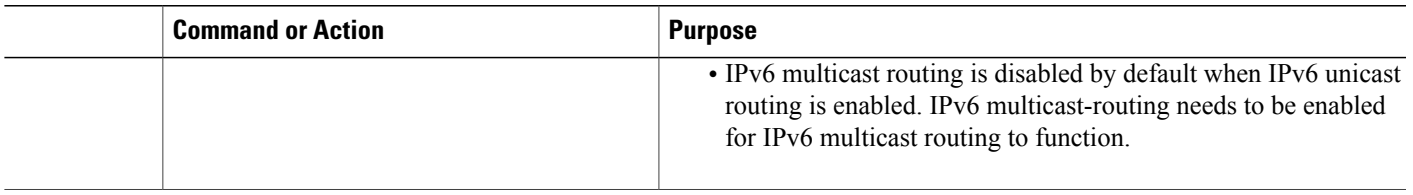

## **Disabling the Device from Receiving Unauthenticated Multicast Traffic**

In some situations, access control may be needed to prevent multicast traffic from being received unless the subscriber is authenticated and the channels are authorized as per access control profiles. That is, there should be no traffic at all unless specified otherwise by access control profiles.

Perform this task to disable the device from receiving multicast traffic to be received from unauthenticated groups or unauthorized channels.

### **SUMMARY STEPS**

- **1. enable**
- **2. configure terminal**
- **3. ipv6 multicast** [**vrf** *vrf-name*] **group-range**[*access-list-name*]

#### **DETAILED STEPS**

Π

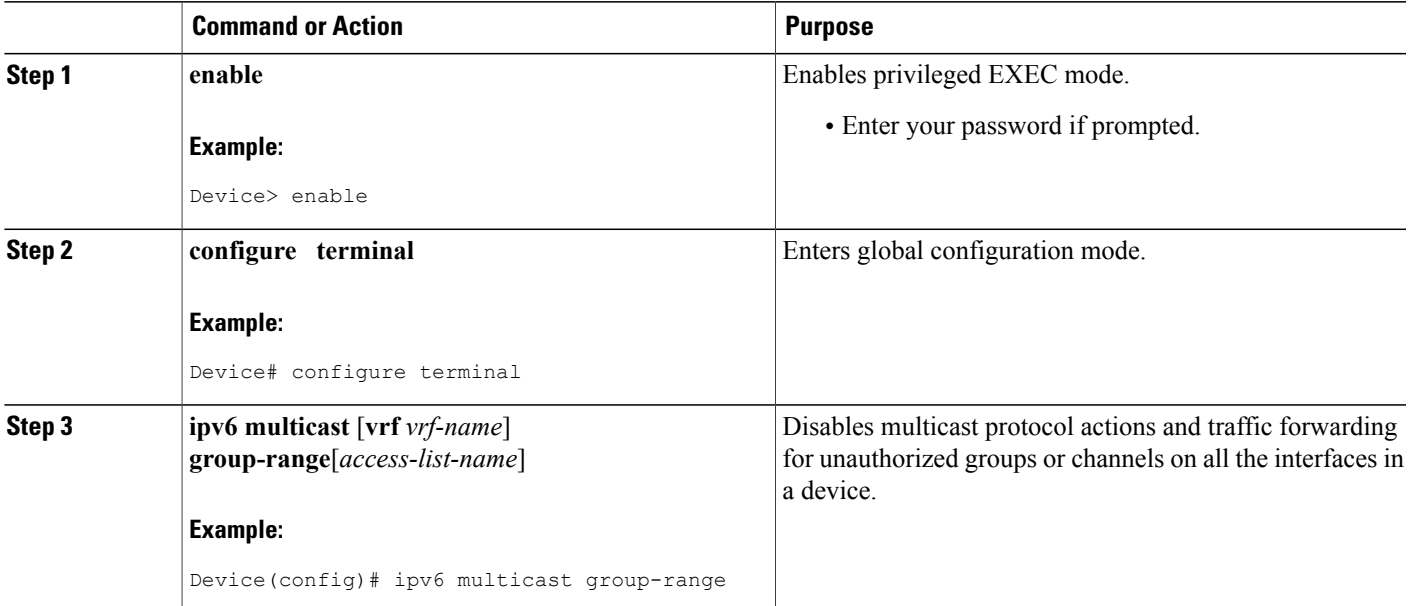

ι

## **Troubleshooting IPv6 Multicast**

#### **SUMMARY STEPS**

#### **1. enable**

- **2. debug ipv6 mfib** *group-name* | *group-address*] [**adjacency** | **signal** | **db** | **init** | **mrib** | **pak** | **ps**
- **3.** debug ipv6 mld [group-name | group-address | interface-type]
- **4. debug ipv6 mld explicit** [*group-name* | *group-address*
- **5. debug ipv6 pim** [*group-name* | *group-address* | *interface-type* | **neighbor** | **bsr**
- **6. debug bgp ipv6** {**unicast** | **multicast**} **dampening** [**prefix-list** *prefix-list-name*
- **7. debug bgp ipv6** {**unicast** | **multicast**} **updates** [*ipv6-address*] [**prefix-list** *prefix-list-name*] [**in** | **out**
- **8. debug ipv6 mrib client**
- **9. debug ipv6 mrib io**
- **10. debug ipv6 mrib issu**
- **11. debug ipv6 mrib proxy**
- **12. debug ipv6 mrib route** [*group-name* | *group-address*
- **13. debug ipv6 mrib table**

#### **DETAILED STEPS**

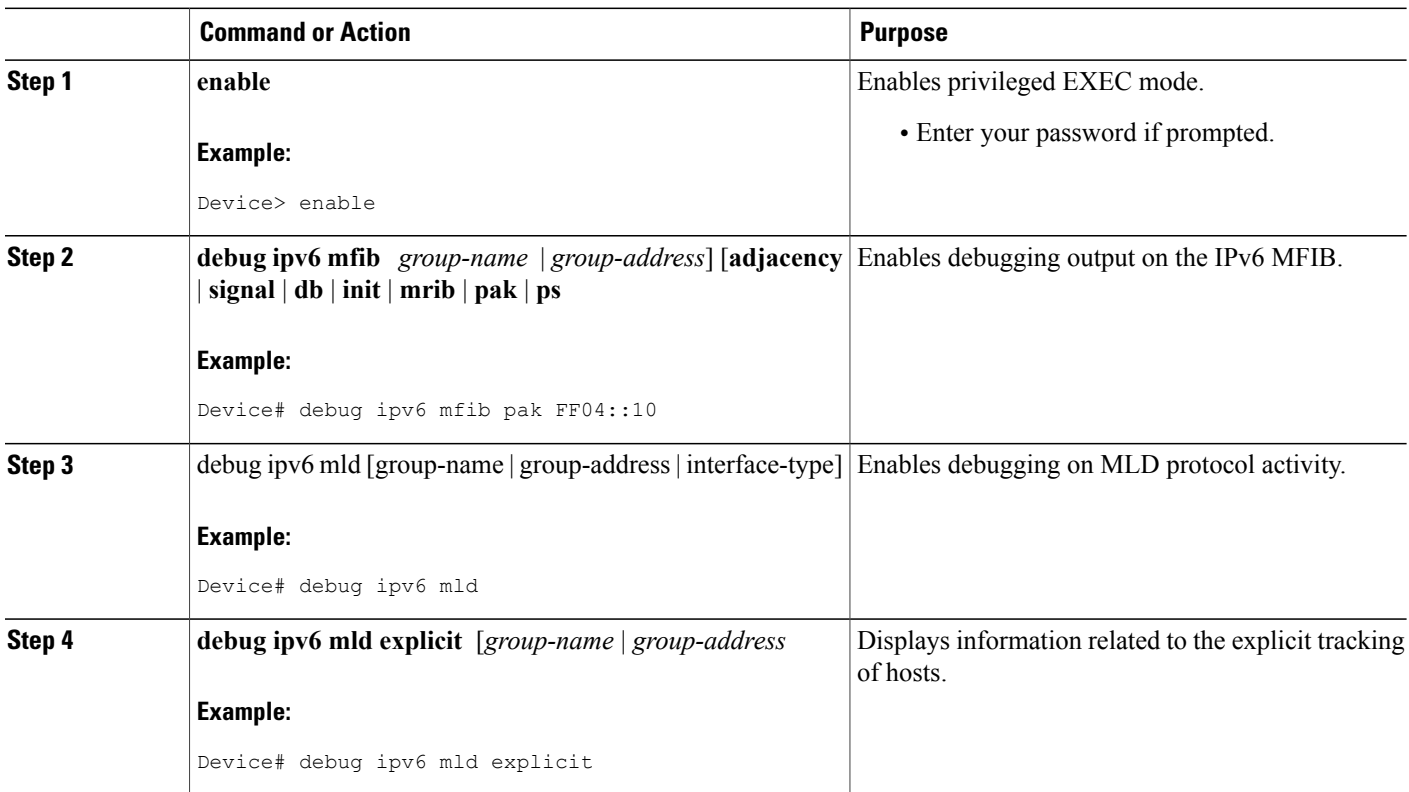

 $\mathbf I$ 

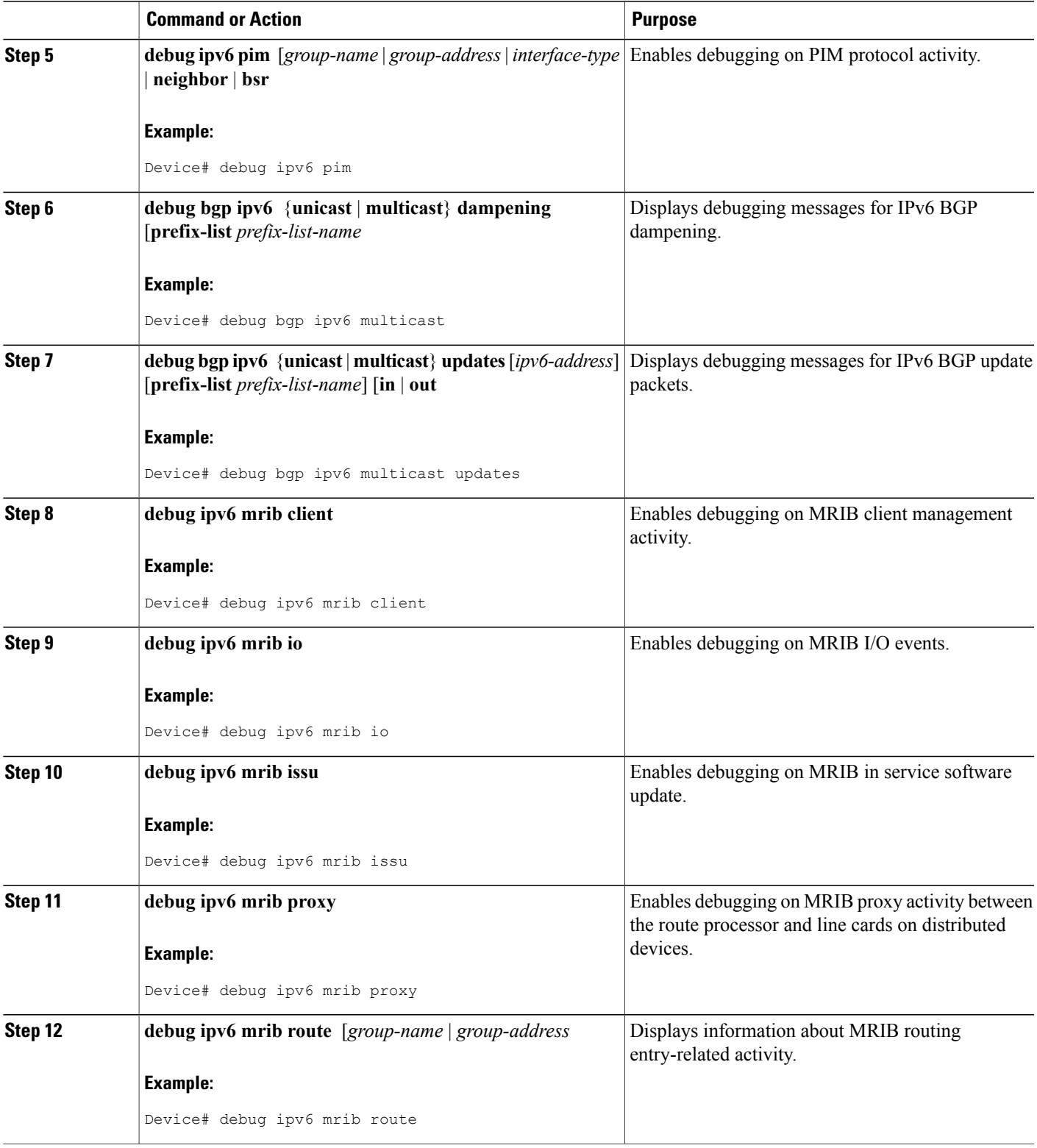

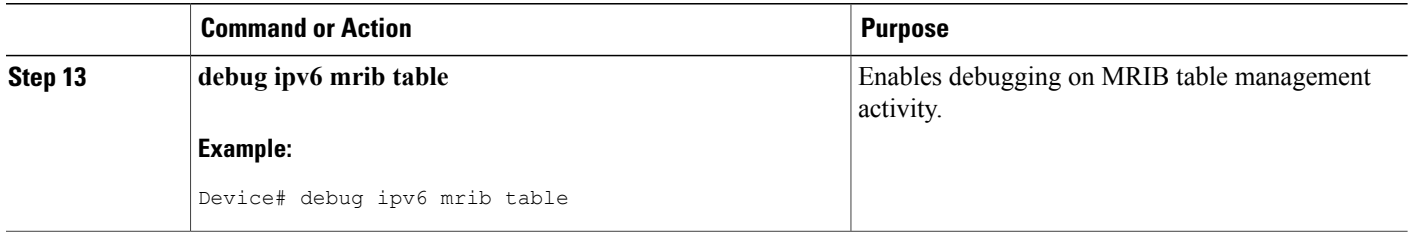

## **Configuring PIMv6 Anycast RP**

This task describes how to configure two PIMv6 anycast RP peers. Steps 3 through 11 show the configuration for RP1, and Steps 12 through 19 show the configuration for RP2.

#### **SUMMARY STEPS**

- **1. enable**
- **2. configure terminal**
- **3. ipv6 pim** [**vrf** *vrf-name*] **rp-address** *ipv6-address* [*group-address-list* ] [**bidir**]
- **4. interface** *type number*
- **5. ipv6 address** {*ipv6-address***/***prefix-length* | *prefix-name sub-bits* **/***prefix-length*}
- **6. no shut**
- **7. interface** *type number*
- **8. ipv6 address** {*ipv6-address***/***prefix-length* | *prefix-name sub-bits* **/***prefix-length*}
- **9. no shut**
- **10. exit**
- **11. ipv6 pim anycast-RP** *rp-address peer-address*
- **12. ipv6 pim** [**vrf** *vrf-name*] **rp-address** *ipv6-address* [*group-address-list* ] [**bidir**]
- **13. interface** *type number*
- **14. ipv6 address** {*ipv6-address***/***prefix-length* | *prefix-name sub-bits* **/***prefix-length*}
- **15. no shut**
- **16. interface** *type number*
- **17. ipv6 address** {*ipv6-address***/***prefix-length* | *prefix-name sub-bits* **/***prefix-length*}
- **18. no shut**
- **19. ipv6 pim anycast-RP** *rp-address peer-address*

#### **DETAILED STEPS**

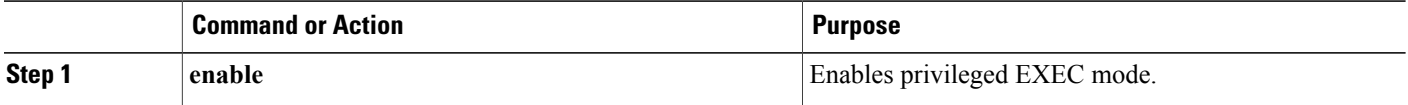

 $\overline{\phantom{a}}$ 

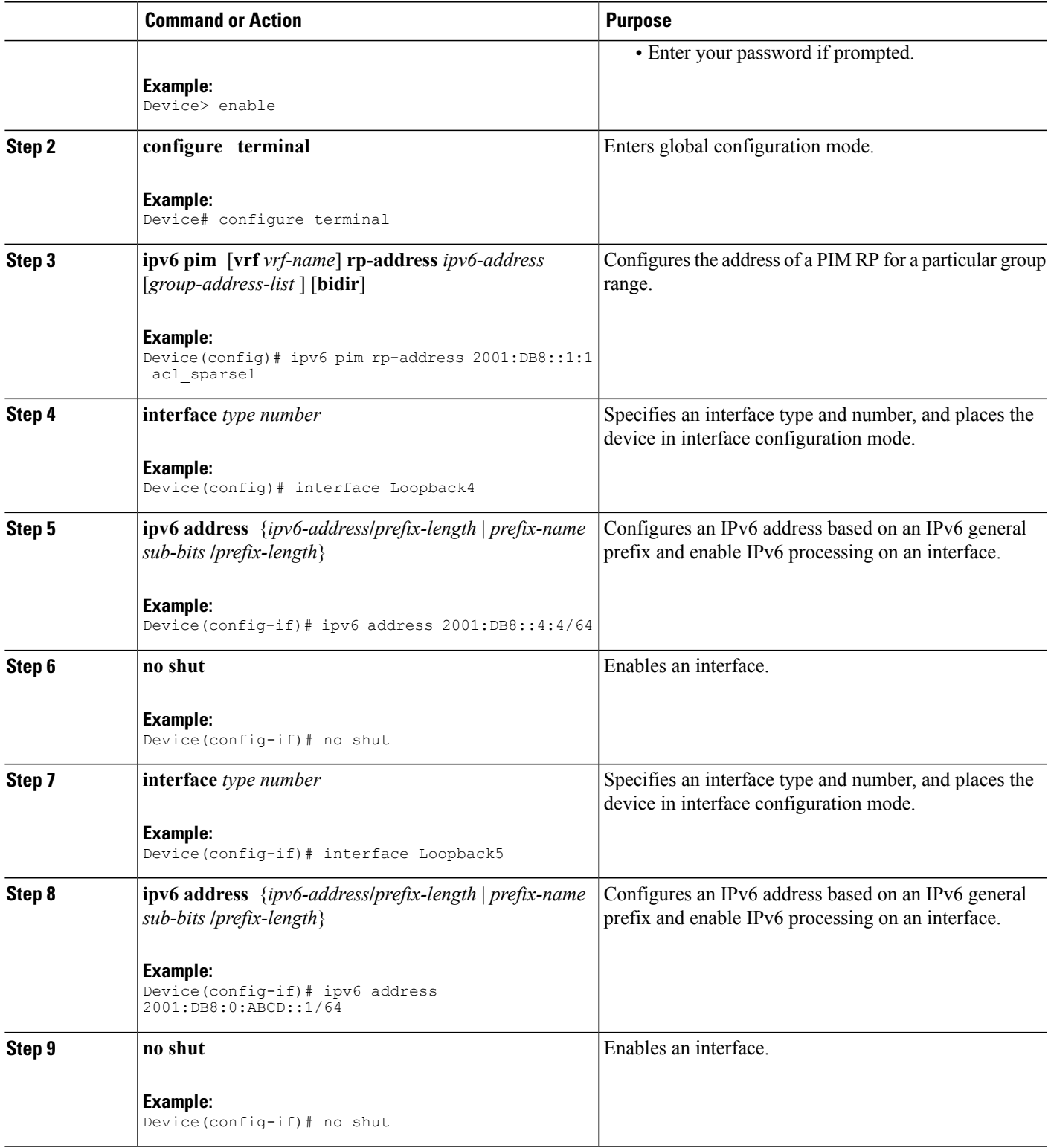

 $\mathbf{I}$ 

T

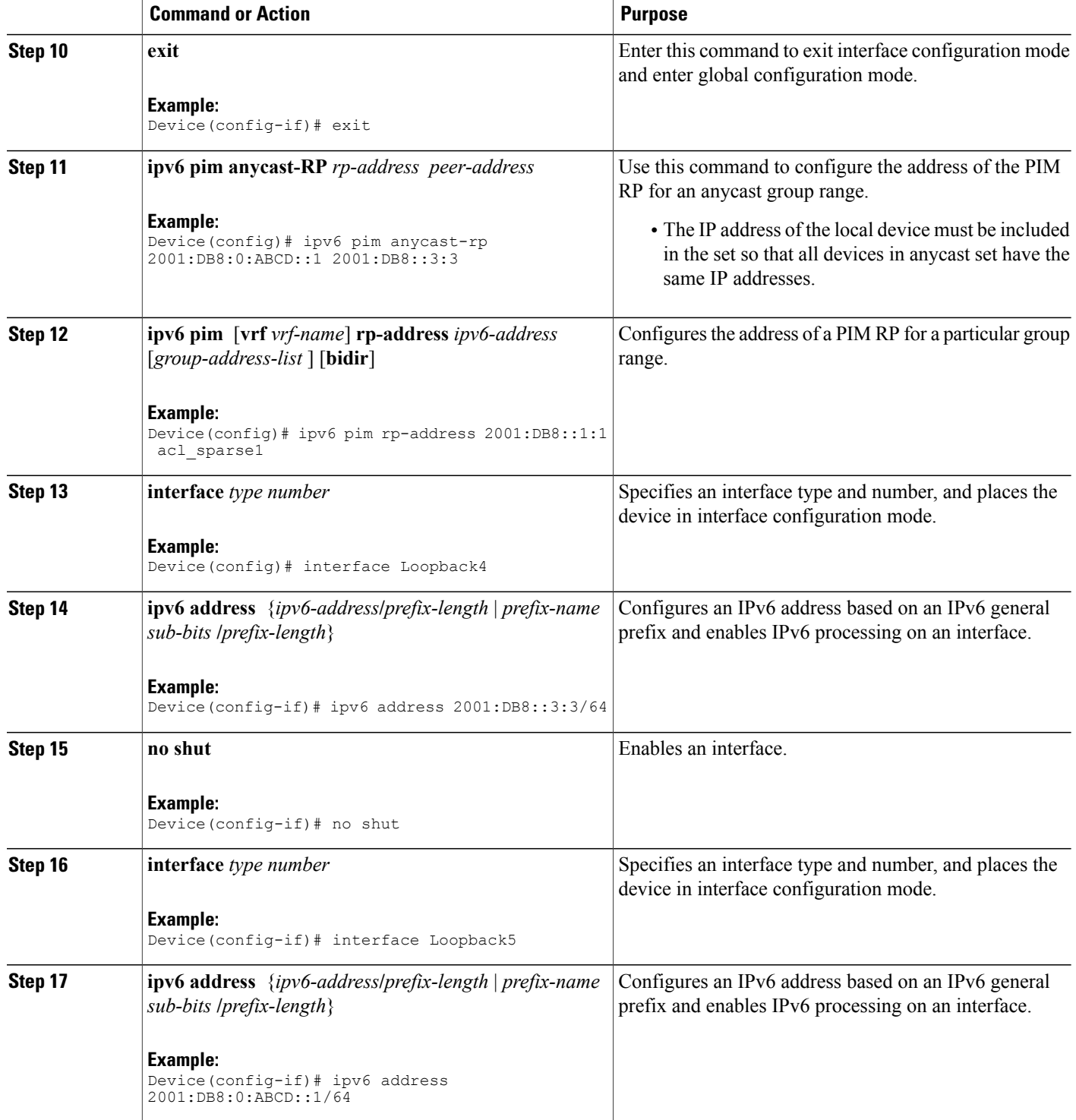

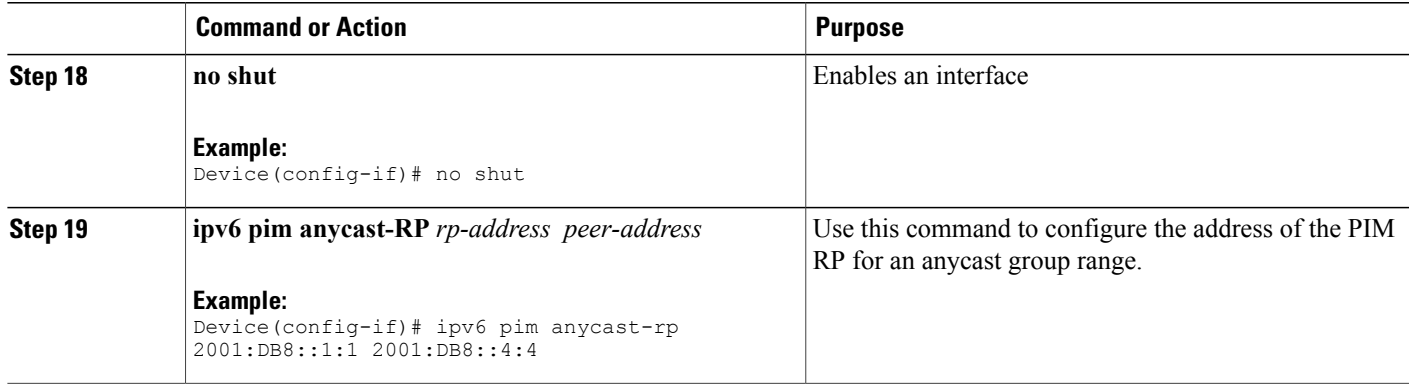

## **Configuring a BSR and Verifying BSR Information**

#### **SUMMARY STEPS**

- **1. enable**
- **2. configure terminal**
- **3. ipv6 pim** [**vrf** *vrf-name*] **bsr candidate bsr** *ipv6-address*[*hash-mask-length*] [**priority** *priority-value*]
- **4. interface** *type number*
- **5. ipv6 pim bsr border**
- **6. end**
- **7. show ipv6 pim** [**vrf** *vrf-name*] **bsr** {**election** | **rp-cache** | **candidate-rp**}

#### **DETAILED STEPS**

Г

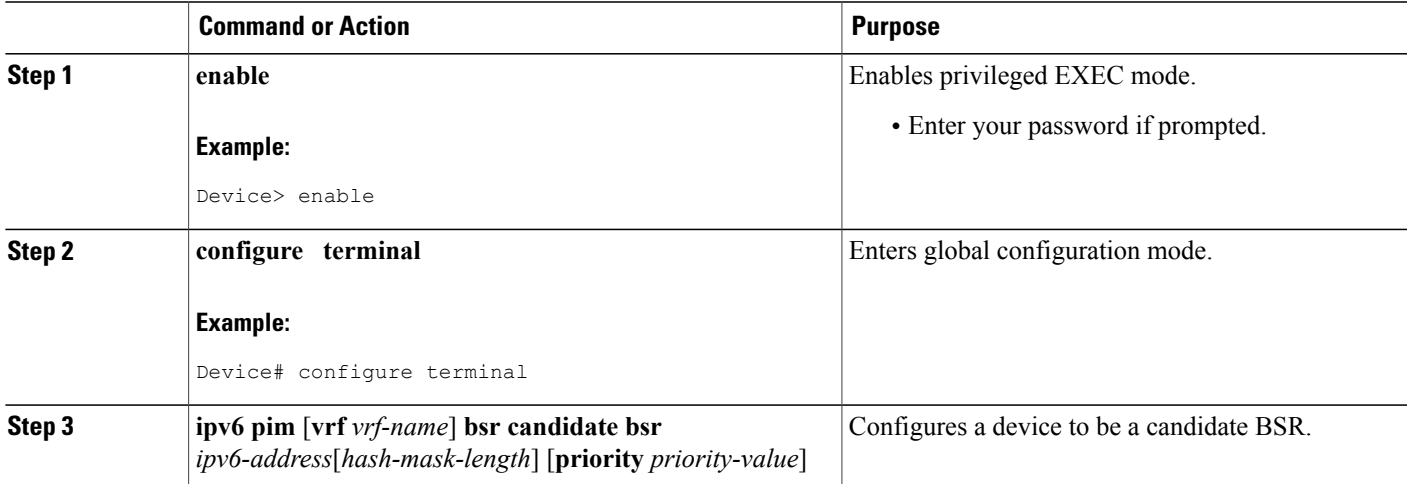

T

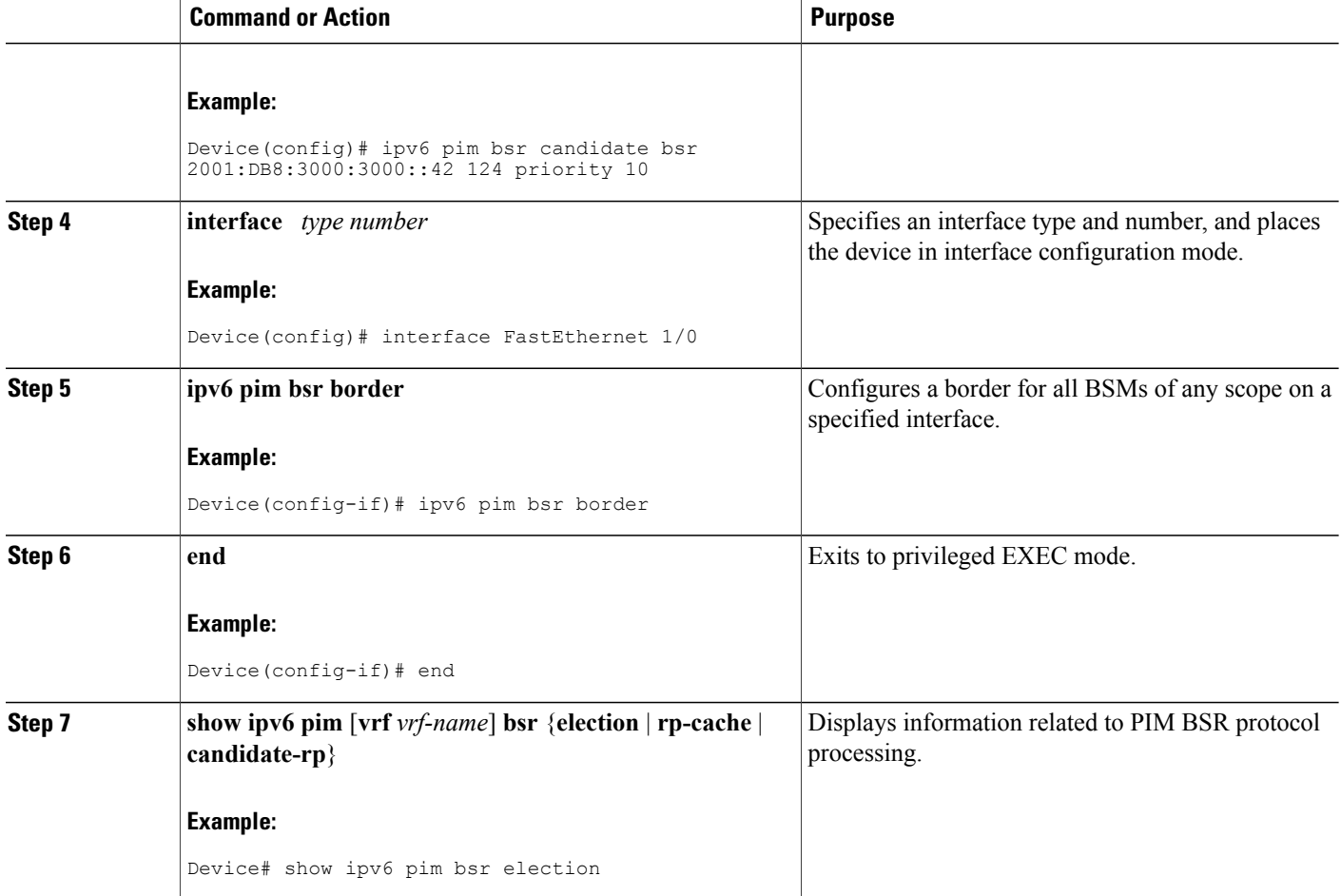

## **Sending PIM RP Advertisements to the BSR**

#### **SUMMARY STEPS**

- **1. enable**
- **2. configure terminal**
- **3. ipv6 pim** [**vrf** *vrf-name*] **bsr candidate rp** *ipv6-address* [**group-list** *access-list-name*] [**priority** *priority-value*] [**interval** *seconds*] [**scope** *scope-value*] [**bidir**]
- **4. interface** *type number*
- **5. ipv6 pim bsr border**

#### **DETAILED STEPS**

Π

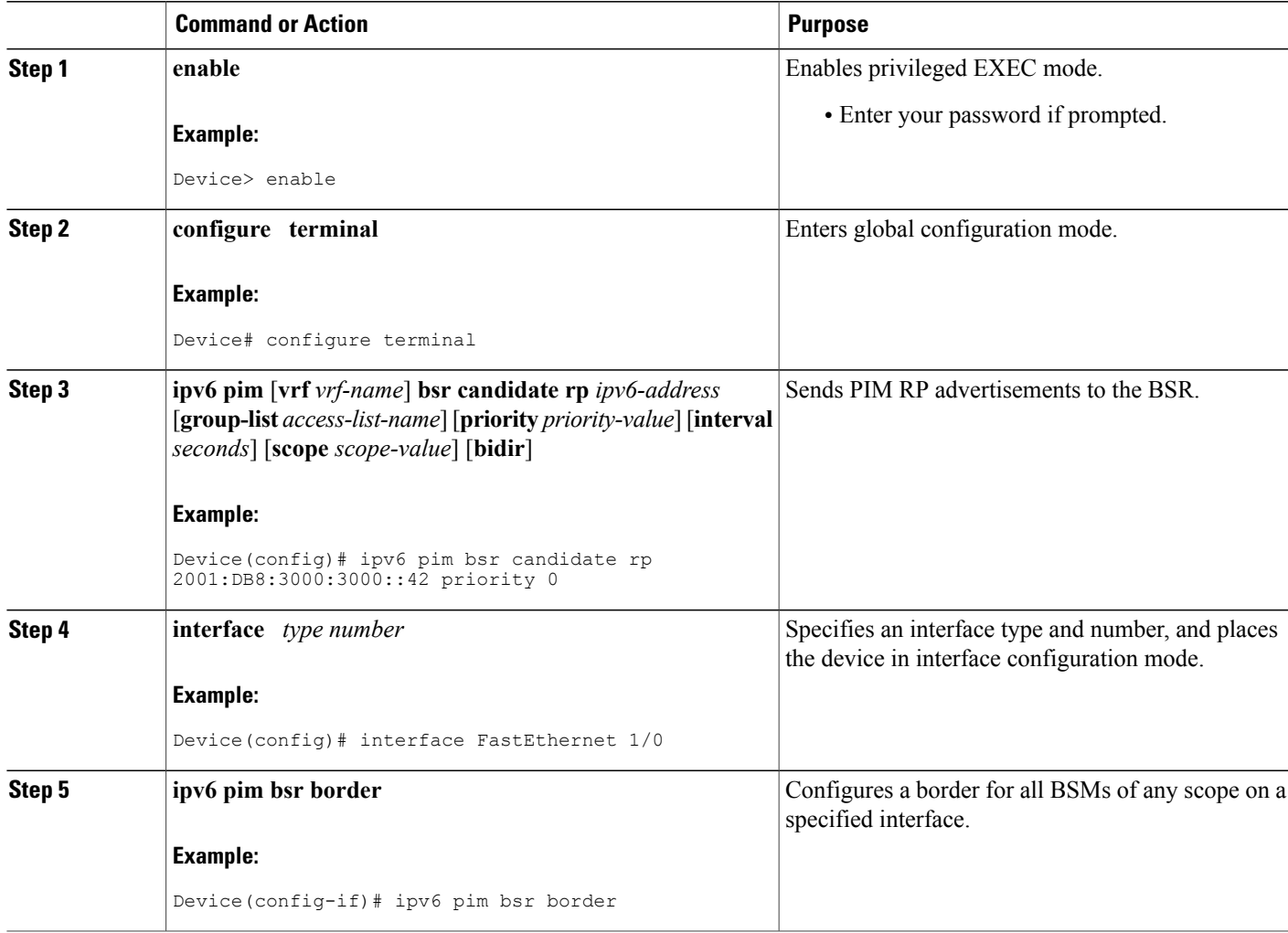

## **Configuring BSR for Use Within Scoped Zones**

A user can configure candidate BSRs and a set of candidate RPs for each administratively scoped region in the domain.

If scope is specified on the candidate RP, then this device will advertise itself as C-RP only to the BSR for the specified scope. If the group list is specified along with the scope, then only prefixes in the access list with the same scope as that configured will be advertised.

If a scope is specified on the bootstrap device, the BSR will originate BSMs including the group range associated with the scope and accept C-RP announcements for groups that belong to the given scope.

Τ

#### **SUMMARY STEPS**

- **1. enable**
- **2. configure terminal**
- **3. ipv6 pim** [**vrf** *vrf-name*] **bsr candidate bsr** *ipv6-address* [*hash-mask-length*] [**priority** *priority-value*]
- **4. ipv6 pim** [**vrf** *vrf-name*] **bsr candidate rp** *ipv6-address* [**group-list** *access-list-name*] [**priority** *priority-value*] [**interval** *seconds*] [**scope** *scope-value*] [**bidir**]
- **5. interface** *type number*
- **6. ipv6 multicast boundary scope** *scope-value*

#### **DETAILED STEPS**

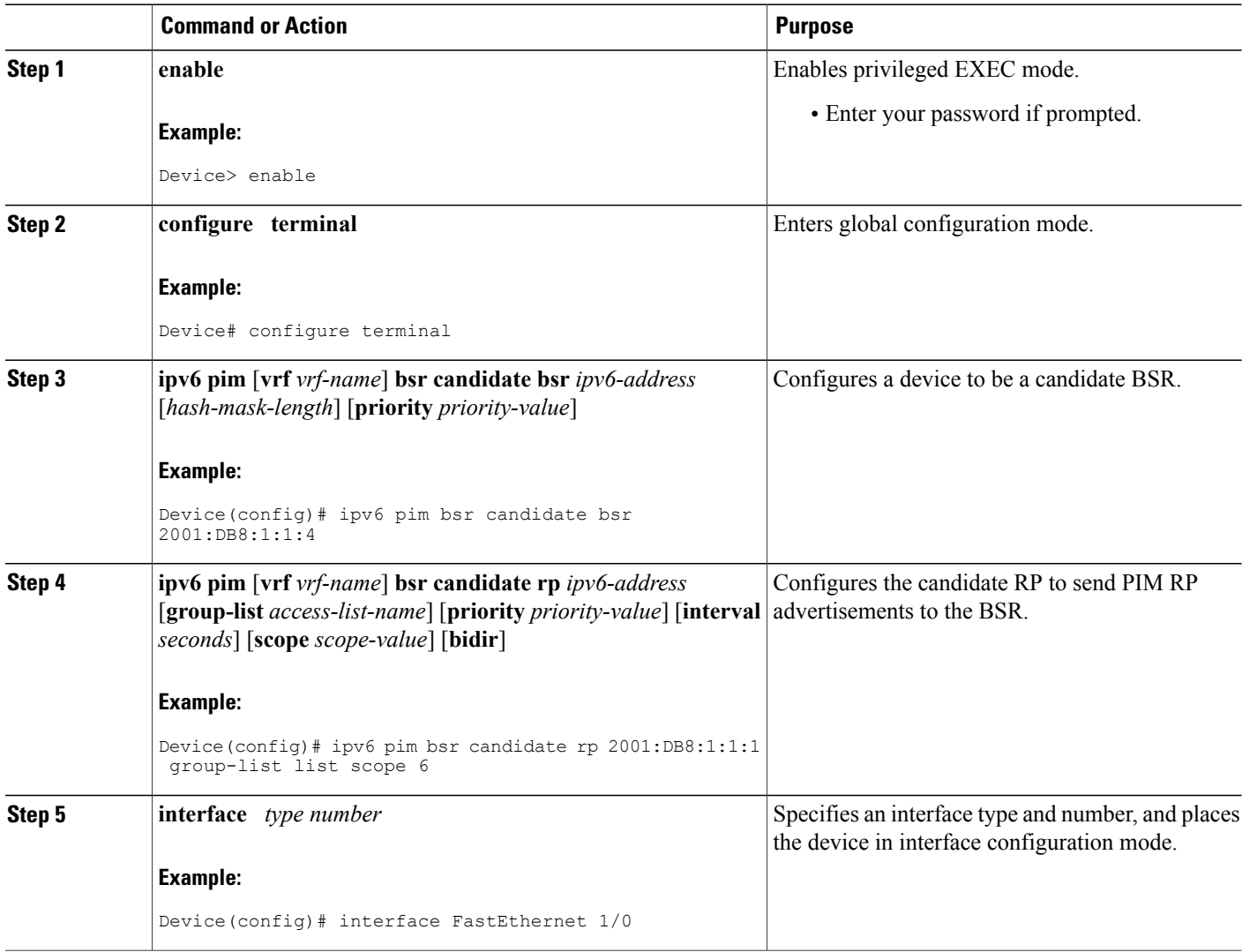

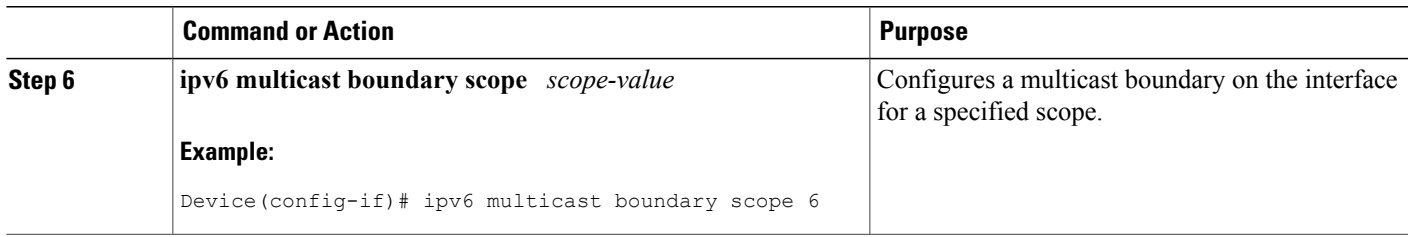

## **Configuring BSR Devices to Announce Scope-to-RP Mappings**

IPv6 BSR devices can be statically configured to announce scope-to-RP mappings directly instead of learning them from candidate-RP messages. A user might want to configure a BSR device to announce scope-to-RP mappings so that an RP that does not support BSR is imported into the BSR. Enabling this feature also allows an RP positioned outside the enterprise's BSR domain to be learned by the known remote RP on the local candidate BSR devices.

#### **SUMMARY STEPS**

- **1. enable**
- **2. configure terminal**
- **3. ipv6 pim** [**vrf** *vrf-name*] **bsr announced rp** *ipv6-address* [**group-list** *access-list-name*] [**priority** *priority-value*] [**bidir**] [**scope** *scope-value*]

#### **DETAILED STEPS**

I

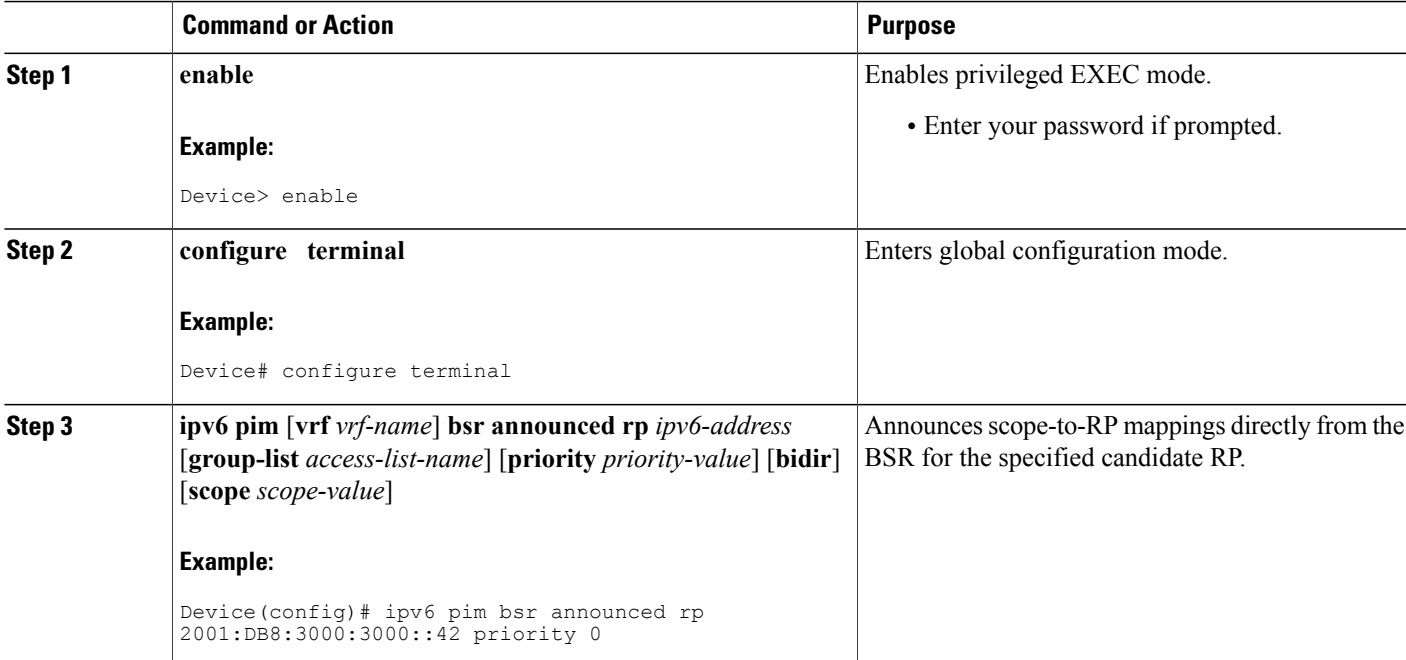

# <span id="page-101-0"></span>**Configuration Examples for Configuring IP Multicast Basic in IPv6 Networks**

## **Example: Enabling IPv6 Multicast Routing**

The following example enables multicast routing on all interfaces and also enables multicast forwarding for PIM and MLD on all enabled interfaces of the device.

```
Device> enable
Device# configure terminal
Device(config)# ipv6 multicast-routing
```
### **Examples: Disabling IPv6 Multicast Address Group Range Support**

The following example ensures that the device disables multicast for groups or channels denied by an access list named list2:

```
ipv6 multicast group-range list2
The following example showsthat the command in the previous example is overridden on an interface specified
by int2. On int2, MLD states are created for groups or channels permitted by int-list2 but are not created for
groups or channels denied by int-list2. On all other interfaces, the access-list named list2 is used for access
control.
```
In this example, list2 can be specified to deny all or most multicast groups or channels, and int-list2 can be specified to permit authorized groups or channels only for interface int2.

```
Device(config)# interface int2
Device(config-if)# ipv6 mld access-group int-list2
```
### **Example: Verifying IPv6 MRIB Information**

The following example displays information about the IPv6 MRIB client:

```
Device# show ipv6 mrib client
```

```
IP MRIB client-connections
igmp:145 (connection id 0)
pim:146 (connection id 1)<br>mfib ipv6:3 (connecti
                   (connection id 2)
slot 3 mfib ipv6 rp agent:16 (connection id 3)<br>slot 1 mfib ipv6 rp agent:16 (connection id 4)
slot 1 mfib ipv6 rp agent:16 (connection id 4)<br>slot 0 mfib ipv6 rp agent:16 (connection id 5)
slot 0 mfib ipv6 rp agent:16 (connection id 5)<br>slot 4 mfib ipv6 rp agent:16 (connection id 6)
slot 4 mfib ipv6 rp agent:16 (connection id 6)
slot 2 mfib ipv6 rp agent:16 (connection id 7)
The following example displays summary information about the IPv6 MRIB route:
Device# show ipv6 mrib route summary
MRIB Route-DB Summary
  No. of (*, G) routes = 52
```

```
No. of (S, G) routes = 0
No. of Route x Interfaces (RxI) = 10
```
## **Example: Configuring PIMv6 Anycast RP**

#### **RP1**

```
Device1(config)# ipv6 pim rp-address 2001:DB8::1:1 acl_sparse1
Device1(config)# interface Loopback4
Device1(config-if)# ipv6 address 2001:DB8::4:4/64
Device1(config-if)# no shut
Device1(config)# interface Loopback5
Device1(config-if)# ipv6 address 2001:DB8:0:ABCD::1/64
Device1(config-if)# no shut
Device1(config-if)# exit
```
Device1(config)# ipv6 pim anycast-rp 2001:DB8:0:ABCD::1 2001:DB8::3:3

#### **RP2 (Anycast RP Peer)**

```
Device2(config)# ipv6 pim rp-address 2001:DB8::1:1 acl_sparse1
Device2(config)# interface Loopback4
Device2(config-if)# ipv6 address 2001:DB8::3:3/64
Device2(config-if)# no shut
```
Device2(config)# interface Loopback5 Device2(config-if)# ipv6 address 2001:DB8:0:ABCD::1/64 Device2(config-if)# no shut Device2(config)# ipv6 pim anycast-rp 2001:DB8::1:1 2001:DB8::4:4

Device2 **show ipv6 pim anycast-rp 2001:DB8::1:1**

Anycast RP Peers For 2001:DB8::1:1 Last Register/Register-Stop received 2001:DB8::3:3 00:00:00/00:00:00 2001:DB8::4:4 00:00:00/00:00:00

### **Example: Configuring a BSR**

Device# **show ipv6 pim bsr election**

```
PIMv2 BSR information
BSR Election Information
Scope Range List: ff00::/8
This system is the Bootstrap Router (BSR)
BSR Address: 60::1:1:4
Uptime: 00:11:55, BSR Priority: 0, Hash mask length: 126
RPF: FE80::A8BB:CCFF:FE03:C400,Ethernet0/0
BS Timer: 00:00:07
This system is candidate BSR
Candidate BSR address: 60::1:1:4, priority: 0, hash mask length: 126
```
# <span id="page-102-0"></span>**Additional References**

#### **Related Documents**

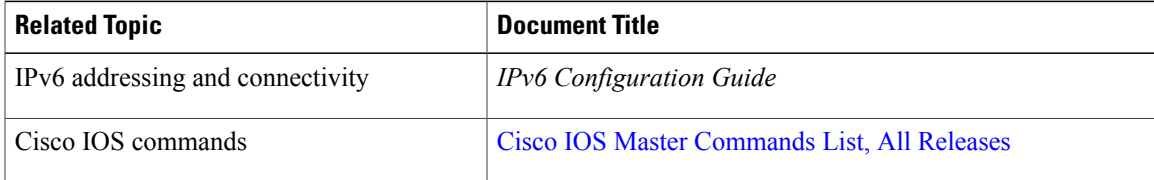

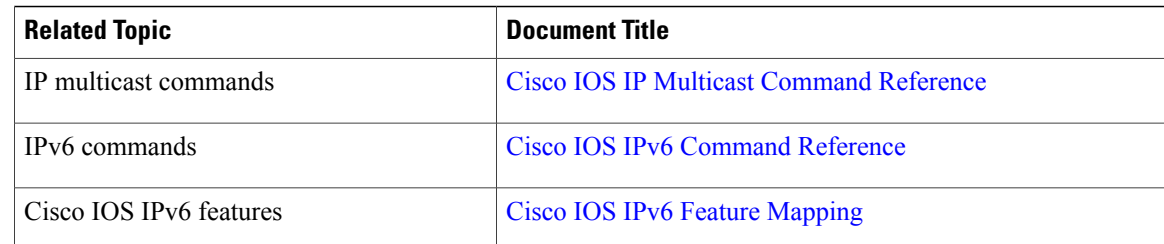

#### **Standards and RFCs**

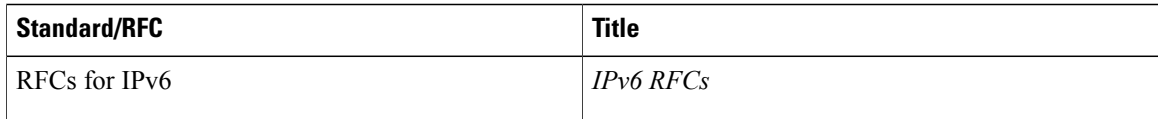

#### **MIBs**

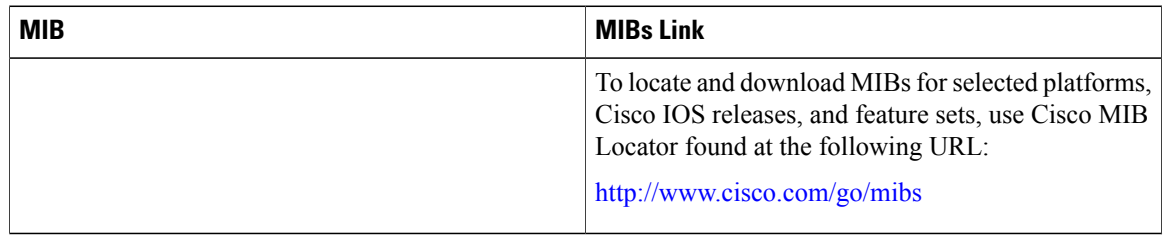

#### **Technical Assistance**

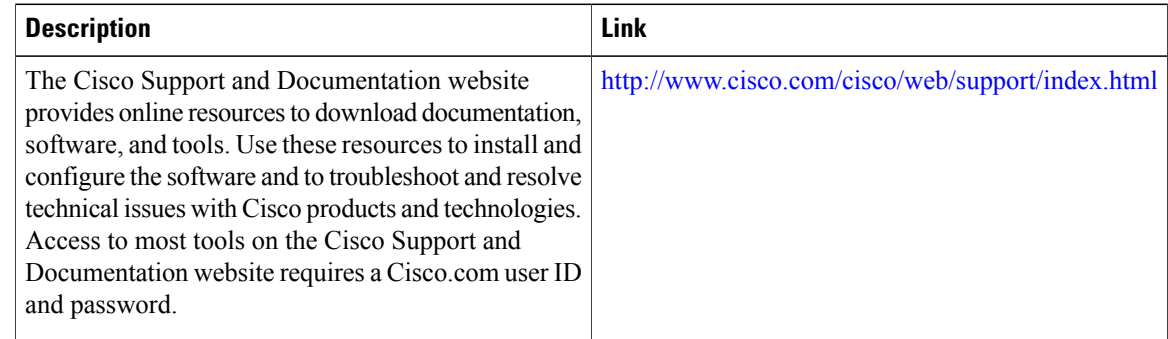

# <span id="page-103-0"></span>**Feature Information for Configuring Basic IP Multicast in IPv6 Networks**

The following table provides release information about the feature or features described in this module. This table lists only the software release that introduced support for a given feature in a given software release train. Unless noted otherwise, subsequent releases of that software release train also support that feature.

I

 $\mathsf I$ 

Use Cisco Feature Navigator to find information about platform support and Cisco software image support. To access Cisco Feature Navigator, go to [www.cisco.com/go/cfn.](http://www.cisco.com/go/cfn) An account on Cisco.com is not required.

| <b>Feature Name</b>                           | <b>Releases</b>                                                        | <b>Feature Information</b>                                                                                                    |
|-----------------------------------------------|------------------------------------------------------------------------|----------------------------------------------------------------------------------------------------|
| IPv6 Multicast                                | $12.0(26)$ S<br>12.2(25)SG                                             | IPv6 multicast allows a host to<br>send a single data stream to a<br>subset of all hosts simultaneously.<br>The following commands were<br>introduced or modified: clear ipv6<br>pim topology, debug ipv6 mld,<br>debug ipv6 mrib, debug ipv6<br>pim, debug ipv6 pim neighbor,<br>ipv6 mld join-group, ipv6 mld<br>query-interval, ipv6 mld<br>query-max-response-time, ipv6<br>mld query-timeout, ipv6 mld<br>router, ipv6 mld static-group,<br>ipv6 multicast-routing, ipv6 pim,<br>ipv6 pim dr-priority, ipv6 pim<br>hello-interval, ipv6 pim<br>rp-address, ipv6 pim<br>spt-threshold infinity, show ipv6<br>mld groups, show ipv6 mld<br>groups summary, show ipv6 mld<br>interface, show ipv6 mrib client,<br>show ipv6 mrib route, show ipv6<br>mroute, show ipv6 pim<br>group-map, show ipv6 pim<br>interface, show ipv6 pim<br>neighbor, show ipv6 pim<br>range-list, show ipv6 pim<br>topology, show ipv6 pim tunnel. |
|                                               | $12.2(33)$ SRA<br>12.2(18)SXE<br>12.3(2)T                              |                                                                                                    |
|                                               | 12.4<br>12.4(2)T                                                       |                                                                                                    |
|                                               | 15.0(2)SE<br>Cisco IOS XE Release 2.1                                  |                                                                                                    |
| IPv6 Multicast Address Group<br>Range Support | 15.0(1)M<br>12.2(40)SG<br>3.2.0SG                                      | This feature is also known as<br>Disable Group Ranges.<br>This feature provides an access<br>control mechanism for IPv6                                                                                                    |
|                                               | 15.0(2)SG<br>12.2(33)SRE<br>$12.2(33)$ SXI<br>Cisco IOS XE Release 2.6 | multicast edge routing.<br>The following commands were<br>introduced or modified: ipv6 mld<br>access-group, ipv6 multicast<br>boundary scope, ipv6 multicast<br>group-range.                                                                                                    |

**Table 4: Feature Information for Configuring Basic IP Multicast in IPv6 Networks**

 $\mathbf{I}$ 

I

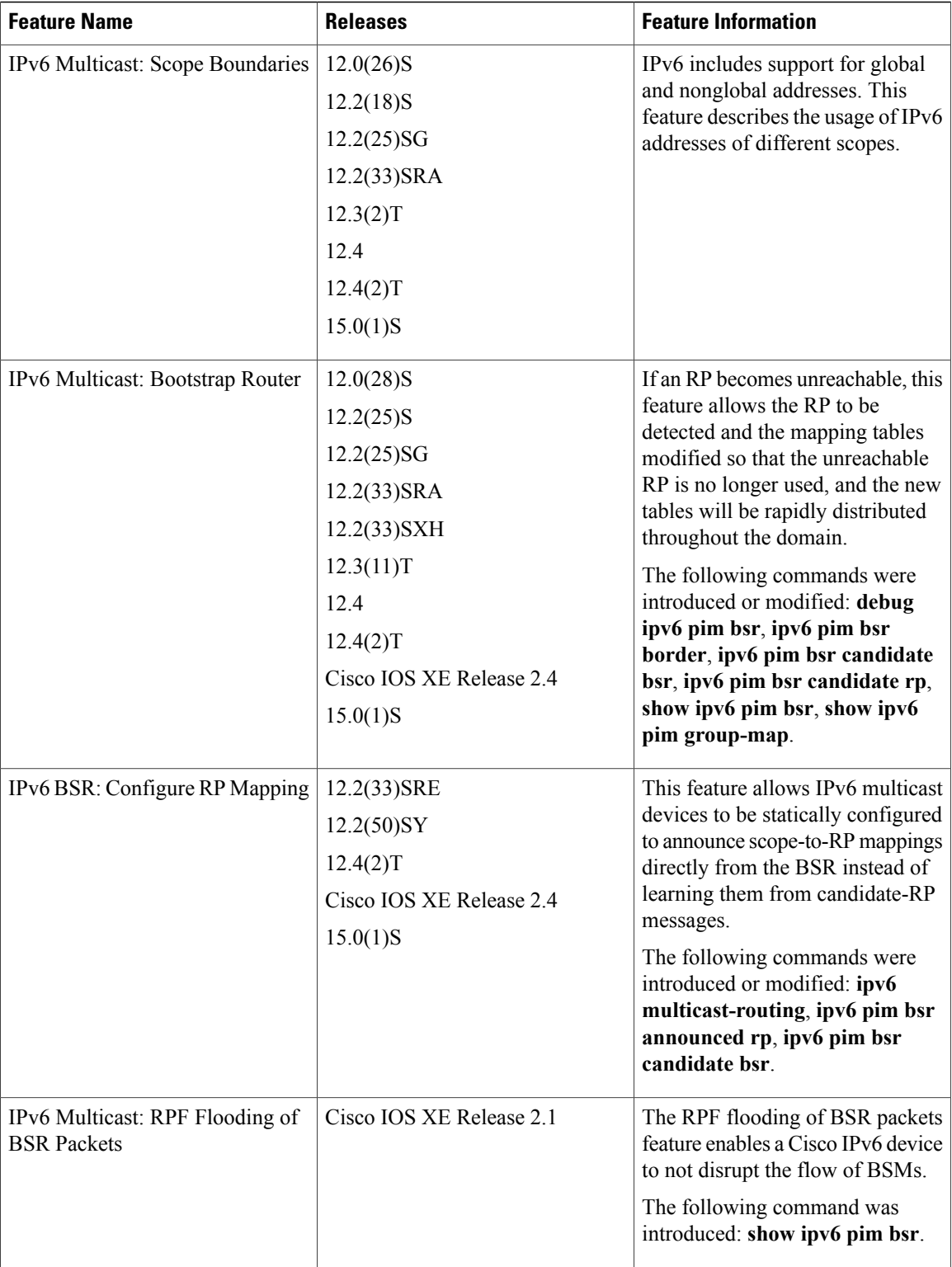

 $\mathbf I$ 

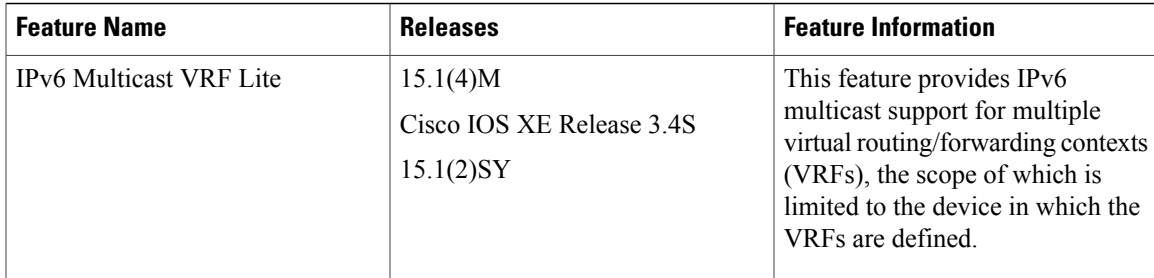

I
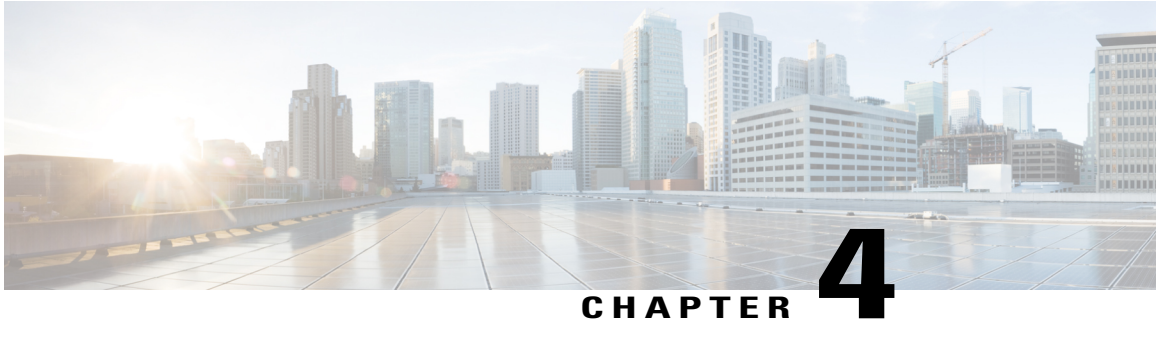

# **Using MSDP to Interconnect Multiple PIM-SM Domains**

This module describes the tasks associated with using Multicast Source Discovery Protocol (MSDP) to interconnect multiple Protocol Independent Multicast (PIM) Sparse Mode (SM) domains. The tasks explain how to configure MSDP peers, mesh groups, and default peers, how to use filters to control and scope MSDP activity, and how to monitor and maintain MSDP. Using MSDP with PIM-SM greatly reduces the complexity of connecting multiple PIM-SM domains.

- Finding Feature [Information,](#page-108-0) page 93
- , [page](#page-109-0) 94
- Information About Using MSDP to [Interconnect](#page-109-1) Multiple PIM-SM Domains, page 94
- How to Use MSDP to [Interconnect](#page-123-0) Multiple PIM-SM Domains, page 108
- [Configuration](#page-148-0) Examples for Using MSDP to Interconnect Multiple PIM-SM Domains, page 133
- Additional [References,](#page-151-0) page 136
- Feature Information for Using MSDP to [Interconnect](#page-152-0) Multiple PIM-SM Domains, page 137

# <span id="page-108-0"></span>**Finding Feature Information**

Your software release may not support all the features documented in this module. For the latest caveats and feature information, see Bug [Search](http://www.cisco.com/cisco/psn/bssprt/bss) Tool and the release notes for your platform and software release. To find information about the features documented in this module, and to see a list of the releases in which each feature is supported, see the feature information table at the end of this module.

Use Cisco Feature Navigator to find information about platform support and Cisco software image support. To access Cisco Feature Navigator, go to [www.cisco.com/go/cfn.](http://www.cisco.com/go/cfn) An account on Cisco.com is not required.

# <span id="page-109-1"></span><span id="page-109-0"></span>**Information About Using MSDP to Interconnect Multiple PIM-SM Domains**

## **Benefits of Using MSDP to Interconnect Multiple PIM-SM Domains**

- Allows a rendezvous point (RP) to dynamically discover active sources outside of its domain.
- Introduces a more manageable approach for building multicast distribution trees between multiple domains.

MSDP is a mechanism to connect multiple PIM-SM domains. The purpose of MSDP is to discover multicast sources in other PIM domains. The main advantage of MSDP is that it reduces the complexity of interconnecting multiple PIM-SM domains by allowing PIM-SM domains to use an interdomain source tree (rather than a common shared tree). When MSDP is configured in a network, RPs exchange source information with RPs in other domains. An RP can join the interdomain source tree for sources that are sending to groups for which it has receivers. The RP can do that because it is the root of the shared tree within its domain, which has branches to all points in the domain where there are active receivers. When a last-hop device learns of a new source outside the PIM-SM domain (through the arrival of a multicast packet from the source down the shared tree), it then can send a join toward the source and join the interdomain source tree.

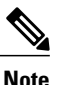

If the RP either has no shared tree for a particular group or a shared tree whose outgoing interface list is null, it does not send a join to the source in another domain.

When MSDP is enabled, an RP in a PIM-SM domain maintains MSDP peering relationships with MSDP-enabled devices in other domains. This peering relationship occurs over a TCP connection, where primarily a list ofsourcessending to multicast groupsis exchanged. MSDPuses TCP(port 639) for its peering connections. As with BGP, using point-to-point TCP peering means that each peer must be explicitly configured. The TCP connections between RPs, moreover, are achieved by the underlying routing system. The receiving RP uses the source lists to establish a source path. If the multicast sources are of interest to a domain that has receivers, multicast data is delivered over the normal, source-tree building mechanism provided by PIM-SM. MSDP is also used to announce sources sending to a group. These announcements must originate at the RP of the domain.

The figure illustrates MSDP operating between two MSDP peers. PIM uses MSDP as the standard mechanism to register a source with the RP of a domain.

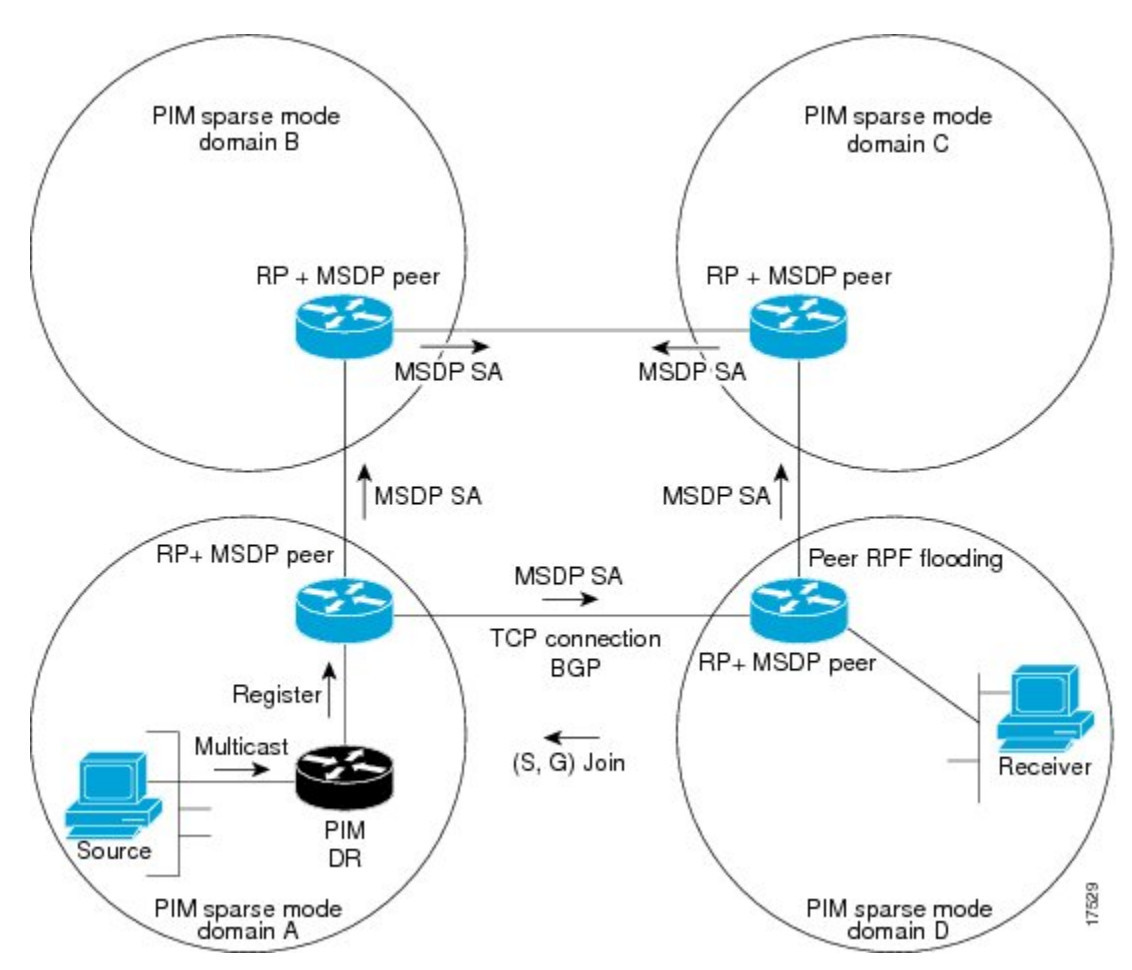

**Figure 10: MSDP Running Between RP Peers**

When MSDP is implemented, the following sequence of events occurs:

**1** When a PIM designated device (DR) registers a source with its RP as illustrated in the figure, the RP sends a Source-Active (SA) message to all of its MSDP peers.

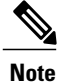

The DR sends the encapsulated data to the RP only once per source (when the source goes active). If the source times out, this process happens again when it goes active again. This situation is different from the periodic SA message that contains all sources that are registered to the originating RP. Those SA messages are MSDP control packets, and, thus, do not contain encapsulated data from active sources.

- **1** The SA message identifies the source address, the group that the source is sending to, and the address or the originator ID of the RP, if configured.
- **2** Each MSDP peer that receives the SA message floods the SA message to all of its peers downstream from the originator. In some cases (such as the case with the RPs in PIM-SM domains B and C in the figure),

an RP may receive a copy of an SA message from more than one MSDP peer. To prevent looping, the RP consults the BGP next-hop database to determine the next hop toward the originator of the SA message. If both MBGP and unicast BGP are configured, MBGP is checked first, and then unicast BGP. That next-hop neighbor is the RPF-peer for the originator. SA messages that are received from the originator on any interface other than the interface to the RPF peer are dropped. The SA message flooding process, therefore, is referred to as peer-RPF flooding. Because of the peer-RPF flooding mechanism, BGP or MBGP must be running in conjunction with MSDP.

- **1** When an RP receives an SA message, it checks to see whether there are any members of the advertised groupsin its domain by checking to see whether there are interfaces on the group's(\*, G) outgoing interface list. If there are no group members, the RP does nothing. If there are group members, the RP sends an (S, G) join toward the source. As a result, a branch of the interdomain source tree is constructed across autonomous system boundaries to the RP. As multicast packets arrive at the RP, they are then forwarded down its own shared tree to the group members in the RP's domain. The members' DRs then have the option of joining the rendezvous point tree (RPT) to the source using standard PIM-SM procedures.
- **2** The originating RP continues to send periodic SA messages for the (S, G) state every 60 seconds for as long as the source is sending packets to the group. When an RP receives an SA message, it caches the SA message. Suppose, for example, that an RP receives an SA message for (172.16.5.4, 228.1.2.3) from originating RP 10.5.4.3. The RP consults its mroute table and finds that there are no active members for group 228.1.2.3, so it passes the SA message to its peers downstream of 10.5.4.3. If a host in the domain then sends a join to the RP for group 228.1.2.3, the RP adds the interface toward the host to the outgoing interface list of its (\*, 224.1.2.3) entry. Because the RP caches SA messages, the device will have an entry for (172.16.5.4, 228.1.2.3) and can join the source tree as soon as a host requests a join.

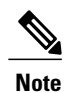

In all current and supported software releases, caching of MSDP SA messages is mandatory and cannot be manually enabled or disabled. By default, when an MSDP peer is configured, the **ip multicast cache-sa-state** command will automatically be added to the running configuration.

## **MSDP Message Types**

There are four basic MSDP message types, each encoded in their own Type, Length, and Value (TLV) data format.

#### **SA Messages**

SA messages are used to advertise active sources in a domain. In addition, these SA messages may contain the initial multicast data packet that was sent by the source.

SA messages contain the IP address of the originating RP and one or more (S, G) pairs being advertised. In addition, the SA message may contain an encapsulated data packet.

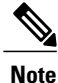

For more information about SA messages, see the SA Message [Origination](#page-112-0) Receipt and Processing, on page 97 section.

#### **SA Request Messages**

SA request messages are used to request a list of active sources for a specific group. These messages are sent to an MSDP SA cache that maintains a list of active (S, G) pairs in its SA cache. Join latency can be reduced by using SA request messages to request the list of active sources for a group instead of having to wait up to 60 seconds for all active sources in the group to be readvertised by originating RPs.

#### **SA Response Messages**

SA response messages are sent by the MSDP peer in response to an SA request message. SA response messages contain the IP address of the originating RP and one or more  $(S, G)$  pairs of the active sources in the originating RP's domain that are stored in the cache.

#### **Keepalive Messages**

Keepalive messages are sent every 60 seconds in order to keep the MSDP session active. If no keepalive messages or SA messages are received for 75 seconds, the MSDP session is reset.

### <span id="page-112-0"></span>**SA Message Origination Receipt and Processing**

The section describes SA message origination, receipt, and processing in detail.

#### **SA Message Origination**

SA messages are triggered by an RP (assuming MSDP is configured) when any new source goes active within a local PIM-SM domain. A local source is a source that is directly connected to the RP or is the first-hop DR that has registered with it. An RP originates SA messages only for local sources in its PIM-SM domain; that is, for local sources that register with it.

**Note**

A local source is denoted by the A flag being set in the (S, G) mroute entry on the RP (which can be viewed in the output of the **show ip mroute** command). This flag indicates that the source is a candidate for advertisement by the RP to other MSDP peers.

When a source is in the local PIM-SM domain, it causes the creation of  $(S, G)$  state in the RP. New sources are detected by the RP either by the receipt of a register message or the arrival of the first (S, G) packet from a directly connected source. The initial multicast packet sent by the source (either encapsulated in the register message or received from a directly connected source) is encapsulated in the initial SA message.

#### **SA Message Receipt**

SA messages are only accepted from the MSDP RPF peer that is in the best path back toward the originator. The same SA message arriving from other MSDP peers must be ignored or SA loops can occur. Deterministically selecting the MSDP RPF peer for an arriving SA message requires knowledge of the MSDP topology. However, MSDP does not distribute topology information in the form of routing updates. MSDP infers this information by using (M)BGP routing data as the best approximation of the MSDP topology for the SA RPF check mechanism. An MSDP topology, therefore, must follow the same general topology as the

BGP peer topology. Besides a few exceptions (such as default MSDP peers and MSDP peers in MSDP mesh groups), MSDP peers, in general should also be (M)BGP peers.

#### **How RPF Check Rules Are Applied to SA Messages**

The rules that apply to RPF checks for SA messages are dependent on the BGP peerings between the MSDP peers:

- Rule 1: Applied when the sending MSDP peer is also an interior (M)BGP peer.
- Rule 2: Applied when the sending MSDP peer is also an exterior (M)BGP peer.
- Rule 3: Applied when the sending MSDP peer is not an (M)BGP peer.

RPF checks are not performed in the following cases:

- If the sending MSDP peer is the only MSDP peer, which would be the case if only a single MSDP peer or a default MSDP peer is configured.
- If the sending MSDP peer is a member of a mesh group.
- If the sending MSDP peer address is the RP address contained in the SA message.

#### **How the Software Determines the Rule to Apply to RPF Checks**

The software uses the following logic to determine which RPF rule to apply to RPF checks:

- Find the (M)BGP neighbor that has the same IP address as the sending MSDP peer.
	- If the matching (M)BGP neighbor is an internal BGP (iBGP) peer, apply Rule 1.
	- If the matching (M)BGP neighbor is an external BGP (eBGP) peer, apply Rule 2.
	- If no match is found, apply Rule 3.

The implication of the RPF check rule selection is as follows: The IP address used to configure an MSDP peer on a device must match the IP address used to configure the (M)BGP peer on the same device.

#### **Rule 1 of RPF Checking of SA Messages in MSDP**

Rule 1 of RPF checking in MSDP is applied when the sending MSDP peer is also an i(M)BGP peer. When Rule 1 is applied, the RPF check proceeds as follows:

- **1** The peer searches the BGP Multicast Routing Information Base (MRIB) for the best path to the RP that originated the SA message. If a path is not found in the MRIB, the peer then searches the Unicast Routing Information Base (URIB). If a path is still not found, the RPF check fails.
- **2** If the previous search succeeds (that is, the best path is found), the peer then determines the address of the BGP neighbor for this best path, which will be the address of the BGP neighbor that sent the peer the path in BGP update messages.

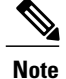

The BGP neighbor address is not the same as the next-hop address in the path. Because i(M)BGP peers do not update the next-hop attribute of a path, the next-hop address usually is not the same as the address of the BGP peer that sent us the path.

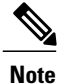

The BGP neighbor address is not necessarily the same as the BGP ID of the peer that sent the peer the path.

**1** If the IP address of the sending MSDP peer is the same as the BGP neighbor address (that is, the address of the BGP peer that sent the peer the path), then the RPF check succeeds; otherwise it fails.

#### **Implications of Rule 1 of RPF Checking on MSDP**

The MSDP topology must mirror the (M)BGP topology. In general, wherever there is an i(M)BGP peer connection between two devices, an MSDP peer connection should be configured. More specifically, the IP address of the far-end MSDP peer connection must be the same as the far-end i(M)BGP peer connection. The addresses must be the same because the BGP topology between i(M)BGP peers inside an autonomous system is not described by the AS path. If it were always the case that i(M)BGP peers updated the next-hop address in the path when sending an update to another  $i(M)BGP$  peer, then the peer could rely on the next-hop address to describe the i(M)BGP topology (and hence the MSDP topology). However, because the default behavior for i(M)BGP peers is to not update the next-hop address, the peer cannot rely on the next-hop address to describe the  $(M)BGP$  topology  $(MSDP$  topology). Instead, the  $i(M)BGP$  peer uses the address of the  $i(M)BGP$ peer that sent the path to describe the i(M)BGP topology (MSDP topology) inside the autonomous system.

**Tip**

Care should be taken when configuring the MSDP peer addresses to make sure that the same address is used for both i(M)BGP and MSDP peer addresses.

#### **Rule 2 of RPF Checking of SA Messages in MSDP**

Rule 2 of RPF checking in MSDP is applied when the sending MSDP peer is also an e(M)BGP peer. When Rule 2 is applied, the RPF check proceeds as follows:

- **1** The peer searches the BGP MRIB for the best path to the RP that originated the SA message. If a path is not found in the MRIB, the peer then searches the URIB. If a path is still not found, the RPF check fails.
- **2** If the previous search succeeds (that is, the best path is found), the peer then examines the path. If the first autonomous system in the best path to the RP is the same as the autonomous system of the  $e(M)BGP$  peer (which is also the sending MSDP peer), then the RPF check succeeds; otherwise it fails.

#### **Implications of Rule 2 of RPF Checking on MSDP**

The MSDP topology must mirror the (M)BGP topology. In general, wherever there is an e(M)BGP peer connection between two devices, an MSDP peer connection should be configured. As opposed to Rule 1, the IP address of the far-end MSDP peer connection does not have to be the same as the far-end e(M)BGP peer

connection.The reason that the addresses do not have to be identical is that BGP topology between two e(M)BGP peers is not described by the AS path.

#### **Rule 3 of RPF Checking of SA Messages in MSDP**

Rule 3 of RPF checking is applied when the sending MSDP peer is not a (M)BGP peer at all. When Rule 3 is applied, the RPF check proceeds as follows:

- **1** The peer searches the BGP MRIB for the best path to the RP that originated the SA message. If a path is not found in the MRIB, the peer then searches the URIB. If a path is still not found, the RPF check fails.
- **2** If the previous search succeeds (that is, the best path to the RP that originated the SA message is found), the peer then searches the BGP MRIB for the best path to the MSDP peer that sent the SA message. If a path is not found in the MRIB, the peer then searches the URIB. If a path is still not found, the RPF check fails.

**Note**

The autonomous system of the MSDP peer that sent the SA is the origin autonomous system, which is the last autonomous system in the AS path to the MSDP peer.

**1** If the first autonomous system in the best path to the RP is the same as the autonomous system of the sending MSDP peer, then the RPF check succeeds; otherwise it fails.

#### **SA Message Processing**

The following steps are taken by an MSDP peer whenever it processes an SA message:

- **1** Using the group address G of the  $(S, G)$  pair in the SA message, the peer locates the associated  $(*, G)$ entry in the mroute table. If the  $(*, G)$  entry is found and its outgoing interface list is not null, then there are active receivers in the PIM-SM domain for the source advertised in the SA message.
- **2** The MSDP peer then creates an (S, G) entry for the advertised source.
- **3** If the (S, G) entry did not already exist, the MSDP peer immediately triggers an (S, G) join toward the source in order to join the source tree.
- **4** The peer then floods the SA message to all other MSDP peers with the exception of:
	- The MSDP peer from which the SA message was received.
	- Any MSDP peers that are in the same MSDP mesh group as this device (if the peer is a member of a mesh group).

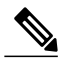

**Note** SA messages are stored locally in the device's SA cache.

### **MSDP Peers**

Like BGP, MSDP establishes neighbor relationships with other MSDP peers. MSDP peers connect using TCP port 639. The lower IP address peer takes the active role of opening the TCP connection. The higher IP address peer waits in LISTEN state for the other to make the connection. MSDP peers send keepalive messages every 60 seconds. The arrival of data performs the same function as the keepalive message and keeps the session from timing out. If no keepalive messages or data is received for 75 seconds, the TCP connection is reset.

### **MSDP MD5 Password Authentication**

The MSDP MD5 password authentication feature is an enhancement to support Message Digest 5 (MD5) signature protection on a TCP connection between two MSDP peers. This feature provides added security by protecting MSDP against the threat of spoofed TCP segments being introduced into the TCP connection stream.

#### **How MSDP MD5 Password Authentication Works**

Developed in accordance with RFC 2385, the MSDP MD5 password authentication feature is used to verify each segment sent on the TCP connection between MSDP peers. The **ip msdp password peer** command is used to enable MD5 authentication for TCP connections between two MSDP peers. When MD5 authentication is enabled between two MSDP peers, each segment sent on the TCP connection between the peers is verified. MD5 authentication must be configured with the same password on both MSDP peers; otherwise, the connection between them will not be made. Configuring MD5 authentication causes the Cisco IOS software to generate and verify the MD5 digest of every segment sent on the TCP connection.

#### **Benefits of MSDP MD5 Password Authentication**

- Protects MSDP against the threat of spoofed TCP segments being introduced into the TCP connection stream.
- Uses the industry-standard MD5 algorithm for improved reliability and security.

### **SA Message Limits**

The **ip msdp sa-limit** command is used to limit the overall number of SA messages that a device can accept from specified MSDP peers. When the **ip msdp sa-limit** command is configured, the device maintains a per-peer count of SA messages stored in the SA cache and will ignore new messages from a peer if the configured SA message limit for that peer has been reached.

The **ip msdp sa-limit** command was introduced as a means to protect an MSDP-enabled device from denial of service (DoS) attacks. We recommended that you configure SA message limits for all MSDP peerings on the device. An appropriately low SA limit should be configured on peerings with a stub MSDP region (for example, a peer that may have some further downstream peers but that will not act as a transit for SA messages across the rest of the Internet). A high SA limit should be configured for all MSDP peerings that act as transits for SA messages across the Internet.

### **MSDP Keepalive and Hold-Time Intervals**

The **ip msdp keepalive** command is used to adjust the interval at which an MSDP peer will send keepalive messages and the interval at which the MSDP peer will wait for keepalive messages from other peers before declaring them down.

Once an MSDP peering session is established, each side of the connection sends a keepalive message and sets a keepalive timer. If the keepalive timer expires, the local MSDP peer sends a keepalive message and restarts its keepalive timer; this interval is referred to as the keepalive interval. The *keepalive-interval*argument is used to adjust the interval for which keepalive messages will be sent. The keepalive timer is set to the value specified for the *keepalive-interval*argument when the peer comes up. The keepalive timer is reset to the value of the *keepalive-interval* argument whenever an MSDP keepalive message is sent to the peer and reset when the timer expires. The keepalive timer is deleted when an MSDP peering session is closed. By default, the keepalive timer is set to 60 seconds.

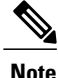

The value specified for the *keepalive-interval* argument must be less than the value specified for the *holdtime-interval*argument and must be at least one second.

The hold-time timer is initialized to the value of the *hold-time-interval* argument whenever an MSDP peering connection is established, and is reset to the value of the *hold-time-interval*argument whenever an MSDP keepalive message is received. The hold-time timer is deleted whenever an MSDP peering connection is closed. By default, the hold-time interval is set to 75 seconds.

Use the *hold-time-interval* argument to adjust the interval at which the MSDP peer will wait for keepalive messages from other peers before declaring them down.

### **MSDP Connection-Retry Interval**

You can adjust the interval at which all MSDP peers will wait after peering sessions are reset before attempting to reestablish the peering sessions. This interval is referred to as the connection-retry interval. By default, MSDPpeers will wait 30 seconds after the session is reset before attempting to reestablish sessions with other peers. The modified configured connection-retry interval applies to all MSDP peering sessions on the device.

### **MSDP Compliance with IETF RFC 3618**

When the MSDP Compliance with IETF RFC 3618 feature is configured, the peer-RPF forwarding rules defined in IETF RFC 3618 are applied to MSDP peers. IETF RFC 3618 provides peer-RPF forwarding rules that are used for forwarding SA messages throughout an MSDP-enabled internet. Unlike the RPF check used when forwarding data packets, which compares a packet's source address against the interface upon which the packet was received, the peer-RPF check compares the RP address carried in the SA message against the MSDP peer from which the message was received. Except when MSDP mesh groups are being used, SA messages from an RP address are accepted from only one MSDP peer to avoid looping SA messages.

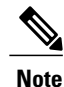

For more information about the MSDP peer-forwarding rules defined in RFC 3618, see RFC 3618, Multicast Source [Discovery](http://www.ietf.org/rfc/rfc3618.txt?number=3618) Protocol (MSDP) .

#### **Benefits of MSDP Compliance with RFC 3618**

- You can use BGP route reflectors (RRs) without running MSDP on them. This capability is useful to service providers that need to reduce the load on RRs.
- You can use an Interior Gateway Protocol (IGP) for the Reverse Path Forwarding (RPF) checks and thereby run peerings without (M)BGP. This capability is useful to enterprise customers that do not run (M)BGP and require larger topologies than mesh groups can provide.

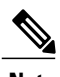

**Note** IGP peerings must always be between directly connected MSDP peers or else the RPF checks will fail.

• You can have peerings between routers in nondirectly connected autonomous systems (that is, with one or more autonomous systems between them). This capability helps in confederation configurations and for redundancy.

## **Default MSDP Peers**

A stub autonomous system also might want to have MSDP peerings with more than one RP for the sake of redundancy. For example, SA messages cannot just be accepted from multiple default peers, because there is no RPF check mechanism. Instead, SA messages are accepted from only one peer. If that peer fails, SA messages are then accepted from the other peer. The underlying assumption here, of course, is that both default peers are sending the same SA messages.

The figure illustrates a scenario where default MSDP peers might be used. In the figure, a customer that owns Device B is connected to the Internet through two Internet service providers (ISPs), one that owns Device A and the other that owns Device C. They are not running BGP or MBGP between them. In order for the customer to learn about sources in the ISP domain or in other domains, Device B identifies Device A as its default MSDP peer. Device B advertises SA messages to both Device A and Device C, but accepts SA messages either from Device A only or Device C only. If Device A is the first default peer in the configuration, it will be used if it is up and running. Only if Device A is not running will Device B acceptSA messagesfrom Device C.

The ISP will also likely use a prefix list to define which prefixes it will accept from the customer device. The customer will define multiple default peers, each having one or more prefixes associated with it.

The customer has two ISPs to use. The customer defines both ISPs as default peers. As long as the first default peer identified in the configuration is up and running, it will be the default peer and the customer will accept all SA messages it receives from that peer.

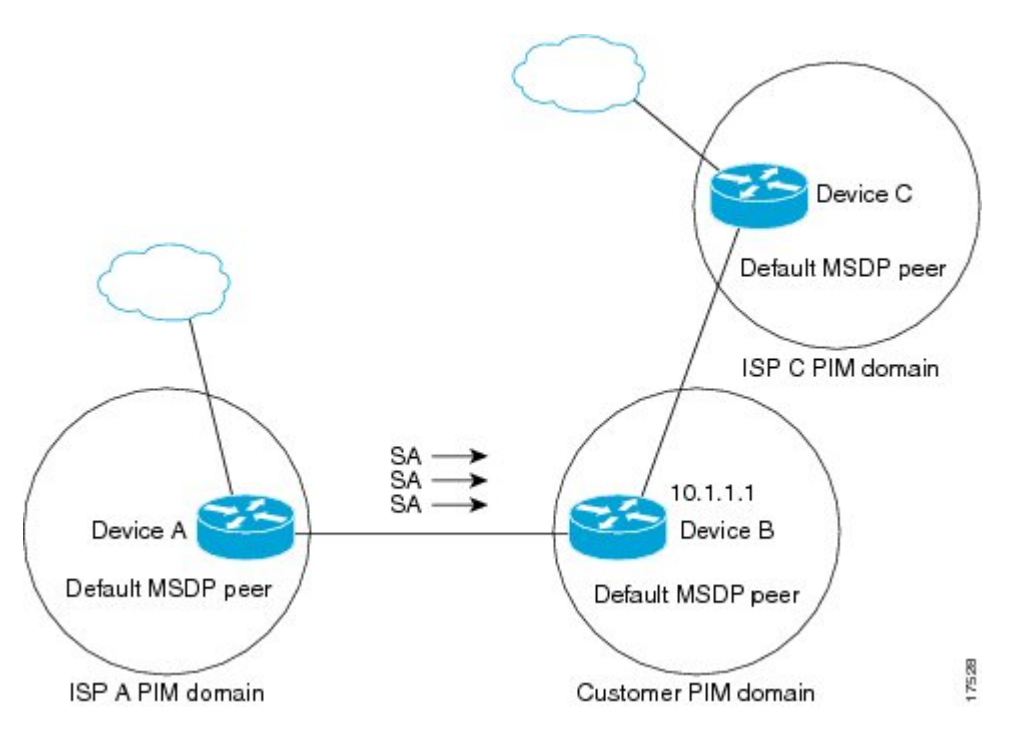

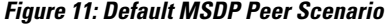

Device B advertises SAs to Device A and Device C, but uses only Device A or Device C to accept SA messages. If Device A is first in the configuration, it will be used if it is up and running. Only when Device A is not running will Device B accept SAs from Device C. This is the behavior without a prefix list.

If you specify a prefix list, the peer will be a default peer only for the prefixesin the list. You can have multiple active default peers when you have a prefix list associated with each. When you do not have any prefix lists, you can configure multiple default peers, but only the first one is the active default peer as long as the device has connectivity to this peer and the peer is alive. If the first configured peer goes down or the connectivity to this peer goes down, the second configured peer becomes the active default, and so on.

## **MSDP Mesh Groups**

An MSDP mesh group is a group of MSDP speakers that have fully meshed MSDP connectivity between one another. In other words, each of the MSDP peers in the group must have an MSDP peering relationship (MSDP) connection) to every other MSDP peer in the group. When an MSDP mesh group is configured between a group of MSDP peers, SA message flooding is reduced. Because when an MSDP peer in the group receives an SA message from another MSDP peer in the group, it assumes that this SA message was sent to all the other MSDP peers in the group. As a result, it is not necessary for the receiving MSDP peer to flood the SA message to the other MSDP peers in the group.

#### **Benefits of MSDP Mesh Groups**

- Optimizes SA flooding--MSDP mesh groups are particularly useful for optimizing SA flooding when two or more peers are in a group.
- Reduces the amount of SA traffic across the Internet--When MSDP mesh groups are used, SA messages are not flooded to other mesh group peers.
- Eliminates RPF checks on arriving SA messages--When an MSDP mesh group is configured, SA messages are always accepted from mesh group peers.

### **SA Origination Filters**

By default, an RP that is configured to run MSDP will originate SA messages for all local sources for which it is the RP. Local sources that register with an RP, therefore, will be advertised in SA messages, which in some cases is not desirable. For example, if sources inside a PIM-SM domain are using private addresses (for example, network 10.0.0.0/8), you should configure an SA origination filter to restrict those addresses from being advertised to other MSDP peers across the Internet.

To control what sources are advertised in SA messages, you can configure SA origination filters on an RP. By creating SA origination filters, you can control the sources advertised in SA messages as follows:

- You can configure an RP to prevent the device from advertising local sources in SA messages. The device will still forward SA messages from other MSDP peers in the normal fashion; it will just not originate any SA messages for local sources.
- You can configure the device to only originate SA messages for local sources sending to specific groups that match (S, G) pairs defined in the extended access list. All other local sources will not be advertised in SA messages.
- You can configure the device to only originate SA messages for local sources sending to specific groups that the match AS paths defined in an AS-path access list. All other local sources will not be advertised in SA messages.
- You can configure the device to only originate SA messages for local sources that match the criteria defined in the route map. All other local sources will not be advertised in SA messages.
- You configure an SA origination filter that includes an extended access list, an AS-path access list, and route map, or a combination thereof. In this case, all conditions must be true before any local sources are advertised in SA messages.

### **Use of Outgoing Filter Lists in MSDP**

By default, an MSDP-enabled device forwards all SA messages it receives to all of its MSDP peers. However, you can prevent SA messages from being forwarded to MSDP peers by creating outgoing filter lists. Outgoing filter lists apply to all SA messages, whether locally originated or received from another MSDP peer, whereas SA origination filters apply only to locally originated SA messages. For more information about enabling a filter for MSDP SA messages originated by the local device, see the [Controlling](http://www.cisco.com/c/en/us/td/docs/ios-xml/ios/ipmulti_pim/configuration/imc-pim-xe-3e/imc_msdp_fm.html#GUID-E1A00738-52A0-4023-94A3-953DB1447F2A) SA Messages Originated by an RP for Local [Sources](http://www.cisco.com/c/en/us/td/docs/ios-xml/ios/ipmulti_pim/configuration/imc-pim-xe-3e/imc_msdp_fm.html#GUID-E1A00738-52A0-4023-94A3-953DB1447F2A) section.

By creating an outgoing filter list, you can control the SA messages that a device forwards to a peer as follows:

**105**

- You can filter all outgoing SA messages forwarded to a specified MSDP peer by configuring the device to stop forwarding its SA messages to the MSDP peer.
- You can filter a subset of outgoing SA messages forwarded to a specified MSDP peer based on (S, G) pairs defined in an extended access list by configuring the device to only forward SA messages to the MSDP peer that match the (S, G) pairs permitted in an extended access list. The forwarding of all other SA messages to the MSDP peer will be stopped.
- You can filter a subset of outgoing SA messages forwarded to a specified MSDP peer based on match criteria defined in a route map by configuring the device to only forward SA messages that match the criteria defined in the route map. The forwarding of all other SA messages to the MSDP peer will be stopped.
- You can filter a subset of outgoing SA messages from a specified peer based on the announcing RP address contained in the SA message by configuring the device to filter outgoing SA messages based on their origin, even after an SA message has been transmitted across one or more MSDP peers. The forwarding of all other SA messages to the MSDP peer will be stopped.
- You can configure an outgoing filter list that includes an extended access list, a route map, and either an RP access list or an RP route map. In this case, all conditions must be true for the MSDP peer to forward the outgoing SA message.

∕!` **Caution**

Arbitrary filtering of SA messages can result in downstream MSDP peers being starved of SA messages for legitimate active sources. Care, therefore, should be taken when using these sorts of filters. Normally, outgoing filter lists are used only to reject undesirable sources, such as sources using private addresses.

### **Use of Incoming Filter Lists in MSDP**

By default, an MSDP-enabled device receives all SA messages sent to it from its MSDP peers. However, you can control the source information that a device receives from its MSDP peers by creating incoming filter lists.

By creating incoming filter lists, you can control the incoming SA messages that a device receives from its peers as follows:

- You can filter all incoming SA messages from a specified MSDP peer by configuring the device to ignore all SA messages sent to it from the specified MSDP peer.
- You can filter a subset of incoming SA messages from a specified peer based on (S, G) pairs defined in an extended access list by configuring the device to only receive SA messages from the MSDP peer that match the (S, G) pairs defined in the extended access list. All other incoming SA messages from the MSDP peer will be ignored.
- You can filter a subset of incoming SA request messages from a specified peer based on match criteria defined in a route map by configuring the device to only receive SA messages that match the criteria defined in the route map. All other incoming SA messages from the MSDP peer will be ignored.
- You can filter a subset of incoming SA messages from a specified peer based on both (S, G) pairs defined in an extended access list and on match criteria defined in a route map by configuring the device to only receive incoming SA messages that both match the (S, G) pairs defined in the extended access list and match the criteria defined in the route map. All other incoming SA messages from the MSDP peer will be ignored.
- You can filter a subset of incoming SA messages from a specified peer based on the announcing RP address contained in the SA message by configuring the device to filter incoming SA messages based on their origin, even after theSA message may have already been transmitted across one or more MSDP peers.
- You can configure an incoming filter list that includes an extended access list, a route map, and either an RP access list or an RP route map. In this case, all conditions must be true for the MSDP peer to receive the incoming SA message.

**Caution**

Arbitrary filtering of SA messages can result in downstream MSDP peers being starved of SA messages for legitimate active sources. Care, therefore, should be taken when using these sorts of filters. Normally, incoming filter lists are used only to reject undesirable sources, such as sources using private addresses.

### **TTL Thresholds in MSDP**

The time-to-live (TTL) value provides a means to limit the number of hops a packet can take before being dropped. The **ip** multicast ttl-threshold command is used to specify a TTL for data-encapsulated SA messages sent to specified MSDP peers. By default, multicast data packets in SA messages are sent to an MSDP peer, provided the TTL value of the packet is greater than 0, which is standard TTL behavior.

In general, a TTL-threshold problem can be introduced by the encapsulation of a source's initial multicast packet in an SA message. Because the multicast packet is encapsulated inside of the unicast SA message (whose TTL is 255), its TTL is not decremented as the SA message travels to the MSDP peer. Furthermore, the total number of hops that the SA message traverses can be drastically different than a normal multicast packet because multicast and unicast traffic may follow completely different paths to the MSDP peer and hence the remote PIM-SM domain. As a result, encapsulated packets can end up violating TTL thresholds. The solution to this problem is to configure a TTL threshold that is associated with any multicast packet that is encapsulated in an SA message sent to a particular MSDP peer using the **ip** multicast ttl-threshold command. The **ip msdp ttl-threshold** command prevents any multicast packet whose TTL in the IP header is less than the TTL value specified for the *ttl-value*argument from being encapsulated in SA messages sent to that peer.

### **SA Request Messages**

You can configure a noncaching device to send SA request messages to one or more specified MSDP peers.

If an noncaching RP has an MSDP peer that is caching SAs, you can reduce the join latency for a noncaching peer by enabling the noncaching peer to sendSA request messages. When a host requests a join to a particular group, the noncaching RP sends an SA request message to its caching peers. If a peer has cached source information for the group in question, it sends the information to the requesting RP with an SA response message. The requesting RP uses the information in the SA response but does not forward the message to any other peers. If a noncaching RP receives an SA request, it sends an error message back to the requestor.

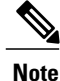

In all current and supported software releases, caching of MSDP SA messages is mandatory and cannot be manually enabled or disabled. By default, when an MSDP peer is configured, the configured commands are automatically added to the running configuration.

### **SA Request Filters**

By default, a device honors all outgoing SA request messages from its MSDP peers; that is, it sends cached source information to requesting MSDP peers in SA response messages. You can control the outgoing SA request messages that a device will honor from specified peers by creating anSA request filter. AnSA request filter controls the outgoing SA requests that the device will honor from MSDP peers as follows:

- You can filter all SA request messages from a specified peer by configuring the device to ignore all SA requests from the specified MSDP peer.
- You can filter a subset of SA request messages from a specified peer based on groups defined in a standard access list by configuring the device to honor only SA request messages from the MSDP peer that match the groups defined in a standard access list. SA request messages from the specified peer for other groups will be ignored.

### **MSDP MIB**

The MSDP MIB describes managed objects that can be used to remotely monitor MSDP speakers using SNMP. The MSDP MIB module contains four scalar objects and three tables. The tables are the Requests table, the Peer table, and the Source-Active (SA) Cache table. The Cisco implementation supports the Peer table and SA Cache table only. The Requests table contains information used to determine which peer to send SA requests to. However, the MSDP implementation used in Cisco IOS software does not associate sending SA requests to peers with group addresses (or group address masks).

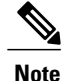

The MSDP-MIB.my file can be downloaded from the Cisco MIB website on Cisco.com at the following URL: <http://www.cisco.com/public/sw-center/netmgmt/cmtk/mibs.shtml> .

# <span id="page-123-1"></span><span id="page-123-0"></span>**How to Use MSDP to Interconnect Multiple PIM-SM Domains**

The first task is required; all other tasks are optional.

## **Configuring an MSDP Peer**

Note By enabling an MSDP peer, you implicitly enable MSDP.

#### **Before You Begin**

- IP multicast routing must be enabled and PIM-SM must be configured.
- With the exception of a single MSDP peer, default MSDP peer, and MSDP mesh group scenarios, all MSDP peers must be configured to run BGP prior to being configured for MSDP.

#### **SUMMARY STEPS**

- **1. enable**
- **2. configure terminal**
- **3. ip msdp peer** {*peer-name*| *peer-address*} [*connect-source type number*] [**remote-as** *as-number*]
- **4. ip msdp description** {*peer-name*| *peer-address*} *text*
- **5. end**

#### **DETAILED STEPS**

 $\mathbf I$ 

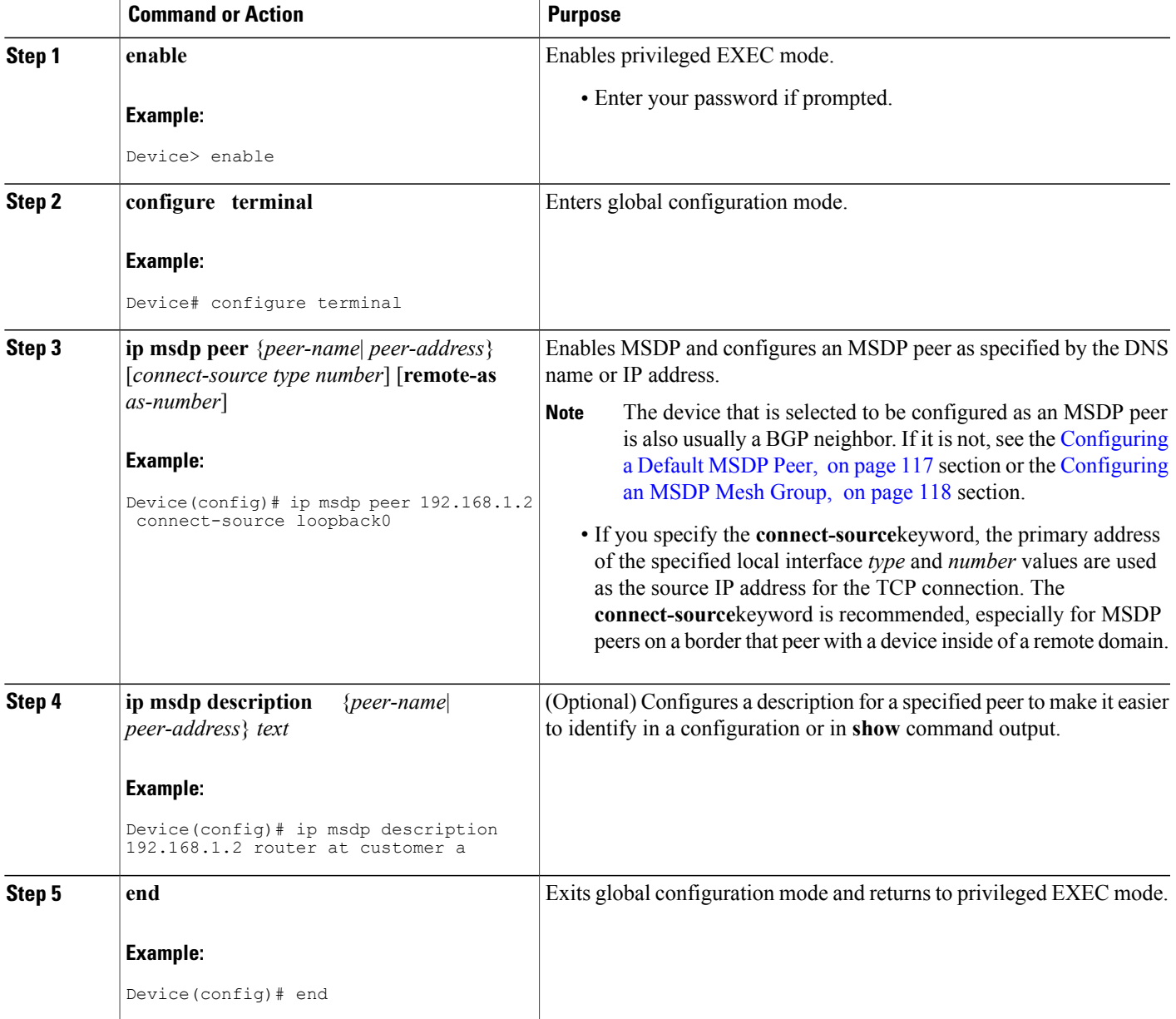

## **Shutting Down an MSDP Peer**

Perform this optional task to shut down an MSDP peer.

If you are configuring several MSDP peers and you do not want any of the peers to go active until you have finished configuring all of them, you can shut down each peer, configure each peer, and later bring each peer up. You might also want to shut down an MSDP session without losing the configuration for that MSDP peer.

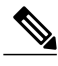

**Note**

When an MSDP peer is shut down, the TCP connection is terminated and not restarted until the peer is brought back up using the **no ip msdp shutdown** command (for the specified peer).

#### **Before You Begin**

MSDP is running and the MSDP peers must be configured.

#### **SUMMARY STEPS**

- **1. enable**
- **2. configure terminal**
- **3. ip msdp shutdown** {*peer-name* | *peer-address*}
- **4.** Repeat Step 3 to shut down additional MSDP peers.
- **5. end**

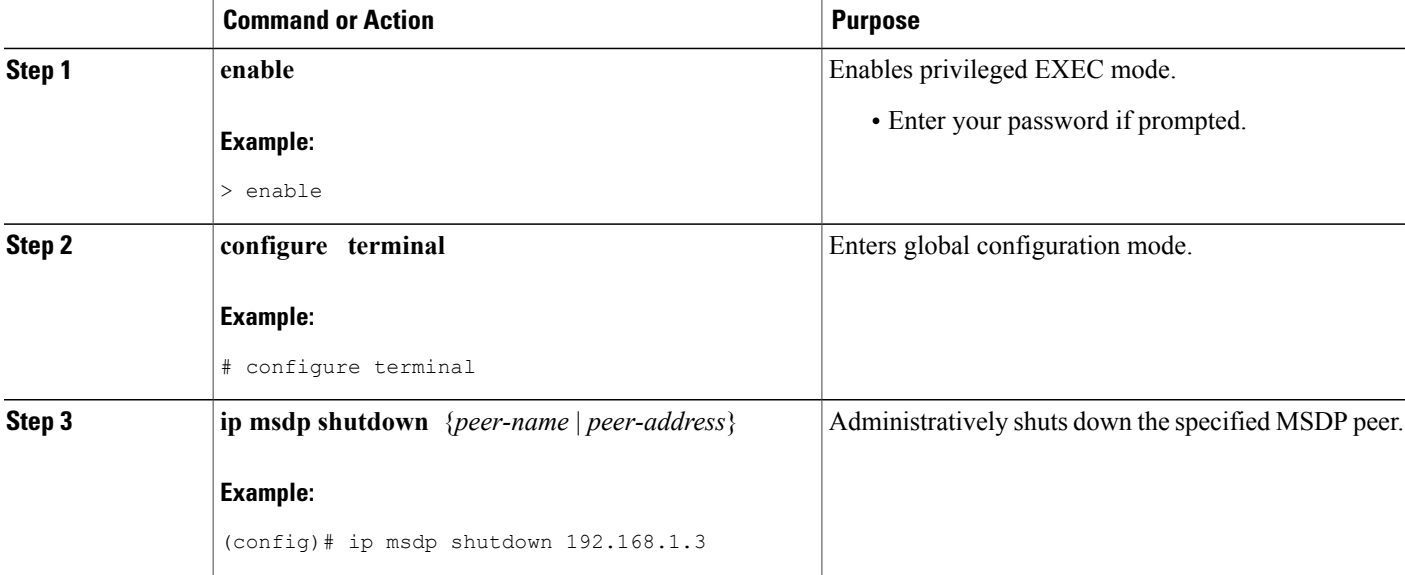

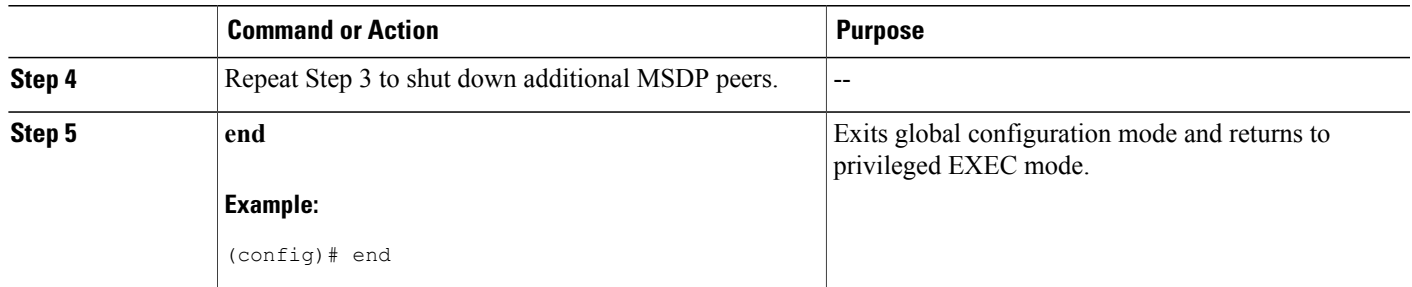

## **Configuring MSDP MD5 Password Authentication Between MSDP Peers**

Perform this optional task to configure MSDP MD5 password authentication between MSDP peers.

#### **SUMMARY STEPS**

- **1. enable**
- **2. configure terminal**
- **3. ip msdp password peer** {*peer-name* | *peer-address*} [*encryption-type*] *string*
- **4. exit**
- **5. show ip msdp peer** [peer-address | peer-name]

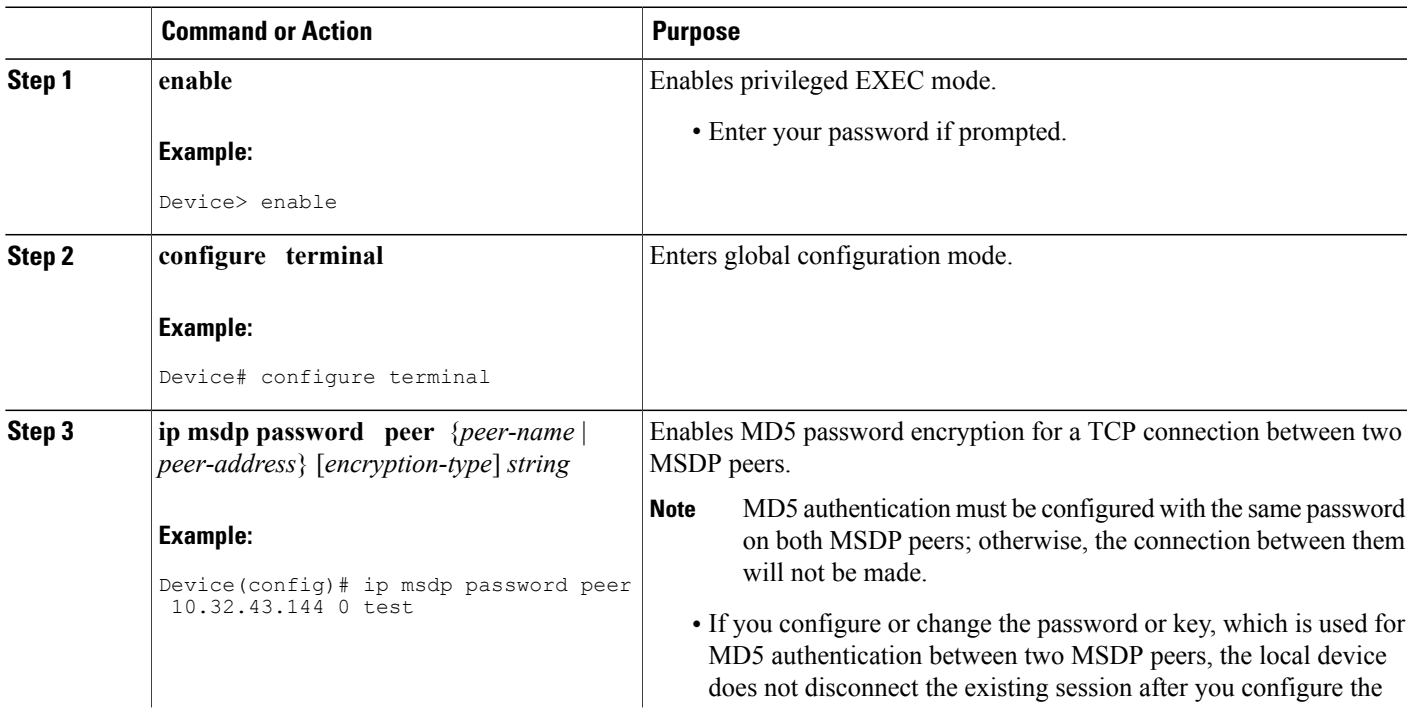

#### **DETAILED STEPS**

Г

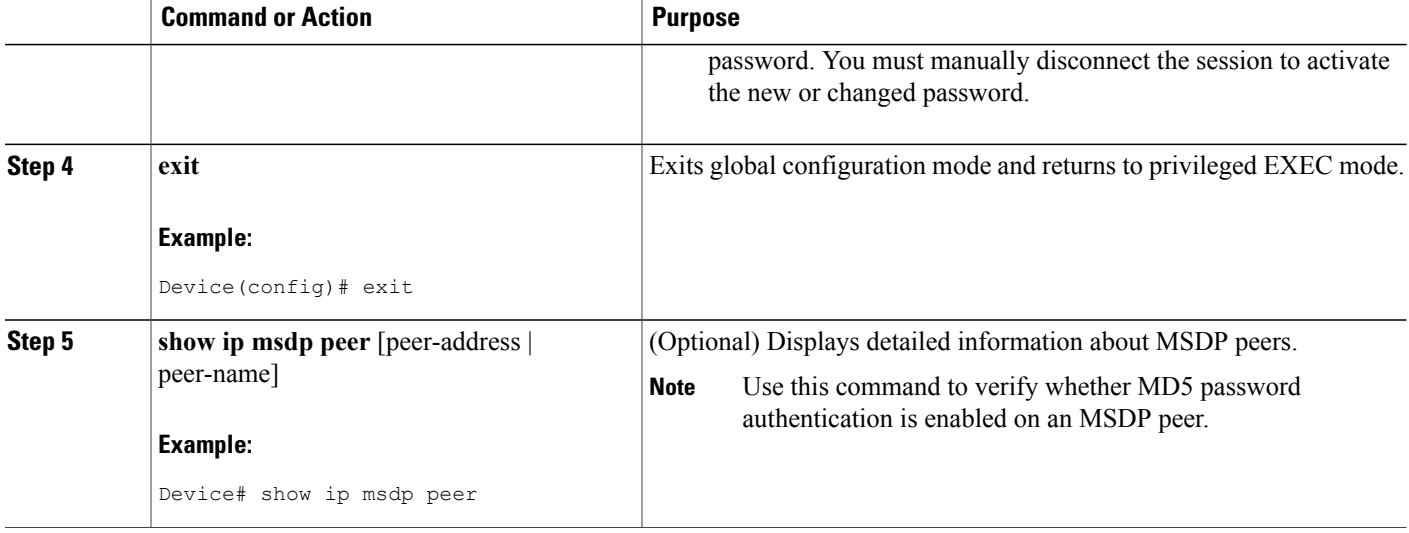

### **Troubleshooting Tips**

If a device has a password configured for an MSDP peer but the MSDP peer does not, a message such as the following will appear on the console while the devices attempt to establish an MSDP session between them:

```
%TCP-6-BADAUTH: No MD5 digest from [peer's IP address]:11003 to [local router's
IP address]:179
```
Similarly, if the two devices have different passwords configured, a message such as the following will appear on the console:

```
%TCP-6-BADAUTH: Invalid MD5 digest from [peer's IP address]:11004 to [local router's
IP address]:179
```
The **debug ip tcp transactions** command is used to display information on significant TCP transactions such asstate changes, retransmissions, and duplicate packets. In the context of monitoring or troubleshooting MSDP MD5 password authentication, use the **debug ip tcp transactions** command to verify that the MD5 password is enabled and that the keepalive message is received by the MSDP peer.

## **Preventing DoS Attacks by Limiting the Number of SA Messages Allowed in the SA Cache from Specified MSDP Peers**

Perform this optional (but highly recommended) task to limit the overall number of SA messages that the device can accept from specified MSDP peers. Performing this task protects an MSDP-enabled device from distributed denial-of-service (DoS) attacks.

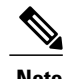

**Note** We recommend that you perform this task for all MSDP peerings on the device.

**Peers**

#### **SUMMARY STEPS**

- **1. enable**
- **2. configure terminal**
- **3. ip msdp sa-limit** {*peer-address* | *peer-name*} *sa-limit*
- **4.** Repeat Step 3 to configure SA limits for additional MSDP peers.
- **5. exit**
- **6. show ip msdp count** [*as-number*]
- **7. show ip msdp peer** [*peer-address* | *peer-name*]
- **8. show ip msdp summary**

### **DETAILED STEPS**

 $\mathbf I$ 

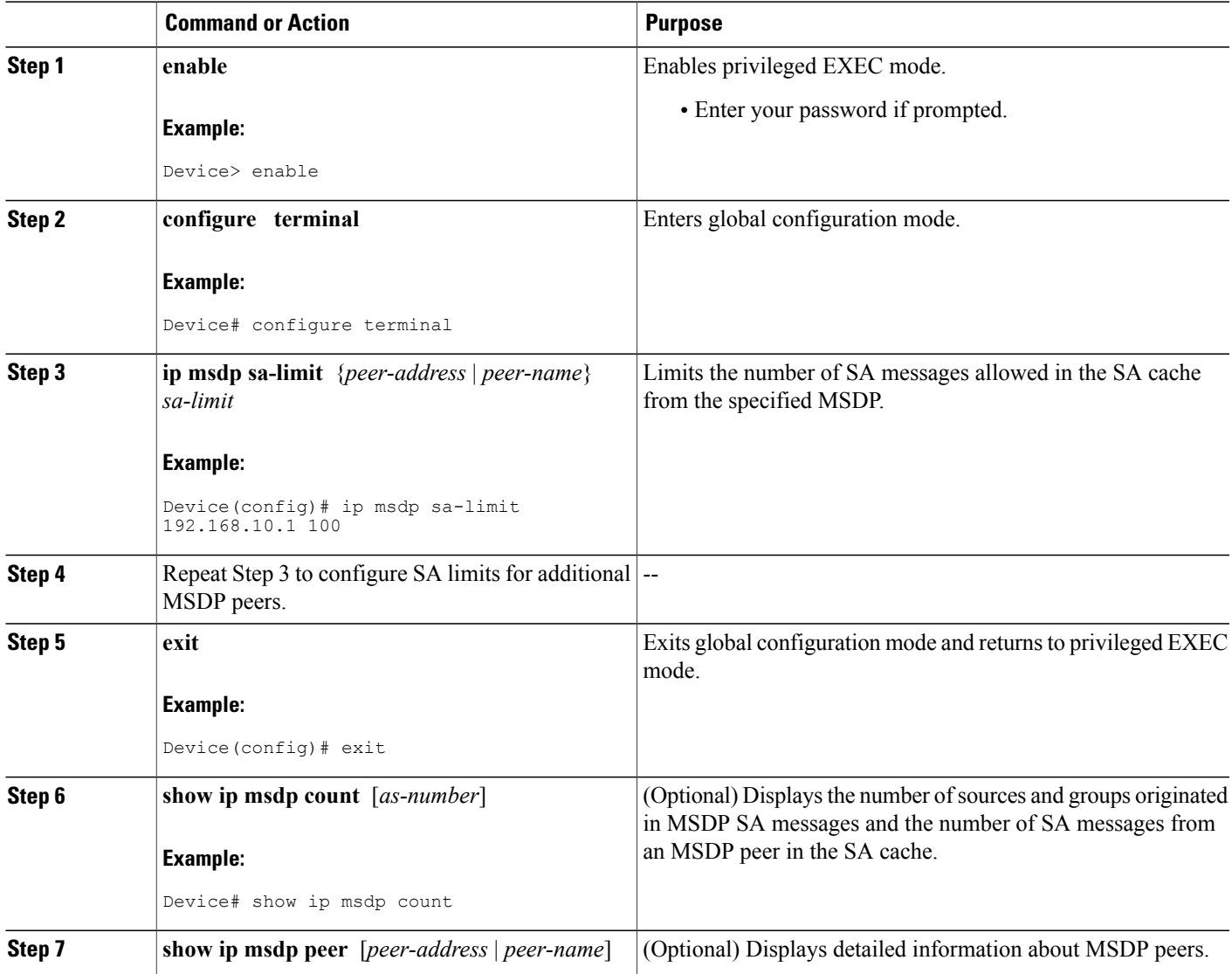

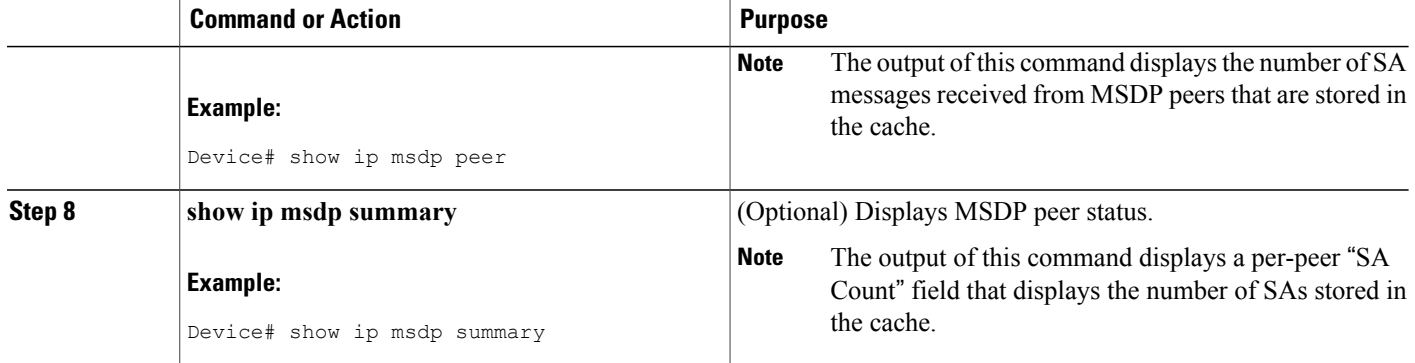

### **Adjusting the MSDP Keepalive and Hold-Time Intervals**

Perform this optional task to adjust the interval at which an MSDP peer will send keepalive messages and the interval at which the MSDP peer will wait for keepalive messages from other peers before declaring them down. By default, it may take as long as 75 seconds for an MSDP peer to detect that a peering session with another MSDP peer has gone down. In network environments with redundant MSDP peers, decreasing the hold-time interval can expedite the reconvergence time of MSDP peers in the event that an MSDP peer fails.

**Note**

We recommend that you do not change the command defaults for the **ip msdp keepalive** command, because the command defaults are in accordance with RFC 3618, *Multicast Source Discovery Protocol*. If your network environment requires that you modify the defaults, you must configure the same time values for the *keepalive-interval* and *hold-time-interval* arguments on both ends of the MSDP peering session.

#### **SUMMARY STEPS**

- **1. enable**
- **2. configure terminal**
- **3. ip msdp keepalive** {*peer-address* | *peer-name*} *keepalive-interval hold-time-interval*
- **4.** Repeat Step 3 to adjust the keepalive message interval for additional MSDP peers.
- **5. exit**

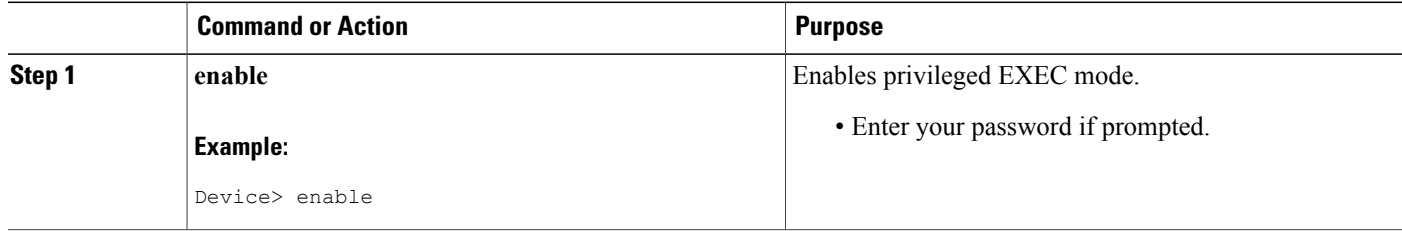

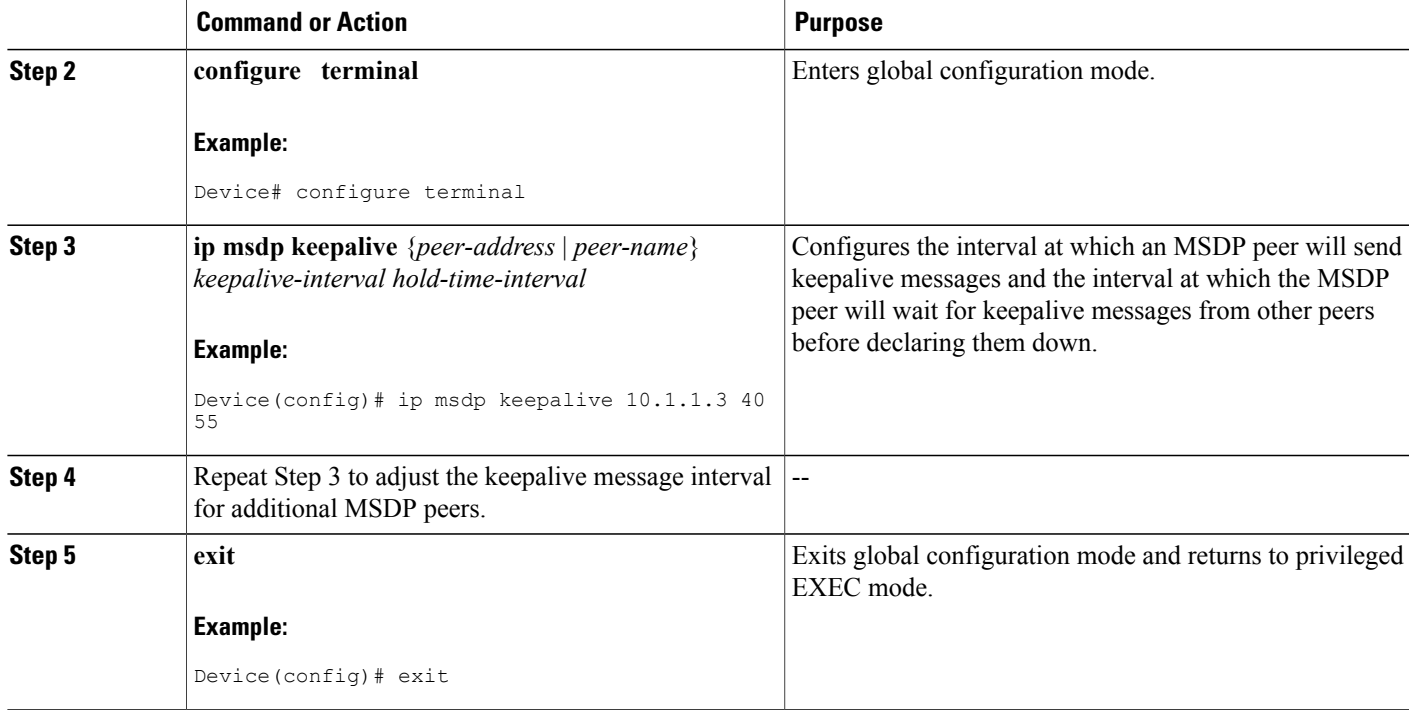

## **Adjusting the MSDP Connection-Retry Interval**

Perform this optional task to adjust the interval at which MSDP peers will wait after peering sessions are reset before attempting to reestablish the peering sessions. In network environments where fast recovery of SA messages is required, such as in trading floor network environments, you may want to decrease the connection-retry interval to a time value less than the default value of 30 seconds.

#### **SUMMARY STEPS**

- **1. enable**
- **2. configure terminal**
- **3. ip msdp timer** *connection-retry-interval*
- **4. exit**

#### **DETAILED STEPS**

Г

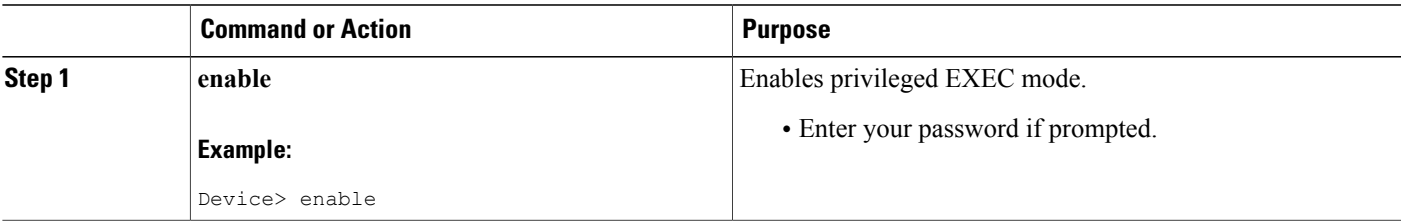

T

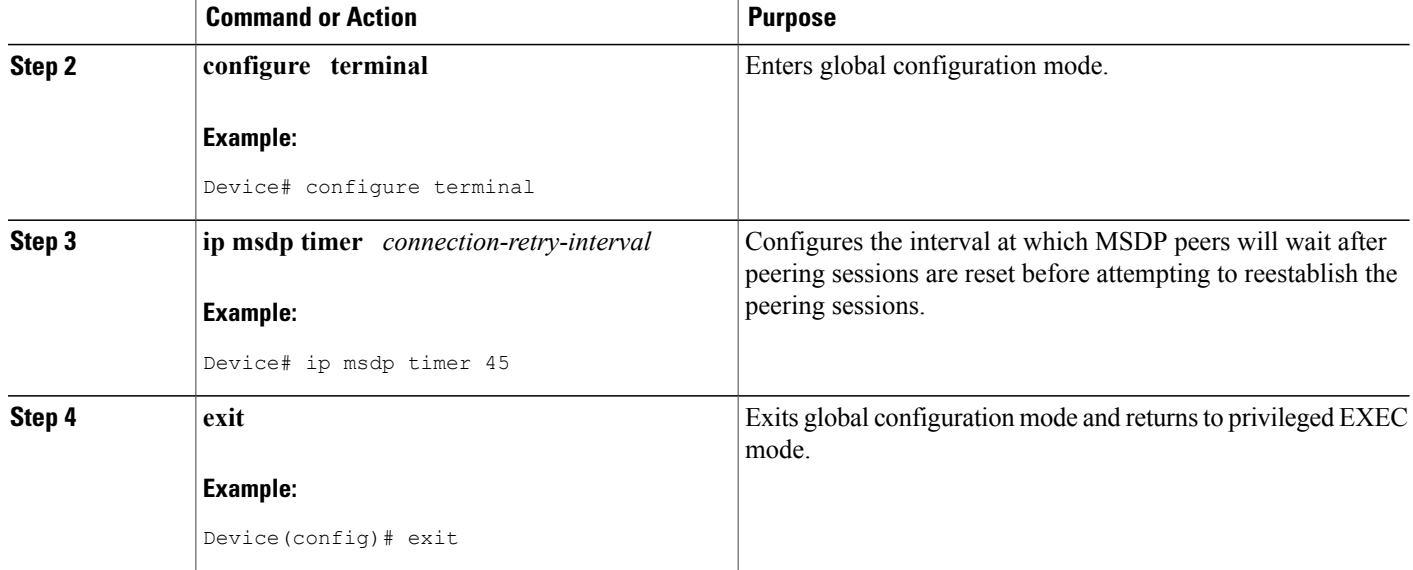

## **Configuring MSDP Compliance with IETF RFC 3618**

Perform this optional task to configure MSDP peers to be compliant with Internet Engineering Task Force (IETF) RFC 3618 specifications for MSDP.

#### **SUMMARY STEPS**

- **1. enable**
- **2. configure terminal**
- **3. ip msdp rpf rfc3618**
- **4. end**
- **5. show ip msdp rpf-peer** *rp-address*

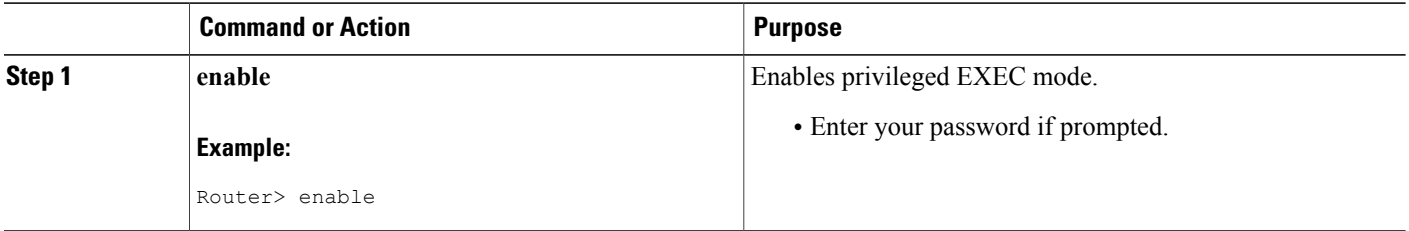

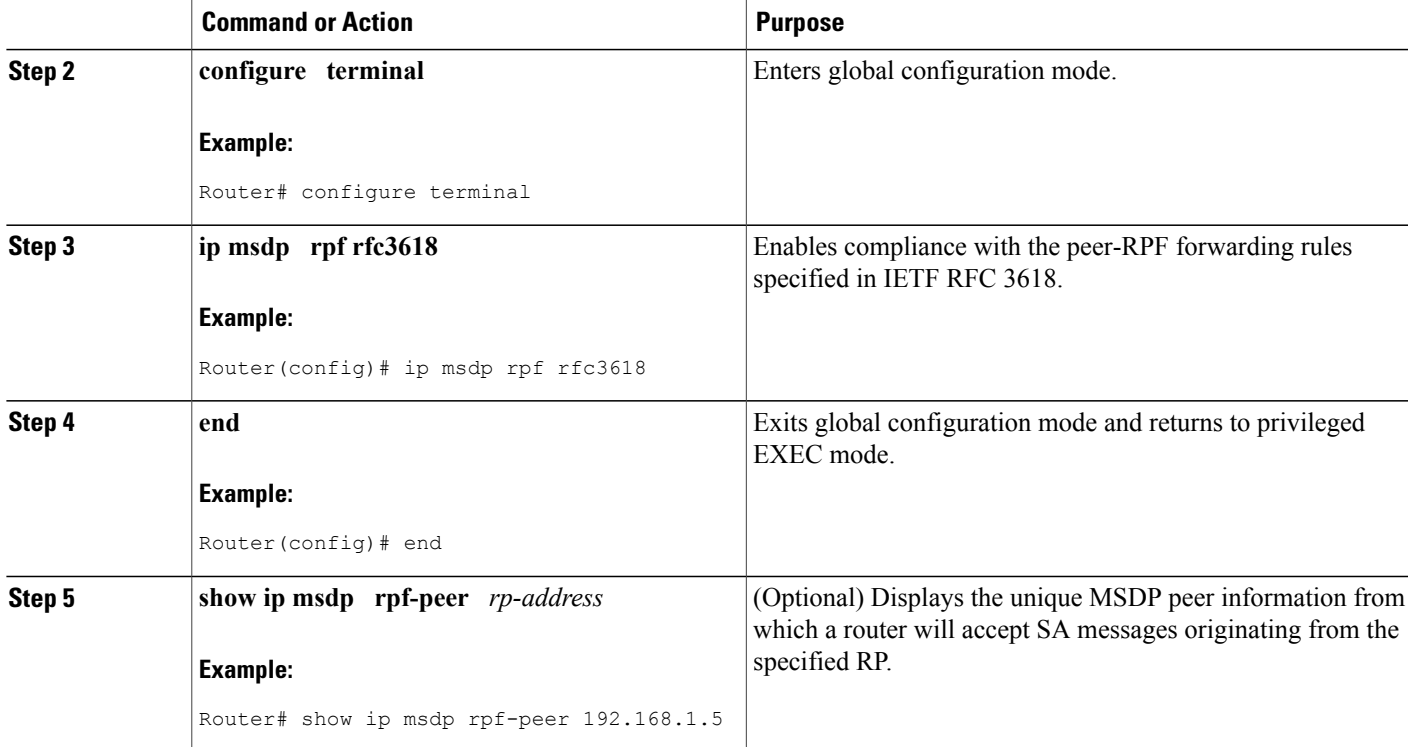

## <span id="page-132-0"></span>**Configuring a Default MSDP Peer**

Perform this optional task to configure a default MSDP peer.

#### **Before You Begin**

An MSDP default peer must be a previously configured MSDP peer. Before configuring a default MSDP peer, you must first configure an MSDP peer.

#### **SUMMARY STEPS**

- **1. enable**
- **2. configure terminal**
- **3. ip msdp default-peer** {*peer-address* | *peer-name*} [**prefix-list** *list*]
- **4. exit**

#### **DETAILED STEPS**

Г

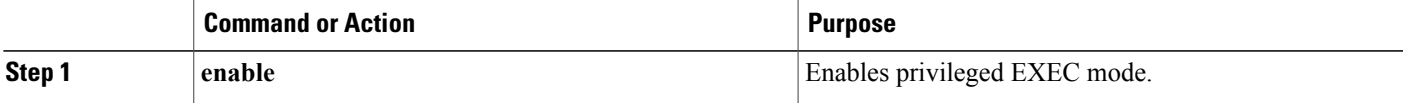

ι

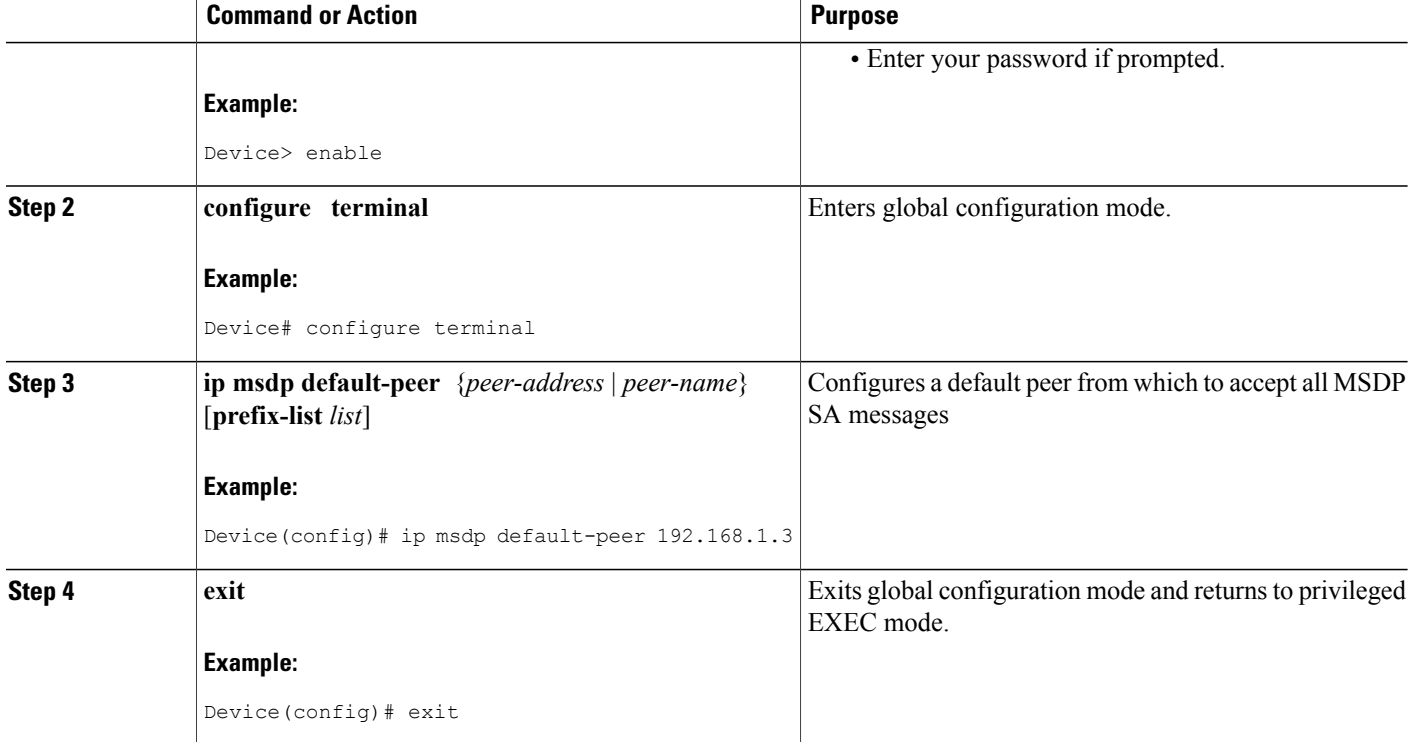

## <span id="page-133-0"></span>**Configuring an MSDP Mesh Group**

Perform this optional task to configure an MSDP mesh group.

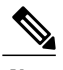

**Note** You can configure multiple mesh groups per device.

#### **SUMMARY STEPS**

- **1. enable**
- **2. configure terminal**
- **3. ip msdp mesh-group** *mesh-name* {*peer-address* | *peer-name*}
- **4.** Repeat Step 3 to add MSDP peers as members of the mesh group.
- **5. exit**

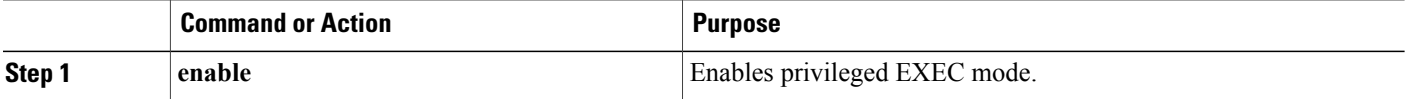

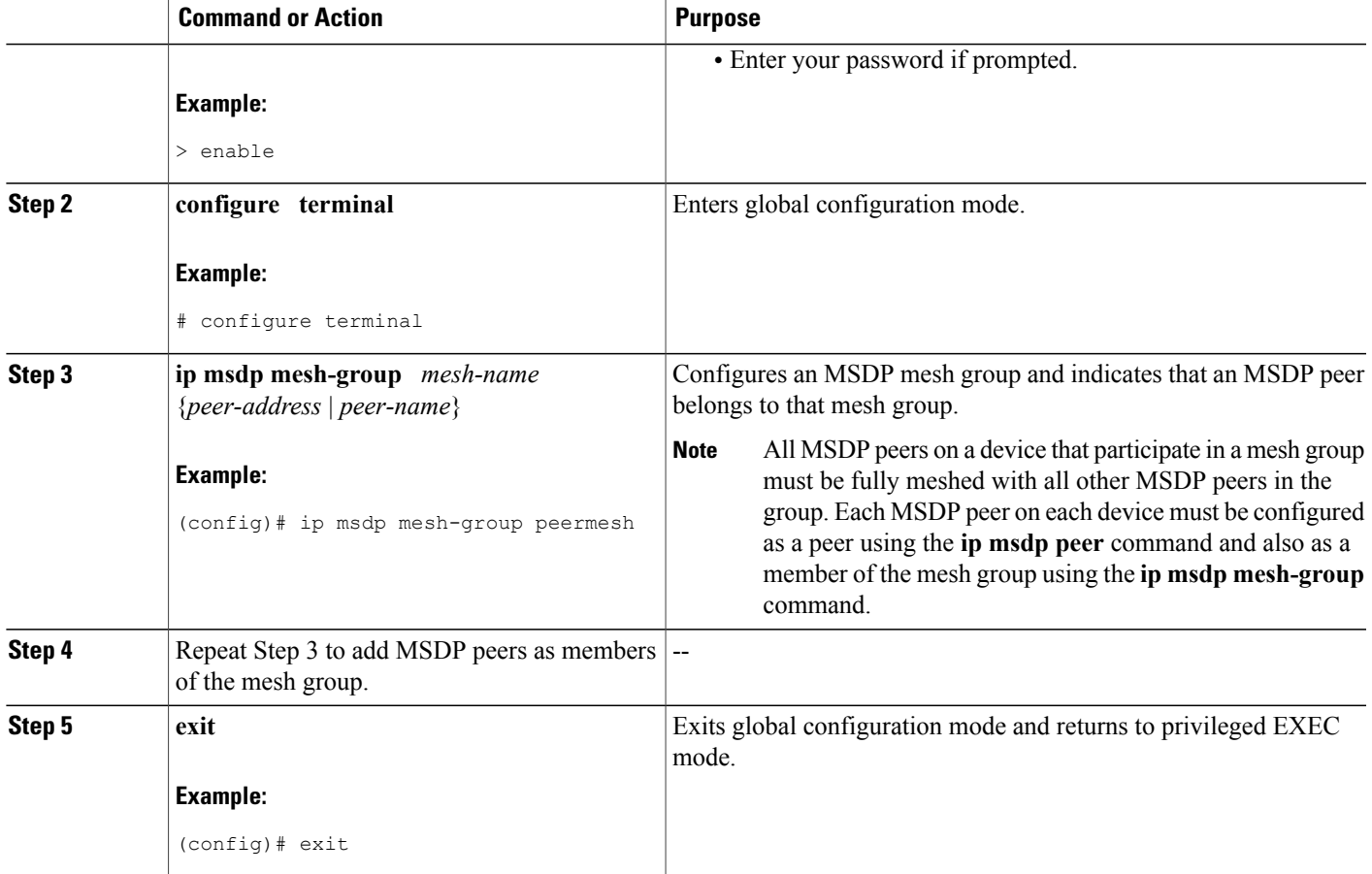

## <span id="page-134-0"></span>**Controlling SA Messages Originated by an RP for Local Sources**

Perform this task to control SA messages originated by an RP by enabling a filter to restrict which registered sources are advertised in SA messages.

**Note**

For best practice information related to configuring MSDP SA message filters, see the [Multicast](http://www.cisco.com/en/US/tech/tk828/technologies_tech_note09186a0080093fda.shtml) Source Discovery Protocol SA Filter [Recommendations](http://www.cisco.com/en/US/tech/tk828/technologies_tech_note09186a0080093fda.shtml) tech note.

#### **SUMMARY STEPS**

Г

- **1. enable**
- **2. configure terminal**
- **3. ip msdp redistribute** [**list** *access-list*] [**asn** *as-access-list*] [**route-map** *map-name*]
- **4. exit**

 $\overline{\phantom{a}}$ 

#### **DETAILED STEPS**

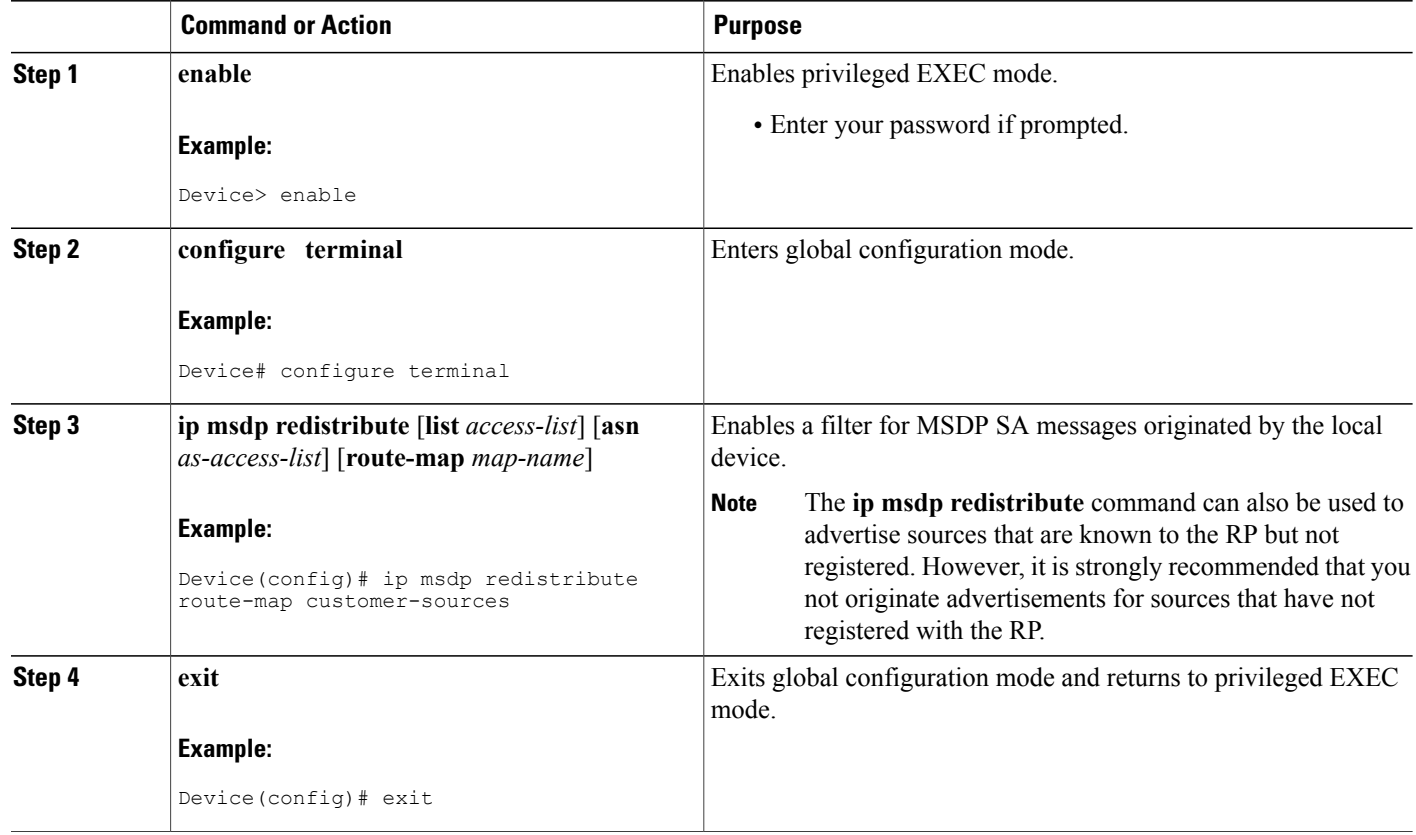

## **Controlling the Forwarding of SA Messages to MSDP Peers Using Outgoing Filter Lists**

Perform this optional task to control the forwarding of SA messages to MSDP peers by configuring outgoing filter lists.

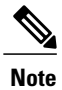

For best practice information related to configuring MSDP SA message filters, see the [Multicast](http://www.cisco.com/en/US/tech/tk828/technologies_tech_note09186a0080093fda.shtml) Source Discovery Protocol SA Filter [Recommendations](http://www.cisco.com/en/US/tech/tk828/technologies_tech_note09186a0080093fda.shtml) tech note.

#### **SUMMARY STEPS**

- **1. enable**
- **2. configure terminal**
- **3. ip msdp sa-filter out** {*peer-address* | *peer-name*} [**list** *access-list*] [**route-map** *map-name*] [**rp-list** *access-list* | **rp-route-map** *map-name*]
- **4.** Repeat Step 3 to configure outgoing filter lists for additional MSDP peers.
- **5. exit**

#### **DETAILED STEPS**

Г

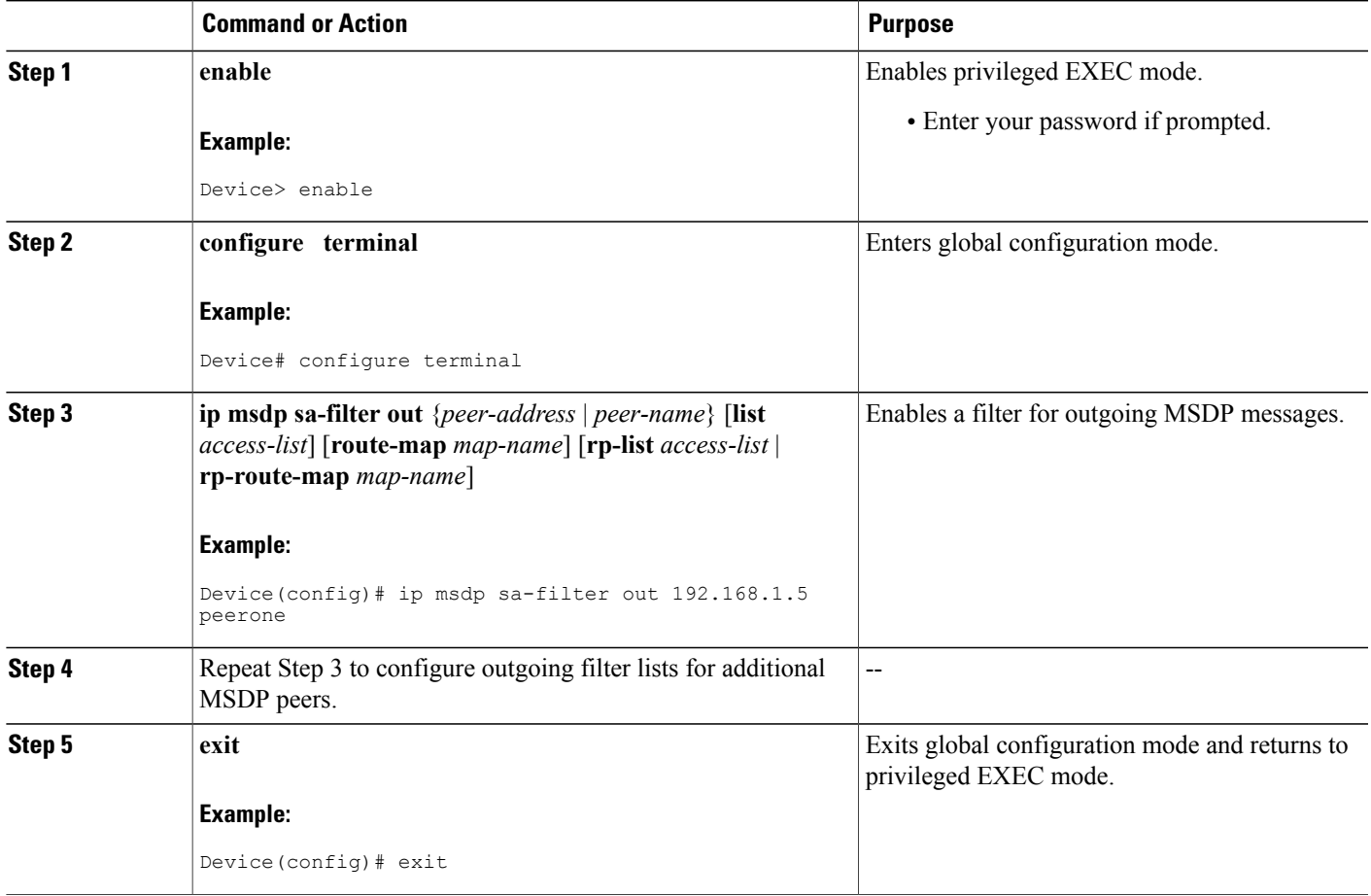

## **Controlling the Receipt of SA Messages from MSDP Peers Using Incoming Filter Lists**

Perform this optional task to control the receipt of incoming SA messages from MSDP peers.

I

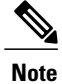

For best practice information related to configuring MSDP SA message filters, see the [Multicast](http://www.cisco.com/en/US/tech/tk828/technologies_tech_note09186a0080093fda.shtml) Source Discovery Protocol SA Filter [Recommendations](http://www.cisco.com/en/US/tech/tk828/technologies_tech_note09186a0080093fda.shtml) tech note.

#### **SUMMARY STEPS**

- **1. enable**
- **2. configure terminal**
- **3. ip msdpsa-filter in** {*peer-address*| *peer-name*} [**list** *access-list*] [**route-map** *map-name*] [**rp-list** *access-list* | **rp-route-map** *map-name*]
- **4.** Repeat Step 3 to configure incoming filter lists for additional MSDP peers.
- **5. exit**

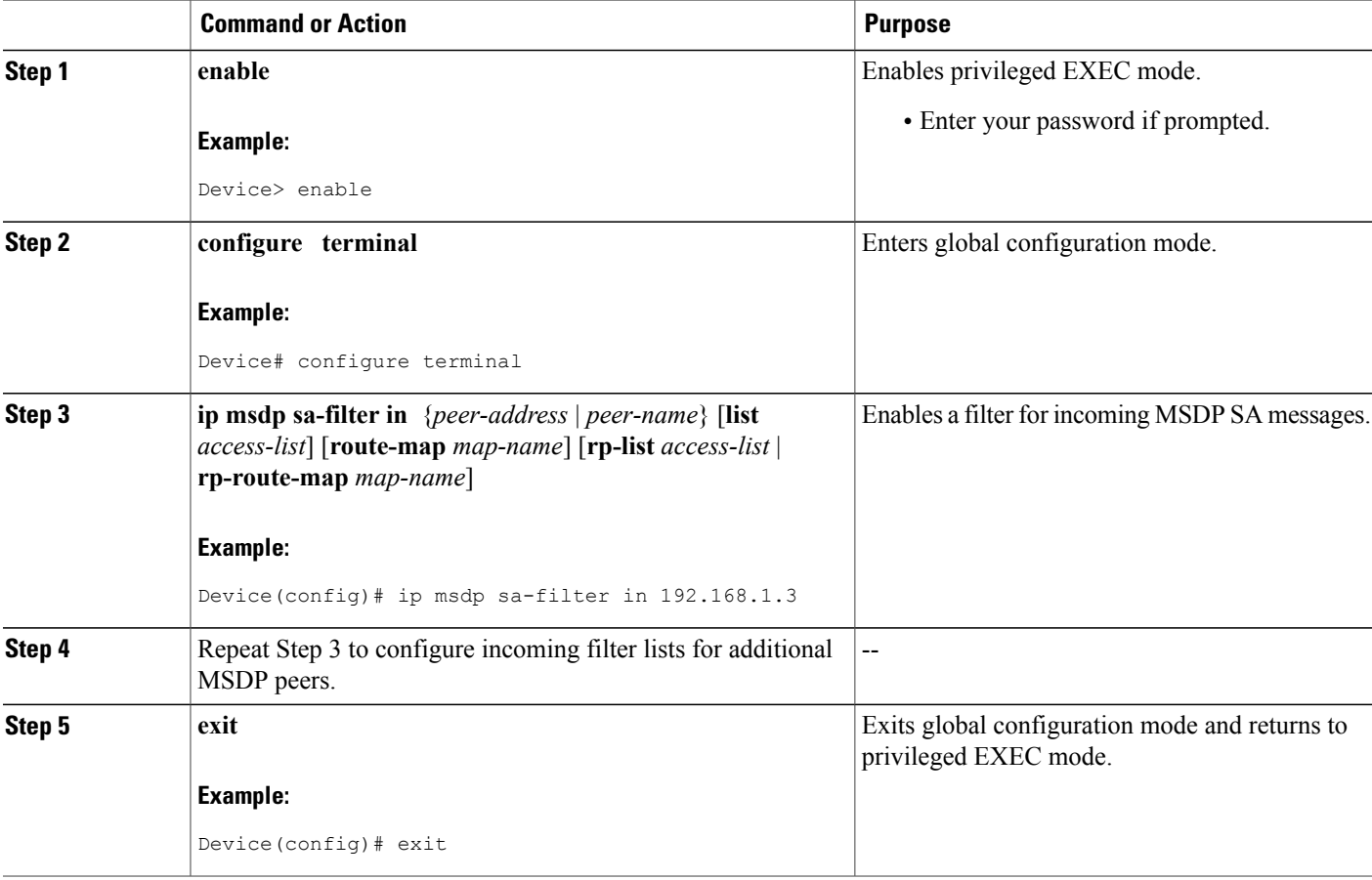

## **Using TTL Thresholds to Limit the Multicast Data Sent in SA Messages**

Perform this optional task to establish a time to live (TTL) threshold to limit the multicast data sent in SA messages.

#### **SUMMARY STEPS**

- **1. enable**
- **2. configure terminal**
- **3. ip msdp ttl-threshold** {*peer-address* | *peer-name*} *ttl-value*
- **4. exit**

#### **DETAILED STEPS**

Г

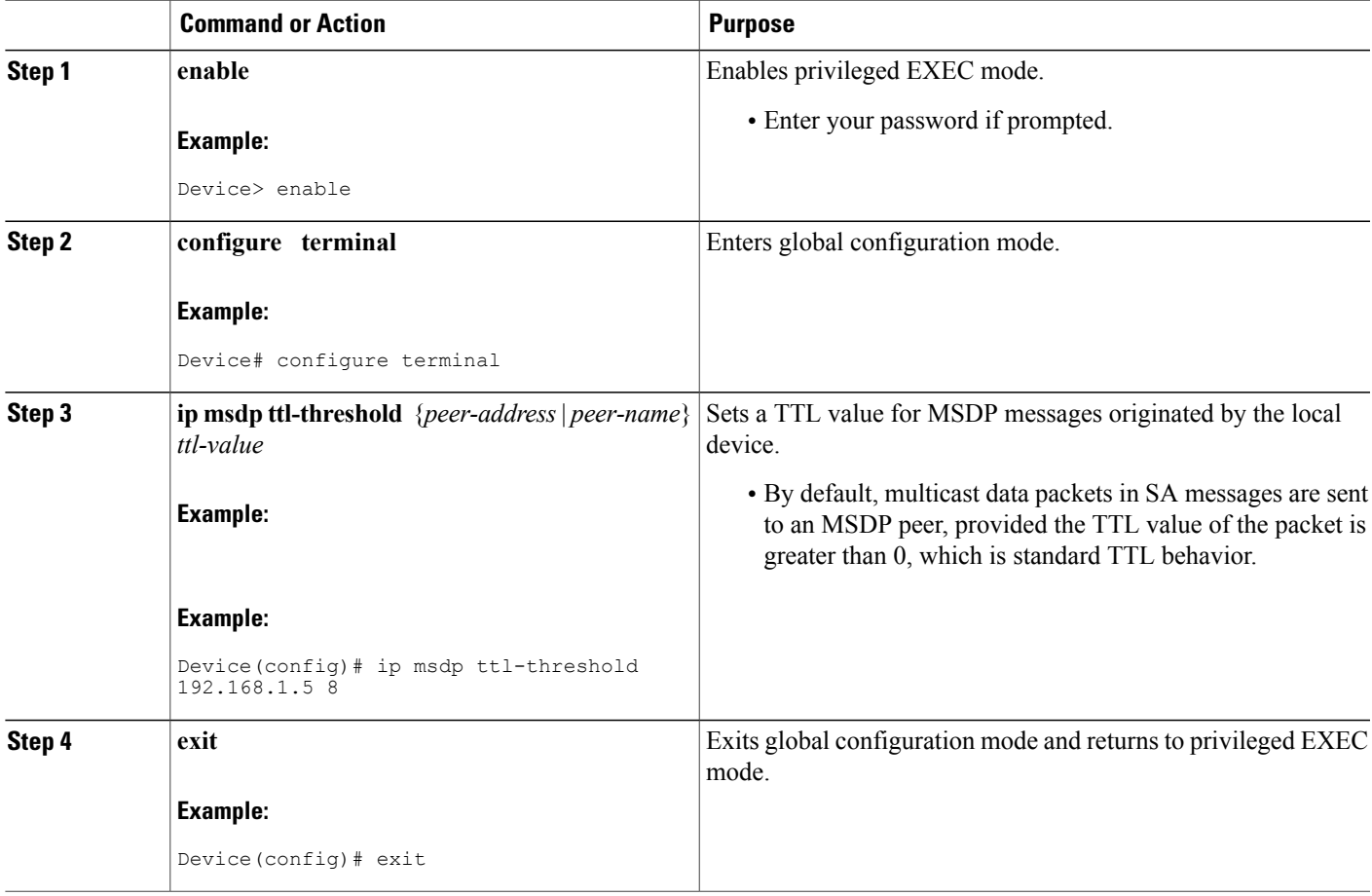

I

## **Requesting Source Information from MSDP Peers**

Perform this optional task to enable a device to request source information from MSDP peers.

**Note**

Because SA caching is enabled by default and cannot be explicitly enabled or disabled in earlier Cisco software releases, performing this task is seldom needed.

#### **SUMMARY STEPS**

- **1. enable**
- **2. configure terminal**
- **3. ip msdp sa-request** {*peer-address* | *peer-name*}
- **4.** Repeat Step 3 to specify that the device send SA request messages to additional MSDP caching peers.
- **5. exit**

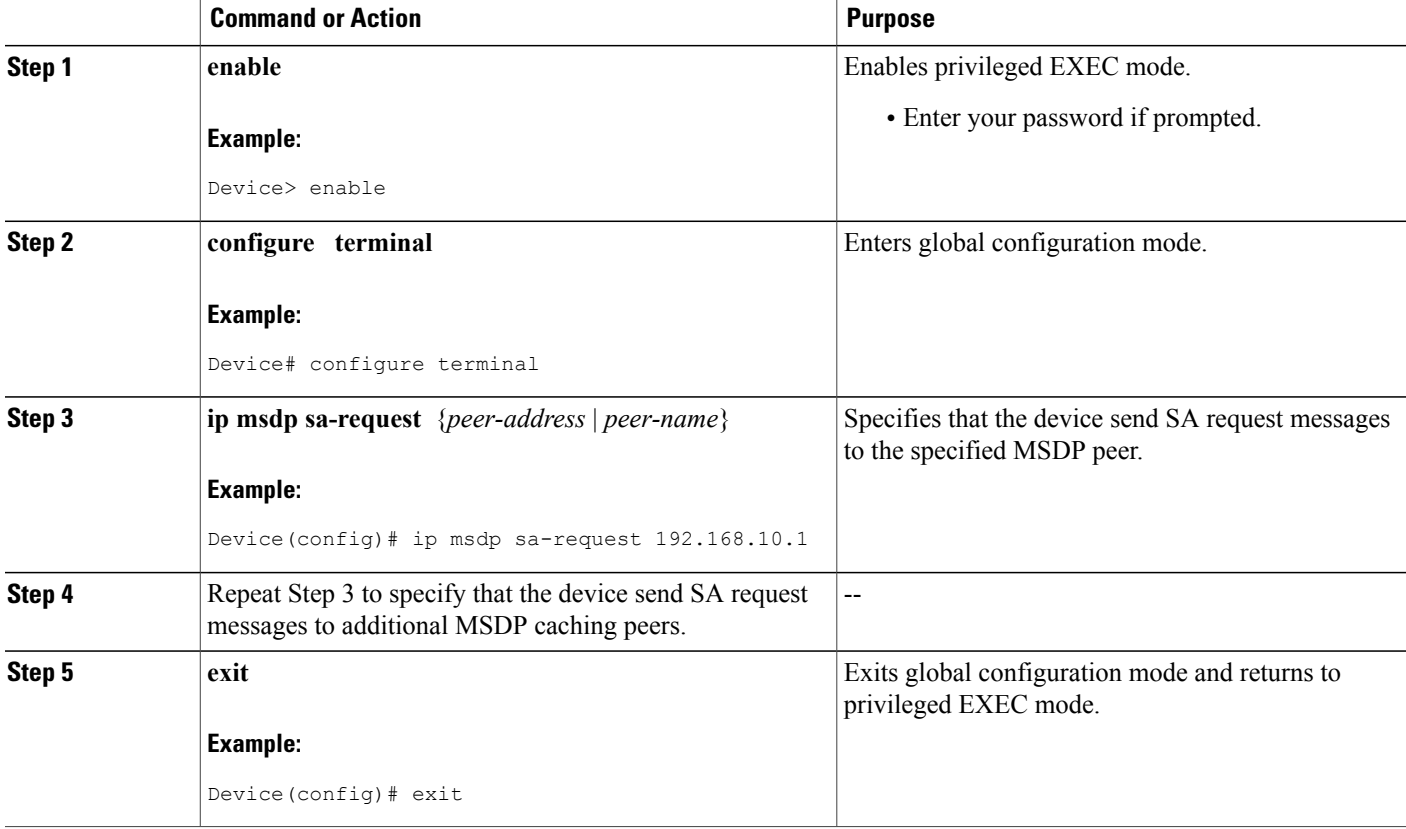

## **Controlling the Response to Outgoing SA Request Messages from MSDP Peers Using SA Request Filters**

Perform this optional task to control the outgoing SA request messages that the device will honor from MSDP peers.

#### **SUMMARY STEPS**

- **1. enable**
- **2. configure terminal**
- **3. ip msdp filter-sa-request** {*peer-address* | *peer-name*} [**list** *access-list*]
- **4.** Repeat Step 3 to configure SA request filters for additional MSDP peers.
- **5. exit**

#### **DETAILED STEPS**

Г

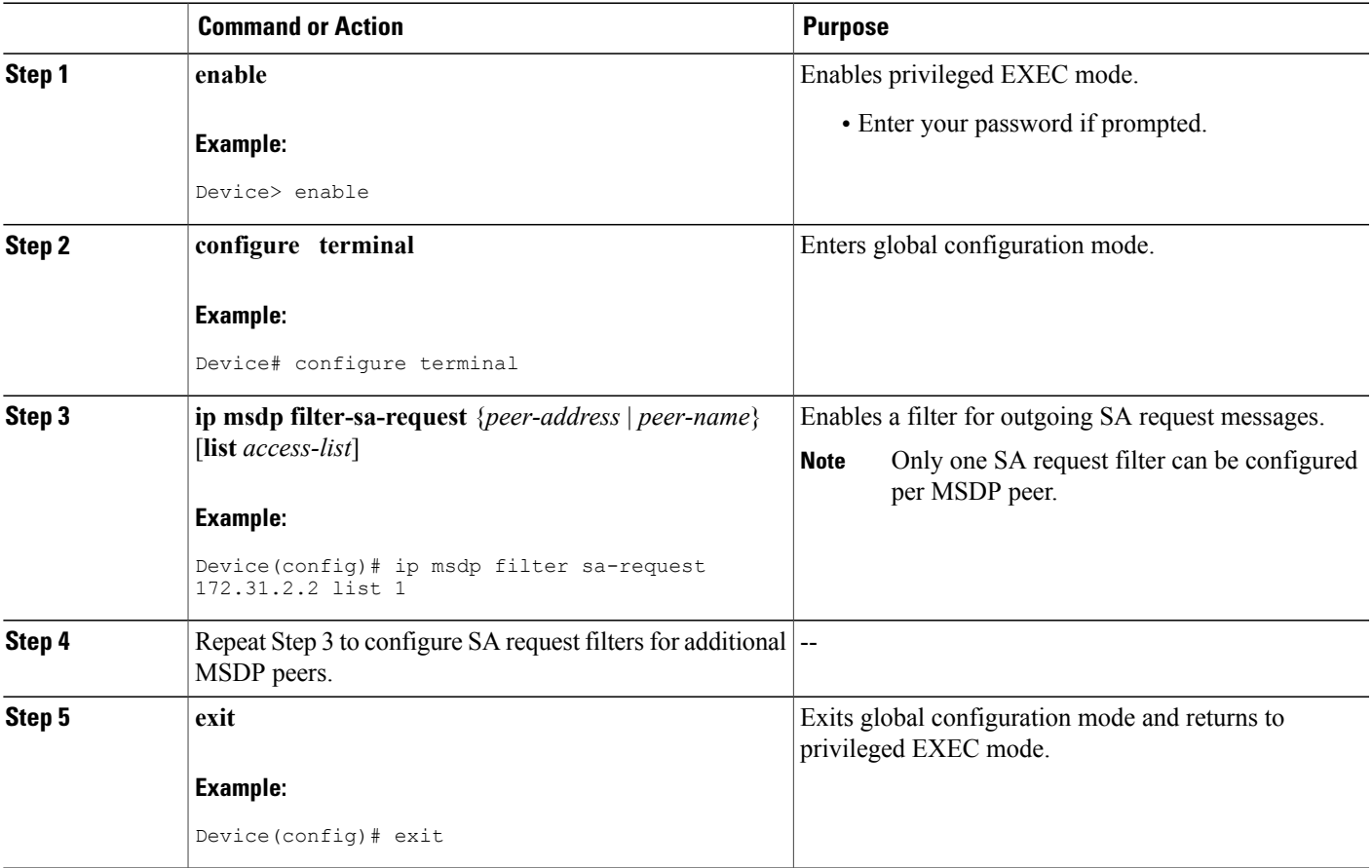

I

### **Including a Bordering PIM Dense Mode Region in MSDP**

Perform this optional task to configure a border device to send SA messages for sources active in a PIM dense mode (PIM-DM) region.

You can have a device that borders a PIM-SM region and a PIM-DM region. By default, sources in the PIM-DM domain are not included in MSDP. You can configure this border device to send SA messages for sources active in the PIM-DM domain. If you do so, it is very important to also configure the **ip msdp redistribute** command to control what local sources from the PIM-DM domain are advertised. Not configuring this command can result in the (S, G) state remaining long after a source in the PIM-DM domain has stopped sending. For configuration information, see the [Controlling](#page-134-0) SA Messages Originated by an RP for Local [Sources](#page-134-0), on page 119 section.

#### **SUMMARY STEPS**

- **1. enable**
- **2. configure terminal**
- **3. ip msdp border sa-address** *type number*
- **4. exit**

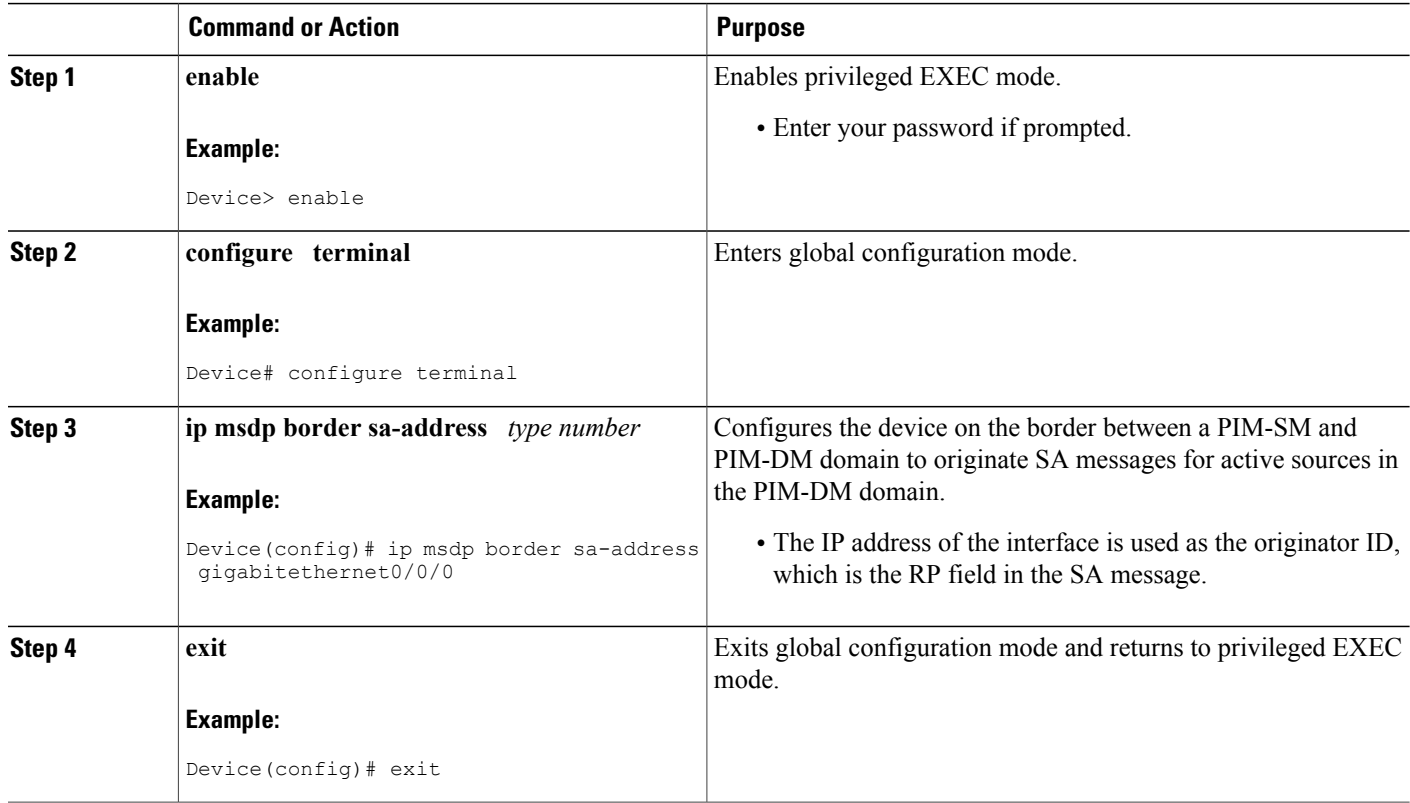

## **Configuring an Originating Address Other Than the RP Address**

Perform this optional task to allow an MSDP speaker that originates an SA message to use the IP address of its interface as the RP address in the SA message.

You can also change the originator ID for any one of the following reasons:

- If you configure multiple devices in an MSDP mesh group for Anycast RP.
- If you have a device that borders a PIM-SM domain and a PIM-DM domain. If a device borders a PIM-SM domain and a PIM-DM domain and you want to advertise active sources within the PIM-DM domain, configure the RP address in SA messages to be the address of the originating device's interface.

#### **Before You Begin**

MSDP is enabled and the MSDP peers are configured. For more information about configuring MSDP peers, see the [Configuring](#page-123-1) an MSDP Peer, on page 108 section.

#### **SUMMARY STEPS**

- **1. enable**
- **2. configure terminal**
- **3. ip msdp originator-id** *type number*
- **4. exit**

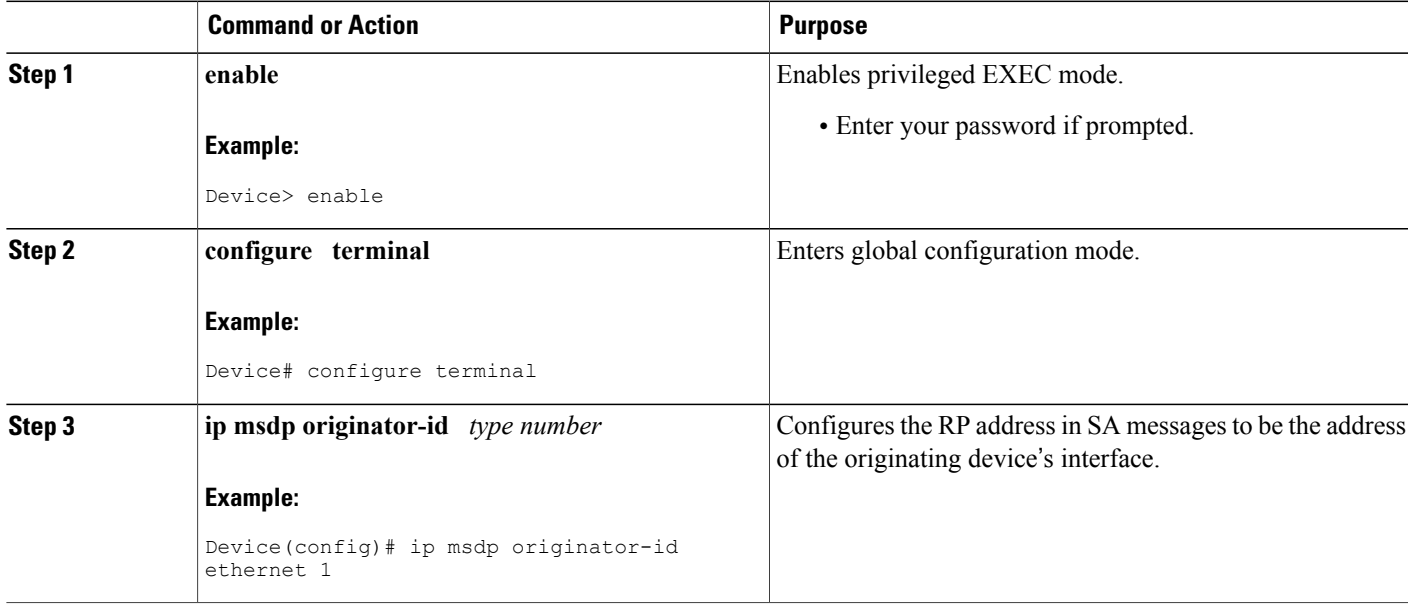

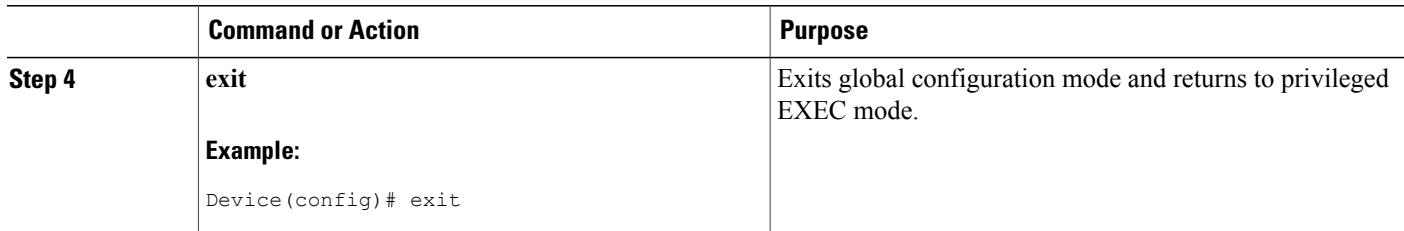

### **Monitoring MSDP**

Perform this optional task to monitor MSDP SA messages, peers, state, and peer status.

#### **SUMMARY STEPS**

- **1. enable**
- **2. debug ip msdp** [*peer-address* | *peer-name*] [**detail**] [**routes**]
- **3. debug ip msdp resets**
- **4. show ip msdp count** [*as-number*]
- **5. show ip msdp peer** [*peer-address* | *peer-name*]
- **6. show ip msdp sa-cache** [*group-address* | *source-address* | *group-name* | *source-name*] [*as-number*]
- **7. show ip msdp summary**

#### **DETAILED STEPS**

#### **Step 1 enable**

#### **Example:**

Device# **enable**

Enables privileged EXEC mode.

• Enter your password if prompted.

#### **Step 2 debug ip msdp** [*peer-address* | *peer-name*] [**detail**] [**routes**] Use this command to debug MSDP activity.

Use the optional *peer-address* or *peer-name* argument to specify for which peer debug events are logged.

The following is sample output from the **debug ip msdp** command:

#### **Example:**

```
Device# debug ip msdp
MSDP debugging is on
Device#
MSDP: 224.150.44.254: Received 1388-byte message from peer
```
MSDP: 224.150.44.254: SA TLV, len: 1388, ec: 115, RP: 172.31.3.92 MSDP: 224.150.44.254: Peer RPF check passed for 172.31.3.92, used EMBGP peer MSDP: 224.150.44.250: Forward 1388-byte SA to peer MSDP: 224.150.44.254: Received 1028-byte message from peer MSDP: 224.150.44.254: SA TLV, len: 1028, ec: 85, RP: 172.31.3.92 MSDP: 224.150.44.254: Peer RPF check passed for 172.31.3.92, used EMBGP peer MSDP: 224.150.44.250: Forward 1028-byte SA to peer MSDP: 224.150.44.254: Received 1388-byte message from peer MSDP: 224.150.44.254: SA TLV, len: 1388, ec: 115, RP: 172.31.3.111 MSDP: 224.150.44.254: Peer RPF check passed for 172.31.3.111, used EMBGP peer MSDP: 224.150.44.250: Forward 1388-byte SA to peer MSDP: 224.150.44.250: Received 56-byte message from peer MSDP: 224.150.44.250: SA TLV, len: 56, ec: 4, RP: 192.168.76.241 MSDP: 224.150.44.250: Peer RPF check passed for 192.168.76.241, used EMBGP peer MSDP: 224.150.44.254: Forward 56-byte SA to peer MSDP: 224.150.44.254: Received 116-byte message from peer MSDP: 224.150.44.254: SA TLV, len: 116, ec: 9, RP: 172.31.3.111 MSDP: 224.150.44.254: Peer RPF check passed for 172.31.3.111, used EMBGP peer MSDP: 224.150.44.250: Forward 116-byte SA to peer MSDP: 224.150.44.254: Received 32-byte message from peer MSDP: 224.150.44.254: SA TLV, len: 32, ec: 2, RP: 172.31.3.78 MSDP: 224.150.44.254: Peer RPF check passed for 172.31.3.78, used EMBGP peer MSDP: 224.150.44.250: Forward 32-byte SA to peer

#### **Step 3 debug ip msdp resets**

Use this command to debug MSDP peer reset reasons.

#### **Example:**

Device# **debug ip msdp resets**

### **Step 4 show ip msdp count** [*as-number*]

Use this command to display the number of sources and groups originated in MSDP SA messages and the number of SA messages from an MSDP peer in the SA cache. The **ip msdp cache-sa-state** command must be configured for this command to produce any output.

The following is sample output from the **show ip msdp count**command:

#### **Example:**

```
Device# show ip msdp count
SA State per Peer Counters, <Peer>: <# SA learned>
    192.168.4.4: 8
SA State per ASN Counters, <asn>: <# sources>/<# groups>
    Total entries: 8
    ?: 8/8
```
**Step 5 show ip msdp peer** [*peer-address* | *peer-name*] Use this command to display detailed information about MSDP peers.

Use the optional *peer-address* or *peer-name* argument to display information about a particular peer.

The following is sample output from the **show ip msdp peer**command:

#### **Example:**

```
Device# show ip msdp peer 192.168.4.4
MSDP Peer 192.168.4.4 (?), AS 64512 (configured AS)
  Connection status:
    State: Up, Resets: 0, Connection source: Loopback0 (2.2.2.2)
    Uptime(Downtime): 00:07:55, Messages sent/received: 8/18
    Output messages discarded: 0
   Connection and counters cleared 00:08:55 ago
```

```
SA Filtering:
 Input (S,G) filter: none, route-map: none
  Input RP filter: none, route-map: none
 Output (S,G) filter: none, route-map: none
 Output RP filter: none, route-map: none
SA-Requests:
 Input filter: none
Peer ttl threshold: 0
SAs learned from this peer: 8
Input queue size: 0, Output queue size: 0
MD5 signature protection on MSDP TCP connection: not enabled
```
**Step 6 show ip msdp sa-cache** [*group-address* | *source-address* | *group-name* | *source-name*] [*as-number*] Use this command to display the (S, G) state learned from MSDP peers.

The following is sample output from the **show ip msdp sa-cache**command:

#### **Example:**

```
Device# show ip msdp sa-cache
MSDP Source-Active Cache - 8 entries
(10.44.44.5, 239.232.1.0), RP 192.168.4.4, BGP/AS 64512, 00:01:20/00:05:32, Peer 192.168.4.4
(10.44.44.5, 239.232.1.1), RP 192.168.4.4, BGP/AS 64512, 00:01:20/00:05:32, Peer 192.168.4.4
(10.44.44.5, 239.232.1.2), RP 192.168.4.4, BGP/AS 64512, 00:01:19/00:05:32, Peer 192.168.4.4
(10.44.44.5, 239.232.1.3), RP 192.168.4.4, BGP/AS 64512, 00:01:19/00:05:32, Peer 192.168.4.4
(10.44.44.5, 239.232.1.4), RP 192.168.4.4, BGP/AS 64512, 00:01:19/00:05:32, Peer 192.168.4.4
(10.44.44.5, 239.232.1.5), RP 192.168.4.4, BGP/AS 64512, 00:01:19/00:05:32, Peer 192.168.4.4
(10.44.44.5, 239.232.1.6), RP 192.168.4.4, BGP/AS 64512, 00:01:19/00:05:32, Peer 192.168.4.4
(10.44.44.5, 239.232.1.7), RP 192.168.4.4, BGP/AS 64512, 00:01:19/00:05:32, Peer 192.168.4.4
```
### **Step 7 show ip msdp summary**

Use this command to display MSDP peer status.

The following is sample output from the **show ip msdp summary** command:

#### **Example:**

```
Device# show ip msdp summary
MSDP Peer Status Summary
Peer Address AS State Uptime/ Reset SA Peer Name
                              Downtime Count Count<br>00:08:05 0 8
192.168.4.4 4 Up
```
## **Clearing MSDP Connections Statistics and SA Cache Entries**

Perform this optional task to clear MSDP connections, statistics, and SA cache entries.

#### **SUMMARY STEPS**

- **1. enable**
- **2. clear ip msdp peer** [*peer-address* | *peer-name*]
- **3. clear ip msdp statistics** [*peer-address* | peer-name]
- **4. clear ip msdp sa-cache** [*group-address*]

### **DETAILED STEPS**

Г

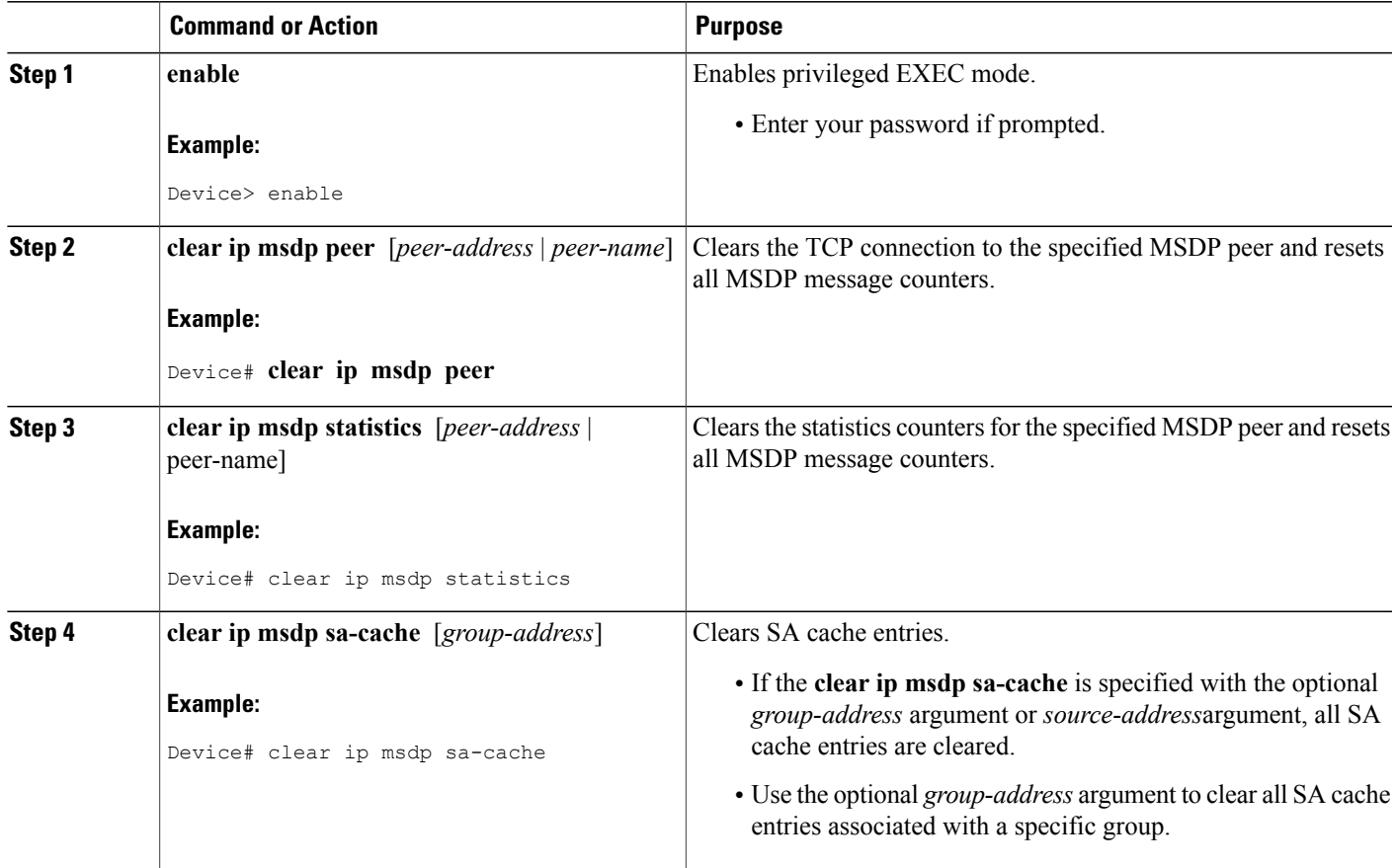

# **Enabling SNMP Monitoring of MSDP**

Perform this optional task to enable Simple Network Management Protocol (SNMP) monitoring of MSDP.

### **Before You Begin**

- SNMP and MSDP is configured on your devices.
- In each PIM-SM domain there should be a device that is configured as the MSDP speaker. This device must have SNMP and the MSDP MIB enabled.

I

**Note** • All MSDP-MIB objects are implemented as read-only.

- The Requests table is not supported in Cisco's implementation of the MSDP MIB.
- The msdpEstablished notification is not supported in Cisco's implementation of the MSDP MIB.

### **SUMMARY STEPS**

- **1. enable**
- **2. snmp-server enable traps msdp**
- **3. snmp-server host** *host* [**traps** | **informs**] [**version** {**1** | **2c** | **3** [**auth**| **priv** | **noauth**]}] *community-string* [**udp-port** *port-number*] **msdp**
- **4. exit**

### **DETAILED STEPS**

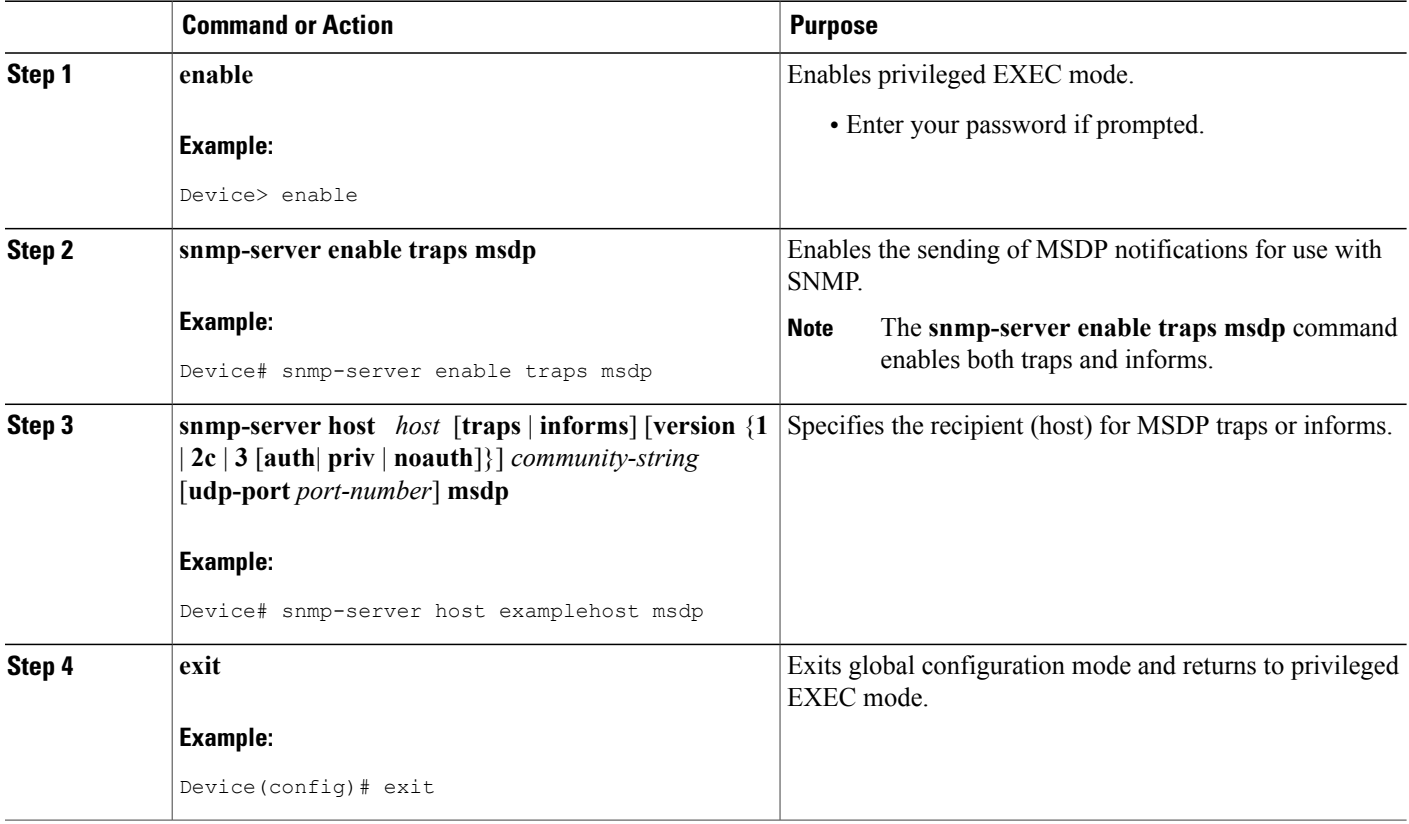

**Troubleshooting Tips**

You can compare the results of MSDP MIB notifications to the output from the software by using the **show ip msdp summary** and **show ip msdp peer** commands on the appropriate device. You can also compare the results of these commands to the results from SNMP Get operations. You can verify SA cache table entries using the **show ip msdpsa-cache** command. Additional troubleshooting information,such asthe local address of the connection, the local port, and the remote port, can be obtained using the output from the **debug ip msdp** command.

**Configuration Examples for Using MSDP to Interconnect Multiple PIM-SM Domains**

# **Configuration Examples for Using MSDP to Interconnect Multiple PIM-SM Domains**

# **Example: Configuring an MSDP Peer**

The following example shows how to establish MSDP peering connections between three MSDP peers:

### **Device A**

```
!
interface Loopback 0
ip address 10.220.8.1 255.255.255.255
!
ip msdp peer 10.220.16.1 connect-source Loopback0
ip msdp peer 10.220.32.1 connect-source Loopback0
!
```
### **Device B**

```
!
interface Loopback 0
 ip address 10.220.16.1 255.255.255.255
!
ip msdp peer 10.220.8.1 connect connect-source Loopback0
ip msdp peer 10.220.32.1 connect connect-source Loopback0
!
```
### **Device C**

```
!
interface Loopback 0
ip address 10.220.32.1 255.255.255.255
!
ip msdp peer 10.220.8.1 connect 10.220.8.1 connect-source Loopback0
ip msdp peer 10.220.16.1 connect 10.220.16.1 connect-source Loopback0
!
```
# **Example: Configuring MSDP MD5 Password Authentication**

The following example shows how to enable MD5 password authentication for TCP connections between two MSDP peers:

### **Device A**

```
!
ip msdp peer 10.3.32.154
ip msdp password peer 10.3.32.154 0 test
!
```
### **Device B**

```
!
ip msdp peer 10.3.32.153
ip msdp password peer 10.3.32.153 0 test
!
```
# **Configuring MSDP Compliance with IETF RFC 3618 Example**

The following example shows how to configure the MSDP peers at 10.10.2.4 and 10.20.1.2 to be compliant with peer-RPF forwarding rules specified in IETF RFC 3618:

```
ip msdp peer 10.10.2.4
ip msdp peer 10.20.1.2
ip msdp rpf rfc3618
```
## **Example: Configuring a Default MSDP Peer**

The figure illustrates a scenario where default MSDP peers might be used. In the figure, a customer that owns Device B is connected to the internet through two ISPs, one that owns Device A and the other that owns Device C. They are not running (M)BGP between them. In order for the customer to learn about sources in the ISP domain or in other domains, Device B identifies Device A as its default MSDP peer. Device B advertises SA messages to both Device A and Device C, but accepts SA messages either from Device A only or Device C only. If Device A isthe first default peer in the configuration, it will be used if it is up and running. Only if Device A is not running will Device B accept SA messages from Device C.

The ISP will also likely use a prefix list to define which prefixes it will accept from the customer device. The customer will define multiple default peers, each having one or more prefixes associated with it.

The customer has two ISPs to use. The customer defines both ISPs as default peers. As long as the first default peer identified in the configuration is up and running, it will be the default peer and the customer will accept all SA messages it receives from that peer.

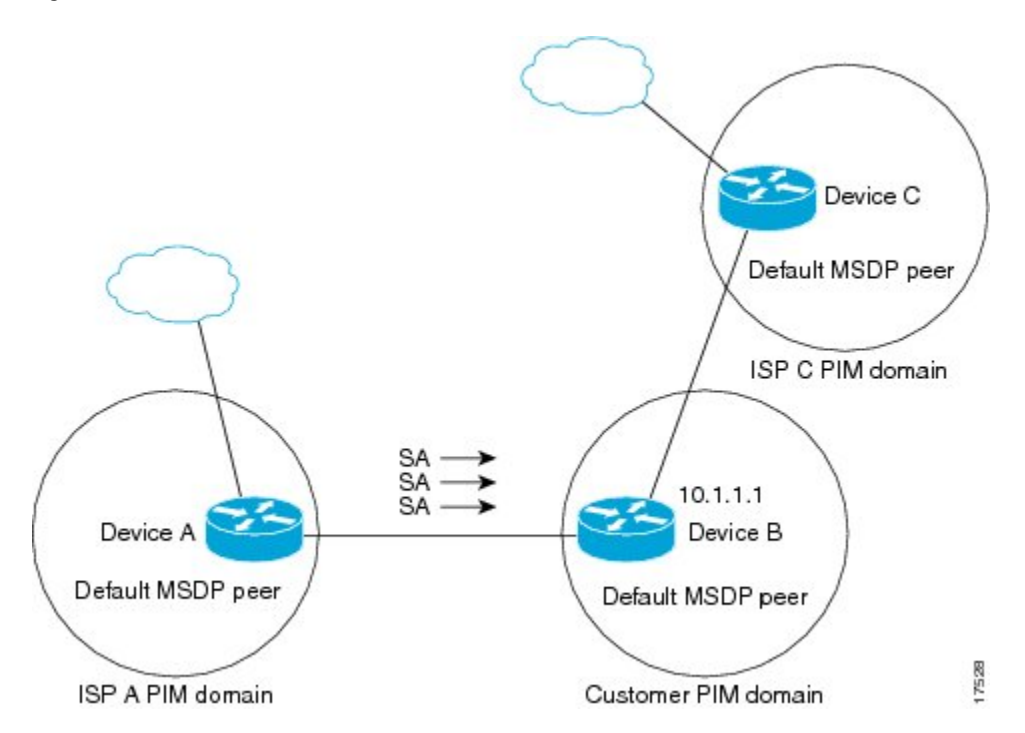

**Figure 12: Default MSDP Peer Scenario**

Device B advertises SAs to Device A and Device C, but uses only Device A or Device C to accept SA messages. If Device A is first in the configuration file, it will be used if it is up and running. Only when Device A is not running will Device B accept SAs from Device C. This is the behavior without a prefix list.

If you specify a prefix list, the peer will be a default peer only for the prefixesin the list. You can have multiple active default peers when you have a prefix list associated with each. When you do not have any prefix lists, you can configure multiple default peers, but only the first one is the active default peer as long as the device has connectivity to this peer and the peer is alive. If the first configured peer goes down or the connectivity to this peer goes down, the second configured peer becomes the active default, and so on.

The following example shows a partial configuration of Device A and Device C in the figure. Each of these ISPs may have more than one customer using default peering, like the customer in the figure. In that case, they may have similar configurations. That is, they will only accept SAs from a default peer if the SA is permitted by the corresponding prefix list.

### **Device A Configuration**

```
ip msdp default-peer 10.1.1.1
ip msdp default-peer 10.1.1.1 prefix-list site-b ge 32
ip prefix-list site-b permit 10.0.0.0/8
```
### **Device C Configuration**

```
ip msdp default-peer 10.1.1.1 prefix-list site-b ge 32
ip prefix-list site-b permit 10.0.0.0/8
```
## **Example: Configuring MSDP Mesh Groups**

The following example shows how to configure three devices to be fully meshed members of an MSDP mesh group:

#### **Device A Configuration**

```
ip msdp peer 10.2.2.2
ip msdp peer 10.3.3.3
ip msdp mesh-group test-mesh-group 10.2.2.2
ip msdp mesh-group test-mesh-group 10.3.3.3
```
### **Device B Configuration**

```
ip msdp peer 10.1.1.1
ip msdp peer 10.3.3.3
ip msdp mesh-group test-mesh-group 10.1.1.1
ip msdp mesh-group test-mesh-group 10.3.3.3
```
#### **Device C Configuration**

```
ip msdp peer 10.1.1.1
ip msdp peer 10.2.2.2
ip msdp mesh-group test-mesh-group 10.1.1.1
ip msdp mesh-group test-mesh-group 10.2.2.2
```
# **Additional References**

### **Related Documents**

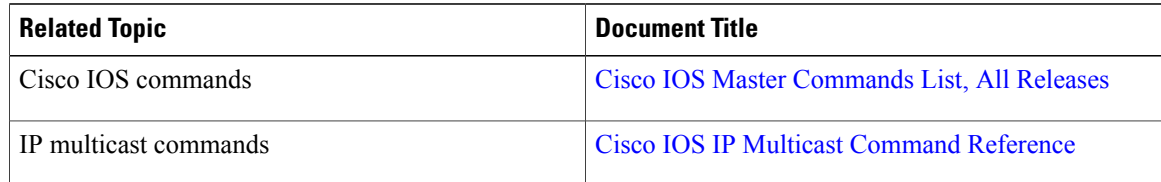

### **Standards and RFC**

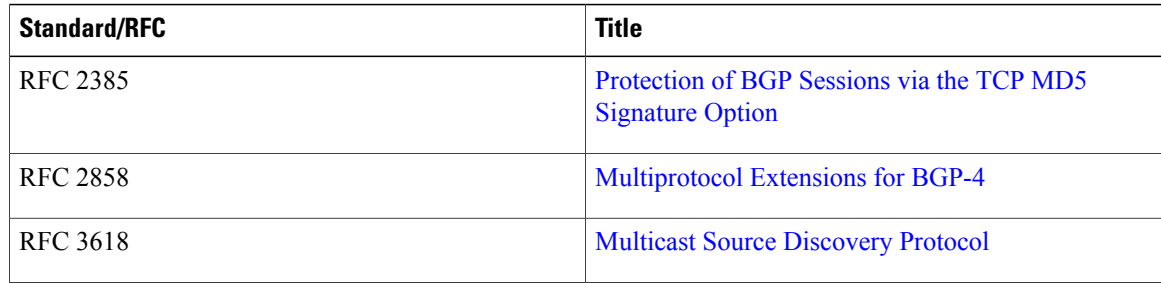

I

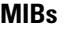

Π

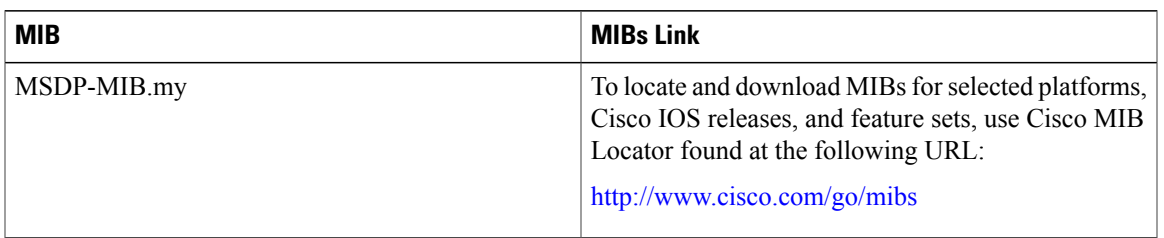

### **Technical Assistance**

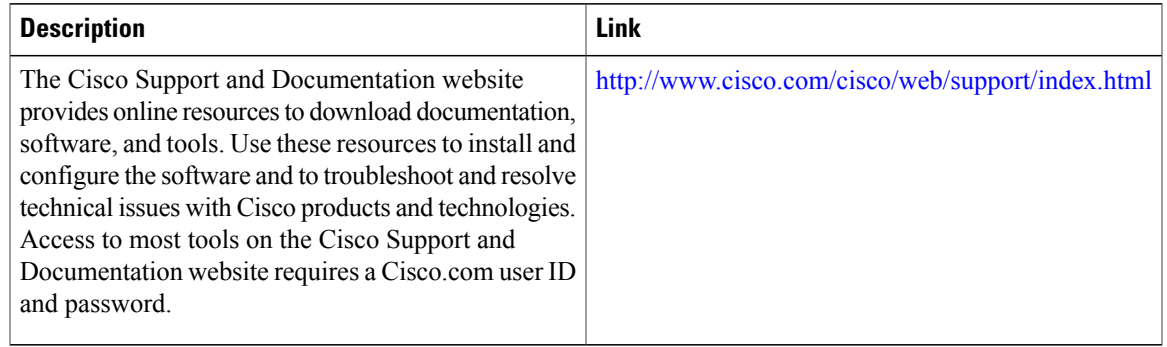

# **Feature Information for Using MSDP to Interconnect Multiple PIM-SM Domains**

The following table provides release information about the feature or features described in this module. This table lists only the software release that introduced support for a given feature in a given software release train. Unless noted otherwise, subsequent releases of that software release train also support that feature.

Use Cisco Feature Navigator to find information about platform support and Cisco software image support. To access Cisco Feature Navigator, go to [www.cisco.com/go/cfn.](http://www.cisco.com/go/cfn) An account on Cisco.com is not required.

1

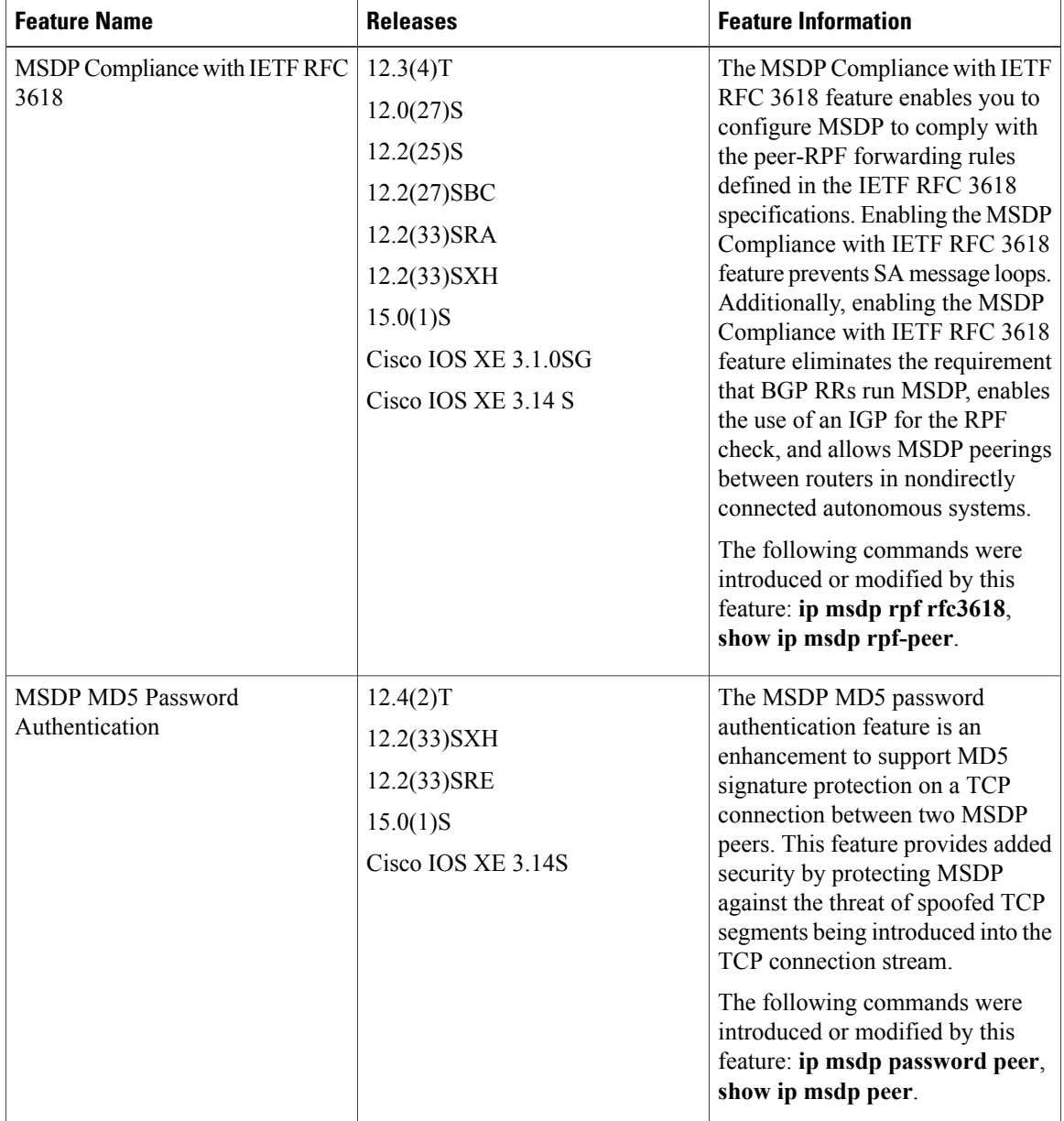

### **Table 5: Feature Information for Using MSDP to Interconnect Multiple PIM-SM Domains**

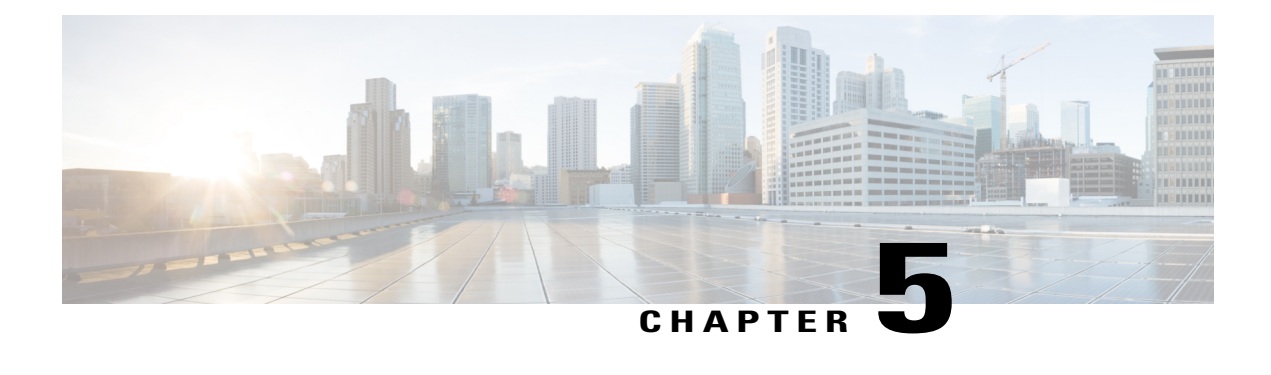

# **PIM Allow RP**

This module describes how to configure the PIM Allow RP feature in IPv4 or IPv6 networks for inter-connecting Protocol Independent Multicast (PIM) Sparse Mode (SM) domains with different rendezvous points (RPs). PIM Allow RP enables the receiving device to use its own RP to create state and build shared trees when an incoming (\*, G) Join is processed and a different RP is identified. This allows the receiving device to accept the (\*, G) Join from the different RP.

- Finding Feature [Information,](#page-154-0) page 139
- [Restrictions](#page-154-1) for PIM Allow RP, page 139
- [Information](#page-155-0) About PIM Allow RP, page 140
- How to [Configure](#page-156-0) PIM Allow RP, page 141
- [Configuration](#page-161-0) Examples for PIM Allow RP, page 146
- Additional [References](#page-163-0) for PIM Allow RP, page 148
- Feature [Information](#page-164-0) for PIM Allow RP, page 149

# <span id="page-154-0"></span>**Finding Feature Information**

Your software release may not support all the features documented in this module. For the latest caveats and feature information, see Bug [Search](http://www.cisco.com/cisco/psn/bssprt/bss) Tool and the release notes for your platform and software release. To find information about the features documented in this module, and to see a list of the releases in which each feature is supported, see the feature information table at the end of this module.

Use Cisco Feature Navigator to find information about platform support and Cisco software image support. To access Cisco Feature Navigator, go to [www.cisco.com/go/cfn.](http://www.cisco.com/go/cfn) An account on Cisco.com is not required.

# <span id="page-154-1"></span>**Restrictions for PIM Allow RP**

- PIM Allow RP only supports connecting PIM SM domains.
- PIM Allow RP is applicable for downstream traffic only, that is, it is only applicable for building the shared tree.

• PIM Allow RP does not work with Auto-RP or Boot Strap Router (BSR). Only static configuration is supported. However, it does allow the embedded RP in the consumer network to be different than the one configured statically in the service provider network.

# <span id="page-155-0"></span>**Information About PIM Allow RP**

## **Rendezvous Points**

A rendezvous point (RP) is a role that a device performs when operating in Protocol Independent Multicast (PIM) Sparse Mode (SM). An RP is required only in networks running PIM SM. In the PIM-SM model, only network segments with active receivers that have explicitly requested multicast data will be forwarded the traffic. This method of delivering multicast data is in contrast to PIM Dense Mode (PIM DM). In PIM DM, multicast traffic is initially flooded to all segments of the network. Routers that have no downstream neighbors or directly connected receivers prune back the unwanted traffic.

An RP acts as the meeting place for sources and receivers of multicast data. In a PIM-SM network, sources must send their traffic to the RP. This traffic is then forwarded to receivers down a shared distribution tree. By default, when the first hop device of the receiver learns about the source, it will send a Join message directly to the source, creating a source-based distribution tree from the source to the receiver. This source tree does not include the RP unless the RP is located within the shortest path between the source and receiver.

In most cases, the placement of the RP in the network is not a complex decision. By default, the RP is needed only to start new sessions with sources and receivers. Consequently, the RP experiences little overhead from traffic flow or processing. In PIM version 2, the RP performs less processing than in PIM version 1 because sources must only periodically register with the RP to create state.

## **PIM Allow RP**

There are three types of networks: publisher, consumer, and transport. Many publisher networks can originate content and many consumer networks can be interested in the content. The transport network, owned and operated by a service provider, connects the publisher and the consumer networks.

The consumer and the transport networks are connected as follows:

For a specific group range, or all-groups range (similar to a default route), the service provider defines a particular rendezvous point (RP), such as RP-A. Reverse path forwarding of RP-A from a consumer device will cause a  $(*, G)$  Join to be sent towards the transport network.

For the same group, the service provider may define a different RP, such as RP-B, that is used to build the shared tree within the transport network for G. RP-A and RP-B are typically different RPs and each RP is defined for different group ranges.

RFC 4601 dictates that if a device receives a  $(*, G)$  Join and the RP that is specified in the  $(*, G)$  Join is different than what the receiving device expects (unknown RPs), the incoming (\*, G) Join must be ignored. The PIM Allow RP feature enables the receiving device to use its own RP to create state and build shared trees when an incoming (\*, G) Join is processed and a different RP is identified. This allows the receiving device to accept the (\*, G) Join from the different RP.

PIM Allow RP is only applicable for downstream traffic, for building the shared tree. It does not work with Auto-RP or BSR. Only static configuration is supported. However, PIM Allow RP does compensate for the

embedded RP in the consumer network to be different than the one configured statically in the transport network.

# <span id="page-156-0"></span>**How to Configure PIM Allow RP**

# **Configuring RPs for PIM-SM**

### **Before You Begin**

All access lists should be configured prior to beginning the configuration task. For information about how to configure an access list, see the "Creating an IP Access List and Applying It to an Interface" module of the *Security Configuration Guide: Access Control Lists* guide.

For IPv6 network devices, you must first enable IPv6 unicast routing on all interfaces of the device on which you want to enable IPv6 multicast routing.

### **SUMMARY STEPS**

- **1. enable**
- **2. configure terminal**
- **3. ip multicast-routing** [**vrf** *vrf-name*] **distributed**
	- **ipv6 multicast-routing** [**vrf** *vrf-name*]
- **4. interface** *type number*
- **5. ip pim sparse-mode**
	- **ipv6 pim enable**
- **6. ipv6 address** {*ipv6-address* | *prefix-length* | *prefix-name sub-bits* | *prefix-length*}
- **7. no shut**
- **8. exit**
- **9.** Repeat Steps 4 through 8 on every interface that uses IP multicast.
- **10. ip pim** [**vrf** *vrf-name*] **rp-address** *rp-address* [*access-list*] [**override**]
	- **ipv6 pim** [**vrf** *vrf-name*] **rp-address** *ipv6-address* [*group-address-list*]
- **11. exit**
- **12. show ip pim rp** [**mapping**] [*rp-address*]
- **13. show ip mroute**

### **DETAILED STEPS**

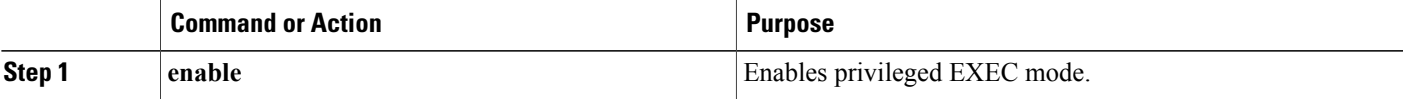

 $\overline{\phantom{a}}$ 

I

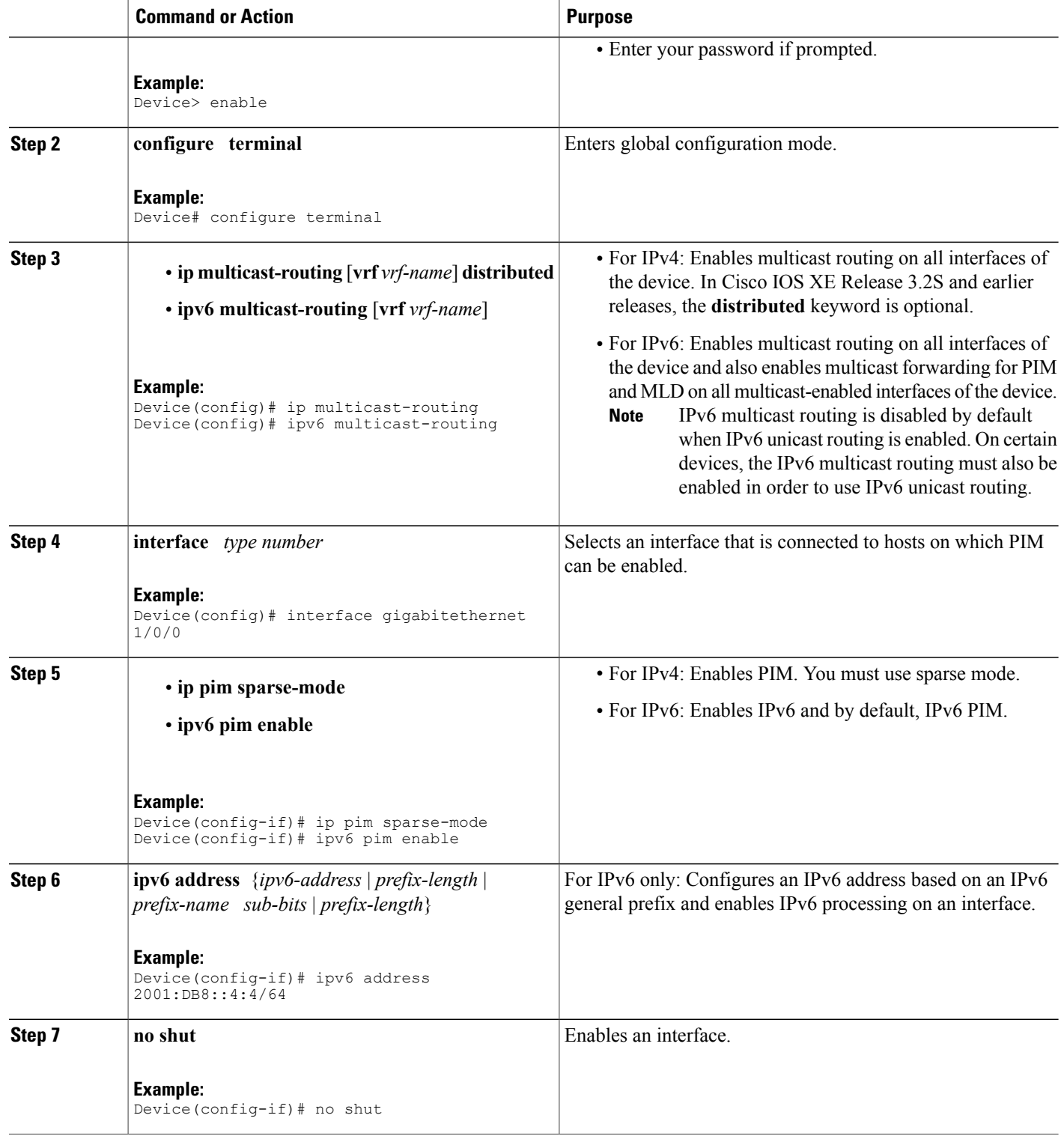

 $\overline{\phantom{a}}$ 

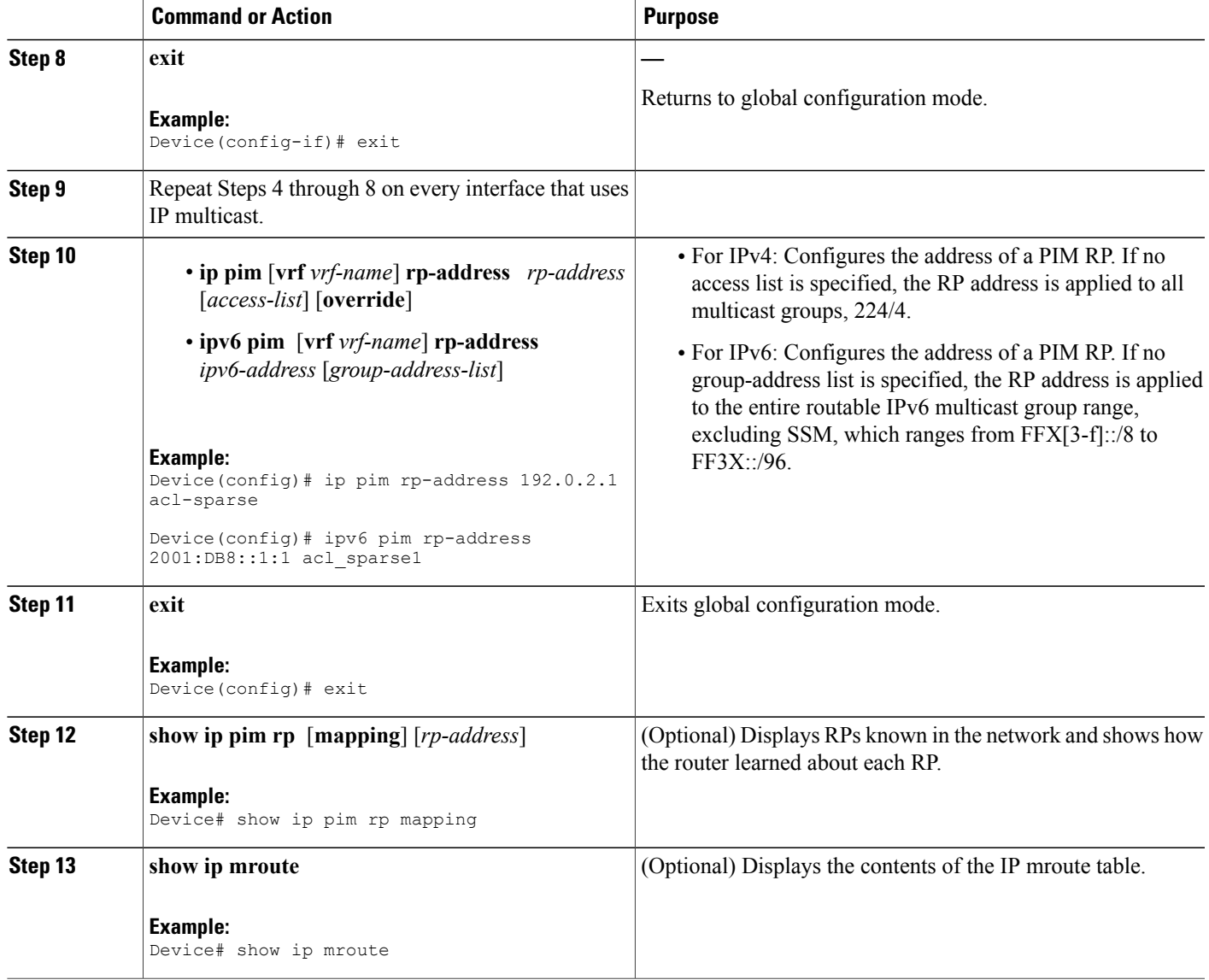

T

# **Enabling PIM Allow RP**

### **SUMMARY STEPS**

- **1. enable**
- **2. configure terminal**
- **3. ip pim allow-rp** [**group-list** *access-list* | **rp-list** *access-list* [**group-list** *access-list*]]
	- **ipv6 pim allow-rp** [**group-list** *access-list* | **rp-list** *access-list* [**group-list** *access-list*]]
- **4. exit**

### **DETAILED STEPS**

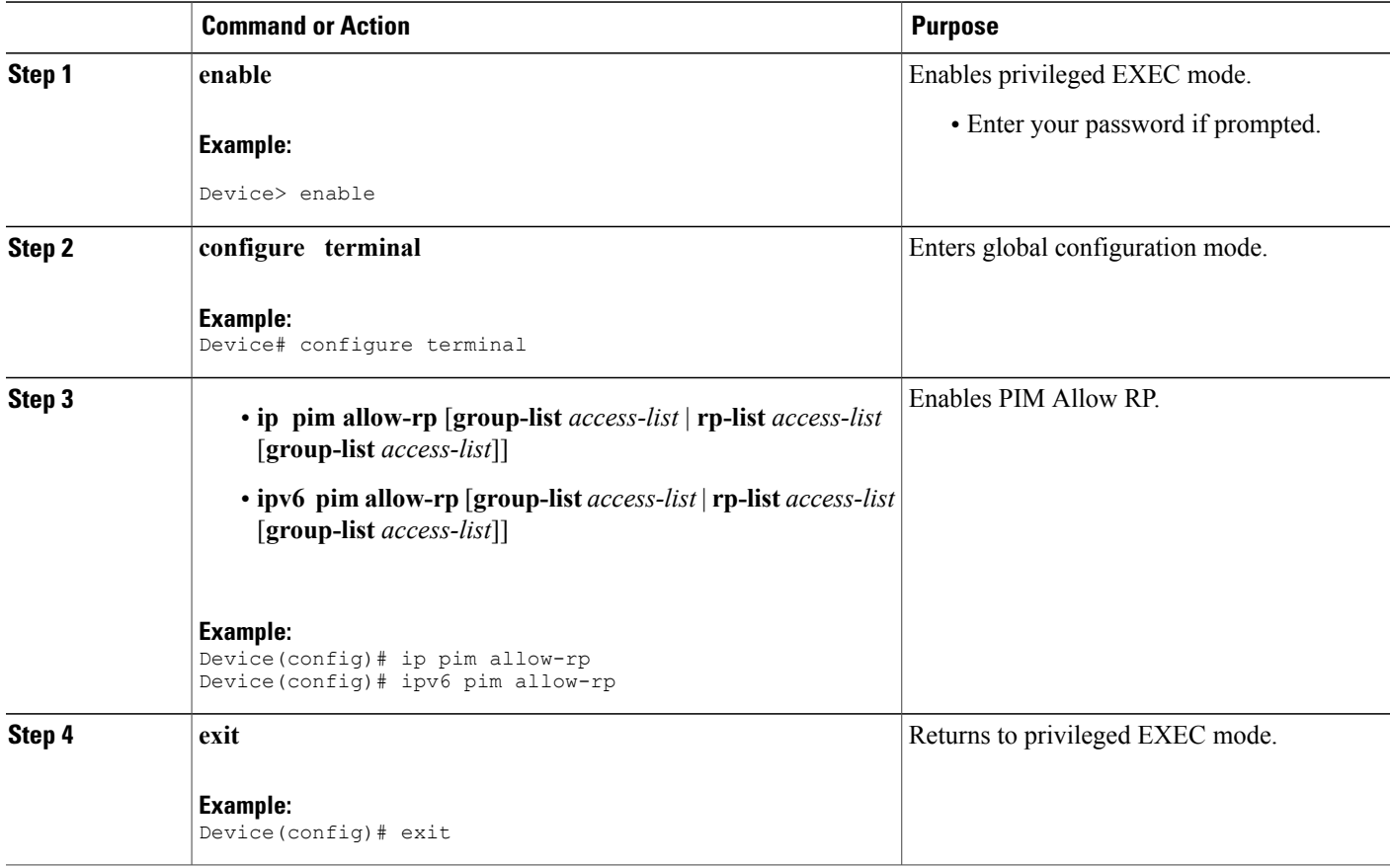

# **Displaying Information About PIM-SM and RPs**

### **SUMMARY STEPS**

- **1. enable**
- **2. show ip pim** [**vrf** *vrf-name*] **rp** [**metric**] [*rp-address*]
	- **show ipv6 pim** [**vrf** *vrf-name*] **interface** [**state-on**] [**state-off**] [*type number*]
- **3. show ip pim** [ **vrf** *vrf-name*] **rp mapping** [*rp-address*]
	- **show ipv6pim** [**vrf** *vrf-name*] **group-map**[*group-name* | *group-address*] | [*group-range* | *group-mask*] [**info-source** {**bsr** | **default** | **embedded-rp** | **static**}]

### **DETAILED STEPS**

Г

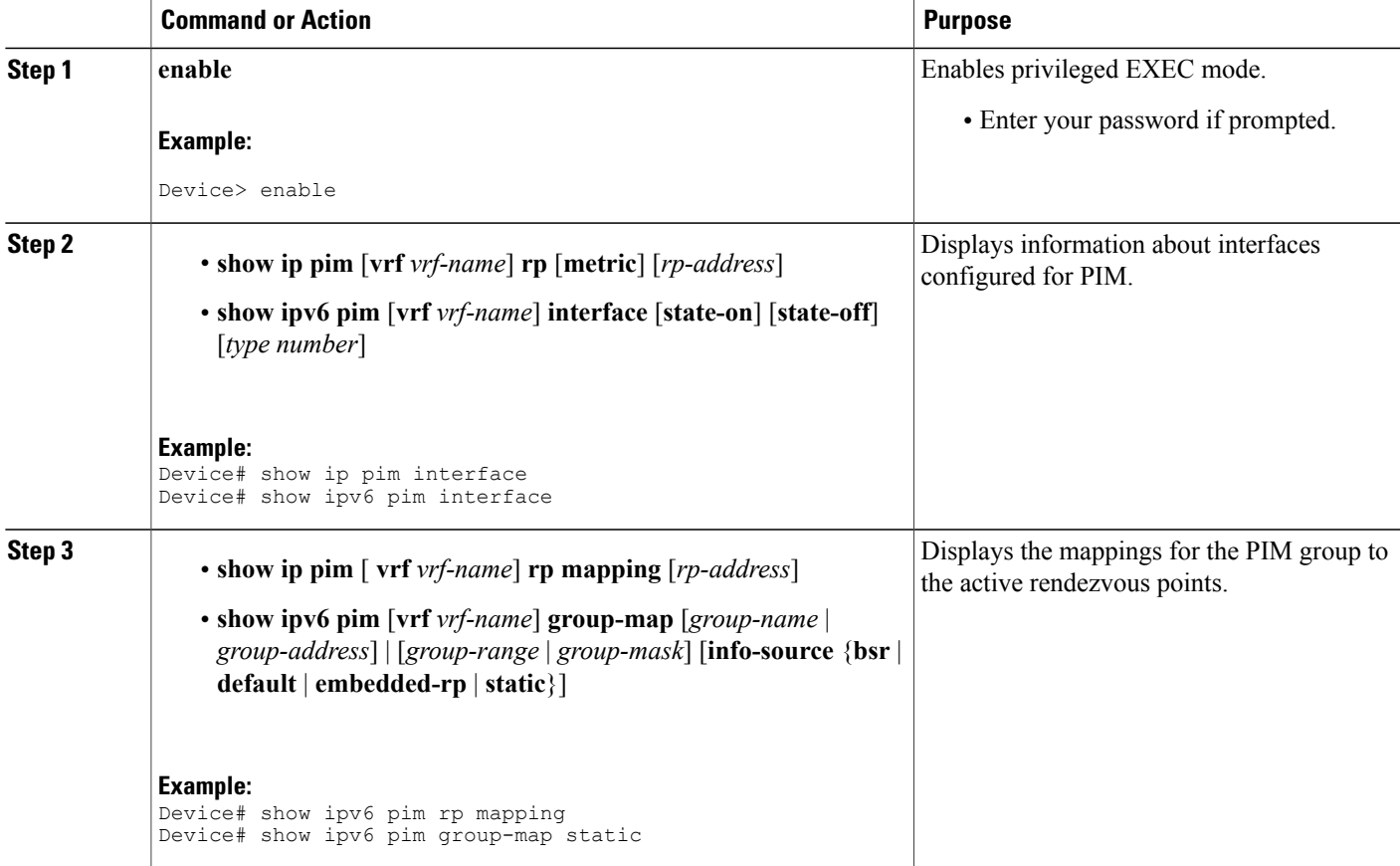

# <span id="page-161-0"></span>**Configuration Examples for PIM Allow RP**

## **Example: IPv4 PIM Allow RP**

In the following example:

- **1** The downstream device loopback (Loopback100) creates a static (\*,239.1.2.3) Join to a nonexistent RP  $(11.30.3.3).$
- **2** The static route makes the device think that this RP can be reached through the upstream device via  $11.10.2.1$ , causing the downstream device to send a  $(*239.1.2.3)$  PIM Join with an RP address (11.30.3.3) to the upstream router.
- **3** When the upstream device receives the (\*,239.1.2.3) PIM Join, it realizes that the RP address in the Join (11.30.3.3) is different from the known (configured) interface-to-RP address (11.10.3.3).
- **4** The PIM allow RP configuration on the upstream device permits the (\*,239.1.2.3) to be processed and creates a (\*,239.1.2.3) join to the RP (11.10.3.3).

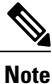

If the **pim allow-rp** command is not configured on the upstream device, the upstream device must ignore Joins with different RPs.

```
##################
# Downstream
##################
!
hostname downstream-router
!
!
ip multicast-routing distributed
!
!
interface Loopback100
ip address 101.10.1.2 255.255.255.0
ip igmp static-group 239.1.2.3
ip pim sparse-dense-mode
no shut
!
interface Ethernet1/2
ip address 11.10.2.2 255.255.255.0
ip pim sparse-dense-mode
no shut
!
router ospf 200
network 11.0.0.0 0.255.255.255 area 1
network 101.0.0.0 0.255.255.255 area 1
!
ip pim rp-address 11.30.3.3
ip mroute 11.30.3.3 255.255.255.255 11.10.2.1
!
end
##################
# Upstream
##################
!
hostname Upstream-router
!
```
!

```
ip multicast-routing distributed
!
!
interface FastEthernet0/0/2
ip address 11.10.2.1 255.255.255.0
ip pim sparse-dense-mode
no shut
!
interface FastEthernet0/0/4
! interface to RP (11.10.3.3)
ip address 10.10.4.1 255.255.255.0
ip pim sparse-dense-mode
no shut
!
router ospf 200
network 10.0.0.0 0.255.255.255 area 1
network 11.0.0.0 0.255.255.255 area 1
!
ip pim rp-address 11.10.3.3
ip pim allow-rp
!
end
```
## **Example: IPv6 PIM Allow RP**

In the following example:

- **1** The downstream device loopback creates an static (\*,FF03::1) Join to a non-existent RP (80::1:1:3).
- **2** The static route makes the device think that this RP can be reach via the upstream device via 10::1:1:1 and causes the downstream device to send a (\*,FF03::1) PIM Join with an RP address (80::1:1:3) to the upstream device.
- **3** When the upstream device receives the (\*,FF03::1) PIM Join, it realizes that the RP address in the Join  $(80::1:1:3)$  is different from the (known) configured address  $(20::1:1:3)$ .
- **4** The PIM allow RP configuration on the upstream device permits the (\*,FF03::1) to be processed, and creates a  $(*, FF03::1)$  Join to the RP  $(20::1:1:3)$ .

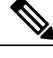

**Note**

If the **pim allow-rp** command is not configured on the upstream device, the upstream device must ignore Joins with different RPs .

```
##################
# Downstream
##################
!
hostname downstream-router
!
!
ipv6 unicast-routing
ipv6 multicast-routing
!
!
interface Loopback100
ipv6 address FE80::50:1:2 link-local
ipv6 address 50::1:1:2/64
ipv6 enable
ipv6 ospf 1 area 0
ipv6 mld join-group FF03::1
!
```

```
interface Ethernet1/2
ipv6 address FE80::10:1:2 link-local
ipv6 address 10::1:1:2/64
ipv6 enable
ipv6 ospf 1 area 0
no keepalive
!
!
ipv6 pim rp-address 80::1:1:3
ipv6 route 80::1:1:3/128 10::1:1:1 multicast
!
ipv6 router ospf 1
router-id 205.2.0.2
!
!
end
###################
# Upstream
###################
!
hostname Upstream-router
!
!
ipv6 unicast-routing
ipv6 multicast-routing
!
!
interface FastEthernet0/0/2
ipv6 address FE80::10:1:1 link-local
ipv6 address 10::1:1:1/64
ipv6 enable
ipv6 ospf 1 area 0
!
interface FastEthernet0/0/3
! interface to the RP (20::1:1:3)
ipv6 address FE80::20:1:1 link-local
ipv6 address 20::1:1:1/64
ipv6 enable
ipv6 ospf 1 area 0
!
!
ipv6 pim rp-address 20::1:1:3
ipv6 pim allow-rp
!
ipv6 router ospf 1
router-id 205.1.0.1
!
!
end
```
# <span id="page-163-0"></span>**Additional References for PIM Allow RP**

#### **Standards and RFCs**

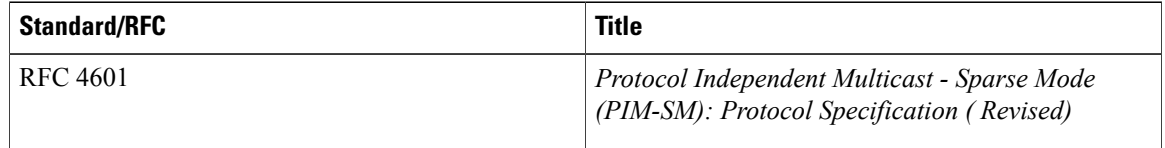

Г

### **Technical Assistance**

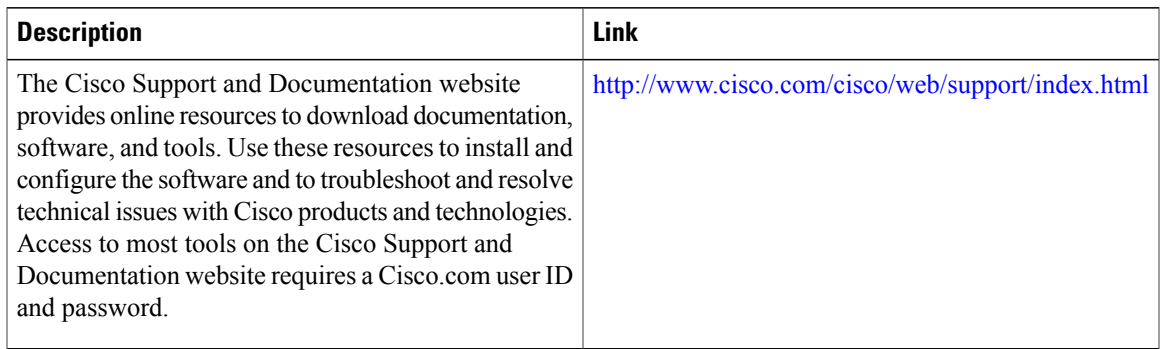

# <span id="page-164-0"></span>**Feature Information for PIM Allow RP**

The following table provides release information about the feature or features described in this module. This table lists only the software release that introduced support for a given feature in a given software release train. Unless noted otherwise, subsequent releases of that software release train also support that feature.

Use Cisco Feature Navigator to find information about platform support and Cisco software image support. To access Cisco Feature Navigator, go to [www.cisco.com/go/cfn.](http://www.cisco.com/go/cfn) An account on Cisco.com is not required.

| <b>Feature Name</b> | <b>Releases</b>                                         | <b>Feature Information</b>                                                                                                    |
|---------------------|---------------------------------------------------------|----------------------------------------------------------------------------------------------------|
| PIM Allow RP        | $15.2(4)$ T<br>Cisco IOS XE Release 3.7S<br>$15.3(1)$ T | The PIM Allow RP feature enables<br>the receiving device to use its own<br>RP to create state and build shared<br>trees when an incoming $(*, G)$ Join<br>is processed and a different RP is<br>identified. This process permits the<br>receiving device to accept the (*,<br>G) Join from a different RP.<br>The following commands were<br>introduced or modified: ip pim<br>allow-rp, ipv6 pim allow-rp. |

**Table 6: Feature Information for PIM Allow RP**

 $\overline{\phantom{a}}$ 

I

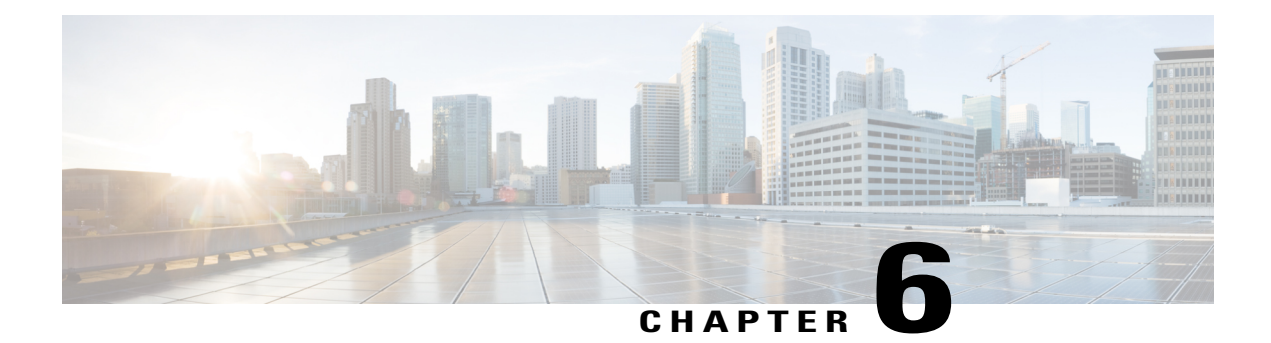

# **Configuring Source Specific Multicast**

This module describes how to configure Source Specific Multicast (SSM). The Source Specific Multicast feature is an extension of IP multicast where datagram traffic is forwarded to receivers from only those multicast sources to which the receivers have explicitly joined. For multicast groups configured for SSM, only source-specific multicast distribution trees (no shared trees) are created.

- Finding Feature [Information,](#page-166-0) page 151
- [Restrictions](#page-166-1) for Source Specific Multicast, page 151
- [Information](#page-168-0) About Source Specific Multicast, page 153
- How to [Configure](#page-173-0) Source Specific Multicast, page 158
- [Configuration](#page-175-0) Examples of Source Specific Multicast, page 160
- Additional [References,](#page-176-0) page 161

# <span id="page-166-0"></span>**Finding Feature Information**

Your software release may not support all the features documented in this module. For the latest caveats and feature information, see Bug [Search](http://www.cisco.com/cisco/psn/bssprt/bss) Tool and the release notes for your platform and software release. To find information about the features documented in this module, and to see a list of the releases in which each feature is supported, see the feature information table at the end of this module.

Use Cisco Feature Navigator to find information about platform support and Cisco software image support. To access Cisco Feature Navigator, go to [www.cisco.com/go/cfn.](http://www.cisco.com/go/cfn) An account on Cisco.com is not required.

# <span id="page-166-1"></span>**Restrictions for Source Specific Multicast**

#### **Legacy Applications Within the SSM Range Restrictions**

Existing applications in a network predating SSM will not work within the SSM range unless they are modified to support (S, G) channel subscriptions or are enabled through URL Rendezvous Directory (URD). Therefore, enabling SSM in a network may cause problems for existing applications if they use addresses within the designated SSM range.

### **IGMP v3lite and URD Require a Cisco Last Hop Router**

SSM and IGMPv3 are solutions that are being standardized in the IETF. However, IGMP v3lite and URD are Cisco-developed solutions. For IGMP v3lite and URD to operate properly for a host, the last hop router toward that host must be a Cisco router with IGMP v3lite or URD enabled.

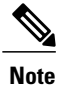

This limitation does not apply to an application using the Host Side IGMP Library (HSIL) if the host has kernel support for IGMPv3, because then the HSIL will use the kernel IGMPv3 instead of IGMP v3lite.

#### **Address Management Restrictions**

Address management isstill necessary to some degree whenSSM is used with Layer 2 switching mechanisms. Cisco Group Management Protocol (CGMP), IGMP snooping, or Router-Port Group Management Protocol (RGMP) currently support only group-specific filtering, not (S, G) channel-specific filtering. If different receivers in a switched network request different (S, G) channels sharing the same group, then they will not benefit from these existing mechanisms. Instead, both receivers will receive all (S, G) channel traffic (and filter out the unwanted traffic on input). Because of the ability of SSM to reuse the group addresses in the SSM range for many independent applications, this situation can lead to less than expected traffic filtering in a switched network. For this reason it is important to follow the recommendations set forth in the IETF drafts for SSM to use random IP addresses out of the SSM range for an application to minimize the chance for reuse of a single address within the SSM range between different applications. For example, an application service providing a set of television channels should, even with SSM, use a different group for each television (S, G) channel. This setup will guarantee that multiple receivers to different channels within the same application service will never experience traffic aliasing in networks that include Layer 2 switches.

#### **IGMP Snooping and CGMP Limitations**

IGMPv3 uses new membership report messagesthat may not be recognized correctly by older IGMPSnooping switches, in which case hosts will not properly receive traffic. This situation is not an issue if URD or IGMP v3lite is used with hosts where the operating system is not upgraded for IGMPv3, because IGMP v3lite and URD rely only on IGMPv1 or IGMPv2 membership reports.

#### **URD Intercept URL Limitations**

A URD intercept URL string must be fewer than 256 bytes in length, starting from the **/***path* argument. In the HTTP/TCP connection, this string must also be contained within a single TCP/IP packet. For example, for a 256-byte string, a link maximum transmission unit (MTU) of 128 bytes between the host and intercepting router would cause incorrect operation of URD.

#### **State Maintenance Limitations**

In PIM-SSM, the last hop router will continue to periodically send (S, G) join messages if appropriate (S, G) subscriptions are on the interfaces. Therefore, as long as receivers send (S, G) subscriptions, the shortest path tree (SPT) state from the receivers to the source will be maintained, even if the source is not sending traffic for longer periods of time (or even never).

This case is opposite to PIM-SM, where (S, G) state is maintained only if the source is sending traffic and receivers are joining the group. If a source stops sending traffic for more than 3 minutes in PIM-SM, the (S, G) state will be deleted and only reestablished after packets from the source arrive again through the RPT. Because no mechanism in PIM-SSM notifies a receiver that a source is active, the network must maintain the (S, G) state in PIM-SSM as long as receivers are requesting receipt of that channel.

### **HSIL Limitations**

As explained in the IGMP v3lite Host Signalling, on page 156 concept, the HSIL tries to determine if the host operating system supports IGMPv3. This check is made so that a single application can be used both on hosts where the operating system has been upgraded to IGMPv3 and on hosts where the operating system only supports IGMPv1 or IGMPv2.

Checking for the availability of IGMPv3 in the host operating system can only be made by the HSIL if IGMPv3 kernel support exists for at least one version of this operating system at the time when the HSIL was provided. If such an IGMPv3 kernel implementation has become available only recently, then users may need to also upgrade the HSIL on their hosts so that applications compiled with the HSIL will then dynamically bind to the newest version of the HSIL, which should support the check for IGMPv3 in the operating system kernel. Upgrading the HSIL can be done independently of upgrading the application itself.

# <span id="page-168-0"></span>**Information About Source Specific Multicast**

## **SSM Overview**

Source Specific Multicast (SSM). SSM is an extension of IP multicast where datagram traffic is forwarded to receivers from only those multicast sources that the receivers have explicitly joined. For multicast groups configured for SSM, only source-specific multicast distribution trees (not shared trees) are created.

### **SSM Components**

Source Specific Multicast (SSM) is a datagram delivery model that best supports one-to-many applications, also known as broadcast applications. SSM is a core networking technology for the Cisco implementation of IP multicast solutions targeted for audio and video broadcast application environments and is described in RFC 3569. The following two components together support the implementation of SSM:

- Protocol Independent Multicast source-specific mode (PIM-SSM)
- Internet Group Management Protocol Version 3 (IGMPv3)

Protocol Independent Multicast (PIM) SSM, or PIM-SSM, is the routing protocol that supports the implementation of SSM and is derived from PIM sparse mode (PIM-SM). IGMP is the Internet Engineering Task Force (IETF) standards track protocol used for hosts to signal multicast group membership to routers. IGMP Version 3 supports source filtering, which is required for SSM. In order for SSM to run with IGMPv3, SSM must be supported in the device, the host where the application is running, and the application itself.

## **How SSM Differs from Internet Standard Multicast**

The standard IP multicast infrastructure in the Internet and many enterprise intranets is based on the PIM-SM protocol and Multicast Source Discovery Protocol (MSDP). These protocols have proved to be reliable, extensive, and efficient. However, they are bound to the complexity and functionality limitations of the Internet Standard Multicast (ISM) service model. For example, with ISM, the network must maintain knowledge about which hosts in the network are actively sending multicast traffic. With SSM, this information is provided by receivers through the source addresses relayed to the last-hop devices by IGMPv3. SSM is an incremental response to the issues associated with ISM and is intended to coexist in the network with the protocols developed for ISM. In general, SSM provides IP multicast service for applications that utilize SSM.

ISM service is described in RFC 1112. This service consists of the delivery of IP datagrams from any source to a group of receivers called the multicast host group. The datagram traffic for the multicast host group consists of datagrams with an arbitrary IP unicast source address S and the multicast group address G as the IP destination address. Systems will receive this traffic by becoming members of the host group. Membership in a host group simply requires signaling the host group through IGMP Version 1, 2, or 3.

In SSM, delivery of datagrams is based on  $(S, G)$  channels. Traffic for one  $(S, G)$  channel consists of datagrams with an IP unicast source address S and the multicast group address G as the IP destination address. Systems will receive this traffic by becoming members of the (S, G) channel. In both SSM and ISM, no signaling is required to become a source. However, in SSM, receivers must subscribe or unsubscribe to (S, G) channels to receive or not receive traffic from specific sources. In other words, receivers can receive traffic only from (S, G) channels to which they are subscribed, whereas in ISM, receivers need not know the IP addresses of sources from which they receive their traffic. The proposed standard approach for channel subscription signaling utilizes IGMP INCLUDE mode membership reports, which are supported only in IGMP Version 3.

## **SSM Operations**

An established network in which IP multicast service is based on PIM-SM can support SSM services. SSM can also be deployed alone in a network without the full range of protocols that are required for interdomain PIM-SM. That is, SSM does not require an RP, so there is no need for an RP mechanism such as Auto-RP, MSDP, or bootstrap router (BSR).

If SSM is deployed in a network that is already configured for PIM-SM, then only the last-hop devices must be upgraded to a software image that supports SSM. Routers that are not directly connected to receivers do not have to upgrade to a software image that supports SSM. In general, these non-last-hop devices must only run PIM-SM in the SSM range. They may need additional access control configuration to suppress MSDP signaling, registering, or PIM-SM shared-tree operations from occurring within the SSM range.

TheSSM mode of operation is enabled by configuring theSSM range using the **ippim ssm** global configuration command. This configuration has the following effects:

- For groups within the SSM range,  $(S, G)$  channel subscriptions are accepted through IGMPv3 INCLUDE mode membership reports.
- PIM operations within the SSM range of addresses change to PIM-SSM, a mode derived from PIM-SM. In this mode, only  $PIM(S, G)$  Join and Prune messages are generated by the device. Incoming messages related to rendezvous point tree (RPT) operations are ignored or rejected, and incoming PIM register messages are immediately answered with Register-Stop messages. PIM-SSM is backward-compatible with PIM-SM unless a device is a last-hop device. Therefore, devices that are not last-hop devices can run PIM-SM for SSM groups (for example, if they do not yet support SSM).
- For groups within the SSM range, no MSDP Source-Active (SA) messages within the SSM range will be accepted, generated, or forwarded.

## **IGMPv3 Host Signaling**

IGMPv3 is the third version of the IETF standards track protocol in which hosts signal membership to last-hop devices of multicast groups. IGMPv3 introduces the ability for hosts to signal group membership that allows filtering capabilities with respect to sources. A host can signal either that it wants to receive traffic from all sources sending to a group except for some specific sources (a mode called EXCLUDE) or that it wants to receive traffic only from some specific sources sending to the group (a mode called INCLUDE).

IGMPv3 can operate with both ISM and SSM. In ISM, both EXCLUDE and INCLUDE mode reports are accepted by the last-hop router. In SSM, only INCLUDE mode reports are accepted by the last-hop router.

## **Benefits of Source Specific Multicast**

#### **IP Multicast Address Management Not Required**

In the ISM service, applications must acquire a unique IP multicast group address because traffic distribution is based only on the IP multicast group address used. If two applications with different sources and receivers use the same IP multicast group address, then receivers of both applications will receive traffic from the senders of both applications. Even though the receivers, if programmed appropriately, can filter out the unwanted traffic, this situation would cause generally unacceptable levels of unwanted traffic.

Allocating a unique IP multicast group address for an application is still a problem. Most short-lived applications use mechanisms like Session Description Protocol (SDP) and Session Announcement Protocol (SAP) to get a random address, a solution that does not work well with a rising number of applications in the Internet. The best current solution for long-lived applications is described in RFC 2770, but this solution suffers from the restriction that each autonomous system is limited to only 255 usable IP multicast addresses.

In SSM, traffic from each source is forwarded between devices in the network independent of traffic from other sources. Thus different sources can reuse multicast group addresses in the SSM range.

#### **Denial of Service Attacks from Unwanted Sources Inhibited**

In SSM, multicast traffic from each individual source will be transported across the network only if it was requested (through IGMPv3, IGMP v3lite, or URD memberships) from a receiver. In contrast, ISM forwards traffic from any active source sending to a multicast group to all receivers requesting that multicast group. In Internet broadcast applications, this ISM behavior is highly undesirable because it allows unwanted sources to easily disturb the actual Internet broadcast source by simply sending traffic to the same multicast group. This situation depletes bandwidth at the receiver side with unwanted traffic and thus disrupts the undisturbed reception of the Internet broadcast. In SSM, this type of denial of service (DoS) attack cannot be made by simply sending traffic to a multicast group.

#### **Easy to Install and Manage**

SSM is easy to install and provision in a network because it does not require the network to maintain which active sources are sending to multicast groups. This requirement exists in ISM (with IGMPv1, IGMPv2, or IGMPv3).

The current standard solutions for ISM service are PIM-SM and MSDP. Rendezvous point (RP) management in PIM-SM (including the necessity for Auto-RP or BSR) and MSDP is required only for the network to learn about active sources. This management is not necessary in SSM, which makes SSM easier than ISM to install and manage, and therefore easier than ISM to operationally scale in deployment. Another factor that contributes to the ease of installation of SSM is the fact that it can leverage preexisting PIM-SM networks and requires only the upgrade of last hop devices to support IGMPv3, IGMP v3lite, or URD.

### **Ideal for Internet Broadcast Applications**

The three benefits previously described make SSM ideal for Internet broadcast-style applications for the following reasons:

• The ability to provide Internet broadcast services through SSM without the need for unique IP multicast addresses allows content providers to easily offer their service (IP multicast address allocation has been a serious problem for content providers in the past).

- The prevention against DoS attacks is an important factor for Internet broadcast services because, with their exposure to a large number of receivers, they are the most common targets for such attacks.
- The ease of installation and operation of SSM makes it ideal for network operators, especially in those cases where content needs to be forwarded between multiple independent PIM domains (because there is no need to manage MSDP for SSM between PIM domains).

## <span id="page-171-0"></span>**IGMP v3lite Host Signalling**

IGMP v3lite is a Cisco-developed transitional solution for application developers to immediately start programming SSM applications. It allows you to write and run SSM applications on hosts that do not yet support IGMPv3 in their operating system kernel.

Applications must be compiled with the Host Side IGMP Library (HSIL) for IGMP v3lite. This software provides applications with a subset of the IGMPv3 applications programming interface (API) that is required to write SSM applications. HSIL was developed for Cisco by Talarian and is available from the following web page:

http://www.talarianmulticast.com/cgi-bin/igmpdownld

One part of the HSIL is a client library linked to the SSM application. It provides the SSM subset of the IGMPv3 API to the SSM application. If possible, the library checks whether the operating system kernel supports IGMPv3. If it does, then the API calls simply are passed through to the kernel. If the kernel does not support IGMPv3, then the library uses the IGMP v3lite mechanism.

When using the IGMP v3lite mechanism, the library tells the operating system kernel to join to the whole multicast group, because joining to the whole group is the only method for the application to receive traffic for that multicast group (if the operating system kernel only supports IGMPv1 or IGMPv2). In addition, the library signals the (S, G) channel subscriptions to an IGMP v3lite server process, which is also part of the HSIL. A server process is needed because multiple SSM applications may be on the same host. This server process will then send IGMP v3lite-specific (S, G) channel subscriptions to the last hop Cisco IOS router, which needs to be enabled for IGMP v3lite. This router will then "see" both the IGMPv1 or IGMPv2 group membership report from the operating system kernel and the (S, G) channel subscription from the HSIL daemon. If the router sees both of these messages, it will interpret them as anSSM (S, G) channel subscription and join to the channel through PIM-SSM. We recommend referring to the documentation accompanying the HSIL software for further information on how to utilize IGMP v3lite with your application.

IGMP v3lite is supported by Cisco only through the API provided by the HSIL, not as a function of the router independent of the HSIL. By default, IGMP v3lite is disabled. When IGMP v3lite is configured through the **ipigmpv3lite** interface configuration command on an interface, it will be active only for IP multicast addresses in the SSM range.

## **URD Host Signalling**

URD is a Cisco-developed transitional solution that allows existing IP multicast receiver applications to be used with SSM without the need to modify the application and change or add any software on the receiver host running the application. URD is a content provider solution in which the receiver applications can be started or controlled through a web browser.

URD operates by passing a special URL from the web browser to the last hop router. This URL is called a URD intercept URL. A URD intercept URL is encoded with the (S, G) channel subscription and has a format that allows the last hop router to easily intercept it.

As soon as the last hop router intercepts both an (S, G) channel subscription encoded in a URD intercept URL and sees an IGMP group membership report for the same multicast group from the receiver application, the last hop router will use PIM-SSM to join toward the (S, G) channel as long as the application maintains the membership for the multicast group G. The URD intercept URL is thus only needed initially to provide the last hop router with the address of the sources to join to.

A URD intercept URL has the following syntax:

```
http://
webserver
:465/
path
?group=
group
&source=
source1
&...source=
sourceN
&
```
The *webserver* string is the name or IP address to which the URL is targeted. This target need not be the IP address of an existing web server, except for situations where the web server wants to recognize that the last hop router failed to support the URD mechanism. The number 465 indicates the URD port. Port 465 is reserved for Cisco by the IANA for the URD mechanism so that no other applications can use this port.

When the browser of a host encounters a URD intercept URL, it will try to open a TCP connection to the web server on port 465. If the last hop router is enabled for URD on the interface where the router receives the TCP packets from the host, it will intercept all packets for TCP connections destined to port 465 independent of the actual destination address of the TCP connection (independent of the address of the web server). Once intercepted, the last hop router will "speak" a very simple subset of HTTP on this TCP connection, emulating a web server. The only HTTP request that the last hop router will understand and reply to is the following GET request:

#### **GET** *argument* **HTTP/1.0** *argument* **= /** *path* **?group=** *group* **&source=** *source1* **&...source=** *sourceN* **&**

When it receives a GET command, the router tries to parse the argument according to this syntax to derive one or more (S, G) channel memberships. The *path* string of the argument is anything up to, but not including, the first question mark, and is ignored. The *group* and *source1* through *sourceN* strings are the IP addresses or fully qualified domain names of the channels for which this argument is a subscription request. If the argument matches the syntax shown, the router interprets the argument to be subscriptions for the channels (*source1* , *group* ) through (*sourceN* , *group* ).

The router will accept the channel subscriptions if the following conditions are met:

- The IP address of the multicast group is within the SSM range.
- The IP address of the host that originated the TCP connection is directly connected to the router.

If the channel subscription is accepted, the router will respond to the TCP connection with the following HTML page format:

HTTP/1.1 200 OK Server:cisco IOS Content-Type:text/html  $<$ html $>$ <body> Retrieved URL string successfully </body> </html>

If an error condition occurs, the  $\langle \text{body} \rangle$  part of the returned HTML page will carry an appropriate error message. The HTML page is a by-product of the URD mechanism. This returned text may, depending on how the web pages carrying a URD intercept URL are designed, be displayed to the user or be sized so that the actual returned HTML page is invisible.

The primary effect of the URD mechanism is that the router will remember received channel subscriptions and will match them against IGMP group membership reports received by the host. The router will "remember" a URD (S, G) channel subscription for up to 3 minutes without a matching IGMP group membership report. As soon as the router sees that it has received both an IGMP group membership report for a multicast group G and a URD (S, G) channel subscription for the same group G, it will join the (S, G) channel through PIM-SSM. The router will then continue to join to the (S, G) channel based only on the presence of a continuing IGMP membership from the host. Thus, one initial URD channel subscription is all that is needed to be added through a web page to enable SSM with URD.

If the last hop router from the receiver host is not enabled for URD, then it will not intercept the HTTP connection toward the web server on port 465. This situation will result in a TCP connection to port 465 on the web server. If no further provisions on the web server are taken, then the user may see a notice (for example, "Connection refused") in the area of the web page reserved for displaying the URD intercept URL (if the web page was designed to show this output). It is also possible to let the web server "listen" to requests on port 465 and install a Common Gateway Interface (CGI) script that would allow the web server to know if a channel subscription failed (for example, to subsequently return more complex error descriptions to the user).

Because the router returns a Content-Type of text and HTML, the best way to include the URD intercept URL into a web page is to use a frame. By defining the size of the frame, you can also hide the URD intercept URL on the displayed page.

By default, URD is disabled on all interfaces. When URD is configured through the **ip urd** interface configuration command on an interface, it will be active only for IP multicast addresses in the SSM range.

# <span id="page-173-0"></span>**How to Configure Source Specific Multicast**

## **Configuring SSM**

To configure SSM, use the following commands beginning in global configuration mode:

### **SUMMARY STEPS**

- **1.** Router(config)# **ip pim ssm** [**default** | **range***access-list* ]
- **2.** Router(config)# **interface** type number
- **3.** Router(config-if)# **ip pim** {**sparse-mode** | **sparse-dense-mode**}
- **4.** Do one of the following:
	- Router(config-if)# **ip igmp version 3**
	- •
	- •
	- Router(config-if)# **ip igmp v3lite**

### **DETAILED STEPS**

 $\mathbf I$ 

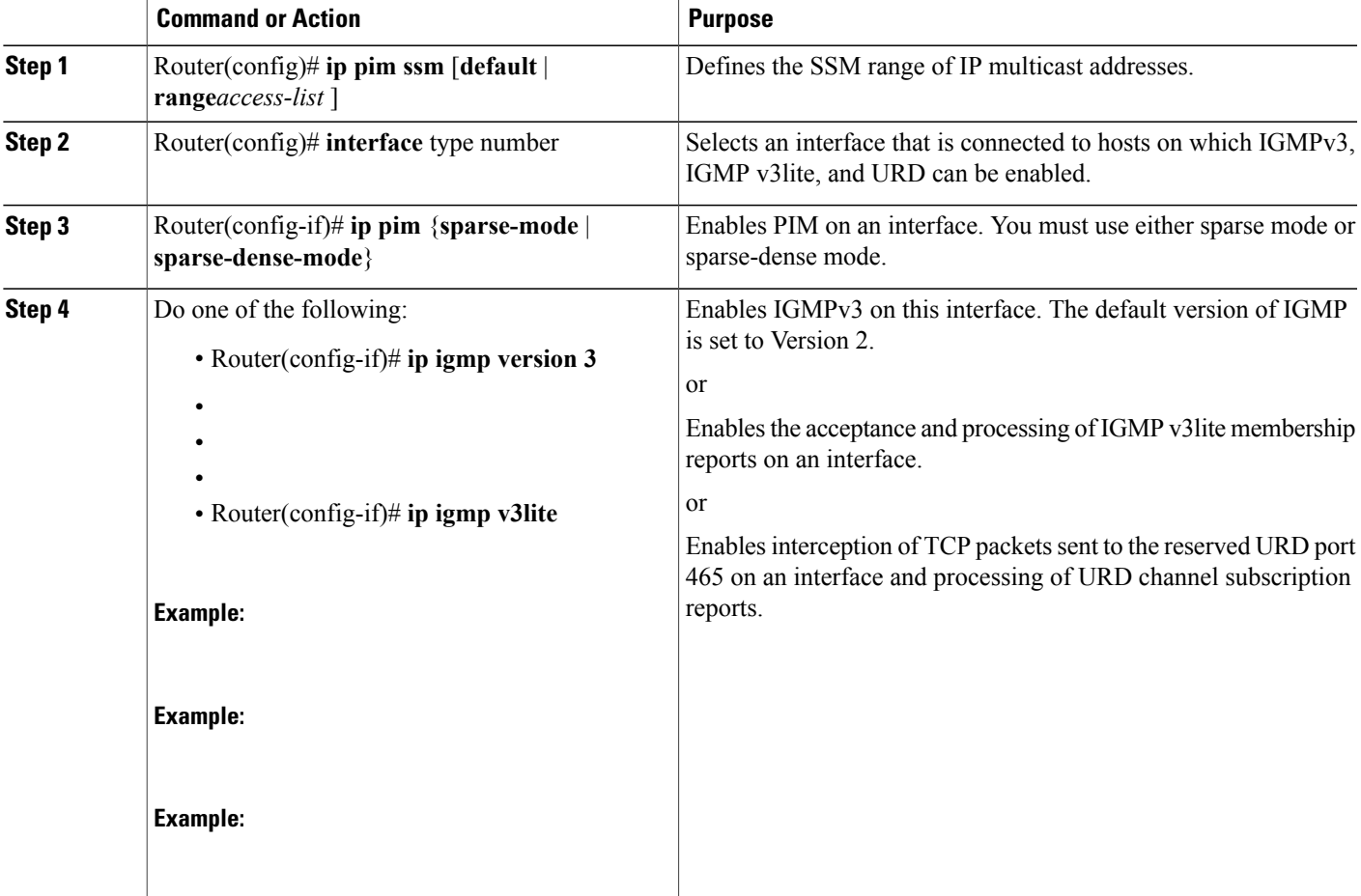

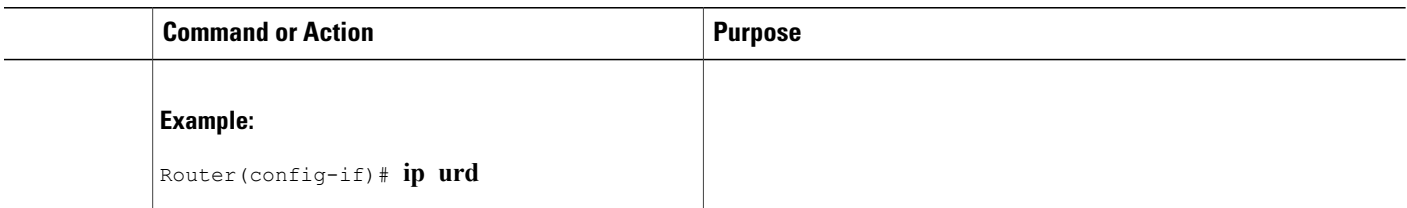

# **Monitoring SSM**

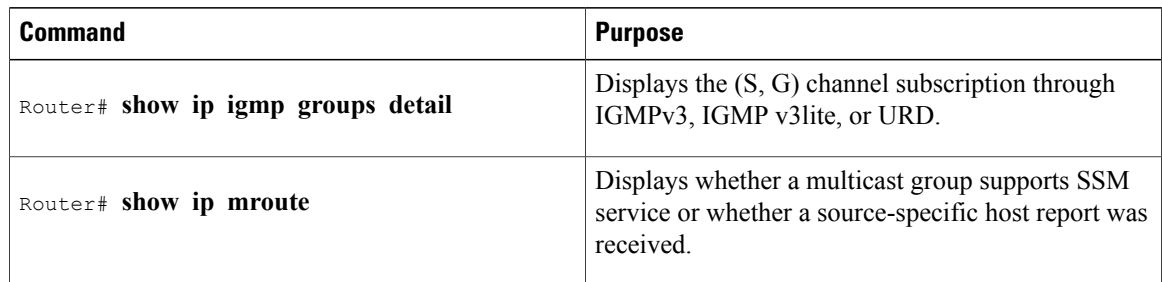

# <span id="page-175-0"></span>**Configuration Examples of Source Specific Multicast**

tbd

# **SSM with IGMPv3 Example**

The following example shows how to configure a device (running IGMPv3) for SSM:

```
ip multicast-routing
!
interface GigabitEthernet3/1/0
 ip address 172.21.200.203 255.255.255.0
 description backbone interface
ip pim sparse-mode
!
interface GigabitEthernet3/2/0
ip address 131.108.1.2 255.255.255.0
ip pim sparse-mode
description ethernet connected to hosts
ip igmp version 3
!
ip pim ssm default
```
## **SSM with IGMP v3lite and URD Example**

The following example shows how to configure IGMP v3lite and URD on interfaces connected to hosts for SSM. Configuring IGMP v3lite and URD is not required or recommended on backbone interfaces.

```
interface gigabitethernet 3/1/1
 ip address 172.21.200.203 255.255.255.0
 ip pim sparse-dense-mode
description gigabitethernet connected to hosts
!
interface gigabitethernet 1/1/1
description gigabitethernet connected to hosts
 ip address 131.108.1.2 255.255.255.0
ip pim sparse-dense-mode
 ip urd
 ip igmp v3lite
```
## **SSM Filtering Example**

The following example shows how to configure filtering on legacy RP routers running software releases that do not support SSM routing. This filtering will suppress all unwanted PIM-SM and MSDP traffic in the SSM range. Without this filtering, SSM will still operate, but there may be additional RPT traffic if legacy first hop and last hop routers exist in the network.

```
ip access-list extended no-ssm-range
 deny ip any 232.0.0.0 0.255.255.255 ! SSM range
  permit ip any any
! Deny registering in SSM range
ip pim accept-register list no-ssm-range
ip access-list extended msdp-nono-list
       ip any 232.0.0.0 0.255.255.255 ! SSM Range
  ! .
  ! .
  ! .
   ! See ftp://ftpeng.cisco.com/ipmulticast/config-notes/msdp-sa-filter.txt for other SA
  ! messages that typically need to be filtered.
 permit ip any any
! Filter generated SA messages in SSM range. This configuration is only needed if there
! are directly connected sources to this router. The "ip pim accept-register" command
! filters remote sources.
ip msdp redistribute list msdp-nono-list
! Filter received SA messages in SSM range. "Filtered on receipt" means messages are
! neither processed or forwarded. Needs to be configured for each MSDP peer.
ip msdp sa-filter in msdp-peer1 list msdp-nono-list
! .
! .
! .
ip msdp sa-filter in msdp-peerN list msdp-nono-list
```
# <span id="page-176-0"></span>**Additional References**

### **Related Documents**

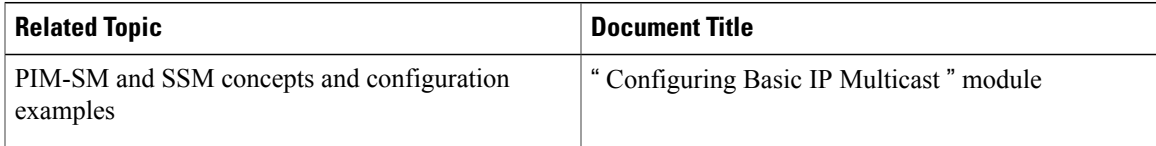

 $\mathbf I$ 

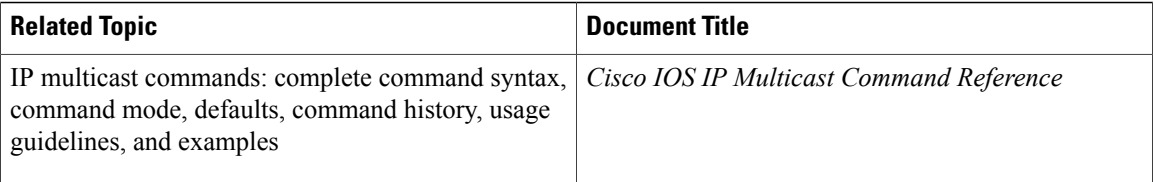

### **Standards**

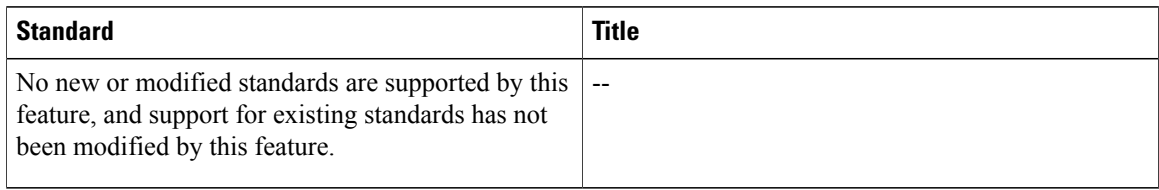

### **MIBs**

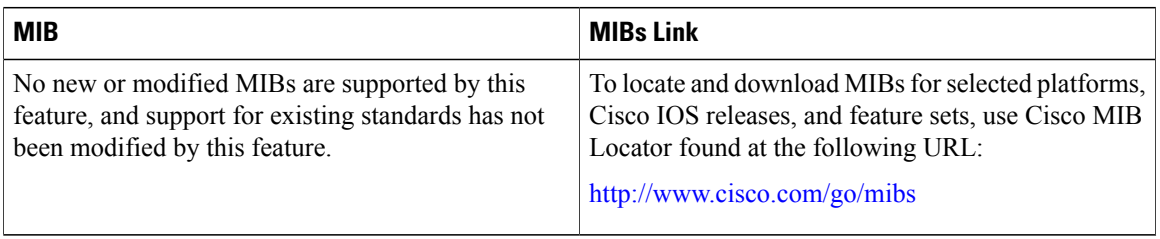

## **RFCs**

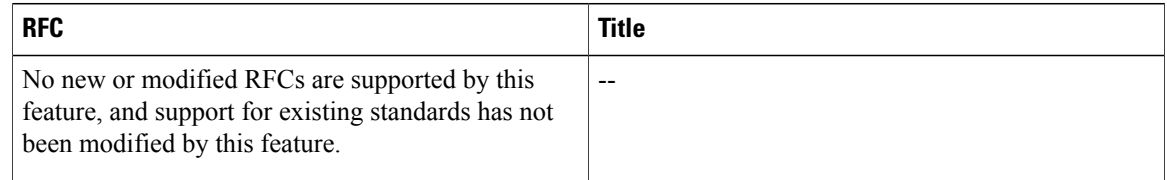

 $\mathbf I$ 

### **Technical Assistance**

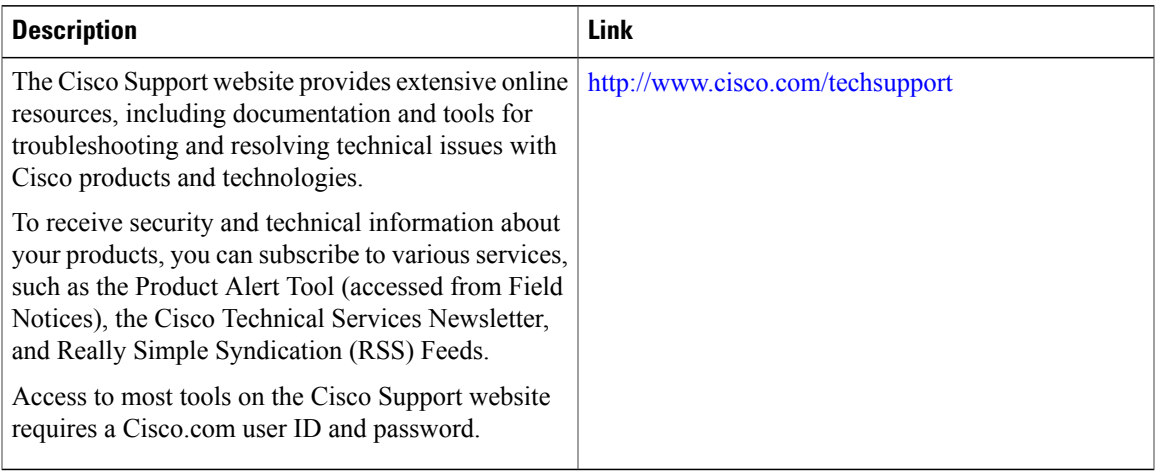

I
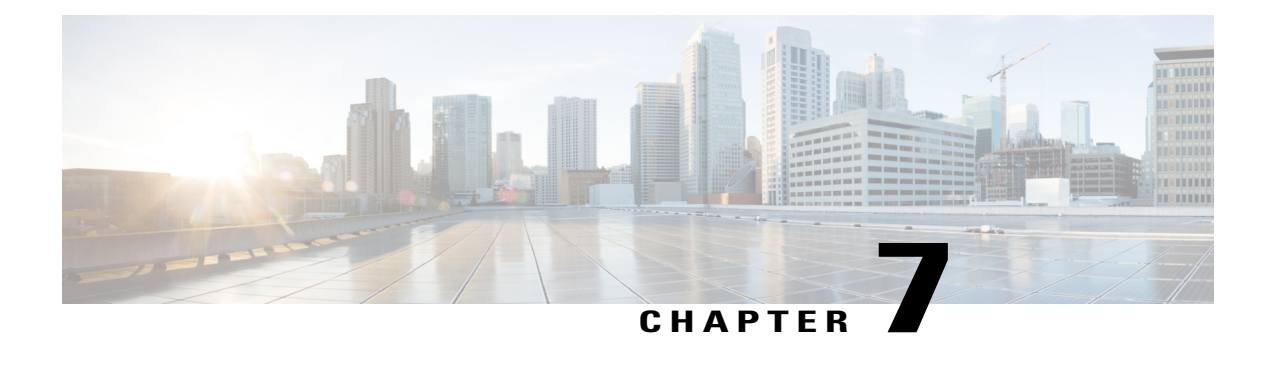

# **Implementing Multicast Stub Routing**

This module describes the concepts and configuration tasks used to implement multicast stub routing. Multicast stub routing can be used for the following purposes:

- To prevent multicast transit when it is enforced by unicast stub routing.
- To eliminate periodic flooding and pruning of dense mode traffic on low bandwidth links.
- To reduce overall processing of Protocol Indendent Multicast (PIM) control traffic; and protect against multicast spoofing of PIM Designated Router (DR) messages and PIM assert messages.
- Finding Feature [Information,](#page-180-0) page 165
- [Prerequisites](#page-181-0) for Multicast Stub Routing, page 166
- [Restrictions](#page-181-1) for Multicast Stub Routing, page 166
- [Information](#page-181-2) About Multicast Stub Routing, page 166
- How to [Implement](#page-182-0) Multicast Stub Routing, page 167
- [Configuration](#page-187-0) Examples for Implementing Multicast Stub Routing, page 172
- Additional [References,](#page-192-0) page 177
- Feature Information for [Implementing](#page-193-0) Multicast Stub Routing, page 178

## <span id="page-180-0"></span>**Finding Feature Information**

Your software release may not support all the features documented in this module. For the latest caveats and feature information, see Bug [Search](http://www.cisco.com/cisco/psn/bssprt/bss) Tool and the release notes for your platform and software release. To find information about the features documented in this module, and to see a list of the releases in which each feature is supported, see the feature information table at the end of this module.

Use Cisco Feature Navigator to find information about platform support and Cisco software image support. To access Cisco Feature Navigator, go to [www.cisco.com/go/cfn.](http://www.cisco.com/go/cfn) An account on Cisco.com is not required.

## <span id="page-181-0"></span>**Prerequisites for Multicast Stub Routing**

IP multicast is enabled and theProtocol Independent Multicast (PIM) interfaces are configured using the tasks described in the "Configuring Basic IP Multicast" module of the *IP Multicast: PIM Configuration Guide*.

# <span id="page-181-1"></span>**Restrictions for Multicast Stub Routing**

• Multicast stub routing does not prevent the configuration of other Interior Gateway Protocols (IGPs) that do not support stub routing, such as Routing Information Protocol (RIP), Open Shortest Path First (OSPF), and Intermediate System-to-Intermediate System (IS-IS) to bypass this restriction. Multicast stub routing also does not prevent the configuration of static routing to bypass this restriction. Multicast stub routing is enforced by unicast stub routing. The proper unicast Enhanced Interior Gateway Routing Protocol (EIGRP) stub routing configuration will assist in multicast stub routing.

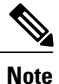

For more information about unicast EIGRP stub routing, see the "Configuring EIGRP" module of the *IP Routing: EIGRP Configuration Guide*.

• Multicast stub routing can only be implemented in nonredundant stub network topologies.

## <span id="page-181-2"></span>**Information About Multicast Stub Routing**

### **Multicast Stub Networks**

Multicast stub networks are those segments that receivers are directly connected to for any multicast group, even though there are receivers interested in multicast traffic beyond those segments. Multicast stub routing can only be implemented in nonredundant stub network topologies.

### **Multicast Stub Routing Between Stub and Distribution Devices**

Implementing multicast stub routing between the stub and distribution device is useful in PIM dense mode (PIM-DM) where periodic flooding and subsequent pruning of multicast traffic occurs for unwanted multicast groups. Multicaststub routing in thisscenario prevents periodic flooding and pruning and also allows multicast traffic to be forwarded for groups in which receivers are available on the stub network.

Implementing multicast stub routing between the stub and distribution device in PIM sparse mode (PIM-SM) and bidirectional PIM (bidir-PIM) environments eliminates the need to maintain the group-to-Rendezvous Point (RP) mapping cache on the stub device, and saves periodic update bandwidth--if Auto-RP or PIM bootstrap router (BSR) is used for distributing the RP information.

Multicast stub routing is intended to forward multicast traffic from the distribution to the stub device. Although it is possible to have sources directly connected to the stub network, it would only work in a PIM-DM environment. It is not possible in PIM-SM, Source Specific Multicast (SSM), and bidirectional PIM (bidir-PIM) environments because the first hop device will be filtered by the PIM neighbor filter applied on the distribution device, resulting in reverse path forwarding (RPF) failures. Furthermore, receivers must be directly connected to the stub device and cannot be further downstream.

### **Multicast Stub Routing Between the Stub Device and Interested Receivers**

Implementing multicast stub routing between the stub device and interested receivers is used to reduce the overall processing of PIM control traffic, especially as the number of stub links increases on the stub device, and to protect against DoS attacks targeted at the PIM DR.

### **Benefits of Multicast Stub Routing**

Multicast stub routing allows such stub networks to be configured easily for multicast connectivity and provides the following benefits:

- Prevents stub networks from being used for multicast transit when they are enforced by unicast stub routing (EIGRP).
- Eliminates periodic flooding and pruning of dense mode traffic on low bandwidth links.
- Reduces overall processing of PIM control traffic.
- Protects against multicast spoofing of PIM DR messages and PIM assert messages.

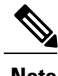

**Note** Multicast stub routing can only be implemented in nonredundant stub network topologies.

# <span id="page-182-0"></span>**How to Implement Multicast Stub Routing**

## **Configuring the Stub Device for Multicast Stub Routing**

Perform this task to configure a stub device for multicast stub routing.

T

### **SUMMARY STEPS**

- **1. enable**
- **2. configure terminal**
- **3. interface** *type number*
- **4.** Do one of the following:
	- **ip pim passive**
	- **ip pim neighbor-filter** *access-list*
- **5. ip igmp helper-address** *ip-address*
- **6. end**
- **7. show ip pim interface** [*type number*]

### **DETAILED STEPS**

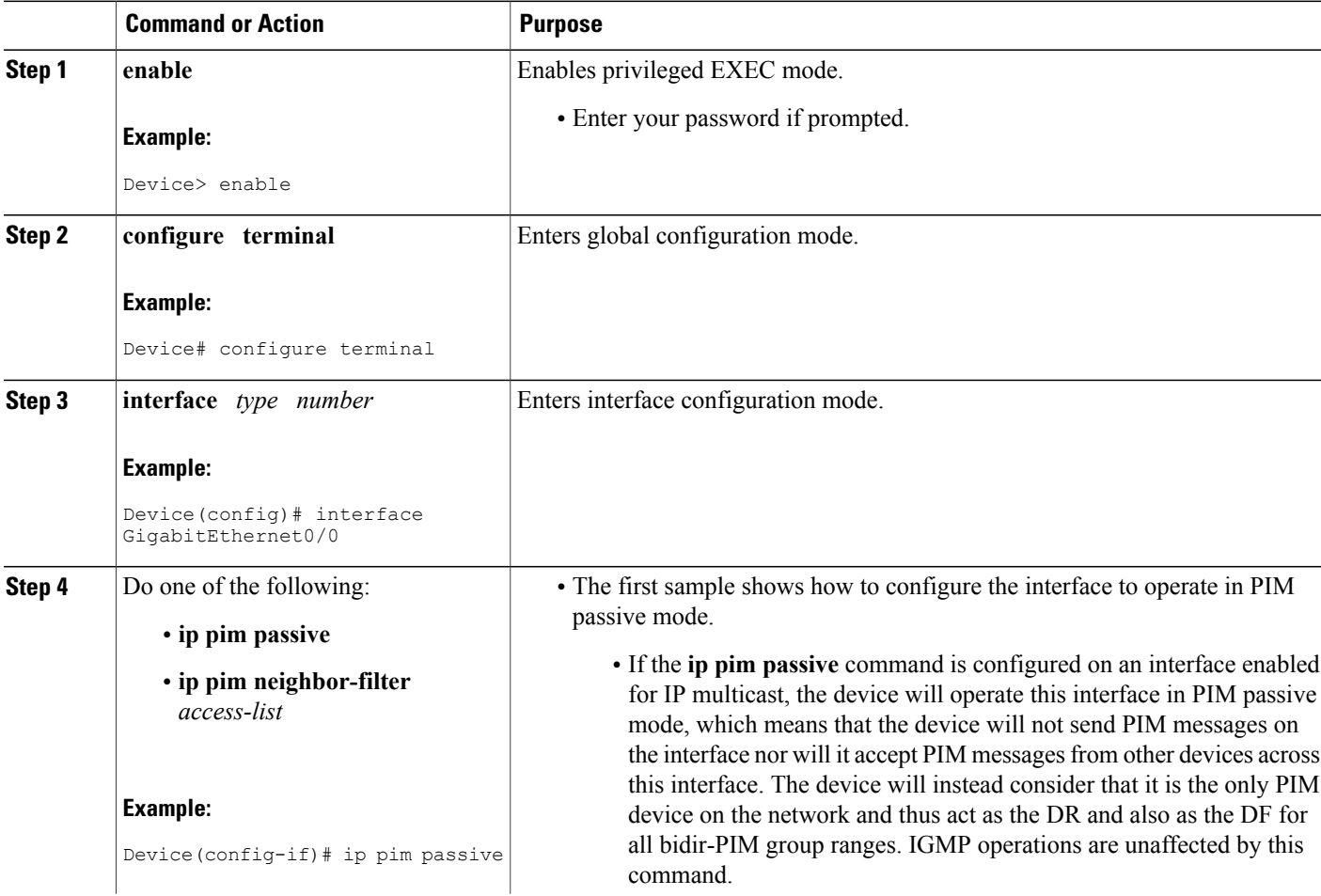

 $\mathbf I$ 

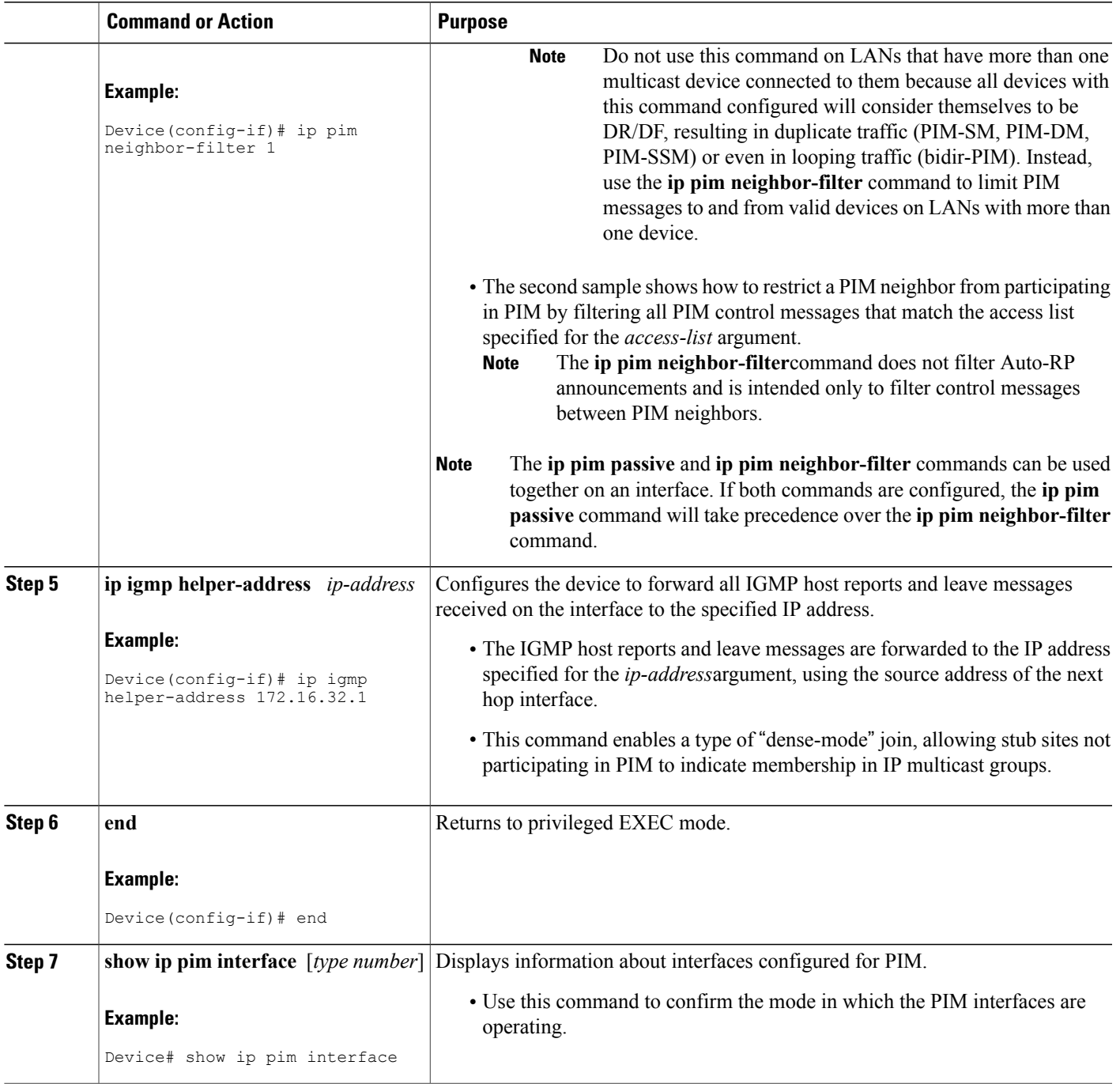

## **Configuring the Distribution Device for Multicast Stub Routing**

Perform the following task to configure the distribution device for multicast stub routing.

T

### **SUMMARY STEPS**

- **1. enable**
- **2. configure terminal**
- **3. interface** *type number*
- **4.** Do one of the following:
	- **ip pim passive**
	- **ip pim neighbor-filter** *access-list*
- **5. end**
- **6. show ip pim interface** [*type number*]

### **DETAILED STEPS**

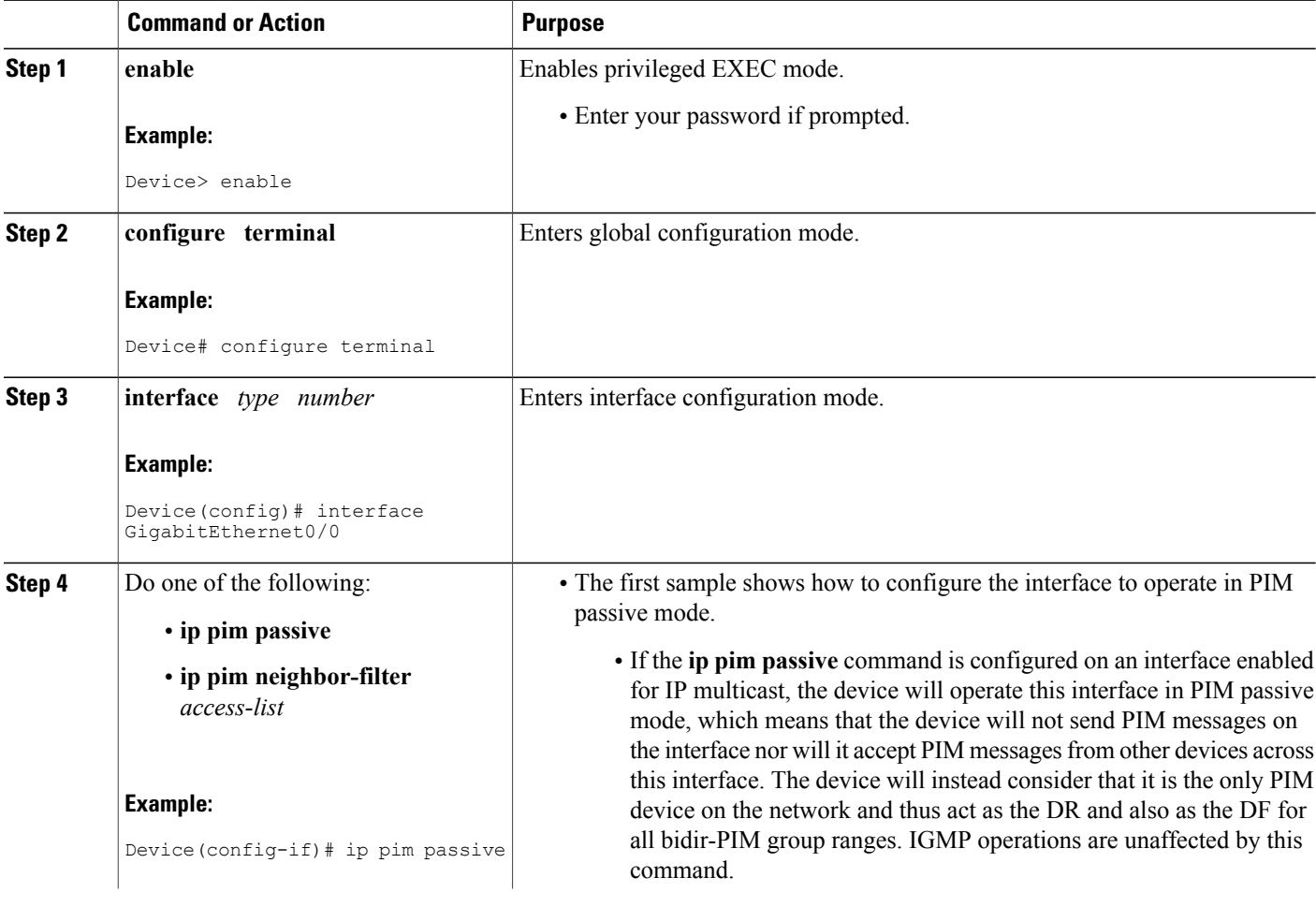

 $\mathbf I$ 

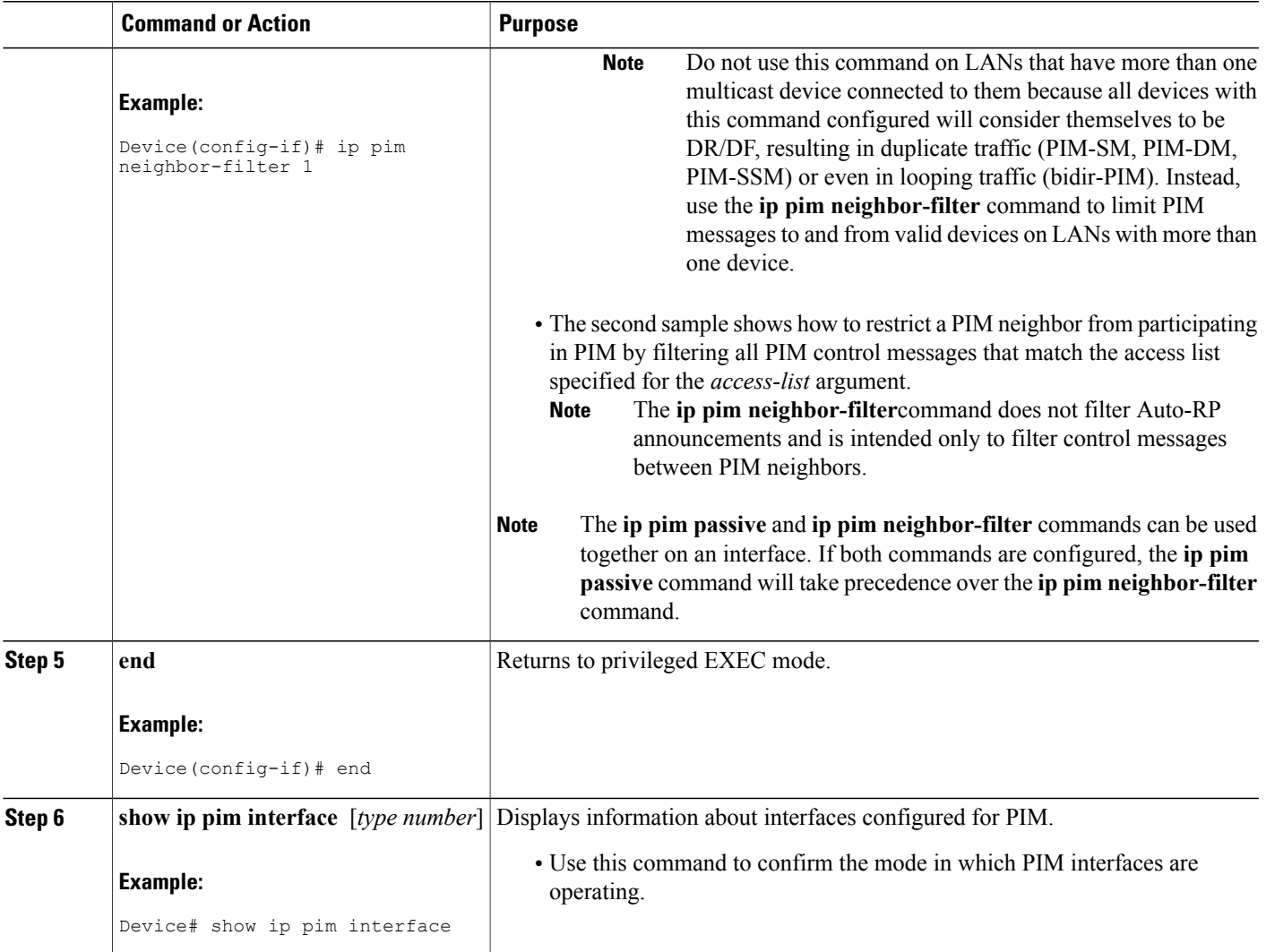

# <span id="page-187-0"></span>**Configuration Examples for Implementing Multicast Stub Routing**

## **Example: Implementing Multicast Stub Routing - PIM-DM**

The following example shows the configuration of multicast stub routing in a PIM-DM environment. The example is based on the topology shown in the figure.

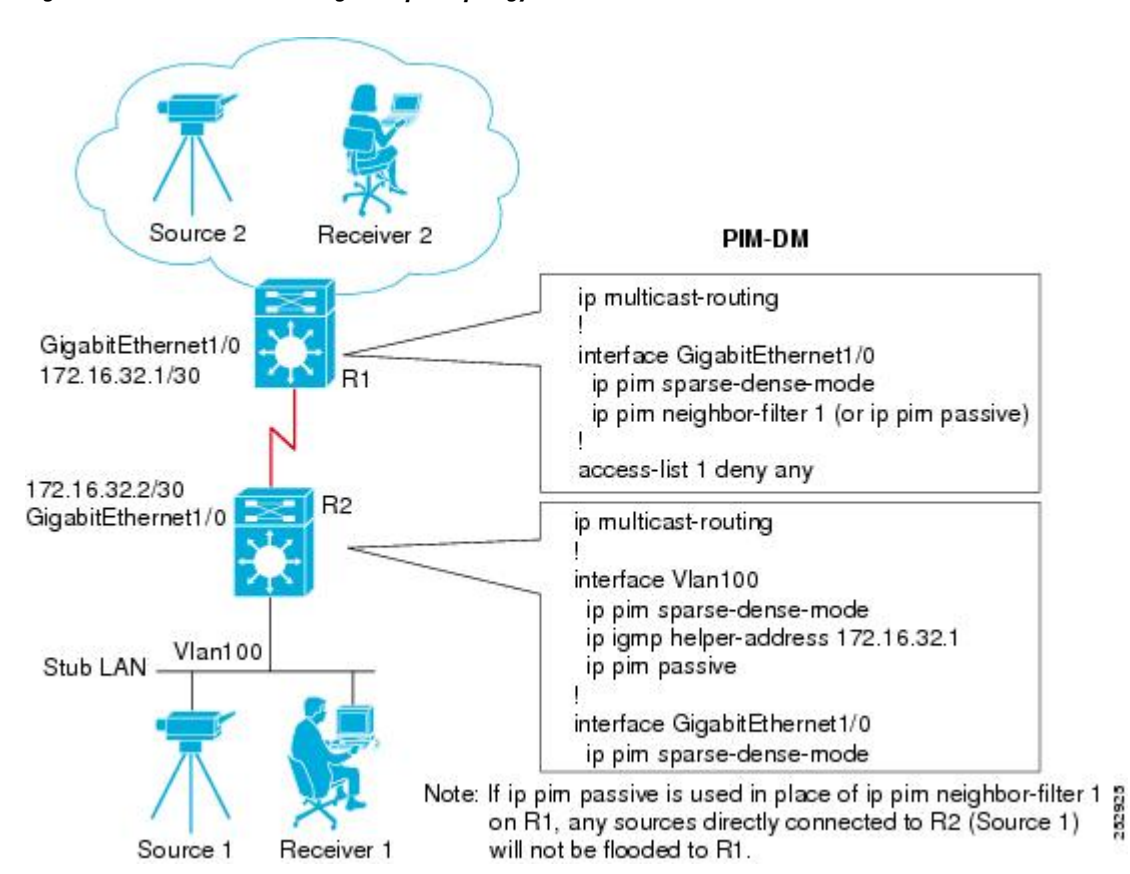

#### **Figure 13: Multicast Stub Routing Example Topology (PIM-DM)**

### **Distribution Device Configuration**

```
ip multicast-routing
!
interface GigabitEthernet1/0
  ip pim sparse-dense-mode
  ip pim neighbor-filter 1 (or ip pim passive)
!
access-list 1 deny any
```
### **Stub Device Configuration**

```
ip multicast-routing
!
interface Vlan100
 ip pim sparse-dense-mode
 ip igmp helper-address 172.16.32.1
 ip pim passive
!
interface GigabitEthernet1/0
 ip pim sparse-dense-mode
```
### **Example: Implementing Multicast Stub Routing - PIM-SM Static RP**

The following example shows the configuration of multicast stub routing in a PIM-SM environment using static RP. The example is based on the topology shown in the figure.

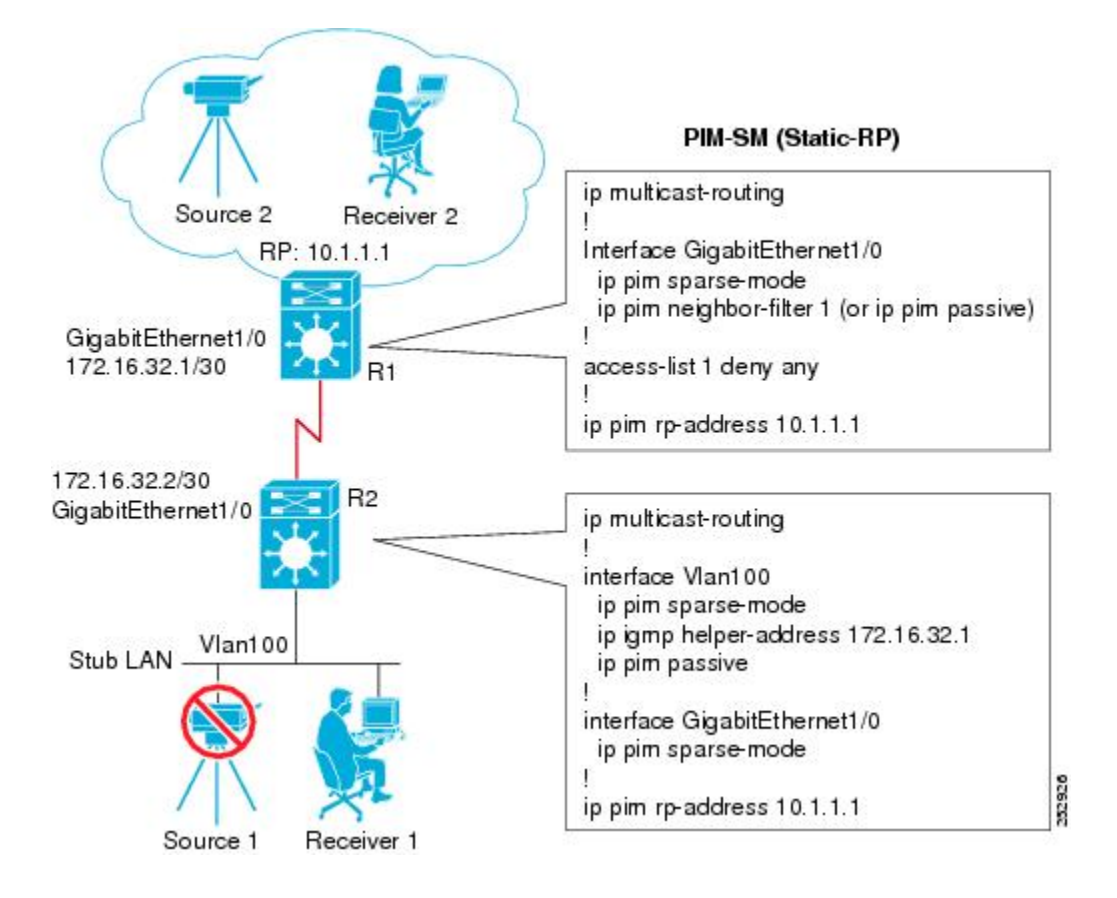

### **Figure 14: Multicast Stub Routing Example Topology (PIM-SM, Static RP)**

### **Distribution Device Configuration**

```
ip multicast-routing
!
Interface GigabitEthernet1/0
 ip pim sparse-mode
 ip pim neighbor-filter 1 (or ip pim passive)
!
```

```
access-list 1 deny any
!
ip pim rp-address 10.1.1.1
```
#### **Stub Device Configuration**

```
ip multicast-routing
!
interface Vlan100
  ip pim sparse-mode
  ip igmp helper-address 172.16.32.1
 ip pim passive
!
interface GigabitEthernet1/0
 ip pim sparse-mode
!
ip pim rp-address 10.1.1.1
```
### **Example: Implementing Multicast Stub Routing - PIM-SSM**

The following example shows the configuration of multicast stub routing in a PIM-SSM environment. The example is based on the topology shown in the figure.

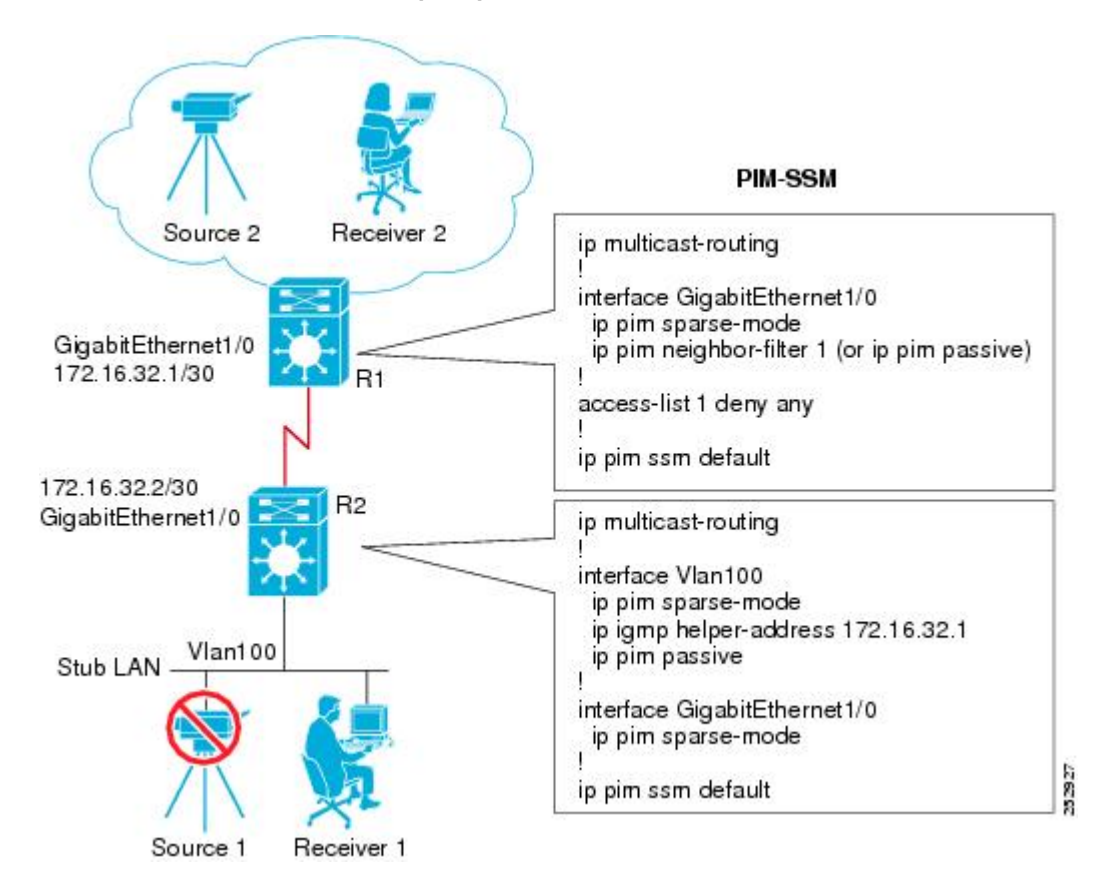

**Figure 15: Multicast Stub Routing Example Topology (PIM-SSM)**

Г

### **Distribution Device Configuration**

```
ip multicast-routing
!
interface GigabitEthernet1/0
  ip pim sparse-mode
  ip pim neighbor-filter 1 (or ip pim passive)
!
access-list 1 deny any
!
ip pim ssm default
```
#### **Stub Device Configuration**

```
ip multicast-routing
!
interface Vlan100
  ip pim sparse-mode
  ip igmp helper-address 172.16.32.1
 ip pim passive
!
interface GigabitEthernet1/0
 ip pim sparse-mode
!
ip pim ssm default
```
### **Example Implementing Multicast Stub Routing - Bidir-PIM**

The following example shows the configuration of multicast stub routing in a bidir-PIM environment using static RP. The example is based on the topology shown in the figure.

**Figure 16: Multicast Stub Routing Example Topology (Bidir-PIM)**

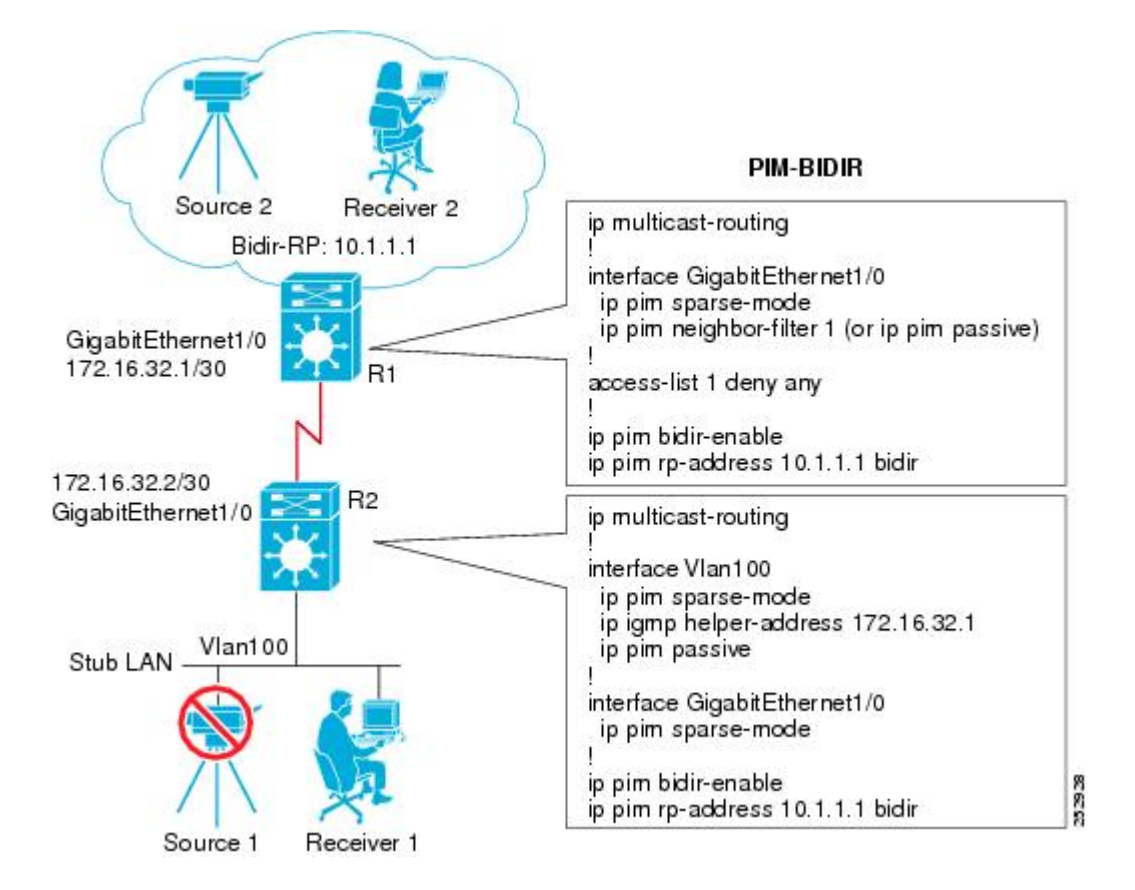

#### **Distribution Device Configuration**

```
ip multicast-routing
!
interface GigabitEthernet1/0
  ip pim sparse-mode
  ip pim neighbor-filter 1 (or ip pim passive)
!
access-list 1 deny any
!
ip pim bidir-enable
ip pim rp-address 10.1.1.1 bidir
```
#### **Stub Device Configuration**

```
ip multicast-routing
!
interface Vlan100
 ip pim sparse-mode
```

```
ip igmp helper-address 172.16.32.1
  ip pim passive
!
interface GigabitEthernet1/0
 ip pim sparse-mode
!
ip pim bidir-enable
ip pim rp-address 10.1.1.1 bidir
```
# <span id="page-192-0"></span>**Additional References**

### **Related Documents**

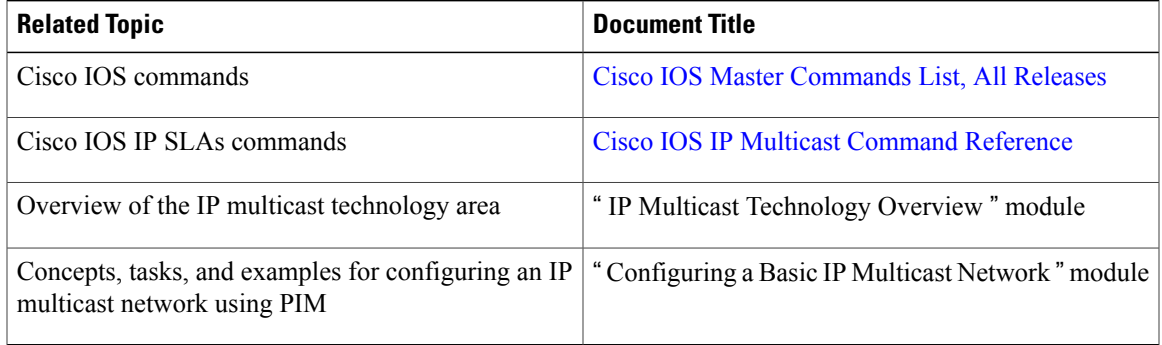

### **Standards and RFCs**

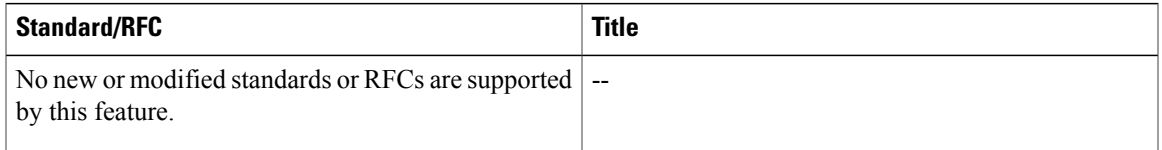

### **MIBs**

 $\mathbf I$ 

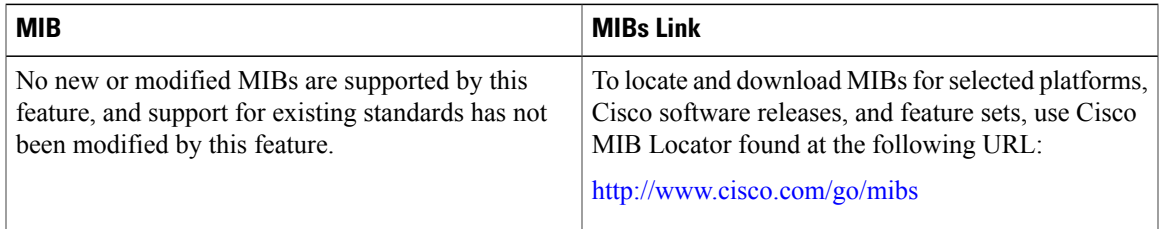

I

#### **Technical Assistance**

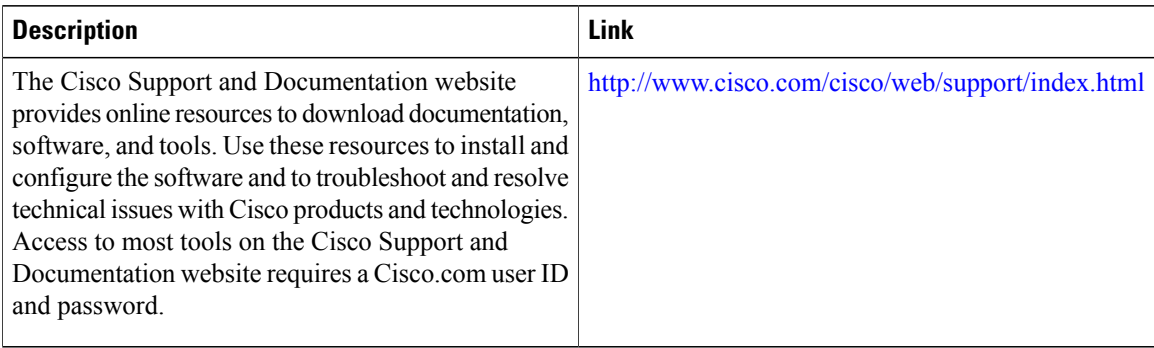

# <span id="page-193-0"></span>**Feature Information for Implementing Multicast Stub Routing**

The following table provides release information about the feature or features described in this module. This table lists only the software release that introduced support for a given feature in a given software release train. Unless noted otherwise, subsequent releases of that software release train also support that feature.

Use Cisco Feature Navigator to find information about platform support and Cisco software image support. To access Cisco Feature Navigator, go to [www.cisco.com/go/cfn.](http://www.cisco.com/go/cfn) An account on Cisco.com is not required.

| <b>Feature Name</b> | <b>Releases</b>                                               | <b>Feature Information</b>                                                                                                    |
|---------------------|---------------------------------------------------------------|----------------------------------------------------------------------------------------------------|
| <b>PIM Stub</b>     | 12.2(37)SE<br>15.0(1)M<br>12.2(33)SRE<br>Cisco IOS XE 3.1.0SG | The PIM Stub feature introduces<br>the capability to configure an<br>interface to operate in PIM passive<br>mode, which means that the router<br>will not send PIM messages on the<br>interface nor will it accept PIM<br>messages from other routers across<br>this interface. The router will<br>instead consider that is is the only<br>PIM router on the network and thus<br>act as the DR and also as the DF<br>(for all bidir-PIM group ranges).<br>This mode is used primarily in<br>multicast stub routing scenarios.<br>The following commands were<br>introduced or modified: ip pim<br>passive. |

**Table 7: Feature Information for Implementing Multicast Stub Routing**

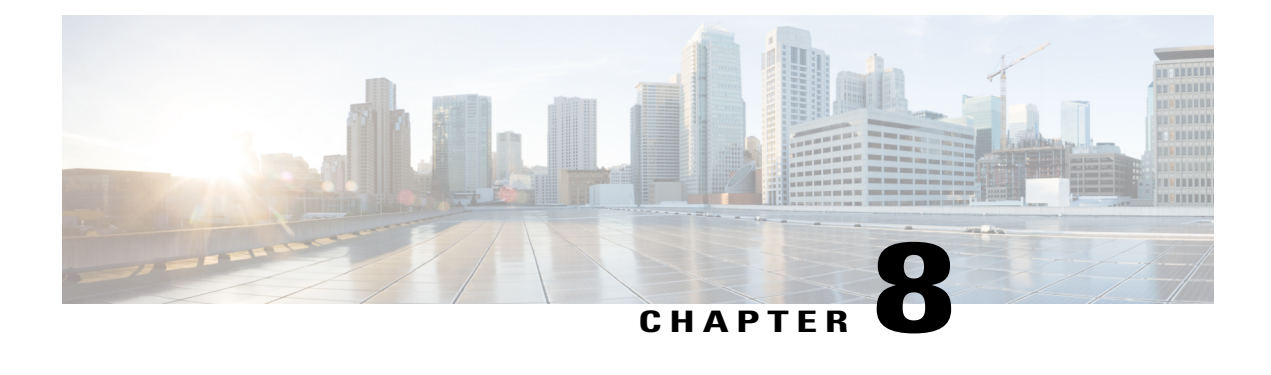

# **Tunneling to Connect Non-IP Multicast Areas**

This module describes how to configure a Generic Route Encapsulation (GRE) tunnel to tunnel IP multicast packets between non-IP multicast areas. The benefit is that IP multicast traffic can be sent from a source to a multicast group, over an area where IP multicast is not supported.

- Finding Feature [Information,](#page-194-0) page 179
- [Prerequisites](#page-194-1) for Tunneling to Connect Non-IP Multicast Areas, page 179
- [Information](#page-195-0) About Tunneling to Connect Non-IP Multicast Areas, page 180
- How to Connect Non-IP [Multicast](#page-196-0) Areas, page 181
- [Configuration](#page-198-0) Examples for Tunneling to Connect Non-IP Multicast Areas, page 183
- Additional [References,](#page-201-0) page 186
- Feature [Information](#page-202-0) for Tunneling to Connect Non-IP Multicast Areas, page 187

## <span id="page-194-0"></span>**Finding Feature Information**

Your software release may not support all the features documented in this module. For the latest caveats and feature information, see Bug [Search](http://www.cisco.com/cisco/psn/bssprt/bss) Tool and the release notes for your platform and software release. To find information about the features documented in this module, and to see a list of the releases in which each feature is supported, see the feature information table at the end of this module.

Use Cisco Feature Navigator to find information about platform support and Cisco software image support. To access Cisco Feature Navigator, go to [www.cisco.com/go/cfn.](http://www.cisco.com/go/cfn) An account on Cisco.com is not required.

## <span id="page-194-1"></span>**Prerequisites for Tunneling to Connect Non-IP Multicast Areas**

This module assumes you understand the concepts in the "IP Multicast Technology Overview" module.

## <span id="page-195-0"></span>**Information About Tunneling to Connect Non-IP Multicast Areas**

### **Benefits of Tunneling to Connect Non-IP Multicast Areas**

- If the path between a source and a group member (destination) does not support IP multicast, a tunnel between them can transport IP multicast packets.
- Per packet load balancing can be used. Load balancing in IP multicast is normally per (S,G). Therefore, (S1, G) can go over Link X and (S2, G) can go over Link Y, where X and Y are parallel links. If you create a tunnel between the routers, you can get per packet load balancing because the load balancing is done on the tunnel unicast packets.

### **IP Multicast Static Route**

IP multicast static routes (mroutes) allow you to have multicast paths diverge from the unicast paths. When using Protocol Independent Multicast (PIM), the router expects to receive packets on the same interface where it sends unicast packets back to the source. This expectation is beneficial if your multicast and unicast topologies are congruent. However, you might want unicast packets to take one path and multicast packets to take another.

The most common reason for using separate unicast and multicast paths is tunneling. When a path between a source and a destination does not support multicast routing, a solution is to configure two routers with a GRE tunnel between them. In the figure, each unicast router (UR) supports unicast packets only; each multicast router (MR) supports multicast packets.

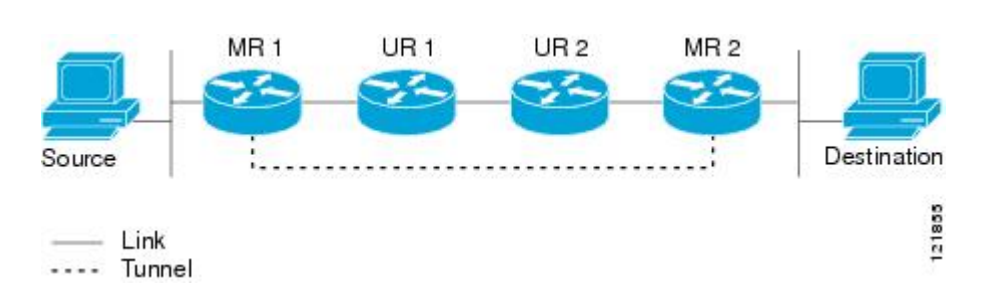

In the figure, Source delivers multicast packets to Destination by using MR 1 and MR 2. MR 2 accepts the multicast packet only if it believes it can reach Source over the tunnel. If this situation is true, when Destination sends unicast packets to Source, MR 2 sends them over the tunnel. The check that MR2 can reach Source over the tunnel is a Reverse Path Forwarding (RPF) check, and the static mroute allows the check to be successful when the interface that the multicast packet arrives on is not the unicast path back to the source. Sending the packet over the tunnel could be slower than natively sending it through UR 2, UR 1, and MR 1.

A multicast static route allows you to use the configuration in the figure by configuring a static multicast source. The system uses the configuration information instead of the unicast routing table to route the traffic. Therefore, multicast packets can use the tunnel without having unicast packets use the tunnel. Static mroutes are local to the router they are configured on and not advertised or redistributed in any way to any other router.

**Figure 17: Tunnel for Multicast Packets**

# <span id="page-196-0"></span>**How to Connect Non-IP Multicast Areas**

## **Configuring a Tunnel to Connect Non-IP Multicast Areas**

Configure a multicast static route if you want your multicast paths to differ from your unicast paths. For example, you might have a tunnel between two routers because the unicast path between a source and destination does not support multicast routing.

### **SUMMARY STEPS**

- **1. enable**
- **2. configure terminal**
- **3. interface tunnel** *number*
- **4. ip unnumbered** *type number*
- **5. ip pim sparse-mode**
- **6. tunnel source** {*ip-address* | *type number*}
- **7. tunnel destination** {*hostname* | *ip-address*}
- **8.** Repeat Steps 1 through 7 on the router at the opposite end of the tunnel, reversing the tunnel source and destination addresses.
- **9. end**
- **10. ip mroute** *source-address mask* **tunnel** *number* [*distance*]
- **11. ip mroute** *source-address mask* **tunnel** *number* [*distance*]
- **12. end**
- **13. show ip mroute** [*group-address* | *group-name*] [*source-address* | *source-name*] [*interface-type interface-number*] [**summary**] [**count**] [**active** *kbps*]
- **14. show ip rpf** {*source-address* | *source-name*} [**metric**]

### **DETAILED STEPS**

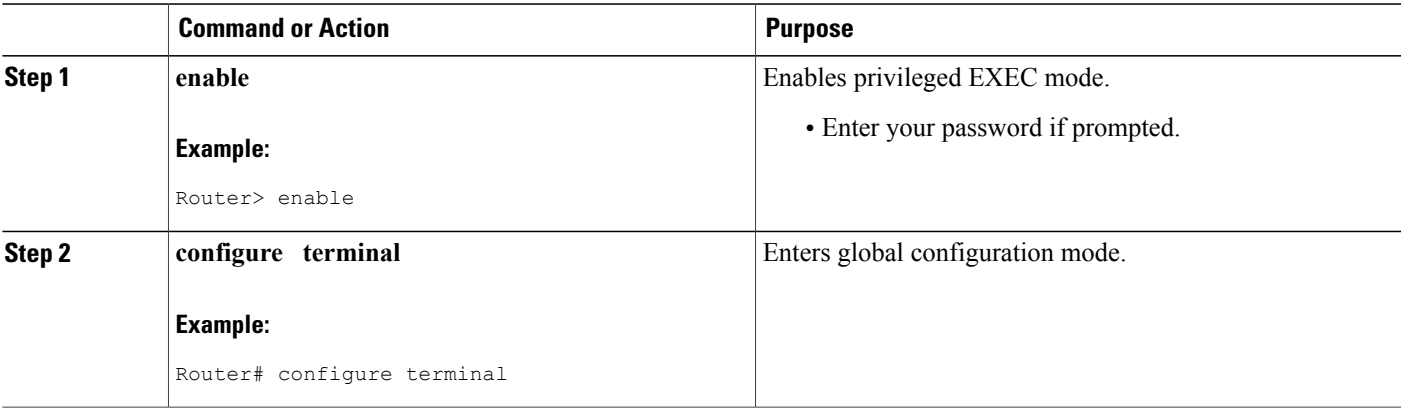

 $\mathbf{I}$ 

I

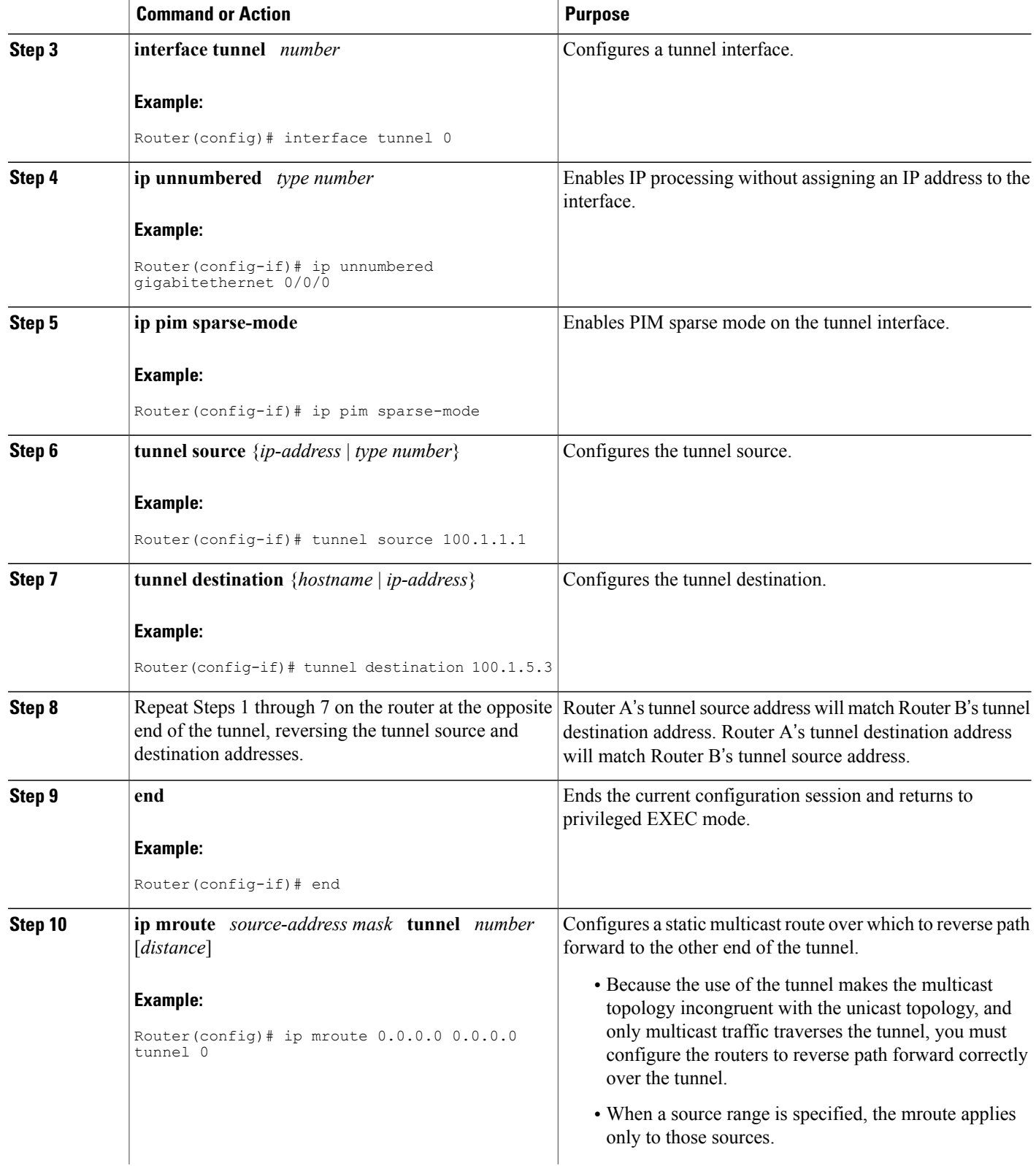

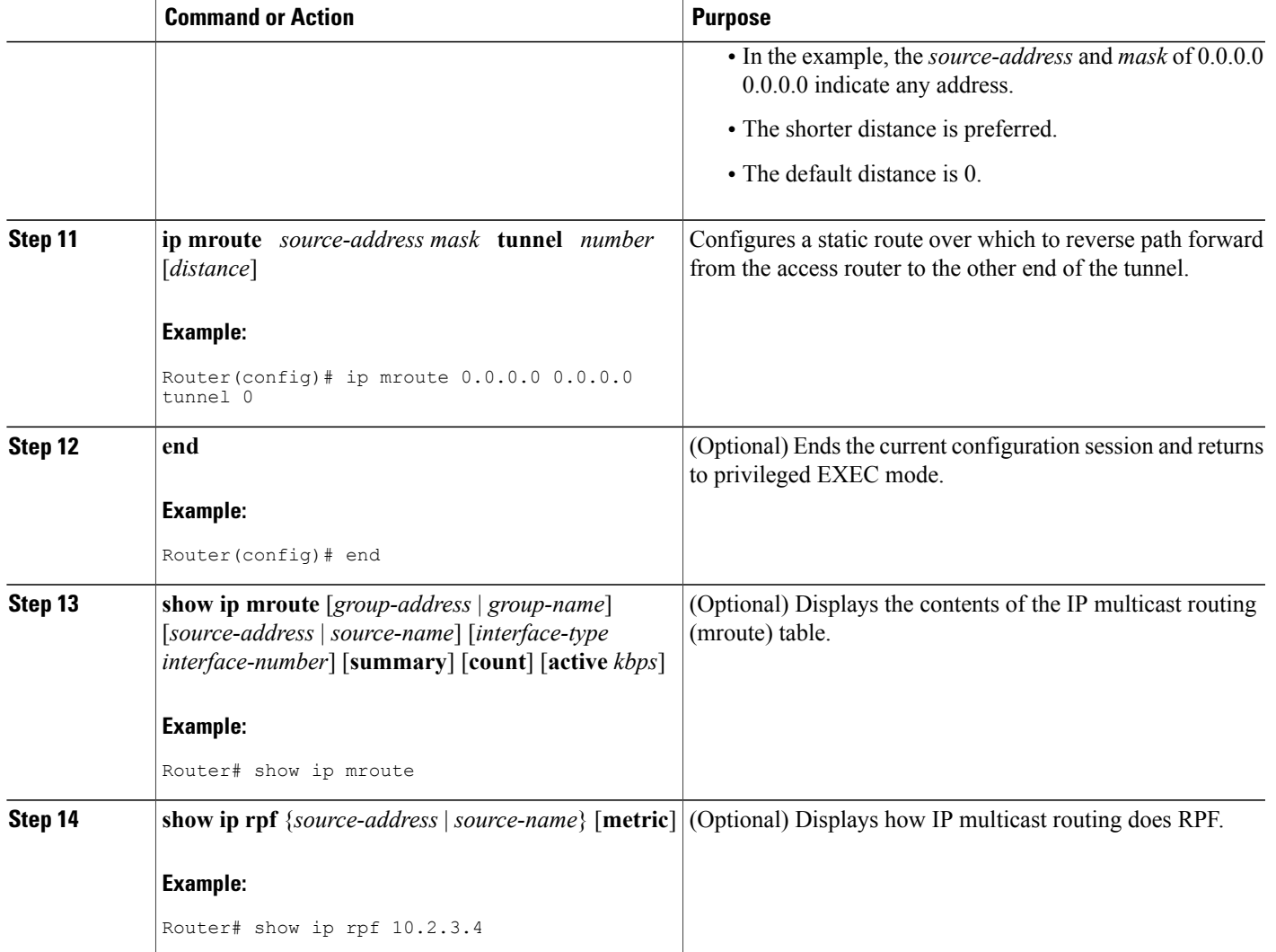

# <span id="page-198-0"></span>**Configuration Examples for Tunneling to Connect Non-IP Multicast Areas**

## **Tunneling to Connect Non-IP Multicast Areas Example**

The following example also appears online at:

Г

http://www.cisco.com/en/US/tech/tk828/tk363/technologies\_configuration\_example09186a00801a5aa2.shtml

In the figure, the multicast source (10.1.1.1) is connected to R102 and is configured for multicast group 239.1.1.20. The multicast receiver (10.2.2.3) is connected to R104 and is configured to receive multicast packets for group 239.1.1.20. Separating R102 and R104 is an IP cloud, which is not configured for multicast routing.

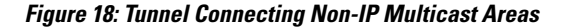

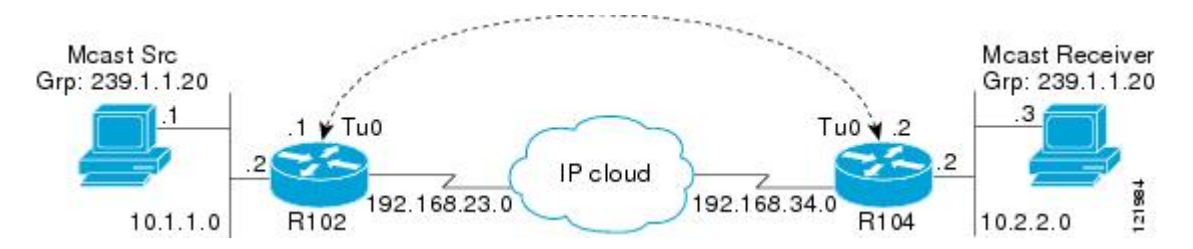

A tunnel is configured between R102 to R104 sourced with their loopback interfaces. The **ip pim sparse-dense-mode** command is configured on tunnel interfaces and multicast-routing is enabled on R102 and R104. Sparse-dense mode configuration on the tunnel interfaces allows sparse-mode or dense-mode packets to be forwarded over the tunnel depending on rendezvous point (RP) configuration for the group.

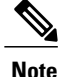

For dense mode--With PIM dense mode configured over the tunnel, an **ip mroute 10.1.1.0 255.255.255.0 tunnel 0** command is configured on R104 to ensure a successful RPF for multicast source address 10.1.1.1. Incoming (10.1.1.1, 239.1.1.20) multicast packets over Tunnel0 (Tu0) are checked for Reverse Path Forwarding (RPF) using this mroute statement. After a successful check, the multicast packets are forwarded to outgoing interface list (OIL) interfaces.

**Note**

For sparse mode--With PIM sparse mode configured over the tunnel, ensure that the following points are addressed:

• For a successful RPF verification of multicast traffic flowing over the shared tree (\*,G) from RP, an **ip mroute rp-address nexthop** command needs to be configured for the RP address, pointing to the tunnel interface.

Assuming R102 to be the RP (RP address 2.2.2.2) in this case, the mroute would be the **ip mroute 2.2.2.2 255.255.255.255 tunnel 0**command, which ensures a successful RPFcheck for traffic flowing over the shared tree.

• For a successful RPF verification of multicast (S,G) traffic flowing over the Shortest Path Tree (SPT), an **ip mroute source-address nexthop** command needs to be configured for the multicast source, pointing to the tunnel interface.

In this case, when SPT traffic is flowing over tunnel interface an **ip mroute 10.1.1.0 255.255.255.0 tunnel 0** command is configured on R104 to ensure a successful RPF verification for incoming (10.1.1.1, 239.1.1.20) multicast packets over the Tunnel 0 interface.

### **R102#**

```
version 12.2
hostname r102
ip subnet-zero
```

```
no ip domain-lookup
!--- It stops IP domain lookup, which improves the show command response time.
!
ip multicast-routing
!--- Enables IP multicast routing.
!
interface Loopback0
ip address 2.2.2.2 255.255.255.255
!--- Tunnel Source interface.
!
interface Tunnel0
!--- Tunnel interface configured for PIM and carrying multicast packets to R104.
 ip address 192.168.24.1 255.255.255.252
 ip pim sparse-dense-mode
 tunnel source Loopback0
 tunnel destination 4.4.4.4
!
interface Ethernet0/0
!--- Interface connected to Source.
ip address 10.1.1.2 255.255.255.0
 ip pim sparse-dense-mode
!
interface Serial8/0
ip address 192.168.23.1 255.255.255.252
!--- Note IP PIM sparse-dense mode is not configured on Serial interface.
!
router ospf 1
log-adjacency-changes
 network 2.2.2.2 0.0.0.0 area 0
network 10.1.1.0 0.0.0.255 area 0
network 192.168.23.0 0.0.0.255 area 0
!
ip classless
ip pim bidir-enable
!
line con 0
line aux 0
line vty 0 4
login
!
end
```
#### **R104#**

```
version 12.2
!
hostname r104
!
ip subnet-zero
no ip domain-lookup
!--- It stops IP domain lookup, which improves the show command response time.
!
ip multicast-routing
!--- Enables IP multicast routing.
!
interface Loopback0
ip address 4.4.4.4 255.255.255.255
!--- Tunnel Source interface.
!
interface Tunnel0
ip address 192.168.24.2 255.255.255.252
 --- Tunnel interface configured for PIM and carrying multicast packets.
ip pim sparse-dense-mode
 tunnel source Loopback0
 tunnel destination 2.2.2.2
!
interface Ethernet0/0
 ip address 10.2.2.2 255.255.255.0
 ip pim sparse-dense-mode
!
interface Serial9/0
```

```
ip address 192.168.34.1 255.255.255.252
!--- Note IP PIM sparse-dense mode is not configured on Serial interface.
!
!
router ospf 1
log-adjacency-changes
network 4.4.4.4 0.0.0.0 area 0
network 10.2.2.0 0.0.0.255 area 0
network 192.168.34.0 0.0.0.255 area 0
!
ip classless
no ip http server
ip pim bidir-enable
ip mroute 10.1.1.0 255.255.255.0 Tunnel0
!--- This Mroute ensures a successful RPF check for packets flowing from the source.
!--- 10.1.1.1 over Shared tree in case of Dense more and SPT in case of Sparse mode.
!
ip mroute 2.2.2.2 255.255.255.255 tunnel 0
!--- This Mroute is required for RPF check when Sparse mode multicast traffic is
!--- flowing from RP (assuming R102 with 2.2.2.2 as RP) towards receiver via tunnel
!--- before the SPT switchover.
line con 0
line aux 0
line vty 0 4
login
!
end
```
# <span id="page-201-0"></span>**Additional References**

#### **Related Documents**

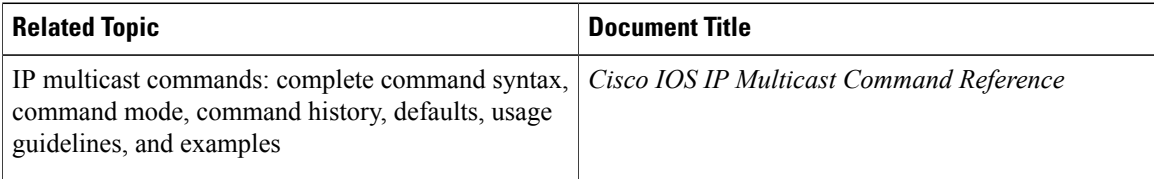

#### **Standards**

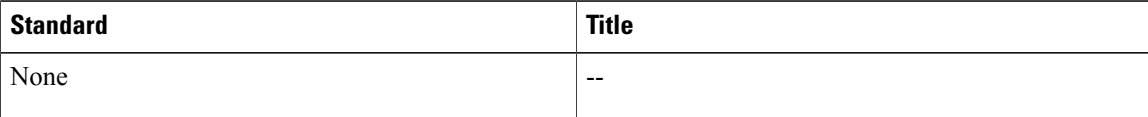

#### **MIBs**

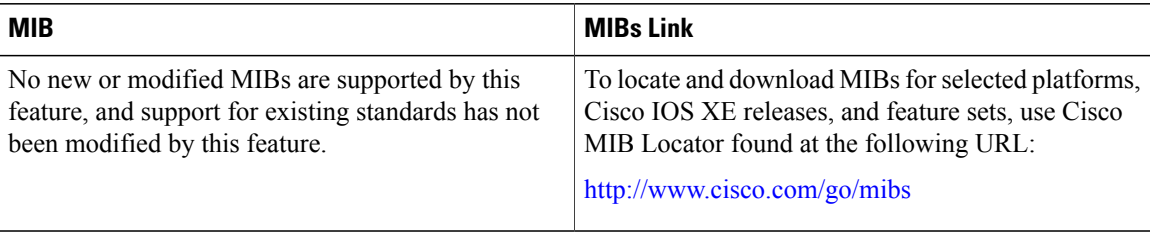

**RFCs**

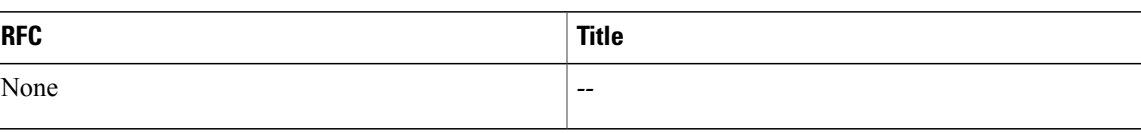

### **Technical Assistance**

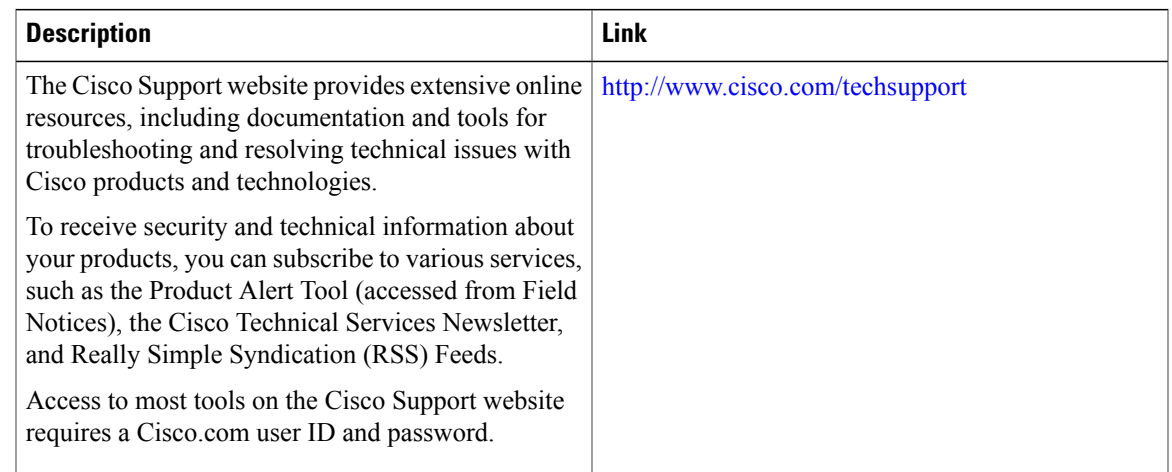

# <span id="page-202-0"></span>**Feature Information for Tunneling to Connect Non-IP Multicast Areas**

The following table provides release information about the feature or features described in this module. This table lists only the software release that introduced support for a given feature in a given software release train. Unless noted otherwise, subsequent releases of that software release train also support that feature.

Use Cisco Feature Navigator to find information about platform support and Cisco software image support. To access Cisco Feature Navigator, go to [www.cisco.com/go/cfn.](http://www.cisco.com/go/cfn) An account on Cisco.com is not required.

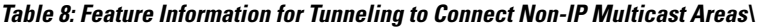

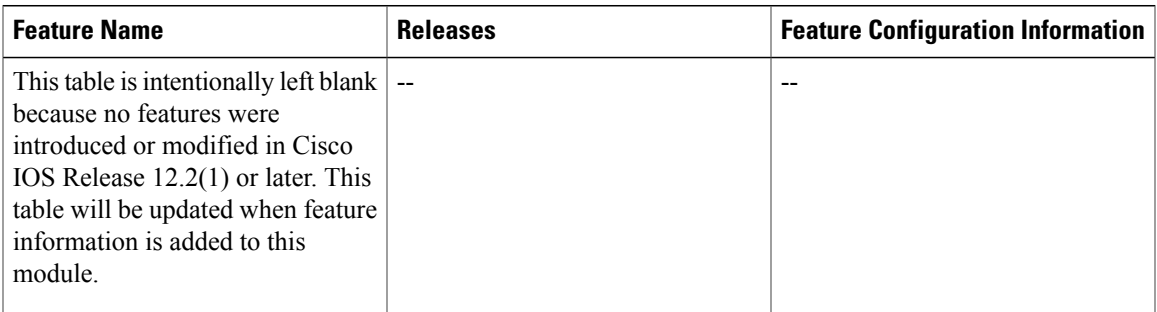

 $\mathbf{I}$ 

I

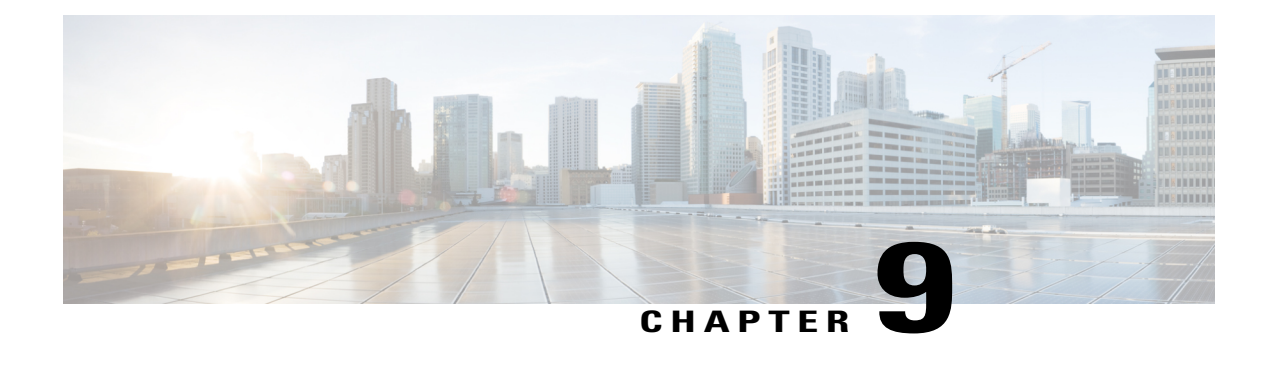

# **BFD Support for Multicast (PIM)**

This module contains information for enabling the Bidirectional Forwarding Detection (BFD) detection protocol on Protocol Independent Multicast (PIM) interfaces in your IP v4 and IPv6 network. Enabling PIM BFD enables PIM to use BFD's quicker adjacent system failure detection and avoid the slower query-interval in its own detection mechanisms.

- [Restrictions](#page-204-0) for BFD Support for Multicast (PIM), page 189
- [Information](#page-204-1) About BFD Support for Multicast (PIM), page 189
- How to [Configure](#page-205-0) BFD Support for Multicast (PIM), page 190
- [Configuration](#page-207-0) Examples for BFD Support for Multicast (PIM), page 192
- Additional [References](#page-207-1) for BFD Support for Multicast (PIM), page 192
- Feature [Information](#page-207-2) for BFD Support for Multicast (PIM), page 192

# <span id="page-204-1"></span><span id="page-204-0"></span>**Restrictions for BFD Support for Multicast (PIM)**

- This feature is not supported for Multicast VPN (MVPN).
- This feature is supported only on interfaces on which both PIM and BFD are supported.

# **Information About BFD Support for Multicast (PIM)**

### **PIM BFD**

Bidirectional Forwarding Detection (BFD) is a detection protocol designed to provide fast forwarding path failure detection times for all media types, encapsulations, topologies, and routing protocols and independent of the higher layer protocols. In addition to fast forwarding path failure detection, BFD provides a consistent failure detection method for network administrators. Because the network administrator can use BFD to detect forwarding path failures at a uniform rate, rather than the variable rates for different routing protocol hello mechanisms, network profiling and planning is easier and reconvergence time is consistent and predictable.

Protocol Independent Multicast (PIM) uses a hello mechanism for discovering new neighbors and for detecting failures between adjacent nodes. The minimum failure detection time in PIM is 3 times the PIM Query-Interval. To enable faster failure detection, the rate at which a PIM Hello message is transmitted on an interface is configurable. However, lower intervals increase the load on the protocol and can increase CPU and memory utilization and cause a system-wide negative impact on performance. Lower intervals can also cause PIM neighbors to expire frequently as the neighbor expiry can occur before the hello messages received from those neighbors are processed.

The BFD Support for Multicast (PIM) feature, also known as PIM BFD, registers PIM as a client of BFD. PIM can then utilize BFD to initiate a session with an adjacent PIM node to support BFD's fast adjacency failure detection in the protocol layer. PIM registers just once for both PIM and IPv6 PIM.

At PIMs request (as a BFD client), BFD establishes and maintains a session with an adjacent node for maintaining liveness and detecting forwarding path failure to the adjacent node. PIM hellos will continue to be exchanged between the neighbors even after BFD establishes and maintains a BFD session with the neighbor. The behavior of the PIM hello mechanism is not altered due to the introduction of this feature.

Although PIM depends on the Interior Gateway Protocol (IGP) and BFD is supported in IGP, PIM BFD is independent of IGP's BFD.

# <span id="page-205-0"></span>**How to Configure BFD Support for Multicast (PIM)**

### **Enabling BFD PIM on an Interface**

#### **Before You Begin**

- For IPv4 networks, IP multicast must be enabled and Protocol Independent Multicast (PIM)must be configured on the interface. For information, see the "Configuring Basic IP Multicast in IPv4 Networks" module of the *IP Multicast: PIM Configuration Guide*.
- For IPv6 networks, IPv6 multicast must be enabled and Protocol Independent Multicast (PIM) must be configured on the interface. For information, see the *IP Multicast: PIM Configuration Guide*.

### **SUMMARY STEPS**

- **1. enable**
- **2. configure terminal**
- **3. interface***type number*
- **4. bfd interval** *milliseconds* **min\_rx** *milliseconds* **multiplier** *interval-multiplier*
- **5.** Use one of the following:
	- **ip pim bfd**
	- **ipv6 pim bfd**
- **6.** Repeat the preceding steps for each interface to be enabled for BFD PIM.
- **7. end**

### **DETAILED STEPS**

 $\mathbf I$ 

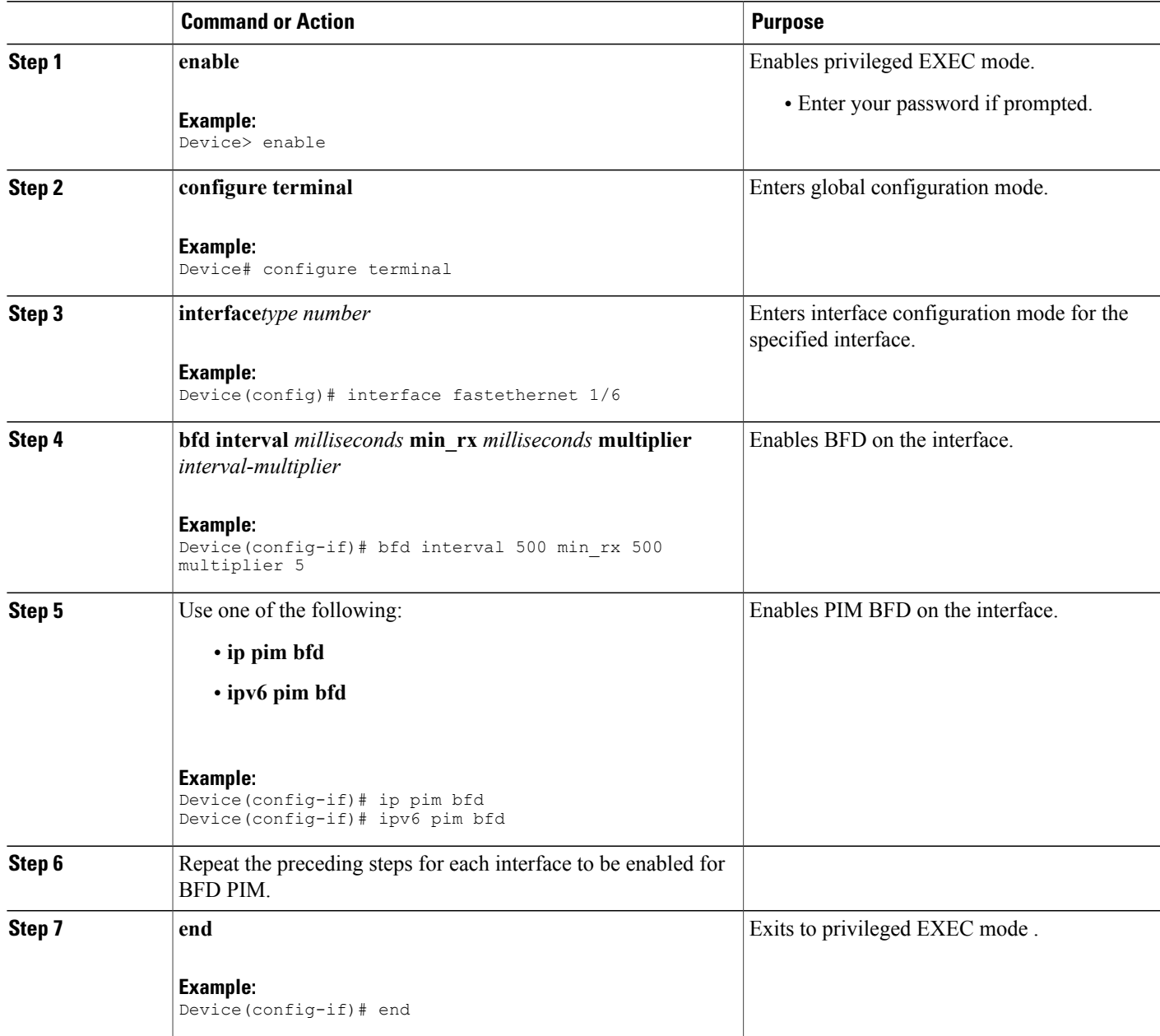

# <span id="page-207-0"></span>**Configuration Examples for BFD Support for Multicast (PIM)**

# <span id="page-207-1"></span>**Additional References for BFD Support for Multicast (PIM)**

#### **Related Documents**

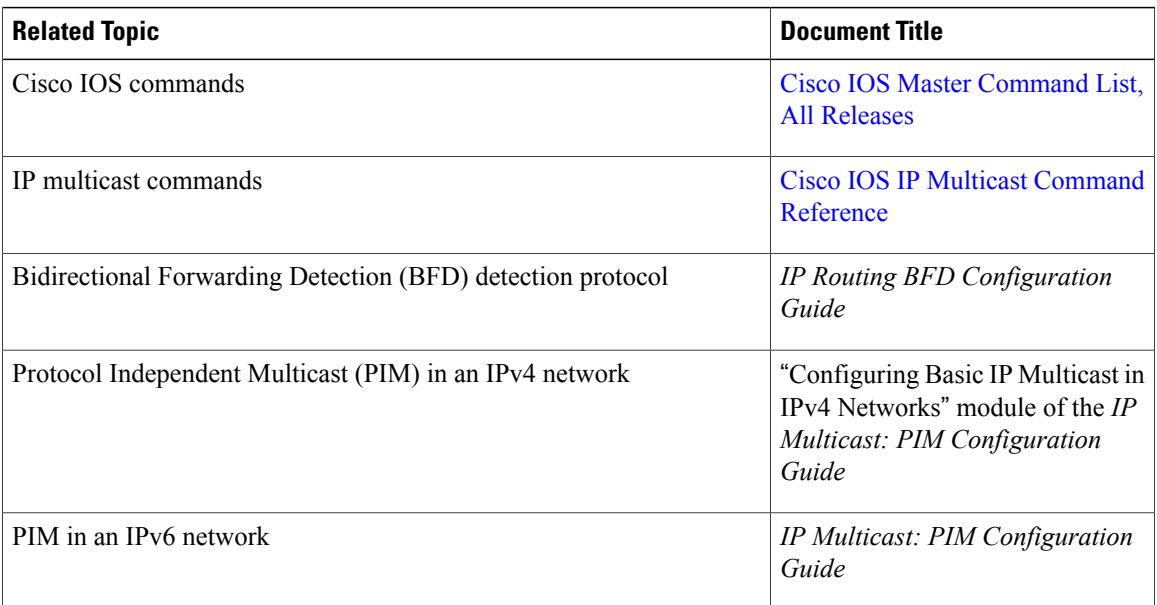

### **Technical Assistance**

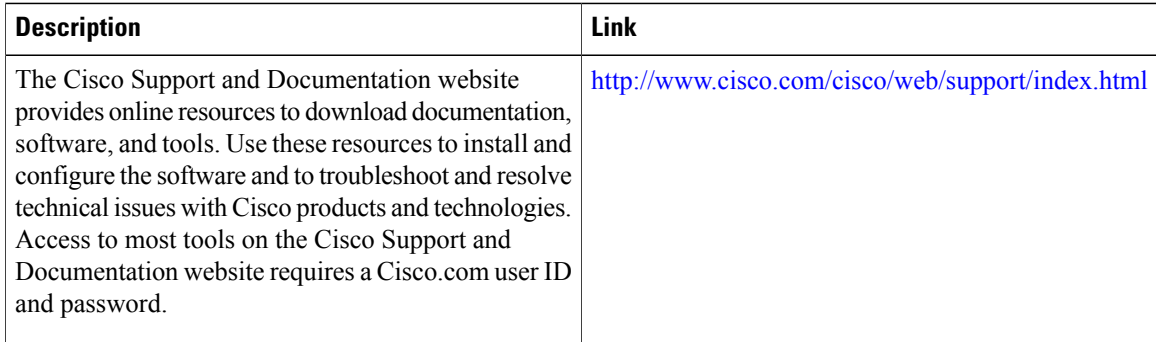

# <span id="page-207-2"></span>**Feature Information for BFD Support for Multicast (PIM)**

The following table provides release information about the feature or features described in this module. This table lists only the software release that introduced support for a given feature in a given software release train. Unless noted otherwise, subsequent releases of that software release train also support that feature.

 $\mathbf I$ 

Use Cisco Feature Navigator to find information about platform support and Cisco software image support. To access Cisco Feature Navigator, go to [www.cisco.com/go/cfn.](http://www.cisco.com/go/cfn) An account on Cisco.com is not required.

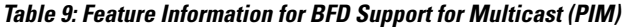

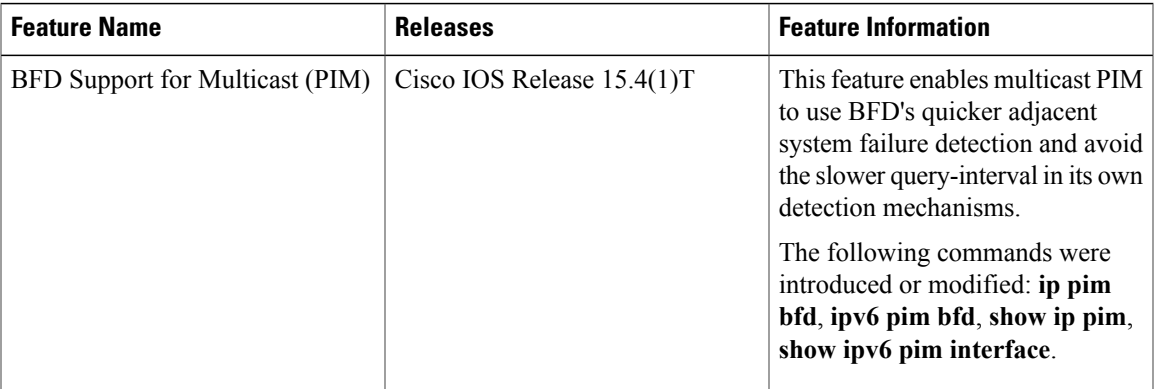

 $\mathbf l$ 

I

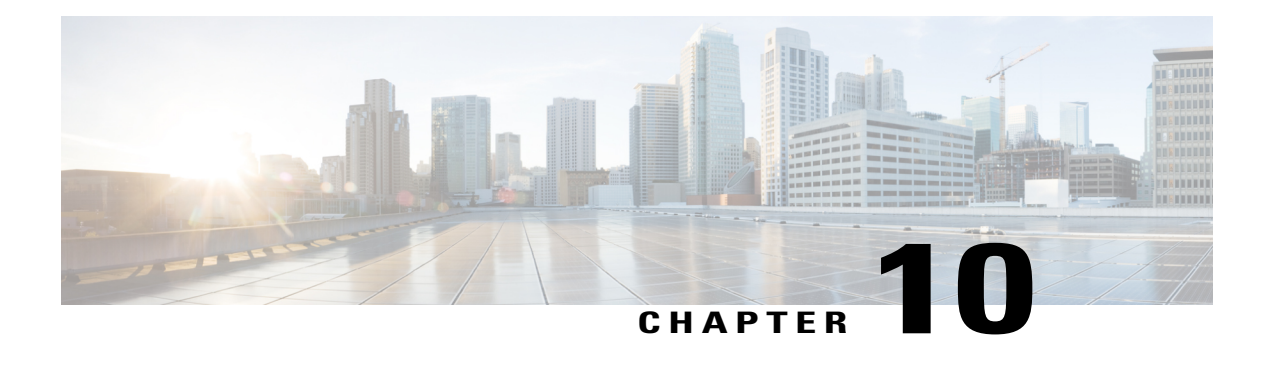

# **HSRP Aware PIM**

This module describes how to configure the HSRP Aware PIM feature for enabling multicast traffic to be forwarded through the Hot Standby Router Protocol (HSRP) active router (AR), allowing Protocol Independent Multicast (PIM) to leverage HSRP redundancy, avoid potential duplicate traffic, and enable failover.

- Finding Feature [Information,](#page-210-0) page 195
- [Restrictions](#page-210-1) for HSRP Aware PIM, page 195
- [Information](#page-211-0) About HSRP Aware PIM, page 196
- How to [Configure](#page-212-0) HSRP Aware PIM, page 197
- [Configuration](#page-215-0) Examples for HSRP Aware PIM, page 200
- Additional [References](#page-216-0) for HSRP Aware PIM, page 201
- Feature [Information](#page-217-0) for HSRP Aware PIM, page 202

## <span id="page-210-0"></span>**Finding Feature Information**

Your software release may not support all the features documented in this module. For the latest caveats and feature information, see Bug [Search](http://www.cisco.com/cisco/psn/bssprt/bss) Tool and the release notes for your platform and software release. To find information about the features documented in this module, and to see a list of the releases in which each feature is supported, see the feature information table at the end of this module.

Use Cisco Feature Navigator to find information about platform support and Cisco software image support. To access Cisco Feature Navigator, go to [www.cisco.com/go/cfn.](http://www.cisco.com/go/cfn) An account on Cisco.com is not required.

## <span id="page-210-1"></span>**Restrictions for HSRP Aware PIM**

- HSRP IPv6 is not supported.
- Stateful failover is not supported. During PIM stateless failover, the HSRP group's virtual IP address transfers to the standby router but no mrouting sate information is transferred. PIM listens and responds to state change events and creates mroute states upon failover.
- The maximum number of HSRP groups that can be tracked by PIM on each interface is 16.
- The redundancy priority for a PIM DR must be greater than the configured or default value (1) of the PIM DR priority on any device for which the same HSRP group is enabled or the HSRP Active will fail to win the DR election.
- Dense mode is not supported.

# <span id="page-211-0"></span>**Information About HSRP Aware PIM**

### **HSRP**

HotStandby RouterProtocol (HSRP) is a Cisco proprietary redundancy protocol for establishing a fault-tolerant default gateway.

The protocol establishes a framework between network devices in order to achieve default gateway failover if the primary gateway becomes inaccessible. By sharing an IP address and a MAC (Layer 2) address, two or more devices can act as a single virtual router. The members of a virtual router group continually exchange status messages and one device can assume the routing responsibility of another, should it go out of commission for either planned or unplanned reasons. Hosts continue to forward IP packets to a consistent IP and MAC addres,s and the changeover of devices doing the routing is transparent.

HSRP is useful for hosts that do not support a router discovery protocol and cannot switch to a new device when their selected device reloads or loses power. Because existing TCP sessions can survive the failover, this protocol also provides a more transparent recovery for hosts that dynamically choose a next hop for routing IP traffic.

When HSRP is configured on a network segment, it provides a virtual MAC address and an IP address that is shared among a group of devices running HSRP. The address of this HSRPgroup is referred to as the virtual IP address. One of these devices is selected by the protocol to be the active router (AR). The AR receives and routes packets destined for the MAC address of the group.

HSRP uses a priority mechanism to determine which HSRP configured device is to be the default AR. To configure a device as the AR, you assign it a priority that is higher than the priority of all the other HSRP-configured devices. The default priority is 100, so if you configure just one device to have a higher priority, that device will be the default AR.

Devices that are running HSRP send and receive multicast User Datagram Protocol (UDP)-based hello messages to detect device failure and to designate active and standby devices. When the AR fails to send a hello message within a configurable period of time, the standby device with the highest priority becomes the AR. The transition of packet forwarding functions between devices is completely transparent to all hosts on the network.

You can configure multiple Hot Standby groups on an interface, thereby making fuller use of redundant devices and load sharing.

HSRP is not a routing protocol as it does not advertise IP routes or affect the routing table in any way.

HSRP has the ability to trigger a failover if one or more interfaces on the device fail. This can be useful for dual branch devices each with a single serial link back to the head end. If the serial link of the primary device goes down, the backup device takes over the primary functionality and thus retains connectivity to the head end.

### **HSRP Aware PIM**

Protocol Independent Multicast (PIM) has no inherent redundancy capabilities and its operation is completely independent of Hot Standby Router Protocol (HSRP) group states. As a result, IP multicast traffic is forwarded not necessarily by the same device as is elected by HSRP. The HSRP Aware PIM feature provides consistent IP multicast forwarding in a redundant network with virtual routing groups enabled.

HSRP Aware PIM enables multicast traffic to be forwarded through the HSRP active router (AR), allowing PIM to leverage HSRP redundancy, avoid potential duplicate traffic, and enable failover, depending on the HSRP states in the device. The PIM designated router (DR) runs on the same gateway as the HSRP AR and maintains mroute states.

In a multiaccess segment (such as LAN), PIM DR election is unaware of the redundancy configuration, and the elected DR and HSRP AR may not be the same router. In order to ensure that the PIM DR is always able to forward PIM Join/Prune message towards RP or FHR, the HSRP AR becomes the PIM DR (if there is only one HSRP group). PIM is responsible for adjusting DR priority based on the group state. When a failover occurs, multicaststates are created on the new AR elected by the HSRPgroup and the AR assumesresponsibility for the routing and forwarding of all the traffic addressed to the HSRP virtual IP address.

With HSRP Aware PIM enabled, PIM sends an additional PIM Hello message using the HSRP virtual IP addresses as the source address for each active HSRP group when a device becomes HSRP Active. The PIM Hello will carry a new GenID in order to trigger other routers to respond to the failover. When a downstream device receives this PIM Hello, it will add the virtual address to its PIM neighbor list. The new GenID carried in the PIM Hello will trigger downstream routers to resend PIM Join messages towards the virtual address. Upstream routers will process PIM Join/Prunes (J/P) based on HSRP group state.

If the J/P destination matches the HSRP group virtual address and if the destination device is in HSRP active state, the new AR processes the PIM Join because it is now the acting PIM DR. This allows all PIM Join/Prunes to reach the HSRP group virtual address and minimizes changes and configurations at the downstream routers side.

The IP routing service utilizes the existing virtual routing protocol to provide basic stateless failover services to client applications, such as PIM. Changes in the local HSRP group state and standby router responsibility are communicated to interested client applications. Client applications may build on top of IRS to provide stateful or stateless failover. PIM, as an HSRP client, listens to the state change notifications from HSRP and automatically adjusts the priority of the PIM DR based on the HSRP state. The PIM client also triggers communication between upstream and downstream devices upon failover in order to create an mroute state on the new AR.

## <span id="page-212-0"></span>**How to Configure HSRP Aware PIM**

### **Configuring an HSRP Group on an Interface**

### **Before You Begin**

- IP multicast must already be configured on the device.
- PIM must already be configured on the interface.

Τ

### **SUMMARY STEPS**

- **1. enable**
- **2. configure terminal**
- **3. interface** *type number* [*name-tag*]
- **4. ip address** *ip-address mask*
- **5. standby** [*group-number*] **ip** [*ip-address* [*secondary*]]
- **6. standby** [*group-number*] **timers** [**msec**] *hellotime* [**msec**] *holdtime*
- **7. standby** [*group-number*] **priority** *priority*
- **8. standby** [*group-number*] **name** *group-name*
- **9. end**
- **10. show standby** [*type number* [*group*]] [**all** | **brief**]

### **DETAILED STEPS**

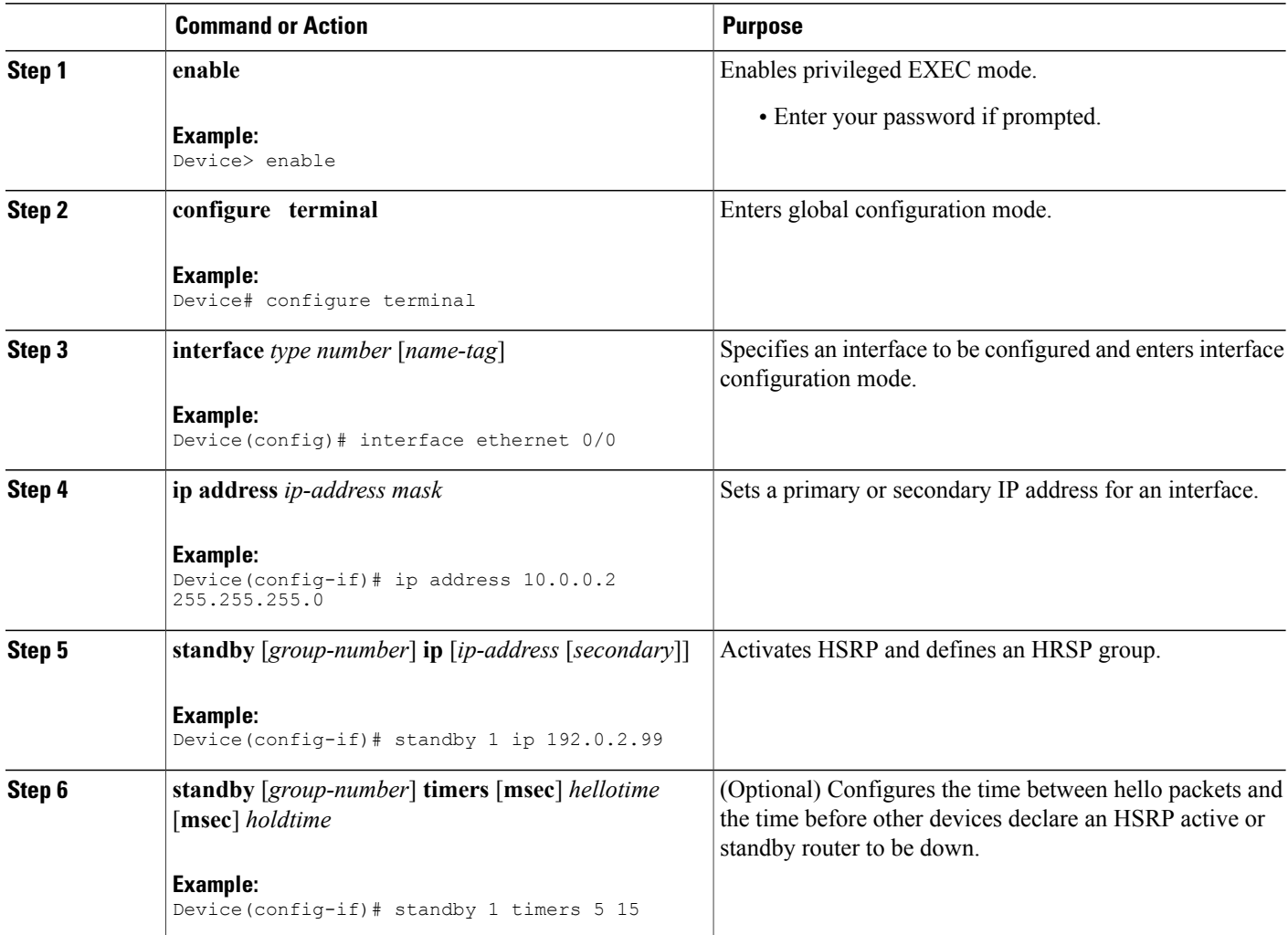

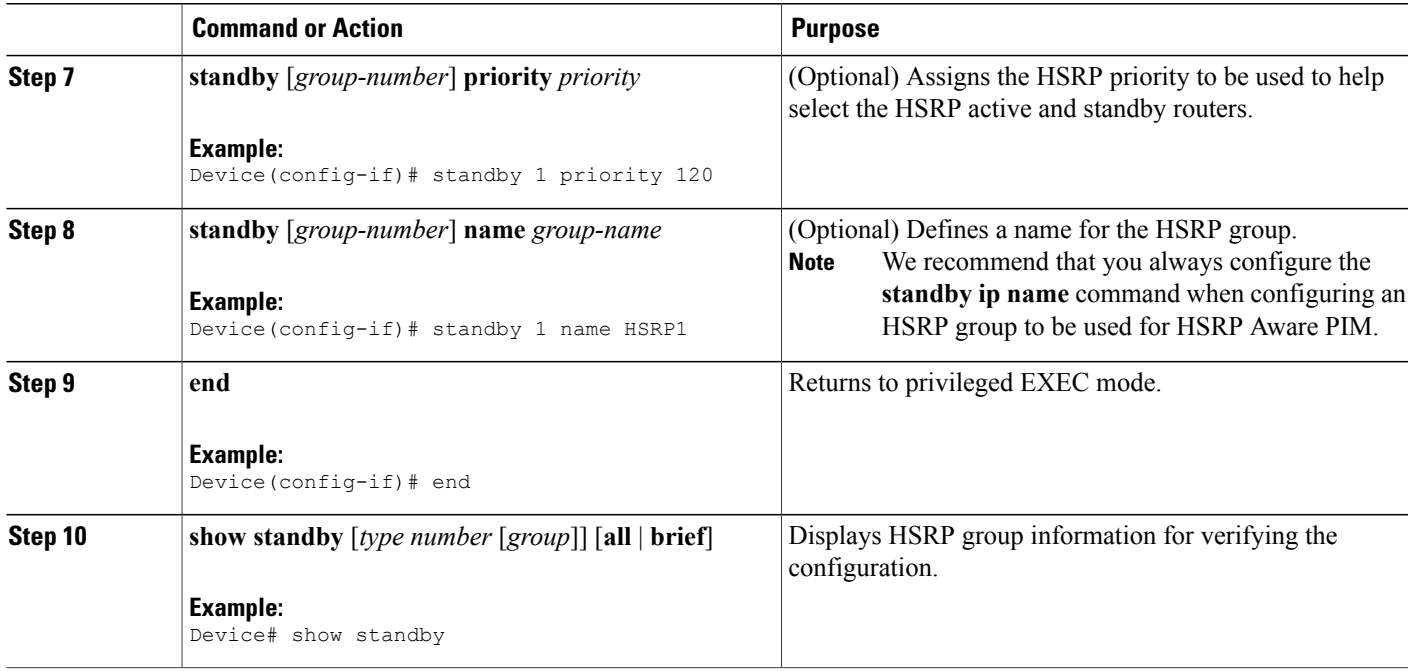

## **Configuring PIM Redundancy**

### **Before You Begin**

The HSRP group must already be configured on the interface. See the "Configuring an HSRP Group on an Interface" section.

### **SUMMARY STEPS**

- **1. enable**
- **2. configure terminal**
- **3. interface** *type number* [*name-tag*]
- **4. ip address** *ip-address mask*
- **5. ip pim redundancy** *group* **dr-priority** *priority*
- **6. end**

### **DETAILED STEPS**

Г

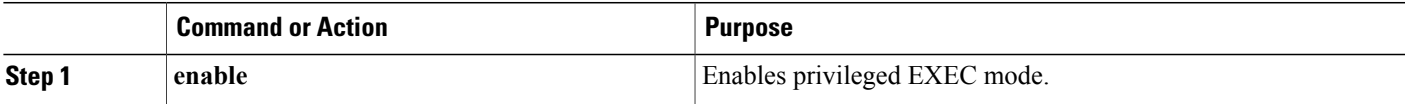

Τ

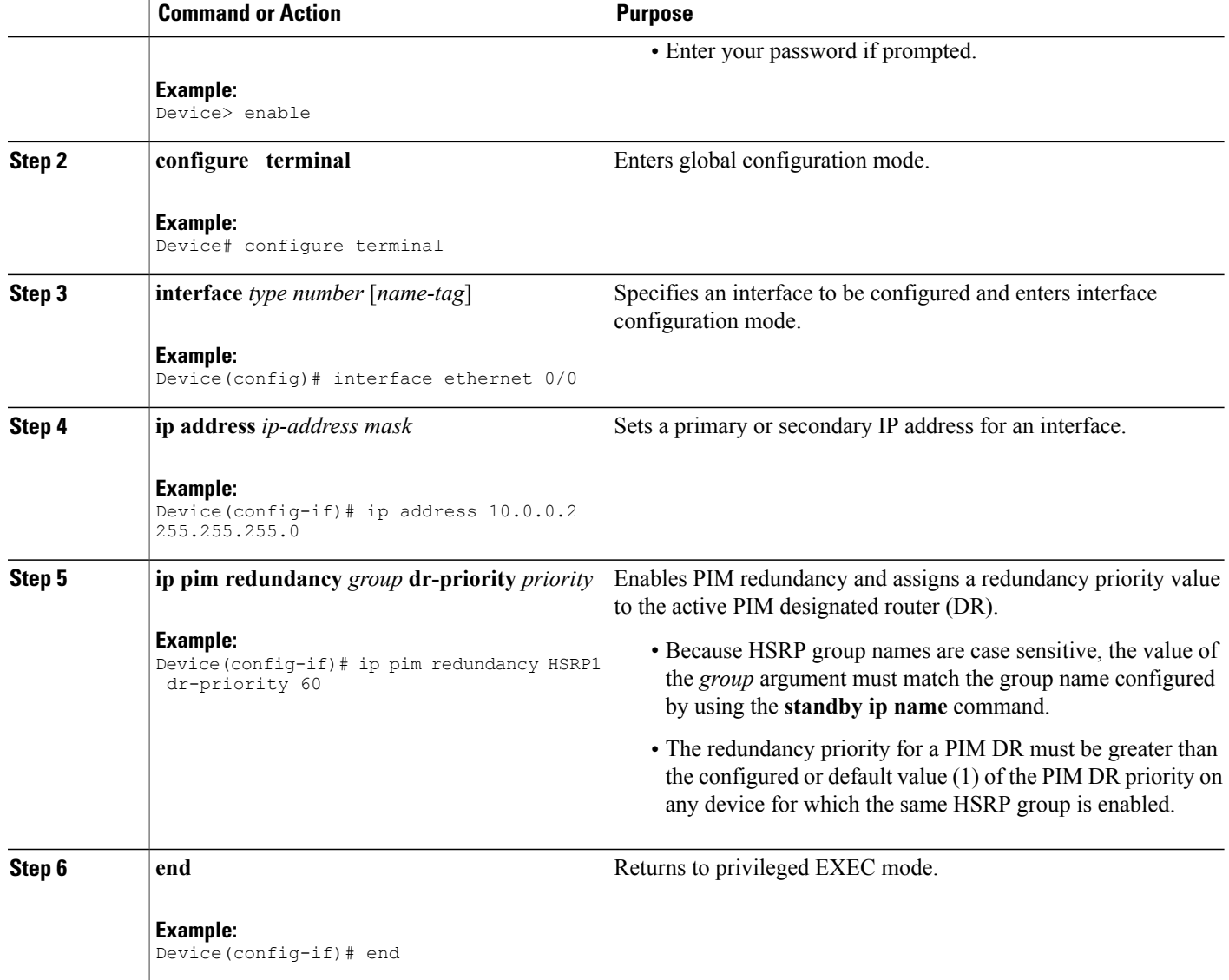

# <span id="page-215-0"></span>**Configuration Examples for HSRP Aware PIM**

## **Example: Configuring an HSRP Group on an Interface**

```
interface ethernet 0/0
ip address 10.0.0.2 255.255.255.0
 standby 1 ip 192.0.2.99
 standby 1 timers 5 15
 standby 1 priority 120
 standby 1 name HSRP1
```
### ! !

## **Example: Configuring PIM Redundancy**

```
interface ethernet 0/0
 ip address 10.0.0.2 255.255.255.0
ip pim redundancy HSRP1 dr-priority 60
!
!
```
# **Additional References for HSRP Aware PIM**

#### **Related Documents**

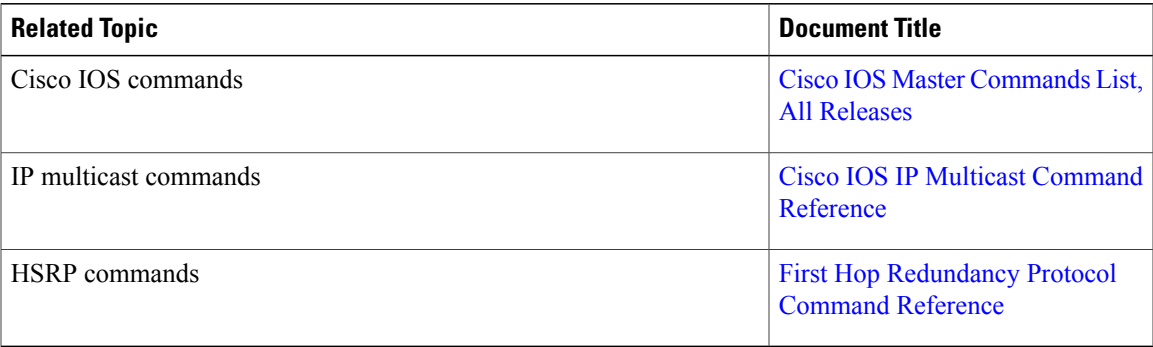

#### **Standards and RFCs**

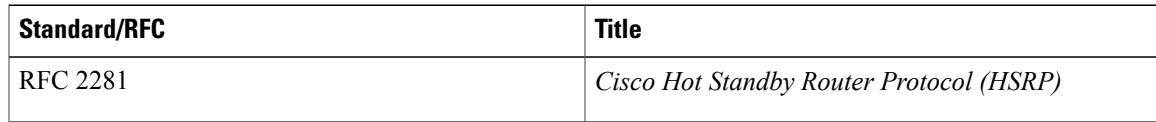

#### **MIBs**

Г

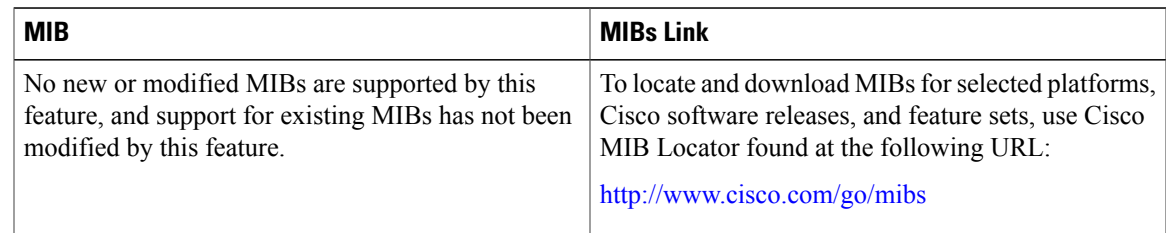

I

#### **Technical Assistance**

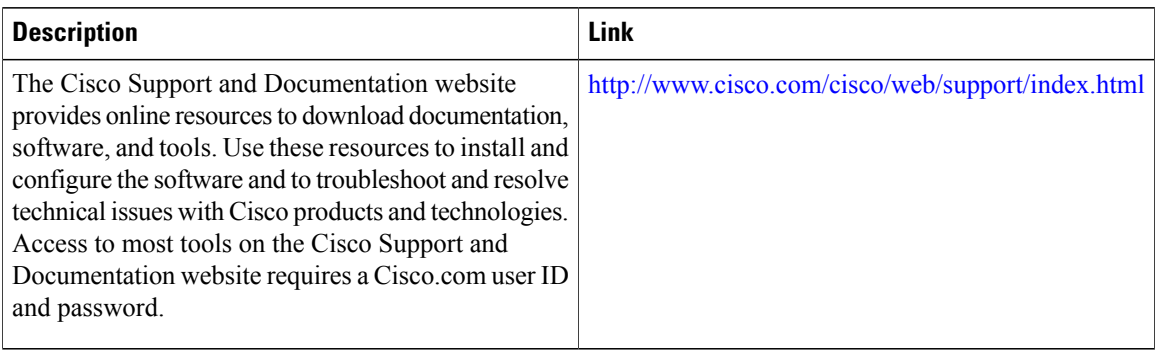

# **Feature Information for HSRP Aware PIM**

The following table provides release information about the feature or features described in this module. This table lists only the software release that introduced support for a given feature in a given software release train. Unless noted otherwise, subsequent releases of that software release train also support that feature.

Use Cisco Feature Navigator to find information about platform support and Cisco software image support. To access Cisco Feature Navigator, go to [www.cisco.com/go/cfn.](http://www.cisco.com/go/cfn) An account on Cisco.com is not required.

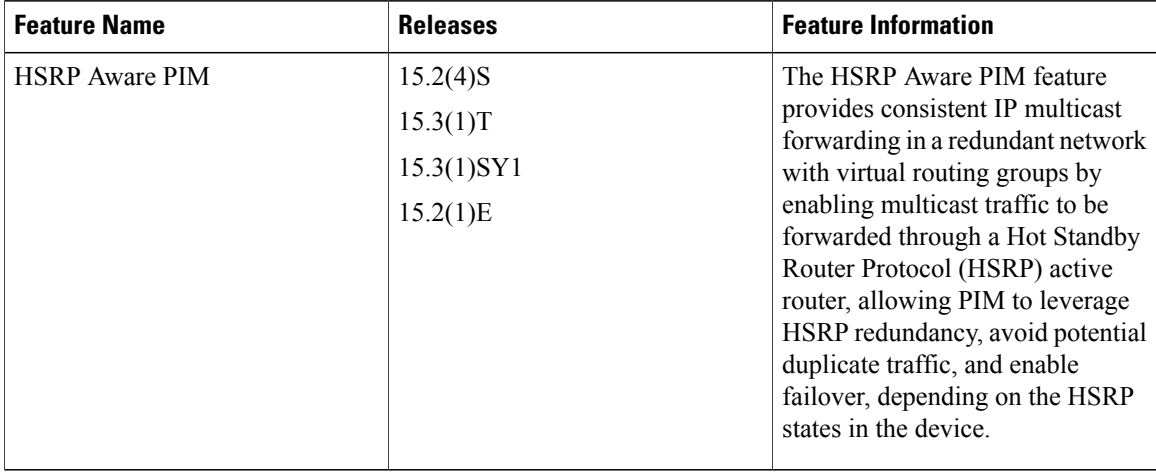

#### **Table 10: Feature Information for HSRP Aware PIM**

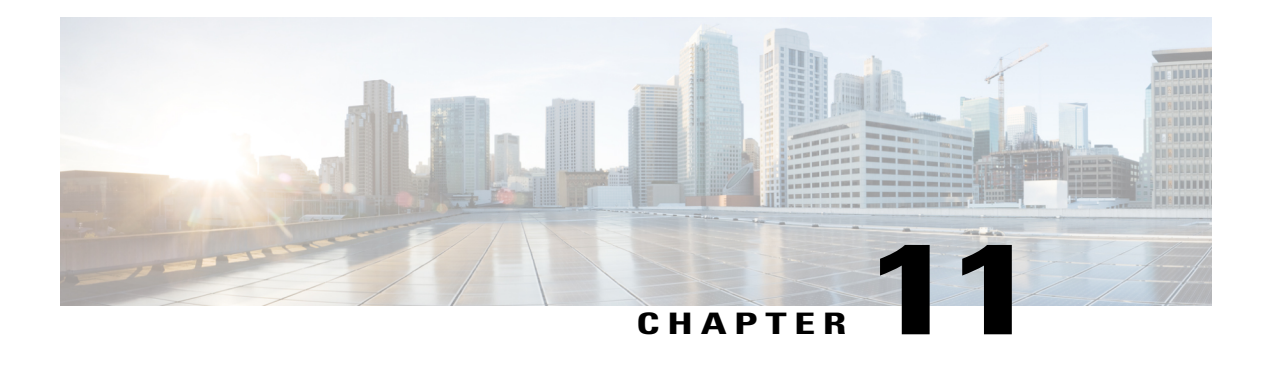

# **VRRP Aware PIM**

The Virtual Router Redundancy Protocol (VRRP) eliminates the single point of failure inherent in the static default routed environment. VRRP is an election protocol that dynamically assigns responsibility for one or more virtual routers to the VRRP routers on a LAN, allowing several routers on a multi access link to utilize the same virtual IP address.

VRRP Aware PIM is a redundancy mechanism for the Protocol Independent Multicast (PIM) to interoperate with VRRP. It allows PIM to track VRRP state and to preserve multicast traffic upon fail over in a redundant network with virtual routing groups enabled.

This module explains how to configure VRRP Aware PIM in a network.

- Finding Feature [Information,](#page-218-0) page 203
- [Restrictions](#page-219-0) for VRRP Aware PIM, page 204
- [Information](#page-219-1) About VRRP Aware PIM, page 204
- How to [Configure](#page-220-0) VRRP Aware PIM, page 205
- [Configuration](#page-222-0) Examples for VRRP Aware PIM, page 207
- Additional [References](#page-222-1) for VRRP Aware PIM, page 207
- Feature [Information](#page-223-0) for VRRP Aware PIM, page 208

### <span id="page-218-0"></span>**Finding Feature Information**

Your software release may not support all the features documented in this module. For the latest caveats and feature information, see Bug [Search](http://www.cisco.com/cisco/psn/bssprt/bss) Tool and the release notes for your platform and software release. To find information about the features documented in this module, and to see a list of the releases in which each feature is supported, see the feature information table at the end of this module.

Use Cisco Feature Navigator to find information about platform support and Cisco software image support. To access Cisco Feature Navigator, go to [www.cisco.com/go/cfn.](http://www.cisco.com/go/cfn) An account on Cisco.com is not required.

### <span id="page-219-0"></span>**Restrictions for VRRP Aware PIM**

- Only PIM sparse mode (SM) and source specific multicast (SSM) modes are supported. Bidirectional (BiDir) PIM is not supported.
- PIM interoperability with Hot Standby Router Protocol (HSRP) IPv6 is not supported.
- PIM tracks only one virtual group, either Virtual Router Redundancy Protocol (VRRP) or HSRP, per interface.
- VRRP Aware PIM is not supported on a Transit network. PIM redundancy enabled interface does not support the PIM joining the network from down stream.

## <span id="page-219-1"></span>**Information About VRRP Aware PIM**

### **Overview of VRRP Aware PIM**

Virtual Router Redundancy Protocol (VRRP) is a redundancy protocol for establishing a fault-tolerant default gateway. The protocol establishes a framework between network devices in order to achieve default gateway failover if the primary gateway becomes inaccessible.

Protocol Independent Multicast (PIM) has no inherent redundancy capabilities and its operation is completely independent of VRRP group states. As a result, IP multicast traffic is forwarded not necessarily by the same device as is elected by VRRP. The VRRP Aware PIM feature provides consistent IP multicast forwarding in a redundant network with virtual routing groups enabled.

In a multi-access segment (such as LAN), PIM designated router (DR) election is unaware of the redundancy configuration, and the elected DR and VRRP master router (MR) may not be the same router. In order to ensure that the PIM DR is always able to forward PIM Join/Prune message towards RP or FHR, the VRRP MR becomes the PIM DR (if there is only one VRRP group). PIM is responsible for adjusting DR priority based on the group state. When a fail over occurs, multicast states are created on the new MR elected by the VRRP group and the MR assumes responsibility for the routing and forwarding of all the traffic addressed to the VRRP virtual IP address. This ensures the PIM DR runs on the same gateway as the VRRP MR and maintains mroute states. It enables multicast traffic to be forwarded through the VRRP MR, allowing PIM to leverage VRRP redundancy, avoid potential duplicate traffic, and enable fail over, depending on the VRRP states in the device.

Virtual Router Redundancy Service (VRRS) provides public APIs for a client to communicate with VRRP. VRRP Aware PIM is a feature of VRRS that supports VRRPv3 (unified VRRP) in both IPv4 and IPv6.

PIM, as a VRRS client, uses the VRRS client API to obtain generic First Hop Redundancy Protocol (FHRP) state and configuration information in order to provide multicast redundancy functionalities.

PIM performs the following as a VRRS client:

- Listens to state change and update notification from VRRS server (i.e., VRRP).
- Automatically adjust PIM DR priority based on VRRP state.
- Upon VRRP fail over, PIM receives state change notification from VRRS for the tracked VRRP group and ensures traffic is forwarded through VRRP MR.

# <span id="page-220-0"></span>**How to Configure VRRP Aware PIM**

### **Configuring VRRP Aware PIM**

#### **SUMMARY STEPS**

- **1. enable**
- **2. configure terminal**
- **3. fhrp version vrrp** *version*
- **4. interface** *type number*
- **5. ip address** *address* {*primary* |*secondary*}
- **6. vrrp** *group id* **address-family ipv4**
- **7. vrrs leader** *group name*
- **8. vrrp** *group id* **ip** *ip address*{*primary* |*secondary*}
- **9. exit**
- **10. interface** *type number*
- **11. ip pim redundancy** *group name* **vrrp dr-priority** *priority-value*
- **12. end**

#### **DETAILED STEPS**

Г

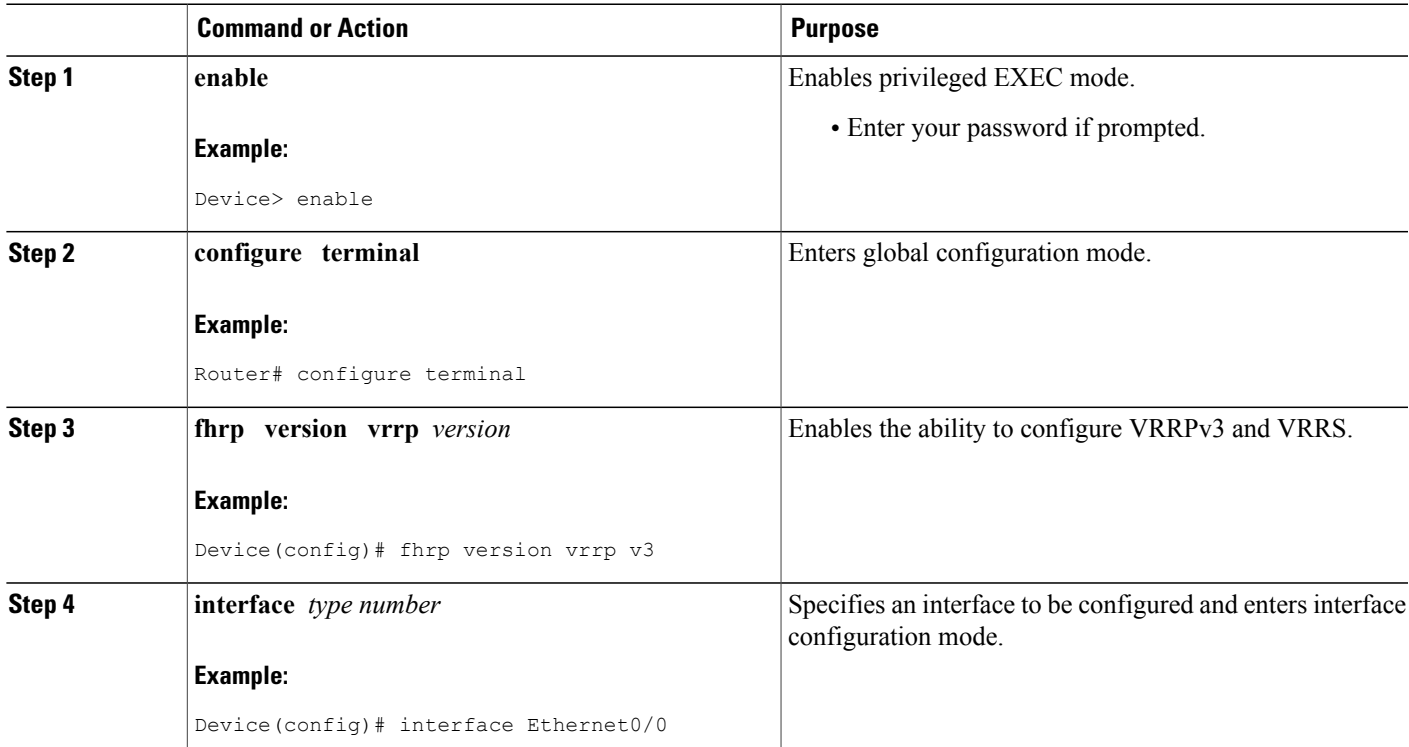

 $\mathbf I$ 

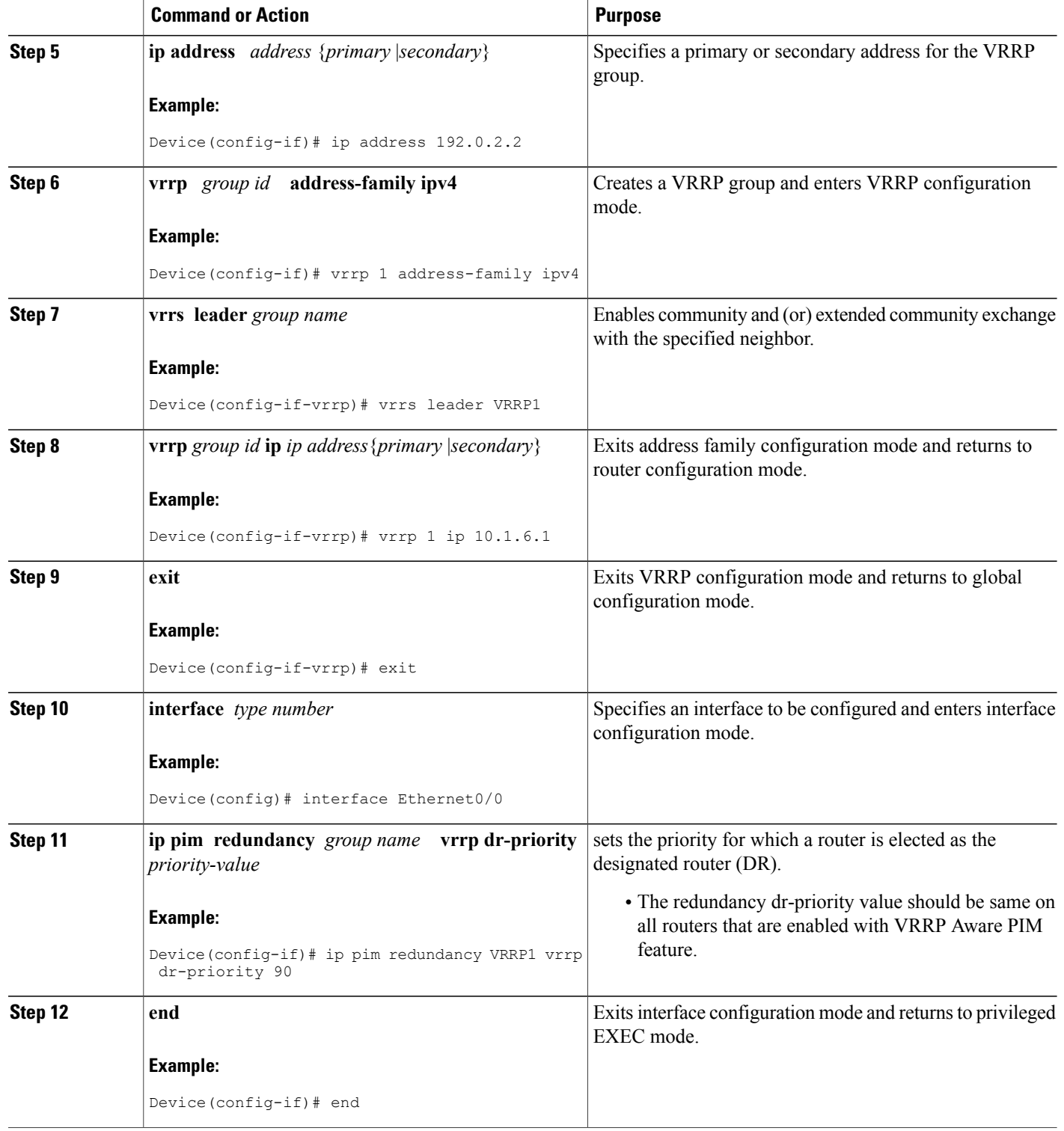

Г

# <span id="page-222-0"></span>**Configuration Examples for VRRP Aware PIM**

### **Example: VRRP Aware PIM**

```
conf terminal
fhrp version vrrp v3
interface Ethernet0/0
ip address 192.0.2.2
vrrp 1 address-family ipv4
vrrp 1 ip 10.1.6.1
vrrs leader VRRP1
interface Ethernet0/0
 ip pim redundancy VRRP1 vrrp dr-priority 90
 !
```
# <span id="page-222-1"></span>**Additional References for VRRP Aware PIM**

#### **Related Documents**

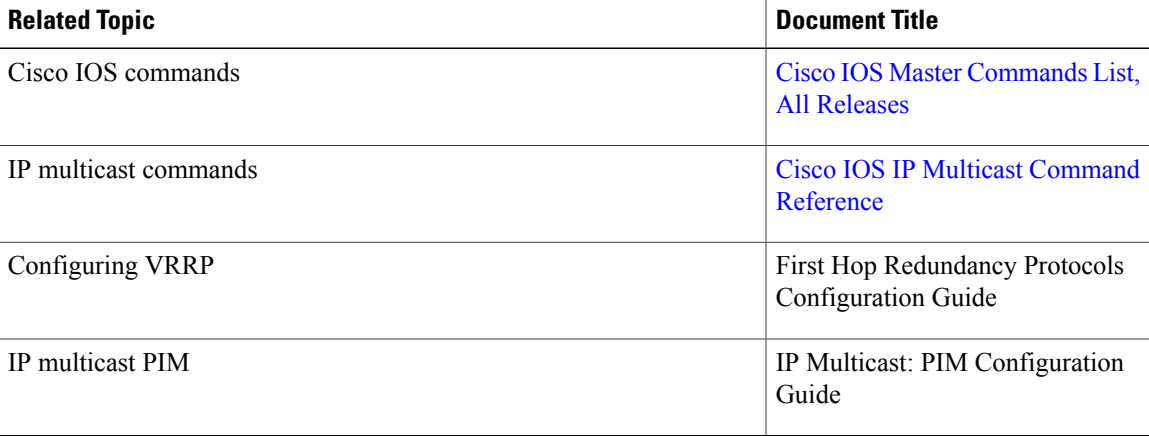

ı

#### **Technical Assistance**

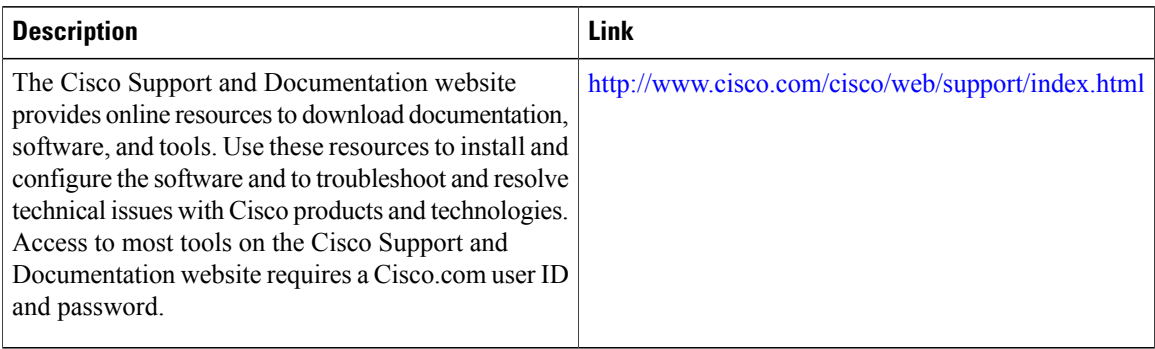

# <span id="page-223-0"></span>**Feature Information for VRRP Aware PIM**

The following table provides release information about the feature or features described in this module. This table lists only the software release that introduced support for a given feature in a given software release train. Unless noted otherwise, subsequent releases of that software release train also support that feature.

Use Cisco Feature Navigator to find information about platform support and Cisco software image support. To access Cisco Feature Navigator, go to [www.cisco.com/go/cfn.](http://www.cisco.com/go/cfn) An account on Cisco.com is not required.

| <b>Feature Name</b>   | <b>Releases</b>                                               | <b>Feature Information</b>                                                                                                    |
|-----------------------|---------------------------------------------------------------|----------------------------------------------------------------------------------------------------|
| <b>VRRP</b> Aware PIM | Cisco IOS Release $15.4(1)T$<br>Cisco IOS Release $15.3(3)$ S | VRRP Aware PIM is a redundancy<br>mechanism for the Protocol<br>Independent Multicast (PIM) to<br>interoperate with VRRP. It allows<br>PIM to track VRRP state and to<br>preserve multicast traffic upon<br>failover in a redundant network<br>with virtual routing groups enabled. |

**Table 11: Feature Information for VRRP Aware PIM**

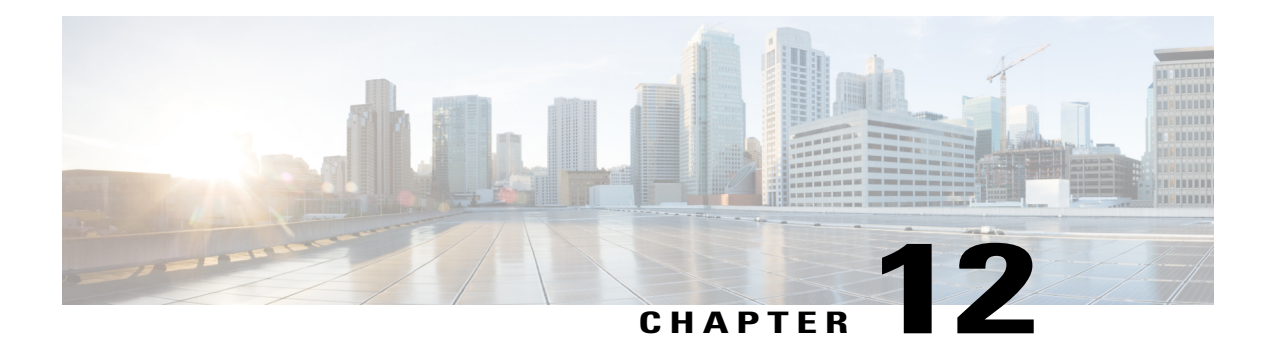

# **Verifying IP Multicast Operation**

This module describes how to verify IP multicast operation in a network after Protocol Independent Multicast (PIM) sparse mode (PIM-SM) or Source Specific Multicast (PIM-SSM) has been implemented. The tasks in this module can be used to test IP multicast reachability and to confirm that receivers and sources are operating as expected in an IP multicast network.

- Finding Feature [Information,](#page-224-0) page 209
- [Prerequisites](#page-224-1) for Verifying IP Multicast Operation, page 209
- [Restrictions](#page-225-0) for Verifying IP Multicast Operation, page 210
- [Information](#page-225-1) About Verifying IP Multicast Operation, page 210
- How to Verify IP Multicast [Operation,](#page-228-0) page 213
- [Configuration](#page-236-0) Examples for Verifying IP Multicast Operation, page 221
- Additional [References,](#page-241-0) page 226
- Feature [Information](#page-242-0) for Verifying IP Multicast Operation, page 227

### <span id="page-224-0"></span>**Finding Feature Information**

Your software release may not support all the features documented in this module. For the latest caveats and feature information, see Bug [Search](http://www.cisco.com/cisco/psn/bssprt/bss) Tool and the release notes for your platform and software release. To find information about the features documented in this module, and to see a list of the releases in which each feature is supported, see the feature information table at the end of this module.

Use Cisco Feature Navigator to find information about platform support and Cisco software image support. To access Cisco Feature Navigator, go to [www.cisco.com/go/cfn.](http://www.cisco.com/go/cfn) An account on Cisco.com is not required.

## <span id="page-224-1"></span>**Prerequisites for Verifying IP Multicast Operation**

• Before performing the tasks in this module, you should be familiar with the concepts described in the " IP Multicast Technology Overview " module.

• The tasks in this module assume that IP multicast has been enabled and that PIM-SM or SSM has been configured using the relevant tasks described in the " Configuring Basic IP Multicast " module.

## <span id="page-225-0"></span>**Restrictions for Verifying IP Multicast Operation**

- For PIM-SM, this module assumes that the shortest path tree (SPT) threshold for PIM-enabled routers is set to the value of zero (the default) and not infinity. For more information about setting the SPT threshold, see the **ip pim spt-threshold** command page in the *Cisco IOS IP Multicast Command Reference*.
- Verifying IP multicast operation in a bidirectional PIM (bidir-PIM) network or a PIM-SM network with a finite or infinite SPT threshold is outside the scope of this module.

# <span id="page-225-1"></span>**Information About Verifying IP Multicast Operation**

### **Guidelines for Verifying IP Multicast Operation in a PIM-SM and PIM-SSM Network Environment**

When you verify the operation of IP multicast in a PIM-SM network environment or in an PIM-SSM network environment, a useful approach is to begin the verification process on the last hop router, and then continue the verification process on the routers along the SPT until the first hop router has been reached. The goal of the verification is to ensure that IP multicast traffic is being routed properly through an IP multicast network.

### **Common Commands Used to Verify IP Multicast Operation on the Last Hop Router for PIM-SM and PIM-SSM**

The table describes the common commands used to verify IP multicast operation on the last hop router in PIM-SM and PIM-SSM network environments.

|                                                       | Command | <b>Description and Purpose</b>                                                                                                    |
|-------------------------------------------------------|---------|----------------------------------------------------------------------------------------------------|
| show ip igmp groups<br>$(IGMP)$ .<br>LAN have joined. |         | Displays the multicast groups with receivers that are<br>directly connected to the router and that were learned<br>through the Internet Group Management Protocol<br>• Use this command to confirm that the IGMP<br>cache is being properly populated on the last<br>hop router for the groups that receivers on the |

**Table 12: Common IP Multicast Verification Commands (Last Hop Router)**

 $\mathbf I$ 

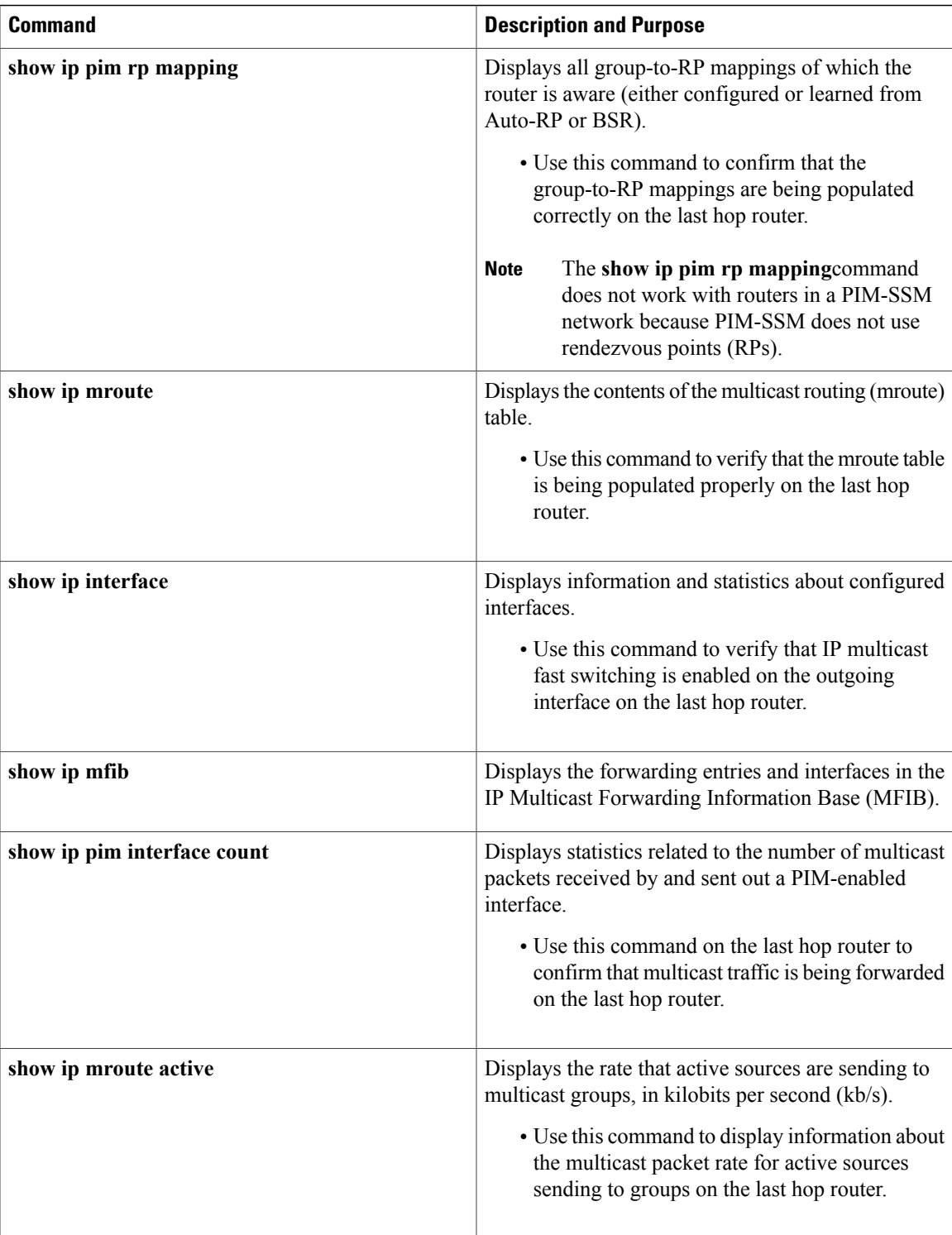

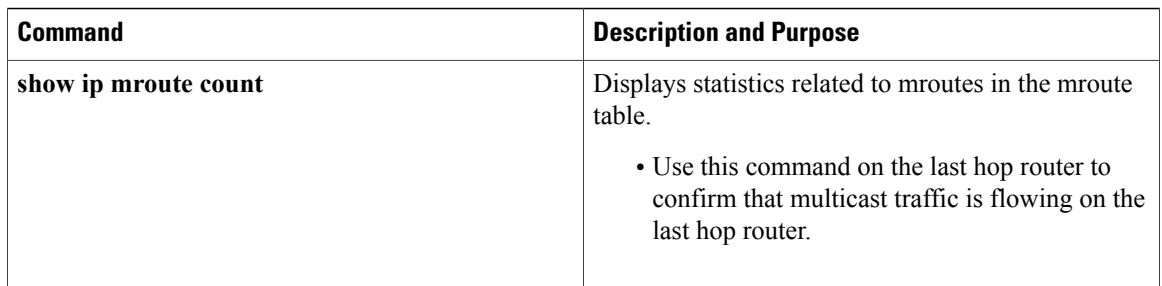

### **Common Commands Used to Verify IP Multicast Operation on Routers Along the SPT for PIM-SM and PIM-SSM**

The table describes the common commands used to verify IP multicast operation on routers along the SPT in PIM-SM and PIM-SSM network environments.

**Table 13: Common IP Multicast Verification Commands (Routers Along SPT)**

| Command               | <b>Description and Purpose</b>                                                                                                    |
|-----------------------|----------------------------------------------------------------------------------------------------|
| show ip mroute        | Displays the contents of the mroute table.<br>• Use this command to confirm that the Reverse<br>Path Forwarding (RPF) neighbor toward the<br>source is the expected RPF neighbor for each |
|                       | router along the SPT.                                                                                                    |
| show ip mroute active | Displays the rate that active sources are sending to<br>multicast groups, in kb/s.                                                                                                    |
|                       | • Use this command to display information about<br>the multicast packet rate for active sources<br>sending to groups on routers along the SPT.                                            |

### **Common Commands Used to Verify IP Multicast Operation on the First Hop Router for PIM-SM and PIM-SSM**

The table describes the common commands used to verify IP multicast operation on the first hop router in PIM-SM and PIM-SSM network environments.

**Table 14: Common IP Multicast Verification Commands (First Hop Router)**

| <b>Command</b> | <b>Description and Purpose</b>                                                                   |
|----------------|--------------------------------------------------------------------------------------------------|
| show ip mroute | Displays the contents of the mroute table.                                                       |
|                | • Use this command to confirm that the F flag is<br>set for the mroutes on the first hop router. |

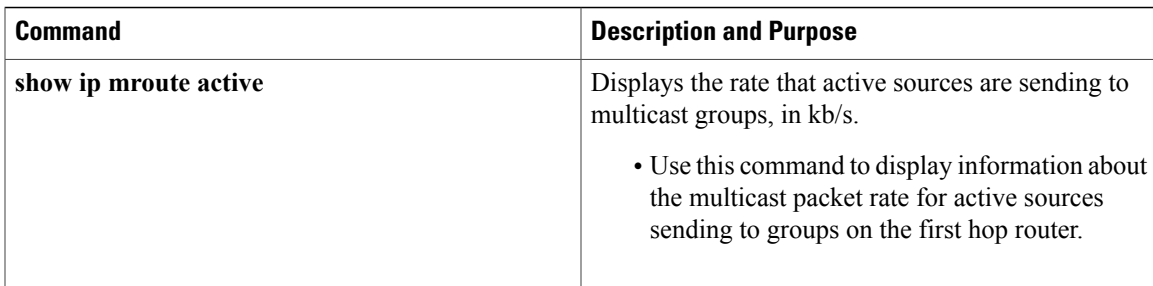

## <span id="page-228-0"></span>**How to Verify IP Multicast Operation**

### **Using PIM-Enabled Routers to Test IP Multicast Reachability**

If all the PIM-enabled routers and access servers that you administer are members of a multicast group, pinging that group causes all routers to respond, which can be a useful administrative and debugging tool.

To use PIM-enabled routers to test IP multicast reachability, perform the following tasks:

### **Configuring Routers to Respond to Multicast Pings**

#### **SUMMARY STEPS**

- **1. enable**
- **2. configure terminal**
- **3. interface** *type number*
- **4. ip igmp join-group** *group-address*
- **5.** Repeat Step 3 and Step 4 for each interface on the router participating in the multicast network.
- **6. end**

#### **DETAILED STEPS**

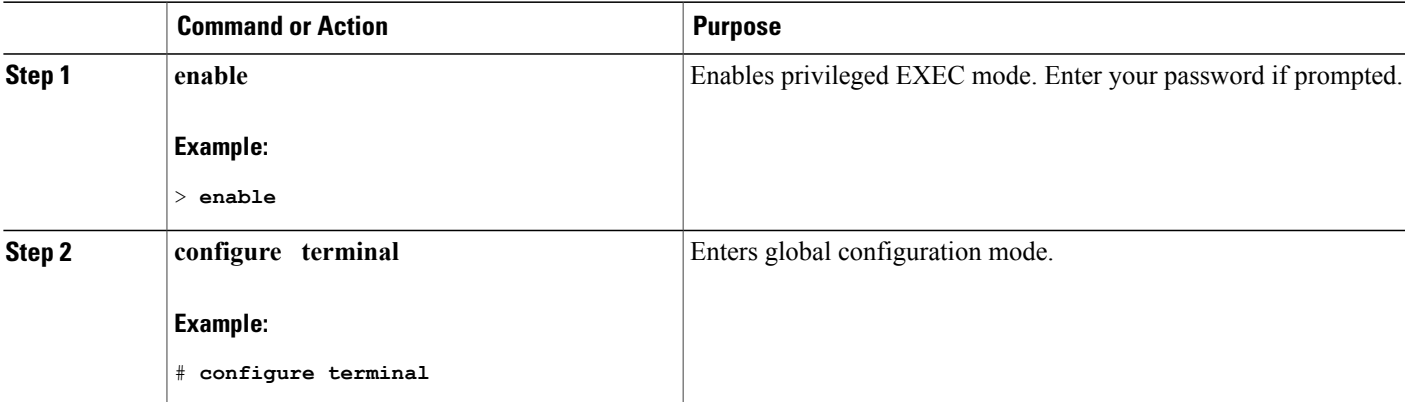

T

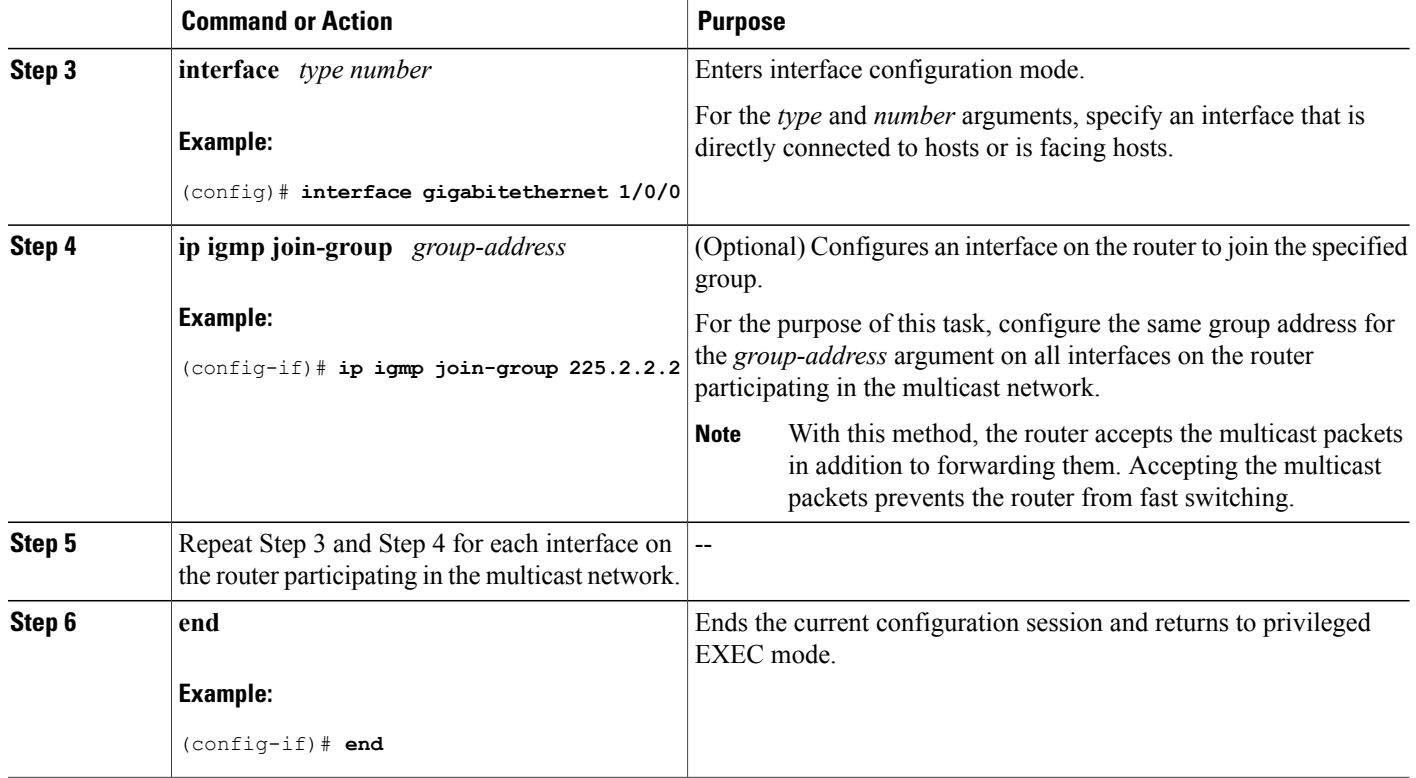

### **Pinging Routers Configured to Respond to Multicast Pings**

on a router to initiate a ping test to the routers configured to respond to multicast pings. This task is used to test IP multicast reachability in a network.

#### **SUMMARY STEPS**

- **1. enable**
- **2. ping** *group-address*

#### **DETAILED STEPS**

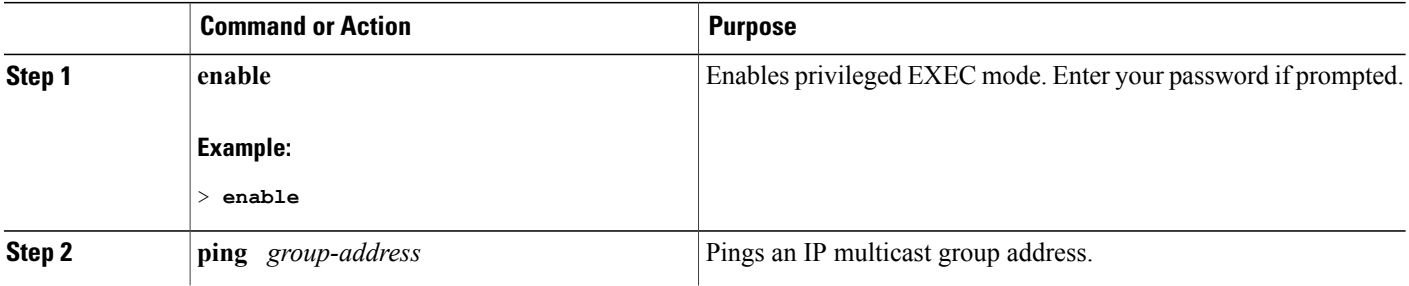

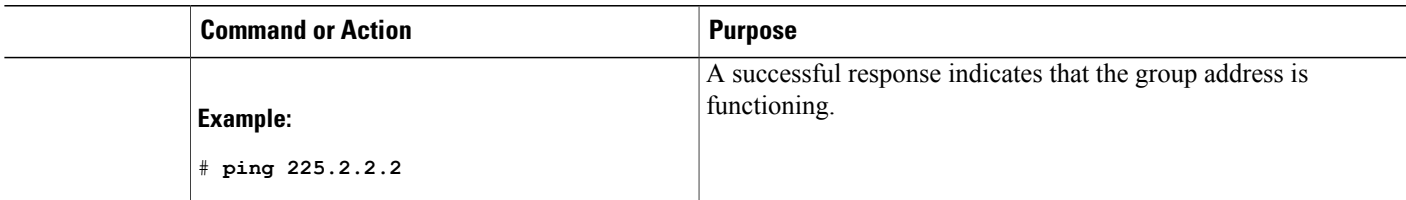

### **Verifying IP Multicast Operation in a PIM-SM or a PIM-SSM Network**

Perform the following optional tasks to verify IP multicast operation in a PIM-SM or a PIM-SSM network. The steps in these tasks help to locate a faulty hop when sources and receivers are not operating as expected.

**Note**

If packets are not reaching their expected destinations, you might want consider disabling IP multicast fast switching, which would place the router in process switching mode. If packets begin reaching their proper destinations after IP multicast fast switching has been disabled, then the issue most likely was related to IP multicast fast switching.

### **Verifying IP Multicast Operation on the Last Hop Router**

Perform the following task to verify the operation of IP multicast on the last hop router.

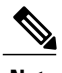

**Note** If you are verifying a last hop router in a PIM-SSM network, ignore Step 3.

#### **SUMMARY STEPS**

- **1. enable**
- **2. show ip igmp groups**
- **3. show ip pim rp mapping**
- **4. show ip mroute**
- **5. show ip interface** [*type number*]
- **6. show ip mfib**
- **7. show ip pim interface count**
- **8. show ip mroute count**
- **9. show ip mroute active** [*kb/s*]

#### **DETAILED STEPS**

**Step 1 enable**

Enables privileged EXEC mode. Enter your password if prompted.

#### > **enable**

#### **Step 2 show ip igmp groups**

Use this command to verify IGMP memberships on the last hop router. This information will confirm the multicast groups with receivers that are directly connected to the last hop router and that are learned through IGMP.

The following is sample output from the **show ip igmp groups** command:

#### **Example:**

```
Router# show ip igmp groups
IGMP Connected Group Membership
Group Address Interface Uptime Expires Last Reporter<br>239.1.2.3 GigabitEthernet1/0/0 00:05:14 00:02:14 10.1.0.6
239.1.2.3 GigabitEthernet1/0/0<br>224.0.1.39 GigabitEthernet0/0/0
                                                       00:09:11 00:02:08 172.31.100.1
```
#### **Step 3 show ip pim rp mapping**

Use this command to confirm that the group-to-RP mappings are being populated correctly on the last hop router.

Ignore this step if you are verifying a last hop router in a PIM-SSM network. The **show ip pim rp mapping**command does not work with routers in a PIM-SSM network because PIM-SSM does not use RPs. In addition, if configured correctly, PIM-SSM groups should not appear in the output of the **show ip pim rp mapping**command. **Note**

The following is sample output from the **show ip pim rp mapping**command:

#### **Example:**

```
Router# show ip pim rp mapping
PIM Group-to-RP Mappings
Group(s) 224.0.0.0/4
  RP 172.16.0.1 (?), v2v1
   Info source: 172.16.0.1 (?), elected via Auto-RP
         Uptime: 00:09:11, expires: 00:02:47
```
#### **Step 4 show ip mroute**

Use this command to verify that the mroute table is being populated properly on the last hop router.

The following is sample output from the **show ip mroute** command:

#### **Example:**

```
Router# show ip mroute
(*, 239.1.2.3), 00:05:14/00:03:04, RP 172.16.0.1, flags: SJC
  Incoming interface: GigabitEthernet0/0/0, RPF nbr 172.31.100.1
  Outgoing interface list:
  GigabitEthernet1/0, Forward/Sparse-Dense, 00:05:10/00:03:04
(10.0.0.1, 239.1.2.3), 00:02:49/00:03:29, flags: T
  Incoming interface: GigabitEthernet0/0/0, RPF nbr 172.31.100.1
  Outgoing interface list:
  GigabitEthernet1/0, Forward/Sparse-Dense, 00:02:49/00:03:04
(*, 224.0.1.39), 00:10:05/stopped, RP 0.0.0.0, flags: DC
  Incoming interface: Null, RPF nbr 0.0.0.0
  Outgoing interface list:
    GigabitEthernet1/0, Forward/Sparse-Dense, 00:05:15/00:00:00
    GigabitEthernet0/0, Forward/Sparse-Dense, 00:10:05/00:00:00
```
(172.16.0.1, 224.0.1.39), 00:02:00/00:01:33, flags: PTX Incoming interface: GigabitEthernet0/0/0, RPF nbr 172.31.100.1

#### **Step 5 show ip interface** [*type number*]

Use this command to verify that multicast fast switching is enabled for optimal performance on the outgoing interface on the last hop router.

Using the **no ip mroute-cache** interface command disables IP multicast fast-switching. When IP multicast fast switching is disabled, packets are forwarded through the process-switched path. **Note**

The following is sample output from the **show ip interface**command for a particular interface:

#### **Example:**

```
Router# show ip interface GigabitEthernet 0/0/0
GigabitEthernet0/0 is up, line protocol is up
  Internet address is 172.31.100.2/24
  Broadcast address is 255.255.255.255
 Address determined by setup command
 MTU is 1500 bytes
 Helper address is not set
  Directed broadcast forwarding is disabled
 Multicast reserved groups joined: 224.0.0.1 224.0.0.22 224.0.0.13
      224.0.0.5 224.0.0.6
  Outgoing access list is not set
  Inbound access list is not set
  Proxy ARP is enabled
  Local Proxy ARP is disabled
  Security level is default
  Split horizon is enabled
  ICMP redirects are always sent
  ICMP unreachables are always sent
  ICMP mask replies are never sent
  IP fast switching is enabled
  IP fast switching on the same interface is disabled
  IP Flow switching is disabled
  IP CEF switching is disabled
  IP Fast switching turbo vector
  IP multicast fast switching is enabled
  IP multicast distributed fast switching is disabled
  IP route-cache flags are Fast
 Router Discovery is disabled
  IP output packet accounting is disabled
  IP access violation accounting is disabled
  TCP/IP header compression is disabled
  RTP/IP header compression is disabled
  Policy routing is disabled
  Network address translation is disabled
  WCCP Redirect outbound is disabled
  WCCP Redirect inbound is disabled
  WCCP Redirect exclude is disabled
  BGP Policy Mapping is disabled
```
#### **Step 6 show ip mfib**

Use this command to display the forwarding entries and interfaces in the IP Multicast Forwarding Information Base (MFIB).

#### **Example:**

#### **Step 7 show ip pim interface count**

Use this command to confirm that multicast traffic is being forwarded on the last hop router.

The following is sample output from the **show ip pim interface** command with the **count** keyword:

#### **Example:**

Router# **show ip pim interface count**

```
State: * - Fast Switched, D - Distributed Fast Switched
H - Hardware Switching Enabled<br>Address – Interface
                   Interface FS Mpackets In/Out
172.31.100.2 GigabitEthernet0/0/0 * 4122/0<br>10.1.0.1 GigabitEthernet1/0/0 * 0/3193
                   GigabitEthernet1/0/0
```
#### **Step 8 show ip mroute count**

Use this command to confirm that multicast traffic is being forwarded on the last hop router.

The following is sample output from the **show ip mroute**command with the **count** keyword:

#### **Example:**

```
Router# show ip mroute count
IP Multicast Statistics
6 routes using 4008 bytes of memory
3 groups, 1.00 average sources per group
Forwarding Counts: Pkt Count/Pkts per second/Avg Pkt Size/Kilobits per second
Other counts: Total/RPF failed/Other drops(OIF-null, rate-limit etc)
Group: 239.1.2.3, Source count: 1, Packets forwarded: 3165, Packets received: 3165
  RP-tree: Forwarding: 0/0/0/0, Other: 0/0/0
  Source: 10.0.0.1/32, Forwarding: 3165/20/28/4, Other: 0/0/0
Group: 224.0.1.39, Source count: 1, Packets forwarded: 21, Packets received: 120
  Source: 172.16.0.1/32, Forwarding: 21/1/48/0, Other: 120/0/99
Group: 224.0.1.40, Source count: 1, Packets forwarded: 10, Packets received: 10
  Source: 172.16.0.1/32, Forwarding: 10/1/48/0, Other: 10/0/0
```
#### **Step 9 show ip mroute active** [*kb/s*]

Use this command on the last hop router to display information about active multicast sources sending traffic to groups on the last hop router. The output of this command providesinformation about the multicast packet rate for active sources.

By default, the output of the **show ip mroute** command with the **active** keyword displays information about active sources sending traffic to groups at a rate greater than or equal to 4 kb/s. To display information about active sources sending low-rate traffic to groups (that is, traffic less than 4 kb/s), specify a value of 1 for the *kb/s* argument. Specifying a value of 1 for this argument displays information about active sources sending traffic to groups at a rate equal to or greater than 1 kb/s, which effectively displaysinformation about all possible active source traffic. **Note**

The following is sample output from the **show ip mroute**command with the **active** keyword:

#### **Example:**

```
Router# show ip mroute active
Active IP Multicast Sources - sending >= 4 kbps
Group: 239.1.2.3, (?)
   Source: 10.0.0.1 (?)
    Rate: 20 pps/4 kbps(1sec), 4 kbps(last 50 secs), 4 kbps(life avg)
```
### **Verifying IP Multicast on Routers Along the SPT**

Perform the following task to verify the operation of IP multicast on routers along the SPT in a PIM-SM or PIM-SSM network.

#### **SUMMARY STEPS**

- **1. enable**
- **2. show ip mroute** [*group-address*]
- **3. show ip mroute active**

#### **DETAILED STEPS**

**Step 1 enable** Enables privileged EXEC mode. Enter your password if prompted.

Router> **enable**

#### **Step 2 show ip mroute** [*group-address*]

Use this command on routers along the SPT to confirm the RPF neighbor toward the source for a particular group or groups.

The following is sample output from the **show ip mroute**command for a particular group:

#### **Example:**

```
Router# show ip mroute 239.1.2.3
(*, 239.1.2.3), 00:17:56/00:03:02, RP 172.16.0.1, flags: S
  Incoming interface: Null, RPF nbr 0.0.0.0
  Outgoing interface list:
   GigabitEthernet0/0/0, Forward/Sparse-Dense, 00:17:56/00:03:02
(10.0.0.1, 239.1.2.3), 00:15:34/00:03:28, flags: T
  Incoming interface: Serial1/0, RPF nbr 172.31.200.1
  Outgoing interface list:
    GigabitEthernet0/0/0, Forward/Sparse-Dense, 00:15:34/00:03:02
```
#### **Step 3 show ip mroute active**

Use this command on routers along the SPT to display information about active multicast sources sending to groups. The output of this command provides information about the multicast packet rate for active sources.

By default, the output of the **show ip mroute** command with the **active** keyword displays information about active sources sending traffic to groups at a rate greater than or equal to 4 kb/s. To display information about active sources sending low-rate traffic to groups (that is, traffic less than 4 kb/s), specify a value of 1 for the *kb/s* argument. Specifying a value of 1 for this argument displays information about active sources sending traffic to groups at a rate equal to or greater than 1 kb/s, which effectively displaysinformation about all possible active source traffic. **Note**

The following is sample output from the **show ip mroute** command with the **active** keyword:

#### **Example:**

Router# **show ip mroute active**

```
Active IP Multicast Sources - sending >= 4 kbps
Group: 239.1.2.3, (?)
   Source: 10.0.0.1 (?)
    Rate: 20 pps/4 kbps(1sec), 4 kbps(last 30 secs), 4 kbps(life avg)
```
### **Verifying IP Multicast on the First Hop Router**

Perform the following task to verify the operation of IP multicast on the first hop router.

#### **SUMMARY STEPS**

- **1. enable**
- **2. show ip mroute** [*group-address*]
- **3. show ip mroute active** [*kb/s*]

#### **DETAILED STEPS**

**Step 1 enable** Enables privileged EXEC mode.

• Enter your password if prompted.

Router> **enable**

#### **Step 2 show ip mroute** [*group-address*]

Use this command on the first hop router to confirm the F flag has been set for mroutes on the first hop router.

The following is sample output from the **show ip mroute**for a particular group:

#### **Example:**

```
Router# show ip mroute 239.1.2.3
(*, 239.1.2.3), 00:18:10/stopped, RP 172.16.0.1, flags: SPF
  Incoming interface: Serial1/0, RPF nbr 172.31.200.2
 Outgoing interface list: Null
(10.0.0.1, 239.1.2.3), 00:18:10/00:03:22, flags: FT
  Incoming interface: GigabitEthernet0/0/0, RPF nbr 0.0.0.0
  Outgoing interface list:
    Serial1/0, Forward/Sparse-Dense, 00:18:10/00:03:19
```
#### **Step 3 show ip mroute active** [*kb/s*]

Use this command on the first hop router to display information about active multicast sources sending to groups. The output of this command provides information about the multicast packet rate for active sources.

By default, the output of the **show ip mroute** command with the **active** keyword displays information about active sources sending traffic to groups at a rate greater than or equal to 4 kb/s. To display information about active sources sending low-rate traffic to groups (that is, traffic less than 4 kb/s), specify a value of 1 for the *kb/s* argument. Specifying a value of 1 for this argument displays information about active sources sending traffic to groups at a rate equal to or greater than 1 kb/s, which effectively displays information about all possible active source traffic. **Note**

The following is sample output from the **show ip mroute** command with the **active** keyword:

#### **Example:**

```
Router# show ip mroute active
Active IP Multicast Sources - sending >= 4 kbps
Group: 239.1.2.3, (?)
   Source: 10.0.0.1 (?)
    Rate: 20 pps/4 kbps(1sec), 4 kbps(last 30 secs), 4 kbps(life avg)
```
## <span id="page-236-0"></span>**Configuration Examples for Verifying IP Multicast Operation**

### **Verifying IP Multicast Operation in a PIM-SM or PIM-SSM Network Example**

The following example shows how to verify IP multicast operation after PIM-SM has been deployed in a network. The example is based on the PIM-SM topology illustrated in the figure.

From the last hop router to the first hop router shown in the figure, this example shows how to verify IP multicast operation for this particular PIM-SM network topology.

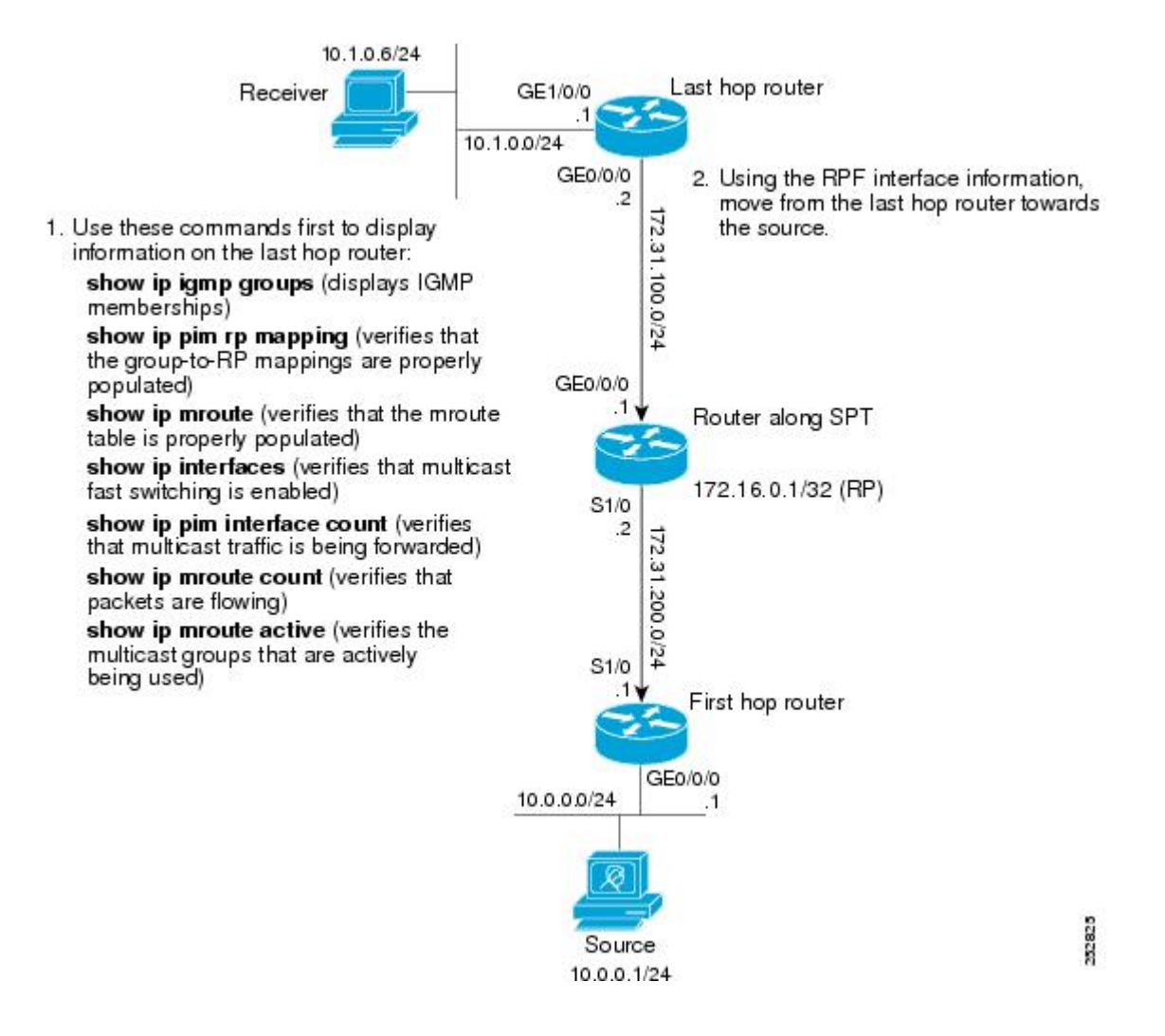

### **Verifying IP Multicast on the Last Hop Router Example**

The following is sample output from the **show ip igmp groups** command. The sample output displays the IGMP memberships on the last hop router shown in the figure. This command is used in this example to confirm that the IGMP cache is being properly populated for the groups that receivers on the LAN have joined.

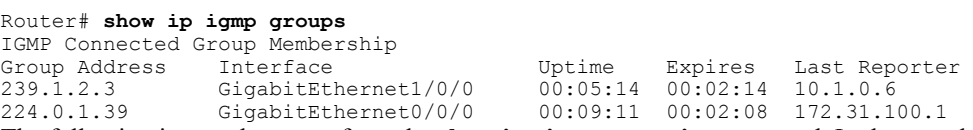

The following is sample output from the **show ip pim rp mapping**command. In the sample output, notice the RP address displayed for the RP field. Use the RP address and group information to verify that the group-to-RP mappings have been properly populated on the last hop router shown in the figure.

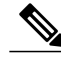

**Note** In the output, the "(?)" indicates that the router is unable to resolve an IP address to a hostname.

Router# **show ip pim rp mapping**

PIM Group-to-RP Mappings

```
Group(s) 224.0.0.0/4
 RP 172.16.0.1 (?), v2v1
   Info source: 172.16.0.1 (?), elected via Auto-RP
         Uptime: 00:09:11, expires: 00:02:47
```
The following is sample output from the **show ip mroute** command. This command is used to verify that the mroute table is being properly populated on the last hop router shown in the figure. In the sample output, notice the T flag for the  $(10.0.0.1, 239.1.2.3)$  mroute. The T flag indicates that the SPT-bit has been set, which means a multicast packet was received on the SPT tree for this particular mroute. In addition, the RPF nbr field should point toward the RPF neighbor with the highest IP address determined by unicast routing toward the multicast source.

```
Router# show ip mroute
(*, 239.1.2.3), 00:05:14/00:03:04, RP 172.16.0.1, flags: SJC
  Incoming interface: GigabitEthernet0/0/0, RPF nbr 172.31.100.1
 Outgoing interface list:
   Ethernet1/0, Forward/Sparse-Dense, 00:05:10/00:03:04
(10.0.0.1, 239.1.2.3), 00:02:49/00:03:29, flags: T
  Incoming interface: GigabitEthernet0/0/0, RPF nbr 172.31.100.1
  Outgoing interface list:
   Ethernet1/0, Forward/Sparse-Dense, 00:02:49/00:03:04
(*, 224.0.1.39), 00:10:05/stopped, RP 0.0.0.0, flags: DC
  Incoming interface: Null, RPF nbr 0.0.0.0
  Outgoing interface list:
    Ethernet1/0, Forward/Sparse-Dense, 00:05:15/00:00:00
    Ethernet0/0, Forward/Sparse-Dense, 00:10:05/00:00:00
```
The following issample output from the **show ipinterface** command for the incoming interface. This command is used in this example to confirm that IP multicast fast switching is enabled on the last hop router shown in the figure. When IP multicast fast switching is enabled, the line "IP multicast fast switching is enabled" displays in the output.

```
Router# show ip interface GigabitEthernet 0/0/0
GigabitEthernet0/0/0 is up, line protocol is up
  Internet address is 172.31.100.2/24
  Broadcast address is 255.255.255.255
 Address determined by setup command
 MTU is 1500 bytes
 Helper address is not set
  Directed broadcast forwarding is disabled
  Multicast reserved groups joined: 224.0.0.1 224.0.0.22 224.0.0.13
      224.0.0.5 224.0.0.6
  Outgoing access list is not set
  Inbound access list is not set
  Proxy ARP is enabled
  Local Proxy ARP is disabled
  Security level is default
  Split horizon is enabled
  ICMP redirects are always sent
  ICMP unreachables are always sent
  ICMP mask replies are never sent
  IP fast switching is enabled
  IP fast switching on the same interface is disabled
  IP Flow switching is disabled
  IP CEF switching is disabled
  IP Fast switching turbo vector
  IP multicast fast switching is enabled
  IP multicast distributed fast switching is disabled
  IP route-cache flags are Fast
  Router Discovery is disabled
  IP output packet accounting is disabled
  IP access violation accounting is disabled
  TCP/IP header compression is disabled
  RTP/IP header compression is disabled
  Policy routing is disabled
```
Network address translation is disabled WCCP Redirect outbound is disabled WCCP Redirect inbound is disabled WCCP Redirect exclude is disabled BGP Policy Mapping is disabled

The following is sample output from the **show ip pim interface count** command. This command is used in this example to confirm that multicast traffic is being forwarded to the last hop router shown in the figure. In the sample output, notice the Mpackets In/Out field. This field displays the number of multicast packets received by and sent on each interface listed in the output.

Router# **show ip pim interface count**

State: \* - Fast Switched, D - Distributed Fast Switched H - Hardware Switching Enabled<br>Address Interface Address Interface FS Mpackets In/Out<br>172.31.100.2 GigabitEthernet0/0/0 \* 4122/0  $Gigabit Ethernet0/0/0$  \*  $4122/0$ <br> $Gigabit Ethernet1/0/0$  \* 0/3193  $10.1.0.1$  GigabitEthernet1/0/0

The following is sample output from the **show ip mroute**command with the **count** keyword. This command is used on the last hop router shown in the figure to verify the packets being sent to groups from active sources. In the sample output, notice the packet count displayed for the Forwarding field. This field displays the packet forwarding count for sources sending to groups.

```
Router# show ip mroute count
IP Multicast Statistics
6 routes using 4008 bytes of memory
3 groups, 1.00 average sources per group
Forwarding Counts: Pkt Count/Pkts per second/Avg Pkt Size/Kilobits per second
Other counts: Total/RPF failed/Other drops(OIF-null, rate-limit etc)
Group: 239.1.2.3, Source count: 1, Packets forwarded: 3165, Packets received: 3165
  RP-tree: Forwarding: 0/0/0/0, Other: 0/0/0
  Source: 10.0.0.1/32, Forwarding: 3165/20/28/4, Other: 0/0/0
Group: 224.0.1.39, Source count: 1, Packets forwarded: 21, Packets received: 120
  Source: 172.16.0.1/32, Forwarding: 21/1/48/0, Other: 120/0/99
Group: 224.0.1.40, Source count: 1, Packets forwarded: 10, Packets received: 10
  Source: 172.16.0.1/32, Forwarding: 10/1/48/0, Other: 10/0/0
```
The following is sample output from the **show ip mroute**command with the **active** keyword. This command is used on the last hop router shown in the figure to confirm the multicast groups with active sources on the last hop router.

**Note** In the output, the "(?)" indicates that the router is unable to resolve an IP address to a hostname.

```
Router# show ip mroute active
Active IP Multicast Sources - sending >= 4 kbps
Group: 239.1.2.3, (?)
   Source: 10.0.0.1 (?)
     Rate: 20 pps/4 kbps(1sec), 4 kbps(last 50 secs), 4 kbps(life avg)
```
### **Verifying IP Multicast on Routers Along the SPT Example**

The following is sample output from the **show ip mroute**for a particular group. This command is used in this example to verify that the RPF neighbor toward the source is the expected RPF neighbor for the router along the SPT shown in the figure.

```
Router# show ip mroute 239.1.2.3
(*, 239.1.2.3), 00:17:56/00:03:02, RP 172.16.0.1, flags: S
```

```
Incoming interface: Null, RPF nbr 0.0.0.0
  Outgoing interface list:
   Ethernet0/0, Forward/Sparse-Dense, 00:17:56/00:03:02
(10.0.0.1, 239.1.2.3), 00:15:34/00:03:28, flags: T
  Incoming interface: Serial1/0, RPF nbr 172.31.200.1
  Outgoing interface list:
Ethernet0/0, Forward/Sparse-Dense, 00:15:34/00:03:02
```
The following is sample output from the **show ip mroute** command with the **active** keyword from the router along the SPT shown in the figure. This command is used to confirm the multicast groups with active sources on this router.

**Note** In the output, the "(?)" indicates that the router is unable to resolve an IP address to a hostname.

```
Router# show ip mroute active
Active IP Multicast Sources - sending >= 4 kbps
Group: 239.1.2.3, (?)
   Source: 10.0.0.1 (?)
     Rate: 20 pps/4 kbps(1sec), 4 kbps(last 30 secs), 4 kbps(life avg)
```
#### **Verifying IP Multicast on the First Hop Router Example**

The following is sample output from the **show ip mroute**for a particular group. This command is used in this example to verify the packets being sent to groups from active sources on the first hop router shown in the figure. In the sample output, notice the packet count displayed for the Forwarding field. This field displays the packet forwarding count for sources sending to groups on the first hop router.

**Note** The RPF nbr 0.0.0.0 field indicates that the source of an mroute has been reached.

```
Router# show ip mroute 239.1.2.3
(*, 239.1.2.3), 00:18:10/stopped, RP 172.16.0.1, flags: SPF
  Incoming interface: Serial1/0, RPF nbr 172.31.200.2
  Outgoing interface list: Null
(10.0.0.1, 239.1.2.3), 00:18:10/00:03:22, flags: FT
  Incoming interface: GigabitEthernet0/0/0, RPF nbr 0.0.0.0
  Outgoing interface list:
    Serial1/0/0, Forward/Sparse-Dense, 00:18:10/00:03:19
The following is sample output from the show ip mroute command with the active keyword from the first
hop router shown in the figure:
```
**Note** In the output, the "(?)" indicates that the router is unable to resolve an IP address to a host name.

```
Router# show ip mroute active
Active IP Multicast Sources - sending >= 4 kbps
Group: 239.1.2.3, (?)
   Source: 10.0.0.1 (?)
     Rate: 20 pps/4 kbps(1sec), 4 kbps(last 30 secs), 4 kbps(life avg)
```
H

 $\mathbf I$ 

# <span id="page-241-0"></span>**Additional References**

#### **Related Documents**

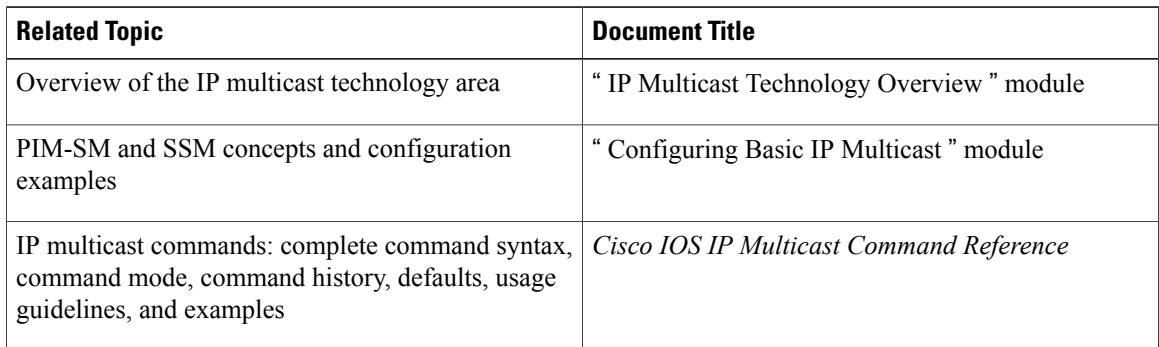

#### **Standards**

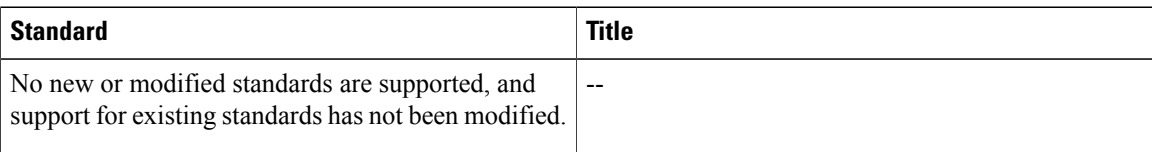

#### **MIBs**

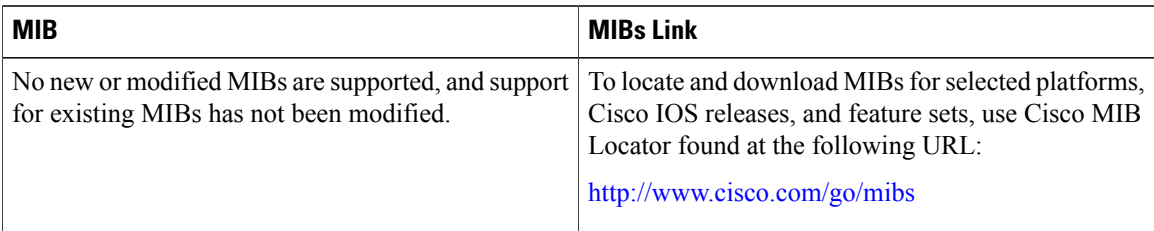

#### **RFCs**

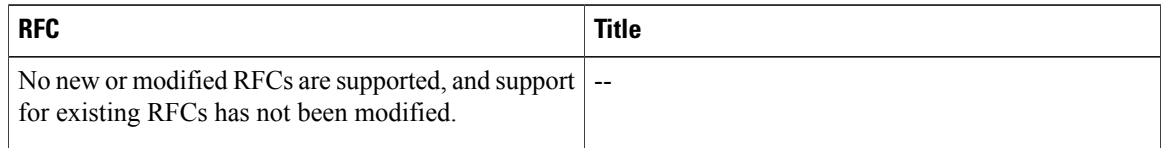

I

#### **Technical Assistance**

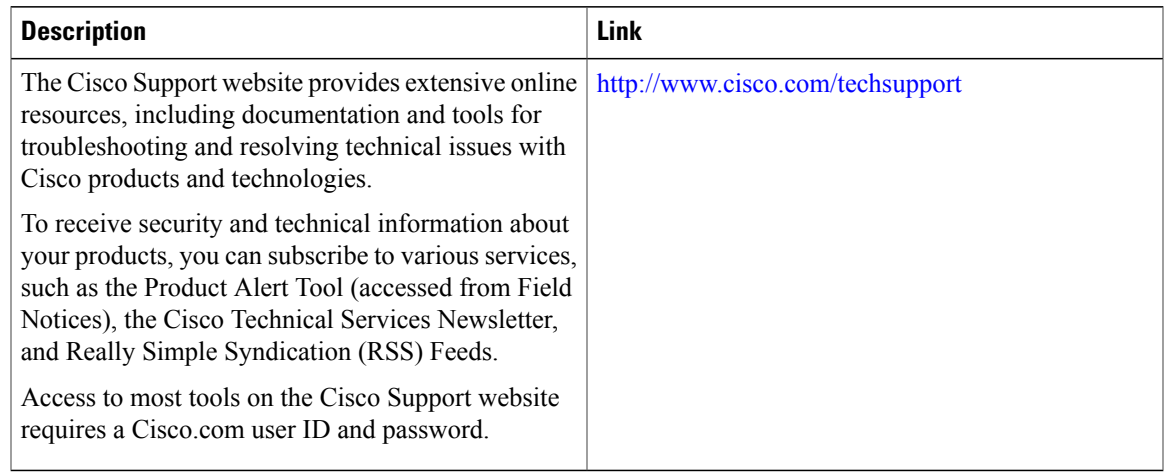

# <span id="page-242-0"></span>**Feature Information for Verifying IP Multicast Operation**

The following table provides release information about the feature or features described in this module. This table lists only the software release that introduced support for a given feature in a given software release train. Unless noted otherwise, subsequent releases of that software release train also support that feature.

Use Cisco Feature Navigator to find information about platform support and Cisco software image support. To access Cisco Feature Navigator, go to [www.cisco.com/go/cfn.](http://www.cisco.com/go/cfn) An account on Cisco.com is not required.

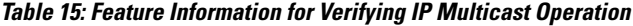

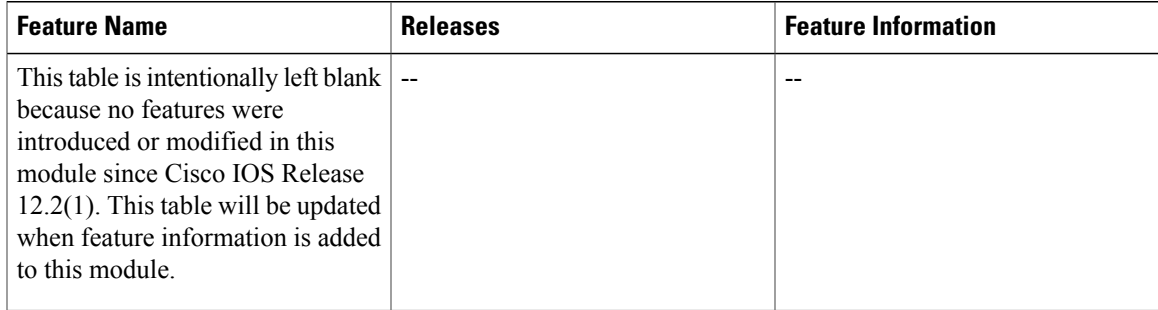

I

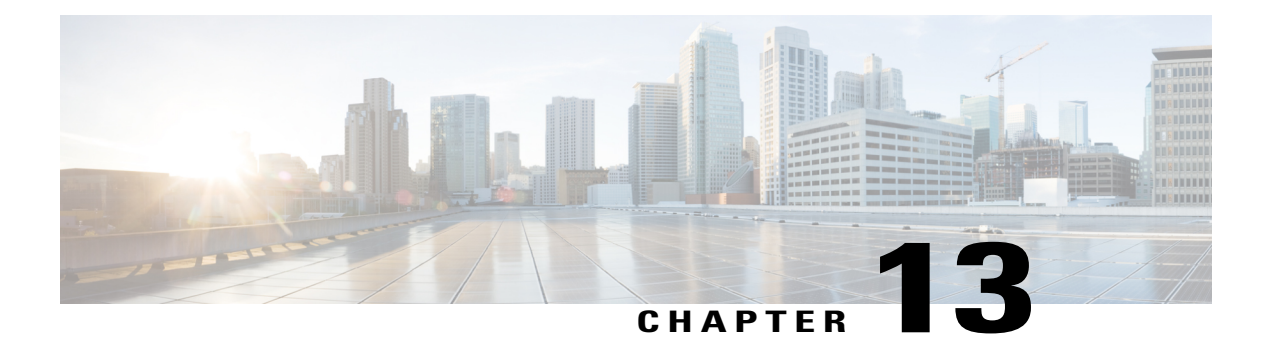

# **SNMP Traps for IP Multicast**

The SNMP Traps for IP Multicast feature provides support for the CISCO-PIM-MIB, which is an extension of RFC 2934 and an enhancement to the former Cisco implementation of the PIM MIB.

- Finding Feature [Information,](#page-244-0) page 229
- [Prerequisites](#page-244-1) for SNMP Traps for IP Multicast, page 229
- [Restrictions](#page-245-0) for SNMP Traps for IP Multicast, page 230
- [Information](#page-245-1) About SNMP Traps for IP Multicast, page 230
- How to [Configure](#page-246-0) SNMP Traps for IP Multicast, page 231
- [Configuration](#page-247-0) Examples for SNMP Traps for IP Multicast, page 232
- Additional [References,](#page-247-1) page 232
- Feature [Information](#page-248-0) for SNMP Traps for IP Multicast, page 233

## <span id="page-244-0"></span>**Finding Feature Information**

Your software release may not support all the features documented in this module. For the latest caveats and feature information, see Bug [Search](http://www.cisco.com/cisco/psn/bssprt/bss) Tool and the release notes for your platform and software release. To find information about the features documented in this module, and to see a list of the releases in which each feature is supported, see the feature information table at the end of this module.

Use Cisco Feature Navigator to find information about platform support and Cisco software image support. To access Cisco Feature Navigator, go to [www.cisco.com/go/cfn.](http://www.cisco.com/go/cfn) An account on Cisco.com is not required.

## <span id="page-244-1"></span>**Prerequisites for SNMP Traps for IP Multicast**

- Before performing the tasks in this module, you should be familiar with the concepts explained in the " IP Multicast Technology Overview " module.
- This module assumes that IP multicast has been enabled and that the Protocol Independent Multicast (PIM) interfaces have been configured using the tasks described in the " Configuring Basic IP Multicast " module.

• This module assumes that you are familiar with Simple Network Management Protocol (SNMP). Fore more information, see the " Configuring SNMP Support " module.

### <span id="page-245-0"></span>**Restrictions for SNMP Traps for IP Multicast**

The following MIB tables are not supported in Cisco IOS and Cisco IOS XE software:

- pimIpMRouteTable
- pimIpMRouteNextHopTable
- The pimInterfaceVersion object was removed from RFC 2934 and, therefore, is no longer supported in software.

### <span id="page-245-1"></span>**Information About SNMP Traps for IP Multicast**

### **PIM MIB Extensions for SNMP Traps for IP Multicast**

Protocol Independent Multicast (PIM) is an IP multicast routing protocol used for routing multicast data packets to multicast groups. RFC 2934 defines the PIM MIB for IPv4, which describes managed objects that enable users to remotely monitor and configure PIM using Simple Network Management Protocol (SNMP).

PIM MIB extensions introduce the following new classes of PIM notifications:

- neighbor-change--This notification results from the following conditions:
	- A router's PIM interface is disabled or enabled (using the **ip pim** command in interface configuration mode)
	- A router's PIM neighbor adjacency expires (defined in RFC 2934)
- rp-mapping-change--This notification results from a change in the rendezvous point (RP) mapping information due to either Auto-RP messages or bootstrap router (BSR) messages.
- invalid-pim-message--This notification results from the following conditions:
	- An invalid (\*, G) Join or Prune message is received by the device (for example, when a router receives a Join or Prune message for which the RP specified in the packet is not the RP for the multicast group)
	- An invalid PIM register message is received by the device (for example, when a router receives a register message from a multicast group for which it is not the RP)

### **Benefits of PIM MIB Extensions**

PIM MIB extensions:

• Allow users to identify changes in the multicast topology of their network by detecting changes in the RP mapping.

- Provide traps to monitor the PIM protocol on PIM-enabled interfaces.
- Help users identify routing issues when multicast neighbor adjacencies expire on a multicast interface.
- Enable users to monitor RP configuration errors (for example, errors due to flapping in dynamic RP allocation protocols like Auto-RP).

## <span id="page-246-0"></span>**How to Configure SNMP Traps for IP Multicast**

### **Enabling PIM MIB Extensions for IP Multicast**

Perform this task to enable PIM MIB extensions for IP multicast.

#### **SUMMARY STEPS**

- **1. enable**
- **2. configure terminal**
- **3. snmp-server enable traps pim** [**neighbor-change** | **rp-mapping-change** | **invalid-pim-message**]
- **4. snmp-server host** *host-address* [**traps** | **informs**] *community-string* **pim**

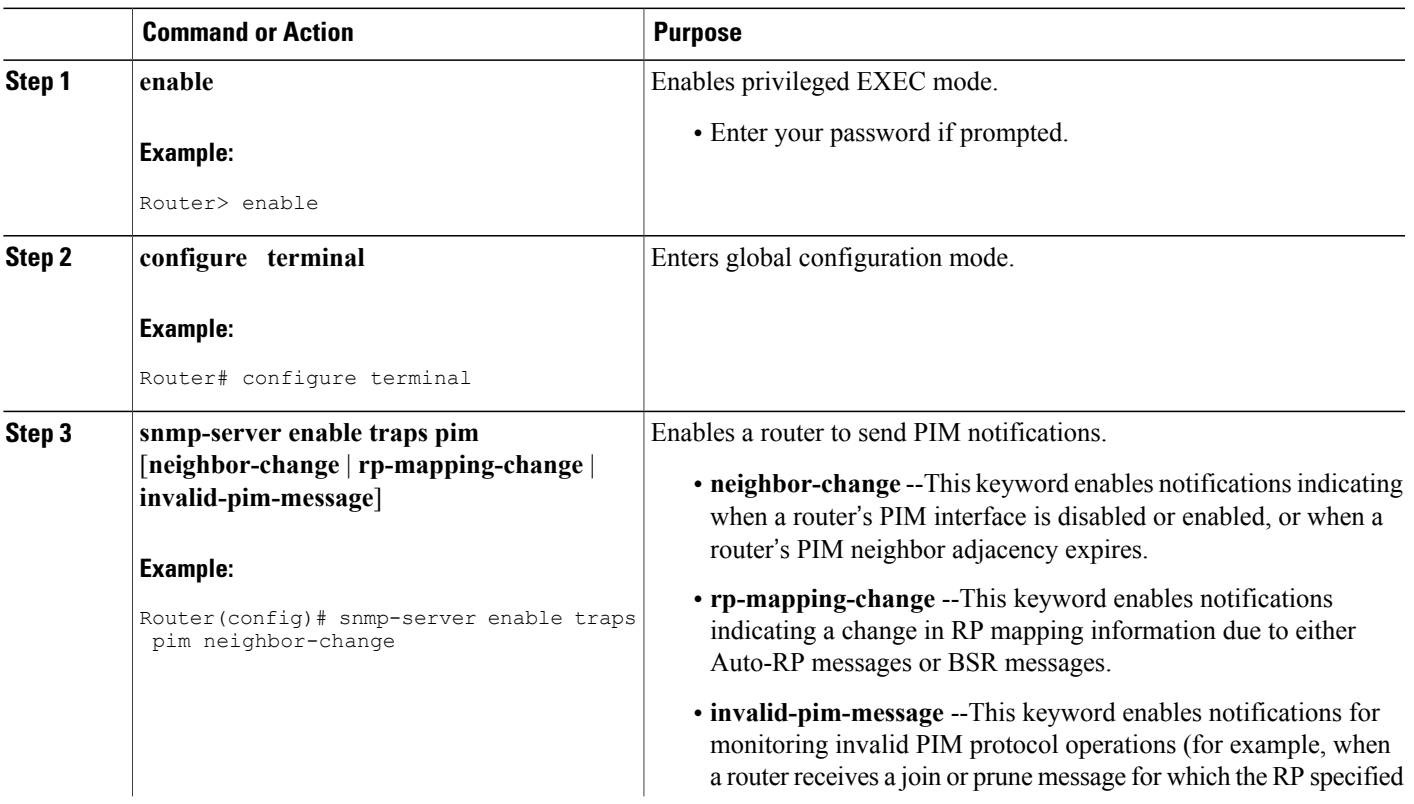

#### **DETAILED STEPS**

Г

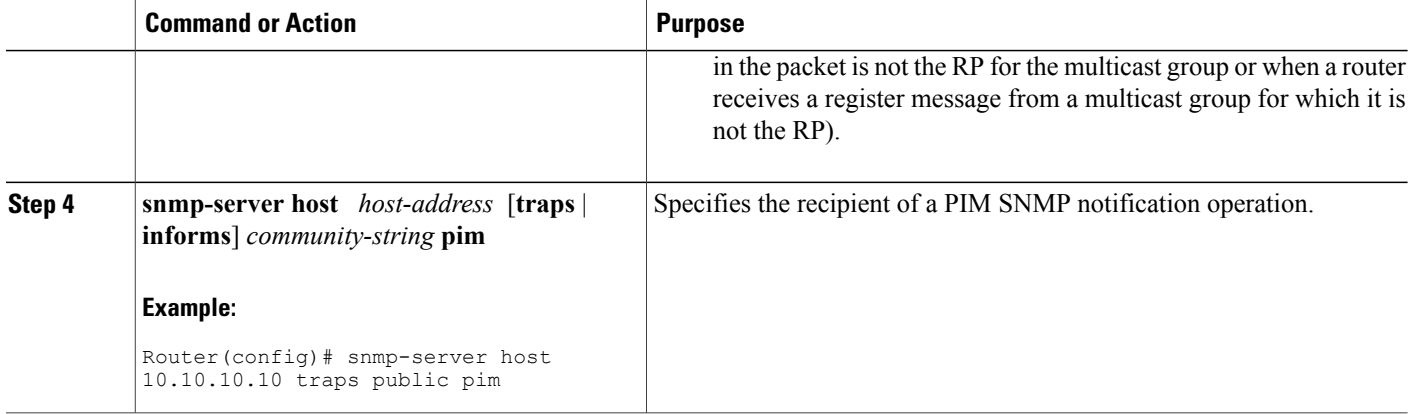

## <span id="page-247-0"></span>**Configuration Examples for SNMP Traps for IP Multicast**

### **Example Enabling PIM MIB Extensions for IP Multicast**

The following example shows how to configure a router to generate notificationsindicating that aPIM interface of the router has been enabled. The first line configures PIM traps to be sent as SNMP v2c traps to the host with IP address 10.0.0.1. The second line configures the router to send the neighbor-change class of trap notification to the host.

```
snmp-server host 10.0.0.1 traps version 2c public pim
snmp-server enable traps pim neighbor-change
interface ethernet0/0
ip pim sparse-dense-mode
```
## <span id="page-247-1"></span>**Additional References**

#### **Related Documents**

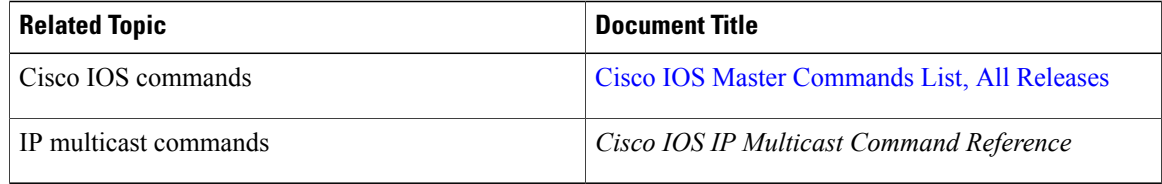

#### **Standards**

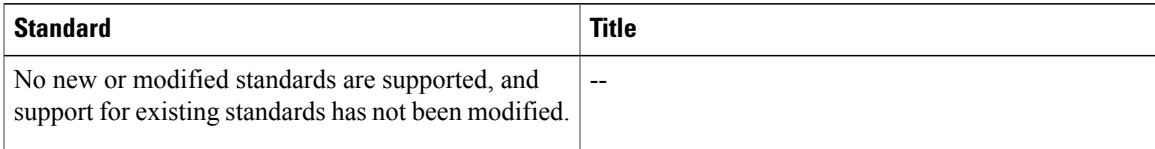

#### **MIBs**

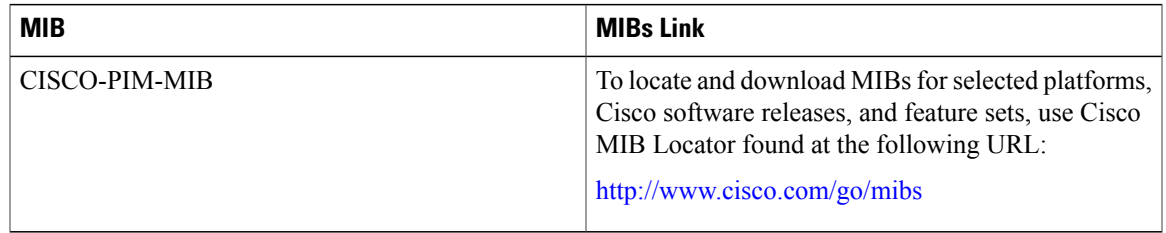

#### **RFCs**

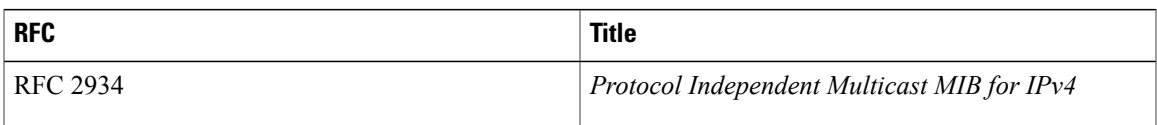

#### **Technical Assistance**

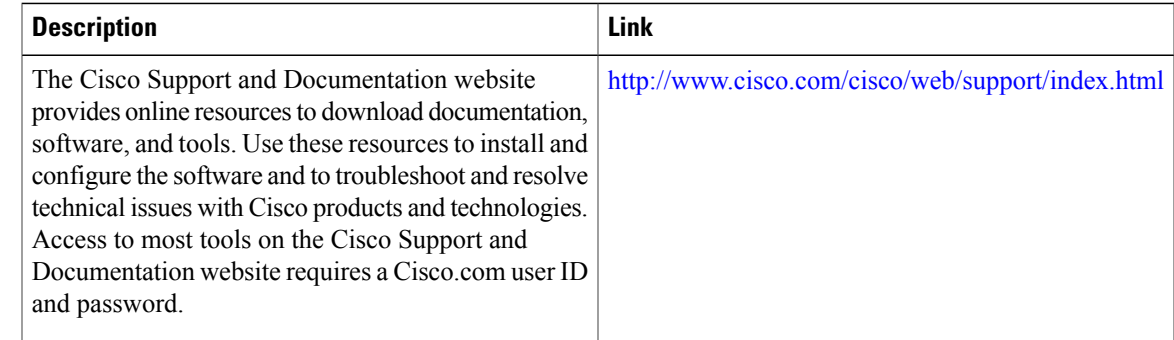

# <span id="page-248-0"></span>**Feature Information for SNMP Traps for IP Multicast**

The following table provides release information about the feature or features described in this module. This table lists only the software release that introduced support for a given feature in a given software release train. Unless noted otherwise, subsequent releases of that software release train also support that feature.

Use Cisco Feature Navigator to find information about platform support and Cisco software image support. To access Cisco Feature Navigator, go to [www.cisco.com/go/cfn.](http://www.cisco.com/go/cfn) An account on Cisco.com is not required.

1

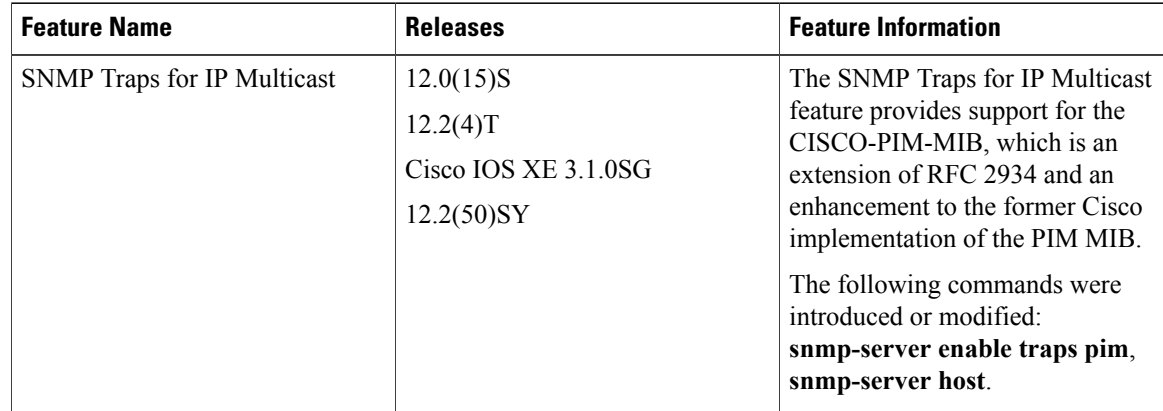

#### **Table 16: Feature Information for SNMP Traps for IP Multicast**

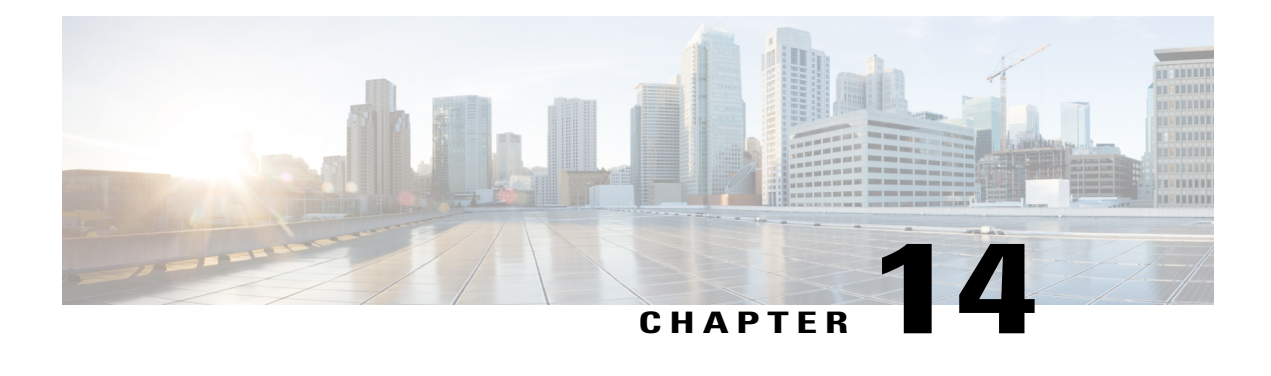

# **Monitoring and Maintaining IP Multicast**

This module describes many ways to monitor and maintain an IP multicast network, such as

- displaying which neighboring multicast routers are peering with the local router
- displaying multicast packet rates and loss information
- tracing the path from a source to a destination branch for a multicast distribution tree
- displaying the contents of the IP multicast routing table, information about interfaces configured for PIM, the PIM neighbors discovered by the router, and contents of the IP fast-switching cache
- clearing caches, tables, and databases
- monitoring the delivery of IP multicast packets and being alerted if the delivery fails to meet certain parameters (IP multicast heartbeat)
- using session description and announcement protocols and applications to assist the advertisement of multicast multimedia conferences and other multicast sessions and communicating the relevant session setup information to prospective participants (SAP listener support)
- storing IP multicast packet headers in a cache and displaying them to find out information such as who is sending IP multicast packets to what groups and any multicast forwarding loops in your network
- disabling fast switching of IP multicast in order to log debug messages
- Finding Feature [Information,](#page-250-0) page 235
- [Prerequisites](#page-251-0) for Monitoring and Maintaining IP Multicast, page 236
- Information About Monitoring and [Maintaining](#page-251-1) IP Multicast, page 236
- How to Monitor and Maintain IP [Multicast,](#page-253-0) page 238
- [Configuration](#page-262-0) Examples for Monitoring and Maintaining IP Multicast, page 247
- Additional [References,](#page-266-0) page 251

# <span id="page-250-0"></span>**Finding Feature Information**

Your software release may not support all the features documented in this module. For the latest caveats and feature information, see Bug [Search](http://www.cisco.com/cisco/psn/bssprt/bss) Tool and the release notes for your platform and software release. To

find information about the features documented in this module, and to see a list of the releases in which each feature is supported, see the feature information table at the end of this module.

Use Cisco Feature Navigator to find information about platform support and Cisco software image support. To access Cisco Feature Navigator, go to [www.cisco.com/go/cfn.](http://www.cisco.com/go/cfn) An account on Cisco.com is not required.

### <span id="page-251-0"></span>**Prerequisites for Monitoring and Maintaining IP Multicast**

- Before performing the tasks in this module, you should be familiar with the concepts described in the "IP Multicast Technology Overview" module.
- You must also have enabled IP multicast and have Protocol Independent Multicast (PIM) configured and running on your network. Refer to the "Configuring Basic IP Multicast" module.

### <span id="page-251-1"></span>**Information About Monitoring and Maintaining IP Multicast**

### **IP Multicast Delivery Using IP Multicast Heartbeat**

The IP multicast heartbeat feature provides a way to monitor the status of IP multicast delivery and be informed when the delivery fails (via Simple Network Management Protocol [SNMP] traps).

### **IP Multicast Heartbeat**

The IP Multicast Heartbeat feature enables you to monitor the delivery of IP multicast packets and to be alerted if the delivery fails to meet certain parameters.

Although you could alternatively use MRM to monitor IP multicast, you can perform the following tasks with IP multicast heartbeat that you cannot perform with MRM:

- Generate an SNMP trap
- Monitor a production multicast stream

When IP multicast heartbeat is enabled, the router monitors IP multicast packets destined for a particular multicast group at a particular interval. If the number of packets observed is less than a configured minimum amount, the router sends an SNMP trap to a specified network management station to indicate a loss of heartbeat exception.

The **ip multicast heartbeat** command does not create a heartbeat if there is no existing multicast forwarding state for *group* in the router. This command will not create a multicast forwarding state in the router. Use the **ip igmp static-group**commandon the router or on a downstream router to force forwarding of IP multicast traffic. Use the **snmp-serverhost ipmulticast** command to enable the sending of IP multicast trapsto specific receiver hosts. Use the **debug ip mhbeat**command to debug the Multicast Heartbeat feature.

### **SNMP Notifications**

A key feature of SNMP is the ability to generate notifications from an SNMP agent. These notifications do not require that requests be sent from the SNMP manager. Unsolicited (asynchronous) notifications can be
generated as traps or inform requests. Traps are messages alerting the SNMP manager to a condition on the network. Inform requests (informs) are traps that include a request for confirmation of receipt from theSNMP manager. Notifications can indicate improper user authentication, restarts, the closing of a connection, loss of connection to a neighbor router, or other significant events.

Traps are less reliable than informs because the receiver does not send any acknowledgment when it receives a trap. The sender cannot determine if the trap was received. An SNMP manager that receives an inform request acknowledges the message with an SNMP response protocol data unit (PDU). If the manager does not receive an inform request, it does not send a response. If the sender never receives a response, the inform request can be sent again. Thus, informs are more likely to reach their intended destination.

However, traps are often preferred because informs consume more resources in the router and in the network. Unlike a trap, which is discarded as soon as it is sent, an inform request must be held in memory until a response is received or the request times out. Also, traps are sent only once, while an inform may be retried several times. The retries increase traffic and contribute to a higher overhead on the network. Thus, traps and inform requests provide a trade-off between reliability and resources. If it is important that theSNMP manager receives every notification, use inform requests. However, if you are concerned about traffic on your network or memory in the router and you need not receive every notification, use traps.

### **Session Announcement Protocol (SAP)**

Session Announcement Protocol (SAP) listener support is needed to use session description and announcement protocols and applicationsto assist the advertisement of multicast multimedia conferences and other multicast sessions and to communicate the relevant session setup information to prospective participants.

Sessions are described by the Session Description Protocol (SDP), which is defined in RFC 2327. SDP provides a formatted, textual description of session properties (for example, contact information, session lifetime, and the media) being used in the session (for example, audio, video, and whiteboard) with their specific attributes such as time-to-live (TTL) scope, group address, and User Datagram Protocol (UDP) port number.

Many multimedia applications rely on SDP for session descriptions. However, they may use different methods to disseminate these session descriptions. For example, IP/TV relies on the web to disseminate session descriptions to participants. In this example, participants must know of a web server that provides the session information.

MBONE applications (for example, vic, vat, and wb) and other applications rely on multicast session information sent throughout the network. In these cases, SAP is used to transport the SDP session announcements. SAP Version 2 uses the well-known session directory multicast group 224.2.127.254 to disseminate SDP session descriptions for global scope sessions and group 239.255.255.255 for administrative scope sessions.

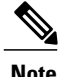

The Session Directory (SDR) application is commonly used to send and receive SDP/SAP session announcements.

# **How to Monitor and Maintain IP Multicast**

## **Displaying Multicast Peers Packet Rates and Loss Information and Tracing a Path**

Monitor IP multicast routing when you want to know which neighboring multicast routers are peering with the local router, what the multicast packet rates and loss information are, or when you want to trace the path from a source to a destination branch for a multicast distribution tree.

#### **SUMMARY STEPS**

- **1. enable**
- **2. mrinfo** [*host-name* | *host-address*] [*source-address* | *interface*]
- **3. mstat** {*source-name* | *source-address*} [*destination-name* | *destination-address*] [*group-name* | *group-address*]
- **4. mtrace** {*source-name* | *source-address*} [*destination-name* | *destination-address*] [*group-name* | *group-address*]

#### **DETAILED STEPS**

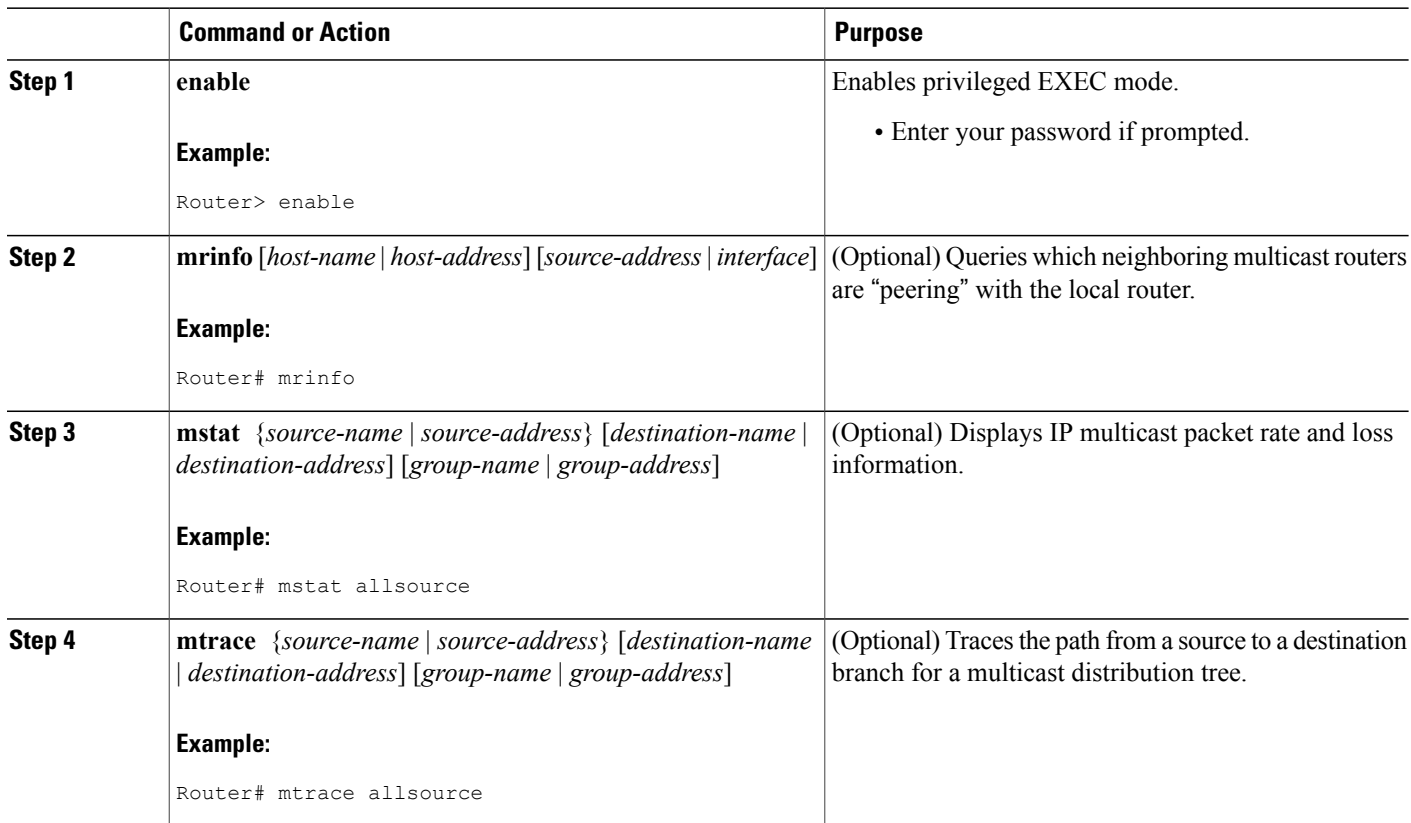

## **Displaying IP Multicast System and Network Statistics**

Display IP multicast system statistics to show the contents of the IP multicast routing table, information about interfaces configured for PIM, the PIM neighbors discovered by the router, contents of the IP fast-switching cache, and the contents of the circular cache header buffer.

#### **SUMMARY STEPS**

- **1. enable**
- **2. ping** [*group-name* | *group-address*]
- **3. show ip mroute** [*group-address*| *group-name*] [*source-address*|*source-name*] [*type number*] [**summary**] [**count**] [**active** *kbps*]
- **4. show ip pim interface** [*type number*] [**df** | **count**] [*rp-address*] [**detail**]
- **5. show ip pim neighbor** [*type number*]
- **6. show ip mcache** [*group-address* | *group-name*] [*source-address* | *source-name*]
- **7. show ip mpacket** [*group-address* | *group-name*] [*source-address* | *source-name*] [**detail**]
- **8. show ip pim rp** [**mapping** | **metric**] [*rp-address*]
- **9. show ip rpf** {*source-address* | *source-name*} [**metric**]

#### **DETAILED STEPS**

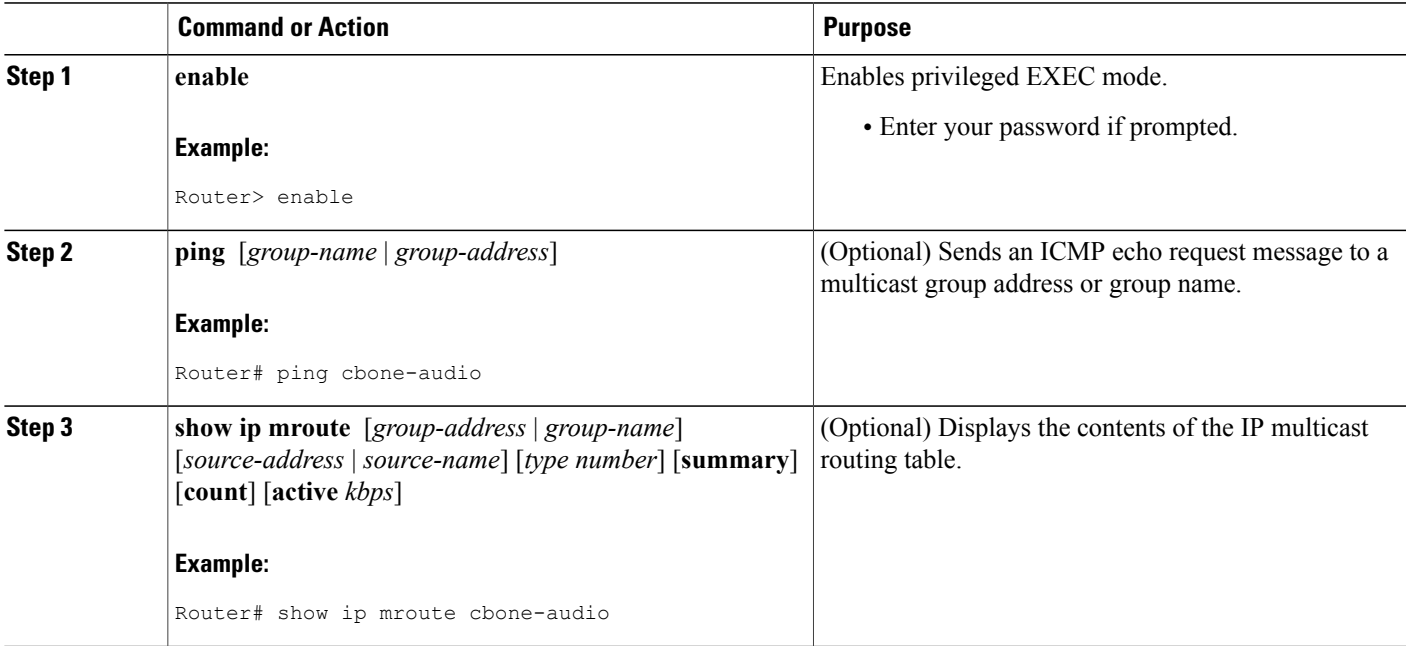

 $\overline{\phantom{a}}$ 

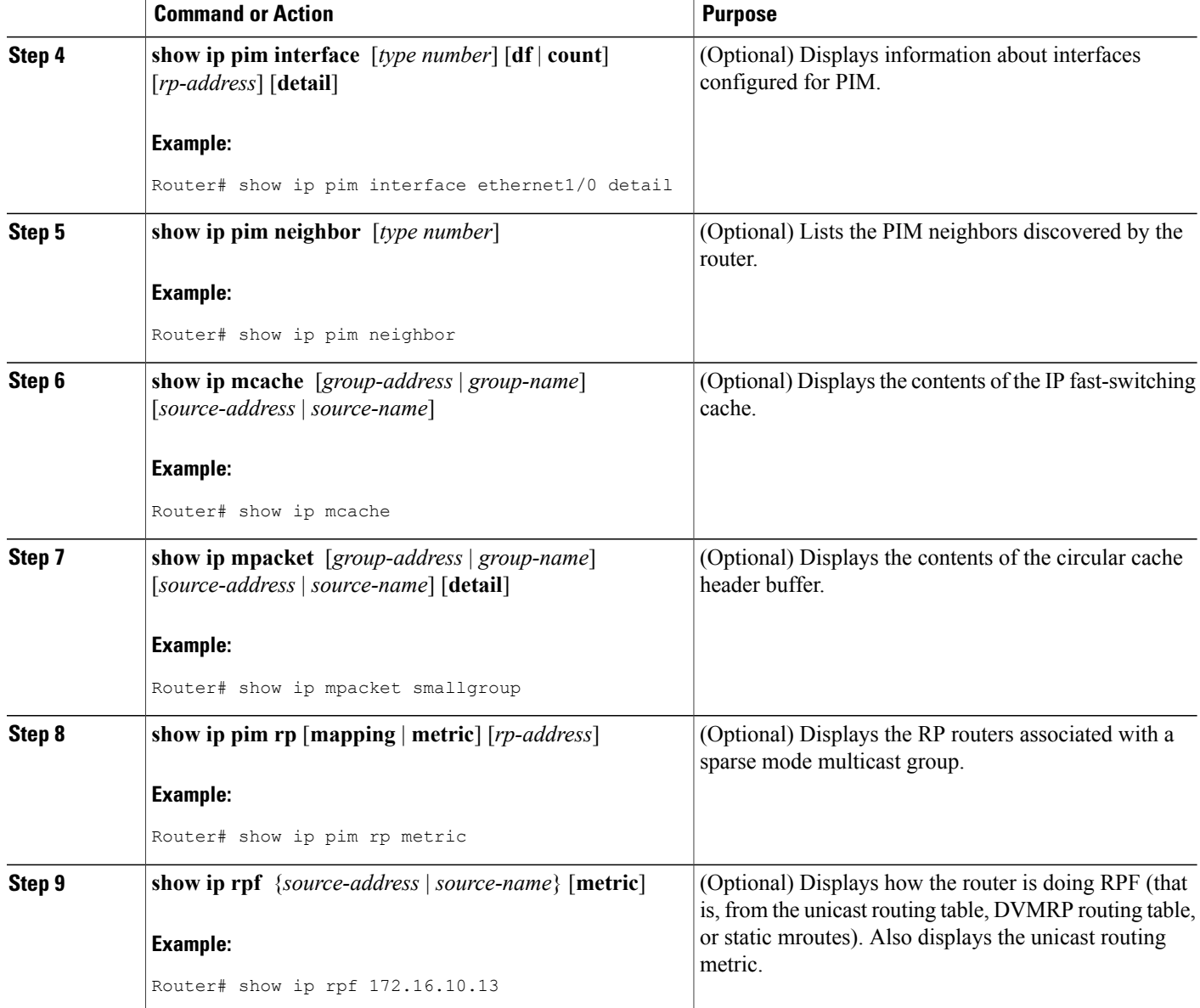

## **Clearing IP Multicast Routing Table, Caches, and Databases**

Clear IP multicast caches and tables to delete entries from the IP multicast routing table, the Auto-RP cache, the IGMP cache, and the caches of Catalyst switches. When these entries are cleared, the information is refreshed by being relearned, thus eliminating any incorrect entries.

#### **SUMMARY STEPS**

- **1. enable**
- **2. clear ip mroute** {**\*** | *group-name* [*source-name* | *source-address*] | *group-address* [*source-name* | *source-address*]}
- **3. clear ip pim auto-rp** *rp-address*
- **4. clear ip mcache**
- **5. clear ip igmp group** [*group-name* | *group-address* | *interface-type interface-number*]
- **6. clear ip cgmp** [*interface-type interface-number*]

#### **DETAILED STEPS**

Г

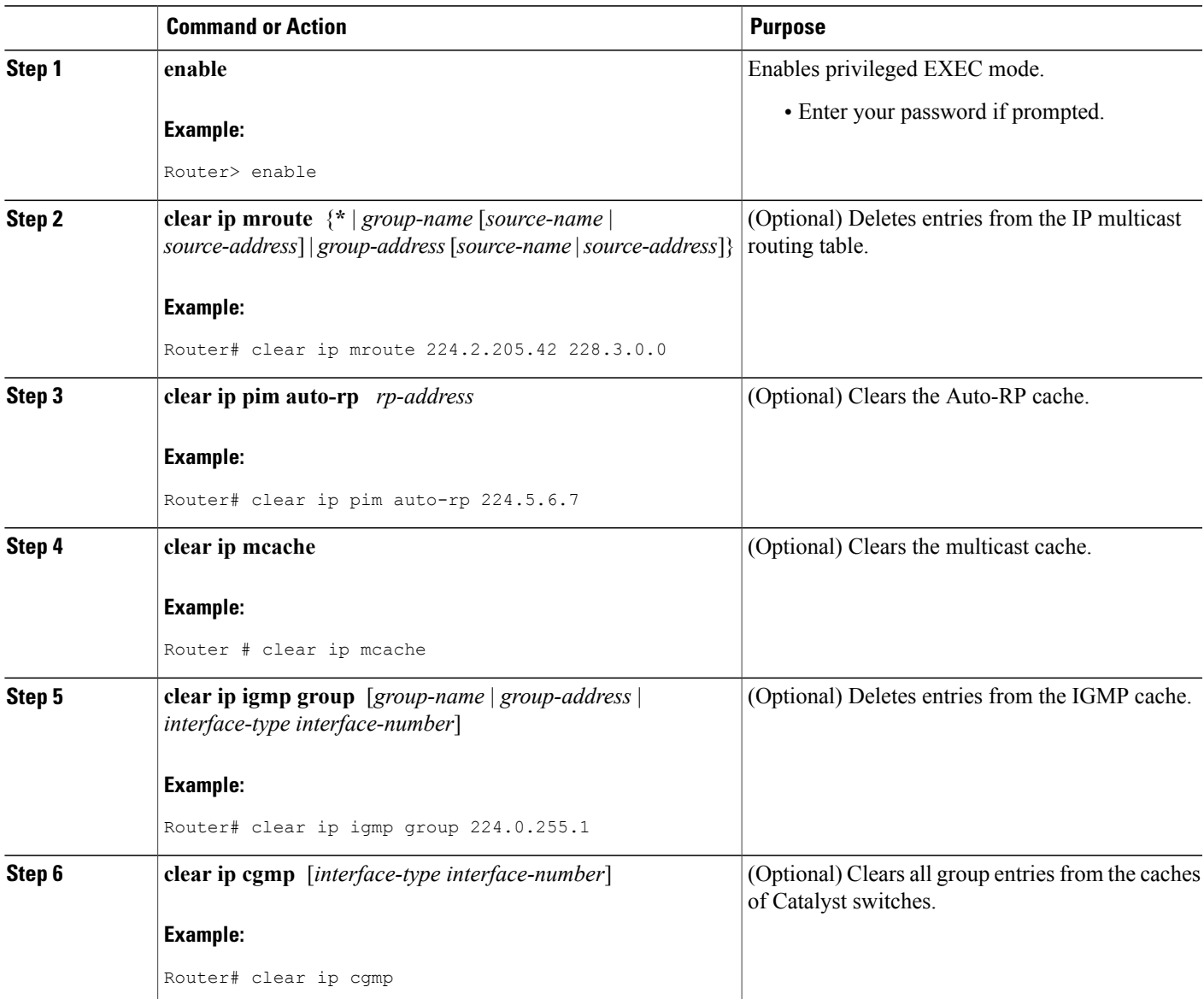

Ι

## **Monitoring IP Multicast Delivery Using IP Multicast Heartbeat**

#### **SUMMARY STEPS**

- **1. enable**
- **2. configure terminal**
- **3. ip multicast-routing**
- **4. snmp-server host** {*hostname* | *ip-address*} [**traps** | **informs**] [**version** {**1** | **2c** | **3** [**auth** | **noauth** | **priv**]}] *community-string*[**udp-port** *port*] [*notification-type*]
- **5. snmp-server enable traps ipmulticast**
- **6. ip multicast heartbeat** *group-address minimum-number window-size interval*

#### **DETAILED STEPS**

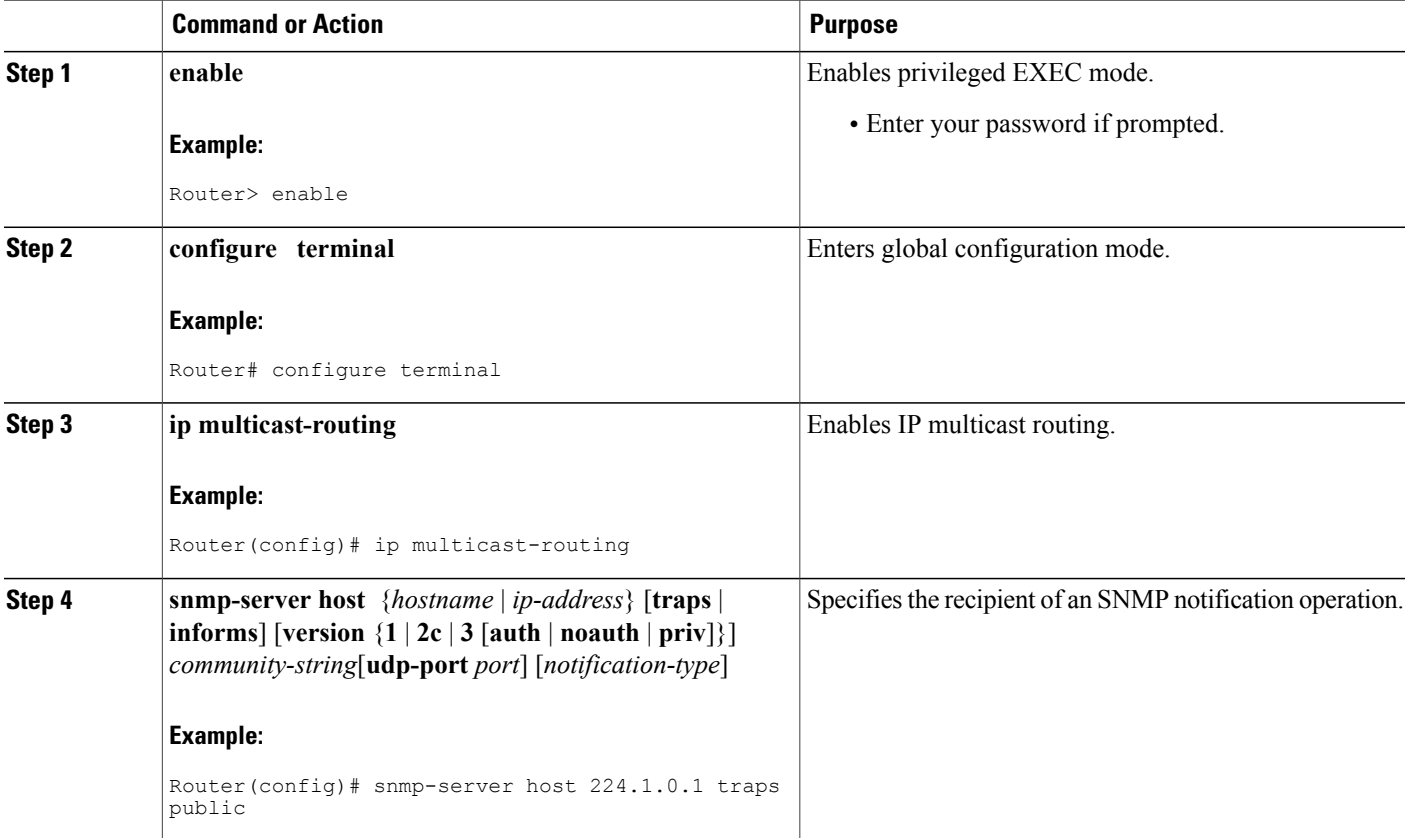

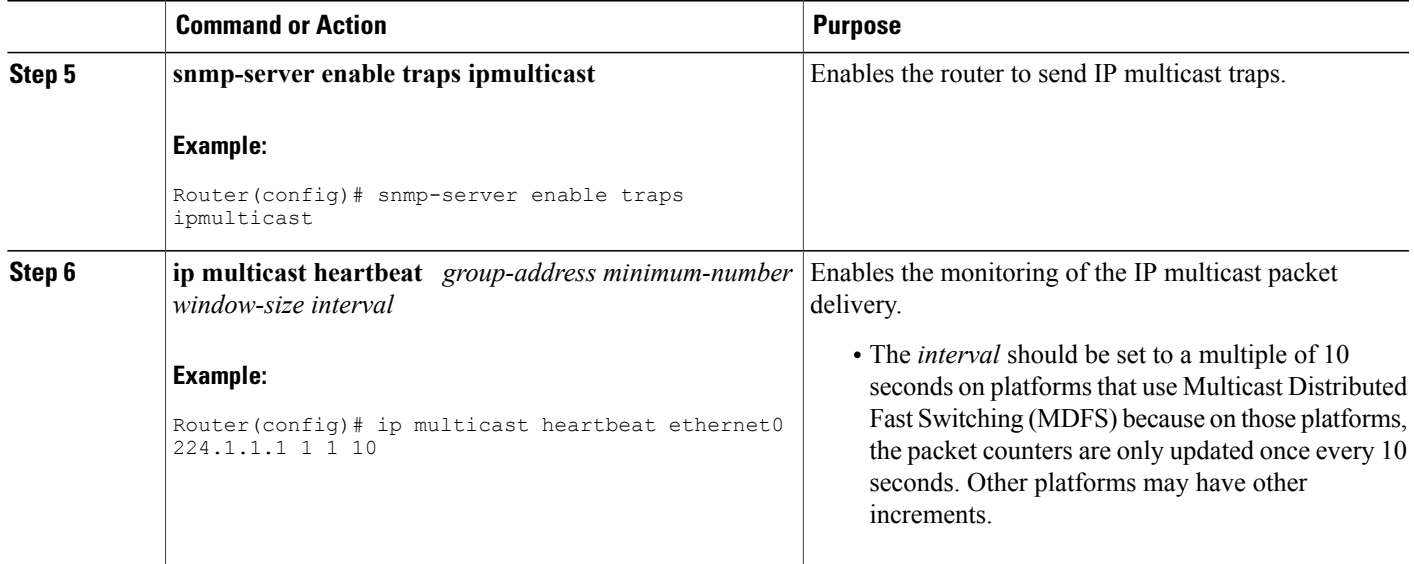

## **Advertising Multicast Multimedia Sessions Using SAP Listener**

Enable SAP listener support when you want to use session description and announcement protocols and applications to assist the advertisement of multicast multimedia conferences and other multicast sessions and to communicate the relevant session setup information to prospective participants.

#### **SUMMARY STEPS**

- **1. enable**
- **2. configure terminal**
- **3. ip sap cache-timeout** *minutes*
- **4. interface** *type number*
- **5. ip sap listen**
- **6. end**
- **7. clear ip sap** [*group-address* | " *session-name* "]
- **8. show ip sap** [*group-address* | " *session-name* "| **detail**]

#### **DETAILED STEPS**

Ι

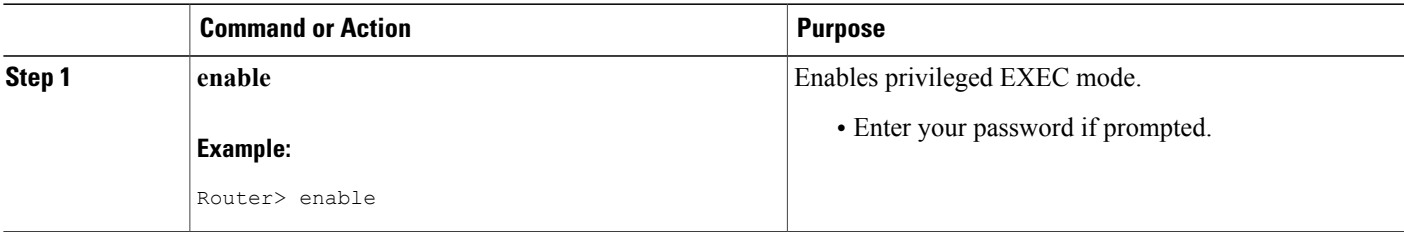

T

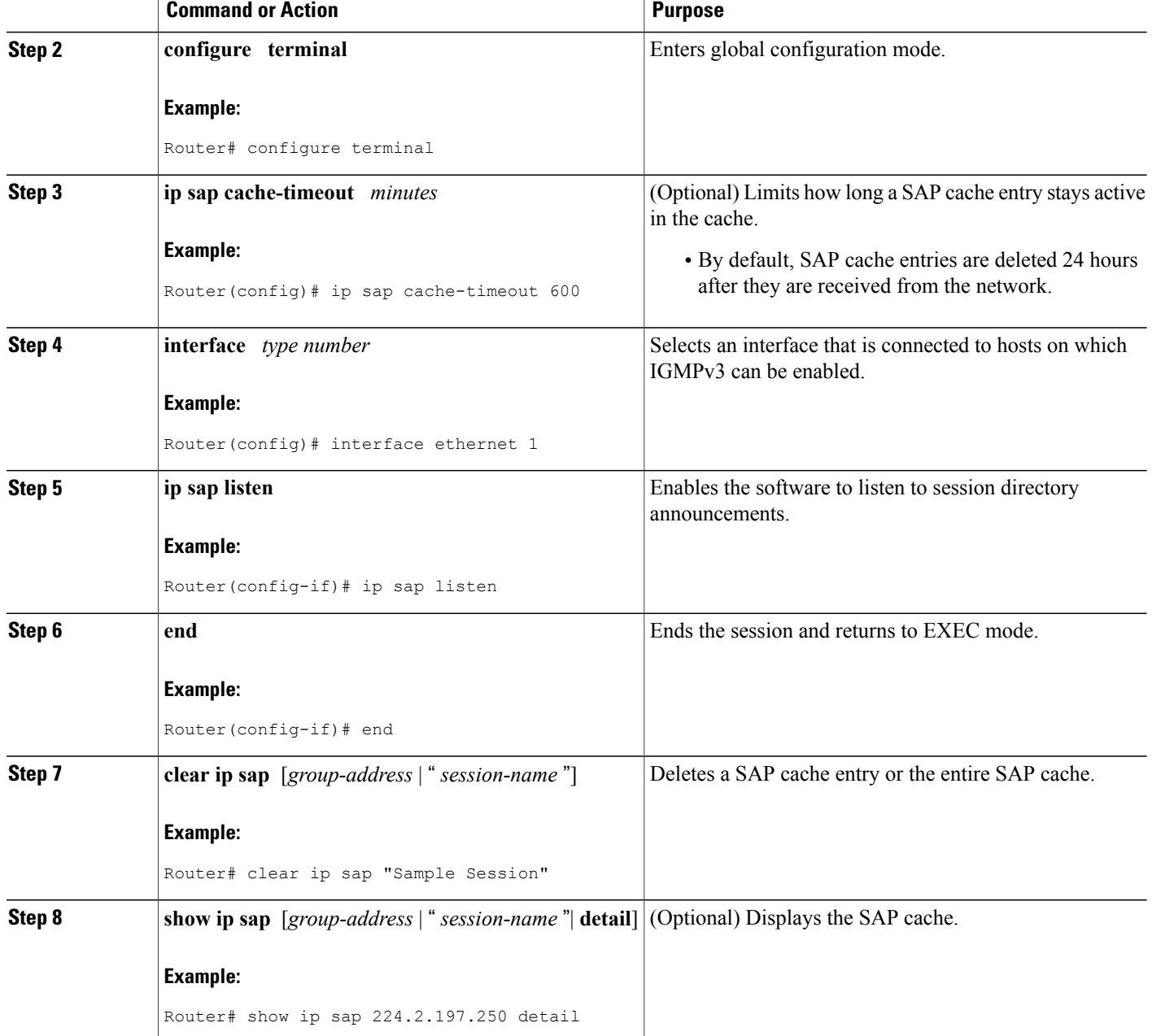

## **Storing IP Multicast Headers**

You can store IP multicast packet headers in a cache and then display them to determine any of the following information:

• Who is sending IP multicast packets to what groups

- Interpacket delay
- Duplicate IP multicast packets (if any)
- Multicast forwarding loops in your network (if any)
- Scope of the group
- UDP port numbers
- Packet length

Perform this task if you need any of the information listed above.

#### **SUMMARY STEPS**

- **1. enable**
- **2. configure terminal**
- **3. ip multicast cache-headers** [**rtp**]
- **4. exit**
- **5. show ip mpacket** [*group-address* | *group-name*] [*source-address* | *source-name*] [**detail**]

#### **DETAILED STEPS**

Г

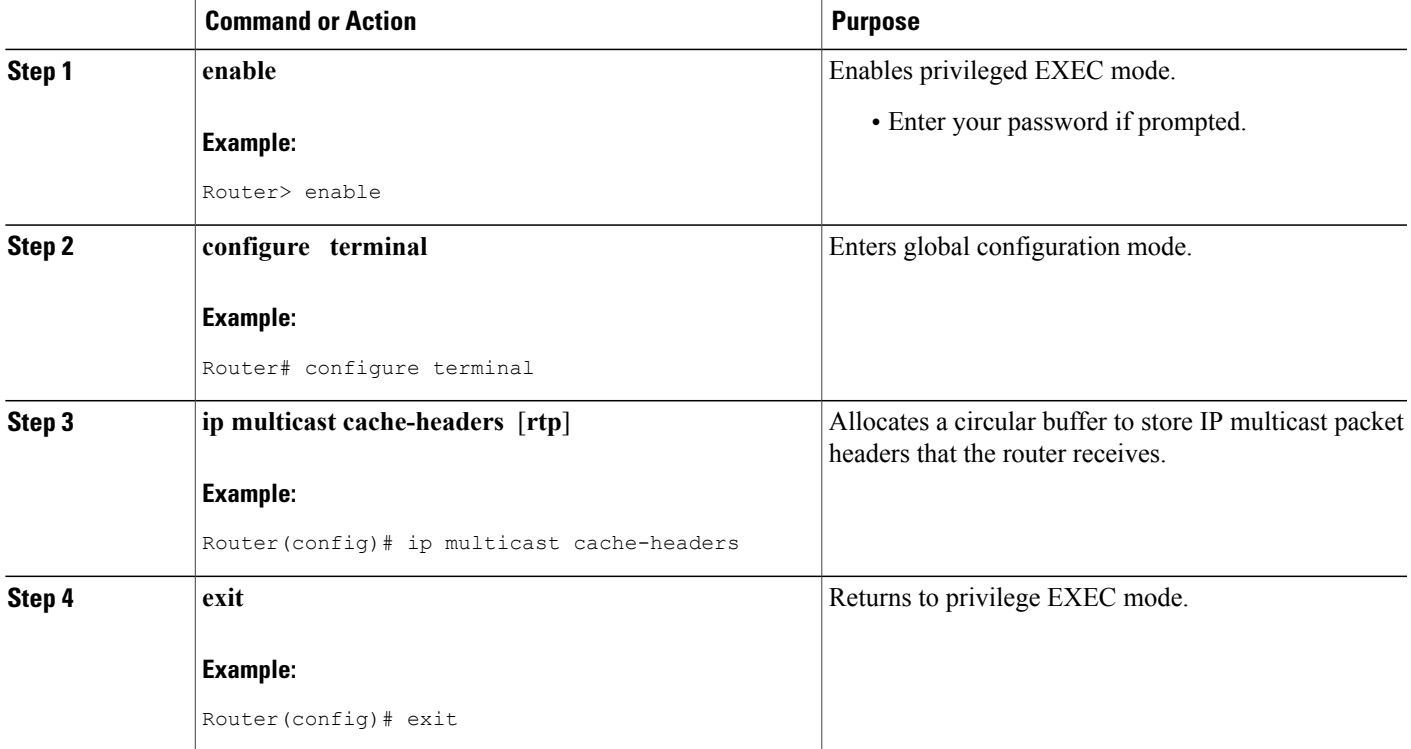

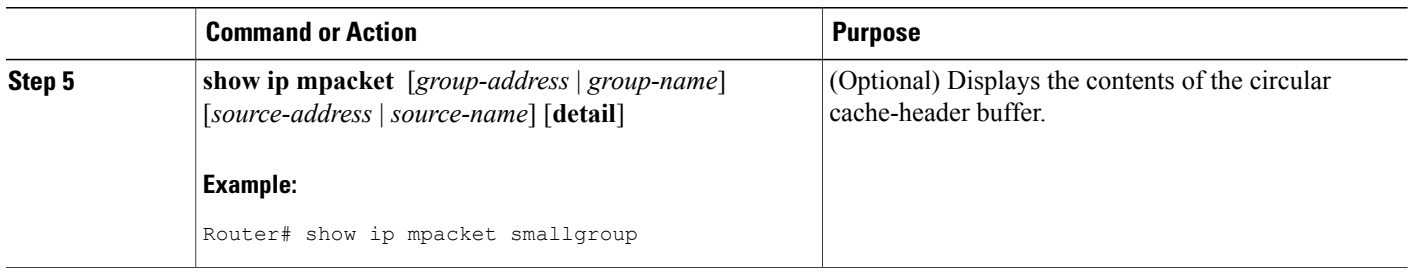

## **Disabling Fast Switching of IP Multicast**

Disable fast switching if you want to log debug messages, because when fast switching is enabled, debug messages are not logged.

You might also want to disable fast switching, which places the router in process switching, if packets are not reaching their destinations. If fast switching is disabled and packets are reaching their destinations, then switching may be the cause.

Fast switching of IP multicast packets is enabled by default on all interfaces (including generic routing encapsulation [GRE] and DVMRP tunnels), with one exception: It is disabled and not supported over X.25 encapsulated interfaces. The following are properties of fast switching:

- If fast switching is disabled on an *incoming* interface for a multicast routing table entry, the packet is sent at process level for all interfaces in the outgoing interface list.
- If fast switching is disabled on an *outgoing* interface for a multicast routing table entry, the packet is process-level switched for that interface, but may be fast switched for other interfaces in the outgoing interface list.
- When fast switching is enabled, debug messages are not logged.

#### **SUMMARY STEPS**

- **1. enable**
- **2. configure terminal**
- **3. interface** *type number*
- **4. no ip mroute-cache**

#### **DETAILED STEPS**

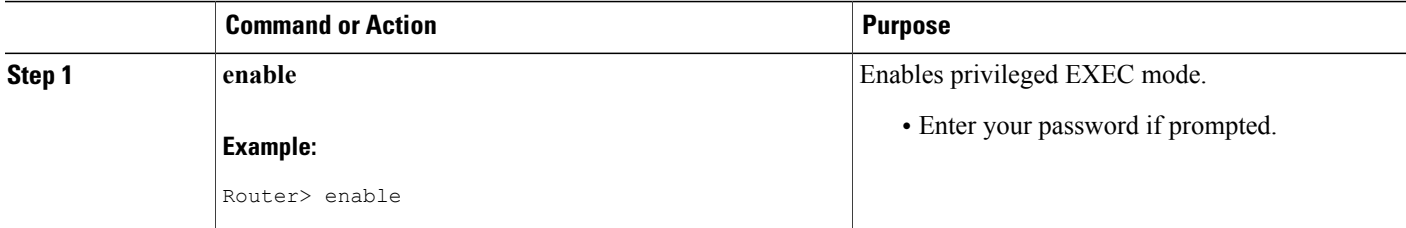

I

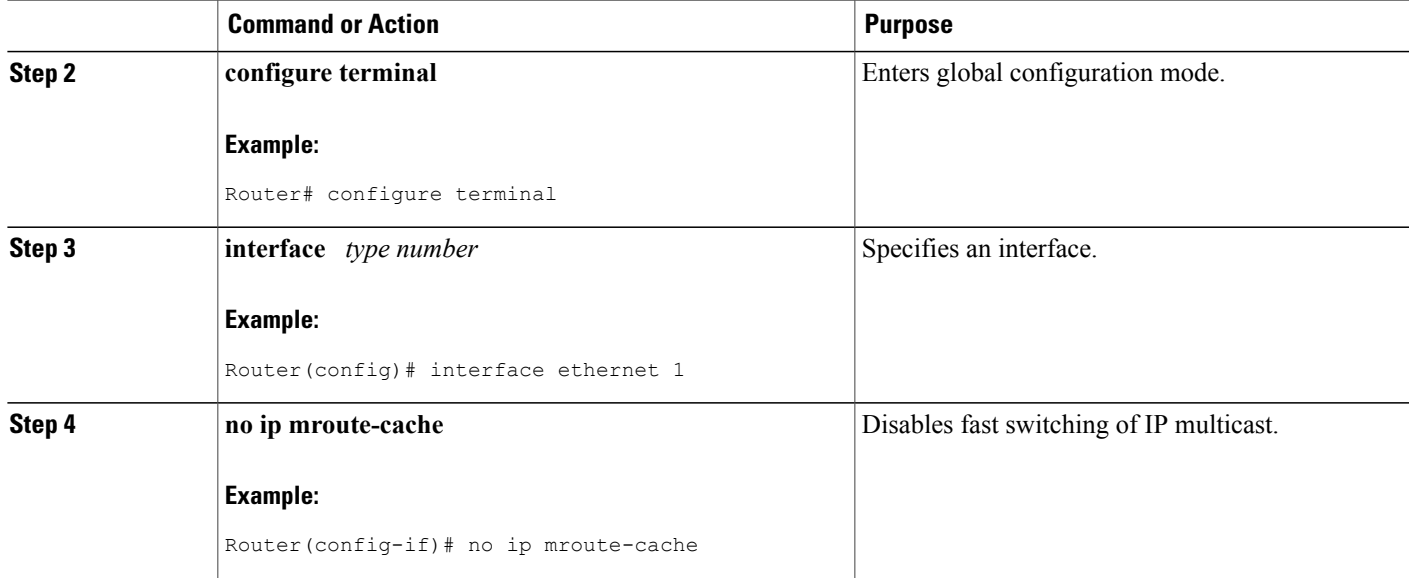

# **Configuration Examples for Monitoring and Maintaining IP Multicast**

## **Example Displaying Multicast Peers Packet Rates and Loss Information and Tracing a Path**

The following is sample output from the **mrinfo** command:

Router# **mrinfo** 192.31.7.37 (labs-allcompany) [version cisco 12.3] [flags: PMSA]: 192.31.7.37 -> 192.31.7.34 (lab-southwest) [1/0/pim] 192.31.7.37 -> 192.31.7.47 (lab-northwest) [1/0/pim] 192.31.7.37 -> 192.31.7.44 (lab-southeast) [1/0/pim] 131.119.26.10 -> 131.119.26.9 (lab-northeast) [1/32/pim]

The following is sample output from the **mstat** command in user EXEC mode:

Router> **mstat labs-in-china 172.16.0.1 224.0.255.255**

```
Type escape sequence to abort.
Mtrace from 172.16.0.0 to 172.16.0.10 via group 224.0.255.255
>From source (labs-in-china) to destination (labs-in-africa)
Waiting to accumulate statistics......
Results after 10 seconds:
Source Response Dest Packet Statistics For Only For Traffic<br>172.16.0.0 172.16.0.10 All Multicast Traffic From 172.
                172.16.0.0 172.16.0.10 All Multicast Traffic From 172.16.0.0
| __/ rtt 48 ms Lost/Sent = Pct Rate To 224.0.255.255
v / hop 48 ms --------------------- --------------------
172.16.0.1 labs-in-england
```

```
| A + 1 | 1v | hop 31 ms 0/12 = 0% 1 pps 0/1 = -80 pps
172.16.0.2<br>172.16.0.3
                infolabs.com
| ^ ttl 2
v | hop -17 ms -735/12 = --% 1 pps 0/1 = --% 0 pps
172.16.0.4<br>172.16.0.5
                    172.16.0.5 infolabs2.com
| ^ ttl 3
v | hop -21 ms -678/23 = --% 2 pps 0/1 = --% 0 pps
172.16.0.6<br>172.16.0.7
                    infolabs3.com
| ^ ttl 4
v | hop 5 ms 605/639 = 95% 63 pps 1/1 = --% 0 pps
172.16.0.8<br>172.16.0.9
                     172.16.0.9 infolabs.cisco.com
|\ \ \rangle ttl 5
v \ hop 0 ms 4 0 pps 0 0 pps<br>172.16.0.0 172.16.0.10
                   172.16.0.0 172.16.0.10
Receiver Query Source
```
The following is sample output from the **mtrace** command in user EXEC mode:

```
Router> mtrace 172.16.0.0 172.16.0.10 239.254.254.254
Type escape sequence to abort.
Mtrace from 172.16.0.0 to 172.16.0.10 via group 239.254.254.254
From source (?) to destination (?)
Querying full reverse path...
0 172.16.0.10
-1 172.16.0.8 PIM thresh^ 0 0 ms
-2 172.16.0.6 PIM thresh^ 0 2 ms
-3 172.16.0.5 PIM thresh^ 0 894 ms
-4 172.16.0.3 PIM thresh^ 0 893 ms
-5 172.16.0.2 PIM thresh^ 0 894 ms
-6 172.16.0.1 PIM thresh^ 0 893 ms
```
### **Example Displaying IP Multicast System and Network Statistics**

#### **show ip mroute**

The following is sample output from the **show ip mroute** command for a router operating in sparse mode:

```
Router# show ip mroute
IP Multicast Routing Table
Flags: D - Dense, S - Sparse, B - Bidir Group, s - SSM Group, C - Connected,
       L - Local, P - Pruned, R - RP-bit set, F - Register flag,
       T - SPT-bit set, J - Join SPT, M - MSDP created entry,
      X - Proxy Join Timer Running, A - Candidate for MSDP Advertisement,
      U - URD, I - Received Source Specific Host Report, Z - Multicast Tunnel,
       Y - Joined MDT-data group, y - Sending to MDT-data group
Timers: Uptime/Expires
Interface state: Interface, Next-Hop, State/Mode
(*, 224.0.255.3), uptime 5:29:15, RP is 192.168.37.2, flags: SC
 Incoming interface: Tunnel0, RPF neighbor 10.3.35.1, Dvmrp
 Outgoing interface list:
    Ethernet0, Forward/Sparse, 5:29:15/0:02:57
(192.168.46.0/24, 224.0.255.3), uptime 5:29:15, expires 0:02:59, flags: C
  Incoming interface: Tunnel0, RPF neighbor 10.3.35.1
  Outgoing interface list:
    Ethernet0, Forward/Sparse, 5:29:15/0:02:57
```
#### **show ip pim interface**

The following is sample output from the **show ip pim interface** command when an interface is specified:

Router# **show ip pim interface Ethernet1/0**

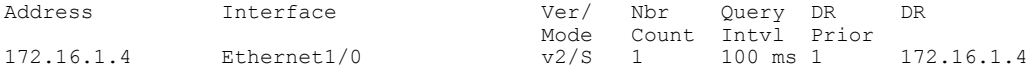

#### **show ip mcache**

The following issample output from the **show ip mcache** privileged EXEC command when multicast distributed switching (MDS) is in effect:

```
Router# show ip mcache
IP Multicast Fast-Switching Cache
(*, 239.2.3.4), Fddi3/0/0, Last used: mds
 Tunnel3 MAC Header: 5000602F9C150000603E473F60AAAA030000000800 (Fddi3/0/0)
                 MAC Header: 5000602F9C150000603E473F60AAAA030000000800 (Fddi3/0/0)
 Tunnel1 MAC Header: 5000602F9C150000603E473F60AAAA030000000800 (Fddi3/0/0)
```
#### **show ip mpacket**

The following is sample output from the **show ip mpacket** command with the *group-name* argument:

Router# **show ip mpacket smallgroup**

```
IP Multicast Header Cache - entry count:6, next index: 7
Key: id/ttl timestamp (name) source group
D782/117 206416.908 (company1.company.com) 192.168.228.10 224.5.6.7
7302/113 206417.908 (school.edu) 172.16.2.17 224.5.6.7
6CB2/114 206417.412 (company2.company.com) 172.16.19.40 224.5.6.7
D782/117 206417.868 (company1.company.com) 192.168.228.10 224.5.6.7
E2E9/123 206418.488 (company3.com) 239.1.8.10 224.5.6.7
1CA7/127 206418.544 (company4.company.com) 192.168.6.10 224.5.6.7
```
The following is sample output from the **show ip pim rp** command:

Router# **show ip pim rp**

Group:227.7.7.7, RP:10.10.0.2, v2, v1, next RP-reachable in 00:00:48

#### **show ip pim rp**

The following is sample output from the **show ip pim rp** command when the **mapping** keyword is specified:

```
Router# show ip pim rp mapping
PIM Group-to-RP Mappings
This system is an RP (Auto-RP)
This system is an RP-mapping agent
Group(s) 227.0.0.0/8
 RP 10.10.0.2 (?), v2v1, bidir
    Info source:10.10.0.2 (?), via Auto-RP
        Uptime:00:01:42, expires:00:00:32
Group(s) 228.0.0.0/8
  RP 10.10.0.3 (?), v2v1, bidir
   Info source:10.10.0.3 (?), via Auto-RP
         Uptime:00:01:26, expires:00:00:34
Group(s) 229.0.0.0/8
  RP 10.10.0.5 (mcast1.cisco.com), v2v1, bidir
   Info source:10.10.0.5 (mcast1.cisco.com), via Auto-RP
        Uptime:00:00:52, expires:00:00:37
Group(s) (-)230.0.0.0/8
  RP 10.10.0.5 (mcast1.cisco.com), v2v1, bidir
```
Info source:10.10.0.5 (mcast1.cisco.com), via Auto-RP Uptime:00:00:52, expires:00:00:37

The following is sample output from the **show ip pim rp** command when the **metric** keyword is specified:

Router# **show ip pim rp metric**

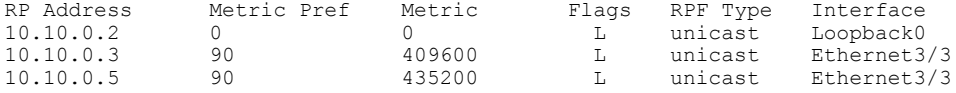

#### **show ip rpf**

The following is sample output from the **show ip rpf** command:

```
Router# show ip rpf 172.16.10.13
RPF information for host1 (172.16.10.13)
 RPF interface: BRI0
  RPF neighbor: sj1.cisco.com (172.16.121.10)
  RPF route/mask: 172.16.0.0/255.255.0.0
  RPF type: unicast
  RPF recursion count: 0
  Doing distance-preferred lookups across tables
The following is sample output from the show ip rpfcommand when the metrickeyword is specified:
```

```
Router# show ip rpf 172.16.10.13 metric
RPF information for host1.cisco.com (172.16.10.13)
 RPF interface: BRI0
 RPF neighbor: neighbor.cisco.com (172.16.121.10)
 RPF route/mask: 172.16.0.0/255.255.0.0
 RPF type: unicast
 RPF recursion count: 0
  Doing distance-preferred lookups across tables
 Metric preference: 110
 Metric: 11
```
### **Example Monitoring IP Multicast Delivery Using IP Multicast Heartbeat**

The following example shows how to monitor IP multicast packets forwarded through this router to group address 244.1.1.1. If no packet for this group is received in a 10-second interval, an SNMP trap will be sent to the SNMP management station with the IP address of 224.1.0.1.

```
!
ip multicast-routing
!
snmp-server host 224.1.0.1 traps public
snmp-server enable traps ipmulticast
ip multicast heartbeat ethernet0 224.1.1.1 1 1 10
```
### **Example Advertising Multicast Multimedia Sessions Using SAP Listener**

The following example enables a router to listen to session directory announcements and changes the SAP cache timeout to 30 minutes.

```
ip multicast routing
ip sap cache-timeout 30
interface loopback 0
ip address 10.0.0.51 255.255.255.0
```
ip pim sparse-dense mode ip sap listen The following is sample output from the **show ip sap** command for a session using multicast group 224.2.197.250: Router# **show ip sap 224.2.197.250** SAP Cache - 198 entries Session Name: Session1 Description: This broadcast is brought to you courtesy of Name1. Group: 0.0.0.0, ttl: 0, Contiguous allocation: 1 Lifetime: from 10:00:00 PDT Jul 4 1999 until 10:00:00 PDT Aug 1 1999 Uptime: 4d05h, Last Heard: 00:01:40 Announcement source: 128.102.84.134 Created by: sample 3136541828 3139561476 IN IP4 128.102.84.134 Phone number: Sample Digital Video Lab (555) 555-5555 Email: email1 <name@email.com> URL: http://url.com/ Media: audio 20890 RTP/AVP 0 Media group: 224.2.197.250, ttl: 127 Attribute: ptime:40 Media: video 62806 RTP/AVP 31

### **Example Storing IP Multicast Headers**

The following is sample output from the **show ip mpacket** command for the group named "smallgroup."

```
Router# show ip mpacket smallgroup
IP Multicast Header Cache - entry count:6, next index: 7
Key: id/ttl timestamp (name) source group
D782/117 206416.908 (company1.company.com) 192.168.228.10 224.5.6.7
7302/113 206417.908 (school.edu) 172.16.2.17 224.5.6.7
6CB2/114 206417.412 (company2.company.com) 172.16.19.40 224.5.6.7
D782/117 206417.868 (company1.company.com) 192.168.228.10 224.5.6.7
E2E9/123 206418.488 (company3.com) 239.1.8.10 224.5.6.7
1CA7/127 206418.544 (company4.company.com) 192.168.6.10 224.5.6.7
```
Media group: 224.2.190.243, ttl: 127

# **Additional References**

#### **Related Documents**

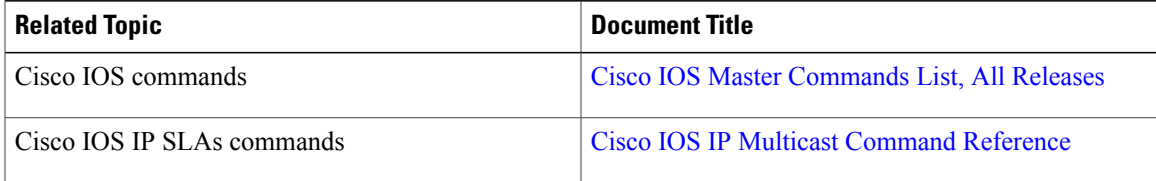

#### **Standards and RFCs**

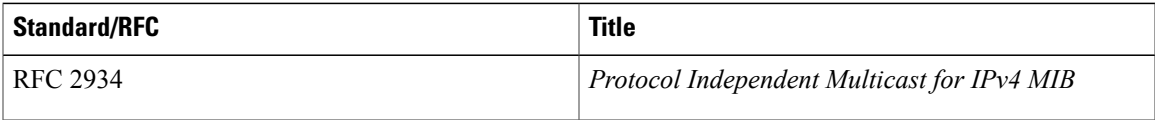

 $\overline{\phantom{a}}$ 

T

#### **MIBs**

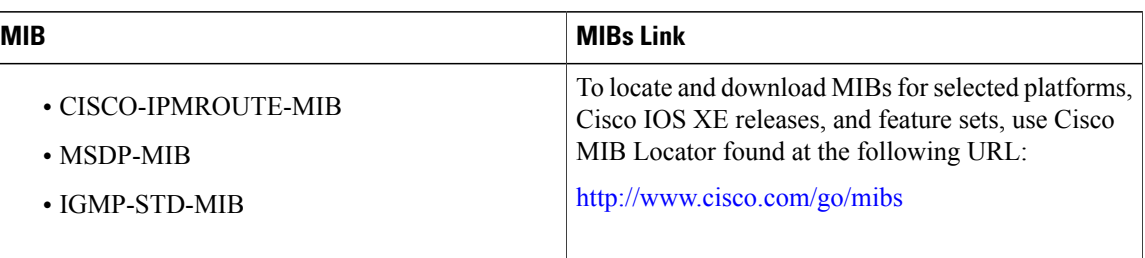

#### **Technical Assistance**

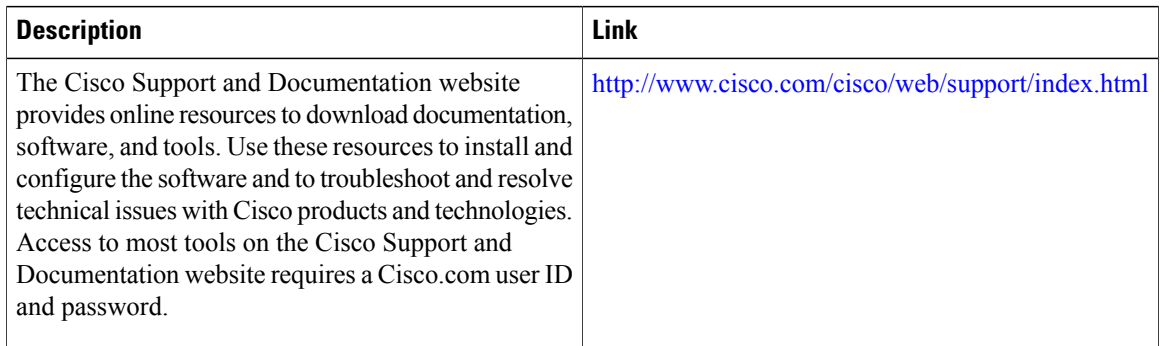

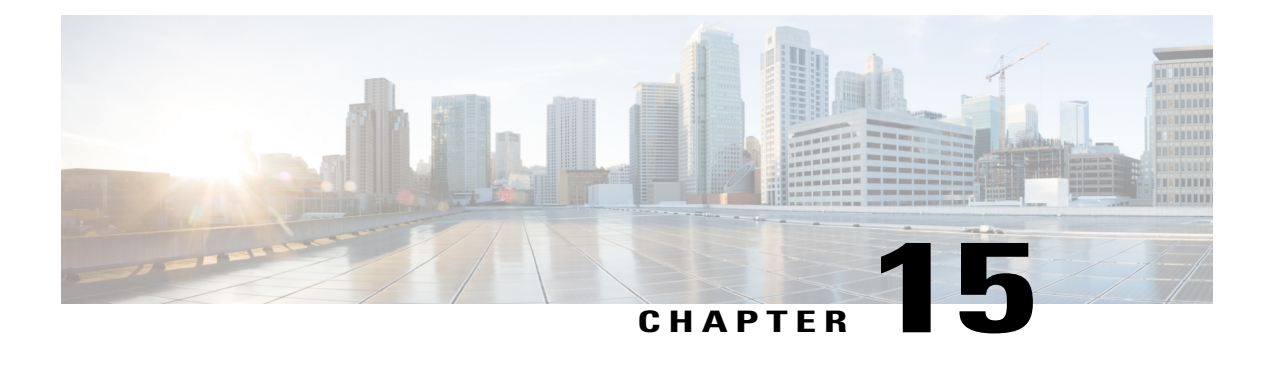

# **IPv6 Multicast: PIM Sparse Mode**

IPv6 multicast provides support for intradomain multicast routing using PIM sparse mode (PIM-SM). PIM-SM uses unicast routing to provide reverse-path information for multicast tree building, but it is not dependent on any particular unicast routing protocol.

- Finding Feature [Information,](#page-268-0) page 253
- [Information](#page-268-1) About IPv6 Multicast PIM Sparse Mode, page 253
- How to [Configure](#page-273-0) IPv6 Multicast PIM Sparse Mode, page 258
- [Configuration](#page-281-0) Examples for IPv6 Multicast PIM Sparse Mode, page 266
- Additional [References,](#page-283-0) page 268
- Feature [Information](#page-285-0) for IPv6 Multicast PIM Sparse Mode, page 270

# <span id="page-268-0"></span>**Finding Feature Information**

Your software release may not support all the features documented in this module. For the latest caveats and feature information, see Bug [Search](http://www.cisco.com/cisco/psn/bssprt/bss) Tool and the release notes for your platform and software release. To find information about the features documented in this module, and to see a list of the releases in which each feature is supported, see the feature information table at the end of this module.

Use Cisco Feature Navigator to find information about platform support and Cisco software image support. To access Cisco Feature Navigator, go to [www.cisco.com/go/cfn.](http://www.cisco.com/go/cfn) An account on Cisco.com is not required.

# <span id="page-268-1"></span>**Information About IPv6 Multicast PIM Sparse Mode**

### **Protocol Independent Multicast**

Protocol Independent Multicast (PIM) is used between devices so that they can track which multicast packets to forward to each other and to their directly connected LANs.PIM works independently of the unicast routing protocol to perform send or receive multicast route updates like other protocols. Regardless of which unicast routing protocols are being used in the LAN to populate the unicast routing table, Cisco IOS PIM uses the

existing unicast table content to perform the Reverse Path Forwarding (RPF) check instead of building and maintaining its own separate routing table.

You can configure IPv6 multicast to use either a PIM- Sparse Mode (SM) or PIM-Source Specific Multicast (SSM) operation, or you can use both PIM-SM and PIM-SSM together in your network.

#### **PIM-Sparse Mode**

IPv6 multicast provides support for intradomain multicast routing using PIM-SM. PIM-SM uses unicast routing to provide reverse-path information for multicast tree building, but it is not dependent on any particular unicast routing protocol.

PIM-SM is used in a multicast network when relatively few devices are involved in each multicast and these devices do not forward multicast packets for a group, unless there is an explicit request for the traffic.PIM-SM distributes information about active sources by forwarding data packets on the shared tree. PIM-SM initially uses shared trees, which requires the use of an RP.

Requests are accomplished via PIM joins, which are sent hop by hop toward the root node of the tree. The root node of a tree in PIM-SM is the RP in the case of a shared tree or the first-hop device that is directly connected to the multicast source in the case of a shortest path tree (SPT). The RP keeps track of multicast groups and the hosts that send multicast packets are registered with the RP by that host's first-hop device.

As aPIM join travels up the tree, devices along the path set up multicast forwarding state so that the requested multicast traffic will be forwarded back down the tree. When multicast traffic is no longer needed, a device sends a PIM prune up the tree toward the root node to prune (or remove) the unnecessary traffic. As this PIM prune travels hop by hop up the tree, each device updates its forwarding state appropriately. Ultimately, the forwarding state associated with a multicast group or source is removed.

A multicast data sender sends data destined for a multicast group. The designated router (DR) of the sender takes those data packets, unicast-encapsulates them, and sends them directly to the RP. The RP receives these encapsulated data packets, de-encapsulates them, and forwards them onto the shared tree. The packets then follow the (\*, G) multicast tree state in the devices on the RP tree, being replicated wherever the RP tree branches, and eventually reaching all the receivers for that multicast group. The process of encapsulating data packets to the RP is called registering, and the encapsulation packets are called PIM register packets.

#### **Designated Router**

Cisco devices use PIM-SM to forward multicast traffic and follow an election process to select a designated device when there is more than one device on a LAN segment.

The designated router (DR) is responsible for sending PIM register and PIM join and prune messages toward the RP to inform it about active sources and host group membership.

If there are multiple PIM-SM devices on a LAN, a DR must be elected to avoid duplicating multicast traffic for connected hosts. The PIM device with the highest IPv6 address becomes the DR for the LAN unless you choose to force the DR election by use of the **ipv6 pim dr-priority** command. This command allows you to specify the DR priority of each device on the LAN segment (default priority  $= 1$ ) so that the device with the highest priority will be elected as the DR. If all devices on the LAN segment have the same priority, then the highest IPv6 address is again used as the tiebreaker.

The figure below illustrates what happens on a multiaccess segment. Device A and Device B are connected to a common multiaccess Ethernet segment with Host A as an active receiver for Group A. Only Device A, operating as the DR, sends joins to the RP to construct the shared tree for Group A. If Device B was also permitted to send (\*, G) joins to the RP, parallel paths would be created and Host A would receive duplicate multicast traffic. Once Host A begins to source multicast traffic to the group, the DR's responsibility is to

send register messages to the RP. If both devices were assigned the responsibility, the RP would receive duplicate multicast packets and result in wastage of bandwidth.

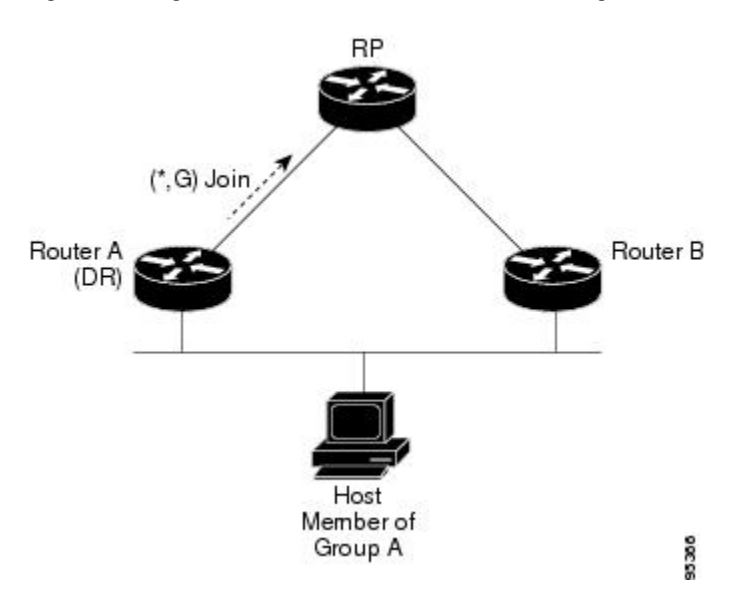

**Figure 19: Designated Router Election on a Multiaccess Segment**

If the DR should fail, the PIM-SM provides a way to detect the failure of Device A and elect a failover DR. If the DR (Device A) became inoperable, Device B would detect this situation when its neighbor adjacency with Device A timed out. Because Device B has been hearing MLD membership reports from Host A, it already has MLD state for Group A on this interface and would immediately send a join to the RP when it became the new DR. This step reestablishes traffic flow down a new branch of the shared tree via Device B. Additionally, if Host A were sourcing traffic, Device B would initiate a new register process immediately after receiving the next multicast packet from Host A. This action would trigger the RP to join the SPT to Host A via a new branch through Device B.

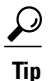

Two PIM devices are neighbors if there is a direct connection between them. To display your PIM neighbors, use the **show ipv6 pim neighbor** command in privileged EXEC mode.

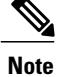

**Note** The DR election process is required only on multiaccess LANs.

#### **Rendezvous Point**

IPv6 PIM provides embedded RP support. Embedded RP support allows the device to learn RP information using the multicast group destination address instead of the statically configured RP. For devices that are the RP, the device must be statically configured as the RP.

The device searches for embedded RP group addresses in MLD reports or PIM messages and data packets. On finding such an address, the device learns the RP for the group from the address itself. It then uses this learned RP for all protocol activity for the group. For devices that are the RP, the device is advertised as an embedded RP must be configured as the RP.

To select a static RP over an embedded RP, the specific embedded RP group range or mask must be configured in the access list of the static RP. When PIM is configured in sparse mode, you must also choose one or more devices to operate as an RP. An RP is a single common root placed at a chosen point of a shared distribution tree and is configured statically in each box.

PIM DRs forward data from directly connected multicast sources to the RP for distribution down the shared tree. Data is forwarded to the RP in one of two ways:

- Data is encapsulated in register packets and unicast directly to the RP by the first-hop device operating as the DR.
- If the RP has itself joined the source tree, it is multicast-forwarded per the RPF forwarding algorithm described in the PIM-Sparse Mode section.

The RP address is used by first-hop devices to send PIM register messages on behalf of a host sending a packet to the group. The RP address is also used by last-hop devices to send PIM join and prune messages to the RP to inform it about group membership. You must configure the RP address on all devices (including the RP device).

A PIM device can be an RP for more than one group. Only one RP address can be used at a time within a PIM domain for a certain group. The conditions specified by the access list determine for which groups the device is an RP.

IPv6 multicast supports the PIM accept register feature, which is the ability to perform PIM-SM register message filtering at the RP. The user can match an access list or compare the ASpath for the registered source with the AS path specified in a route map.

#### **PIM Shared Tree and Source Tree (Shortest-Path Tree)**

By default, members of a group receive data from senders to the group across a single data distribution tree rooted at the RP. Thistype of distribution tree is called shared tree or rendezvous point tree (RPT), asillustrated

in the figure below. Data from senders is delivered to the RP for distribution to group members joined to the shared tree.

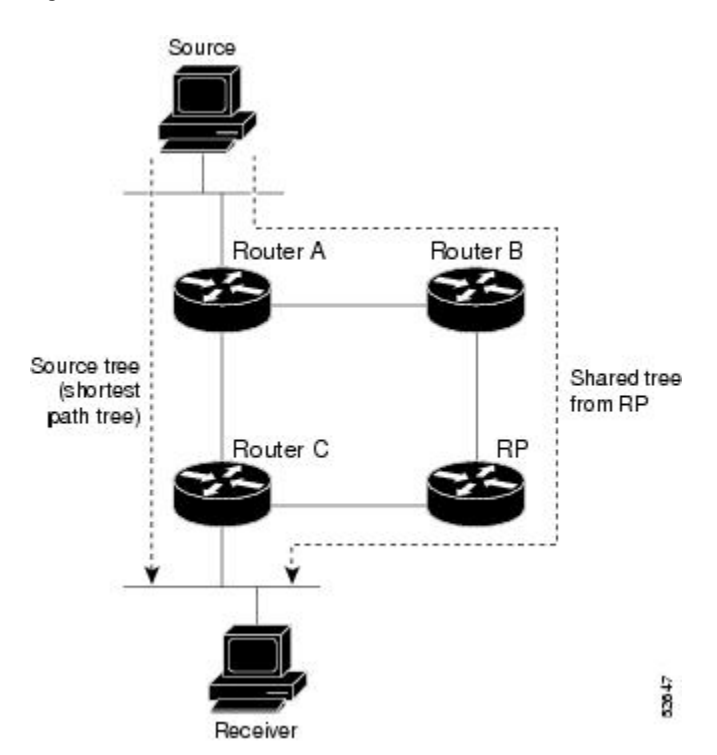

#### **Figure 20: Shared Tree and Source Tree (Shortest Path Tree)**

If the data threshold warrants, leaf devices on the shared tree may initiate a switch to the data distribution tree rooted at the source. This type of distribution tree is called a shortest path tree or source tree. By default, the software switches to a source tree upon receiving the first data packet from a source.

The following process details the move from shared tree to source tree:

- **1** Receiver joins a group; leaf Device C sends a join message toward the RP.
- **2** RP puts the link to Device C in its outgoing interface list.
- **3** Source sends the data; Device A encapsulates the data in the register and sends it to the RP.
- **4** RP forwards the data down the shared tree to Device C and sends a join message toward the source. At this point, data may arrive twice at Device C, once encapsulated and once natively.
- **5** When data arrives natively (unencapsulated) at the RP, the RP sends a register-stop message to Device A.
- **6** By default, receipt of the first data packet prompts Device C to send a join message toward the source.
- **7** When Device C receives data on (S, G), it sends a prune message for the source up the shared tree.
- **8** RP deletes the link to Device C from the outgoing interface of (S, G).
- **9** RP triggers a prune message toward the source.

Join and prune messages are sent for sources and RPs. They are sent hop-by-hop and are processed by each PIM device along the path to the source or RP. Register and register-stop messages are not sent hop-by-hop. They are sent by the designated router (DR) that is directly connected to a source and are received by the RP for the group.

#### **Reverse Path Forwarding**

Reverse-path forwarding is used for forwarding multicast datagrams. It functions as follows:

- If a device receives a datagram on an interface it uses to send unicast packets to the source, the packet has arrived on the RPF interface.
- If the packet arrives on the RPF interface, a device forwards the packet out the interfaces present in the outgoing interface list of a multicast routing table entry.
- If the packet does not arrive on the RPF interface, the packet is silently discarded to prevent loops.

PIM uses both source trees and RP-rooted shared trees to forward datagrams; the RPF check is performed differently for each, as follows:

- If a PIM device has source-tree state (that is, an (S, G) entry is present in the multicast routing table), the device performs the RPF check against the IPv6 address of the source of the multicast packet.
- If a PIM device has shared-tree state (and no explicit source-tree state), it performs the RPF check on the RP's address (which is known when members join the group).

Sparse-mode PIM uses the RPF lookup function to determine where it needs to send joins and prunes. (S, G) joins (which are source-tree states) are sent toward the source. (\*, G) joins (which are shared-tree states) are sent toward the RP.

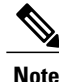

**Note** To do a RPFcheck, use the **show ipv6 rpfhostname** or**show ipv6 rpf vrf vrf\_namehostname** command.

## <span id="page-273-0"></span>**How to Configure IPv6 Multicast PIM Sparse Mode**

### **Enabling IPv6 Multicast Routing**

IPv6 multicast uses MLD version 2. This version of MLD is fully backward-compatible with MLD version 1 (described in *RFC 2710*). Hosts that support only MLD version 1 will interoperate with a device running MLD version 2. Mixed LANs with both MLD version 1 and MLD version 2 hosts are likewise supported.

#### **Before You Begin**

You must first enable IPv6 unicast routing on all interfaces of the device on which you want to enable IPv6 multicast routing .

#### **SUMMARY STEPS**

- **1. enable**
- **2. configure terminal**
- **3. ipv6 multicast-routing** [**vrf** *vrf-name*]

#### **DETAILED STEPS**

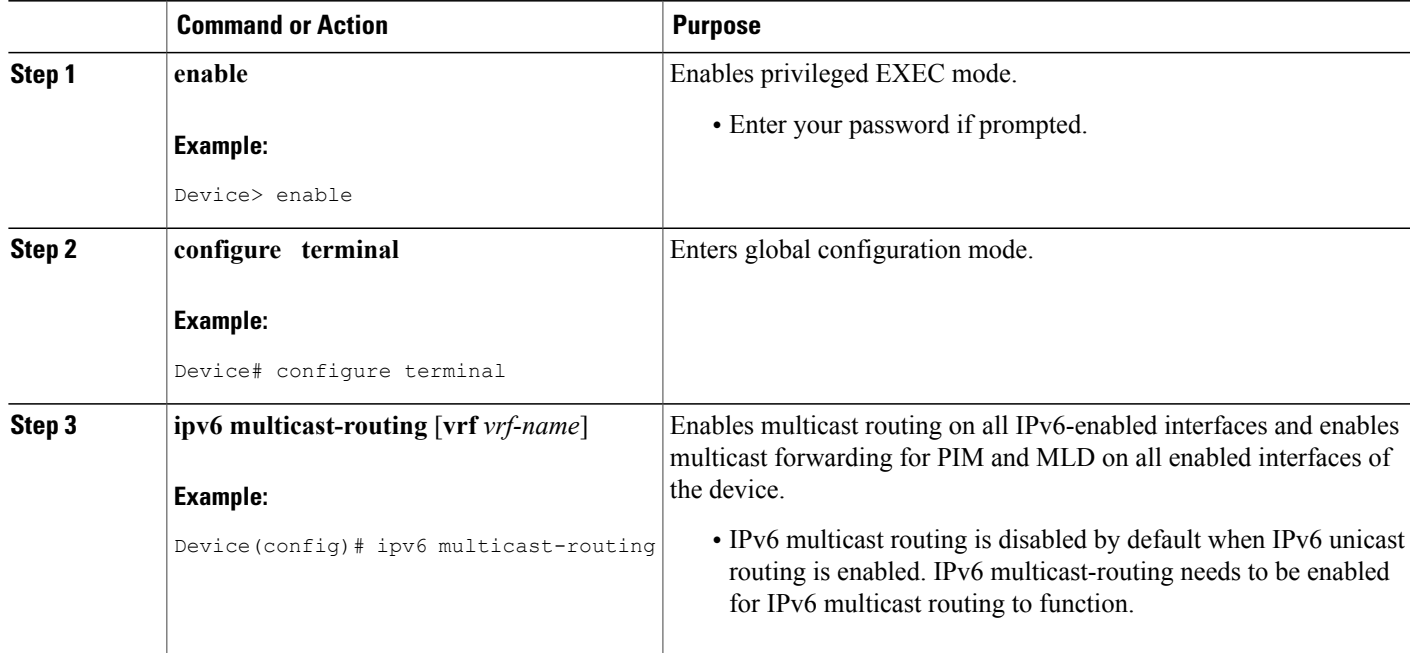

## **Configuring PIM-SM and Displaying PIM-SM Information for a Group Range**

#### **SUMMARY STEPS**

Г

- **1. enable**
- **2. configure terminal**
- **3. ipv6 pim** [**vrf** *vrf-name*] **rp-address** *ipv6-address* [*group-access-list*] [**bidir**]
- **4. end**
- **5. show ipv6 pim** [**vrf** *vrf-name*] **interface** [**state-on**] [**state-off**] [*type number*]
- **6. show ipv6 pim** [**vrf** *vrf-name*] **group-map** [*group-name* | *group-address*] | [*group-range* | *group-mask*] [**info-source** {**bsr** | **default** | **embedded-rp** | **static**}]
- **7. show ipv6 pim** [**vrf** *vrf-name*] **neighbor** [**detail**] [*interface-type interface-number* | **count**]
- **8. show ipv6 pim** [**vrf** *vrf-name*] **range-list**[**config**] [*rp-address* | *rp-name*]
- **9. show ipv6 pim** [**vrf** *vrf-name*] **tunnel** [*interface-type interface-number*]
- **10. debug ipv6 pim** [*group-name* | *group-address* | **interface** *interface-type* | **bsr** | **group** | **mvpn** | **neighbor**]

I

#### **DETAILED STEPS**

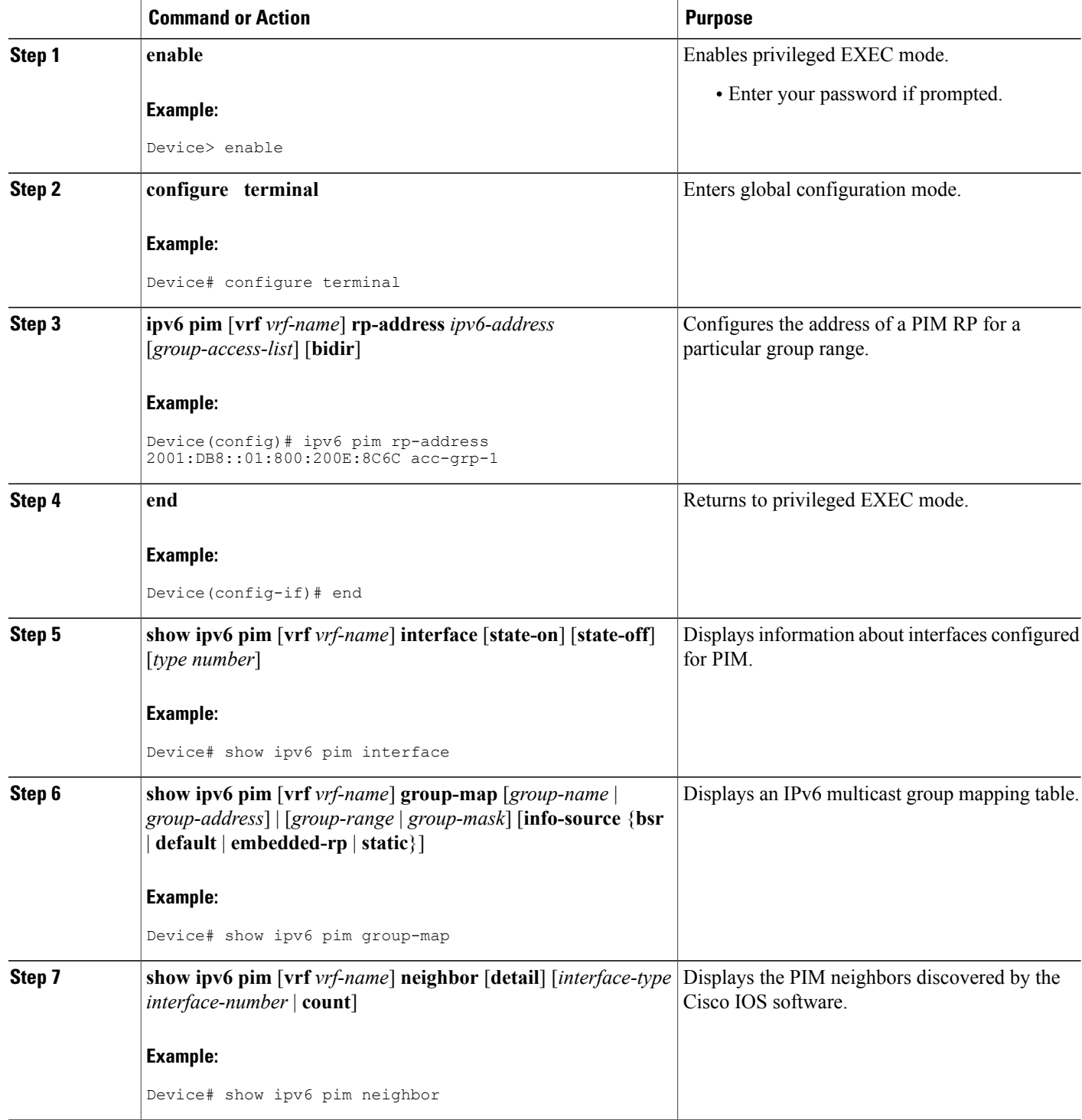

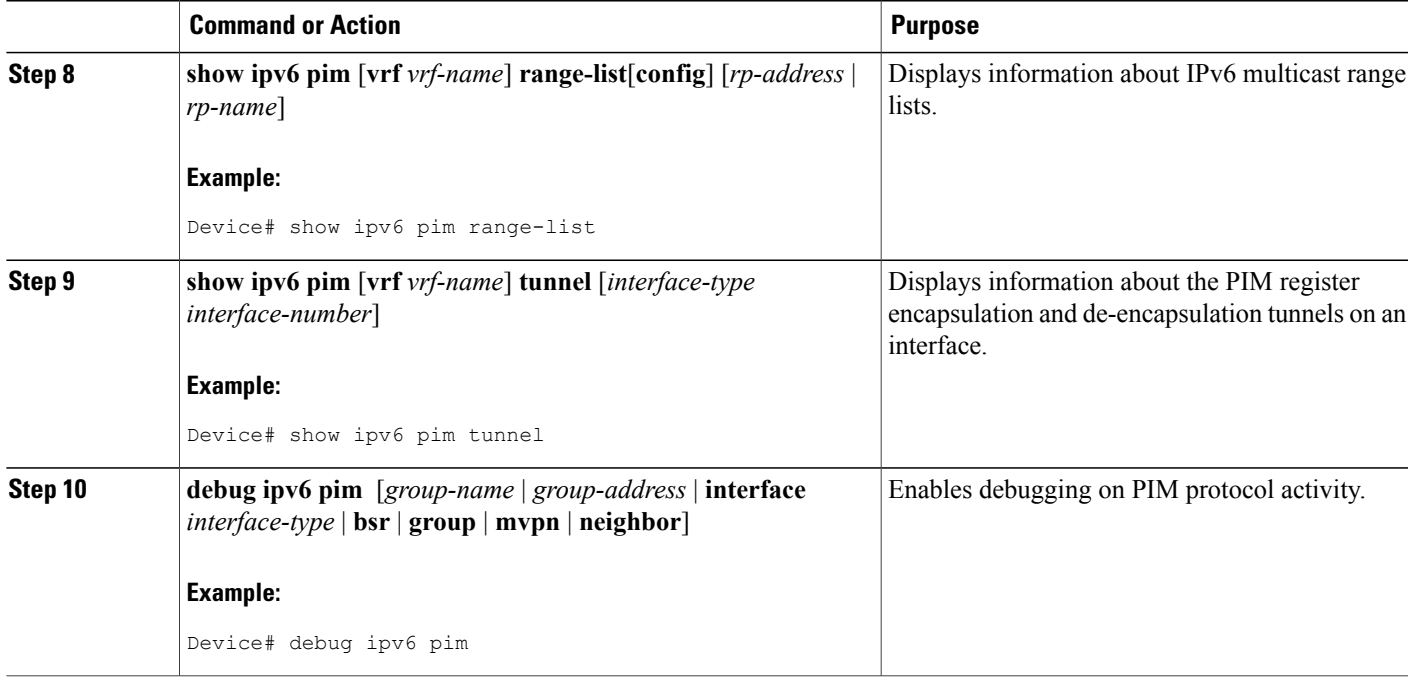

### **Configuring PIM Options**

#### **SUMMARY STEPS**

- **1. enable**
- **2. configure terminal**
- **3. ipv6 pim** [**vrf** *vrf-name*] **spt-threshold infinity** [**group-list** *access-list-name*]
- **4. ipv6 pim** [**vrf** *vrf-name*] **accept-register** {**list** *access-list* | **route-map** *map-name*}
- **5. interface** *type number*
- **6. ipv6 pim dr-priority** *value*
- **7. ipv6 pim hello-interval** *seconds*
- **8. ipv6 pim join-prune-interval** *seconds*
- **9. exit**
- **10. show ipv6 pim** [**vrf** *vrf-name*] **join-prune statistic** [*interface-type*]

#### **DETAILED STEPS**

Г

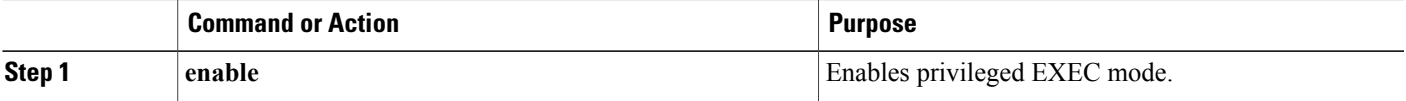

I

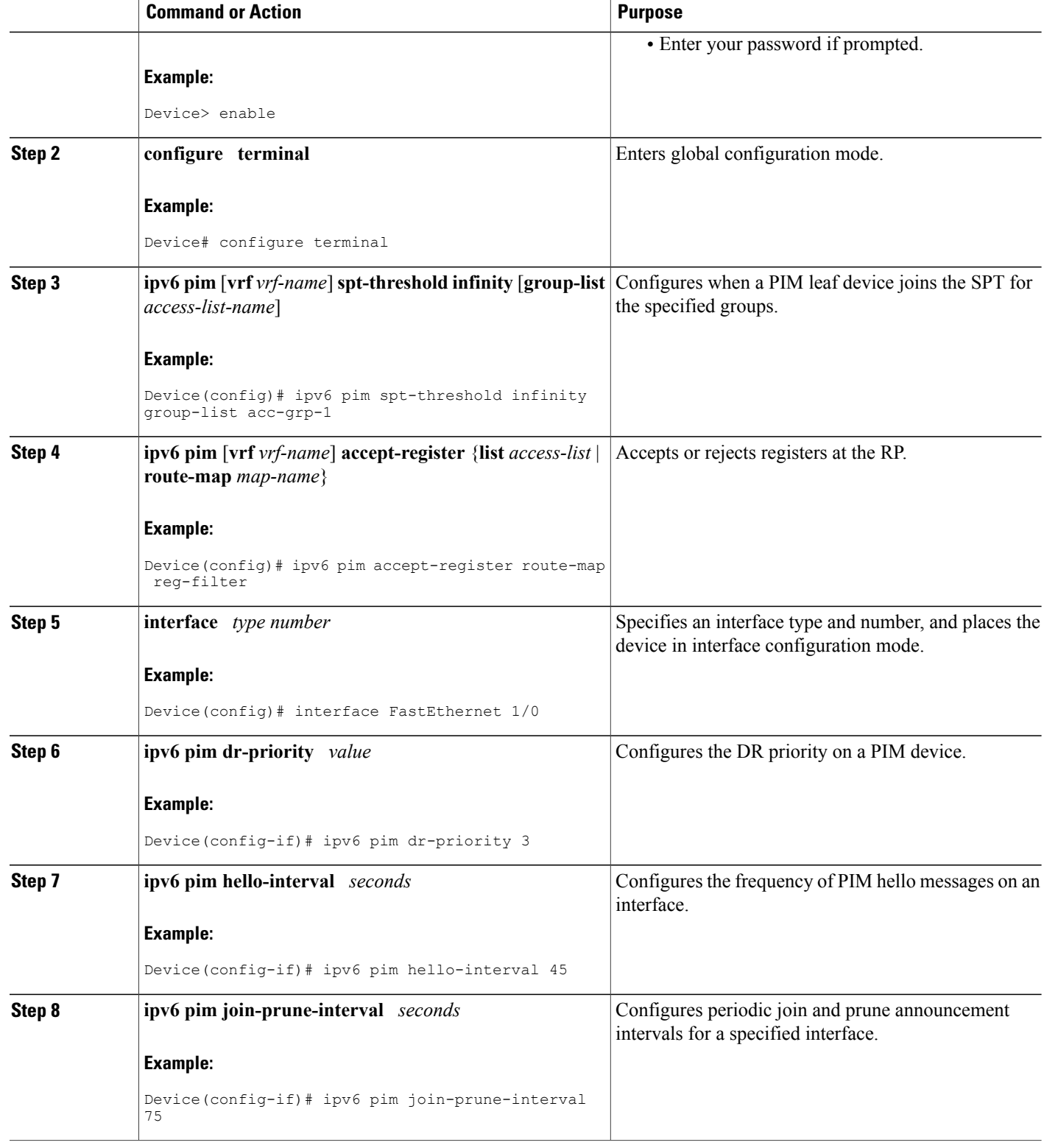

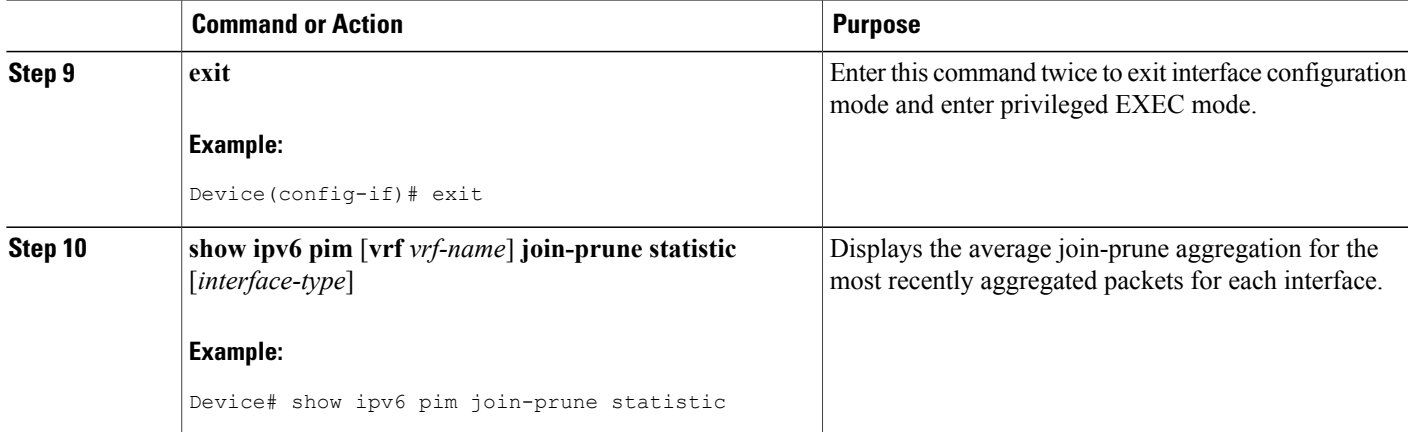

## **Resetting the PIM Traffic Counters**

If PIM malfunctions, or in order to verify that the expected number of PIM packets are received and sent, clear PIM traffic counters. Once the traffic counters are cleared, you can verify that PIM is functioning correctly and that PIM packets are being received and sent correctly.

#### **SUMMARY STEPS**

- **1. enable**
- **2. clear ipv6 pim** [**vrf** *vrf-name*] **traffic**
- **3. show ipv6 pim** [**vrf** *vrf-name*] **traffic**

#### **DETAILED STEPS**

Г

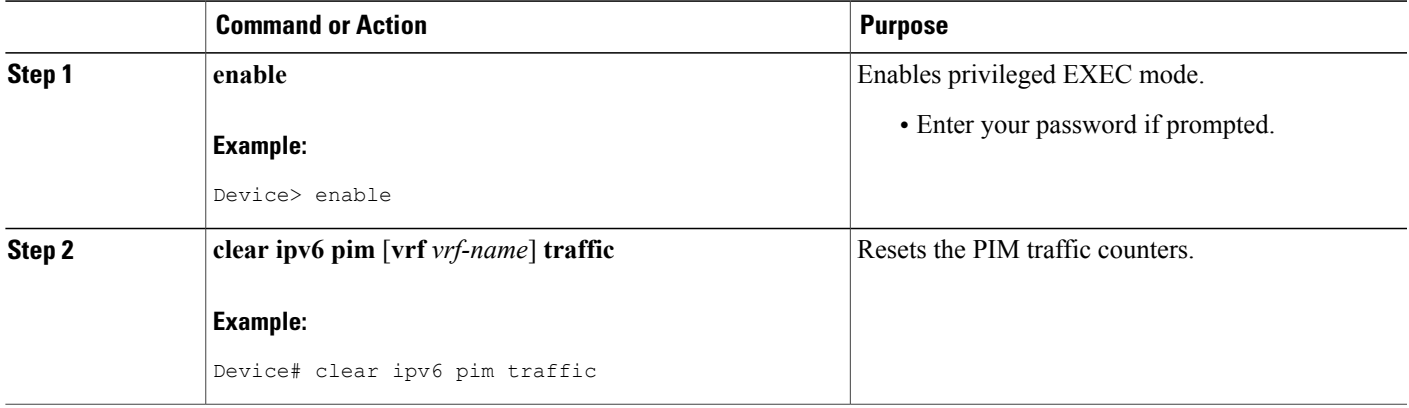

T

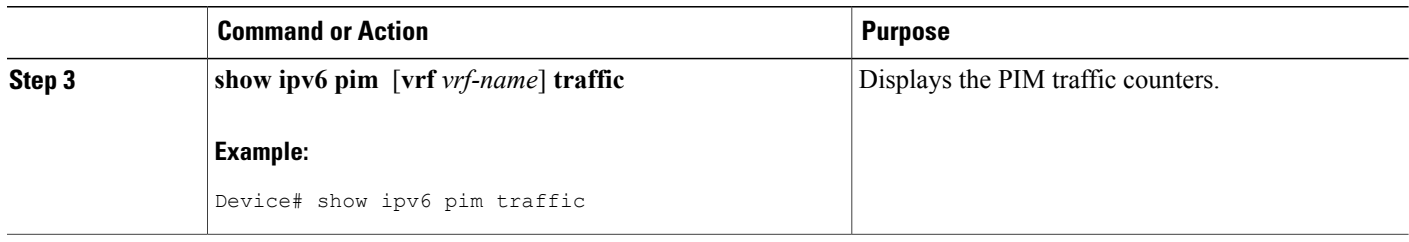

## **Turning Off IPv6 PIM on a Specified Interface**

A user might want only specified interfaces to perform IPv6 multicast and will therefore want to turn off PIM on a specified interface.

#### **SUMMARY STEPS**

- **1. enable**
- **2. configure terminal**
- **3. interface** *type number*
- **4. no ipv6 pim**

#### **DETAILED STEPS**

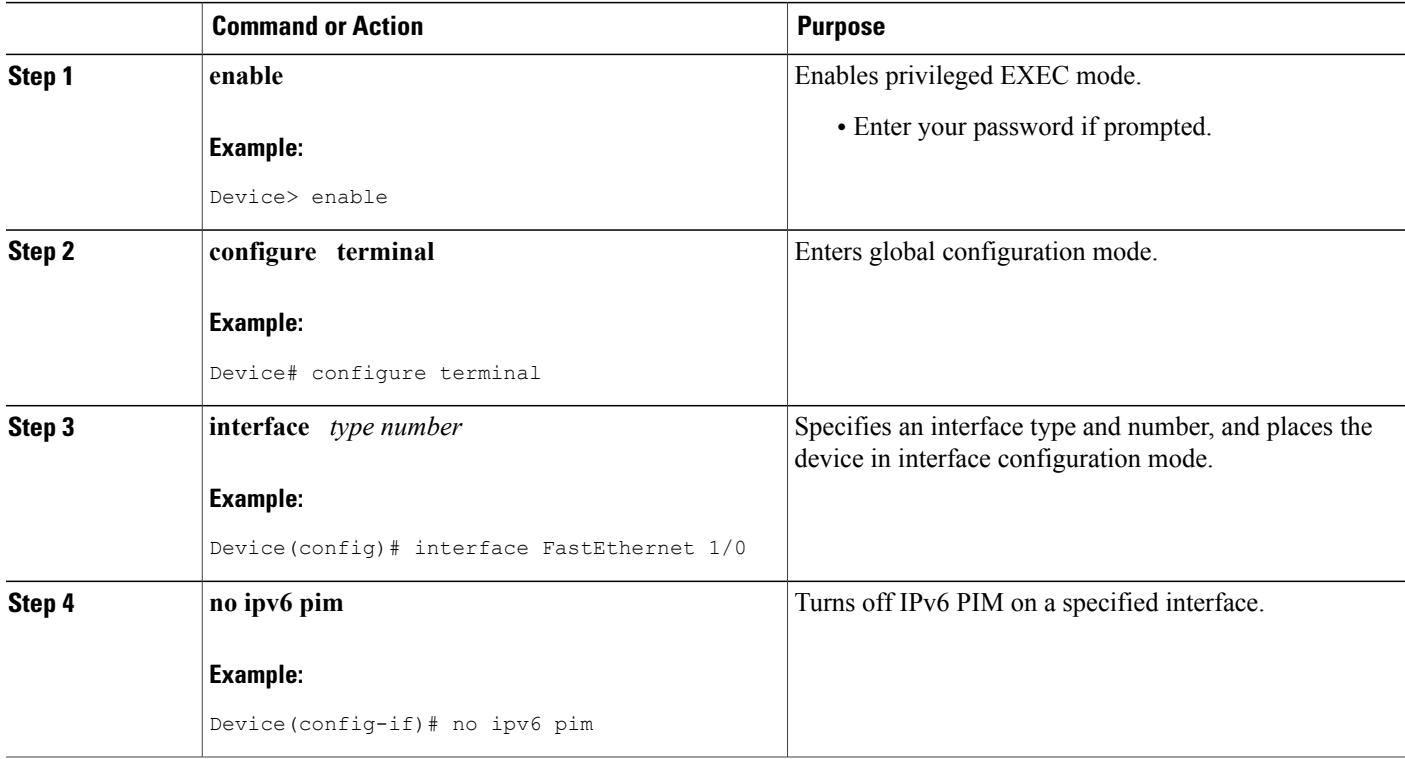

## **Disabling Embedded RP Support in IPv6 PIM**

A user might want to disable embedded RP support on an interface if all of the devices in the domain do not support embedded RP.

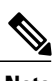

**Note** This task disables PIM completely, not just embedded RP support in IPv6 PIM.

#### **SUMMARY STEPS**

- **1. enable**
- **2. configure terminal**
- **3. no ipv6 pim** [**vrf** *vrf-name*] **rp embedded**
- **4. interface** *type number*
- **5. no ipv6 pim**

#### **DETAILED STEPS**

Г

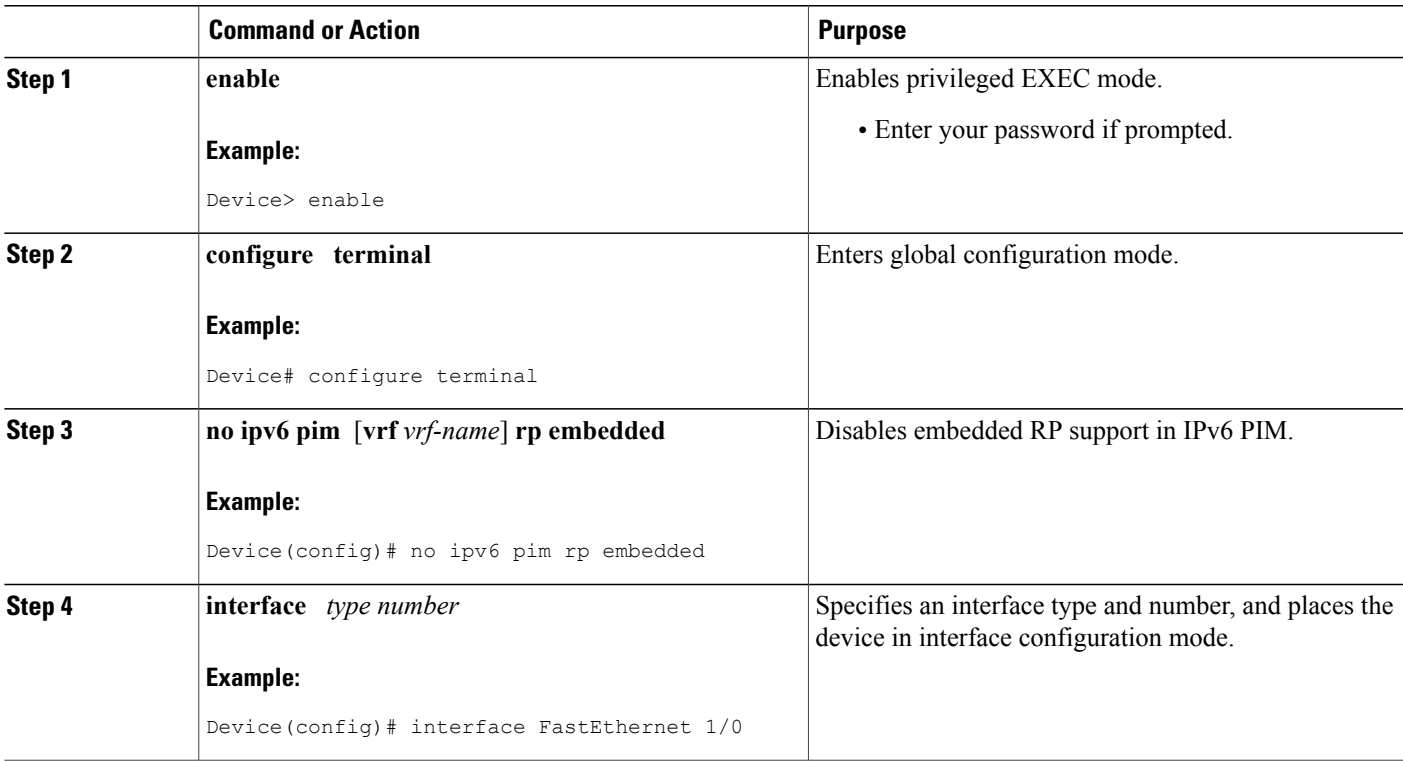

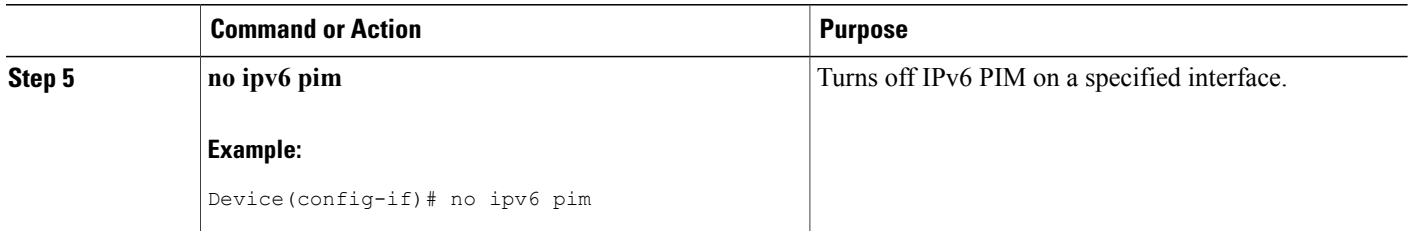

## <span id="page-281-0"></span>**Configuration Examples for IPv6 Multicast PIM Sparse Mode**

### **Example: Enabling IPv6 Multicast Routing**

The following example enables multicast routing on all interfaces and also enables multicast forwarding for PIM and MLD on all enabled interfaces of the device.

```
Device> enable
Device# configure terminal
Device(config)# ipv6 multicast-routing
```
### **Example: Configuring PIM**

The following example shows how to configure a device to use PIM-SM using 2001:DB8::1 as the RP. It sets the SPT threshold to infinity to prevent switchover to the source tree when a source starts sending traffic and sets a filter on all sources that do not have a local multicast BGP prefix.

```
Device(config)# ipv6 multicast-routing
Device(config)# ipv6 pim rp-address 2001:DB8::1
Device(config)# ipv6 pim spt-threshold infinity
Device(config)# ipv6 pim accept-register route-map reg-filter
```
### **Example: Displaying IPv6 PIM Topology Information**

Device# **show ipv6 pim topology**

```
IP PIM Multicast Topology Table
Entry state:(*/S,G)[RPT/SPT] Protocol Uptime Info
Entry flags:KAT - Keep Alive Timer, AA - Assume Alive, PA - Probe Alive,
    RA - Really Alive, LH - Last Hop, DSS - Don't Signal Sources,
    RR - Register Received, SR - Sending Registers, E - MSDP External,
    DCC - Don't Check Connected
Interface state:Name, Uptime, Fwd, Info
Interface flags:LI - Local Interest, LD - Local Dissinterest,
II - Internal Interest, ID - Internal Dissinterest,
LH - Last Hop, AS - Assert, AB - Admin Boundary
(*,FF05::1)
SM UP:02:26:56 JP:Join(now) Flags:LH
RP:2001:DB8:1:1:2
RPF:Ethernet1/1,FE81::1<br>Ethernet0/1
                       02:26:56 fwd LI LH
```

```
(2001:DB8:1:1:200,FF05::1)
SM UP:00:00:07 JP:Null(never) Flags:
RPF:Ethernet1/1,FE80::30:1:4<br>Ethernet1/1 00:00
                           00:00:07 off LI
```
### **Example: Displaying PIM-SM Information for a Group Range**

This example displays information about interfaces configured for PIM:

```
Device# show ipv6 pim interface state-on
```
Interface PIM Nbr Hello DR Count Intvl Prior Ethernet0 on 0 30 Address:FE80::208:20FF:FE08:D7FF DR :this system<br>POS1/0 on POS1/0 on 0 30 1 Address:FE80::208:20FF:FE08:D554 DR :this system<br>POS4/0 on POS4/0 on 1 30 1 Address:FE80::208:20FF:FE08:D554 DR :FE80::250:E2FF:FE8B:4C80 POS4/1 on 0 30 1 Address:FE80::208:20FF:FE08:D554 DR :this system<br>Loopback0 on 0 Loopback0 on 0 30 1 Address:FE80::208:20FF:FE08:D554 DR : this system

This example displays an IPv6 multicast group mapping table:

Device# **show ipv6 pim group-map**

```
FF33::/32*
     SSM
      Info source:Static
     Uptime:00:08:32, Groups:0
  FF34::/32*
      SSM
      Info source:Static
      Uptime:00:09:42, Groups:0
```
This example displays information about IPv6 multicast range lists:

```
Device# show ipv6 pim range-list
```

```
config SSM Exp:never Learnt from :::
FF33::/32 Up:00:26:33
FF34::/32 Up:00:26:33
FF35::/32 Up:00:26:33
FF36::/32 Up:00:26:33
FF37::/32 Up:00:26:33
FF38::/32 Up:00:26:33
FF39::/32 Up:00:26:33
FF3A::/32 Up:00:26:33
FF3B::/32 Up:00:26:33
FF3C::/32 Up:00:26:33
FF3D::/32 Up:00:26:33
FF3E::/32 Up:00:26:33
FF3F::/32 Up:00:26:33
config SM RP:40::1:1:1 Exp:never Learnt from :::
FF13::/64 Up:00:03:50
config SM RP:40::1:1:3 Exp:never Learnt from :::
FF09::/64 Up:00:03:50
```
### **Example: Configuring PIM Options**

The following example sets the DR priority, the PIM hello interval, and the periodic join and prune announcement interval on Ethernet interface 0/0.

```
Device(config)# interface Ethernet0/0
Device(config)# ipv6 pim hello-interval 60
Device(config)# ipv6 pim dr-priority 3
```
### **Example: Displaying Information About PIM Traffic**

```
Device# show ipv6 pim traffic
PIM Traffic Counters
Elapsed time since counters cleared:00:05:29
                          Received Sent<br>22 22
Valid PIM Packets 22 22<br>Hello 22 22
Hello 22 22 22 22
Join-Prune
Register 0 0
Register Stop 0 0
Assert 0 0 0<br>Bidir DF Election 0 0 0 0
Bidir DF Election
Errors:
Malformed Packets 0<br>Bad Checksums 0
Bad Checksums 0<br>Send Errors 0
Send Errors
Packet Sent on Loopback Errors 0<br>Packets Received on PIM-disabled Interface 0
Packets Received on PIM-disabled Interface
Packets Received with Unknown PIM Version 0
```
### <span id="page-283-0"></span>**Example: Disabling Embedded RP Support in IPv6 PIM**

The following example disables embedded RP support on IPv6 PIM:

```
Device(config)# ipv6 multicast-routing
Device(config)# no ipv6 pim rp embedded
```
# **Additional References**

#### **Related Documents**

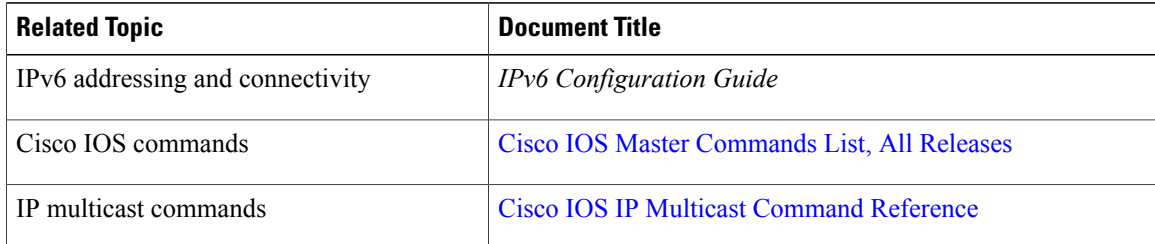

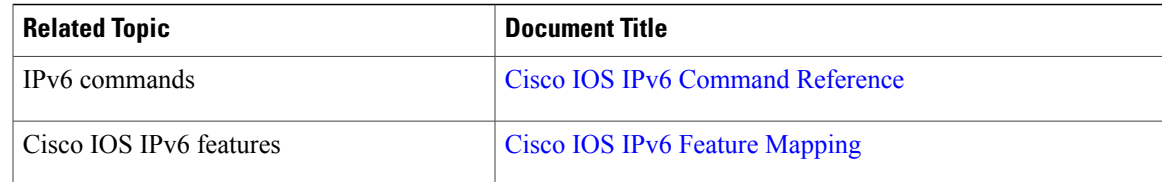

#### **Standards and RFCs**

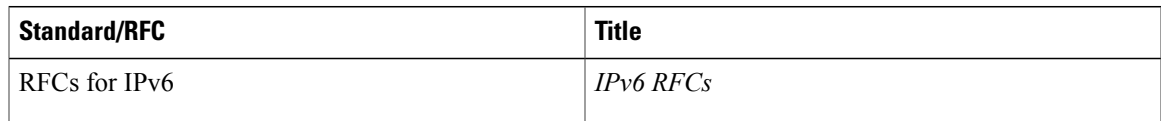

#### **MIBs**

 $\mathbf I$ 

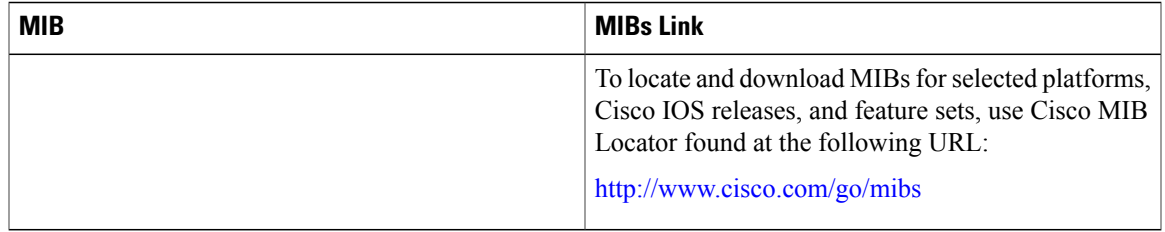

#### **Technical Assistance**

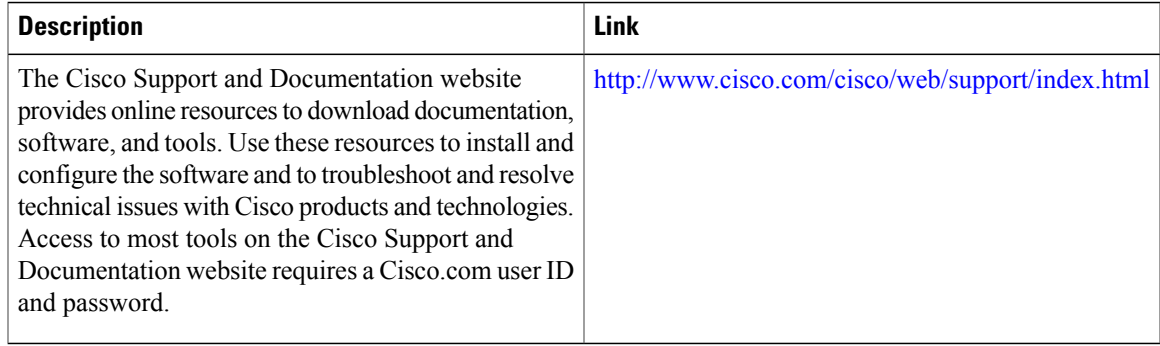

T

# <span id="page-285-0"></span>**Feature Information for IPv6 Multicast PIM Sparse Mode**

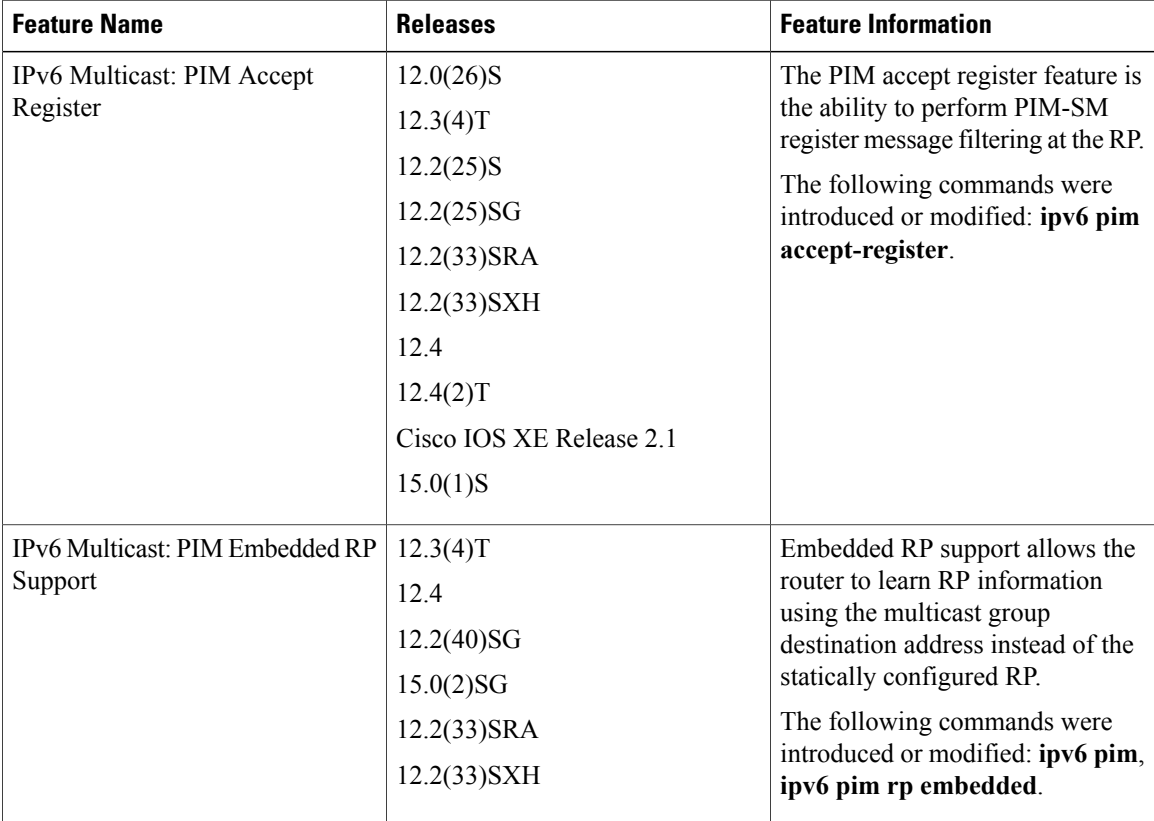

**Table 17: Feature Information for IPv6 Multicast: PIM Sparse Mode**

 $\mathbf I$ 

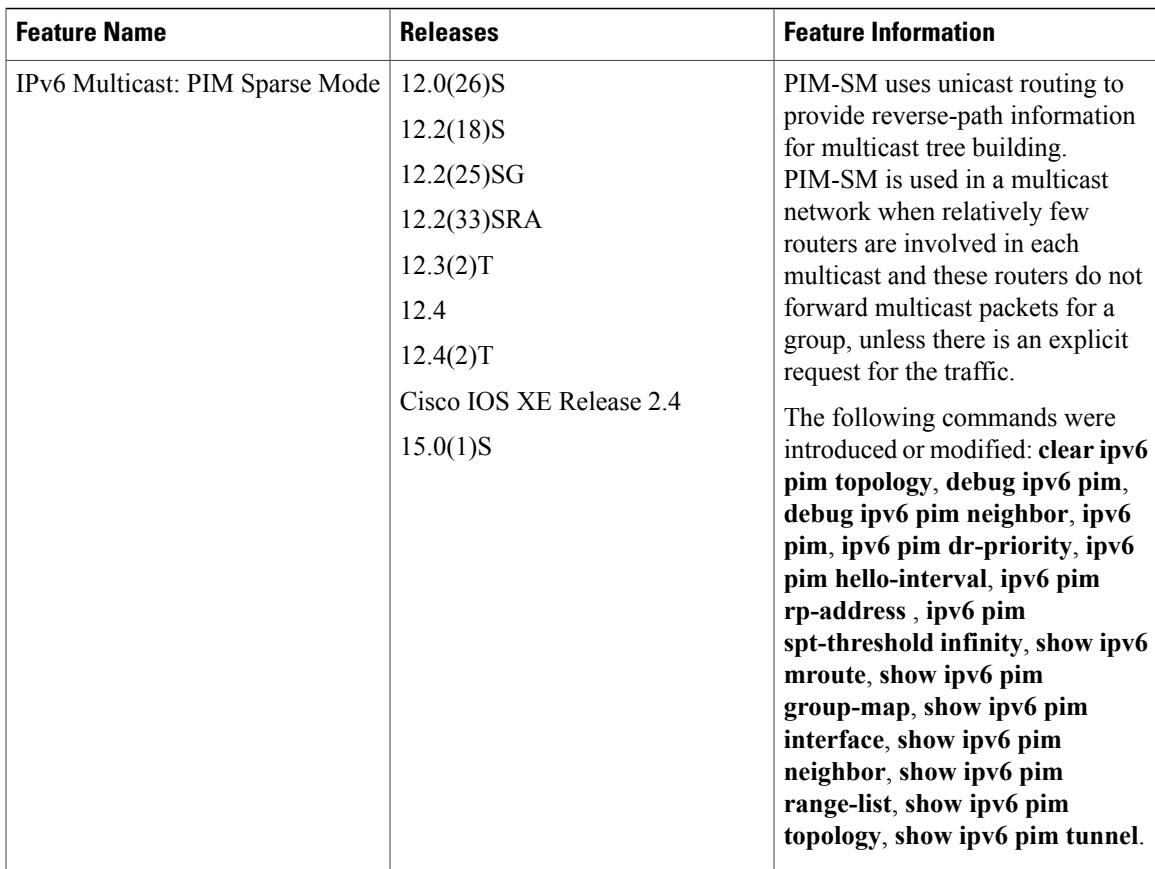

I
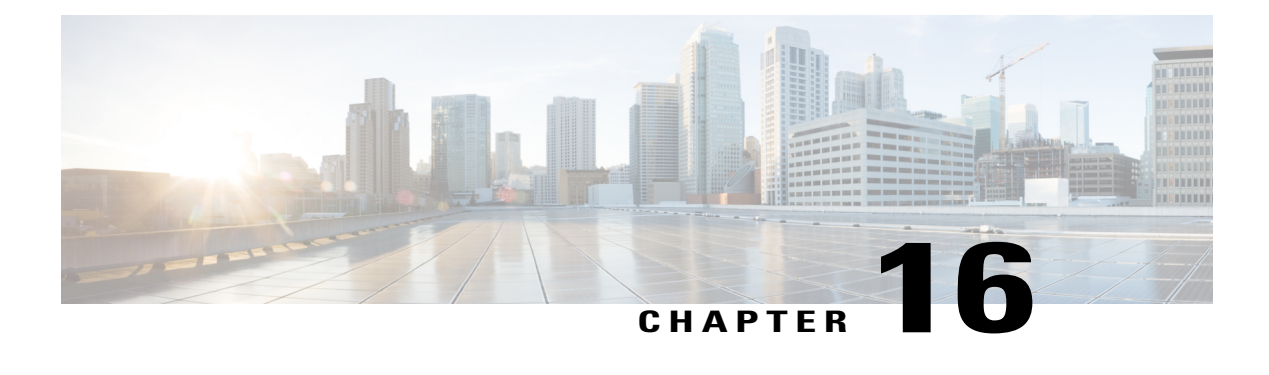

# **IPv6 Multicast: Static Multicast Routing for IPv6**

IPv6 static multicast routes, or mroutes, share the same database as IPv6 static routes and are implemented by extending static route support for reverse path forwarding (RPF) checks.

- Finding Feature [Information,](#page-288-0) page 273
- [Information](#page-288-1) About IPv6 Static Mroutes, page 273
- How to [Configure](#page-289-0) IPv6 Static Multicast Routes, page 274
- [Configuration](#page-290-0) Examples for IPv6 Static Multicast Routes, page 275
- Additional [References,](#page-291-0) page 276
- Feature [Information](#page-292-0) for IPv6 Multicast: Static Multicast Routing for IPv6, page 277

## <span id="page-288-0"></span>**Finding Feature Information**

Your software release may not support all the features documented in this module. For the latest caveats and feature information, see Bug [Search](http://www.cisco.com/cisco/psn/bssprt/bss) Tool and the release notes for your platform and software release. To find information about the features documented in this module, and to see a list of the releases in which each feature is supported, see the feature information table at the end of this module.

Use Cisco Feature Navigator to find information about platform support and Cisco software image support. To access Cisco Feature Navigator, go to [www.cisco.com/go/cfn.](http://www.cisco.com/go/cfn) An account on Cisco.com is not required.

# <span id="page-288-1"></span>**Information About IPv6 Static Mroutes**

IPv6 static mroutes behave much in the same way as IPv4 static mroutes used to influence the RPF check. IPv6 static mroutes share the same database as IPv6 static routes and are implemented by extending static route support for RPF checks. Static mroutes support equal-cost multipath mroutes, and they also support unicast-only static routes.

## <span id="page-289-0"></span>**How to Configure IPv6 Static Multicast Routes**

### **Configuring Static Mroutes**

Static multicast routes (mroutes) in IPv6 can be implemented as an extension of IPv6 static routes. You can configure your device to use a static route for unicast routing only, to use a static multicast route for multicast RPF selection only, or to use a static route for both unicast routing and multicast RPF selection.

#### **SUMMARY STEPS**

- **1. enable**
- **2. configure terminal**
- **3. ipv6 route** *ipv6-prefix* **/** *prefix-length ipv6-address* | *interface-type interface-number ipv6-address*]} [*administrative-distance*] [*administrative-multicast-distance* | **unicast**| **multicast**] [**tag** *tag*
- **4. end**
- **5. show ipv6 mroute** [**vrf** *vrf-name*] [**link-local** | [*group-name* | *group-address* [*source-address* | *source-name*]] [**summary**] [**count**]
- **6. show ipv6 mroute** [**vrf** *vrf-name*] [**link-local** | *group-name* | *group-address*] **active**[*kbps*]
- **7. show ipv6 rpf** [**vrf** *vrf-name*] *ipv6-prefix*

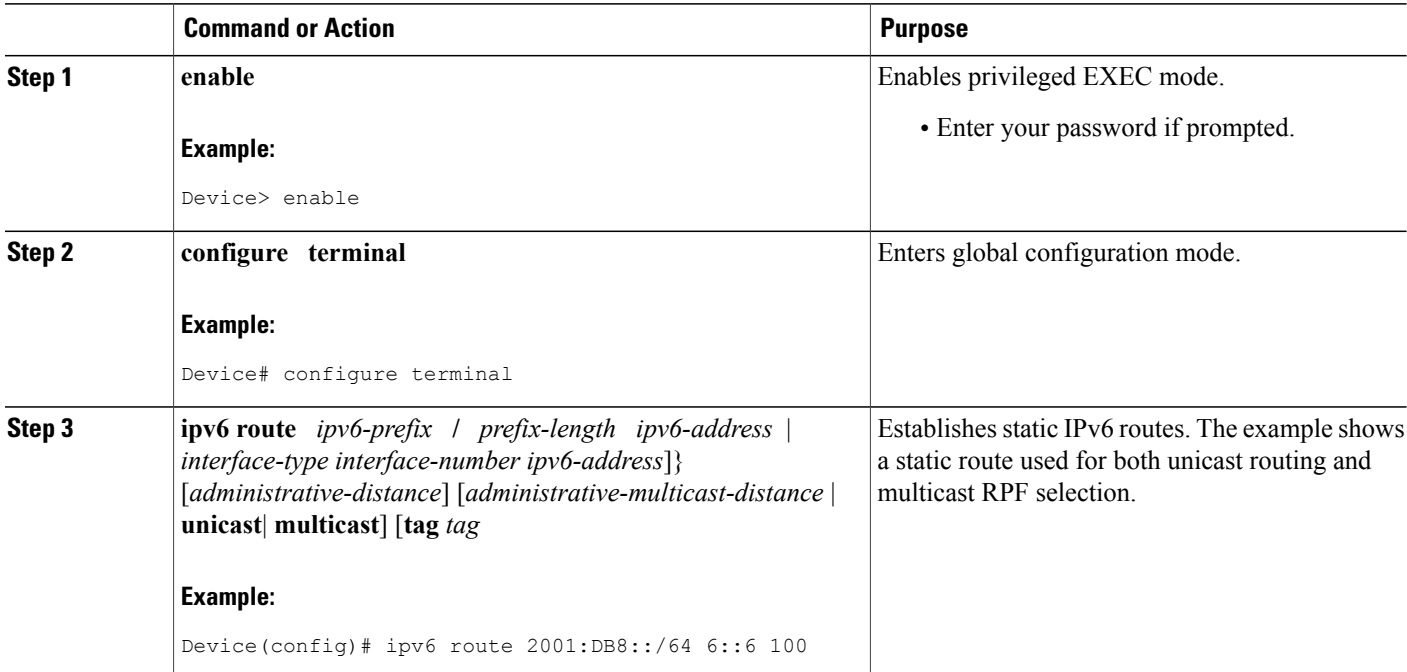

#### **DETAILED STEPS**

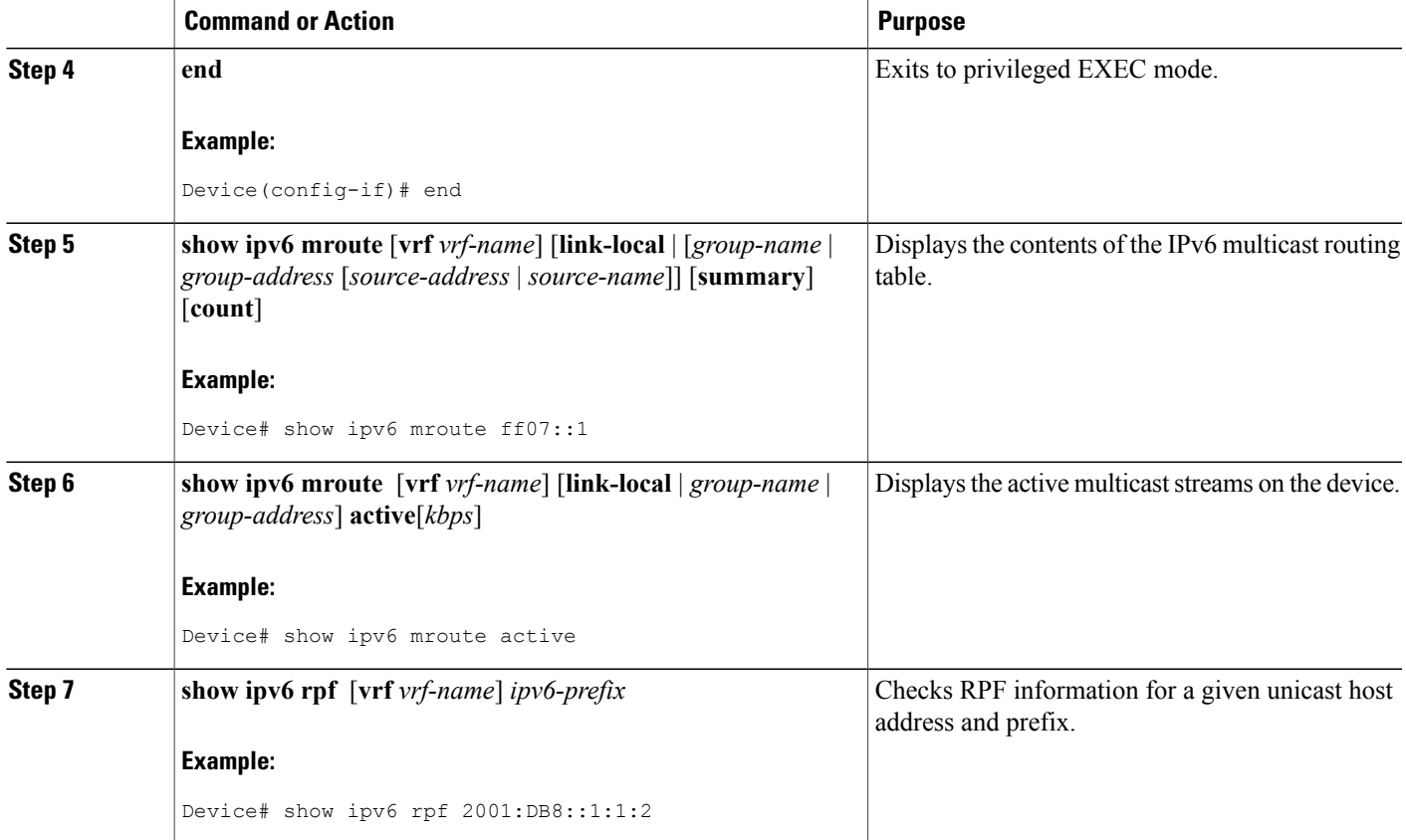

## <span id="page-290-0"></span>**Configuration Examples for IPv6 Static Multicast Routes**

### **Example: Configuring Static Mroutes**

Using the **show ipv6 mroute** command allows you to verify that multicast IPv6 data is flowing:

```
Device# show ipv6 mroute ff07::1
```

```
Multicast Routing Table
Flags:D - Dense, S - Sparse, B - Bidir Group, s - SSM Group,
       C - Connected, L - Local, I - Received Source Specific Host Report,
       P - Pruned, R - RP-bit set, F - Register flag, T - SPT-bit set,
       J - Join SPT
Timers:Uptime/Expires
Interface state:Interface, State
(*, FF07::1), 00:04:45/00:02:47, RP 2001:DB8:6::6, flags:S
  Incoming interface:Tunnel5
  RPF nbr:6:6:6::6
  Outgoing interface list:
    POS4/0, Forward, 00:04:45/00:02:47
(2001:DB8:999::99, FF07::1), 00:02:06/00:01:23, flags:SFT
```

```
Incoming interface:POS1/0
  RPF nbr:2001:DB8:999::99
  Outgoing interface list:
    POS4/0, Forward, 00:02:06/00:03:27
The following sample output displays information from the show ipv6 mroute active command:
```
#### Device# **show ipv6 mroute active**

```
Active IPv6 Multicast Sources - sending >= 4 kbps
Group:FF05::1
 Source:2001:DB8:1:1:1
   Rate:11 pps/8 kbps(1sec), 8 kbps(last 8 sec)
```
The following example displays RPF information for the unicast host with the IPv6 address of 2001:DB8:1:1:2:

#### Device# **show ipv6 rpf 2001:DB8:1:1:2**

```
RPF information for 2001:DB8:1:1:2
 RPF interface:Ethernet3/2
  RPF neighbor:FE80::40:1:3
  RPF route/mask:20::/64
  RPF type:Unicast
  RPF recursion count:0
 Metric preference:110
 Metric:30
```
## <span id="page-291-0"></span>**Additional References**

#### **Related Documents**

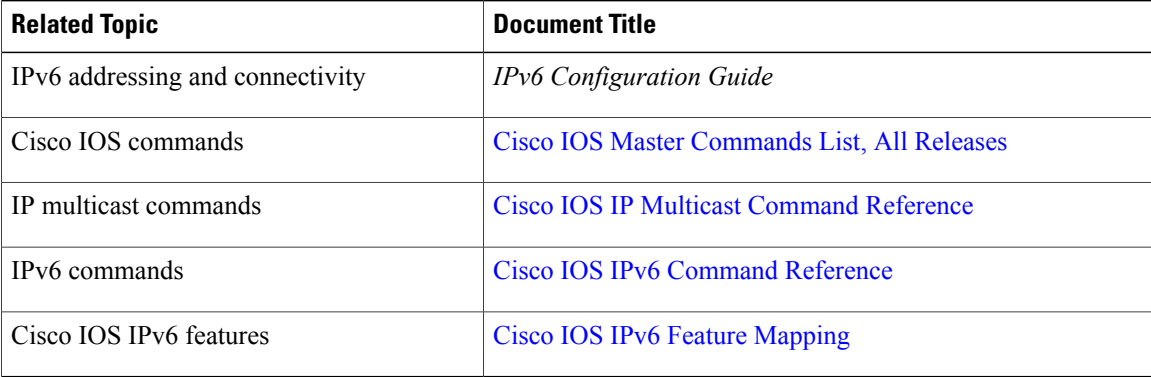

#### **Standards and RFCs**

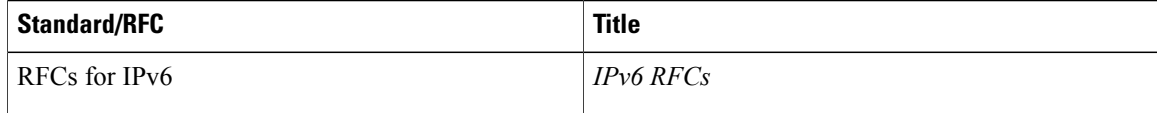

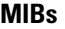

Π

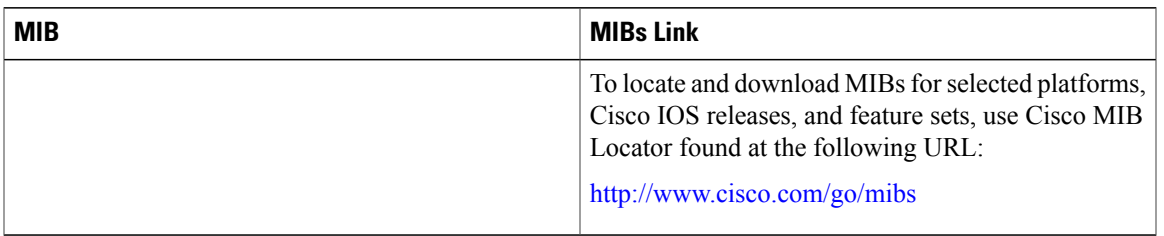

#### **Technical Assistance**

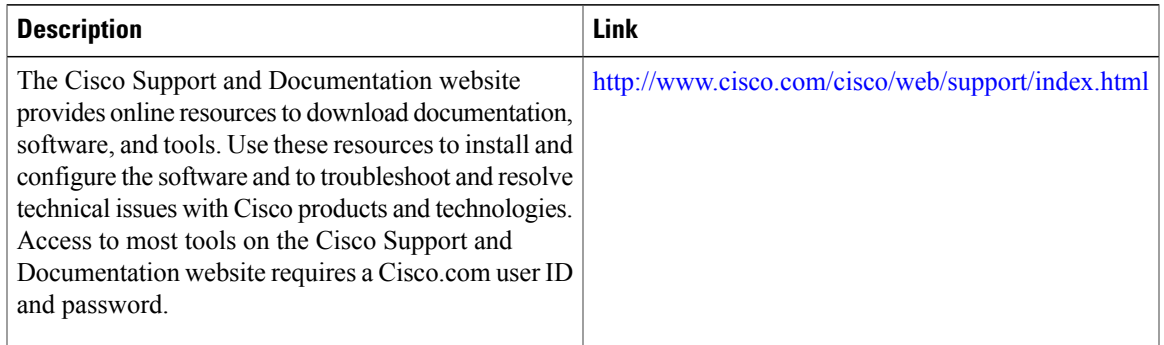

# <span id="page-292-0"></span>**Feature Information for IPv6 Multicast: Static Multicast Routing for IPv6**

The following table provides release information about the feature or features described in this module. This table lists only the software release that introduced support for a given feature in a given software release train. Unless noted otherwise, subsequent releases of that software release train also support that feature.

Use Cisco Feature Navigator to find information about platform support and Cisco software image support. To access Cisco Feature Navigator, go to [www.cisco.com/go/cfn.](http://www.cisco.com/go/cfn) An account on Cisco.com is not required.

 $\mathbf l$ 

I

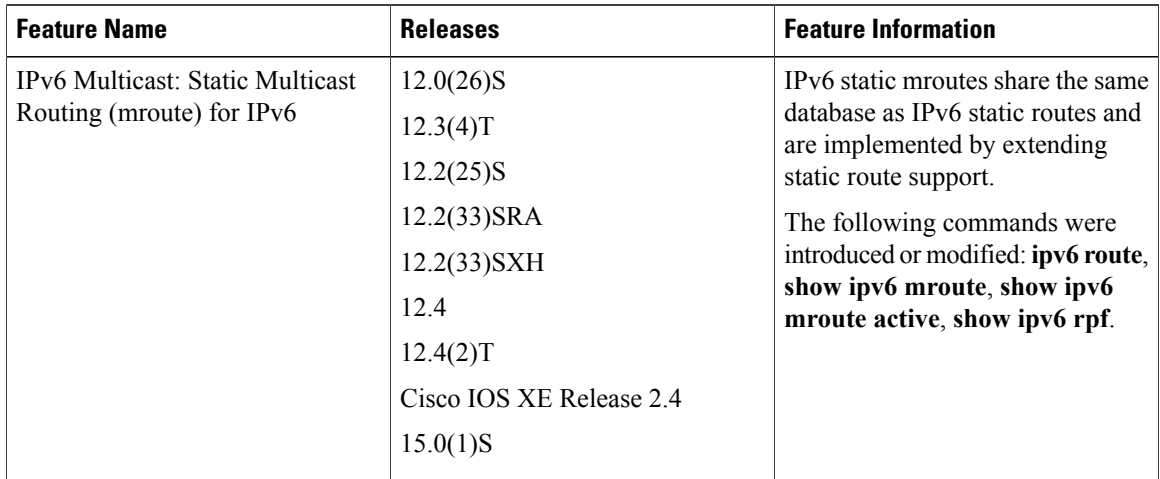

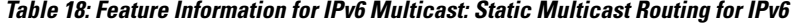

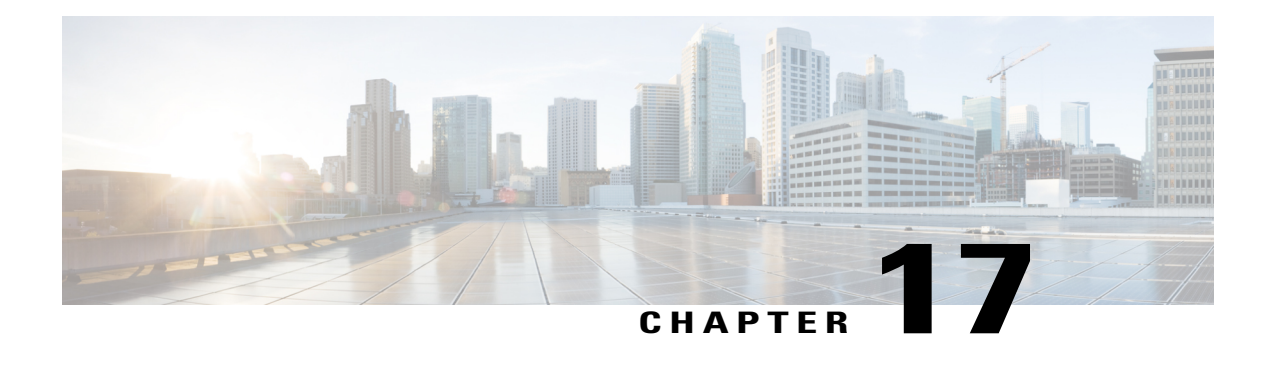

# **IPv6 Multicast: PIM Source-Specific Multicast**

The PIM source-specific multicast (SSM) routing protocol supports SSM implementation and is derived from PIM-SM. However, unlike PIM-SM data from all multicast sources are sent when there is a PIM join, the SSM feature forwards datagram traffic to receivers from only those multicast sources that the receivers have explicitly joined, thus optimizing bandwidth utilization and denying unwanted Internet broadcast traffic.

- Finding Feature [Information,](#page-294-0) page 279
- Prerequisites for IPv6 Multicast: PIM [Source-Specific](#page-294-1) Multicast, page 279
- Information About IPv6 Multicast: PIM [Source-Specific](#page-295-0) Multicast, page 280
- How to Configure IPv6 Multicast: PIM [Source-Specific](#page-299-0) Multicast, page 284
- Configuration Examples for IPv6 Multicast: PIM [Source-Specific](#page-303-0) Multicast, page 288
- Additional [References,](#page-305-0) page 290
- Feature Information for IPv6 Multicast: PIM [Source-Specific](#page-306-0) Multicast, page 291

## <span id="page-294-0"></span>**Finding Feature Information**

Your software release may not support all the features documented in this module. For the latest caveats and feature information, see Bug [Search](http://www.cisco.com/cisco/psn/bssprt/bss) Tool and the release notes for your platform and software release. To find information about the features documented in this module, and to see a list of the releases in which each feature is supported, see the feature information table at the end of this module.

Use Cisco Feature Navigator to find information about platform support and Cisco software image support. To access Cisco Feature Navigator, go to [www.cisco.com/go/cfn.](http://www.cisco.com/go/cfn) An account on Cisco.com is not required.

## <span id="page-294-1"></span>**Prerequisites for IPv6 Multicast: PIM Source-Specific Multicast**

- Multicast Listener Discovery (MLD) version 2 isrequired forsource-specific multicast (SSM) to operate.
- Before SSM will run with MLD, SSM must be supported by the Cisco IPv6 device, the host where the application is running, and the application itself.

# <span id="page-295-0"></span>**Information About IPv6 Multicast: PIM Source-Specific Multicast**

## **IPv6 Multicast Routing Implementation**

Cisco software supports the following protocols to implement IPv6 multicast routing:

- MLD is used by IPv6 devices to discover multicast listeners (nodes that want to receive multicast packets destined for specific multicast addresses) on directly attached links. There are two versions of MLD:
	- MLD version 1 is based on version 2 of the Internet Group Management Protocol (IGMP) for IPv4.
	- MLD version 2 is based on version 3 of the IGMP for IPv4.
- IPv6 multicast for Cisco software uses both MLD version 2 and MLD version 1. MLD version 2 is fully backward-compatible with MLD version 1 (described in RFC 2710). Hosts that support only MLD version 1 will interoperate with a device running MLD version 2. Mixed LANs with both MLD version 1 and MLD version 2 hosts are likewise supported.
- PIM-SM is used between devices so that they can track which multicast packets to forward to each other and to their directly connected LANs.
- PIM in Source Specific Multicast (PIM-SSM) is similar to PIM-SM with the additional ability to report interest in receiving packets from specific source addresses (or from all but the specific source addresses) to an IP multicast address.

The figure below shows where MLD and PIM-SM operate within the IPv6 multicast environment.

#### **Figure 21: IPv6 Multicast Routing Protocols Supported for IPv6**

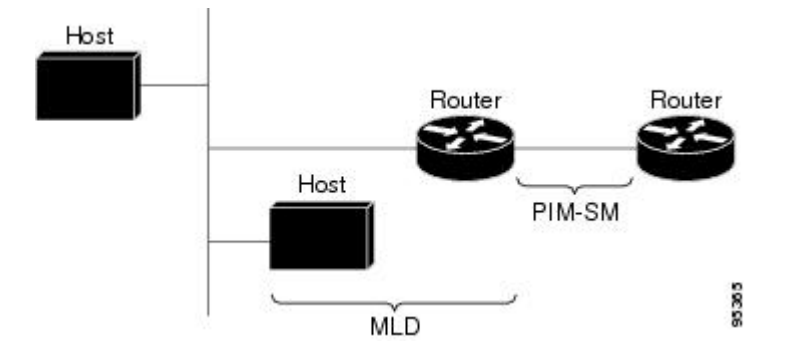

### **Protocol Independent Multicast**

Protocol Independent Multicast (PIM) is used between devices so that they can track which multicast packets to forward to each other and to their directly connected LANs.PIM works independently of the unicast routing protocol to perform send or receive multicast route updates like other protocols. Regardless of which unicast routing protocols are being used in the LAN to populate the unicast routing table, Cisco IOS PIM uses the

existing unicast table content to perform the Reverse Path Forwarding (RPF) check instead of building and maintaining its own separate routing table.

You can configure IPv6 multicast to use either a PIM- Sparse Mode (SM) or PIM-Source Specific Multicast (SSM) operation, or you can use both PIM-SM and PIM-SSM together in your network.

#### **PIM-Source Specific Multicast**

PIM-SSM is the routing protocol that supports the implementation of SSM and is derived from PIM-SM. However, unlike PIM-SM where data from all multicast sources are sent when there is a PIM join, the SSM feature forwards datagram traffic to receivers from only those multicast sources that the receivers have explicitly joined, thus optimizing bandwidth utilization and denying unwanted Internet broadcast traffic. Further, instead of the use of RP and shared trees, SSM uses information found on source addresses for a multicast group. This information is provided by receivers through the source addresses relayed to the last-hop devices by MLD membership reports, resulting in shortest-path trees directly to the sources.

In SSM, delivery of datagrams is based on  $(S, G)$  channels. Traffic for one  $(S, G)$  channel consists of datagrams with an IPv6 unicast source address S and the multicast group address G as the IPv6 destination address. Systems will receive this traffic by becoming members of the (S, G) channel. Signaling is not required, but receivers must subscribe or unsubscribe to (S, G) channels to receive or not receive traffic from specific sources.

MLD version 2 is required for SSM to operate. MLD allows the host to provide source information. Before SSM will run with MLD, SSM must be supported in the Cisco IPv6 device, the host where the application is running, and the application itself.

#### **PIM Shared Tree and Source Tree (Shortest-Path Tree)**

By default, members of a group receive data from senders to the group across a single data distribution tree rooted at the RP. Thistype of distribution tree is called shared tree or rendezvous point tree (RPT), asillustrated in the figure below. Data from senders is delivered to the RP for distribution to group members joined to the shared tree.

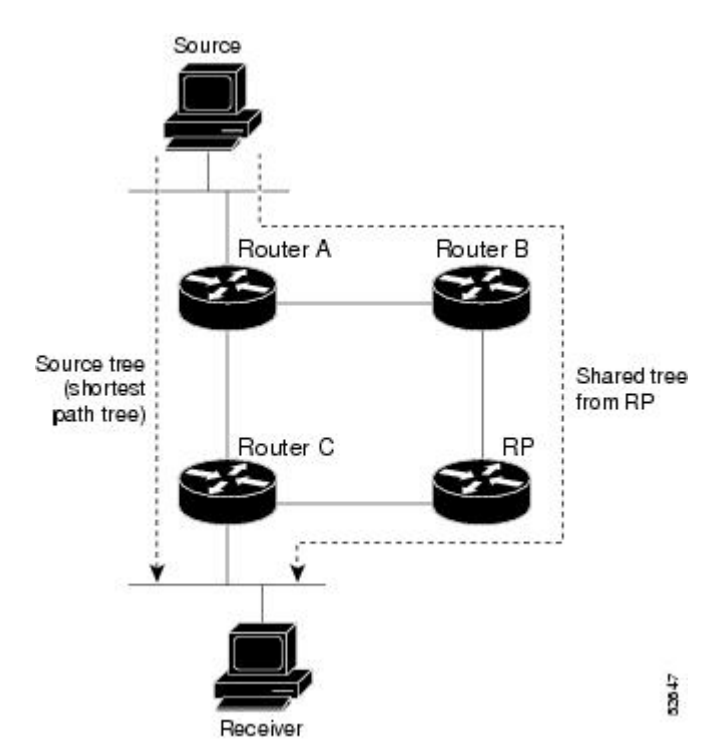

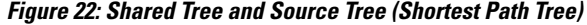

If the data threshold warrants, leaf devices on the shared tree may initiate a switch to the data distribution tree rooted at the source. This type of distribution tree is called a shortest path tree or source tree. By default, the software switches to a source tree upon receiving the first data packet from a source.

The following process details the move from shared tree to source tree:

- **1** Receiver joins a group; leaf Device C sends a join message toward the RP.
- **2** RP puts the link to Device C in its outgoing interface list.
- **3** Source sends the data; Device A encapsulates the data in the register and sends it to the RP.
- **4** RP forwards the data down the shared tree to Device C and sends a join message toward the source. At this point, data may arrive twice at Device C, once encapsulated and once natively.
- **5** When data arrives natively (unencapsulated) at the RP, the RP sends a register-stop message to Device A.
- **6** By default, receipt of the first data packet prompts Device C to send a join message toward the source.
- **7** When Device C receives data on (S, G), it sends a prune message for the source up the shared tree.
- **8** RP deletes the link to Device C from the outgoing interface of (S, G).
- **9** RP triggers a prune message toward the source.

Join and prune messages are sent for sources and RPs. They are sent hop-by-hop and are processed by each PIM device along the path to the source or RP. Register and register-stop messages are not sent hop-by-hop. They are sent by the designated router (DR) that is directly connected to a source and are received by the RP for the group.

#### **Reverse Path Forwarding**

Reverse-path forwarding is used for forwarding multicast datagrams. It functions as follows:

- If a device receives a datagram on an interface it uses to send unicast packets to the source, the packet has arrived on the RPF interface.
- If the packet arrives on the RPF interface, a device forwards the packet out the interfaces present in the outgoing interface list of a multicast routing table entry.
- If the packet does not arrive on the RPF interface, the packet is silently discarded to prevent loops.

PIM uses both source trees and RP-rooted shared trees to forward datagrams; the RPF check is performed differently for each, as follows:

- If a PIM device has source-tree state (that is, an (S, G) entry is present in the multicast routing table), the device performs the RPF check against the IPv6 address of the source of the multicast packet.
- If a PIM device has shared-tree state (and no explicit source-tree state), it performs the RPF check on the RP's address (which is known when members join the group).

Sparse-mode PIM uses the RPF lookup function to determine where it needs to send joins and prunes. (S, G) joins (which are source-tree states) are sent toward the source. (\*, G) joins (which are shared-tree states) are sent toward the RP.

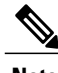

**Note** To do a RPFcheck, use the **show ipv6 rpfhostname** or**show ipv6 rpf vrf vrf\_namehostname** command.

ι

# <span id="page-299-0"></span>**How to Configure IPv6 Multicast: PIM Source-Specific Multicast**

### **Configuring PIM Options**

#### **SUMMARY STEPS**

- **1. enable**
- **2. configure terminal**
- **3. ipv6 pim** [**vrf** *vrf-name*] **spt-threshold infinity** [**group-list** *access-list-name*]
- **4. ipv6 pim** [**vrf** *vrf-name*] **accept-register** {**list** *access-list* | **route-map** *map-name*}
- **5. interface** *type number*
- **6. ipv6 pim dr-priority** *value*
- **7. ipv6 pim hello-interval** *seconds*
- **8. ipv6 pim join-prune-interval** *seconds*
- **9. exit**
- **10. show ipv6 pim** [**vrf** *vrf-name*] **join-prune statistic** [*interface-type*]

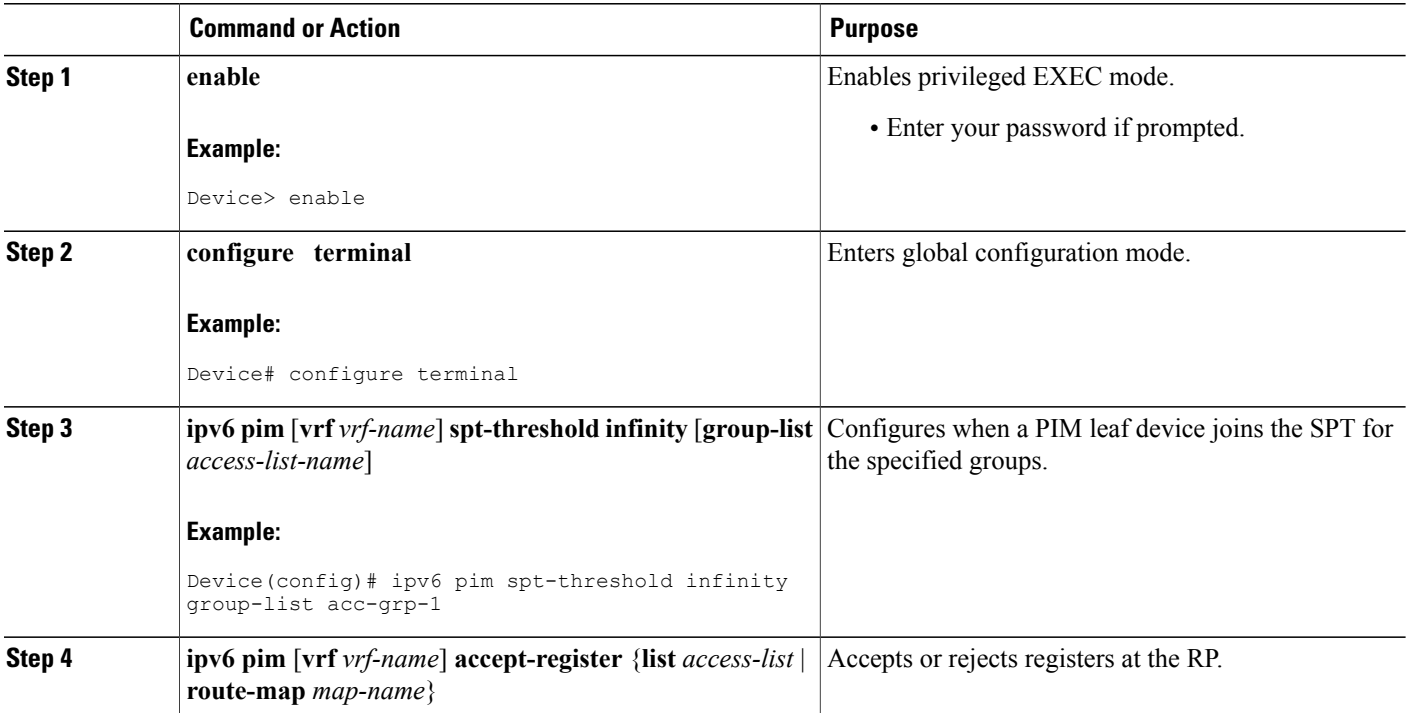

#### **DETAILED STEPS**

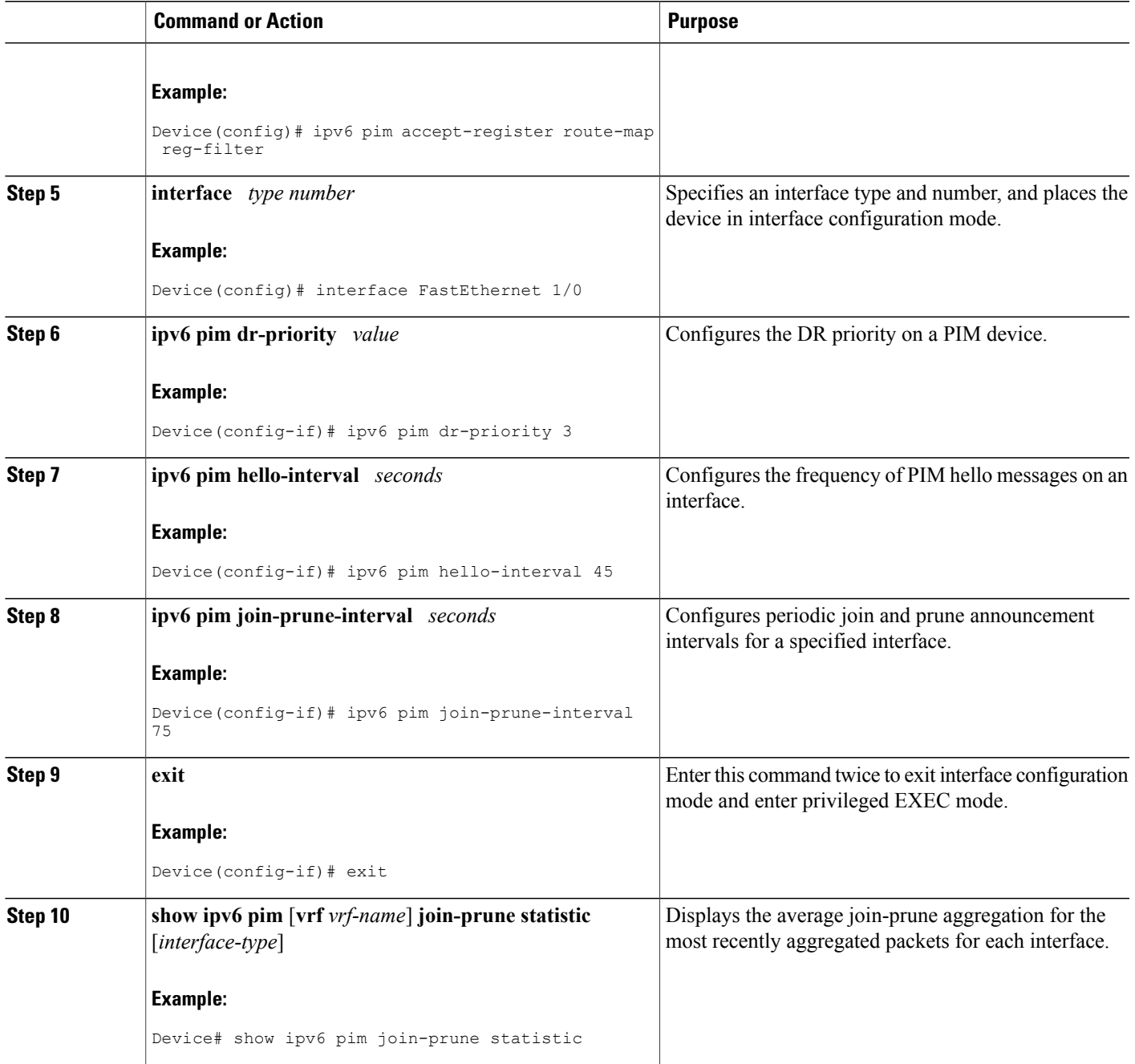

### **Resetting the PIM Traffic Counters**

 $\mathbf I$ 

If PIM malfunctions, or in order to verify that the expected number of PIM packets are received and sent, clear PIM traffic counters. Once the traffic counters are cleared, you can verify that PIM is functioning correctly and that PIM packets are being received and sent correctly.

T

#### **SUMMARY STEPS**

- **1. enable**
- **2. clear ipv6 pim** [**vrf** *vrf-name*] **traffic**
- **3. show ipv6 pim** [**vrf** *vrf-name*] **traffic**

#### **DETAILED STEPS**

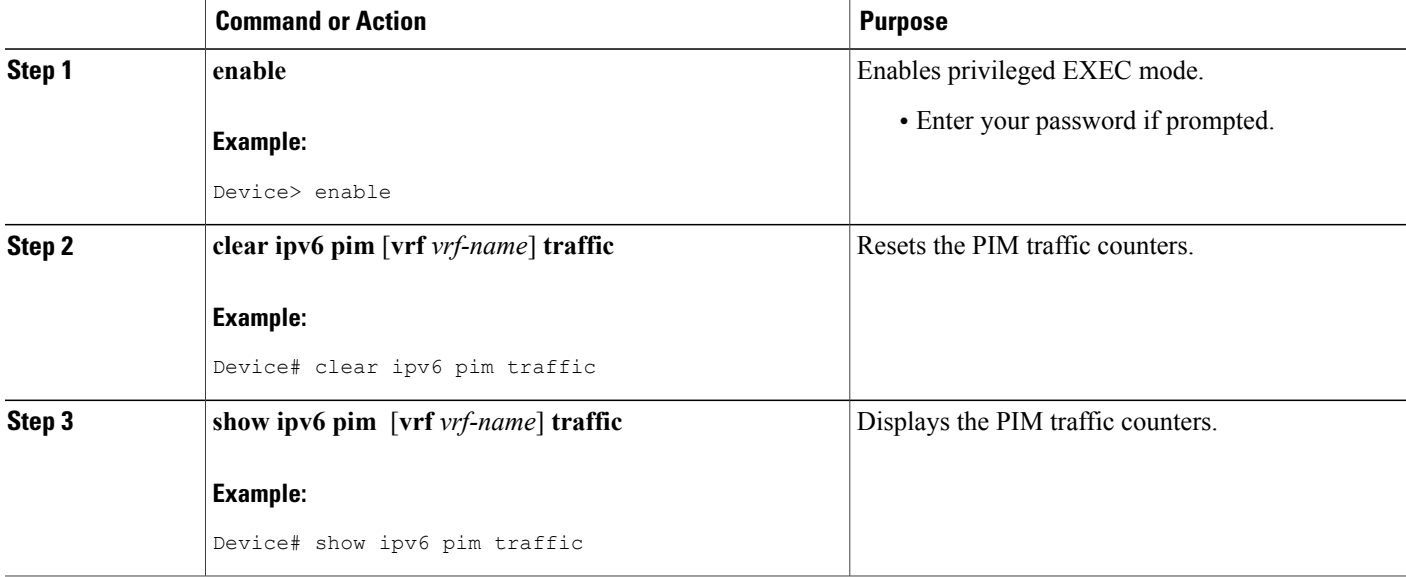

### **Clearing the PIM Topology Table to Reset the MRIB Connection**

No configuration is necessary to use the MRIB. However, users may in certain situations want to clear the PIM topology table in order to reset the MRIB connection and verify MRIB information.

#### **SUMMARY STEPS**

- **1. enable**
- **2. clear ipv6 pim** [**vrf** *vrf-name*] **topology** [*group-name* | *group-address*]
- **3. show ipv6 mrib** [**vrf** *vrf-name*] **client** [**filter**] [**name** {*client-name* | *client-name* **:** *client-id*}]
- **4. show ipv6 mrib** [**vrf** *vrf-name*] **route** [**link-local**| **summary** | [*sourceaddress-or-name* | **\***] [*groupname-or-address* [*prefix-length*]]]
- **5. show ipv6 pim** [**vrf** *vrf-name*] **topology** [*groupname-or-address* [*sourcename-or-address*] | **link-local** | **route-count** [**detail**]]
- **6. debug ipv6 mrib** [**vrf** *vrf-name*] **client**
- **7. debug ipv6 mrib** [**vrf** *vrf-name*] **io**
- **8. debug ipv6 mrib proxy**
- **9. debug ipv6 mrib** [**vrf** *vrf-name*] **route** [*group-name* | *group-address*]
- **10. debug ipv6 mrib** [**vrf** *vrf-name*] **table**

#### **DETAILED STEPS**

Г

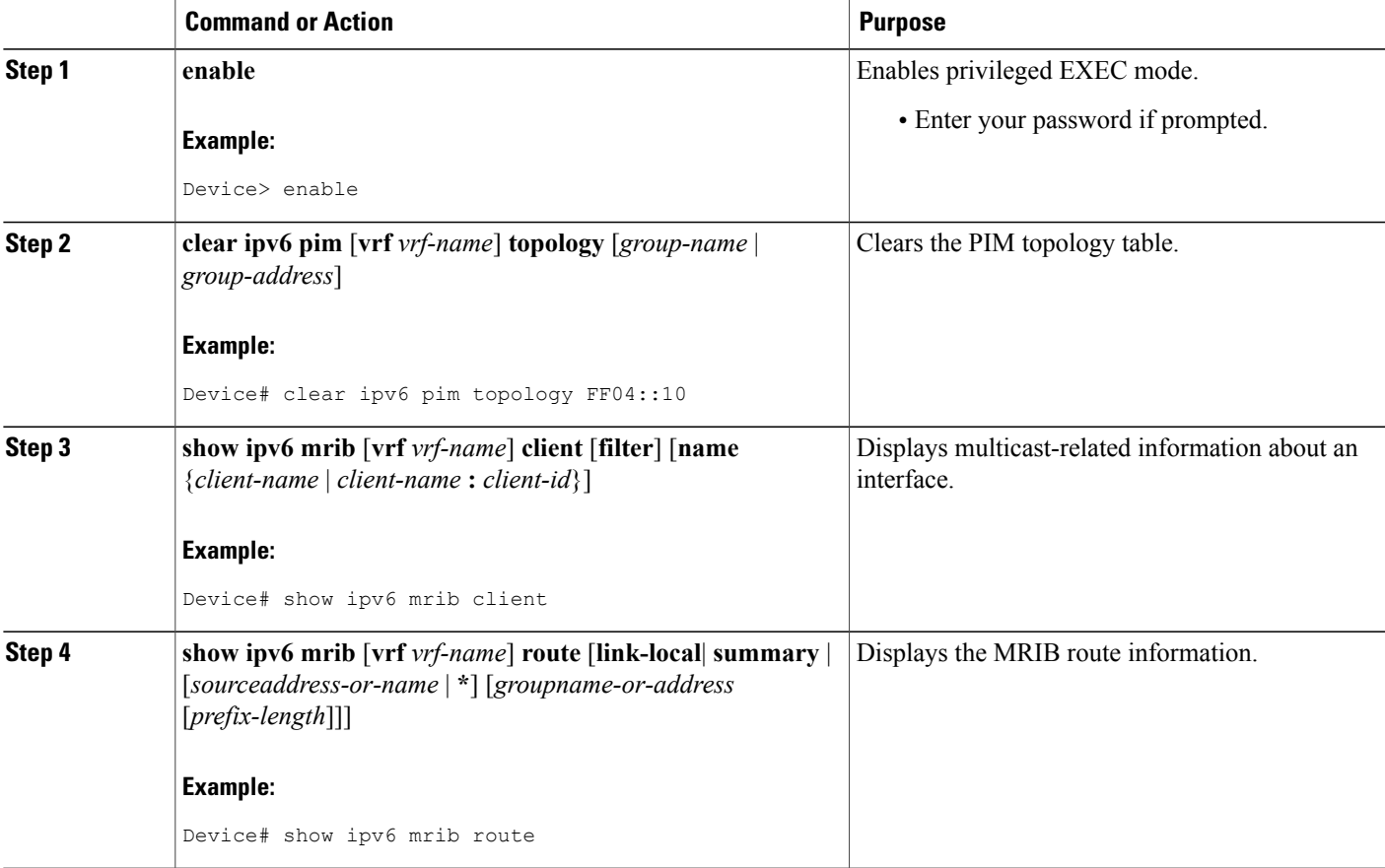

 $\overline{\phantom{a}}$ 

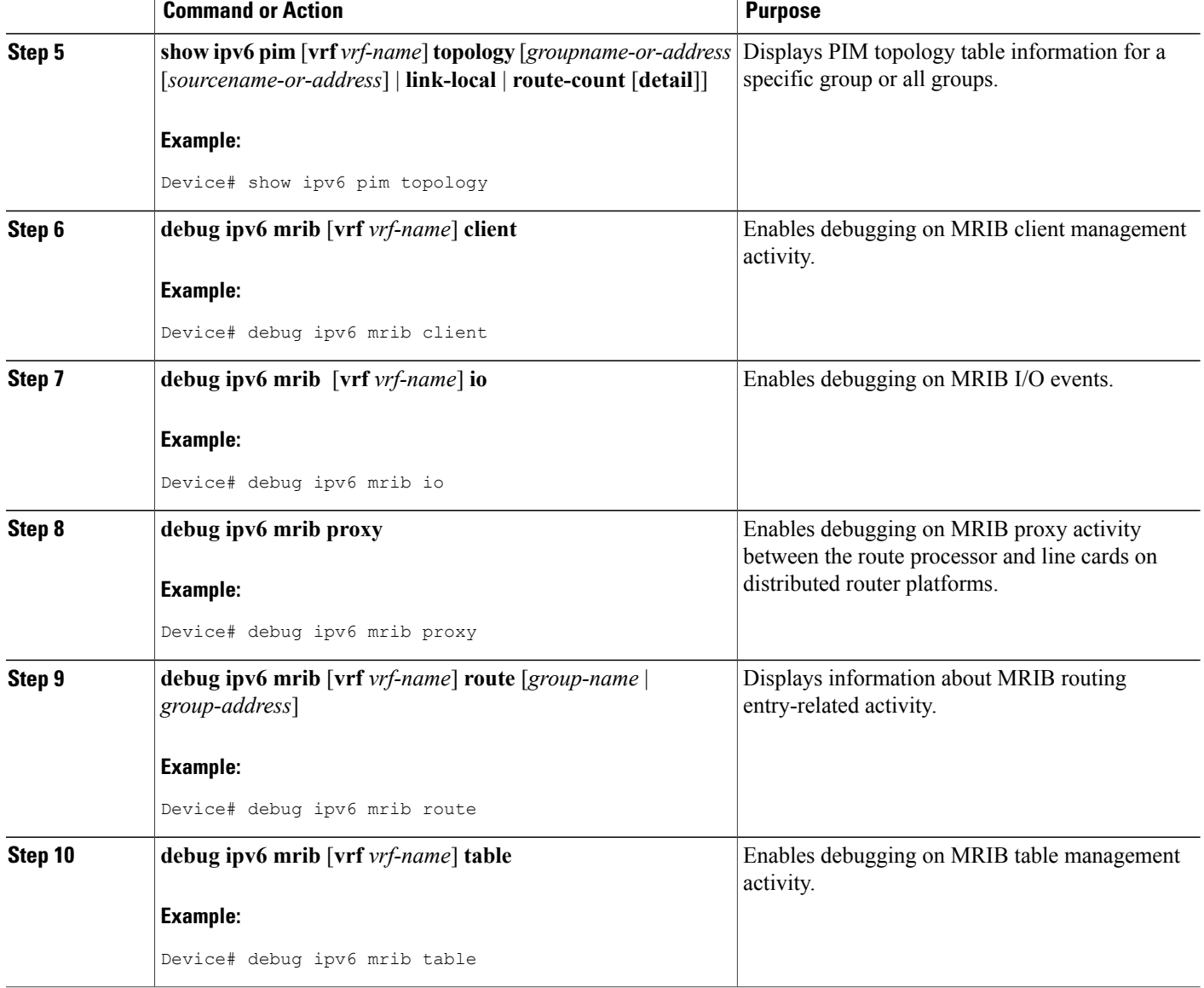

# <span id="page-303-0"></span>**Configuration Examples for IPv6 Multicast: PIM Source-Specific Multicast**

### **Example: Displaying IPv6 PIM Topology Information**

Device# **show ipv6 pim topology**

```
IP PIM Multicast Topology Table
Entry state:(*/S,G)[RPT/SPT] Protocol Uptime Info
Entry flags:KAT - Keep Alive Timer, AA - Assume Alive, PA - Probe Alive,
    RA - Really Alive, LH - Last Hop, DSS - Don't Signal Sources,
    RR - Register Received, SR - Sending Registers, E - MSDP External,
    DCC - Don't Check Connected
Interface state:Name, Uptime, Fwd, Info
Interface flags:LI - Local Interest, LD - Local Dissinterest,
II - Internal Interest, ID - Internal Dissinterest,
LH - Last Hop, AS - Assert, AB - Admin Boundary
(*,FF05::1)
SM UP:02:26:56 JP:Join(now) Flags:LH
RP:2001:DB8:1:1:2
RPF:Ethernet1/1,FE81::1<br>Ethernet0/1
                       02:26:56 fwd LI LH
(2001:DB8:1:1:200,FF05::1)
SM UP:00:00:07 JP:Null(never) Flags:
RPF:Ethernet1/1,FE80::30:1:4<br>Ethernet1/1 00:00
                        00:00:07 off LI
```
### **Example: Configuring Join/Prune Aggregation**

The following example shows how to provide the join/prune aggregation on Ethernet interface 0/0:

Device# **show ipv6 pim join-prune statistic Ethernet0/0**

```
PIM Average Join/Prune Aggregation for last (1K/10K/50K) packets
Interface Transmitted Received<br>Ethernet0/0 0 / 0 1 / 0
Ethernet0/0
```
### **Example: Displaying Information About PIM Traffic**

Device# **show ipv6 pim traffic**

PIM Traffic Counters Elapsed time since counters cleared:00:05:29

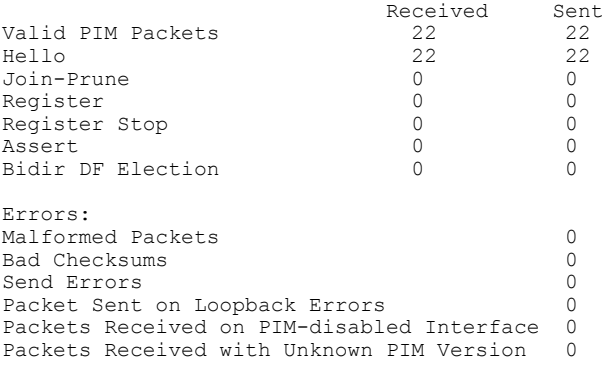

T

# <span id="page-305-0"></span>**Additional References**

#### **Related Documents**

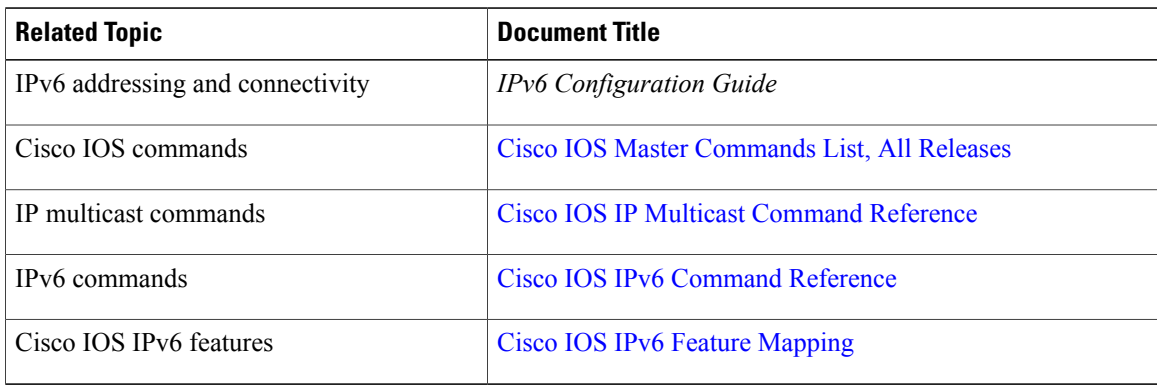

#### **Standards and RFCs**

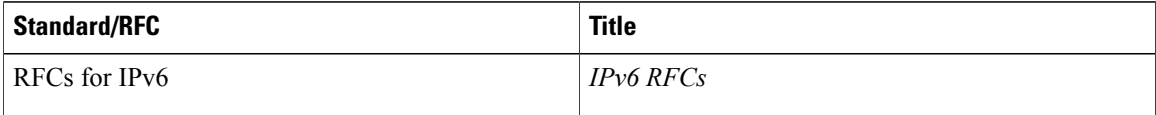

#### **MIBs**

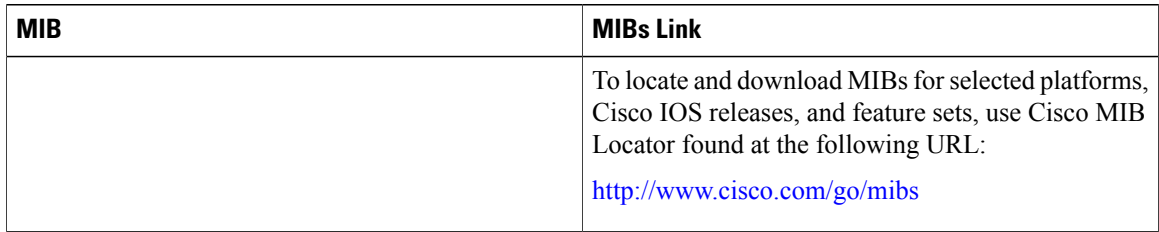

#### **Technical Assistance**

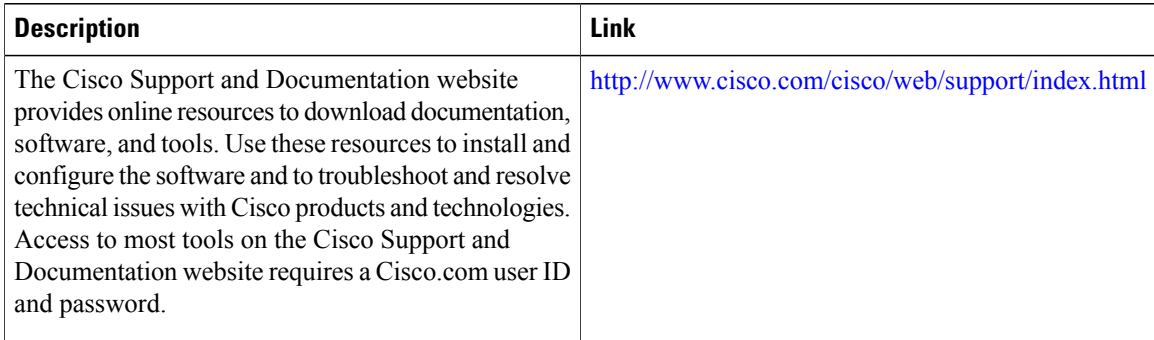

# <span id="page-306-0"></span>**Feature Information for IPv6 Multicast: PIM Source-Specific Multicast**

The following table provides release information about the feature or features described in this module. This table lists only the software release that introduced support for a given feature in a given software release train. Unless noted otherwise, subsequent releases of that software release train also support that feature.

Use Cisco Feature Navigator to find information about platform support and Cisco software image support. To access Cisco Feature Navigator, go to [www.cisco.com/go/cfn.](http://www.cisco.com/go/cfn) An account on Cisco.com is not required.

**Table 19: Feature Information for IPv6 Multicast: PIM Source-Specific Multicast**

 $\mathbf{I}$ 

I

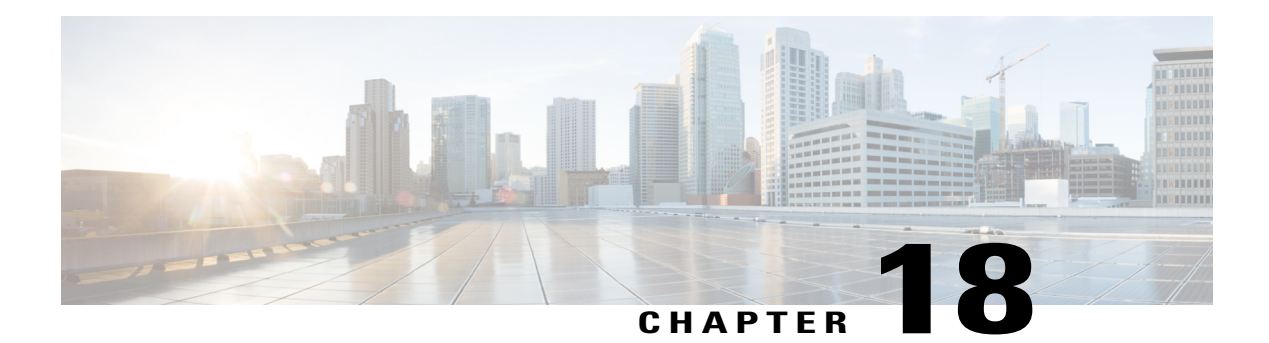

# **IPv6 Source Specific Multicast Mapping**

Source-specific multicast (SSM) SSM mapping for IPv6 supports both static and dynamic Domain Name System (DNS) mapping for MLD version 1 receivers. This feature allows deployment of IPv6 SSM with hosts that are incapable of providing MLD version 2 support in their TCP/IP host stack and their IP multicast receiving application.

- Finding Feature [Information,](#page-308-0) page 293
- [Information](#page-308-1) About IPv6 Source Specific Multicast Mapping, page 293
- How to [Configure](#page-309-0) IPv6 Source Specific Multicast Mapping, page 294
- [Configuration](#page-310-0) Examples for IPv6 Source Specific Multicast Mapping, page 295
- Additional [References,](#page-311-0) page 296
- Feature [Information](#page-312-0) for IPv6 Source Specific Multicast Mapping, page 297

## <span id="page-308-0"></span>**Finding Feature Information**

Your software release may not support all the features documented in this module. For the latest caveats and feature information, see Bug [Search](http://www.cisco.com/cisco/psn/bssprt/bss) Tool and the release notes for your platform and software release. To find information about the features documented in this module, and to see a list of the releases in which each feature is supported, see the feature information table at the end of this module.

Use Cisco Feature Navigator to find information about platform support and Cisco software image support. To access Cisco Feature Navigator, go to [www.cisco.com/go/cfn.](http://www.cisco.com/go/cfn) An account on Cisco.com is not required.

## <span id="page-308-1"></span>**Information About IPv6 Source Specific Multicast Mapping**

SSM mapping for IPv6 supports both static and dynamic Domain Name System (DNS) mapping for MLD version 1 receivers. This feature allows deployment of IPv6 SSM with hosts that are incapable of providing MLD version 2 support in their TCP/IP host stack and their IP multicast receiving application.

SSM mapping allows the device to look up the source of a multicast MLD version 1 report either in the running configuration of the device or from a DNS server. The device can then initiate an  $(S, G)$  join toward the source.

# <span id="page-309-0"></span>**How to Configure IPv6 Source Specific Multicast Mapping**

### **Configuring IPv6 SSM**

When the SSM mapping feature is enabled, DNS-based SSM mapping is automatically enabled, which means that the device will look up the source of a multicast MLD version 1 report from a DNS server.

You can configure either DNS-based or static SSM mapping, depending on your device configuration. If you choose to use static SSM mapping, you can configure multiple static SSM mappings. If multiple static SSM mappings are configured, the source addresses of all matching access lists will be used.

#### **Before You Begin**

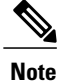

To use DNS-based SSM mapping, the device needs to find at least one correctly configured DNS server to which the device can be directly attached.

#### **SUMMARY STEPS**

- **1. enable**
- **2. configure terminal**
- **3. ipv6 mld** [**vrf** *vrf-name*] **ssm-map enable**
- **4. no ipv6 mld** [**vrf** *vrf-name*] **ssm-map query dns**
- **5. ipv6 mld** [**vrf** *vrf-name*] **ssm-map static** *access-list source-address*
- **6. end**
- **7. show ipv6 mld** [**vrf** *vrf-name*] **ssm-map** [*source-address*]

#### **DETAILED STEPS**

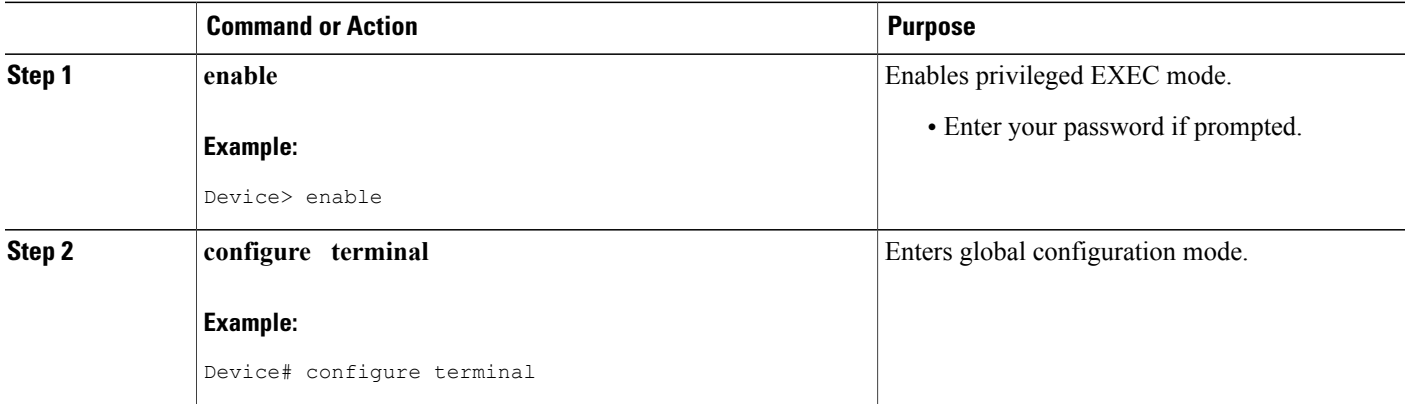

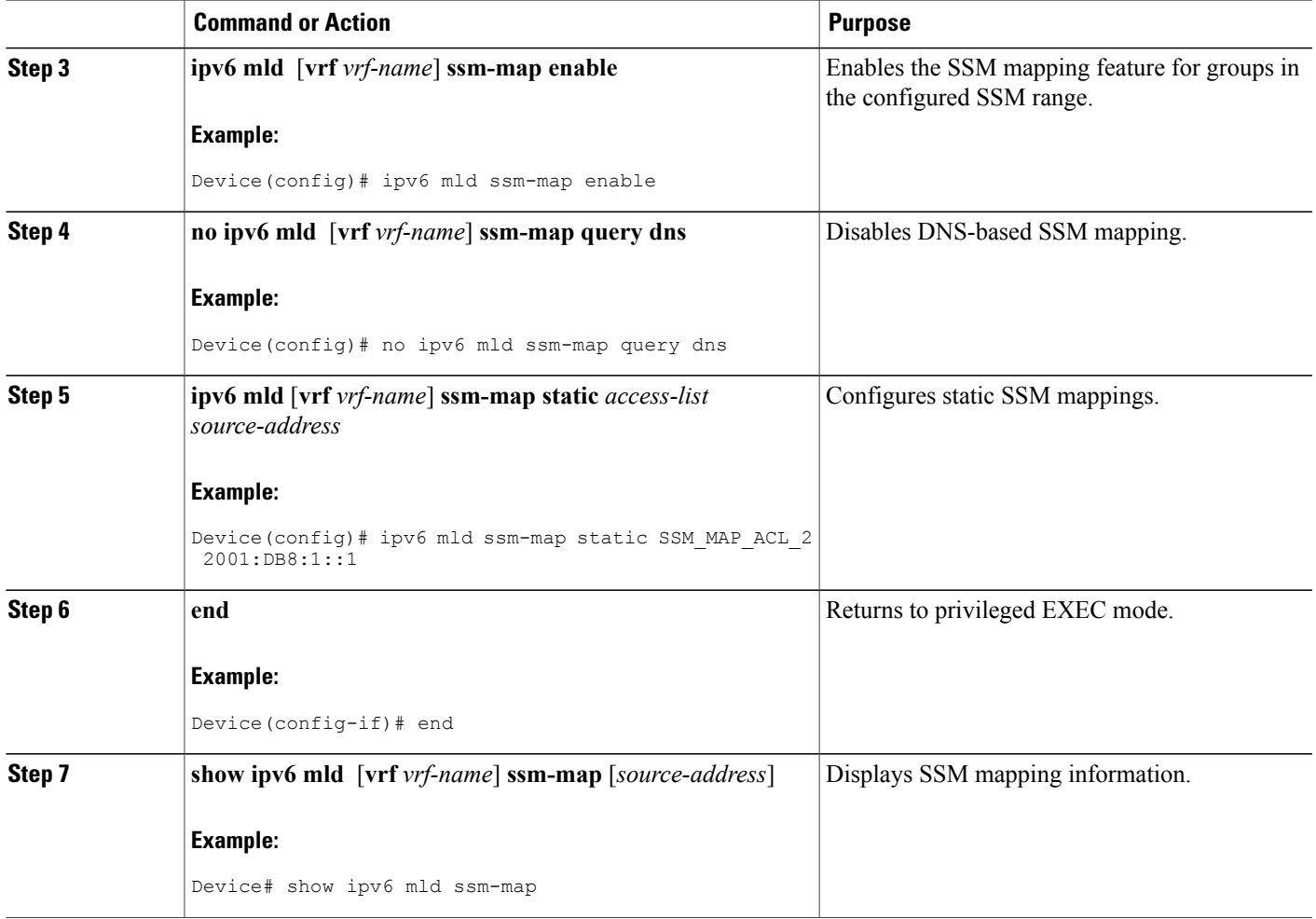

# <span id="page-310-0"></span>**Configuration Examples for IPv6 Source Specific Multicast Mapping**

### **Example: IPv6 SSM Mapping**

Г

Device# **show ipv6 mld ssm-map 2001:DB8::1** Group address : 2001:DB8::1 Group mode ssm : TRUE Database : STATIC<br>Source list : 2001:D  $: 2001:DB8::2$ 2001:DB8::3 Device# **show ipv6 mld ssm-map 2001:DB8::2**

 $\mathbf I$ 

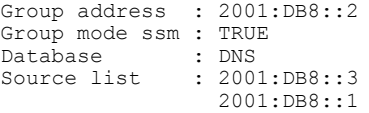

# <span id="page-311-0"></span>**Additional References**

#### **Related Documents**

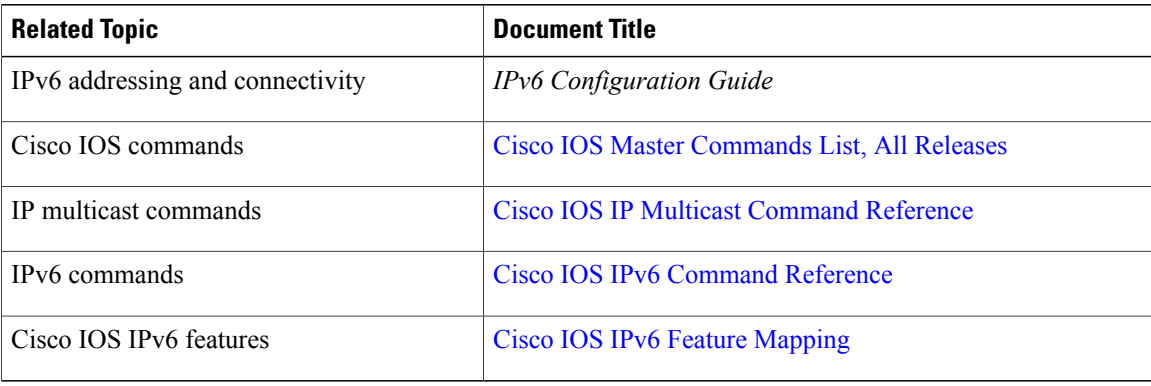

#### **Standards and RFCs**

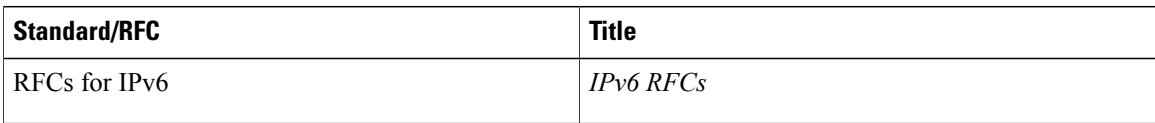

#### **MIBs**

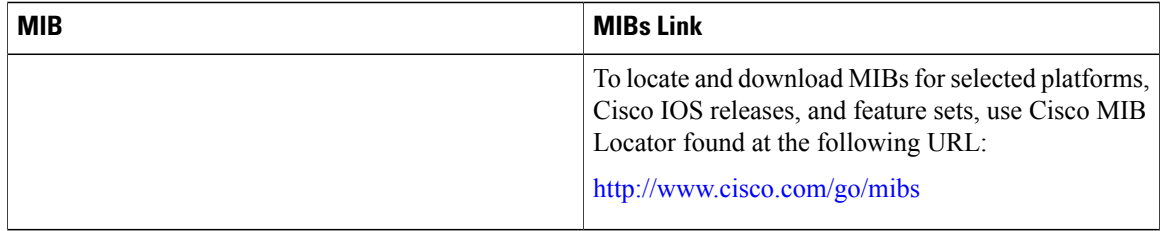

#### **Technical Assistance**

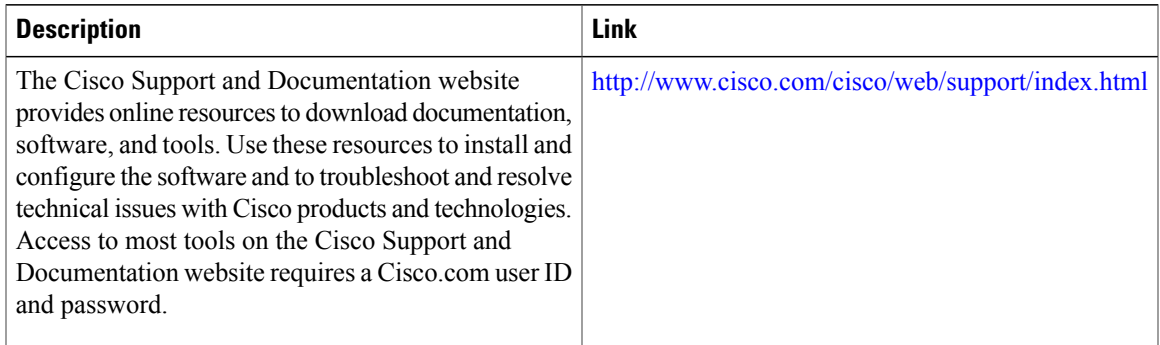

# <span id="page-312-0"></span>**Feature Information for IPv6 Source Specific Multicast Mapping**

The following table provides release information about the feature or features described in this module. This table lists only the software release that introduced support for a given feature in a given software release train. Unless noted otherwise, subsequent releases of that software release train also support that feature.

Use Cisco Feature Navigator to find information about platform support and Cisco software image support. To access Cisco Feature Navigator, go to [www.cisco.com/go/cfn.](http://www.cisco.com/go/cfn) An account on Cisco.com is not required.

| <b>Feature Name</b>                       | <b>Releases</b>                                                                         | <b>Feature Information</b>                                                                                                    |
|-------------------------------------------|-----------------------------------------------------------------------------------------|----------------------------------------------------------------------------------------------------|
| IPv6 Source Specific Multicast<br>Mapping | $12.2(33)$ SRA<br>12.2(18)SXE<br>$12.4(2)$ T<br>Cisco IOS XE Release 2.1<br>$15.0(1)$ S | This feature allows deployment of<br>IPv6 SSM with hosts that are<br>incapable of providing MLD<br>version 2 support in their TCP/IP<br>host stack and their IP multicast<br>receiving application.<br>The following commands were<br>introduced or modified: ipv6 mld<br>ssm-map enable, ipv6 mld<br>ssm-map query dns, ipv6 mld<br>ssm-map static, show ipv6 mld<br>ssm-map. |

**Table 20: Feature Information for IPv6 Source Specific Multicast Mapping**

I

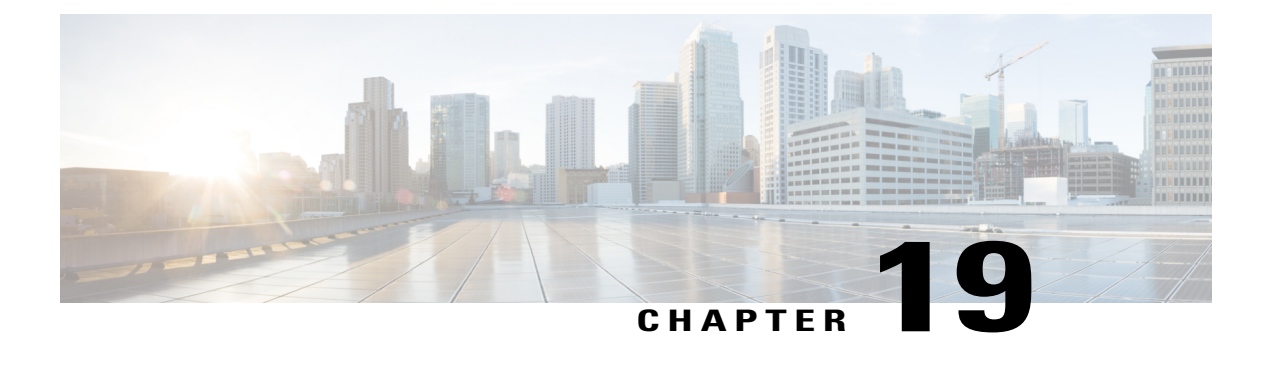

# **IPv6 Multicast: Explicit Tracking of Receivers**

- Finding Feature [Information,](#page-314-0) page 299
- [Information](#page-314-1) About IPv6 Multicast Explicit Tracking of Receivers, page 299
- How to Configure IPv6 Multicast Explicit Tracking of [Receivers,](#page-315-0) page 300
- [Configuration](#page-316-0) Examples for IPv6 Multicast Explicit Tracking of Receivers, page 301
- Additional [References,](#page-316-1) page 301
- Feature [Information](#page-317-0) for IPv6 Multicast: Explicit Tracking of Receivers, page 302

## <span id="page-314-0"></span>**Finding Feature Information**

Your software release may not support all the features documented in this module. For the latest caveats and feature information, see Bug [Search](http://www.cisco.com/cisco/psn/bssprt/bss) Tool and the release notes for your platform and software release. To find information about the features documented in this module, and to see a list of the releases in which each feature is supported, see the feature information table at the end of this module.

Use Cisco Feature Navigator to find information about platform support and Cisco software image support. To access Cisco Feature Navigator, go to [www.cisco.com/go/cfn.](http://www.cisco.com/go/cfn) An account on Cisco.com is not required.

# <span id="page-314-1"></span>**Information About IPv6 Multicast Explicit Tracking of Receivers**

### **Explicit Tracking of Receivers**

The explicit tracking feature allows a device to track the behavior of the hosts within its IPv6 network. This feature also enables the fast leave mechanism to be used with MLD version 2 host reports.

 $\overline{\phantom{a}}$ 

## <span id="page-315-0"></span>**How to Configure IPv6 Multicast Explicit Tracking of Receivers**

### **Configuring Explicit Tracking of Receivers to Track Host Behavior**

#### **SUMMARY STEPS**

- **1. enable**
- **2. configure terminal**
- **3. interface** *type number*
- **4. ipv6 mld explicit-tracking** *access-list-name*

#### **DETAILED STEPS**

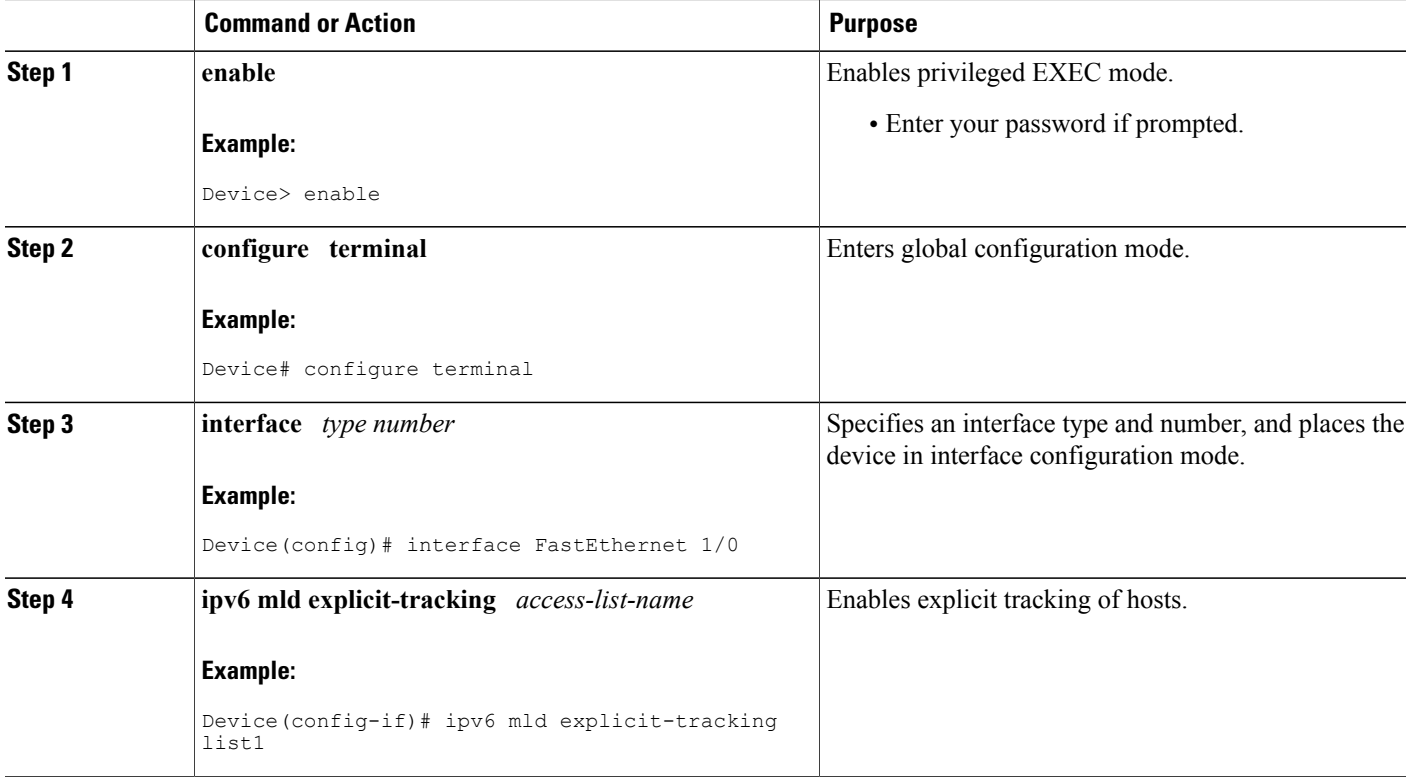

# <span id="page-316-0"></span>**Configuration Examples for IPv6 Multicast Explicit Tracking of Receivers**

### **Example: Configuring Explicit Tracking of Receivers**

```
Device> enable
Device# configure terminal
Device(config)# interface FastEthernet 1/0
Device(config-if)# ipv6 mld explicit-tracking list1
```
## <span id="page-316-1"></span>**Additional References**

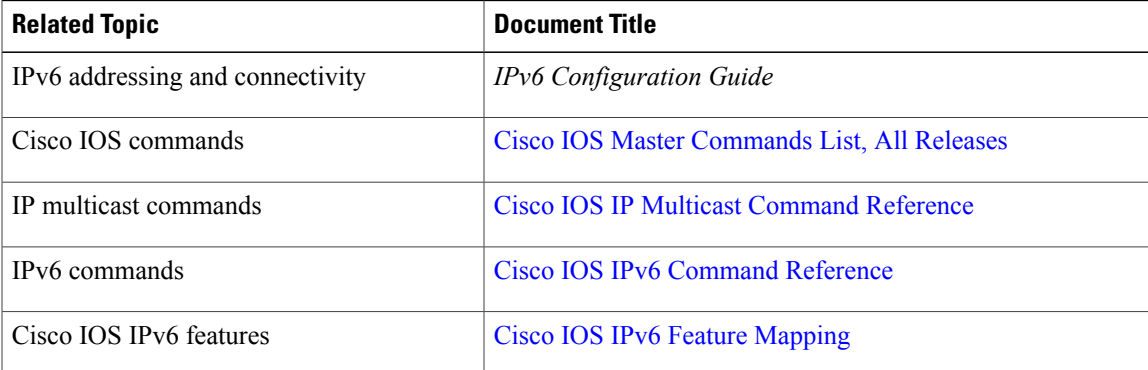

#### **Related Documents**

#### **Standards and RFCs**

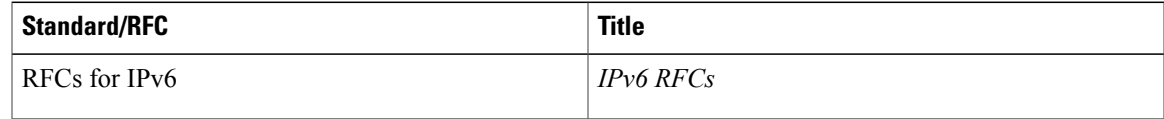

#### **MIBs**

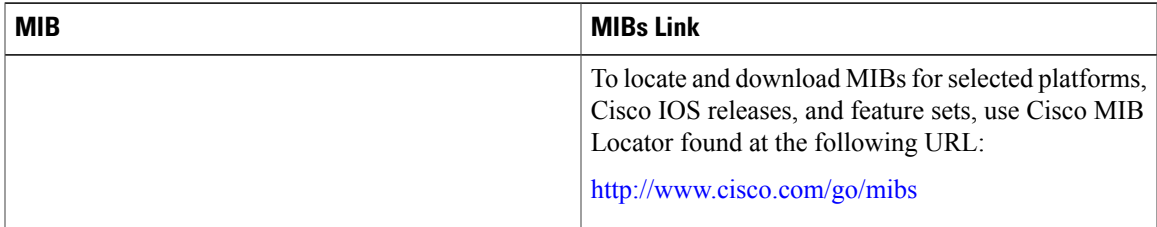

#### **Technical Assistance**

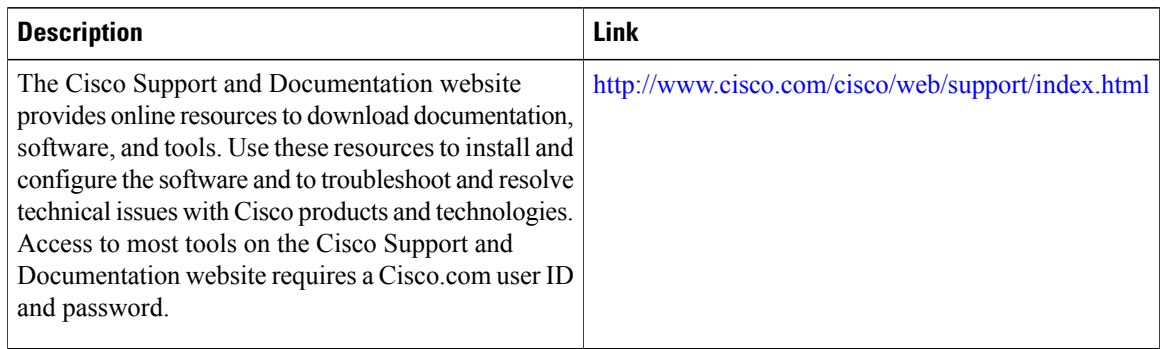

# <span id="page-317-0"></span>**Feature Information for IPv6 Multicast: Explicit Tracking of Receivers**

The following table provides release information about the feature or features described in this module. This table lists only the software release that introduced support for a given feature in a given software release train. Unless noted otherwise, subsequent releases of that software release train also support that feature.

Use Cisco Feature Navigator to find information about platform support and Cisco software image support. To access Cisco Feature Navigator, go to [www.cisco.com/go/cfn.](http://www.cisco.com/go/cfn) An account on Cisco.com is not required.

| <b>Feature Name</b>                               | <b>Releases</b>          | <b>Feature Information</b>                                                                                                    |
|---------------------------------------------------|--------------------------|----------------------------------------------------------------------------------------------------|
| IPv6 Multicast: Explicit Tracking<br>of Receivers | $12.2(25)$ S             | This feature allows a devicer to<br>track the behavior of the hosts<br>within its IPv6 network.<br>The following command was<br>introduced: ipv6 mld<br>explicit-tracking. |
|                                                   | 12.2(25)SG               |                                                                                                    |
|                                                   | $12.2(33)$ SRA           |                                                                                                    |
|                                                   | $12.2(33)$ SXH           |                                                                                                    |
|                                                   | $12.3(7)$ T              |                                                                                                    |
|                                                   | 12.4                     |                                                                                                    |
|                                                   | $12.4(2)$ T              |                                                                                                    |
|                                                   | Cisco IOS XE Release 2.1 |                                                                                                    |
|                                                   | $15.0(1)$ S              |                                                                                                    |
|                                                   |                          |                                                                                                    |

**Table 21: Feature Information for IPv6 Multicast: Explicit Tracking of Receivers**

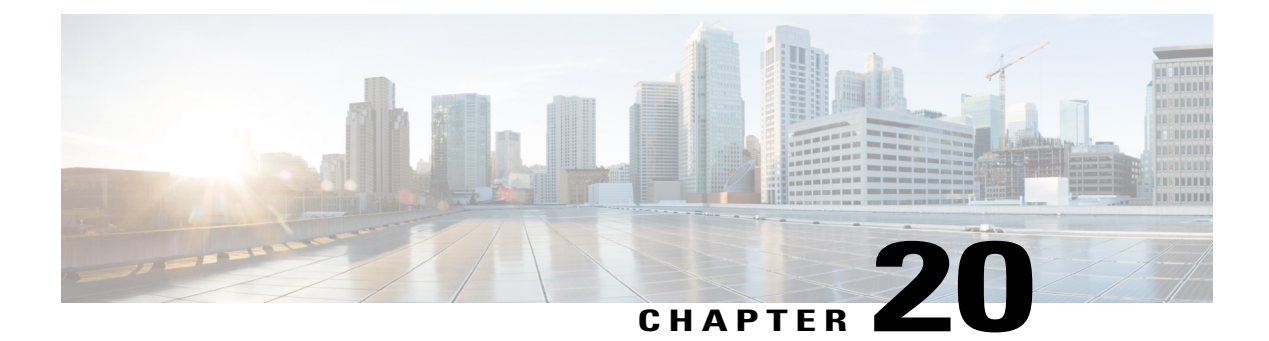

# **IPv6 Bidirectional PIM**

- Finding Feature [Information,](#page-318-0) page 303
- Restrictions for IPv6 [Bidirectional](#page-318-1) PIM, page 303
- Information About IPv6 [Bidirectional](#page-319-0) PIM, page 304
- How to Configure IPv6 [Bidirectional](#page-319-1) PIM, page 304
- [Configuration](#page-321-0) Examples for IPv6 Bidirectional PIM, page 306
- Additional [References,](#page-321-1) page 306
- Feature Information for IPv6 [Bidirectional](#page-322-0) PIM, page 307

## <span id="page-318-0"></span>**Finding Feature Information**

Your software release may not support all the features documented in this module. For the latest caveats and feature information, see Bug [Search](http://www.cisco.com/cisco/psn/bssprt/bss) Tool and the release notes for your platform and software release. To find information about the features documented in this module, and to see a list of the releases in which each feature is supported, see the feature information table at the end of this module.

Use Cisco Feature Navigator to find information about platform support and Cisco software image support. To access Cisco Feature Navigator, go to [www.cisco.com/go/cfn.](http://www.cisco.com/go/cfn) An account on Cisco.com is not required.

# <span id="page-318-1"></span>**Restrictions for IPv6 Bidirectional PIM**

When the bidirectional (bidir) range is used in a network, all devices in that network must be able to understand the bidirectional range in the bootstrap message (BSM).

## <span id="page-319-0"></span>**Information About IPv6 Bidirectional PIM**

### **Bidirectional PIM**

Bidirectional PIM allows multicast devices to keep reduced state information, as compared with unidirectional shared trees in PIM-SM. Bidirectional shared trees convey data from sources to the RPA and distribute them from the RPA to the receivers. Unlike PIM-SM, bidirectional PIM does not switch over to the source tree, and there is no register encapsulation of data from the source to the RP.

A single designated forwarder (DF) exists for each RPA on every link within a bidirectional PIM domain (including multiaccess and point-to-point links). The only exception is the RPL on which no DF exists. The DF is the device on the link with the best route to the RPA, which is determined by comparing MRIB-provided metrics. A DF for a given RPA forwards downstream traffic onto its link and forwards upstream traffic from its link toward the rendezvous point link (RPL). The DF performs this function for all bidirectional groups that map to the RPA. The DF on a link is also responsible for processing Join messages from downstream devices on the link as well as ensuring that packets are forwarded to local receivers discovered through a local membership mechanism such as MLD.

Bidirectional PIM offers advantages when there are many moderate or low-rate sources. However, the bidirectional shared trees may have worse delay characteristics than do the source trees built in PIM-SM (depending on the topology).

Only static configuration of bidirectional RPs is supported in IPv6.

## <span id="page-319-1"></span>**How to Configure IPv6 Bidirectional PIM**

### **Configuring Bidirectional PIM and Displaying Bidirectional PIM Information**

#### **SUMMARY STEPS**

- **1. enable**
- **2. configure terminal**
- **3. ipv6 pim** [**vrf** *vrf-name*] **rp-address** *ipv6-address* [*group-access-list*] [**bidir**]
- **4. exit**
- **5. show ipv6 pim** [**vrf** *vrf-name*] **df** [*interface-type interface-number*] [*rp-address*]
- **6. show ipv6 pim** [**vrf** *vrf-name*] **df winner**[*interface-type interface-number*] [*rp-address*]

#### **DETAILED STEPS**

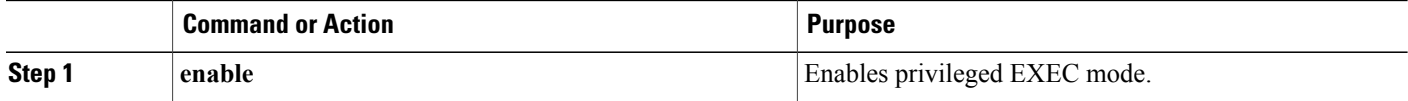

 $\mathbf I$ 

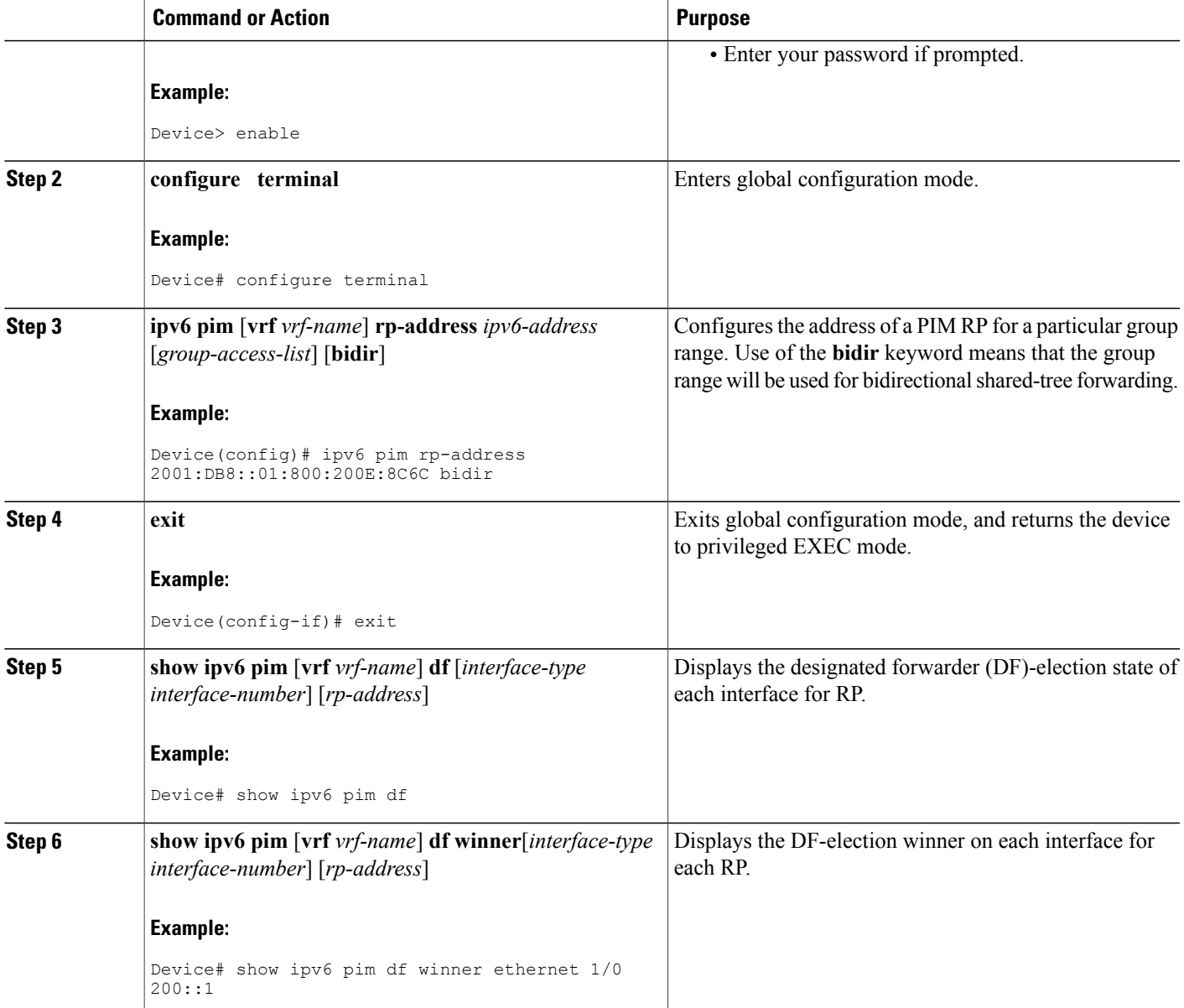

Π

## <span id="page-321-0"></span>**Configuration Examples for IPv6 Bidirectional PIM**

### **Example: Configuring Bidirectional PIM and Displaying Bidirectional PIM Information**

The following example displays the DF-election states:

Device# **show ipv6 pim df**

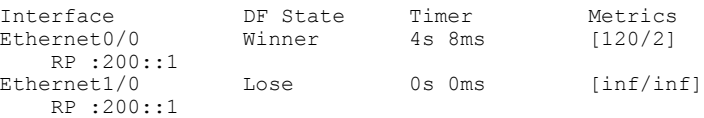

The following example displays information on the RP:

#### Device# **show ipv6 pim df**

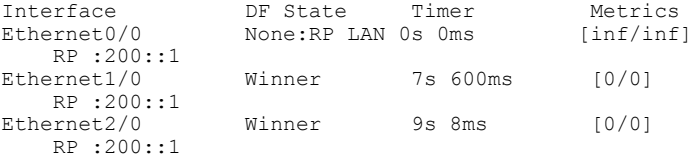

# <span id="page-321-1"></span>**Additional References**

#### **Related Documents**

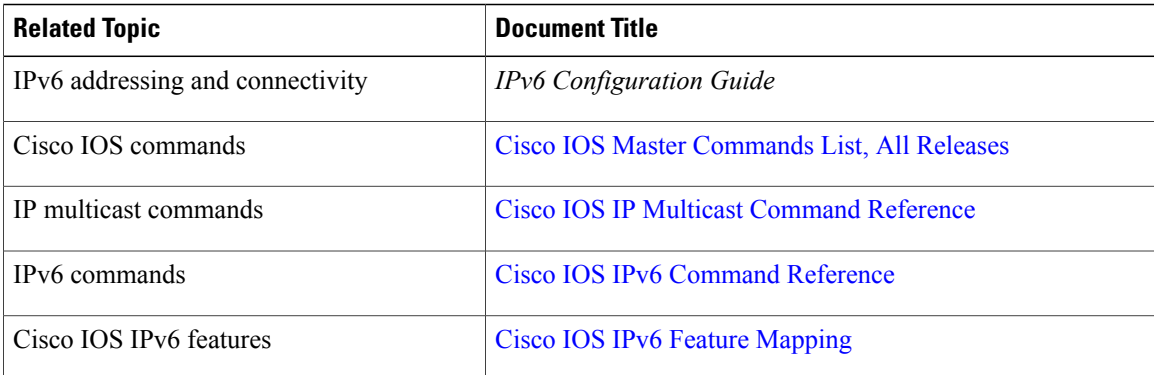

#### **Standards and RFCs**

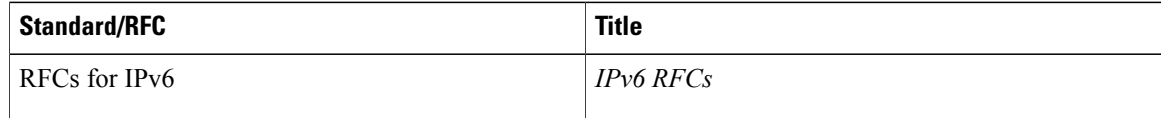

Г

**MIBs**

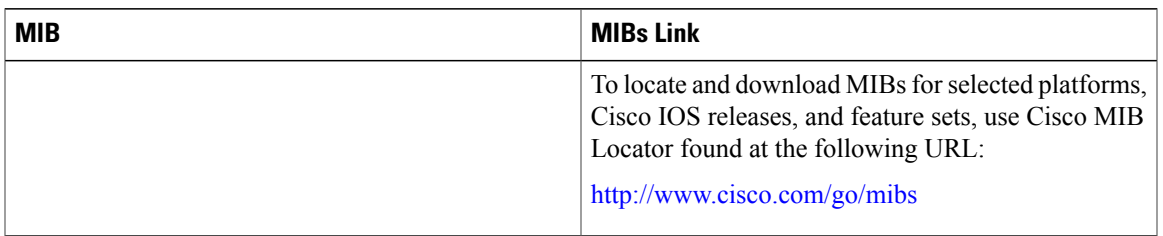

#### **Technical Assistance**

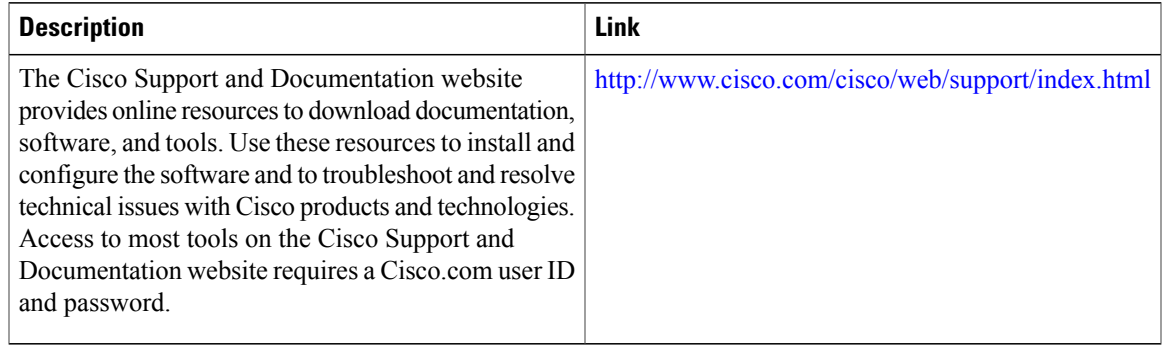

## <span id="page-322-0"></span>**Feature Information for IPv6 Bidirectional PIM**

The following table provides release information about the feature or features described in this module. This table lists only the software release that introduced support for a given feature in a given software release train. Unless noted otherwise, subsequent releases of that software release train also support that feature.

Use Cisco Feature Navigator to find information about platform support and Cisco software image support. To access Cisco Feature Navigator, go to [www.cisco.com/go/cfn.](http://www.cisco.com/go/cfn) An account on Cisco.com is not required.

| <b>Feature Name</b>    | <b>Releases</b>          | <b>Feature Information</b>                                                               |
|------------------------|--------------------------|------------------------------------------------------------------------------------------|
| IPv6 Bidirectional PIM | 12.2(25)SG               | Bidirectional PIM allows multicast                                                       |
|                        | $12.2(33)$ SRA           | routers to keep reduced state<br>information. Bidirectional shared                       |
|                        | $12.2(25)$ S             | trees convey data from sources to                                                        |
|                        | $12.3(7)$ T              | the RP and distribute them from                                                          |
|                        | 12.4                     | the RP to the receivers.<br>The following commands were<br>introduced or modified: debug |
|                        | $12.4(2)$ T              |                                                                                          |
|                        | Cisco IOS XE release 2.3 | ipv6 pim df-election, ipv6 pim                                                           |
|                        | $15.0(1)$ S              | rp-address, show ipv6 pim df,<br>show ipv6 pim df winner.                                |

**Table 22: Feature Information for IPv6 Bidirectional PIM**

 $\mathbf l$ 

I
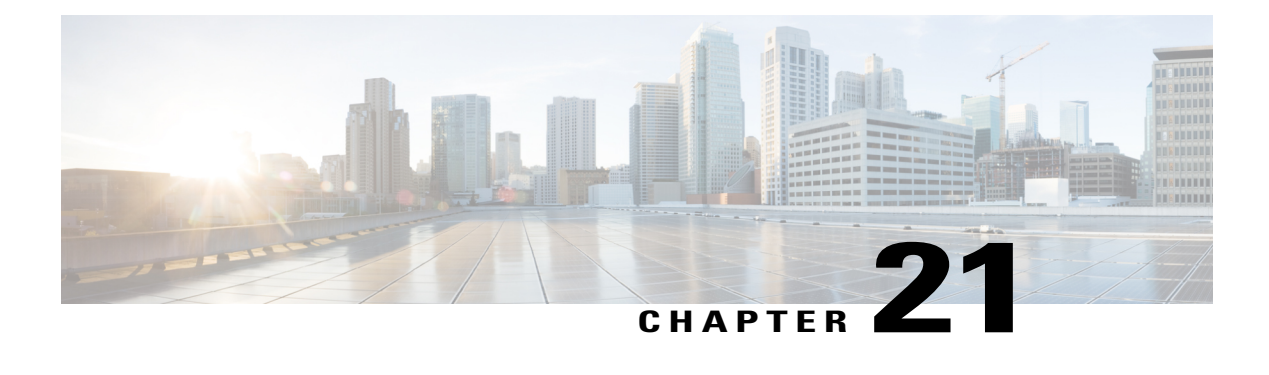

# **IPv6 Multicast: Routable Address Hello Option**

The routable address hello option adds a PIM hello message option that includes all the addresses on the interface on which the PIM hello message is advertised.

- Finding Feature [Information,](#page-324-0) page 309
- [Information](#page-324-1) About the Routable Address Hello Option, page 309
- How to [Configure](#page-325-0) IPv6 Multicast: Routable Address Hello Option, page 310
- [Configuration](#page-326-0) Example for the Routable Address Hello Option, page 311
- Additional [References,](#page-326-1) page 311
- Feature [Information](#page-327-0) for IPv6 Multicast: Routable Address Hello Option, page 312

### <span id="page-324-0"></span>**Finding Feature Information**

Your software release may not support all the features documented in this module. For the latest caveats and feature information, see Bug [Search](http://www.cisco.com/cisco/psn/bssprt/bss) Tool and the release notes for your platform and software release. To find information about the features documented in this module, and to see a list of the releases in which each feature is supported, see the feature information table at the end of this module.

Use Cisco Feature Navigator to find information about platform support and Cisco software image support. To access Cisco Feature Navigator, go to [www.cisco.com/go/cfn.](http://www.cisco.com/go/cfn) An account on Cisco.com is not required.

# <span id="page-324-1"></span>**Information About the Routable Address Hello Option**

When an IPv6 interior gateway protocol is used to build the unicast routing table, the procedure to detect the upstream device address assumes the address of aPIM neighbor is always same as the address of the next-hop device, as long as they refer to the same device. However, it may not be the case when a device has multiple addresses on a link.

Two typical situations can lead to this situation for IPv6. The first situation can occur when the unicast routing table is not built by an IPv6 interior gateway protocol such as multicast BGP. The second situation occurs when the address of an RP shares a subnet prefix with downstream devices (note that the RP address has to be domain-wide and therefore cannot be a link-local address).

The routable address hello option allows the PIM protocol to avoid such situations by adding a PIM hello message option that includes all the addresses on the interface on which the PIM hello message is advertised. When a PIM device finds an upstream device for some address, the result of RPF calculation is compared with the addresses in this option, in addition to the PIM neighbor's address itself. Because this option includes all the possible addresses of a PIM device on that link, it always includes the RPF calculation result if it refers to the PIM device supporting this option.

Because of size restrictions on PIM messages and the requirement that a routable address hello option fits within a single PIM hello message, a limit of 16 addresses can be configured on the interface.

## <span id="page-325-0"></span>**How to Configure IPv6 Multicast: Routable Address Hello Option**

### **Configuring the Routable Address Hello Option**

#### **SUMMARY STEPS**

- **1. enable**
- **2. configure terminal**
- **3. interface** *type number*
- **4. ipv6 pim hello-interval** *seconds*

#### **DETAILED STEPS**

# **Step 1 enable Example:** Device> enable Enables privileged EXEC mode. • Enter your password if prompted. **Step 2 configure terminal Example:** Device# configure terminal Enters global configuration mode. **Step 3 interface** *type number* **Example:** Device(config)# interface FastEthernet 1/0 Specifies an interface type and number, and places the device in interface configuration mode.

#### **Step 4 ipv6 pim hello-interval** *seconds*

#### **Example:**

Device(config-if)# ipv6 pim hello-interval 45 Configures the frequency of PIM hello messages on an interface.

### <span id="page-326-0"></span>**Configuration Example for the Routable Address Hello Option**

The following example shows output from the **show ipv6 pim neighbor** command using the **detail** keyword to identify the additional addresses of the neighbors learned through the routable address hello option:

```
Device# show ipv6 pim neighbor detail
```
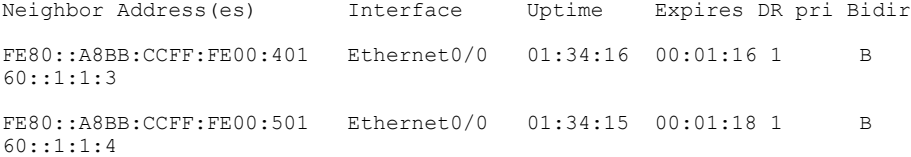

# <span id="page-326-1"></span>**Additional References**

#### **Related Documents**

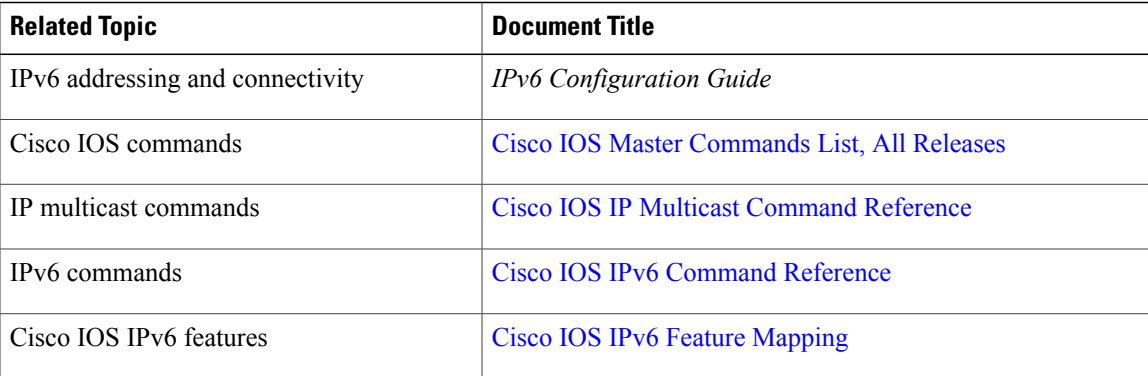

#### **Standards and RFCs**

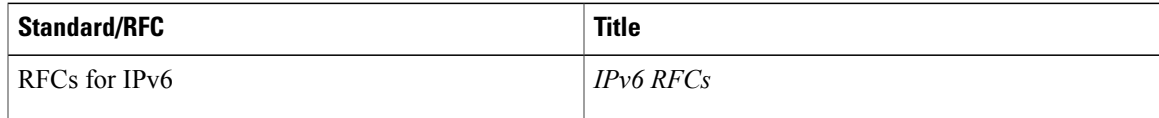

Π

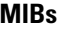

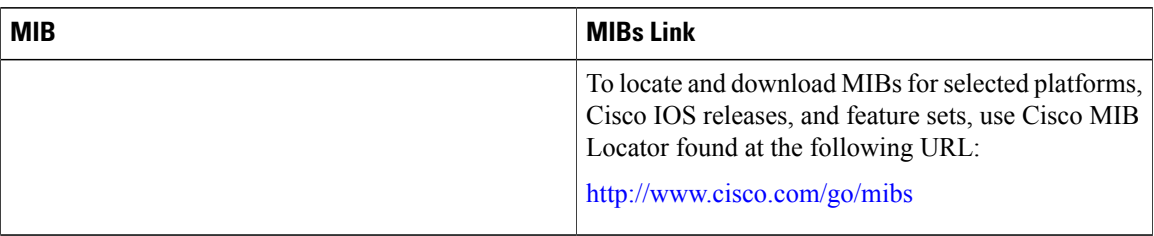

#### **Technical Assistance**

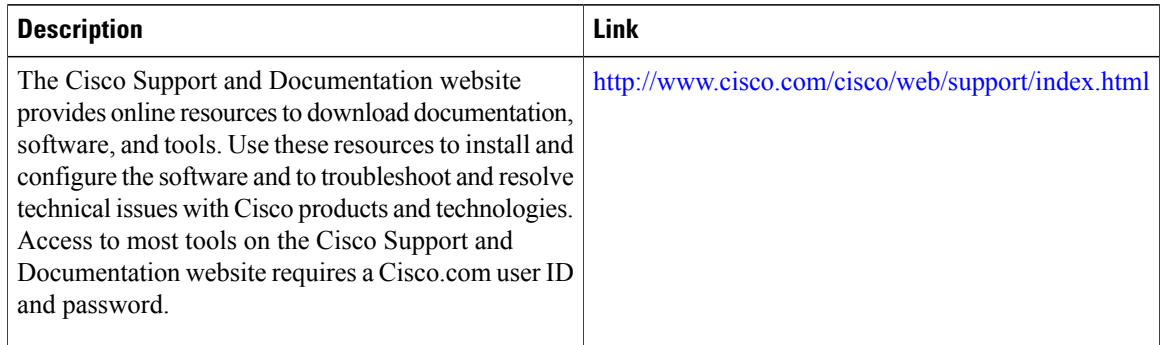

# <span id="page-327-0"></span>**Feature Information for IPv6 Multicast: Routable Address Hello Option**

The following table provides release information about the feature or features described in this module. This table lists only the software release that introduced support for a given feature in a given software release train. Unless noted otherwise, subsequent releases of that software release train also support that feature.

Use Cisco Feature Navigator to find information about platform support and Cisco software image support. To access Cisco Feature Navigator, go to [www.cisco.com/go/cfn.](http://www.cisco.com/go/cfn) An account on Cisco.com is not required.

 $\mathbf{I}$ 

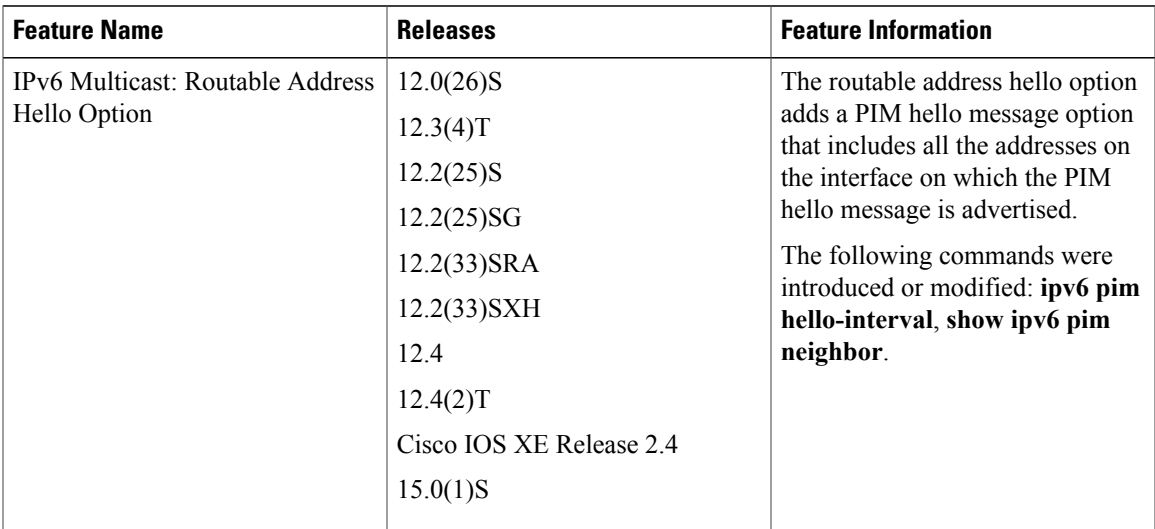

#### **Table 23: Feature Information for IPv6 Multicast: Routable Address Hello Option**

 $\mathbf I$ 

I